# **Wavelet Toolbox™** Reference

#### **R2013a**

*Michel Misiti Yves Misiti Georges Oppenheim Jean-Michel Poggi*

# MATLAB®

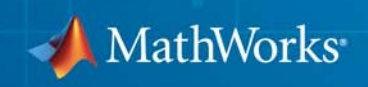

#### **How to Contact MathWorks**

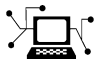

 $\omega$ 

www.mathworks.com Web comp.soft-sys.matlab Newsgroup www.mathworks.com/contact\_TS.html Technical Support

bugs@mathworks.com Bug reports

suggest@mathworks.com Product enhancement suggestions doc@mathworks.com Documentation error reports service@mathworks.com Order status, license renewals, passcodes info@mathworks.com Sales, pricing, and general information

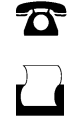

 $\bowtie$ 

508-647-7001 (Fax)

508-647-7000 (Phone)

The MathWorks, Inc. 3 Apple Hill Drive Natick, MA 01760-2098

For contact information about worldwide offices, see the MathWorks Web site.

*Wavelet Toolbox™ Reference*

© COPYRIGHT 1997–2013 by The MathWorks, Inc.

The software described in this document is furnished under a license agreement. The software may be used or copied only under the terms of the license agreement. No part of this manual may be photocopied or reproduced in any form without prior written consent from The MathWorks, Inc.

FEDERAL ACQUISITION: This provision applies to all acquisitions of the Program and Documentation by, for, or through the federal government of the United States. By accepting delivery of the Program or Documentation, the government hereby agrees that this software or documentation qualifies as commercial computer software or commercial computer software documentation as such terms are used or defined in FAR 12.212, DFARS Part 227.72, and DFARS 252.227-7014. Accordingly, the terms and conditions of this Agreement and only those rights specified in this Agreement, shall pertain to and govern the use, modification, reproduction, release, performance, display, and disclosure of the Program and Documentation by the federal government (or other entity acquiring for or through the federal government) and shall supersede any conflicting contractual terms or conditions. If this License fails to meet the government's needs or is inconsistent in any respect with federal procurement law, the government agrees to return the Program and Documentation, unused, to The MathWorks, Inc.

#### **Trademarks**

MATLAB and Simulink are registered trademarks of The MathWorks, Inc. See [www.mathworks.com/trademarks](http://www.mathworks.com/trademarks) for a list of additional trademarks. Other product or brand names may be trademarks or registered trademarks of their respective holders.

#### **Patents**

MathWorks products are protected by one or more U.S. patents. Please see [www.mathworks.com/patents](http://www.mathworks.com/patents) for more information.

#### **Revision History**

March 2013 Online only Revised for Version 4.11 (Release 2013a)

March 1997 First printing New for Version 1.0 September 2000 Second printing Revised for Version 2.0 (Release 12)<br>June 2001 Online only Revised for Version 2.1 (Release 12. June 2001 Online only Revised for Version 2.1 (Release 12.1)<br>
July 2002 Online only Revised for Version 2.2 (Release 13) July 2002 Online only Revised for Version 2.2 (Release 13) June 2004 Online only Revised for Version 3.0 (Release 14)<br>
July 2004 Third printing Revised for Version 3.0 Revised for Version 3.0 October 2004 Online only Revised for Version 3.0.1 (Release 14SP1) March 2005 Online only Revised for Version 3.0.2 (Release 14SP2)<br>June 2005 Fourth printing Minor revision for Version 3.0.2 June 2005 Fourth printing Minor revision for Version 3.0.2 September 2005 Online only Minor revision for Version 3.0.3 (Release R14SP3)<br>March 2006 Online only Minor revision for Version 3.0.4 (Release 2006a) March 2006 Online only Minor revision for Version 3.0.4 (Release 2006a)<br>September 2006 Online only Revised for Version 3.1 (Release 2006b) September 2006 Online only Revised for Version 3.1 (Release 2006b)<br>March 2007 Online only Revised for Version 4.0 (Release 2007a) Online only Revised for Version 4.0 (Release 2007a) October 2007 Fifth printing Revised for Version 4.1<br>September 2007 Online only Revised for Version 4.1 September 2007 Online only Revised for Version 4.1 (Release 2007b)<br>March 2008 Online only Revised for Version 4.2 (Release 2008a) March 2008 Online only Revised for Version 4.2 (Release 2008a)<br>October 2008 Online only Revised for Version 4.3 (Release 2008b) October 2008 Online only Revised for Version 4.3 (Release 2008b) Online only Revised for Version 4.4 (Release 2009a) September 2009 Online only Minor revision for Version 4.4.1 (Release 2009b) March 2010 Online only Revised for Version 4.5 (Release 2010a)<br>September 2010 Online only Revised for Version 4.6 (Release 2010b) September 2010 Online only Revised for Version 4.6 (Release 2010b)<br>April 2011 Online only Revised for Version 4.7 (Release 2011a) April 2011 Online only Revised for Version 4.7 (Release 2011a)<br>September 2011 Online only Revised for Version 4.8 (Release 2011b) September 2011 Online only Revised for Version 4.8 (Release 2011b)<br>March 2012 Online only Revised for Version 4.9 (Release 2012a) March 2012 Online only Revised for Version 4.9 (Release 2012a)<br>September 2012 Online only Revised for Version 4.10 (Release 2012a) Online only Revised for Version 4.10 (Release 2012b)

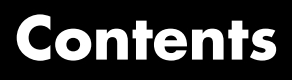

**[Function Reference](#page-6-0)**

*[1](#page-6-0)*

## <span id="page-6-0"></span>**Function Reference**

addlift allnodes appcoef appcoef2 bestlevt besttree biorfilt biorwayf bswfun centfrq  $cfs2wpt$ cgauwavf chgwdeccfs cmddenoise cmorwayf coifwayf conofinf  $\text{cwt}$ cwtft cwtftinfo cwtext dbaux dbwayf ddencmp depo2ind detcoef  $detcoef2$ disp

L

displs drawtree dtree dwt  $dwt2$  $dwt3$ dwtmode dyaddown dyadup entrupd fbspwavf  $\text{filt2ls}$ gauswavf get icwtft icwtlin idwt  $idwt2$  $idwt3$ ilwt  $\mathrm{ilwt}2$ ind2depo indwt indwt2 intwave isnode istnode iswt iswt2 laurmat laurpoly leaves  $liftfit$ liftwave localmax  $ls2filt$ lsinfo

lwt  $1wt2$ lwtcoef lwtcoef2 mdwtcluster mdwtdec mdwtrec measerr mexihat meyer meyeraux morlet mswcmp mswcmpscr mswcmptp mswden ndwt  $ndwt2$  $\operatorname{mswthresh}$ nodeasc nodedesc nodejoin nodepar nodesplt noleaves ntnode ntree orthfilt otnodes pat2cwav plot qmf rbiowavf read readtree  $\operatorname{scal} 2\!\operatorname{frq}$ set

[shanwavf](#page-334-0) [swt](#page-336-0) [swt2](#page-341-0) [symaux](#page-347-0) [symwavf](#page-349-0) [thselect](#page-350-0) [tnodes](#page-352-0) [treedpth](#page-355-0) [treeord](#page-356-0) [upcoef](#page-357-0) [upcoef2](#page-361-0) [upwlev](#page-363-0) [upwlev2](#page-366-0) [wave2lp](#page-368-0) [wavedec](#page-370-0) [wavedec2](#page-375-0) [wavedec3](#page-380-0) [wavedemo](#page-384-0) [wavefun](#page-385-0) [wavefun2](#page-390-0) [waveinfo](#page-393-0) [waveletfamilies](#page-395-0) [wavemenu](#page-402-0) [wavemngr](#page-403-0) [wavenames](#page-414-0) [waverec](#page-415-0) [waverec2](#page-417-0) [waverec3](#page-419-0) [wavsupport](#page-423-0) [wbmpen](#page-424-0) [wcodemat](#page-428-0) [wcoher](#page-430-0) [wcompress](#page-435-0) [wdcbm](#page-450-0) [wdcbm2](#page-453-0) [wdecenergy](#page-456-0) [wden](#page-459-0)

[wdencmp](#page-465-0) [wenergy](#page-469-0) [wenergy2](#page-471-0) [wentropy](#page-472-0) [wextend](#page-477-0) [wfbm](#page-482-0) [wfbmesti](#page-485-0) [wfilters](#page-488-0) [wfusimg](#page-491-0) [wfusmat](#page-497-0) [wkeep](#page-499-0) [wmaxlev](#page-501-0) [wmpalg](#page-503-0) [wmpdictionary](#page-512-0) [wmspca](#page-519-0) [wmulden](#page-523-0) [wnoise](#page-530-0) [wnoisest](#page-533-0) [wp2wtree](#page-535-0) [wpbmpen](#page-537-0) [wpcoef](#page-541-0) [wpcutree](#page-544-0) [wpdec](#page-546-0) [wpdec2](#page-550-0) [wpdencmp](#page-554-0) [wpfun](#page-559-0) [wpjoin](#page-562-0) [wprcoef](#page-564-0) [wprec](#page-567-0) [wprec2](#page-568-0) [wpspectrum](#page-569-0) [wpsplt](#page-573-0) [wpthcoef](#page-575-0) [wptree](#page-576-0) [wpviewcf](#page-579-0) [wrcoef](#page-581-0) [wrcoef2](#page-583-0)

[wrev](#page-586-0) [write](#page-587-0) [wscalogram](#page-590-0) [wtbo](#page-593-0) [wtbxmngr](#page-594-0) [wthcoef](#page-596-0) [wthcoef2](#page-597-0) [wthresh](#page-598-0) [wthrmngr](#page-600-0) [wtreemgr](#page-607-0) [wvarchg](#page-608-0)

<span id="page-12-0"></span>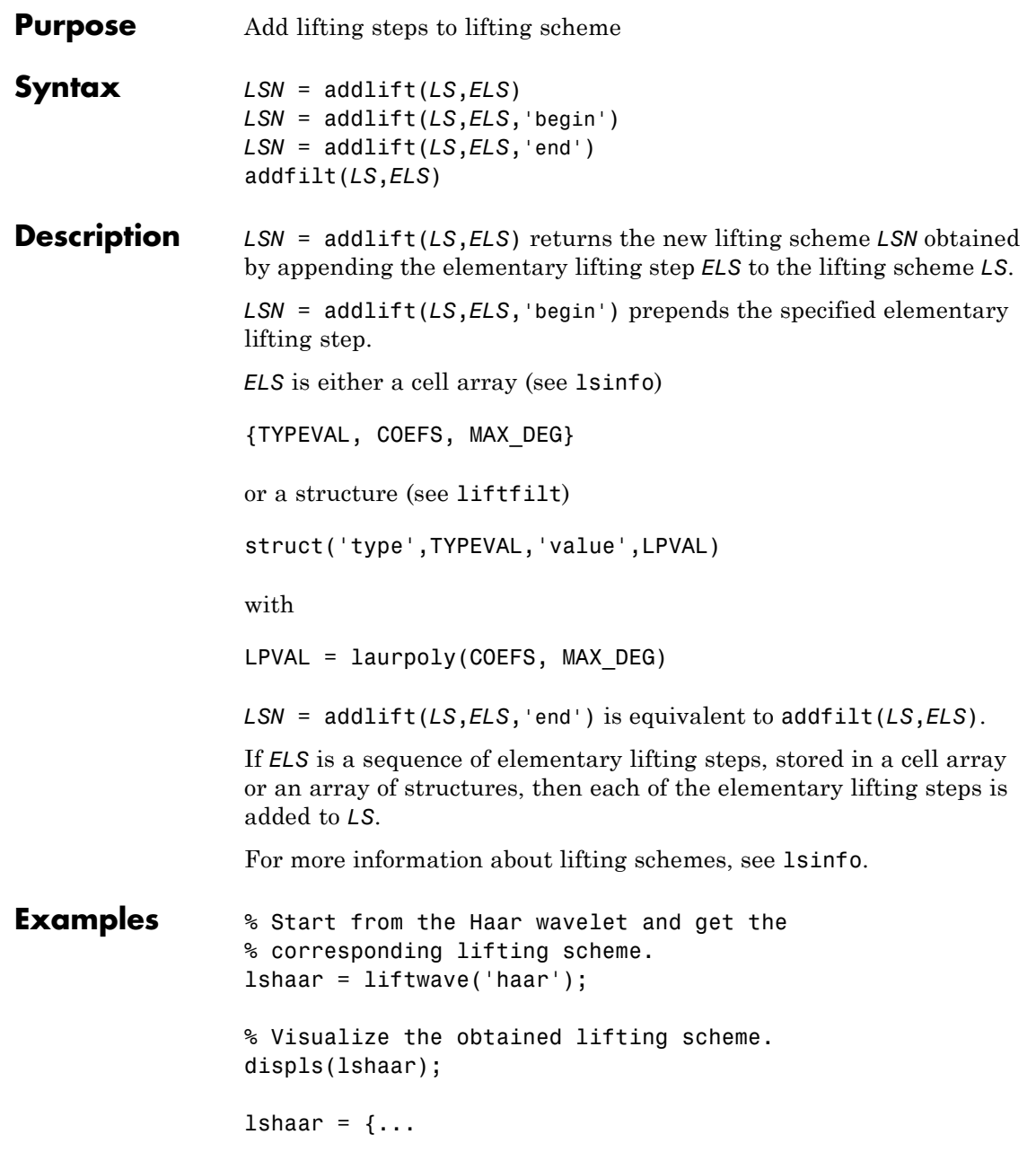

```
'd' [ -1.00000000] [0]
              'p' [ 0.50000000] [0]
              [ 1.41421356] [ 0.70710678] []
             };
             % Add a primal ELS to the lifting scheme.
             els = \{ \n\cdot p\cdot, [\n-0.125 \n0.125], 0\};lsnew = addlift(lshaar,els);
             displs(lsnew);
             lsnew = \{ \ldots'd' [ -1.00000000] [0]
              'p' [ 0.50000000] [0]
              'p' [ -0.12500000 0.12500000] [0]
              [ 1.41421356] [ 0.70710678] []
             };
See Also liftfilt
```
### **allnodes**

<span id="page-14-0"></span>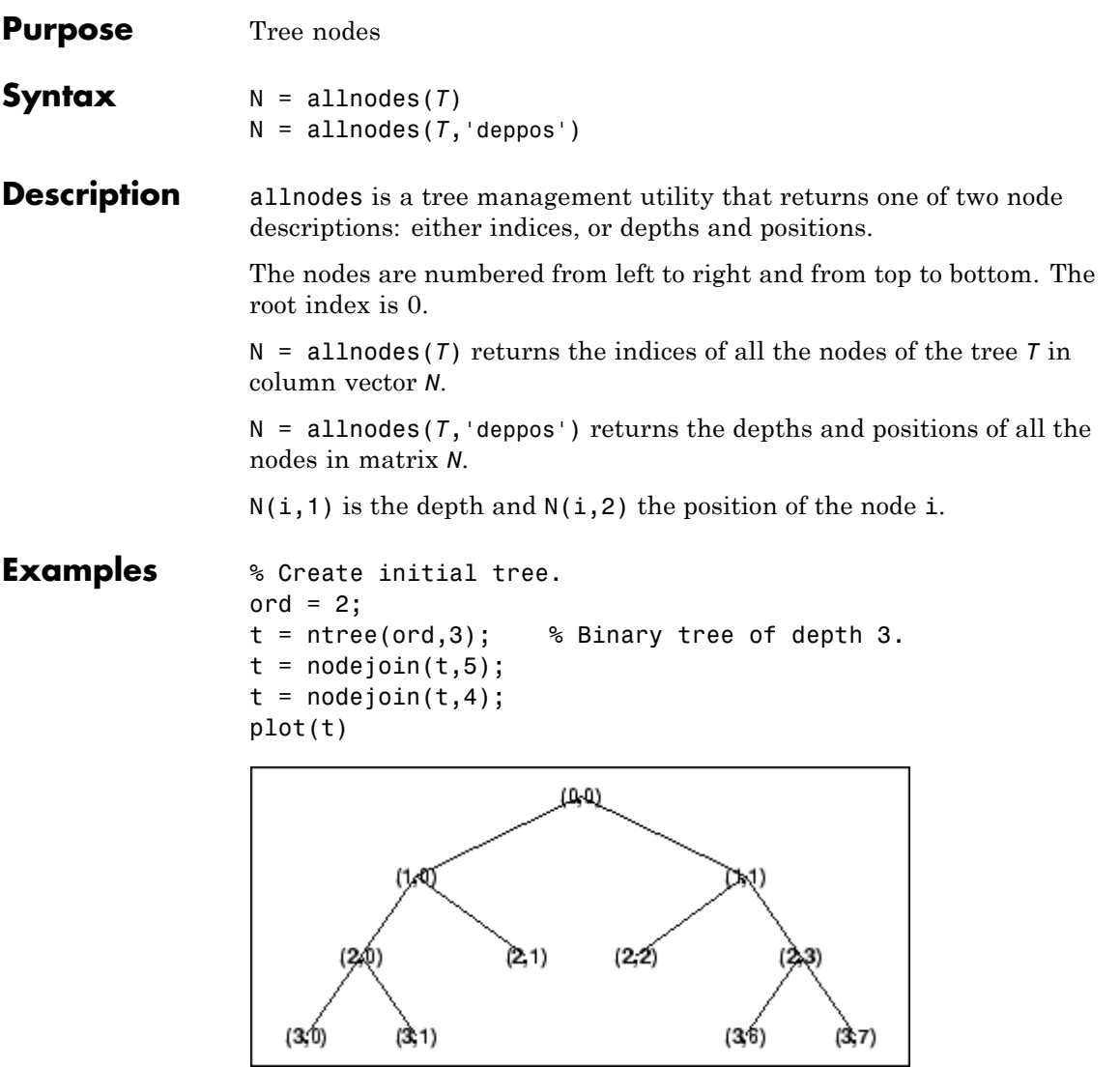

% Change Node Label from Depth\_Position to Index % (see the plot function).

### **allnodes**

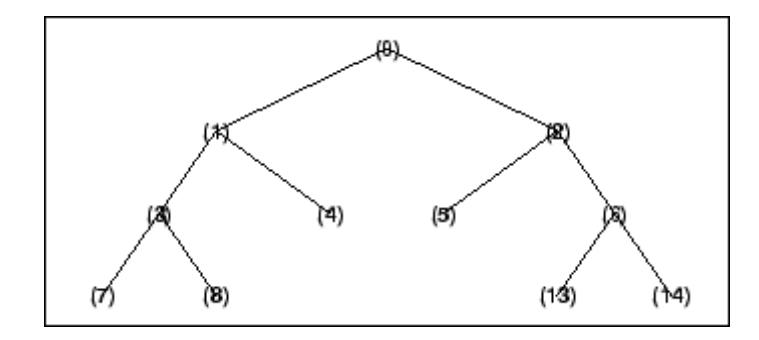

```
% List t nodes (index).
aln\_ind = allnodes(t)aln \overline{\text{ind}} =
     0
     1
     2
     3
     4
     5
     6
     7
     8
   13
    14
% List t nodes (Depth_Position).
aln_depo = allnodes(t, 'depends')aln depo =
     0 0
     1 0
     1 1
     2 0
     2 1
     2 2
     \begin{array}{ccc} 2 & 3 \\ 3 & 0 \end{array}{\bf 0}
```
 $\begin{array}{c} 1 \\ 6 \\ 7 \end{array}$  $\begin{array}{c} 3 \\ 3 \\ 3 \end{array}$ 

### <span id="page-17-0"></span>**appcoef**

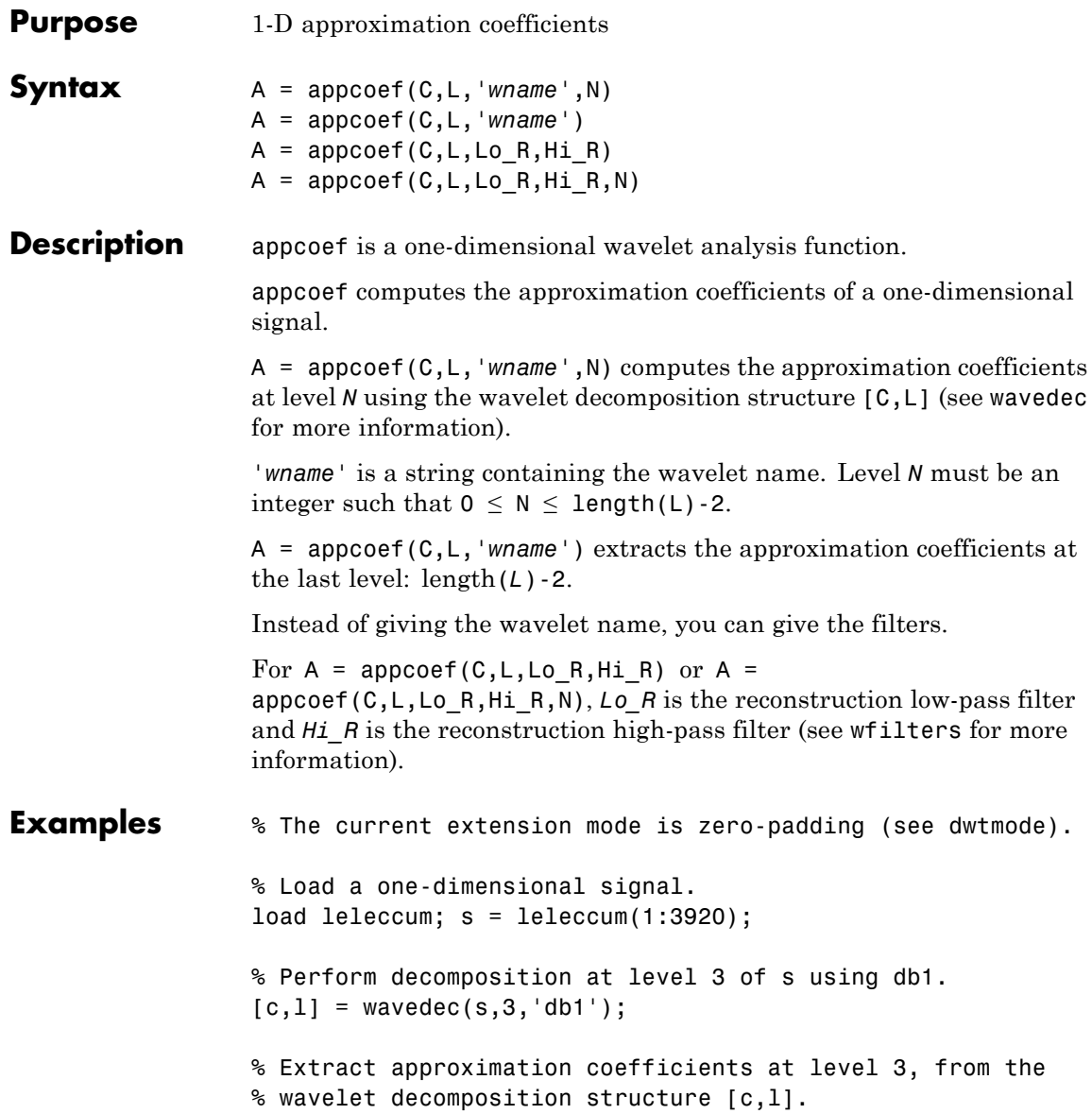

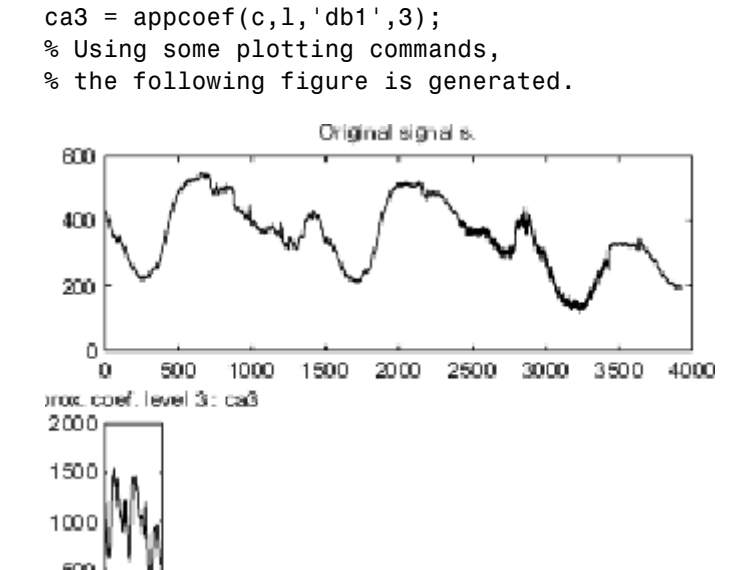

**Algorithms** The input vectors *C* and *L* contain all the information about the signal decomposition.

> Let NMAX = length(L)-2; then  $C = [A(NMAX) D(NMAX) ... D(1)]$ where *A* and the *D* are vectors.

> If  $N = NMAX$ , then a simple extraction is done; otherwise, appcoef computes iteratively the approximation coefficients using the inverse wavelet transform.

**See Also** detcoef | wavedec

### <span id="page-19-0"></span>**appcoef2**

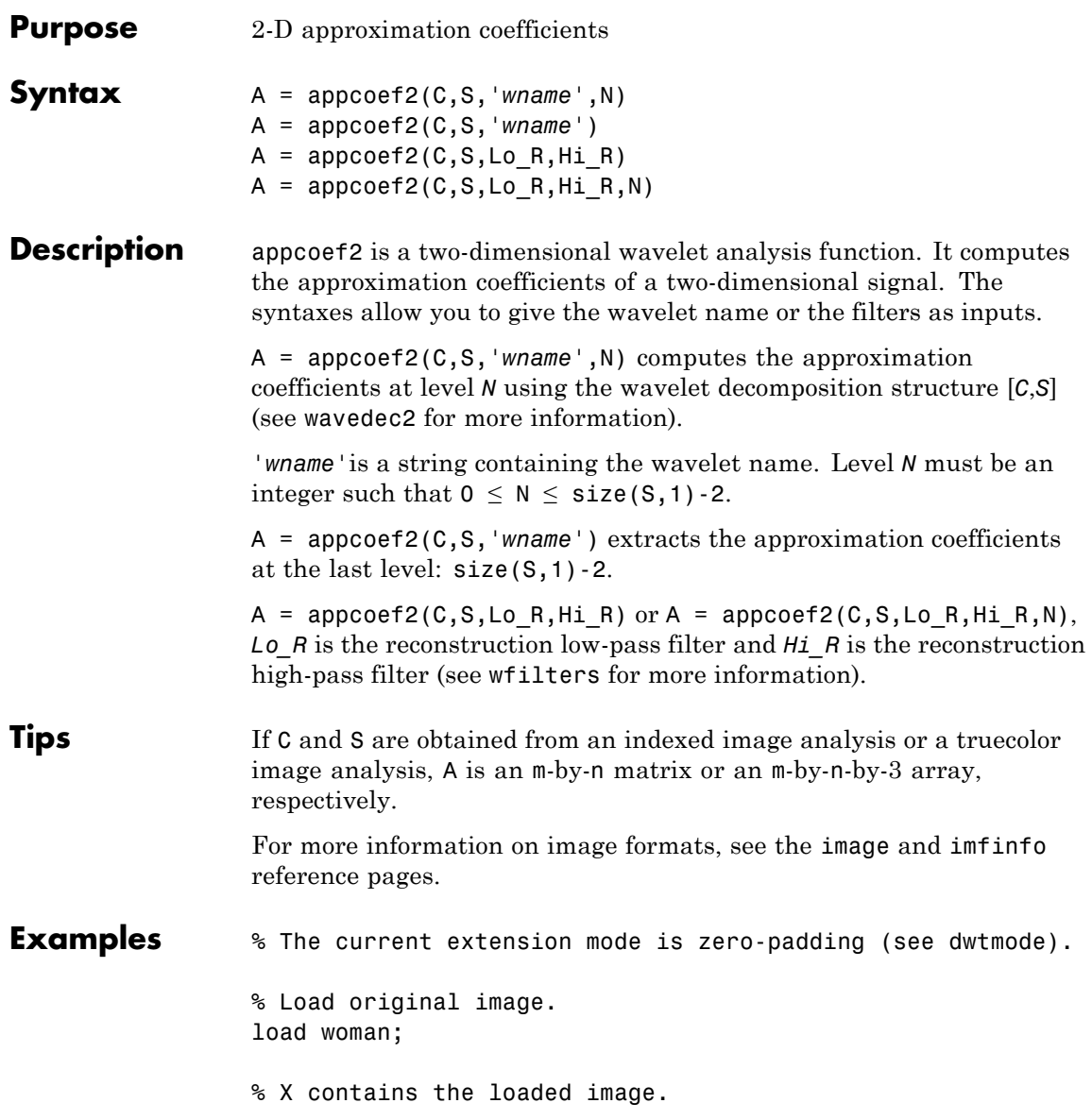

```
% Perform decomposition at level 2
% of X using db1.
[c, s] = wavedec2(X, 2, 'db1');
size x = size(X)size x =256 256
size = size(c)sizec =
    1 65536
   val_s = sval_s =64 64
   64 64
   128 128
   256 256
% Extract approximation coefficients
% at level 2.
ca2 = appcoef2(c, s, 'db1', 2);sizeca2 = size(ca2)sizeca2 =
   64 64
% Compute approximation coefficients
% at level 1.
ca1 = appcoef2(c,s,'db1',1);size(a1 = size(ca1))sizeca1 =
   128 128
```
**Algorithms** The algorithm is built on the same principle as appcoef.

**See Also** detcoef2 | wavedec2

<span id="page-22-0"></span>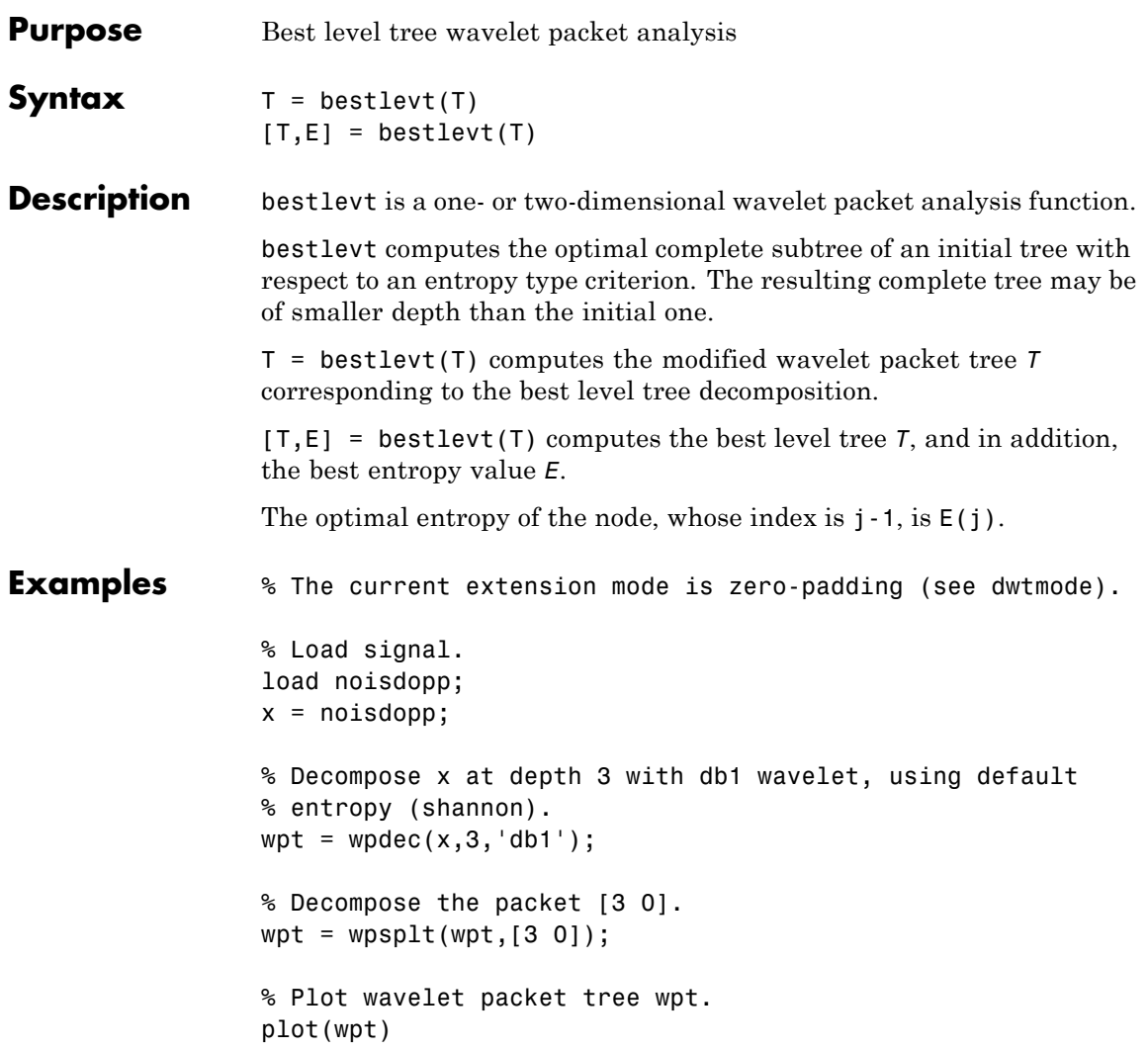

#### **bestlevt**

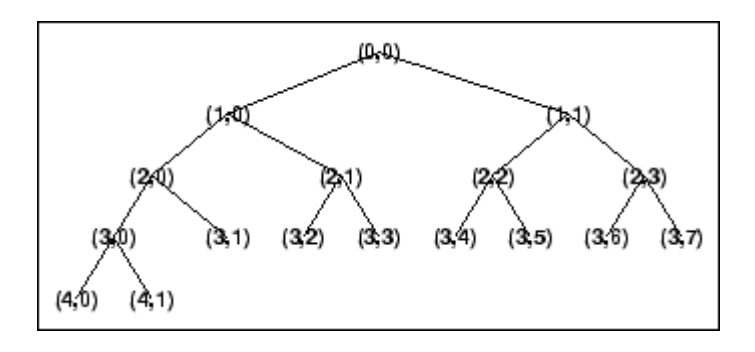

% Compute best level tree. blt = bestlevt(wpt);

% Plot best level tree blt. plot(blt)

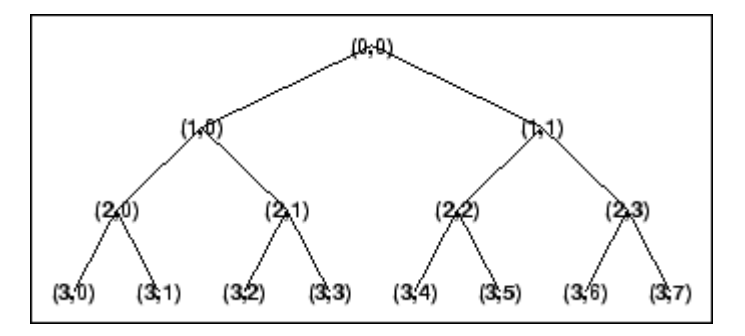

**Algorithms** See besttree algorithm section. The only difference is that the optimal tree is searched among the complete subtrees of the initial tree, instead of among all the binary subtrees.

**See Also** besttree | wenergy | wpdec | wpdec2

<span id="page-24-0"></span>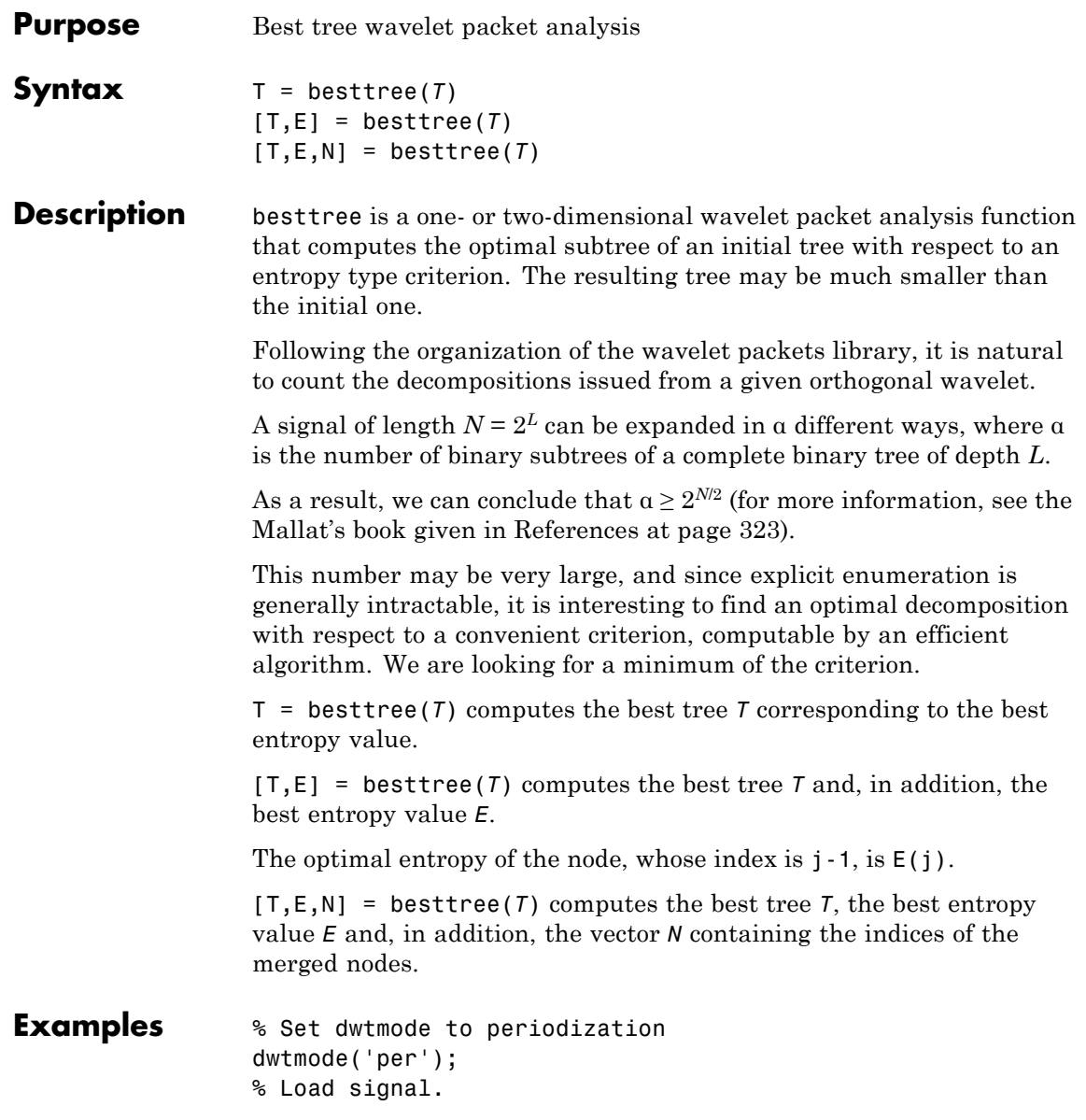

```
load noisdopp;
% Decompose noisdopp to level 4 with sym4 wavelet using default
% entropy (shannon).
wpt = wpdec(noisdopp, 4, 'sym4');
plot(wpt);
```
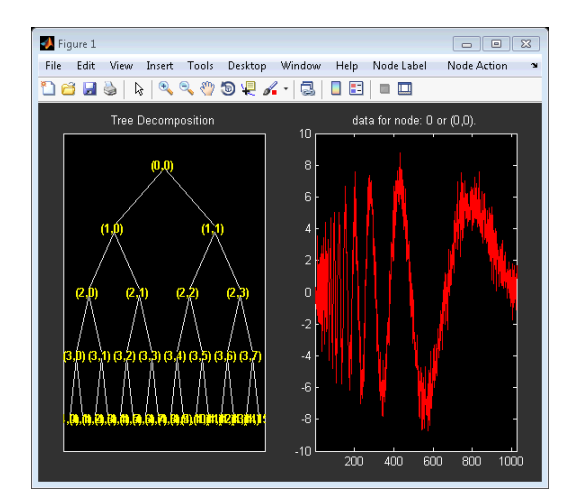

```
% Compute best tree.
bt = besttree(wpt);
% Plot best tree bt.
plot(bt)
```
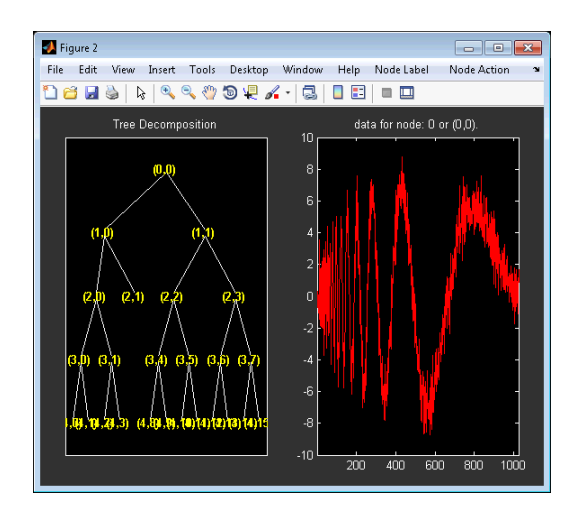

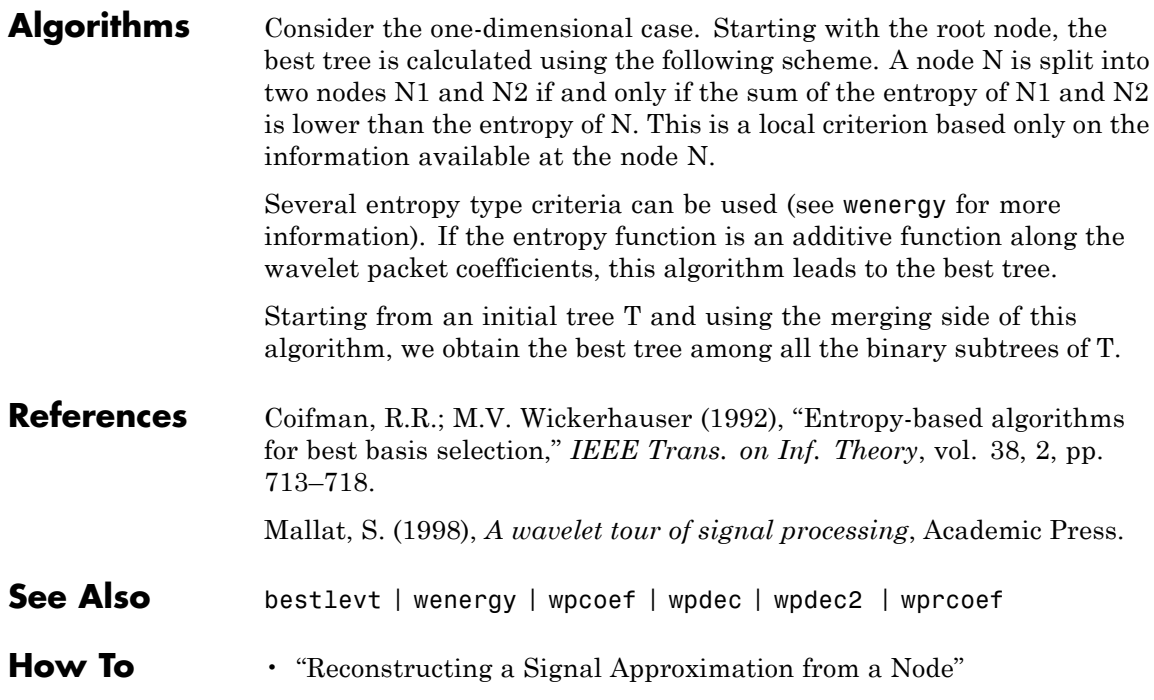

#### <span id="page-27-0"></span>**biorfilt**

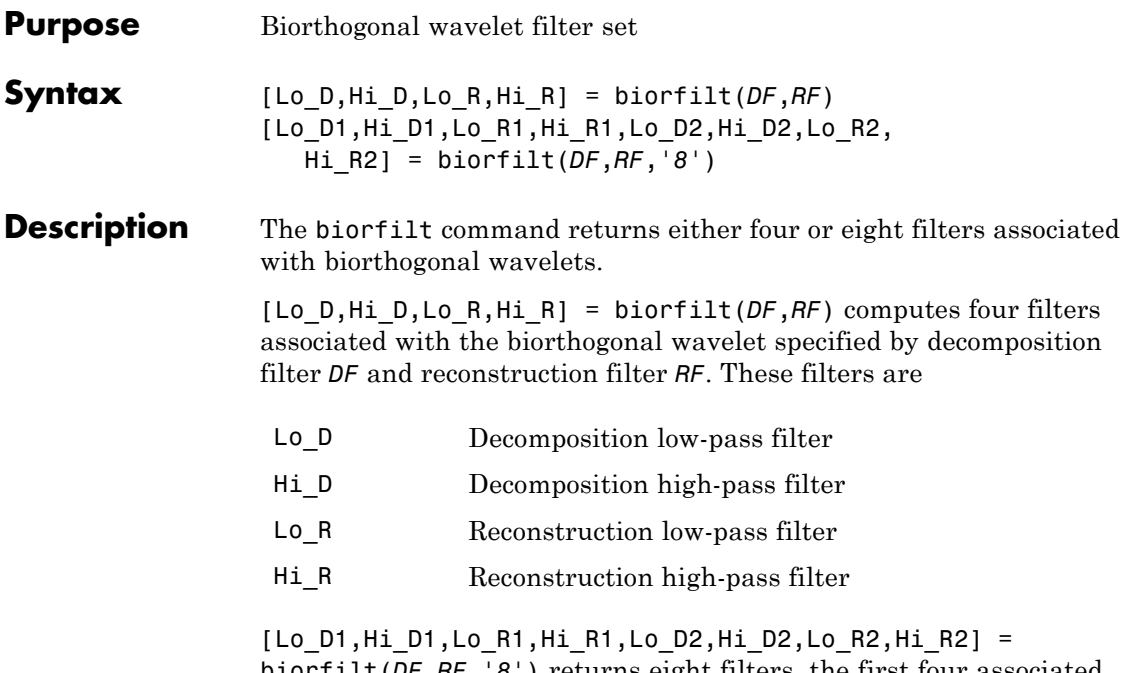

biorfilt(*DF*,*RF*,'*8*') returns eight filters, the first four associated with the decomposition wavelet, and the last four associated with the reconstruction wavelet.

It is well known in the subband filtering community that if the same FIR filters are used for reconstruction and decomposition, then symmetry and exact reconstruction are incompatible (except with the Haar wavelet). Therefore, with biorthogonal filters, two wavelets are introduced instead of just one:

One wavelet,  $\tilde{\psi}$ , is used in the analysis, and the coefficients of a signal *s* are

 $\tilde{c}_{j,k} = \int s(x) \tilde{\psi}_{j,k}(x) dx$ 

The other wavelet, ψ, is used in the synthesis:

$$
s=\sum_{j,k}\tilde c_{j,k}\boldsymbol{\psi}_{j,k}
$$

Furthermore, the two wavelets are related by duality in the following sense:

$$
\int \tilde{\psi}_{j,k}(x)\psi_{j',k'}(x)dx = 0 \text{ as soon as } j \neq j' \text{ or } k \neq k' \text{ and}
$$

$$
\int \tilde{\phi}_{0,k}(x)\phi_{0,k'}(x)dx = 0 \text{ as soon as } k \neq k'.
$$

It becomes apparent, as A. Cohen pointed out in his thesis (p. 110), that "the useful properties for analysis (e.g., oscillations, null moments) can

be concentrated in the  $\tilde{\psi}$  function; whereas, the interesting properties for synthesis (regularity) are assigned to the ψ function. The separation of these two tasks proves very useful."

 $\tilde{\psi}$  and  $\psi$  can have very different regularity properties,  $\psi$  being more regular than  $\tilde{\psi}$ .

The  $\tilde\psi$  ,  $\psi$ ,  $\tilde\phi$  and  $\phi$  functions are zero outside a segment.

#### **Examples** % Compute the four filters associated with spline biorthogonal % wavelet 3.5: bior3.5. % Find the two scaling filters associated with bior3.5.  $[Rf, Df] = biorwayf('bior3.5');$ % Compute the four filters needed.  $[Lo_D, Hi_D, Lo_R, Hi_R] = biorfilt(Df, Rf);$ subplot(221); stem(Lo\_D); title('Dec. low-pass filter bior3.5'); subplot(222); stem(Hi D); title('Dec. high-pass filter bior3.5'); subplot(223); stem(Lo R); title('Rec. low-pass filter bior3.5'); subplot(224); stem(Hi\_R); title('Rec. high-pass filter bior3.5');

```
Dec. low-pass filter bior3.5
                                 Dec. high-pass filter bior3.5
  1
                               1
 0.50.50
                               O
-0.5-0.5-1-15
                 10
                        15
                                \circ5
                                              10
                                                     15
   0
    Rec. low-pass filter bior3.5
                                 Rec. high-pass filter bior3.5
  1
                               1
 0.50.5O
                               0
                                        ऊ
-0.5-0.5-1-15
                 10
                        15
                                \circ5
                                              10
                                                     15
   \Omega% Orthogonality by dyadic translation is lost.
nzer = [Lo_D 0 0]*[0 0 Lo_D]'
nzer =
     -0.6881
nzer = [Hi_D 0 0]*[0 0 Hi_D]'
nzer =
     0.1875
% But using duality we have:
zer = [LO_D O O]<sup>*</sup>[O O Lo_R]'zer =
     -2.7756e-17
zer = [Hi_D 0 0]*[0 0 Hi_R]'
zer =
     2.7756e-17
```
% Editing some graphical properties, % the following figure is generated.

```
% But, perfect reconstruction via DWT is preserved.
x = randn(1,500);
[a,d] = dwt(x, Lo D, Hi D);xrec = idwt(a,d,Lo_R,Hi_R);err = norm(x-xrec)err =
    5.0218e-15
% High and low frequency illustration.
fftld = fft(Lo_D); ffthd = fft(Hi_D);freq = [1:length(Lo\ D)]/length(Lo\ D);subplot(221); plot(freq,abs(fftld),freq,abs(ffthd));
title('Transfer modulus for dec. filters')
fftl = fft(Lo_R); ffthr = fft(Hi_R);freq = [1:length(Lo R)]/length(Lo R);subplot(222); plot(freq,abs(fftlr),freq,abs(ffthr));
title('Transfer modulus for rec. filters')
subplot(223); plot(freq, abs(fftlr.*fftld + ffthd.*ffthr));
title('One biorthogonality condition')
xlabel('|fft(Lo\ D) + fft(Hi\ R)fft(Hi\ D) = 2')% Editing some graphical properties,
```
% the following figure is generated.

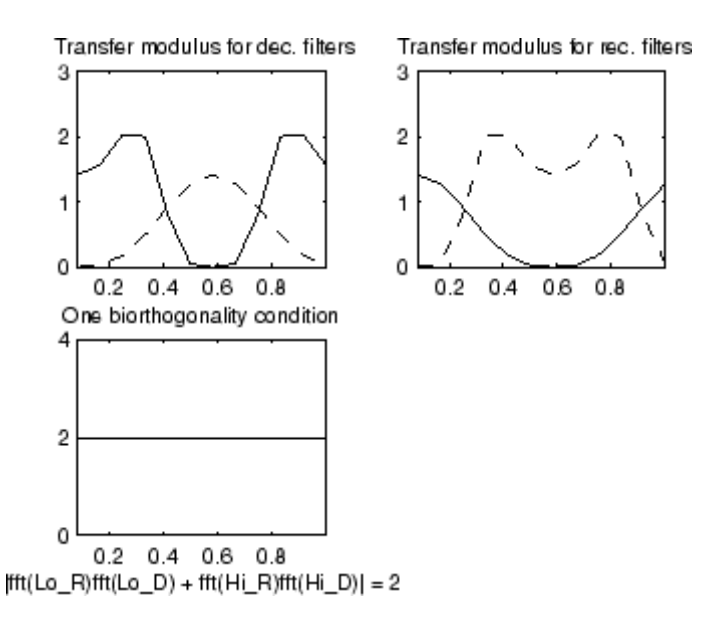

**Note** For biorthogonal wavelets, the filters for decomposition and reconstruction are generally of different odd lengths. This situation occurs, for example, for "splines" biorthogonal wavelets used in the toolbox where the four filters are zero-padded to have the same even length.

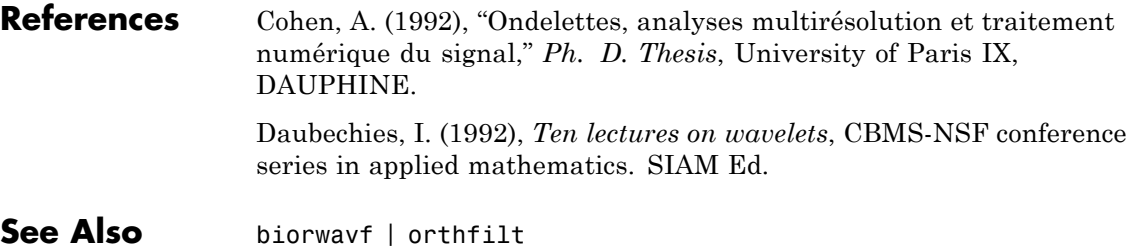

### **biorwavf**

<span id="page-32-0"></span>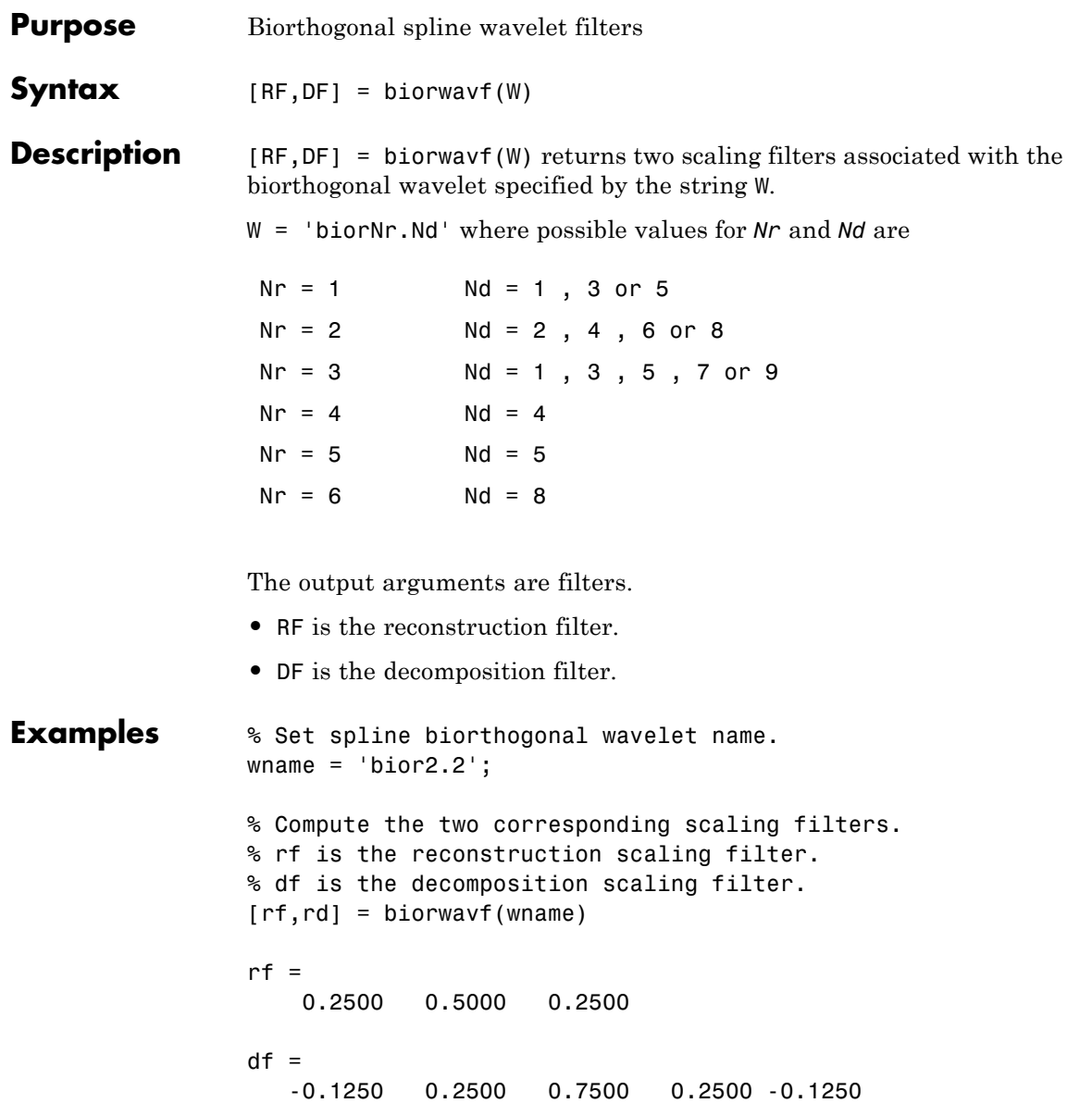

### biorwavf

Π

**See Also** biorfilt | waveinfo

<span id="page-34-0"></span>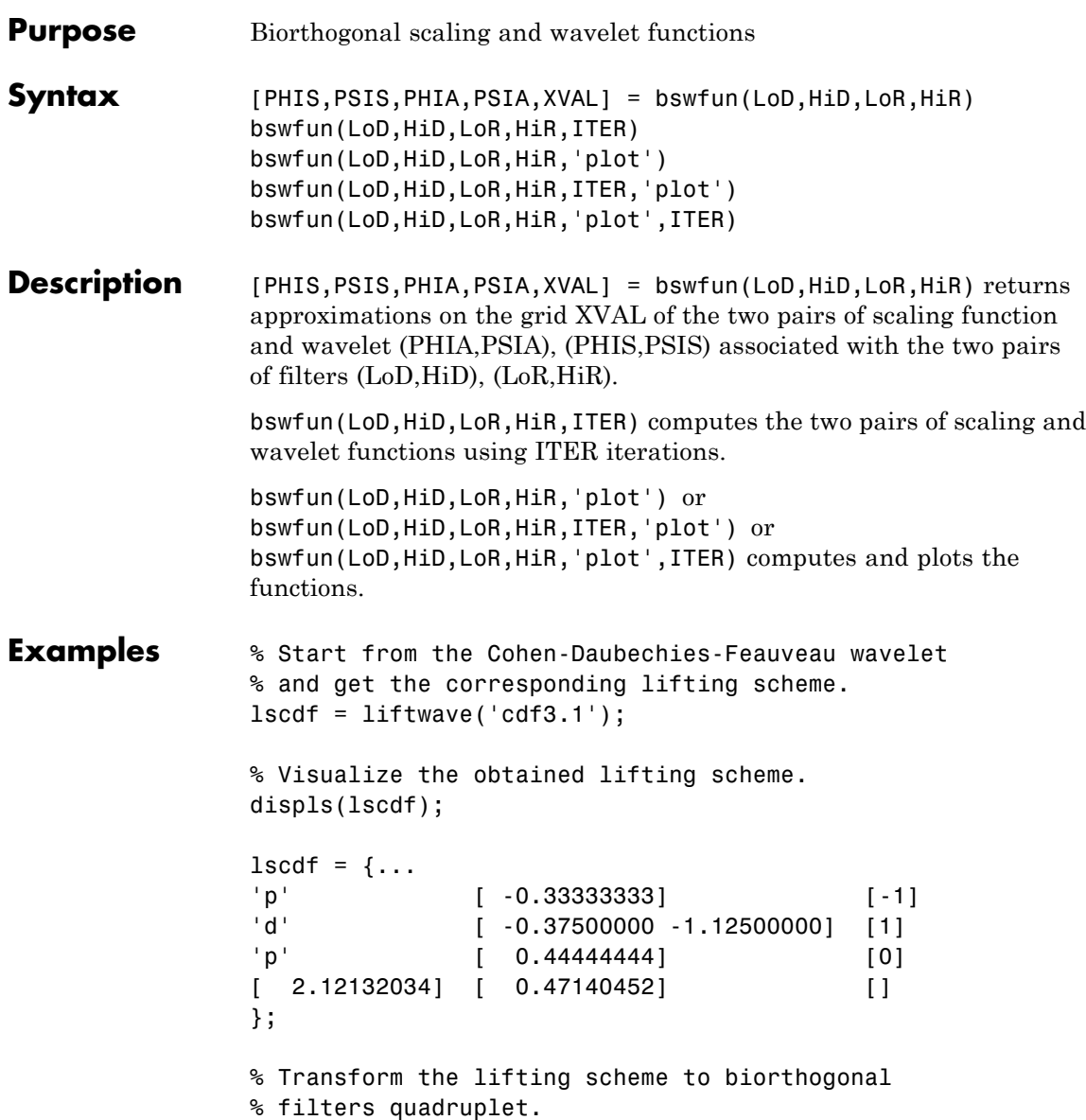

### **bswfun**

```
[LoD,HiD,LoR,HiR] = ls2filt(lscdf);
```
% Visualize the two pairs of scaling and wavelet % functions. bswfun(LoD,HiD,LoR,HiR,'plot');

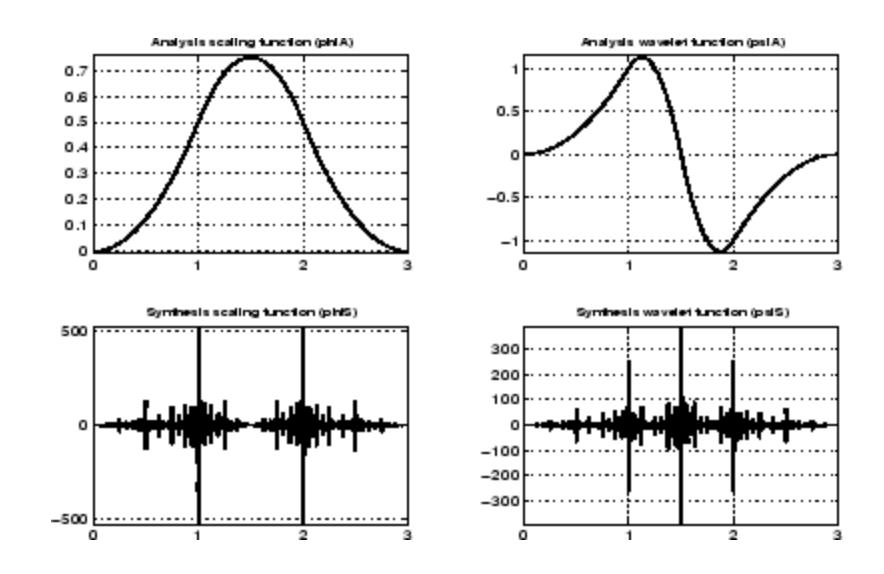

**Algorithms** This function uses the cascade algorithm.

See Also wavefun
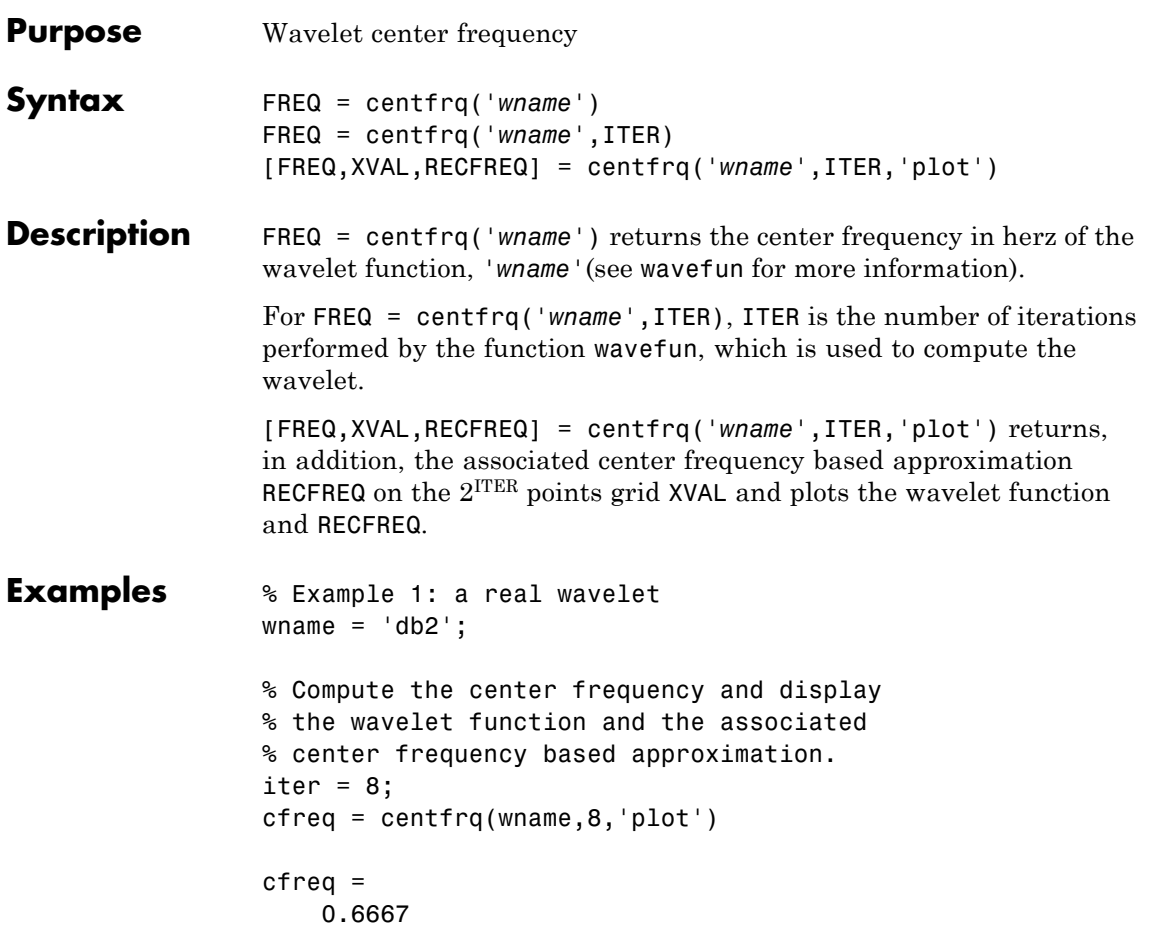

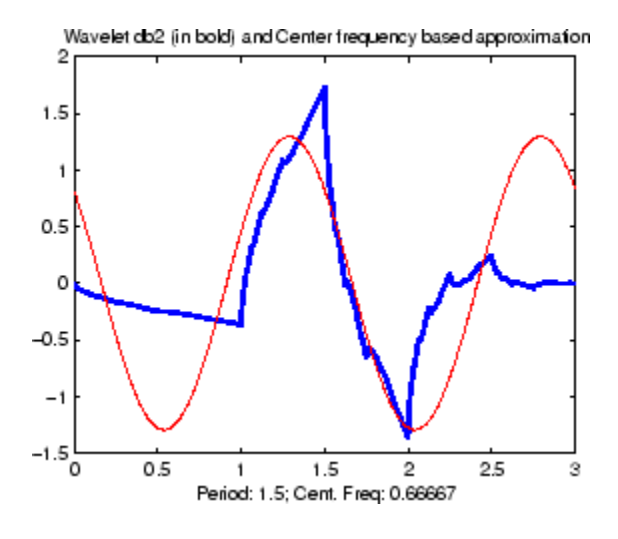

% Example 2: a complex wavelet wname =  $'cgau6'$ ;

% Compute the center frequency and display % the wavelet function and the associated % center frequency based approximation. cfreq = centfrq(wname,8,'plot')

cfreq =

0.6000

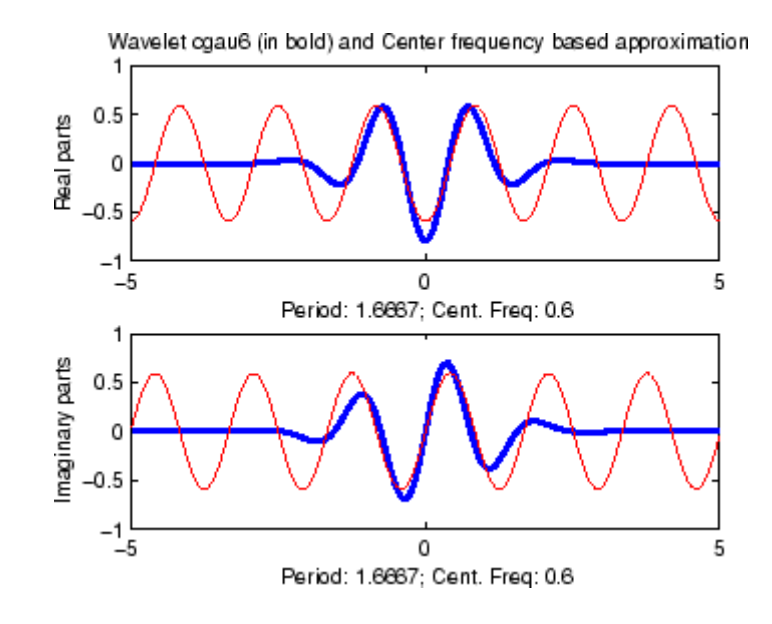

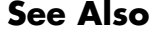

**See Also** scal2frq | wavefun

# **cfs2wpt**

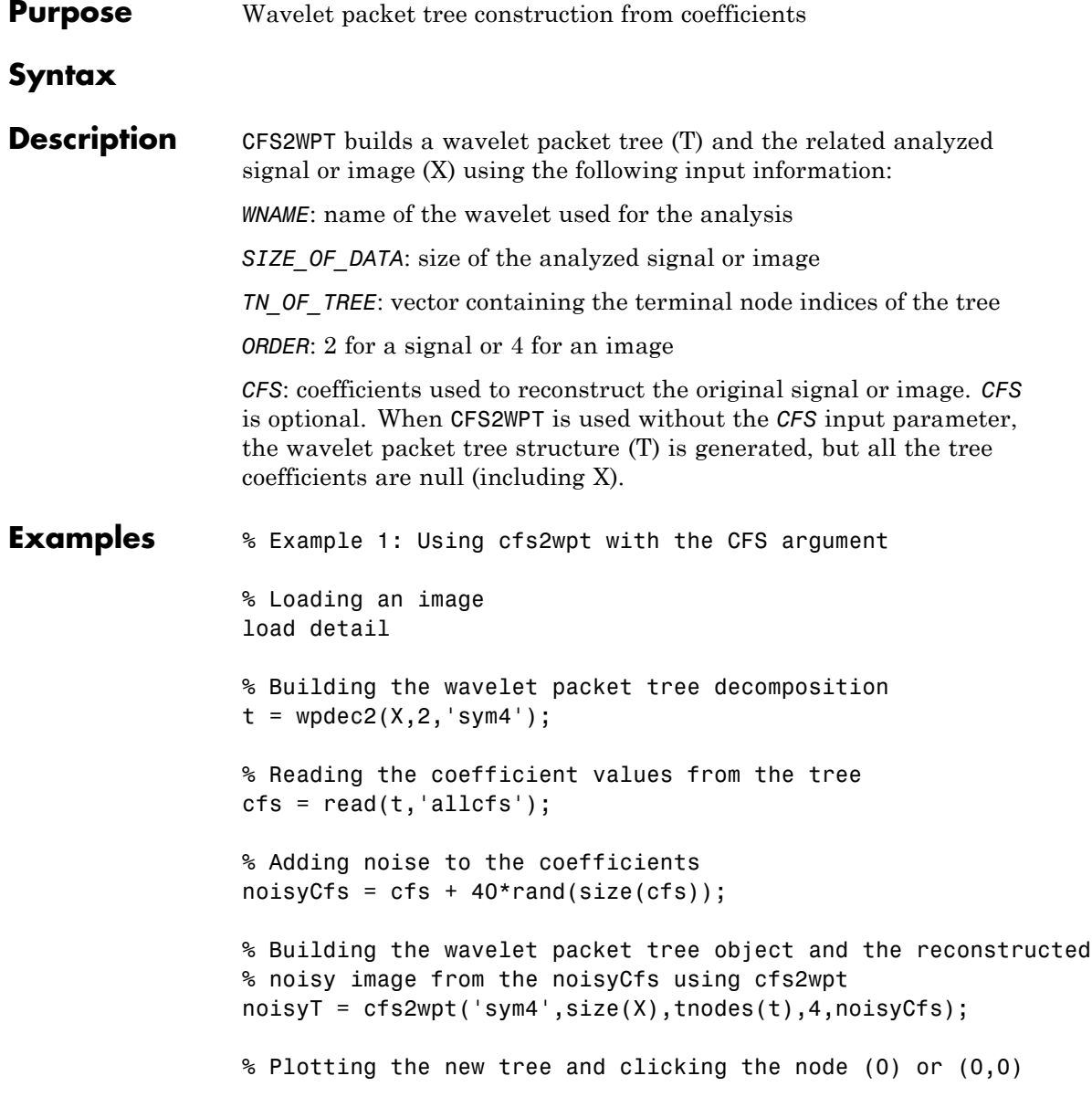

plot(noisyT)

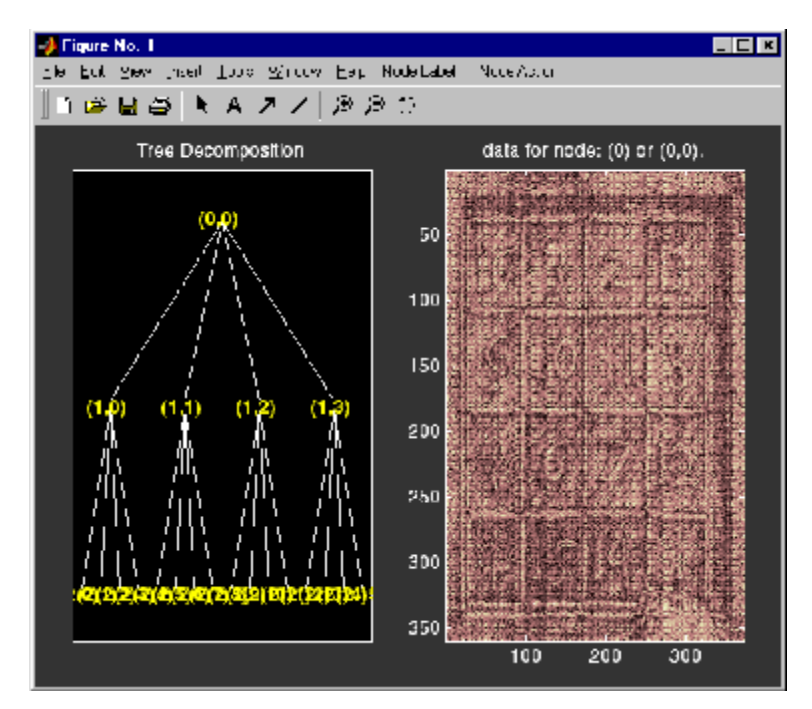

% Example 2: Using cfs2wpt without the CFS argument

```
% Building an empty wavelet packet tree object
t = cfs2wpt('sym4', [1 1024], [3 9 10 2]',2);
```

```
% Getting the terminal node sizes
SN = read(t, 'sizes', [3,9]);
SN3 = SN(1, :); SN9 = SN(2, :);
```

```
% Building coefficient values vectors and writing them in the tree
cfsN3 = ones(sN3);cfsN9 = randn(sN9);
t = write(t, 'cfs', 3, cfsN3, 'cfs', 9, cfsN9);
```
% Plotting the updated tree and clicking the node (9) or (3,2) plot(t)

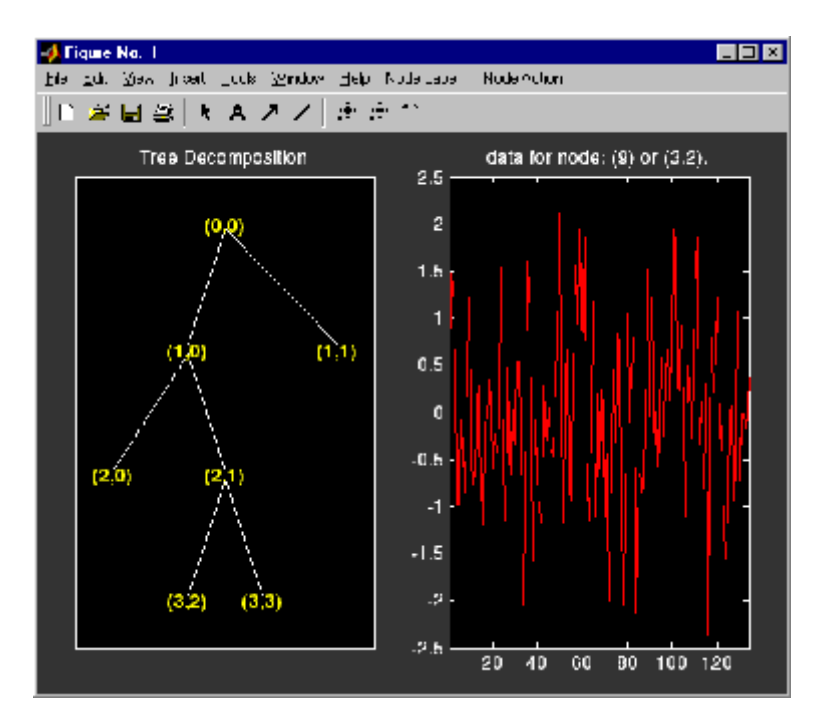

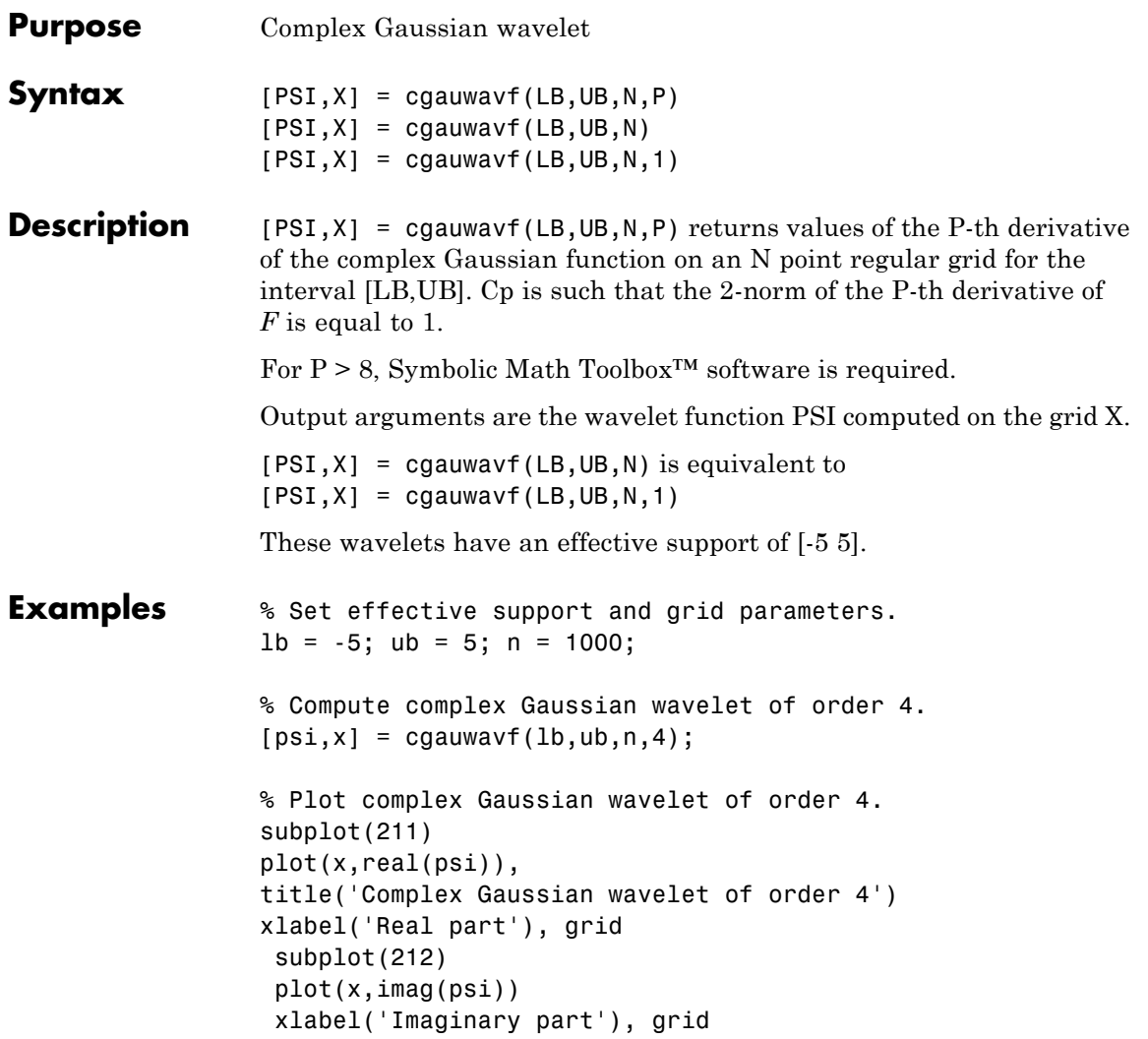

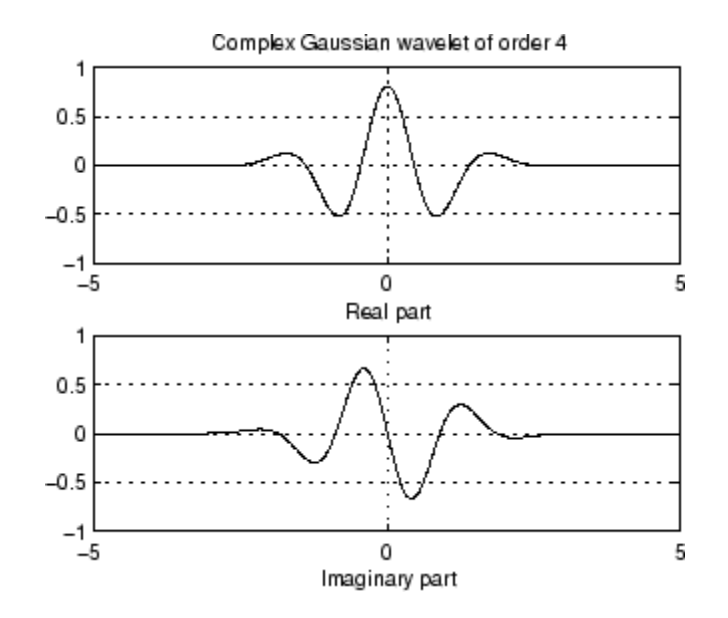

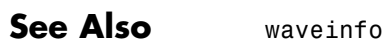

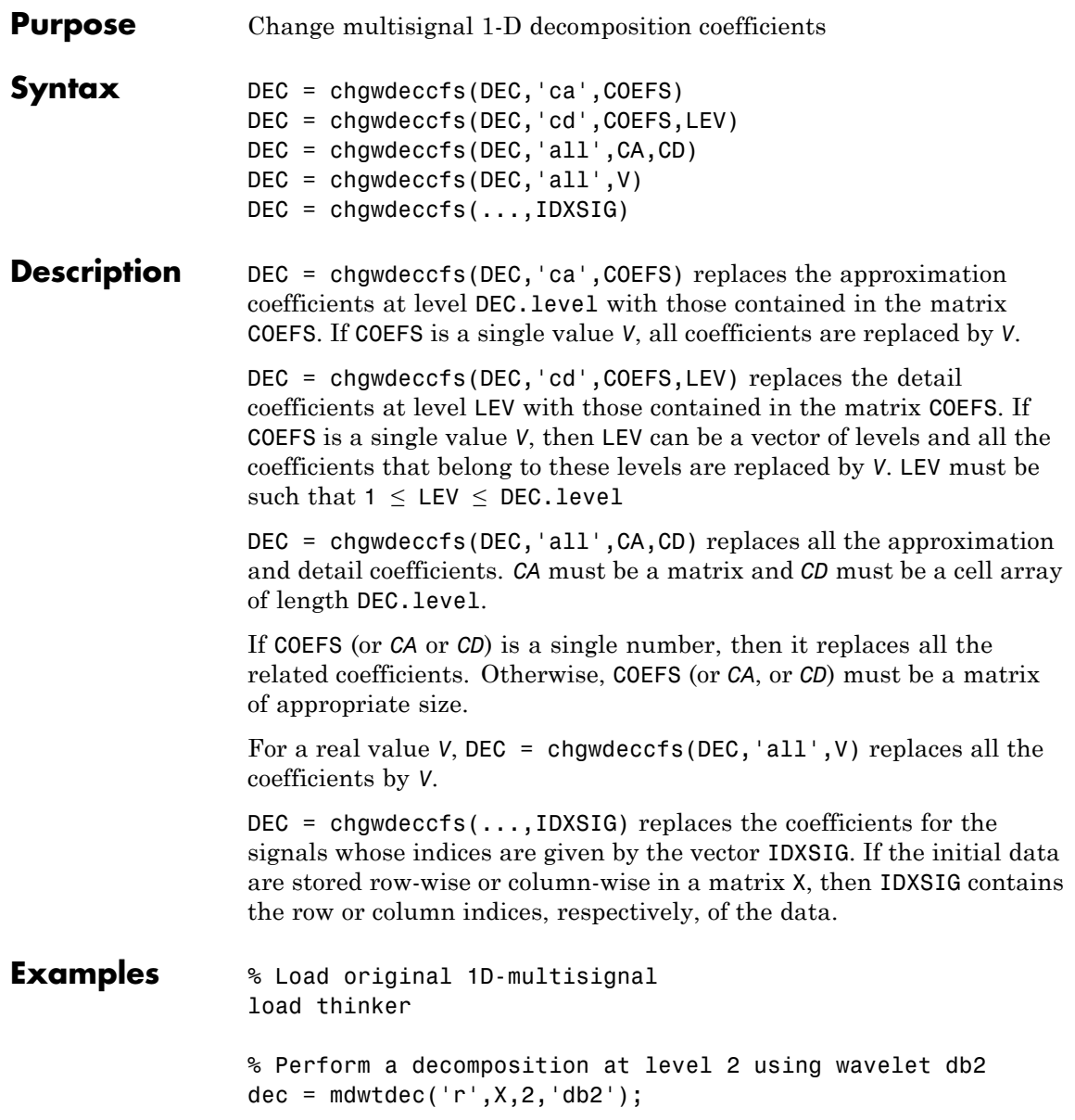

```
% Change the coefficients of details at level 1.
% Replace all values by 0.
decBIS = chgwdeccfs(dec,'cd',0,1);
% Change the coefficients of details at level 1 and
% level 2 for signals 31 to 35. Replace all values by 0.
decTER = chgwdeccfs(dec,'cd',0,1:2,31:35);
% Compare original and new coefficients for details
% at level 1 for signals 31 to 35.
plot(dec.cd{1}(31:35,:)','b'); hold on;
plot(decTER.cd{1}(31:35,:)','r')
```
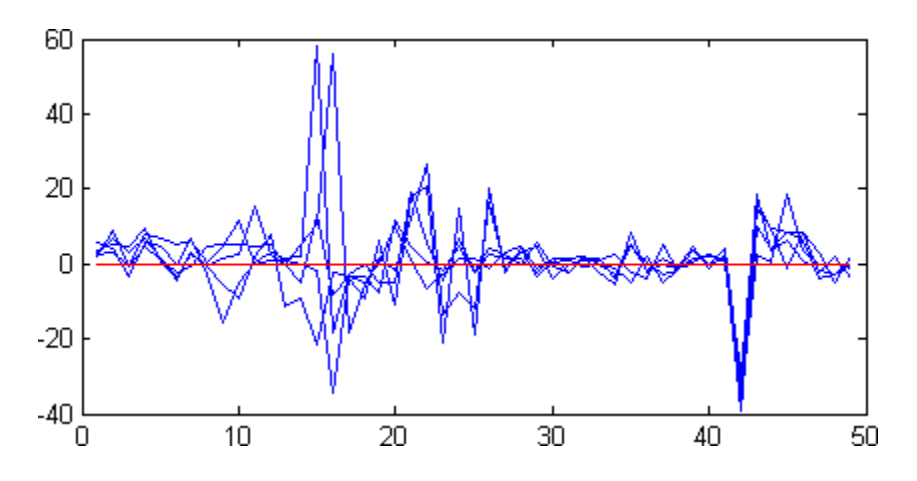

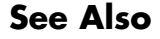

**See Also** mdwtdec | mdwtrec

```
Purpose Interval-dependent denoising
Syntax sigden = cmddenoise(sig,wname,level)
                   sigden = cmddenoise(sig,wname,level,sorh)
                   sigden = cmddenoise(sig,wname,level,sorh,nb inter)
                   sigden = cmddenoise(sig,wname,level,sorh,nb inter,
                      thrParamsIn)
                   [sigden,coefs] = cmddenoise( ___ )
                   [sigden,coefs,thrParamsOut] = cmddenoise( ___ )
                   [sigden,coefs,thrParamsOut,int_DepThr_Cell]
                   = cmddenoise(sig,
                      wname, level, sorh, nb inter)
                   [sigden,coefs,thrParamsOut,int_DepThr_Cell,
                      BestNbofInt] = cmddenoise(sig,wname,level,sorh,nb inter)
Description sigden = cmddenoise(sig, wname, level) returns the denoised signal,
                   sigden, obtained from an interval-dependent denoising of the signal,
                   sig, using the orthogonal or biorthogonal wavelet and scaling filters,
                   wname. cmddenoise thresholds the wavelet (detail) coefficients down
                   to level, level, and reconstructs a signal approximation using the
                   modified detail coefficients. cmddenoise partitions the signal into
                   intervals based on variance change points in the first level detail
                   coefficients and thresholds each interval separately. The location
                   and number of variance change points are automatically selected
                   using a penalized contrast function [2]. The minimum delay between
                   change points is 10 samples. Thresholds are obtained using a minimax
                   threshold rule and soft thresholding is used to modify the wavelet
                   coefficients [1] .
                   sigden = cmddenoise(sig,wname,level,sorh) returns the denoised
                   signal, sigden, using the thresholding method, sorh, to modify the
                   wavelet coefficients. Valid choices for sorh are 's' for soft thresholding
```
or 'h' for hard thresholding.

sigden = cmddenoise(sig,wname,level,sorh,nb\_inter) returns the denoised signal, sigden, with the number of denoising intervals as a positive integer between 1 and 6:  $1 \leq nb\_inter \leq 6$ . For nb inter  $\geq 2$ , cmddenoise estimates the location of the change points with a contrast function [\[2\]](#page-63-0).

#### sigden =

cmddenoise(sig,wname,level,sorh,nb\_inter,thrParamsIn) returns the denoised signal, sigden, with the denoising intervals and corresponding thresholds specified as a cell array of matrices with length equal to level. Each element of the cell array contains the interval and threshold information for the corresponding level of the wavelet transform. The elements of thrParamsIn are N-by-3 matrices with N equal to the number of intervals. The 1st and 2nd columns contain the beginning and ending indices of the intervals and the 3rd column contains the corresponding threshold value. If you specify thrParamsIn, cmddenoise ignores the value of nb\_inter.

[sigden,coefs] = cmddenoise( **\_\_\_** ) returns the approximation (scaling) and detail (wavelet) coefficients, coefs. The organization of coefs is identical to the structure returned by wavedec. This syntax can include any of the input arguments used in previous syntaxes.

[sigden,coefs,thrParamsOut] = cmddenoise( **\_\_\_** ) returns a cell array, thrParamsOut, with length equal to level. Each element of thrParamsOut is an N-by-3 matrix. The row dimension of the matrix elements is the number of intervals and is determined by the value of the input arguments. Each row of the matrix contains the beginning and end points (indices) of the thresholded interval and the corresponding threshold value.

[sigden,coefs,thrParamsOut,int DepThr Cell] = cmddenoise(sig,wname,level,sorh,nb\_inter) returns a cell array, int DepThr Cell, with length equal to 6. int DepThr Cell contains interval and threshold information assuming the number of change

points ranges from 0 to 5. The N-th element of int\_DepThr\_Cell is a N-by-3 matrix containing the interval information assuming N-1 change points. Each row of the matrix contains the beginning and end points (indices) of the thresholded interval and the corresponding threshold value. Attempting to output int\_DepThr\_Cell if you use the input argument, thrParamsIn, results in an error.

[sigden,coefs,thrParamsOut,int DepThr Cell,BestNbofInt] = cmddenoise(sig,wname,level,sorh,nb\_inter) returns the optimal number of signal intervals based on the estimated variance change points in the level-1 detail coefficients. To estimate the number of change points, cmddenoise assumes the total number is less than or equal to 6 and uses a penalized contrast [\[2\].](#page-63-0) Attempting to output BestNbofInt if you use the input argument, thrParamsIn, results in an error.

# **sig - Signal for interval-dependent denoising**

**Input Arguments**

1-D row or column vector

Input signal, specified as a 1-D row or column vector. sig is the real-valued input signal for interval-dependent denoising. The elements of sig are assumed to be equally spaced in time or space. If sig contains unequally-sampled data, cmddenoise is not appropriate. Use a lifting transform instead. See lwt for details.

**Data Types** double

#### **wname - Wavelet name**

string

Wavelet name, specified as a character array. wname is any valid orthogonal or biorthogonal wavelet. You can use the command: wtype = wavemngr('fields',wname,'type','file'); to determine if the wavelet name is valid to use with cmddenoise. Valid wavelet names return a 1 or 2 for wtype.

**Example:** 'bior2.2', 'db4', 'sym4'

**Data Types** char

# **level - Level of the decimated wavelet transform (multiresolution analysis)**

positive integer

Wavelet transform (multiresolution analysis) level, specified as a positive integer. level gives the level of the multiresolution decomposition of the input signal using the decimated 1-D discrete wavelet transform, wavedec.

**Data Types** double

#### **sorh - Threshold rule**

's' (default) | 'h'

Thresholding rule, specified as a character array. sorh is the threshold rule used in the modification of the detail coefficients. Valid choices for sorh are 's' (default) and 'h' for soft and hard thresholding.

### **nb\_inter - Number of intervals**

positive integer in the set  $\{1,2,3,4,5,6\}$  | NaN

Number of intervals, specified as a positive integer less than 7. cmddenoise divides the input signal into nb\_inter intervals. cmddenoise determines the location of the nb\_inter change points using a contrast function [\[2\].](#page-63-0) If you enter NaN for nb inter, cmddenoise ignores the input. If you use the input argument thrParamsIn, cmddenoise disregards any value you enter for nb\_inter.

**Data Types** double

#### **thrParamsIn - Intervals and thresholds by level**

cell array of matrices

Intervals and thresholds by level, specified as a cell array of matrices equal in length to level. Each element of thrParamsIn contains the interval and threshold information for the corresponding level of the multiresolution analysis. The elements of thrParamsIn are N-by-3 matrices with N equal to the number of intervals. The 1st and 2nd columns contain the beginning and ending indices of the intervals and the 3rd column contains the corresponding threshold value. If you specify thrParamsIn, you cannot specify the output arguments int DepThr Cell or BestNbofInt.

**Data Types** cell

**Output Arguments**

**sigden - Denoised signal**

1-D row or column vector

sigden is the denoised version of the input sig. sigden is a 1-D row vector equal in length to sig.

### **coefs - Approximation coefficients and thresholded wavelet coefficients**

1-D row vector of approximation coefficients and thresholded wavelet coefficients

coefs is a row vector of approximation (scaling) and thresholded detail (wavelet) coefficients. The ordering of the approximation and detail coefficients by level in coefs is the same as the output of wavedec. cmddenoise does not apply thresholding to the approximation coefficients.

#### **Data Types** double

# **thrParamsOut - Intervals and thresholds by level**

cell array of matrices

thrParamsOut is a cell array of matrices equal in length to level. Each element of the cell array contains the interval and threshold information for the corresponding level of the multiresolution analysis. The elements of thrParamsOut are N-by-3 matrices with N equal to the number of intervals. N is determined by the value of the input

arguments. The 1st and 2nd columns contain the beginning and ending indices of the intervals and the 3rd column contains the corresponding threshold value.

**Data Types** cell

### **int\_DepThr\_Cell - Intervals and thresholds assuming 0 to 5 change points**

cell array of matrices

int DepThr Cell contains interval and threshold information assuming the number of change points ranges from 0 to 5. The N-th element of int DepThr Cell is a N-by-3 matrix containing the interval information assuming N-1 change points. Each row of the matrix contains the beginning and ending indices of the thresholded interval and the corresponding threshold value. Attempting to output int DepThr Cell if you input the number of intervals and thresholds, thrParamsIn, results in an error. int DepThr Cell{BestNbofInt} or int DepThr Cell{nb\_inter} is equal to the matrix elements of thrParamsOut.

**Data Types** cell

### **BestNbofInt - Optimal number of intervals**

positive integer ≤6

BestNbofInt is the optimal number of intervals based on estimated change points in the variance of the level-1 detail coefficients. The number and location of the change points are estimated using a penalized contrast method [\[2\]](#page-63-0). Attempting to output BestNbofInt if you input the number of intervals and thresholds, thrParamsIn, results in an error.

# **Examples Denoising Blocks Signal with Haar Wavelet**

Load the noisy blocks signal, nblocr1.mat. The signal consists of a piecewise constant signal in addtive white Gaussian noise. The variance of the additive noise differs in three disjoint intervals.

load nblocr1;

Apply interval-dependent denoising down to level 4 using the Haar wavelet. cmddenoise automatically determines the optimal number and locations of the variance change points. Plot the denoised and original signal for comparison.

```
sigden = cmddenoise(nblocr1,'db1',4);
plot(nblocr1);
hold on;
plot(sigden,'r','linewidth',2);
axis tight;
legend('Original Signal','Denoised Signal','Location','NorthWest');
```
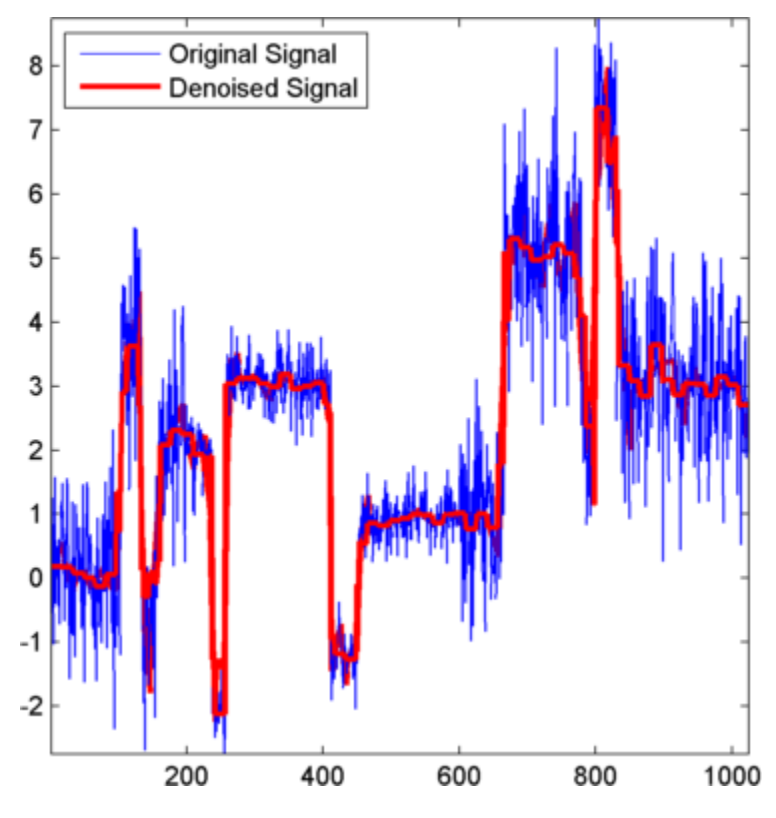

**Denoising Blocks Signal with Hard Thresholding**

Load the noisy blocks signal, nblocr1.mat. The signal consists of a piecewise constant signal in additive white Gaussian noise. The variance of the additive noise differs in three disjoint intervals.

#### load nblocr1;

Apply interval-dependent denoising down to level 4 using the Haar wavelet and a hard thresholding rule. cmddenoise automatically determines the optimal number and locations of the intervals. Plot the original and denoised signals.

```
sorh = ^{\prime}h^{\prime};
sigden = cmddenoise(nblocr1,'db1',4,sorh);
plot(nblocr1);
hold on;
plot(sigden,'r','linewidth',2);
axis tight;
legend('Original Signal','Denoised Signal','Location','NorthWest');
```
# **Specify the Number of Intervals**

Create a signal sampled at 1 kHz. The signal consists of a series of bumps of various widths.

```
t = [0.1 \t 0.13 \t 0.15 \t 0.23 \t 0.25 \t 0.40 \t 0.44 \t 0.65 \t 0.76 \t 0.78 \t 0.81]h = [4 \t -5 \t 3 \t -4 \t 5 \t -4 \t 2 \t 2 \t 1 \t 4 \t 3 \t -3 \t 1 \t 5 \t 1 \t -4 \t 2];h = abs(h);len = 1000;W = 0.01*[0.5 \ 0.5 \ 0.6 \ 1 \ 1 \ 3 \ 1 \ 1 \ 0.5 \ 0.8 \ 0.5];tt = linspace(0,1,len); x = zeros(1,len);
for j=1:11
  x = x + (h(j)./ (1 + ((tt-t(j))/w(j)).<sup>^</sup>4));
end
plot(tt,x); title('Original Signal');
```
Add white Gaussian noise with different variances to two disjoint segments of the signal. Add zero-mean white Gaussian noise with variance equal to 2 to the signal segment from 0 to 0.3 seconds. Add zero-mean white Gaussian noise with unit variance to the signal segment from 0.3 seconds to 1 second. Set the random number generator to the default settings for reproducible results.

```
rng default;
nvl = sqrt(2) . *randn(size(tt)) . * (tt < = 0.3);nv2 = randn(size(t), * (tt > 0.3);xx = x+nv1+nv2;
```
Apply interval-dependent denoising using the Daubechies' least-asymmetric wavelet with 5 vanishing moments down to level 3. Set the number of intervals to 2. Plot the noisy signal, original signal, and denoised signal for comparison.

```
sigden = cmddenoise(xx,'sym5',3,'s',2);
subplot(211)
plot(tt,xx); title('Noisy Signal');
subplot(212)
plot(tt,x,'k-.','linewidth',2);
hold on;
plot(tt,sigden,'r','linewidth',2);
legend('Original Signal','Denoised Signal','Location','SouthEast');
```
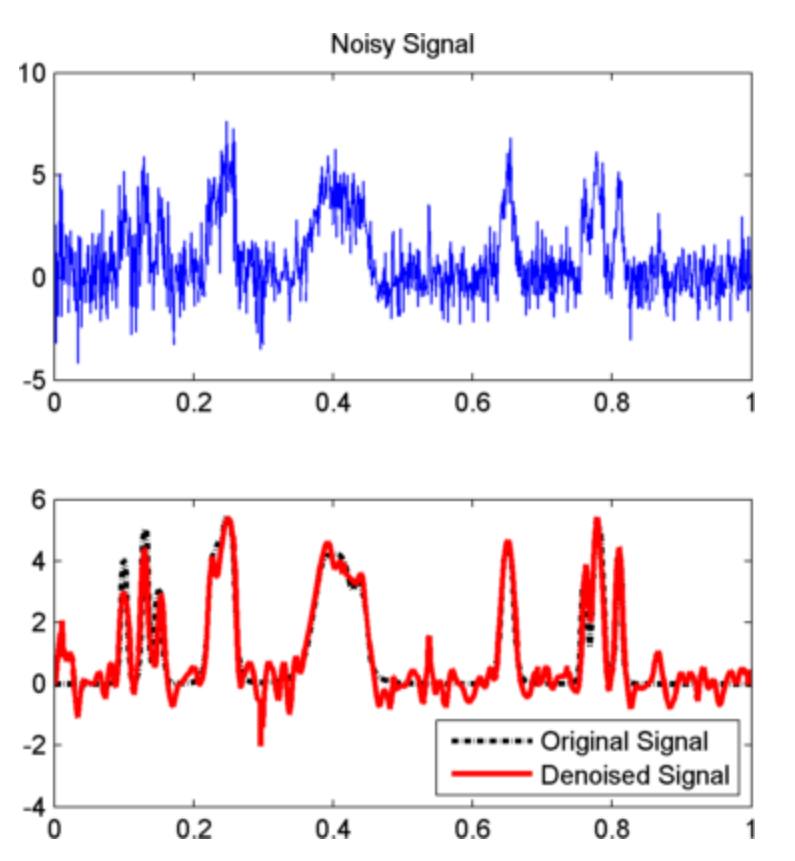

# **Specify Intervals and Thresholds**

Load the example signal nbumpr1.mat. The variance of the additive noise differs in three disjoint intervals.

```
load nbumpr1.mat;
```
Use a level-5 multiresolution analysis. Create a cell array of length 5 consisting of 3-by-3 matrices. The first two elements of each row contain the beginning and ending indices of the interval and the last element of each row is the corresponding threshold.

thrParamsIn =  $\{ \ldots \}$ [... 1 207 1.0482; ... 207 613 2.5110; ... 613 1024 1.0031; ... ]; ... [... 1 207 1.04824; ... 207 613 3.8718; ... 613 1024 1.04824; ... ]; ... [... 1 207 1.04824; ... 207 613 1.99710; ... 613 1024 1.65613; ... ]; ... [... 1 207 1.04824; ... 207 613 2.09117; ... 613 1024 1.04824; ... ]; ... [... 1 207 1.04824; ... 207 613 1.78620; ... 613 102 1.04824; ... ]; ...

};

Denoise the signal using the threshold settings and the Daubechies' least-asymmetric wavelet with 4 vanishing moments. Use a soft thresholding rule. Plot the noisy and denoised signals for comparison.

```
wname = \sqrt{sy} = \sqrt{sy};
level = 5;sorh = 's;
sigden = cmddenoise(nbumpr1,wname,level,sorh,NaN,thrParamsIn);
plot(nbumpr1); hold on;
plot(sigden,'r','linewidth',2); axis tight;
legend('Noisy Signal','Denoised Signal','Location','NorthEast');
```
# **cmddenoise**

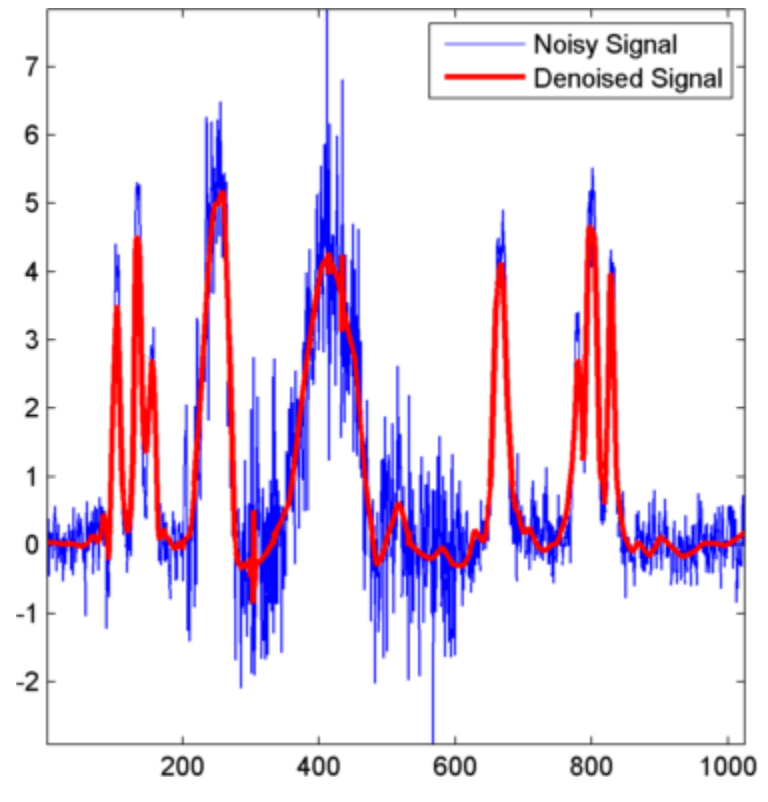

**Return Denoised Wavelet Coefficients**

Load the example signal nblocr1.mat. Use the Haar wavelet and decompose the signal down to level 2. Obtain the discrete wavelet transform and denoise the signal. Return the wavelet coefficients of the noisy and denoised signals.

```
load nblocr1.mat;
[sigden,coefs] = cmddenoise(nblocr1,'db1',2);
[C, L] = wavedec(nblocr1, 2, 'db1');
```
Plot reconstructions based on the level-2 approximation and level-2 and level-1 detail coefficients for the noisy signal.

```
app = wrcoef('a',C,L,'db1',2);subplot(3,1,1);
plot(app); title('Approximation Coefficients');
for nn = 1:2det = wrcoef('d',C,L,'db1',nn);
    subplot(3,1,nn+1)
    plot(det); title(['Noisy Wavelet Coefficients - Level ' num2str(nn)])
end
```
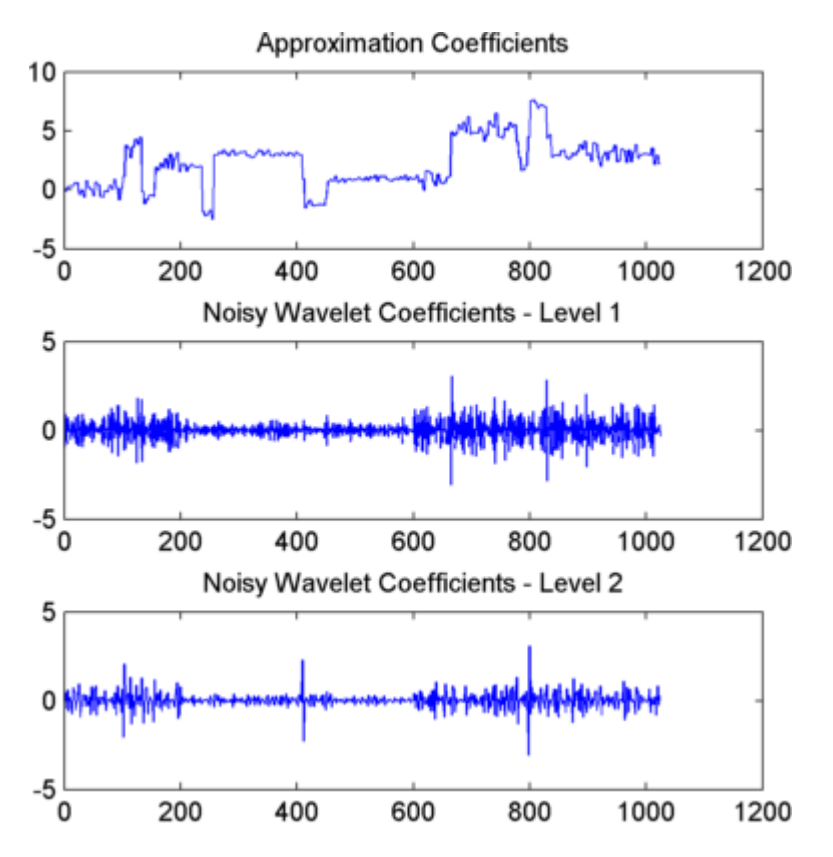

Plot reconstructions based on the approximation and detail coefficients for the denoised signal at the same levels.

```
figure;
app = wrcoef('a',coefs,L,'db1',2);
subplot(3,1,1);
plot(app); title('Approximation Coefficients');
for nn = 1:2det = wrcoef('d',coefs,L,'db1',nn);
    subplot(3,1,nn+1)
    plot(det);
    title(['Thresholded Wavelet Coefficients - Level ' num2str(nn)]);
end
```
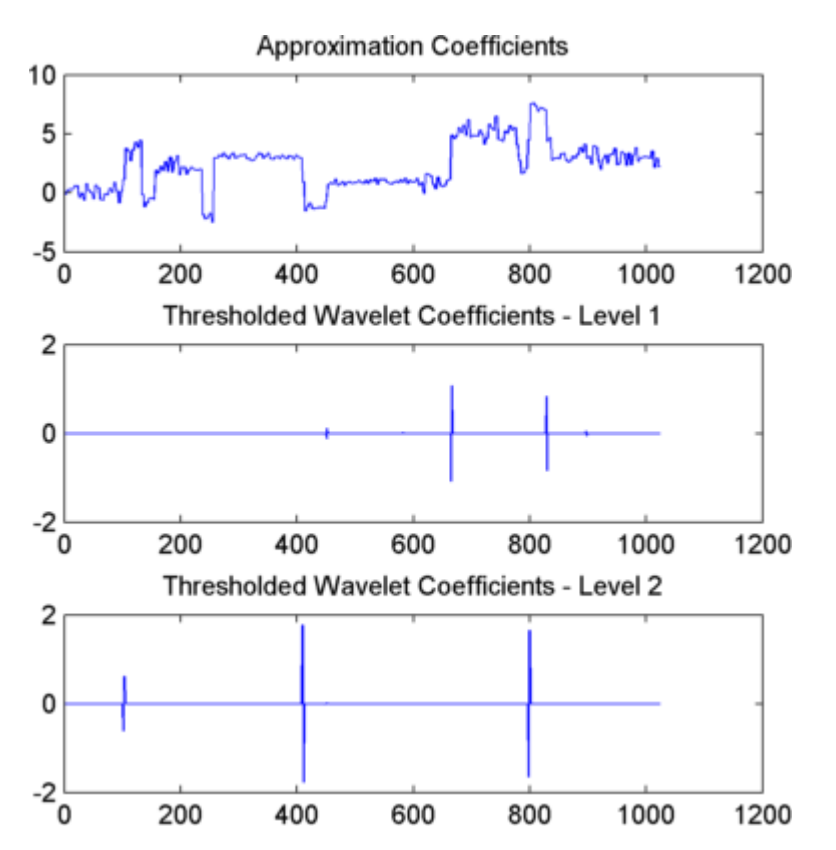

The approximation coefficients are identical in the noisy and denoised signal, but most of the detail coefficients in the denoised signal are close to zero.

# **Output Intervals and Thresholds**

Create a signal sampled at 1 kHz. The signal consists of a series of bumps of various widths.

```
t = [0.1 0.13 0.15 0.23 0.25 0.40 0.44 0.65 0.76 0.78 0.81];
h = [4 \t -5 \t 3 \t -4 \t 5 \t -4 \t 2 \t 2 \t 1 \t 4 \t 3 \t -3 \t 1 \t 5 \t 1 \t -4 \t 2];h = abs(h);len = 1000;W = 0.01*[0.5 \ 0.5 \ 0.6 \ 1 \ 1 \ 3 \ 1 \ 1 \ 0.5 \ 0.8 \ 0.5];tt = linspace(0,1,len); x = zeros(1,len);
for j=1:11
  x = x + (h(i). /(1+ ((tt-t(i))/w(i)). ^4));
end
plot(tt,x); title('Original Signal');
```
Add white Gaussian noise with different variances to two disjoint segments of the signal. Add zero-mean white Gaussian noise with variance equal to 2 to the signal segment from 0 to 0.3 seconds. Add zero-mean white Gaussian noise with unit variance to the signal segment from 0.3 seconds to 1 second. Set the random number generator to the default settings for reproducible results.

```
rng default;
nvl = sqrt(2) .*randn(size(tt)).*(tt<=0.3);nv2 = randn(size(tt)). * (tt>0.3);
xx = x+nv1+nv2;
```
Apply interval-dependent denoising using the Daubechies' least-asymmetric wavelet with 4 vanishing moments down to level 5. Automatically choose the number of intervals and output the result.

```
[sigden,coefs, thrParamsOut] = cmddenoise(xx, 'sym4', 5);thrParamsOut{1}
```
<span id="page-62-0"></span>cmddenoise identifies one variance change point in the 1st level detail coefficients defining two intervals. The first interval contains samples 1 to 293. The second interval contains samples 293 to 1000. This is close to the true variance change point, which occurs at sample 299.

# **Partition Signal into Increasing Numbers of Intervals with Thresholds**

Load the example signal, nbumpr1.mat. Partition the signal into 1 to 6 intervals assuming 0 to 5 change points. Compute the thresholds for each interval. Using the Daubechies' least-asymmetric wavelet with 4 vanishing moments return the intervals and corresponding thresholds. Display the results in the command window.

```
load nbumpr1.mat;
[sigden,-,-,int\;DepThr\;Cell] = cmddenoise(nbumpr1,'sym4',1);format bank;
disp(' Begin End Threshold ');
cellfun(@disp,int_DepThr_Cell,'UniformOutput',false);
format;
```
# **Detect Number of Change Points**

Load the example signal, nbumpr1.mat. The signal has two variance change points, which results in three intervals.

Use cmddenoise to detect the number of change points. Print the result.

load nbumpr1.mat;  $[sight, -$ ,thrParamsOut,-,bestNbofInt] = cmddenoise(nbumpr1,'sym4',1); fprintf('Found %d change points.\n',bestNbofInt-1);

# **References**

[1] Donoho, D. and Johnstone, I. "Ideal spatial adaptation by wavelet shrinkage", *Biometrika*, 1994, 81,3, 425–455.

[2] Lavielle, M. "Detection of multiple changes in a sequence of dependent variables", *Stochastic Processes and their Applications*, 1999, 83, 79–102.

<span id="page-63-0"></span>**See Also** thselect | wavedec | wthresh | wvarchg

# **cmorwavf**

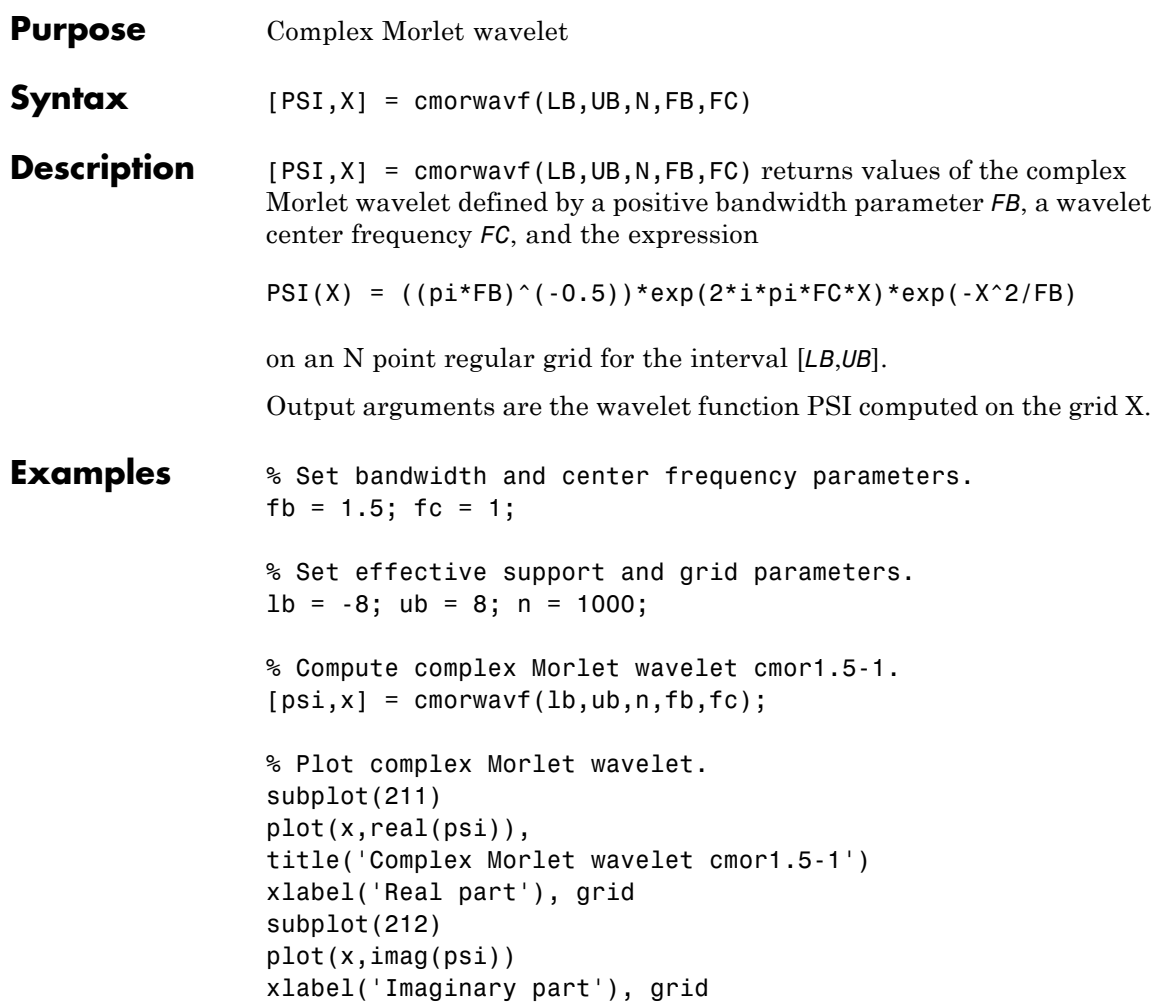

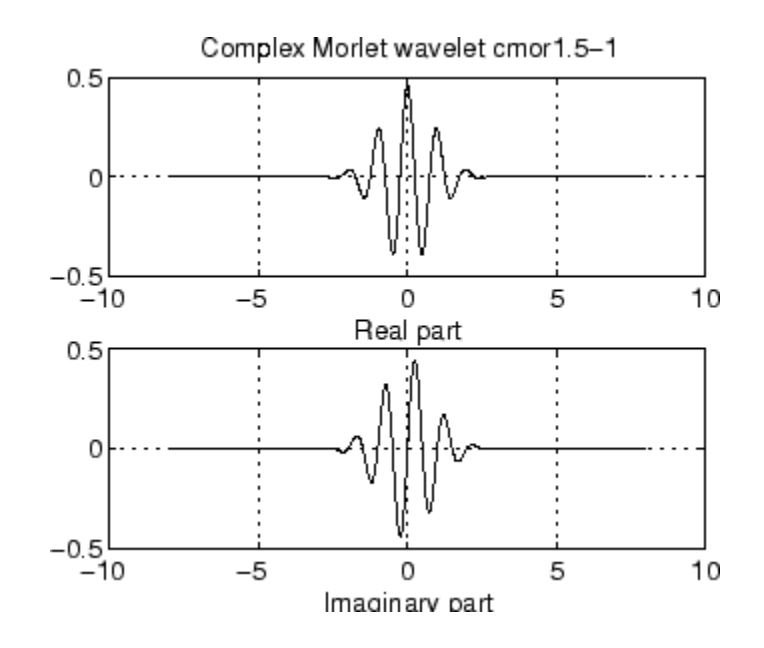

**References** Teolis, A. (1998), *Computational signal processing with wavelets*, Birkhauser, p. 65.

**See Also** waveinfo

# **coifwavf**

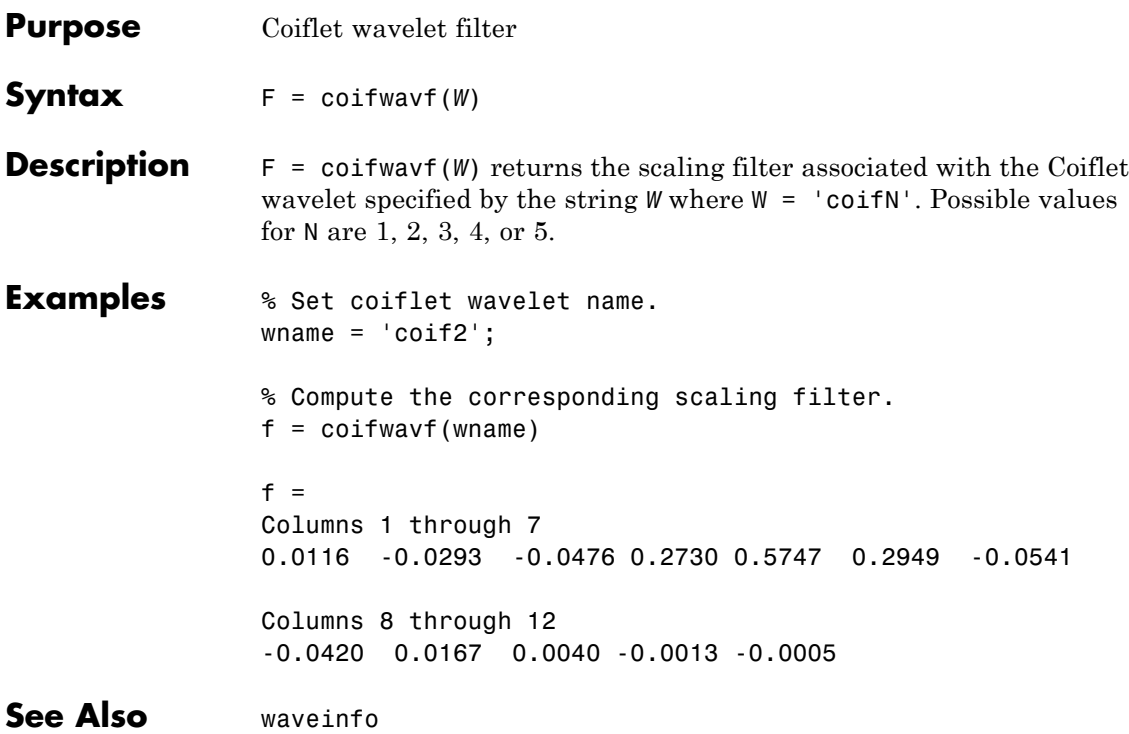

# **conofinf**

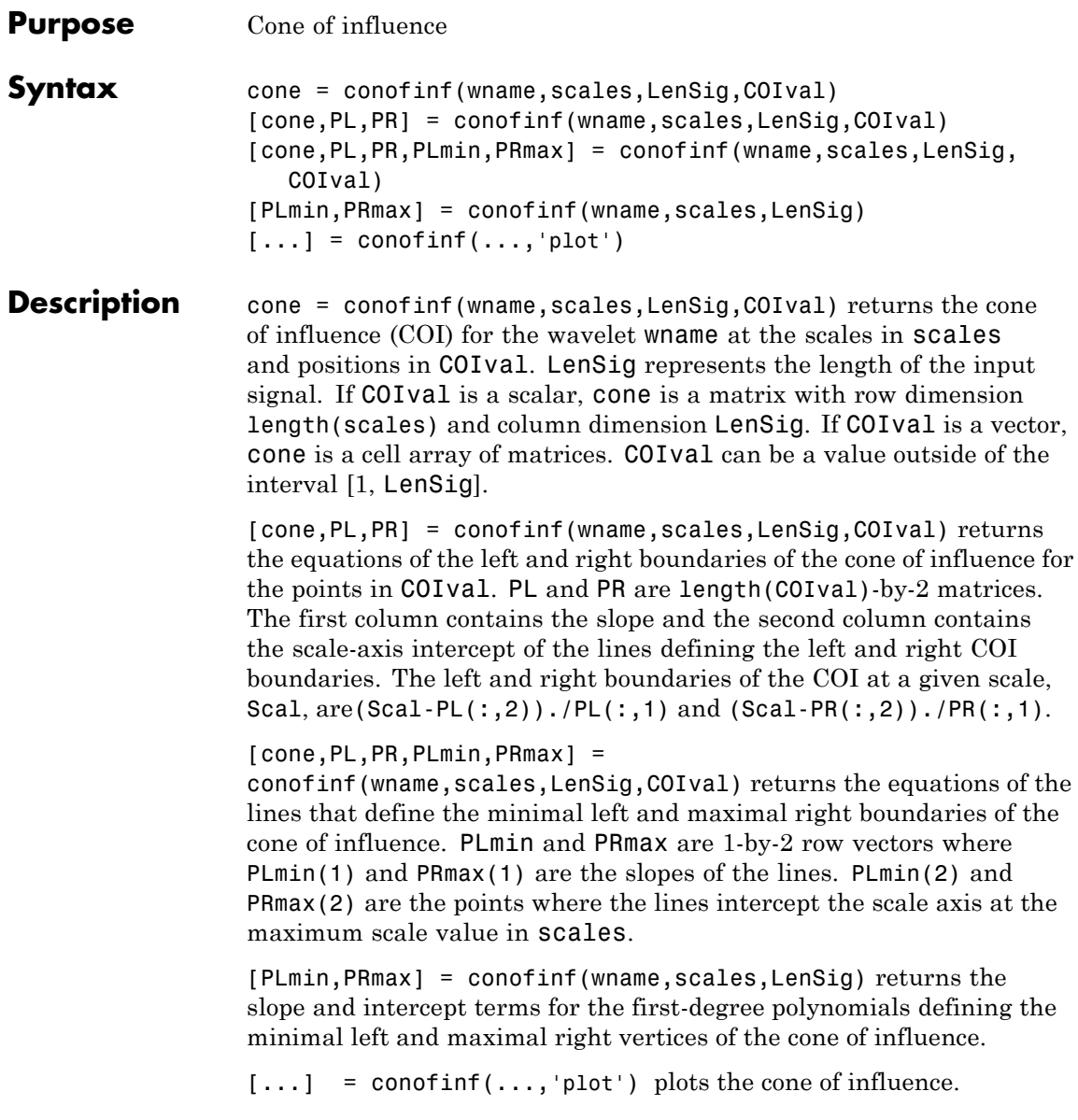

# **Input Arguments**

#### **wname**

wname is a string corresponding to a valid wavelet. To verify that wname is a valid wavelet, wavemngr('fields',wname) must return a struct array with a type field of 1 or 2, or a nonempty bound field.

#### **scales**

scales is a vector of scales over which to compute the cone of influence. Larger scales correspond to stretched versions of the wavelet and larger boundary values for the cone of influence.

#### **LenSig**

LenSig is the signal length.

#### **COIval**

**cone**

COIval is a vector of values at which to compute the cone of influence. If COIval is empty, conofinf returns the slope and intercept terms for the minimal left and maximal right vertices of the cone of influence. COIval can be a value outside of the interval [1, LenSig].

# **Output Arguments**

cone is the cone of influence. If COIval is a scalar value, cone is a matrix. The row dimension equals the number of scales and the column dimension equals the signal length, LenSig. If COIval is a vector, cone is a cell array of matrices. The elements of each row of the matrix are equal to 1 in the interval around COIval corresponding to the cone of influence.

# **PL**

PL contains the slope and intercept terms of the left (minimal) edge of the cone of influence. If COIval is a scalar, PL is a 1-by-2 row vector. If COIval is a vector, PL is a two-column matrix with row dimension equal to the length of COIval.

#### **PR**

PR contains the slope and intercept terms of the right (maximal) edge of the cone of influence. If COIval is a scalar, PR is a 1-by-2 row vector. If COIval is a vector, PR is a two-column matrix with row dimension equal to the length of COIval.

#### **PLmin**

PLmin is a 1-by-2 row vector containing the slope and scale axis intercept of the line defining the minimal left vertex of the cone of influence. PLmin(1) indicates the slope and PLmin(2) indicates the point where the line intercepts the scale axis at the maximum scale value.

#### **PRmax**

PRmax is a 1-by-2 row vector containing the slope and scale axis intercept of the line defining the maximal right vertex of the cone of influence. PRmax(1) indicates the slope and PRmax(2) indicates the point where the line intercepts the scale axis at the maximum scale value.

# **Definitions Cone of Influence**

Let  $\psi(t)$  be an admissible wavelet. Assume that the effective support of ψ(t) is [-B,B]. Letting *u* denote the translation parameter and *s* denote the scale parameter, you obtain the dilated and translated wavelet as follows:

$$
\psi_{u,s}(t) = \frac{1}{\sqrt{s}} \psi(\frac{t-u}{s})
$$

The translated and dilated wavelet has effective support [u-sB,u+sB]. The cone of influence (COI) is the set of all *t* included in the effective support of the wavelet at a given position and scale. This set equals

$$
|t-u| \le sB
$$

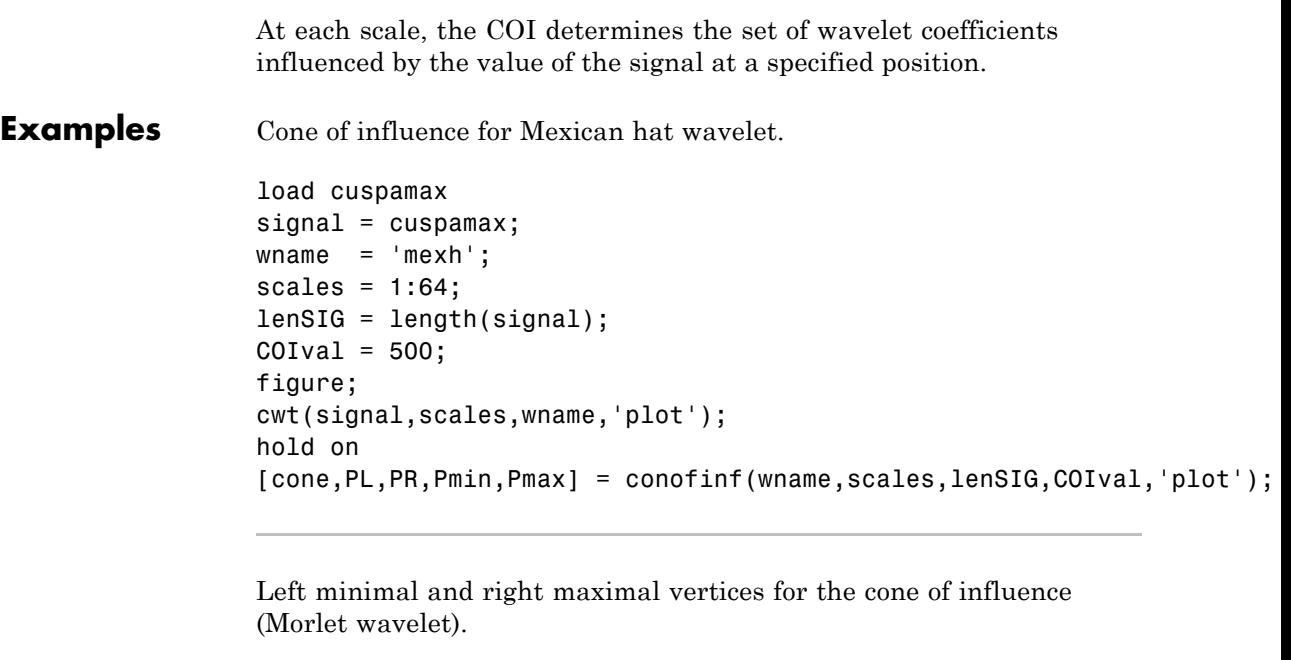

```
[PLmin,PRmax] = conofinf('morl',1:32,1024,[],'plot');
% PLmin = -0.1245*u+ 32.0000
% PRmax = 0.1250*u-96.0000
```
- **References** Mallat, S. *A Wavelet Tour of Signal Processing*, London: Academic Press, 1999, p. 174.
- **See Also** cwt | wavsupport
- **Tutorials** "Continuous Wavelet Transform"
	- "Interpreting CWT Coefficients"
- **How To** "1-D Continuous Wavelet Analysis"

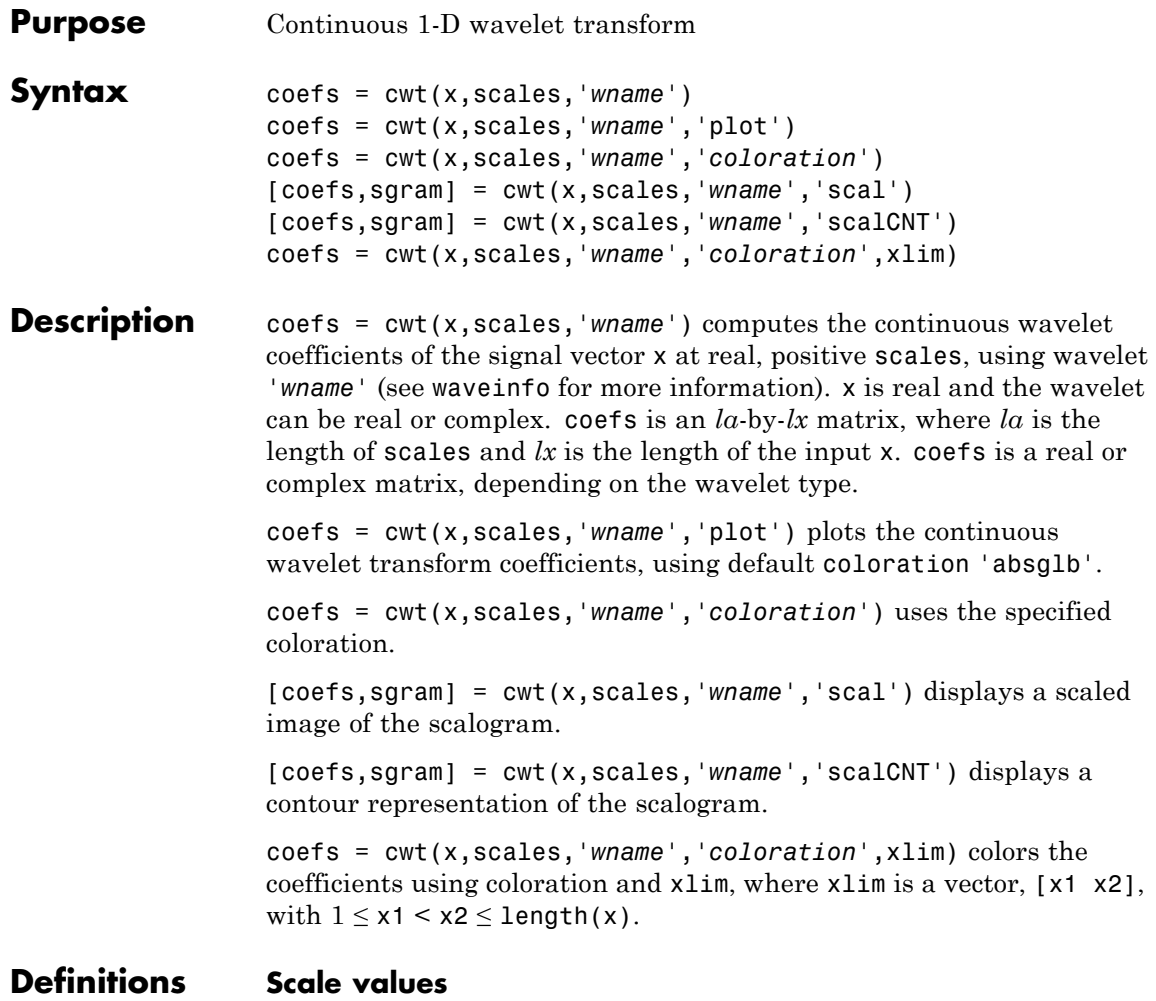

*Scale values* determine the degree to which the wavelet is compressed or stretched. Low scale values compress the wavelet and correlate better with high frequencies. The low scale CWT coefficients represent the fine-scale features in the input signal vector. High scale values stretch the wavelet and correlate better with the low frequency content
of the signal. The high scale CWT coefficients represent the coarse-scale features in the input signal.

### **Coloration**

*Coloration* is the method used to scale the coefficient values for plotting. Each coefficient is divided by the resulting coloration value.

- **•** 'lvl' uses maximum value in each scale
- **•** 'glb' uses maximum value in all scales
- **•** 'abslvl' or 'lvlabs' uses maximum absolute value in each scale
- 'absglb' or 'glbabs' uses maximum absolute value in all scales
- **•** 'scal' produces a scaled image of the scalogram
- **•** 'scalCNT' produces a contour representation of the scalogram

For 3-D plots (surfaces), use the coloration parameter preceded by '3D', such as  $coeffs = cut(...,'3Dplot')$  or  $coeffs =$ cwt(...,'3Dlvl') ...

#### **Scalogram**

*Scalograms* are plots that represent the percentage energy for each coefficient.

#### **Examples** Plot the continuous wavelet transform and scalogram using sym2 wavelet at all integer scales from 1 to 32, using a fractal signal as input:

```
load vonkoch
vonkoch=vonkoch(1:510);
len = length(vonkoch);
cv1 = cvt(vonkoch, 1:32, 'sym2', 'plot');
title('Continuous Transform, absolute coefficients.')
ylabel('Scale')
[cw1,sc] = cwt(vonkoch, 1:32, 'sym2', 'scal');
title('Scalogram')
ylabel('Scale')
```
Compare discrete and continuous wavelet transforms, using a fractal signal as input:

```
load vonkoch
vonkoch=vonkoch(1:510);
len=length(vonkoch);
[c, l]=wavedec(vonkoch, 5, 'sym2');
% Compute and reshape DWT to compare with CWT.
cfd=zeros(5,len);
for k=1:5
    d=detcoef(c,1,k);d=d(ones(1,2^k),:);cfd(k,:)=wkeep(d(:)',len);
end
cfd=cfd(:);
I = find(abs(cfd) < sqrt(eps));
cfd(I)=zeros(size(I));
cfd=reshape(cfd,5,len);
% Plot DWT.
subplot(311); plot(vonkoch); title('Analyzed signal.');
set(gca,'xlim',[0 510]);
subplot(312);
image(flipud(wcodemat(cfd,255,'row')));
colormap(pink(255));
set(gca,'yticklabel',[]);
title('Discrete Transform,absolute coefficients');
ylabel('Level');
% Compute CWT and compare with DWT
subplot(313);
ccfs=cwt(vonkoch,1:32,'sym2','plot');
title('Continuous Transform, absolute coefficients');
set(gca,'yticklabel',[]);
ylabel('Scale');
```
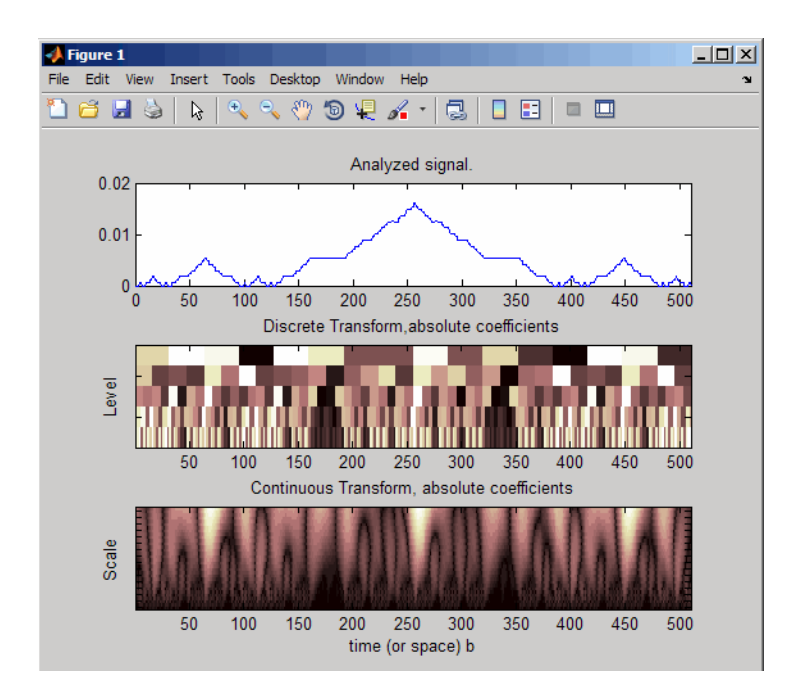

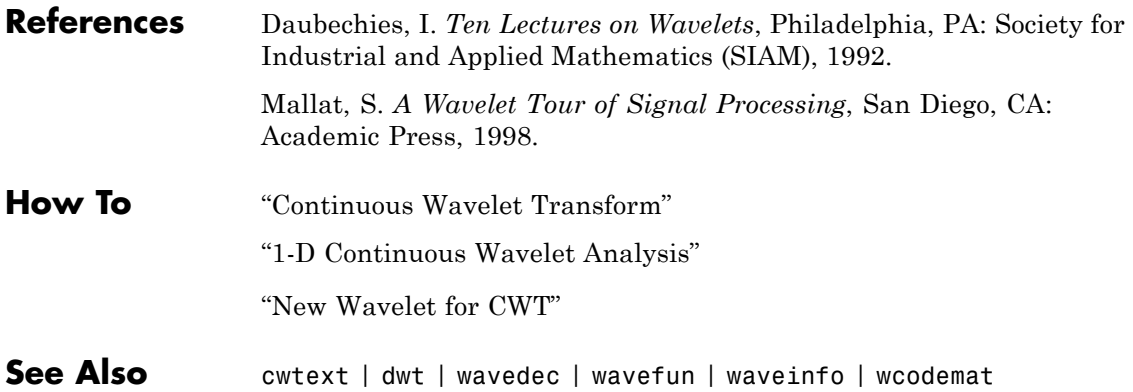

### **cwtft**

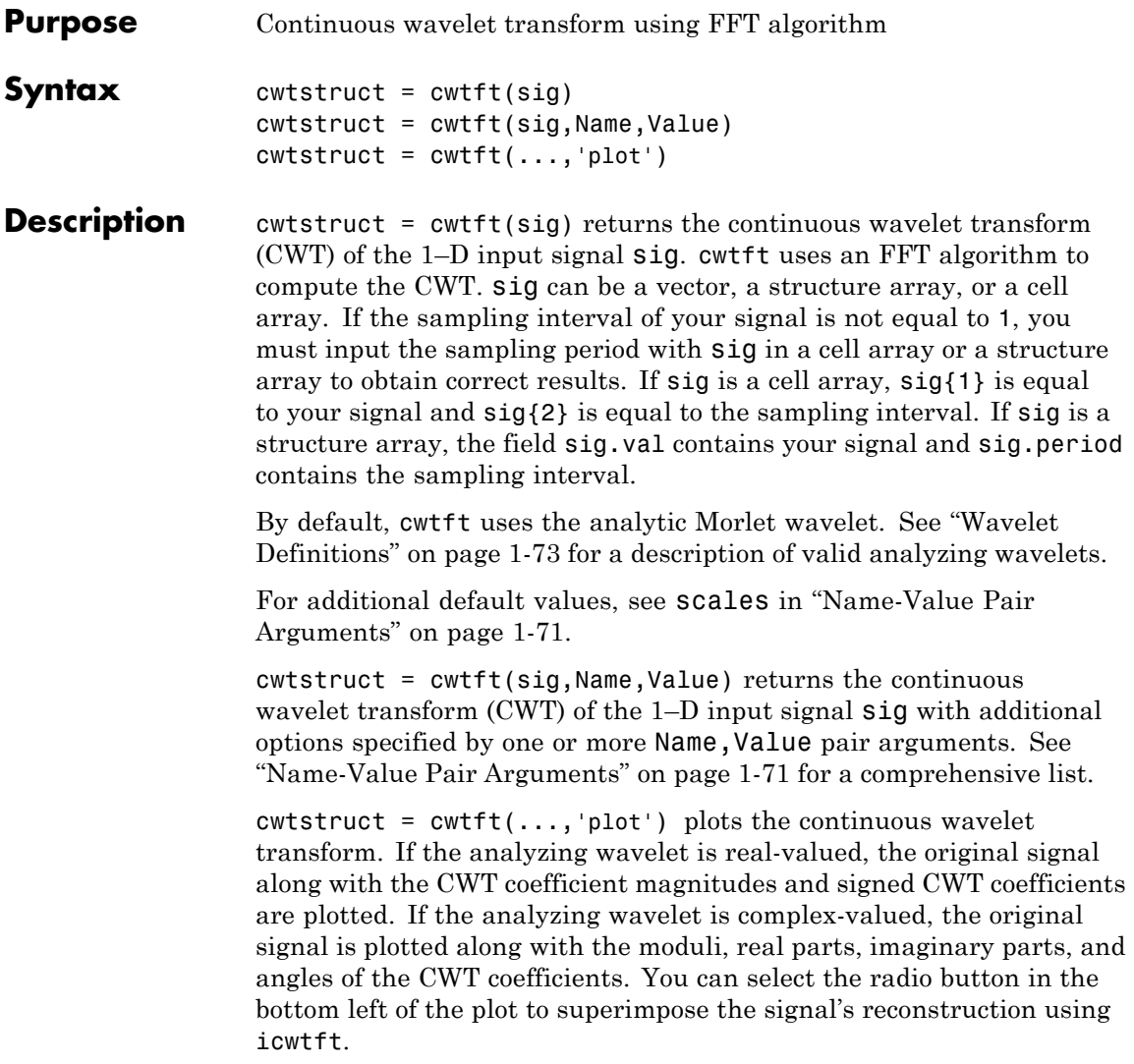

### <span id="page-76-0"></span>**Input Arguments**

#### **sig**

The 1–D input signal. sig can be a vector, a structure array, or a cell array. If sig is a structure array, sig contains two fields: val and period. sig.val is the signal vector and sig.period is the sampling period. If sig is a cell array, sig{1} is the signal vector and sig{2} is the sampling period.

If sig is a vector, the sampling period defaults to 1.

**Note** If the sampling interval of your input signal is not 1, you must input the sampling interval with sig in a cell array or structure array to obtain correct results. If sig is a cell array,  $sig\{1\}$  is the 1–D input signal and sig{2} is the sampling period. If sig is a structure array, the field sig.val is the 1–D input signal and sig.period is the sampling interval.

#### **Name-Value Pair Arguments**

#### **'scales'**

Scales over which to compute the CWT. The value of scales can be a vector, a structure array, or a cell array. If scales is a structure array, it contains at most five fields. The first three fields are mandatory. The last two fields are optional.

- **1** s0 The smallest scale. The default s0 depends on the wavelet. See ["Wavelet Definitions" on page 1-73](#page-78-0) for the wavelet-dependent default.
- **2** ds Spacing between scales. The default ds depends on the wavelet. See ["Wavelet Definitions" on page 1-73](#page-78-0) for the wavelet-dependent default. You can construct a linear or logarithmic scale vector using ds. See [type](#page-77-0) for a description of the type of spacing.
- **3** nb Number of scales. The default nb depends on the wavelet. See ["Wavelet Definitions" on page 1-73](#page-78-0) for the wavelet-dependent default.

<span id="page-77-0"></span>**4** type — Type of spacing between scales. type can be one of 'pow' or 'lin'. The default is 'pow'. If type is equal to 'pow', the CWT scales are  $\text{SO*pow.}^{\wedge}$  ((0:nb-1)\*ds). This results in a constant spacing of ds if you take the logarithm to the base power of the scales vector. If type is equal to 'lin', the CWT scales are linearly spaced by  $s0 + (0:nb-1)*ds$ .

Use the default power of two spacing to ensure an accurate approximation to the original signal based only on select scales. See the second example in ["Examples" on page 1-75](#page-80-0) for a signal approximation based on select scales.

**5** pow — The base for 'pow' spacing. The default is 2. This input is valid only if the type argument is 'pow'.

If scales is a cell array, the first three elements of the cell array are identical to the first three elements of the structure array described in the preceding list. The last two elements of the cell array are optional and match the two optional inputs in the structure array described in the preceding list.

#### **'wavelet'**

Analyzing wavelet. The supported analyzing wavelets are:

- **•** 'dog' *m*-th order derivative of a Gaussian wavelet where *m* is a positive even integer. The default value of *m* is 2.
- **•** 'morl' Morlet wavelet. Results in an analytic Morlet wavelet. The Fourier transform of an analytic wavelet is zero for negative frequencies.
- **•** 'morlex' non-analytic Morlet wavelet
- **•** 'morl0' non-analytic Morlet wavelet with zero mean
- **•** 'mexh' Mexican hat wavelet. The Mexican hat wavelet is a special case of the *m*-th order derivative of a Gaussian wavelet with *m*=2.
- **•** 'paul' Paul wavelet

See "Wavelet Definitions" on page 1-73 for formal definitions of the supported analyzing wavelets and associated defaults.

**Default:** 'morl'

#### <span id="page-78-0"></span>**Output Arguments cwtstruct** A structure array with six fields. The fields of the structure array are: **•** dt — The sampling interval of the 1–D input signal **•** cfs — The CWT coefficient matrix. cwtstruct.cfs is an nb-by-N matrix where nb is the number of scales and N is the length of the input signal.

- meanSIG Mean of the analyzed signal
- omega Vector of angular frequencies
- **•** scales Vector of scales at which the CWT is computed. The length of cwtstruct.scales is equal to the row dimension of cwtstruct.cfs.
- **•** wav Analyzing wavelet

### **Definitions Wavelet Definitions**

#### **Morlet Wavelet**

Both non-analytic and analytic Morlet wavelets are supported. The analytic Morlet wavelet, 'morl', is defined in the Fourier domain by:

$$
\hat{\Psi}(s\omega) = \pi^{-1/4} e^{(s\omega - \omega_0)^2/2} U(s\omega)
$$

where  $U(\omega)$  is the Heaviside step function [\[5\]](#page-85-0).

The non-analytic Morlet wavelet, 'morlex', is defined in the Fourier domain by:

$$
\hat{\Psi}(s\omega) = \pi^{-1/4} e^{(s\omega - \omega_0)^2/2}
$$

'morl0' defines a non-analytic Morlet wavelet in the Fourier domain with exact zero mean:

$$
\hat{\Psi}(s\omega) = \pi^{-1/4} \{e^{(s\omega - \omega_0)^2/2} - e^{\omega_0^2/2}\}
$$

The default value of  $\omega_0$  is 6.

The scale-to-frequency Fourier factor for the Morlet wavelet is:

$$
\frac{4\pi s}{\omega_0+\sqrt{2+\omega_0^2}}
$$

The default smallest scale for the Morlet wavelets is 2\*dt where dt is the sampling period.

The default spacing between scales for the Morlet wavelets is ds=0.4875.

The default number of scales for the Morlet wavelets is fix(log2(length(sig))/ds)+1.

#### *m***-th Order Derivative of Gaussian Wavelets**

In the Fourier domain, the *m*-th order derivative of Gaussian wavelets, 'dog', are defined by:

$$
\hat{\Psi}(s\omega) = -\frac{1}{\sqrt{\Gamma(m+1/2)}}(js\omega)^m e^{-(s\omega)^2/2}
$$

where  $\Gamma$ () denotes the gamma function [\[5\]](#page-85-0).

The derivative must be an even order. The default order of the derivative is 2, which is also known as the Mexican hat wavelet .

The scale-to-frequency Fourier factor for the DOG wavelet is:

$$
\frac{2\pi s}{\sqrt{m+\frac{1}{2}}}
$$

<span id="page-80-0"></span>The default smallest scale for the DOG wavelet is 2\*dt where dt is the sampling period.

The default spacing between scales for the DOG wavelet is ds=0.4875.

The default number of scales for the DOG wavelet is max([fix(log2(length(sig))/ds),1]).

#### **Paul Wavelet**

The Fourier transform of the analytic Paul wavelet, 'paul', of order *m* is:

 $\hat{\Psi}(s\omega) = 2^m \sqrt{m(2m-1)!} (s\omega)^m e^{-s\omega} U(s\omega)$ 

where  $U(\omega)$  is the Heaviside step function [\[5\]](#page-85-0).

The default order of the Paul wavelet is 4.

The scale-to-frequency Fourier factor for the Paul wavelet is:

$$
\frac{4\pi s}{2m+1}
$$

The default smallest scale for the Paul wavelet is 2\*dt where dt is the sampling period.

The default spacing between scales for the Paul wavelet is ds=0.4875.

The default number of scales for the Paul wavelet is fix(log2(length(sig))/ds)+1.

#### **Examples** Compute and display the CWT of sine waves with disjoint support. The sampling interval is 1/1023.

 $N = 1024$ ; % Sampling interval is 1/1023  $t = 1$ inspace(0,1,N);  $y = sin(2*pi*4*t).*(ts=0.5)*sin(2*pi*8*t).*(t>0.5);$ % Because the sampling interval differs from the default % you must input it along with the signal % Using cell array input

 $sig = \{y, 1/1023\};$  $cvtS1 = cvtft(sig,'plot');$ 

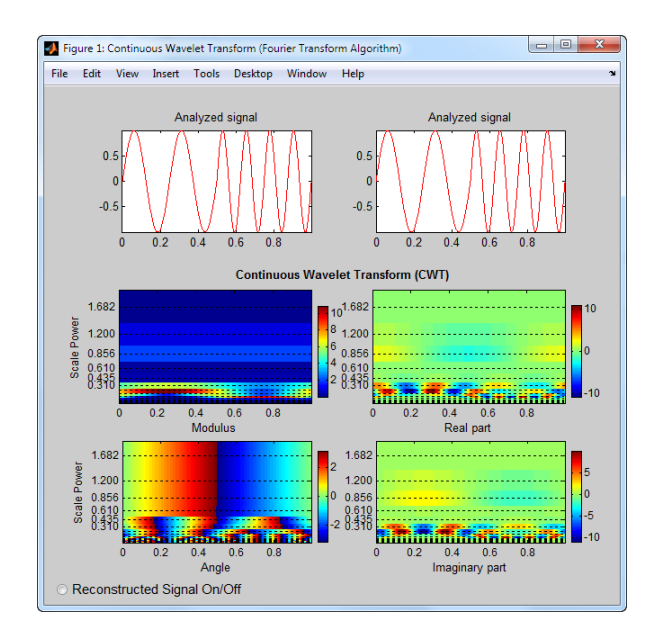

You can display or hide the reconstructed signal using the radio button at the bottom left of the figure. When you select the radio button, the maximum and quadratic relative errors are computed and displayed along with the reconstructed signal.

Reconstruct an approximation to a sum of disjoint sine waves in noise using cwtft to decompose the signal and icwtft to reconstruct the approximation. Use the CWT coefficients to identify the scales isolating the sinusoidal components. Reconstruct an approximation to the signal based on those scales using the inverse CWT. To ensure an accurate approximation to the based on select scales, use the default power of two spacing in the CWT.

rng default % Reset random number generator for reproducible results  $N = 1024;$ 

```
% Sampling interval is 1/1023
t = 1inspace(0,1,N);
y = sin(2*pi*4*t).*(t<=0.5)*sin(2*pi*8*t).*(t&gt;0.5);ynoise = y + randn(size(t));% Because the sampling interval differs from the default
% you must input it along with the signal
% Using structure array input
sig = struct('val',ynoise,'period',1/1023);
cvtS1 = cvtft(sig);
scales = cwtS1.scales;
MorletFourierFactor = 4*pi/(6+sqrt(2+6^2));freq = 1./(scales.*MorletFourierFactor);
contour(t,freq,real(cwtS1.cfs));
xlabel('Seconds'); ylabel('Pseudo-frequency');
axis([0 t(end) 0 15]);
```
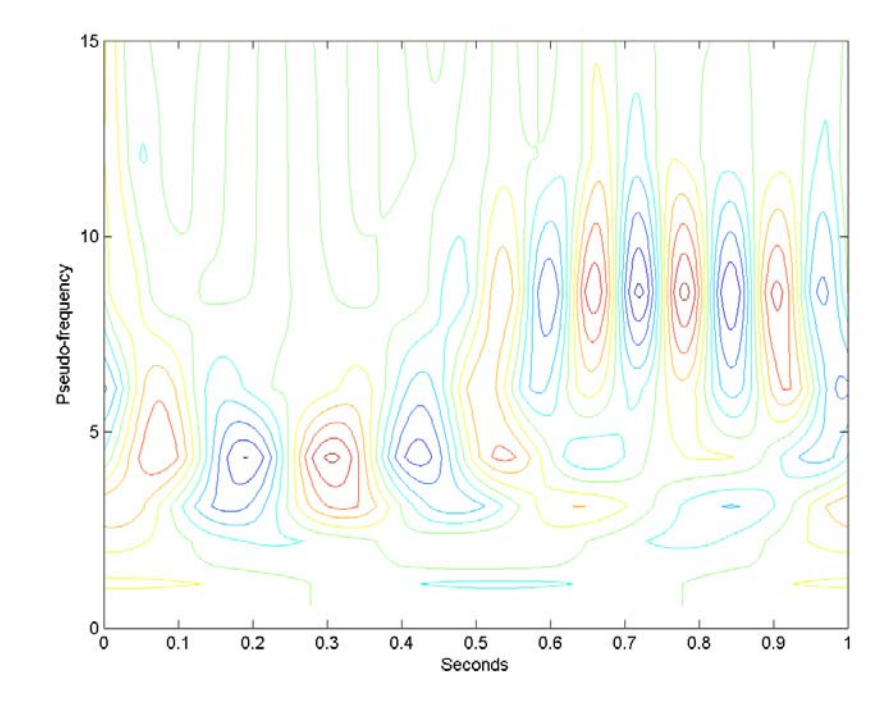

Extract the scales dominated by energy from the two sine waves and reconstruct a signal approximation using the inverse CWT.

```
cwtS2 = cwtS1;
cwtS2.cfs = zeros(size(cwtS1.cfs));
cuts2.cfs(13:15,:) = cuts1.cfs(13:15,:);xrec = icutft(cwtS2);subplot(2,1,1);
plot(t,ynoise);
title('Sum of Disjoint Sinusoids in Noise');
subplot(2,1,2);
plot(t, xrec, 'b'); hold on; axis([0 1 -4 4]);plot(t,y,'r');
legend('Reconstructed Signal','Original Signal',...
```
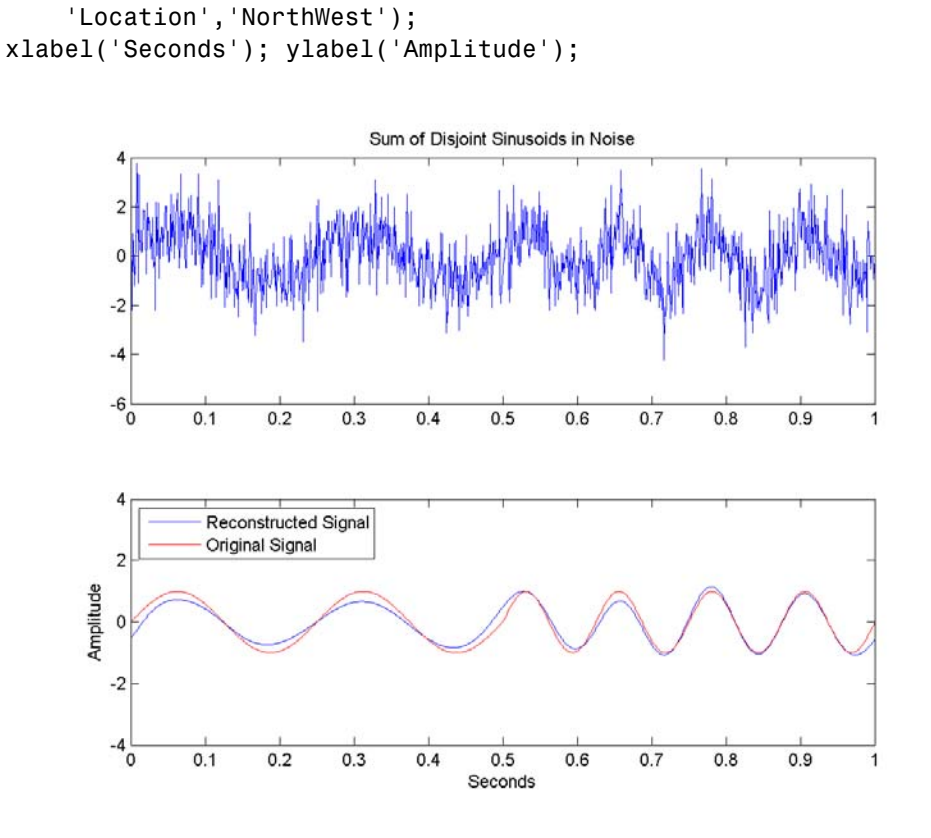

**Algorithms** cwtft implements the following algorithm:

- **•** Obtain the discrete Fourier transform (DFT) of the signal using fft.
- **•** Obtain the DFT of the analyzing wavelet at the appropriate angular frequencies. Scale the DFT of the analyzing wavelet at different scales to ensure different scales are directly comparable.
- **•** Take the product of the signal DFT and the wavelet DFT over all the scales. Invert the DFT to obtain the CWT coefficients.

## <span id="page-85-0"></span>**cwtft**

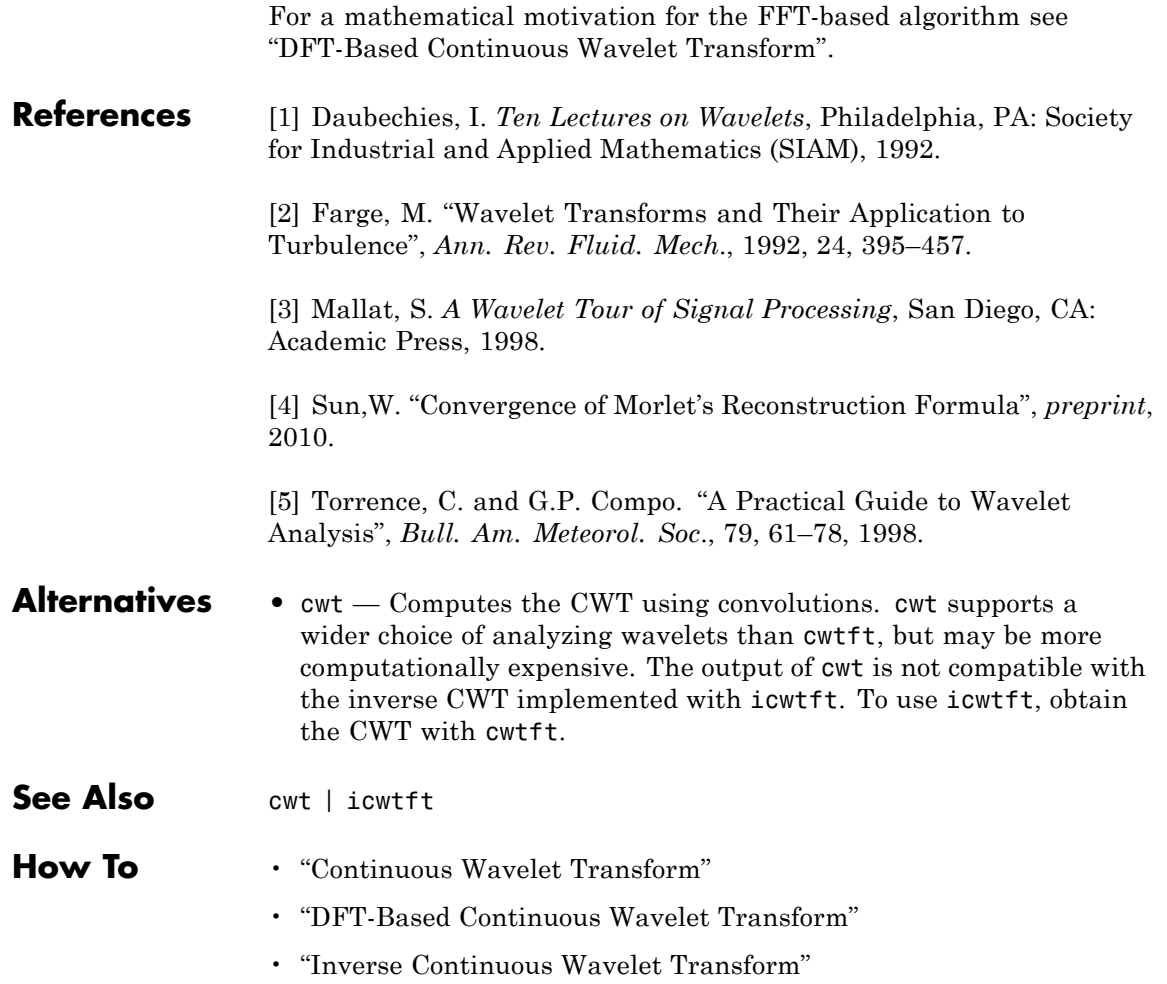

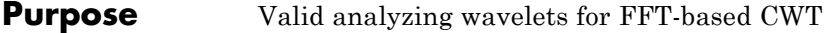

**Syntax** cwtftinfo

**Description** cwtftinfo displays expressions for the Fourier transforms of valid analyzing wavelets for use with cwtft.

#### **Definitions Wavelet Definitions**

#### **Morlet Wavelet**

Both non-analytic and analytic Morlet wavelets are supported. The analytic Morlet wavelet, 'morl', is defined in the Fourier domain by:

$$
\hat{\Psi}(s\omega) = \pi^{-1/4} e^{(s\omega - \omega_0)^2/2} U(s\omega)
$$

where  $U(\omega)$  is the Heaviside step function.

The non-analytic Morlet wavelet, 'morlex', is defined in the Fourier domain by:

 $\hat{\Psi}(s\omega) = \pi^{-1/4} e^{(s\omega - \omega_0)^2/2}$ 

'morl0' defines a non-analytic Morlet wavelet in the Fourier domain with exact zero mean:

$$
\hat{\Psi}(s\omega) = \pi^{-1/4} \{e^{(s\omega - \omega_0)^2/2} - e^{\omega_0^2/2}\}
$$

The default value of  $\omega_0$  is 6.

The scale-to-frequency Fourier factor for the Morlet wavelet is:

$$
\frac{4\pi s}{\omega_0+\sqrt{2+\omega_0^2}}
$$

#### *m***-th Order Derivative of Gaussian Wavelets**

In the Fourier domain, the *m*-th order derivative of Gaussian wavelets, 'dog', is defined by:

### **cwtftinfo**

$$
\hat{\Psi}(s\omega) = -\frac{1}{\sqrt{\Gamma(m+1/2)}}(js\omega)^m e^{-(s\omega)^2/2}
$$

The derivative must be an even order. The default order of the derivative is 2, which is also known as the *Mexican hat* wavelet.

Because the unit imaginary, *j*, is always raised to an even power, the Fourier transform is real-valued.

The scale-to-frequency Fourier factor for the DOG wavelet is:

$$
\frac{2\pi s}{\sqrt{m+\frac{1}{2}}}
$$

#### **Paul Wavelet**

The Fourier transform of the Paul wavelet, 'paul', of order *m* is:

$$
\hat{\Psi}(s\omega) = 2^m \sqrt{m(2m-1)!} (s\omega)^m e^{-s\omega} U(s\omega)
$$

where  $U(\omega)$  is the Heaviside step function. The Paul wavelet is analytic. The scale-to-frequency Fourier factor for the Paul wavelet is:

#### 4 *s*  $2m + 1$

The default order of the Paul wavelet is 4.

**Examples** Display a list of Fourier transforms for all valid analyzing wavelets.

cwtftinfo

**References** [1] Daubechies, I. *Ten Lectures on Wavelets*, Philadelphia, PA: Society for Industrial and Applied Mathematics (SIAM), 1992.

> [2] Farge, M. *Wavelet Transforms and Their Application to Turbulence*, Ann. Rev. Fluid. Mech., 1992, 24, 395–457.

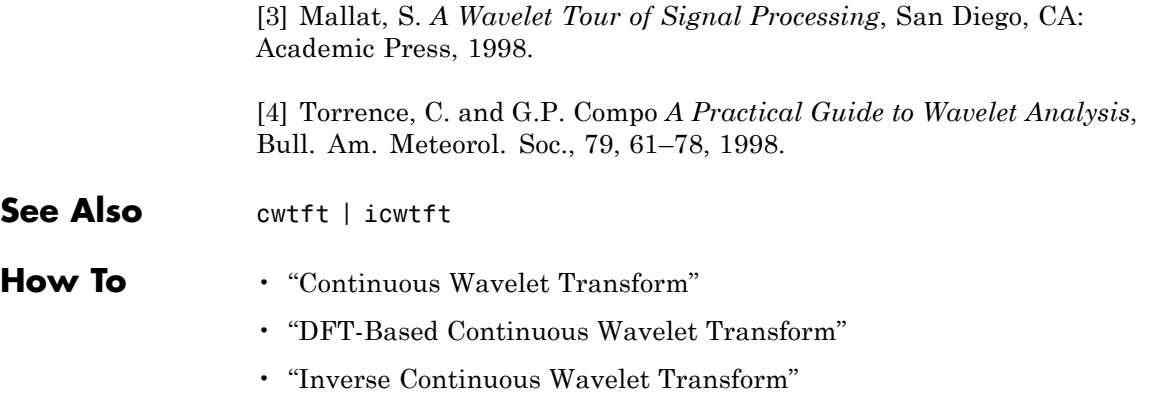

### **cwtext**

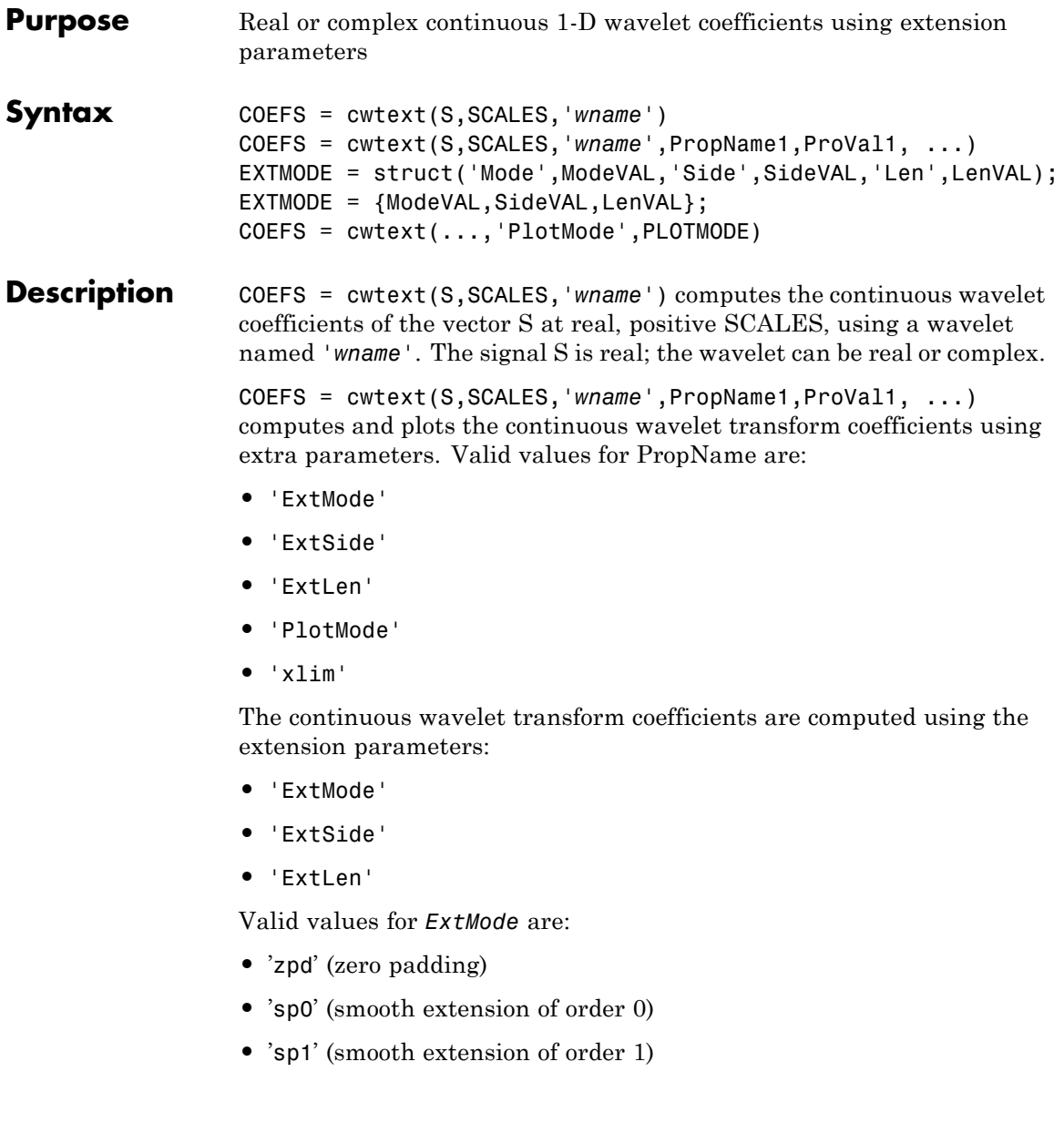

etc.

Valid values for *ExtSide* are:

- **•** ExtSide = 'l' (or 'u') for left (or up) extension
- **•** ExtSide = 'r' (or 'd') for right (or down) extension
- **•** ExtSide = 'b' for extension on both sides
- **•** ExtSide = 'n' null extension

For the complete list of valid values for ExtMode and ExtSide, see wextend.

ExtLen is the length of extension.

Default values for extension parameters are 'zpd' and 'b'. ExtLen is computed using the maximum of SCALES.

Instead of three parameters, use the following syntaxes:

```
EXTMODE =struct('Mode',ModeVAL,'Side',SideVAL,'Len',LenVAL);
```
EXTMODE = {ModeVAL, SideVAL, LenVAL};

COEFS = cwtext(...,'PlotMode',PLOTMODE) computes and plots the continuous wavelet transform coefficients. Coefficients are colored using PLOTMODE:

- **•** PLOTMODE = 'lvl' (By scale)
- **•** PLOTMODE = 'glb' (All scales)
- **•** PLOTMODE = 'abslvl' or 'lvlabs' (Absolute value and By scale)
- **•** PLOTMODE = 'absglb' or 'glbabs' (Absolute value and All scales)

You get 3-D plots (surfaces) using the same keywords listed above for the PLOTMODE parameter, preceded by '3D', for example,  $PLOTMODE = '3Dlv1'.$ 

When PLOTMODE = 'scal' or 'scalCNT' the continuous wavelet transform coefficients and the corresponding scalogram (percentage of energy for each coefficient) are computed.

When PLOTMODE is 'scal', a scaled image of scalogram is displayed. When PLOTMODE is 'scalCNT', a contour representation of scalogram is displayed.

If the XLIM parameter is given, the continuous wavelet transform coefficients are colored using PLOTMODE and XLIM.

```
XLIM = [x1 x2] with 1 \le x1 \le x2 \le length(S).
```
For each given scale a within the vector SCALES, the wavelet coefficients  $C(a,b)$  are computed for  $b = 1$  to  $ls = length(S)$ , and are stored in  $COEFS(i,:)$  if a = SCALES(i).

Output argument COEFS is a la-by-ls matrix where la is the length of SCALES. COEFS is a real or complex matrix depending on the wavelet type.

Examples of valid use are as follows:

```
t = 1inspace(-1, 1, 512);
s = 1 - abs(t);
c = cwtext(s, 1:32, 'cgau4');
c = cwtext(s,[64 32 16:-2:2], 'morl');
c = cwtext(s, [3 \ 18 \ 12.9 \ 7 \ 1.5], 'db2');
c = \text{cwtext}(s, 1:32, \text{ 'sym2', 'plotMode', 'lvl'});c = \text{cwtext}(s, 1:64, \text{ 'sym4', 'plotMode', 'abs1vl', 'xlim', [100 400]);}[c,Sc] = \text{cwtext}(s, 1:64, \text{'sym4}', \text{plotMode}', \text{'scal}[c,Sc] = \text{cwtext}(s, 1:64, \text{'sym4}', \text{plotMode}', \text{'scalCNT}');[c,Sc] = \text{cwtext}(s,1:64,'sym4',\text{'plotMode'},\text{'scalCNT'},\dots'extMode','sp1');
c = cwtext(s,1:64, 'sym4', 'plotMode', 'lvl', 'extMode', 'sp0');
c = cwtext(s,1:64,'sym4','plotMode','lvl','extMode','sp1');
c = cwtext(s,1:64, 'sym4', 'plotMode', 'lvl', ...
                               'extMode',{'sp1','b',300});
```

```
ext = struct('Mode','sp1','Side','b','Len',300);
c = cwtext(s,1:64, 'sym4', 'plotMode', 'lvl', 'extMode', ext);
```
**Examples** This example demonstrates the difference between a continuous wavelet transform which deals with signal extension and one which does not.

> % Load and plot the signal load wcantor plot(wcantor)

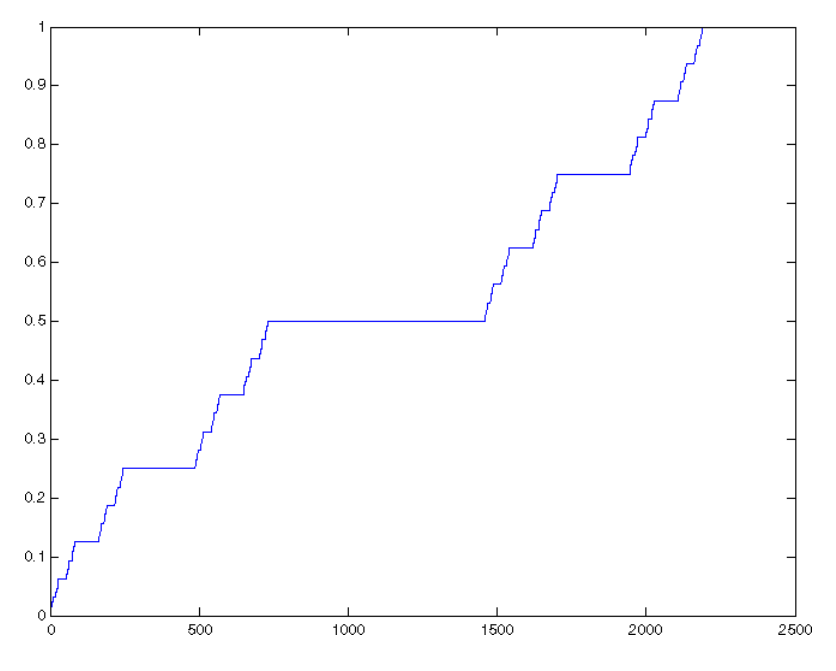

% Compute and plot the coefficients cwt(wcantor,(1:256),'mexh','absglb'); colormap(pink(4))

### **cwtext**

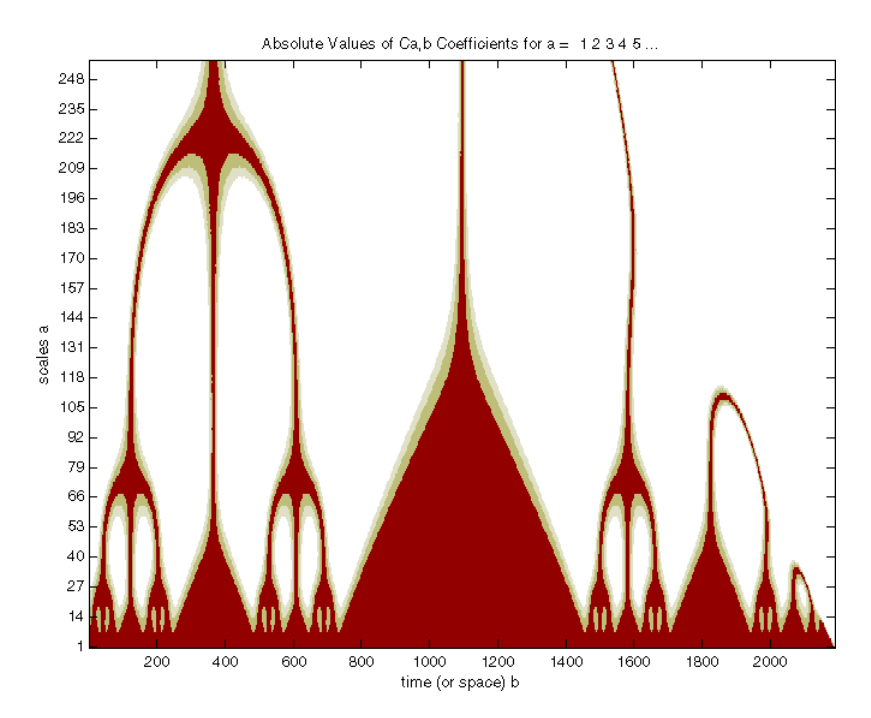

In this figure above, which is produced by the cwt function, the values of coefficients are tremendously affected by the boundary effect due to the discontinuity of the signal on the right. The default (zero-padding) extension mode on the right explains this important discontinuity because the last value is 1. On the left there is no effect because the first value is 0.

```
% Compute and plot the coefficients with adapted extension mode
figure;
cwtext(wcantor,(1:256),'mexh','extmode','sp0','extLen',2000, ...
                              'plotMode','absglb');
colormap(pink(4))
```
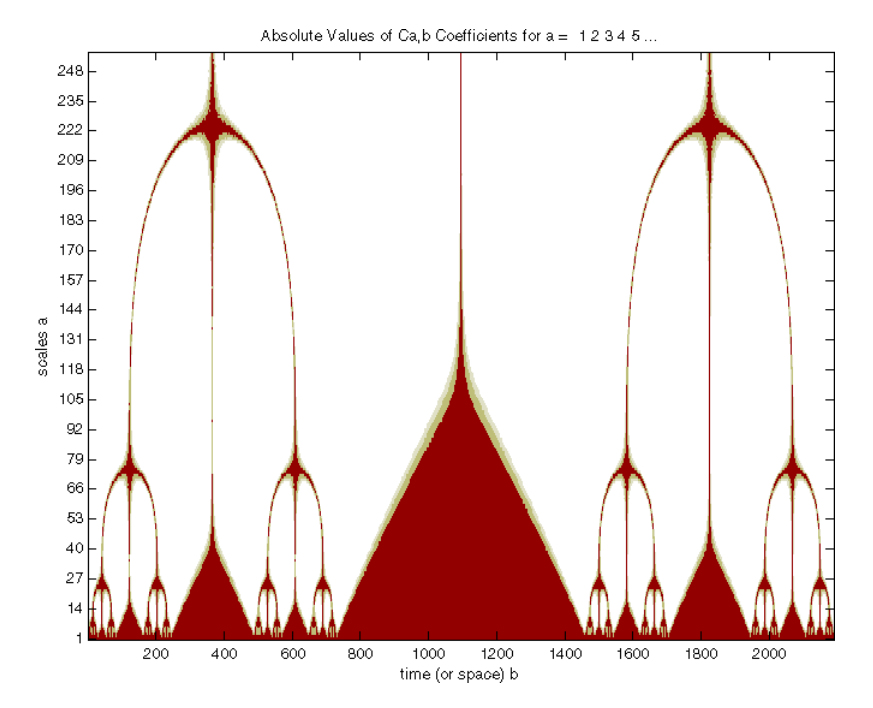

In this figure, produced by the cwtext function, the suitable extension mode of the signal is very efficient, giving as it can be seen, a good result.

**See Also** cwt | wavedec | wavefun | waveinfo | wcodemat

# **dbaux**

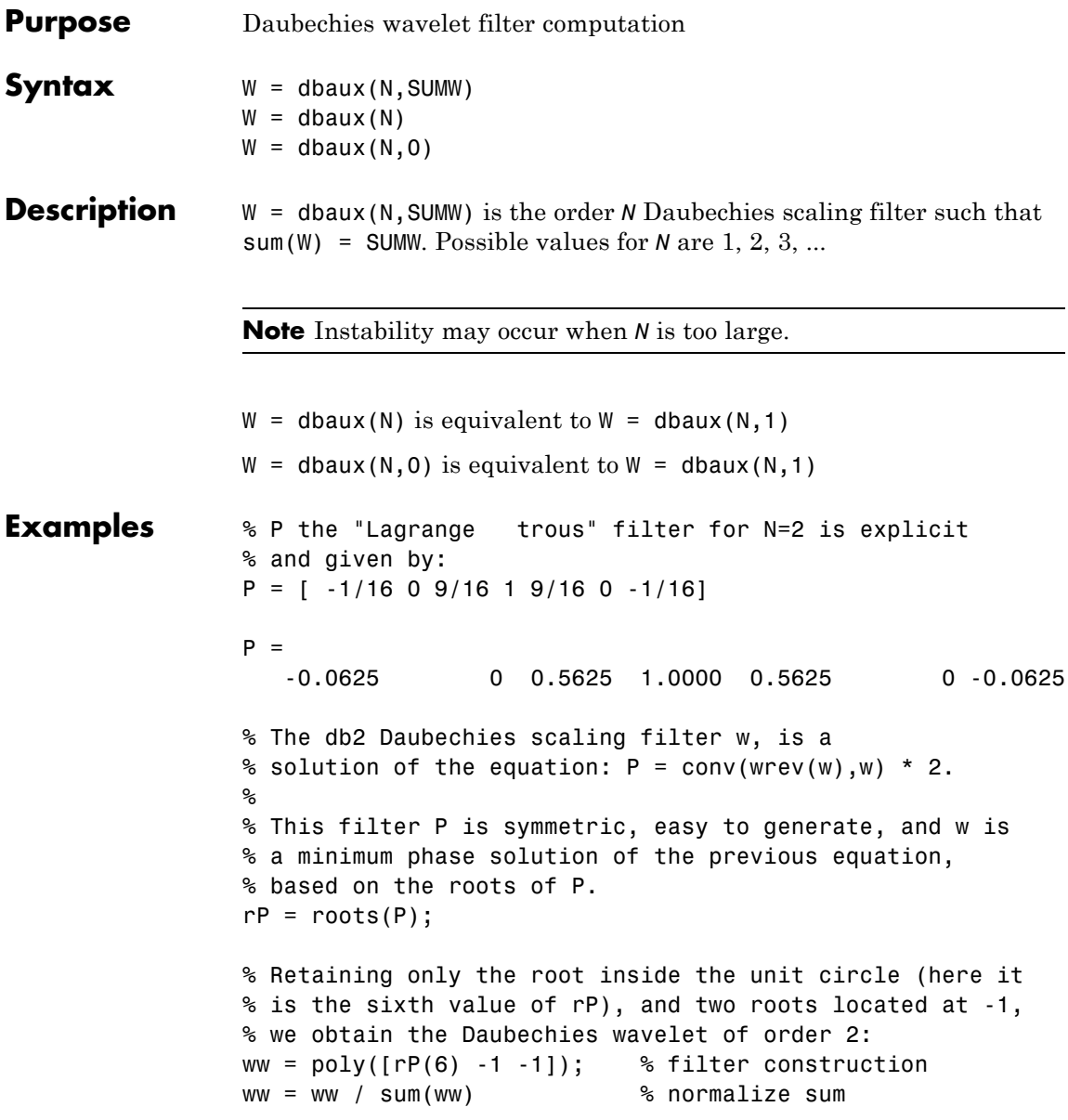

```
WW =0.3415 0.5915 0.1585 -0.0915
% Check that ww is correct and equal to
% the db2 Daubechies scaling filter w.
w = dbaux(2)w =0.3415 0.5915 0.1585 -0.0915
```
**Algorithms** The algorithm used is based on a result obtained by Shensa (see "References"), showing a correspondence between the "Lagrange à trous" filters and the convolutional squares of the Daubechies wavelet filters.

> The computation of the order *N* Daubechies scaling filter *w* proceeds in two steps: compute a "Lagrange à trous" filter *P*, and extract a square root. More precisely:

**•** P the associated "Lagrange à trous" filter is a symmetric filter of length 4N-1. P is defined by

 $P = [a(N) 0 a(N-1) 0 ... 0 a(1) 1 a(1) 0 a(2) 0 ... 0 a(N)]$ 

**•** where

$$
a(k) = \frac{\prod_{i=-N+1}^{N} \left(\frac{1}{2} - i\right)}{\prod_{i=k}^{N} (k - i)}
$$
 for  $k = 1,...,N$   

$$
\prod_{i=-N+1}^{N} (k - i)
$$

• Then, if *w* denotes db*N* Daubechies scaling filter of sum  $\sqrt{2}$ , *w* is a square root of *P*:

 $P = \text{conv}(w \cdot w)$ , *w*) where *w* is a filter of length 2*N*.

# **dbaux**

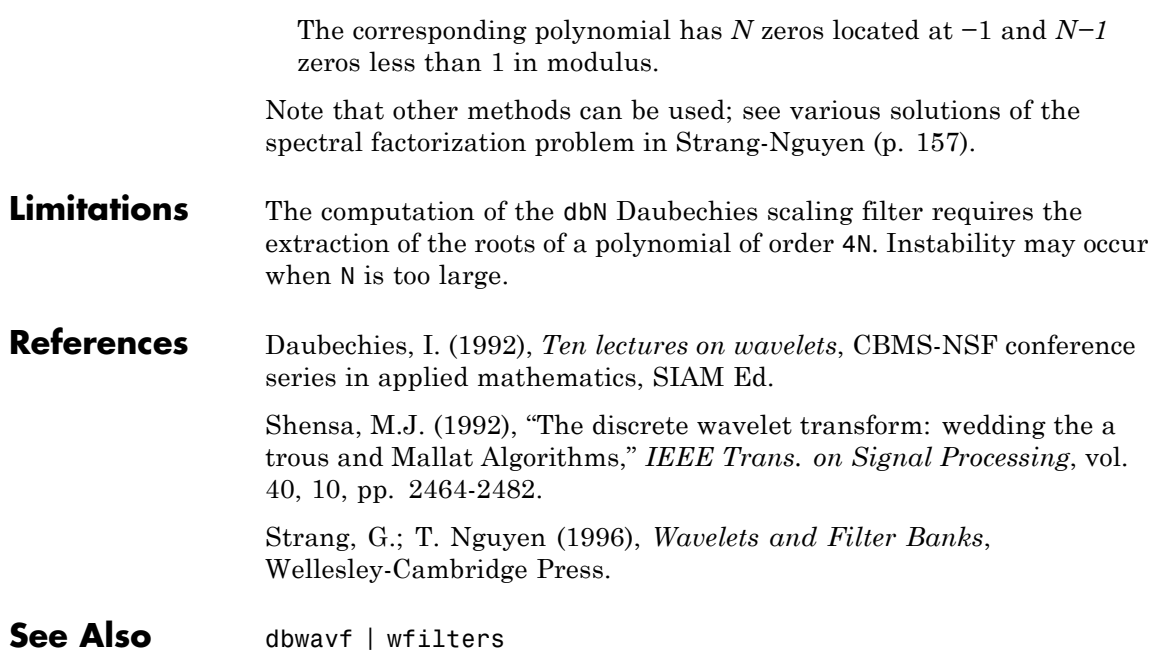

## **dbwavf**

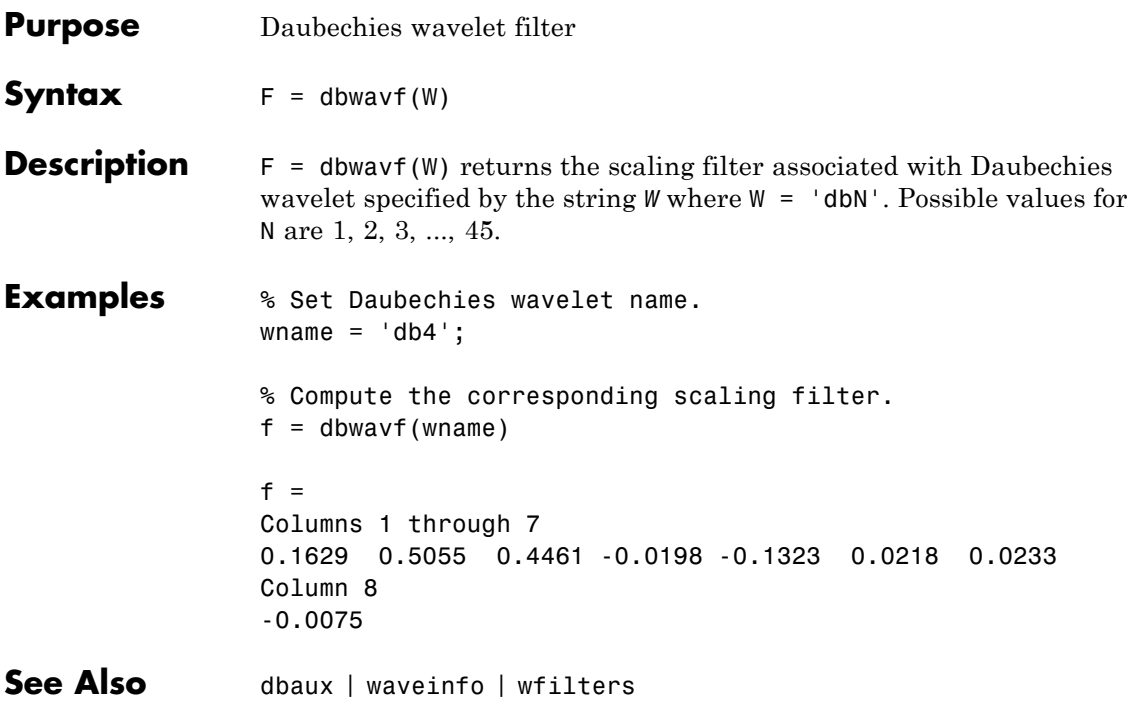

# **ddencmp**

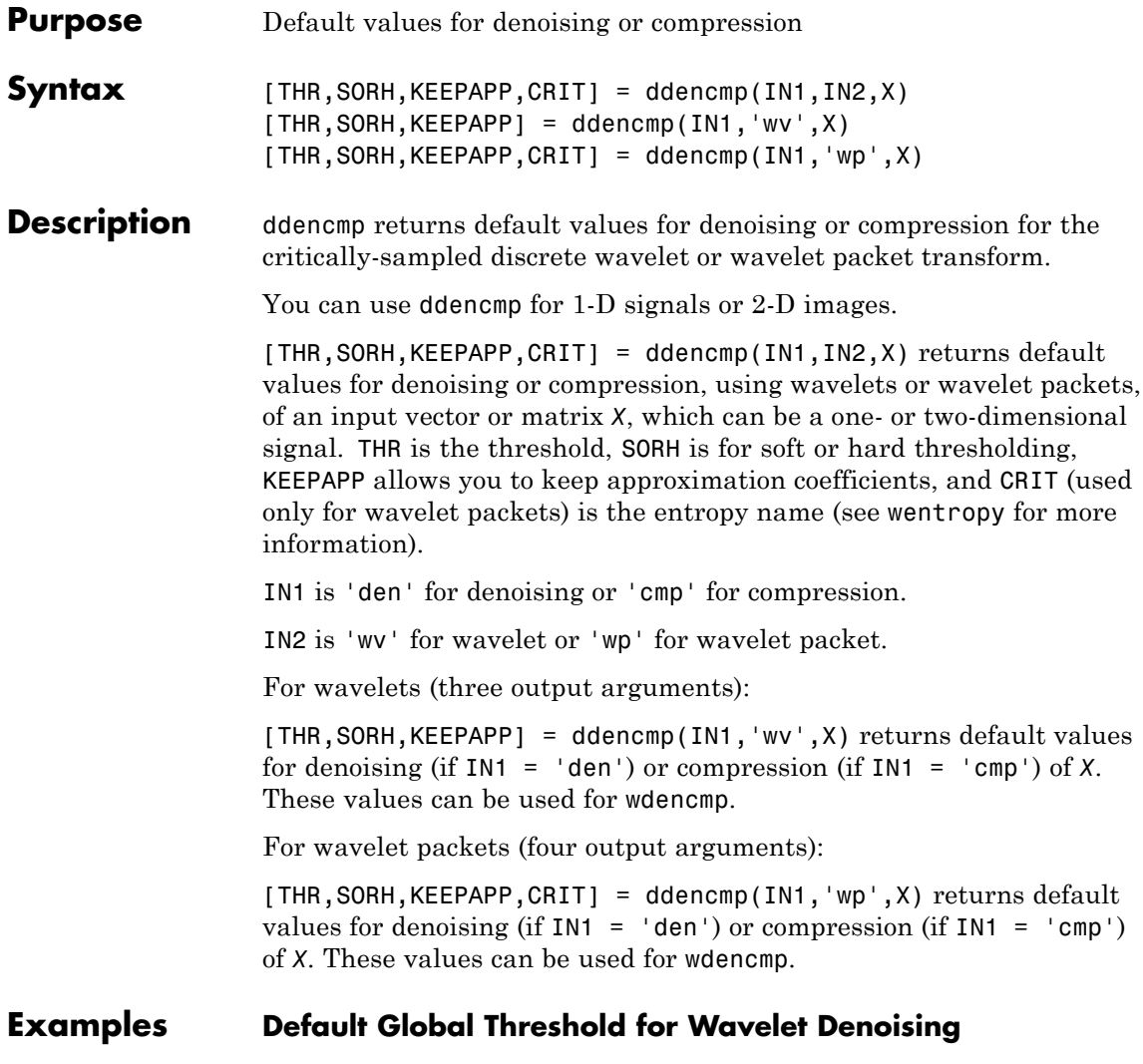

Determine the default global denoising threshold for an N(0,1) white noise input.

Create an N(0,1) white noise input. Set the random number generator to the default initial settings for reproducible results.

```
dwtmode('per');
rng default;
x = randn(512,1);
```
Use ddencmp to obtain the default global threshold for wavelet denoising. Demonstrate that the threshold is equal to the universal threshold of Donoho and Johnstone scaled by a robust estimate of the variance.

```
[thr,sorh,keepapp] = ddencmp('den','wv',x);
[A, D] = dwt(x, 'db1');
noiselev = median(abs(D)) / 0.6745;thresh = sqrt(2*log(length(x))) *noiselev;
```
Compare the value of the variable thr to the value of thresh.

### **Default Global Threshold for Wavelet Packet Compression**

Determine the default global compression threshold for an  $N(0,1)$  white noise input.

Create an N(0,1) white noise input. Set the random number generator to the default initial settings for reproducible results.

```
dwtmode('per');
rng default;
x = randn(512,1);
```
Use ddencmp with the 'cmp' and 'wp' input arguments to return the default global compression threshold for a wavelet packet transform.

```
[thr,sorh,keepapp,crit] = ddencmp('den', 'wp', x);
```
**References** Donoho, D.L. (1995), "De-noising by soft-thresholding," *IEEE*, *Trans. on Inf. Theory*, 41, 3, pp. 613–627.

Donoho, D.L.; I.M. Johnstone (1994), "Ideal spatial adaptation by wavelet shrinkage," *Biometrika*, vol 81, pp. 425–455. Donoho, D.L.; I.M. Johnstone (1994), "Ideal de-noising in an

orthonormal basis chosen from a library of bases," *C.R.A.S. Paris*, *Ser. I*, t. 319, pp. 1317–1322.

**See Also** wdencmp | wenergy | wpdencmp

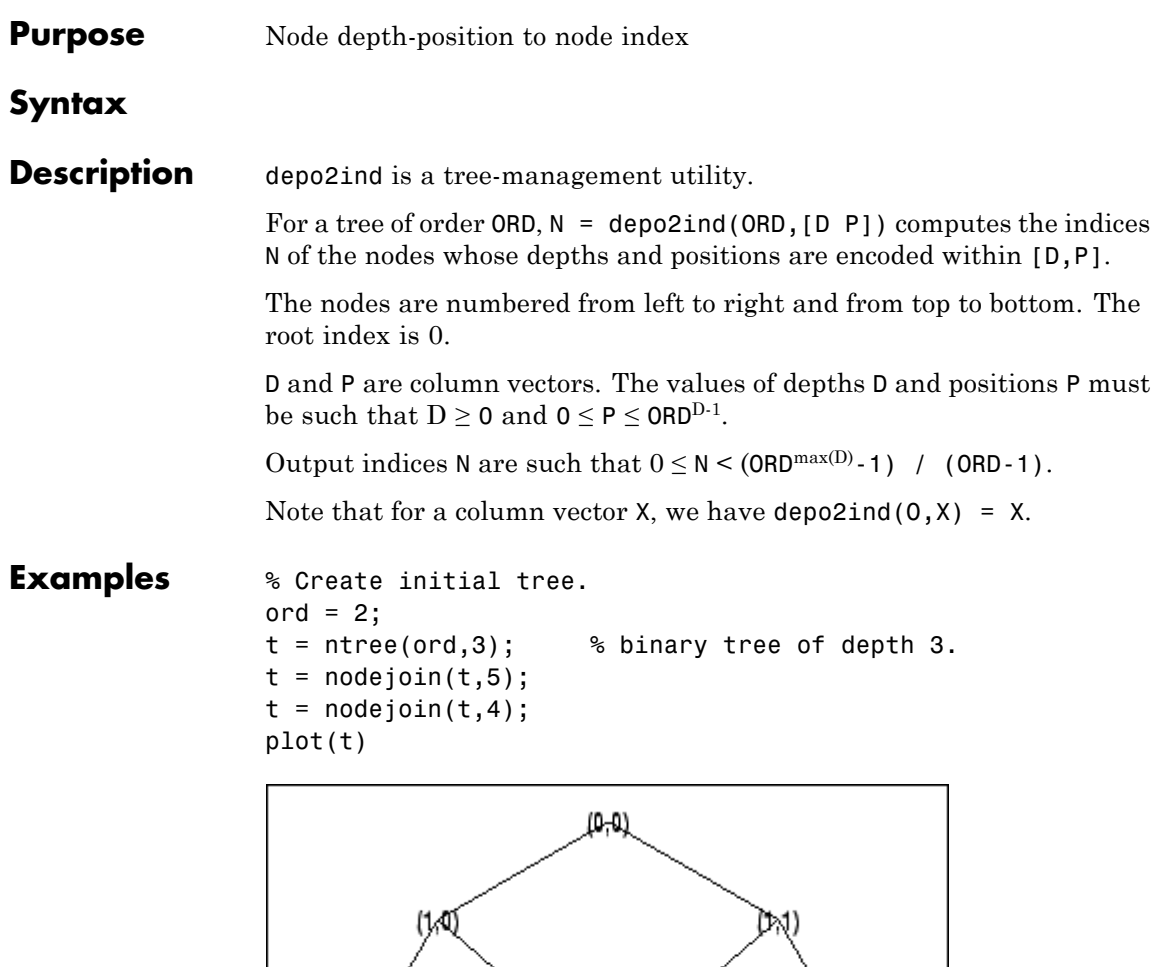

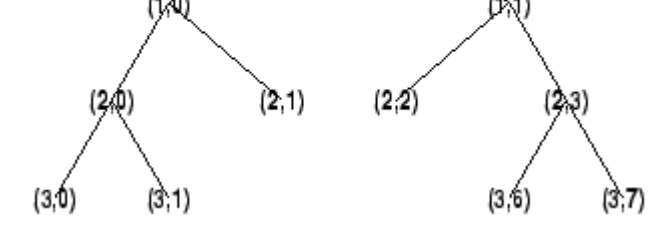

% List t nodes (Depth\_Position).

```
aln_depo = allnodes(t,'deppos')
aln_depo =
   0 0
   1 0
   1 1
   2 0
   2 1
   2 2
   2 3
   3 0
   3 1
   3 6
   3 7
% Switch from Depth_Position to index.
aln_ind = depo2ind(ord,aln_depo)
aln\_ind =0
   1
   2
   3
   4
   5
   6
   7
   8
  13
  14
```
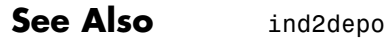

## **detcoef**

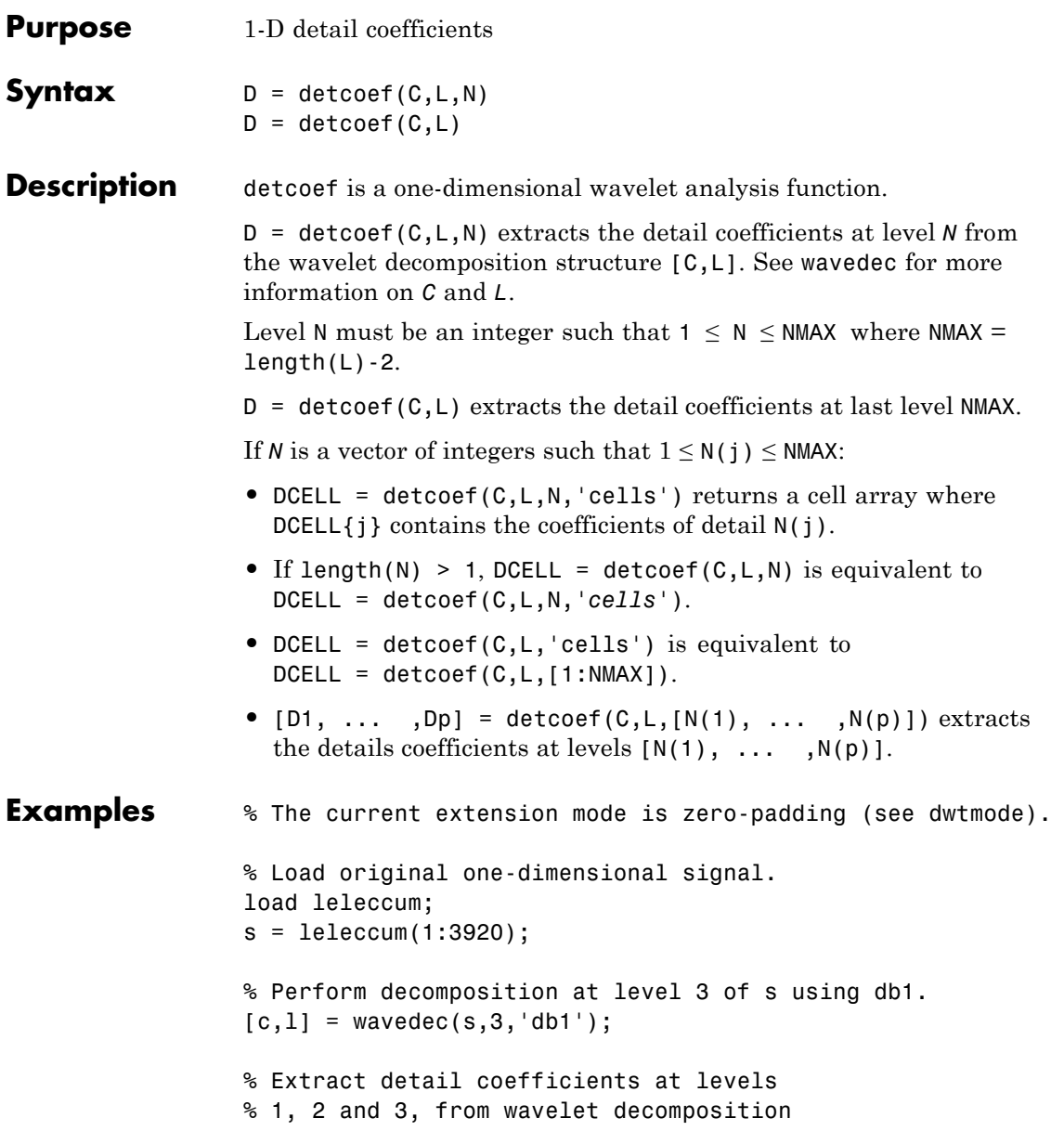

### **detcoef**

```
% structure [c,l].
[cd1, cd2, cd3] = detcoef(c, 1, [1 2 3]);
```
% Using some plotting commands, % the following figure is generated.

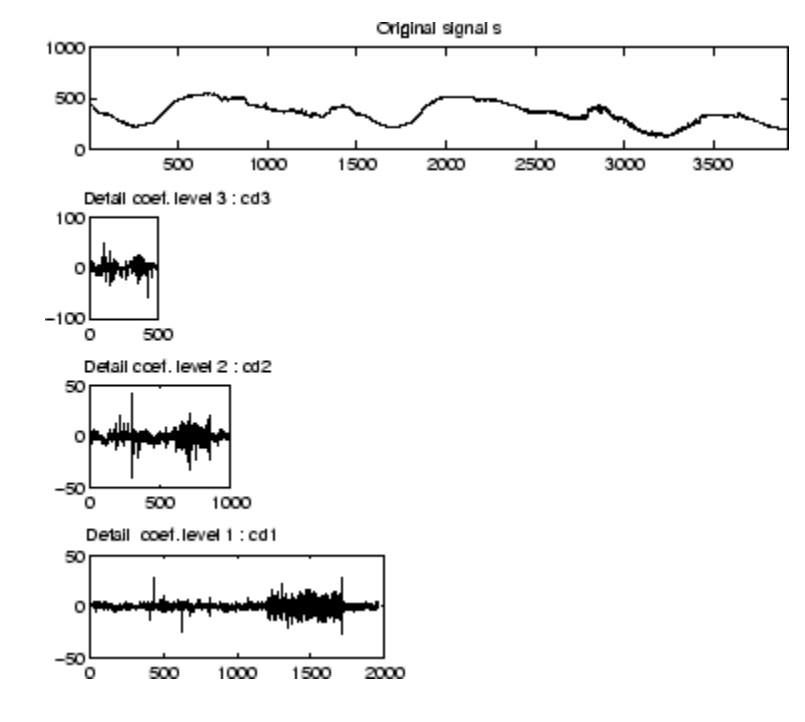

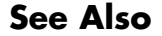

**See Also** appcoef | wavedec

## **detcoef2**

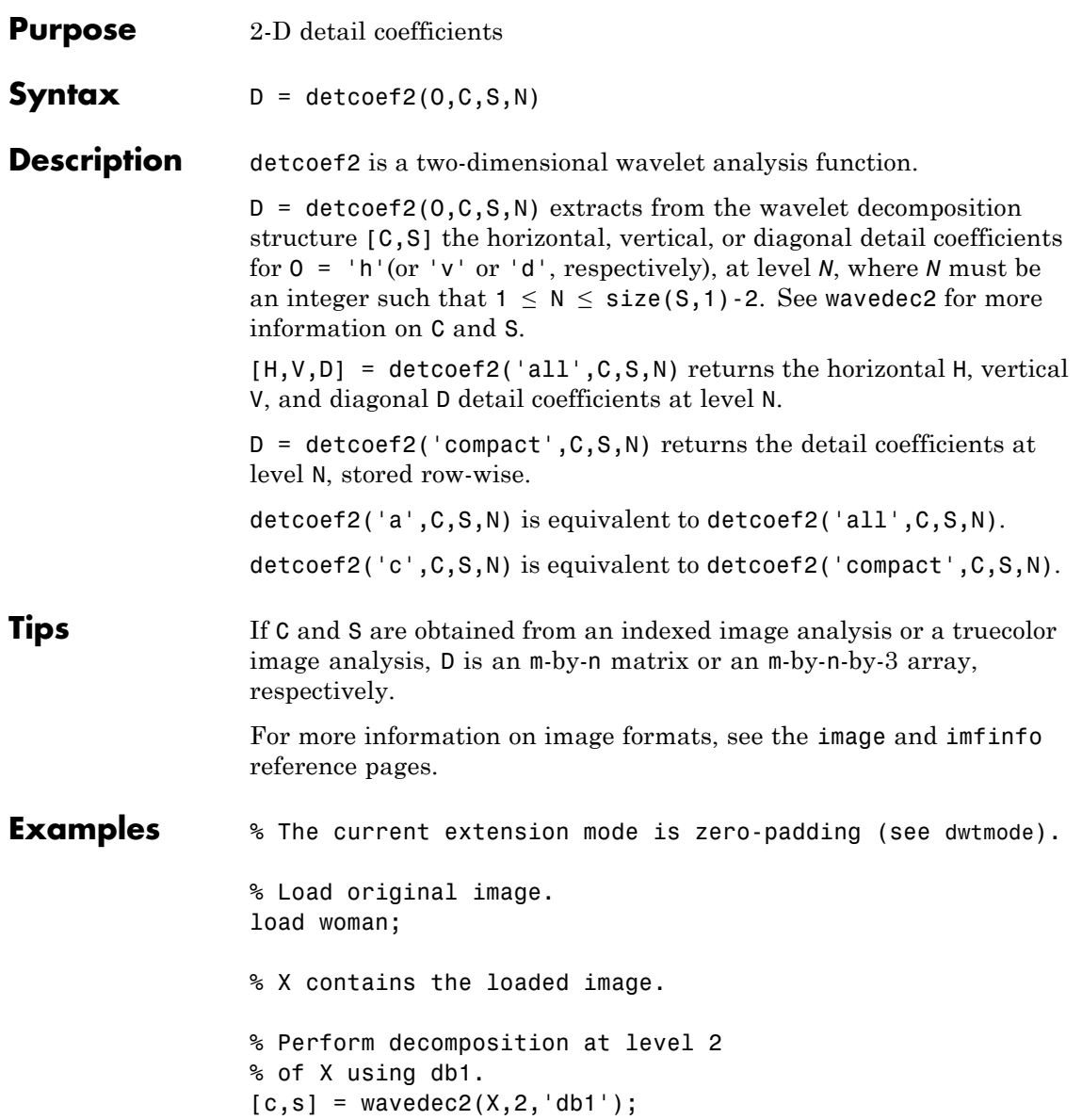

```
size x = size(X)size x =256 256
                size = size(c)sizec =
                    1 65536
                val_s = sval_s =64 64
                     64 64
                    128 128
                    256 256
                % Extract details coefficients at level 2
                % in each orientation, from wavelet decomposition
                % structure [c,s].
                [chd2, cvd2, cdd2] = detcoef2('all',c,s,2);sizecd2 = size(chd2)sizecd2 =64 64
                % Extract details coefficients at level 1
                % in each orientation, from wavelet decomposition
                % structure [c,s].
                [chd1, cvd1, cdd1] = detcoef2('all', c, s, 1);size(d1 = size(chd1))sizecd1 =128 128
See Also appcoef2 | wavedec2
```
**disp**

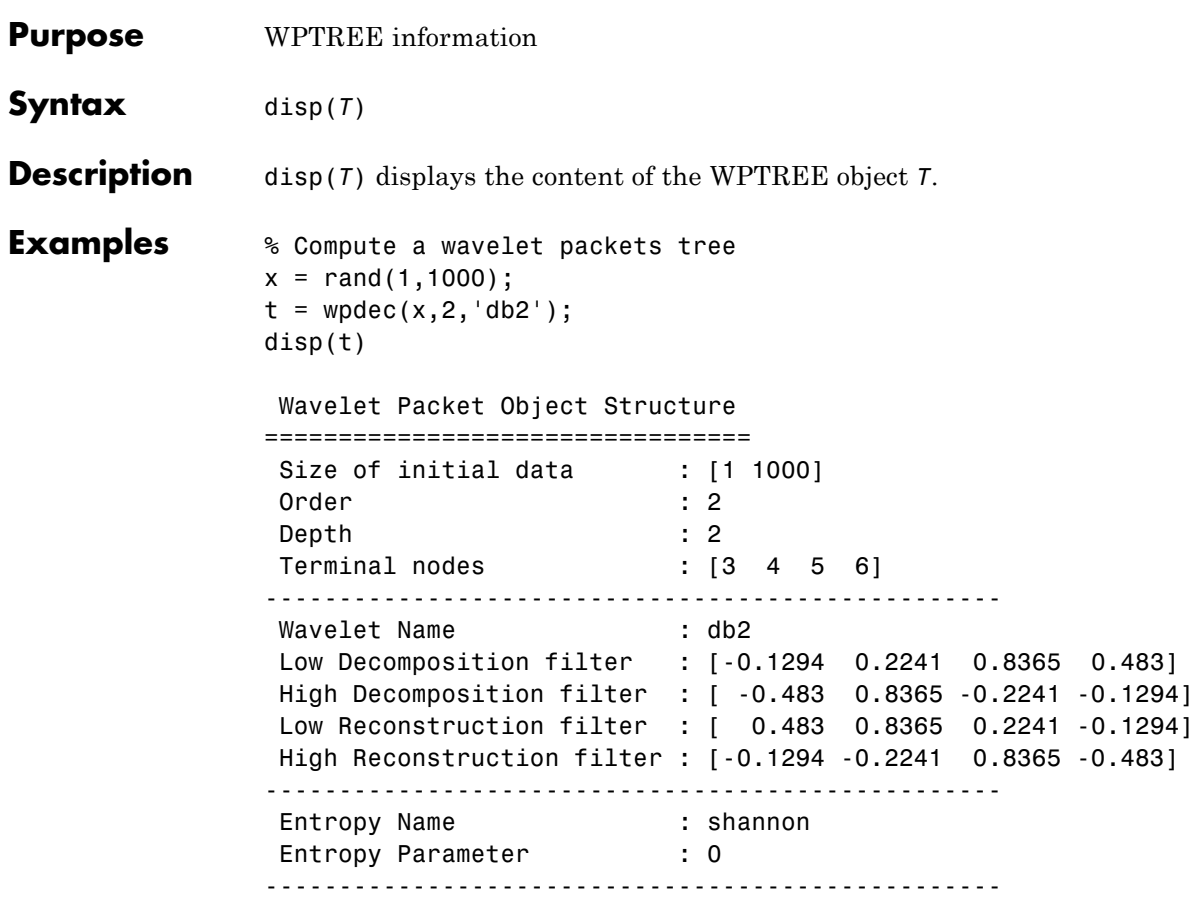

See Also get | read | set | write

# **displs**

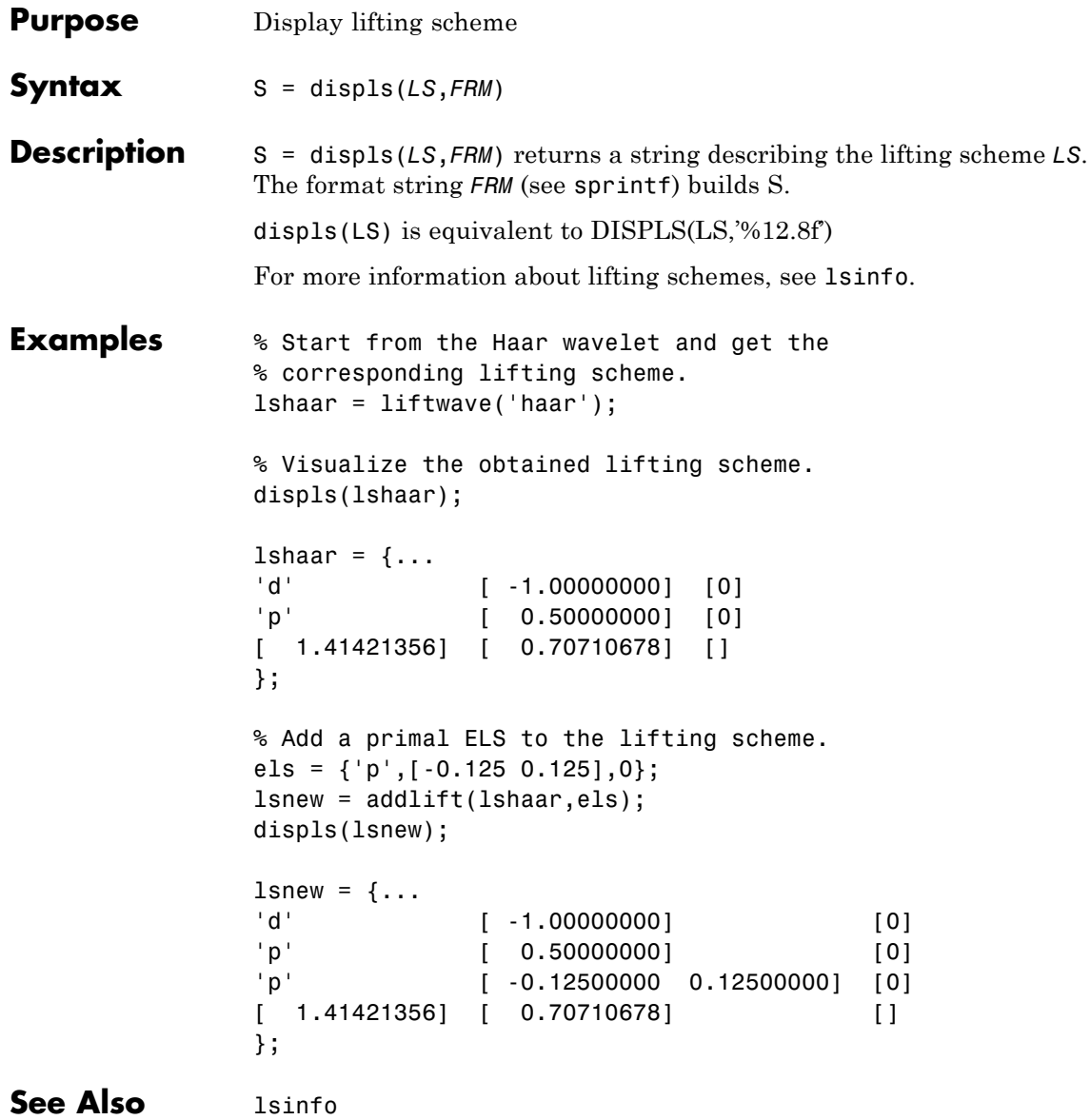

### **drawtree**

**Purpose** Draw wavelet packet decomposition tree (GUI)

**Syntax** drawtree(*T*)  $F =$  drawtree( $T$ ) drawtree(*T*,*F*)

**Description** drawtree(*T*) draws the wavelet packet tree *T*, and  $F = dr$  awtree(*T*) also returns the figure's handle.

> For an existing figure F produced by a previous call to the drawtree function, drawtree( $T$ , $F$ ) draws the wavelet packet tree T in the figure whose handle is F.

#### **Examples**  $x = sin(8*pi*[0:0.005:1]);$  $t = wpdec(x,3,'db2');$  $fig = drawtree(t);$

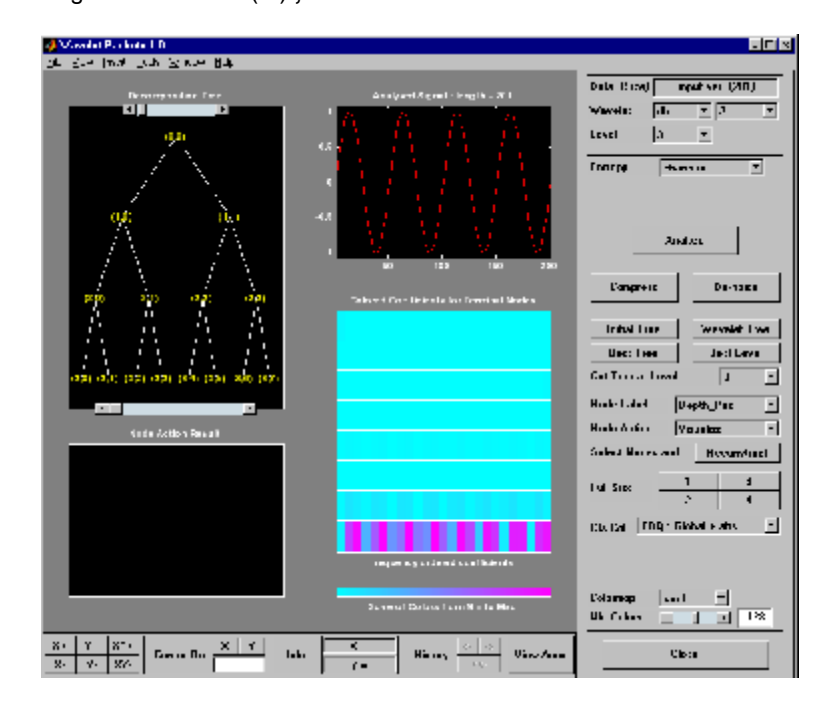

### **drawtree**

```
%---------------------------------------
% Use command line function to modify t.
%---------------------------------------
t = wpiioin(t,2);
drawtree(t,fig);
```
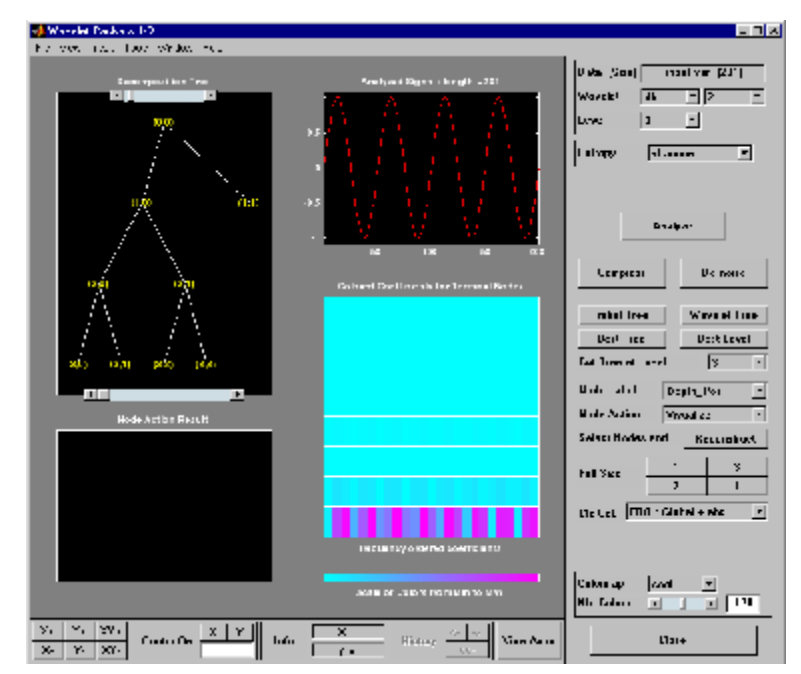

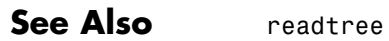

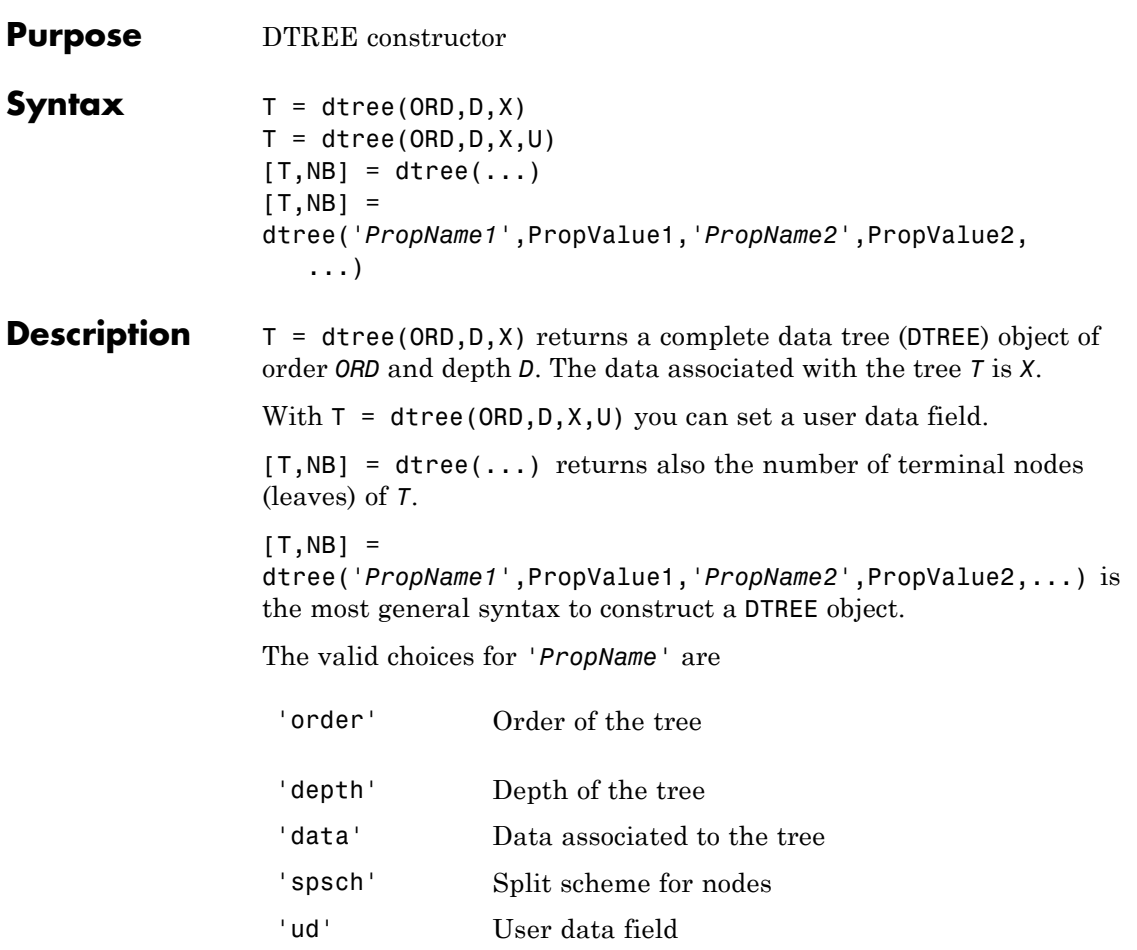

The split scheme field is an order ORD by 1 logical array. The root of the tree can be split and it has ORD children. If spsch(j) = 1, you can split the j-th child. Each node that you can split has the same property as the root node.

For more information on object fields, type help dtree/get.

### **dtree**

Class DTREE (Parent class: NTREE)

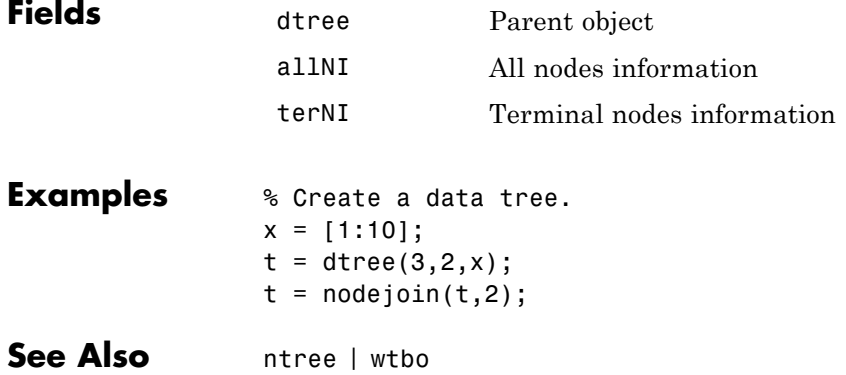

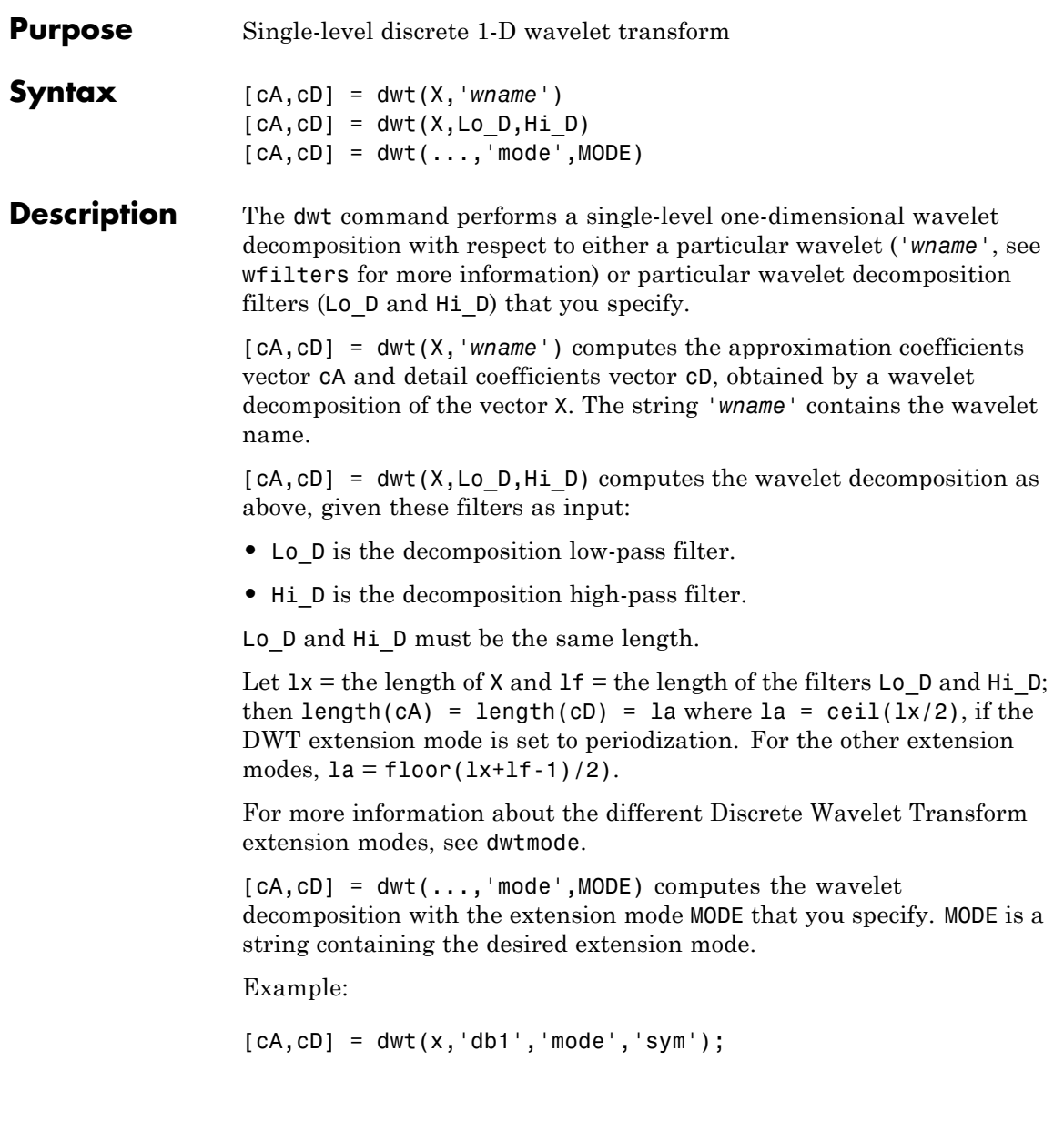

### **Examples DWT Using Wavelet Name**

Obtain the level-1 DWT of the noisy Doppler signal using a wavelet name.

load noisdopp;  $[A, D] = dwt(noisdopp, 'sym4')$ ;

#### **DWT Using Wavelet and Scaling Filters**

Obtain the level-1 DWT of the noisy Doppler signal using wavelet and scaling filters.

load noisdopp;  $[Lo D, Hi D] = wfilters('bior3.5', 'd')$ ;  $[A,D] = dwt(noisdopp, Lo D, Hi D);$ 

**Algorithms** Starting from a signal *s*, two sets of coefficients are computed: approximation coefficients  $CA<sub>1</sub>$ , and detail coefficients  $CD<sub>1</sub>$ . These vectors are obtained by convolving *s* with the low-pass filter Lo\_D for approximation and with the high-pass filter Hi\_D for detail, followed by dyadic decimation.

More precisely, the first step is

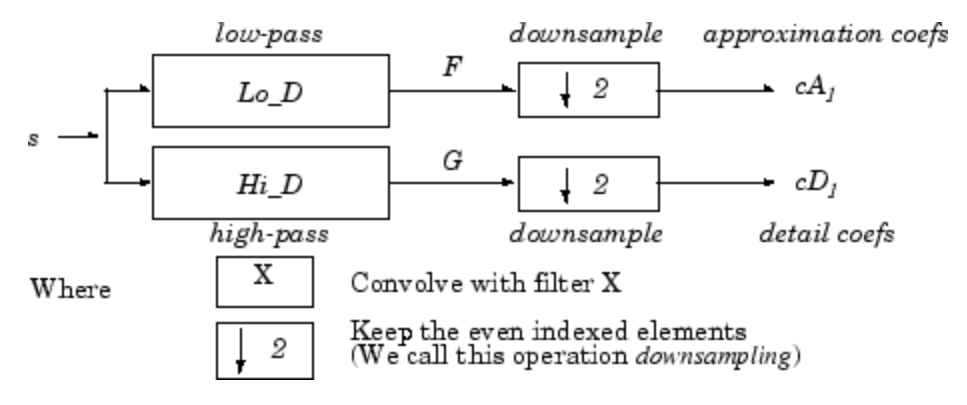

The length of each filter is equal to 2*N*. If  $n =$  length(*s*), the signals *F* and *G* are of length  $n + 2N - 1$ , and then the coefficients *CA<sub>1</sub>* and *CD1* are of length

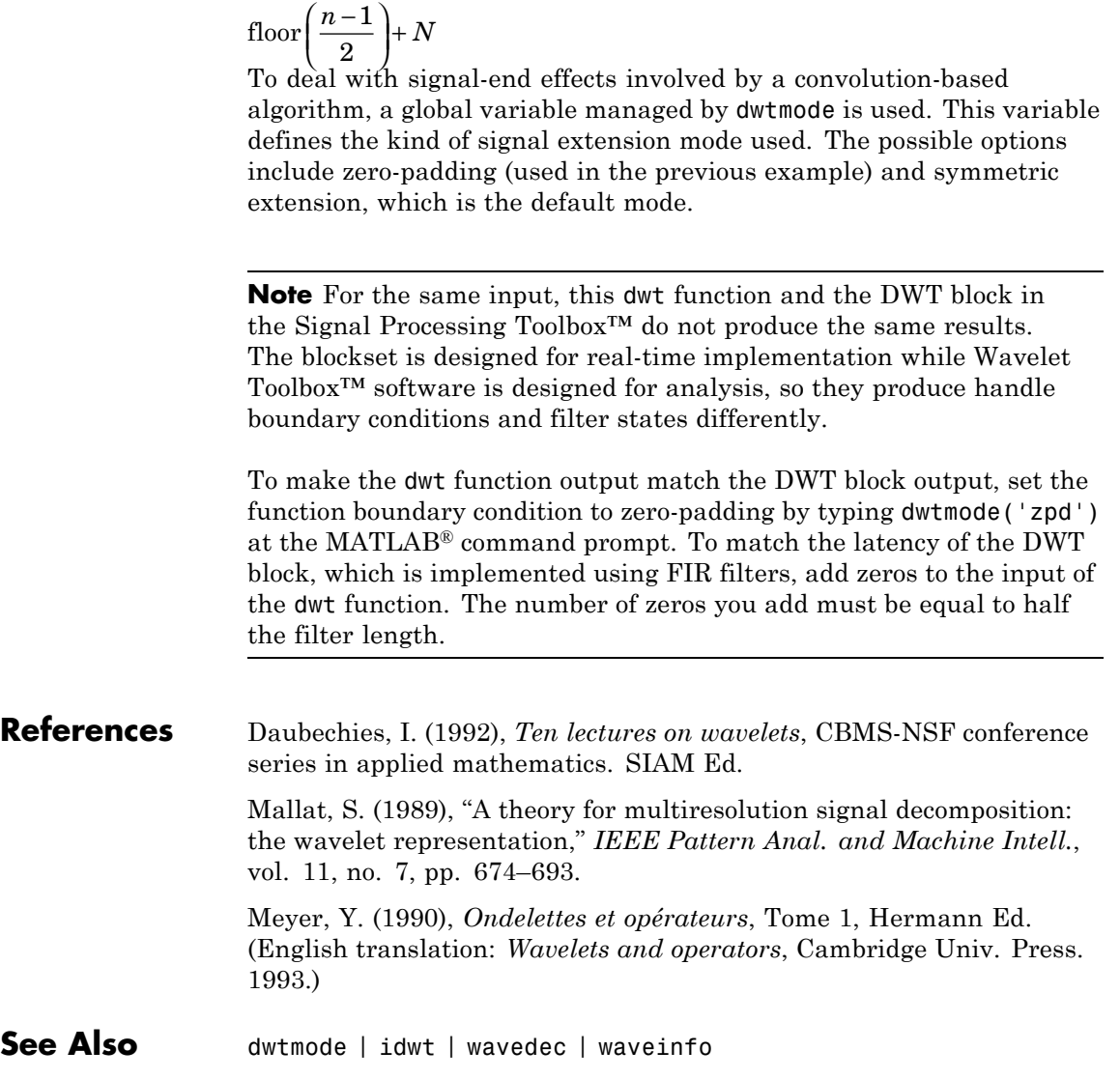

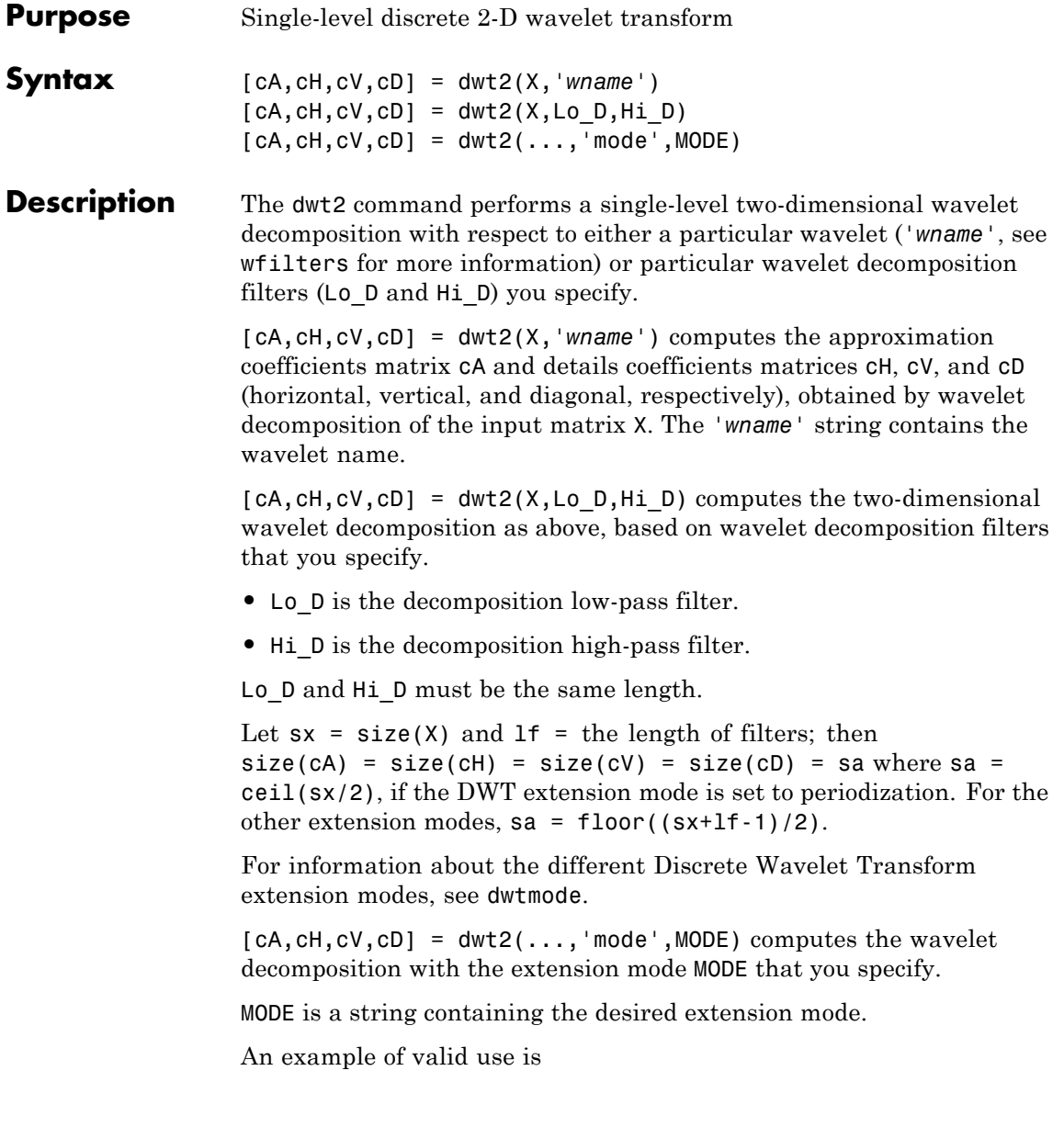

```
[CA,CH,CV,CD] = dwt2(x,'db1','mode', 'sym');
Tips When X represents an indexed image, then X, as well as the output
                  arrays cA,cH,cV,cD are m-by-n matrices. When X represents a truecolor
                  image, it is an m-by-n-by-3 array, where each m-by-n matrix represents a
                  red, green, or blue color plane concatenated along the third dimension.
                  For more information on image formats, see the image and imfinfo
                  reference pages.
Examples \frac{1}{2} <sup>%</sup> The current extension mode is zero-padding (see dwtmode).
                  % Load original image.
                  load woman;
                  % X contains the loaded image.
                  % map contains the loaded colormap.
                  nbcol = size(map,1);% Perform single-level decomposition
                  % of X using db1.
                  [CA1, CH1, CVI, CD1] = dwt2(X, 'db1');
                  % Images coding.
                  cod X = wcodemat(X,nbcol);
                  cod\_cA1 = woodemat(cA1,nbcol);cod_cH1 = wcodemat(cH1, nbcol);cod cV1 = wcodemat(cV1,nbcol);
                  cod cD1 = wcodemat(cD1, nbcol);
                  dec2d = [\dots]cod_cA1, cod_cH1; ...
                           cod cV1, cod cD1 ...
                           ];
                  % Using some plotting commands,
                  % the following figure is generated.
```
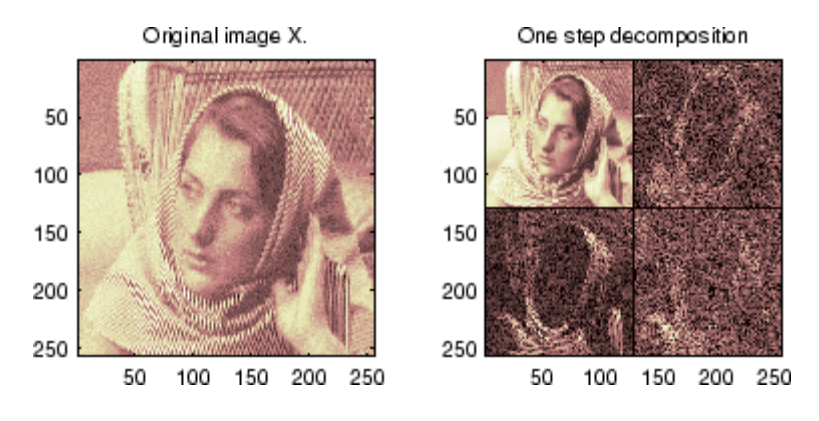

**Algorithms** For images, there exist an algorithm similar to the one-dimensional case for two-dimensional wavelets and scaling functions obtained from one- dimensional ones by tensorial product.

> This kind of two-dimensional DWT leads to a decomposition of approximation coefficients at level *j* in four components: the approximation at level  $j + 1$ , and the details in three orientations (horizontal, vertical, and diagonal).

The following chart describes the basic decomposition steps for images:

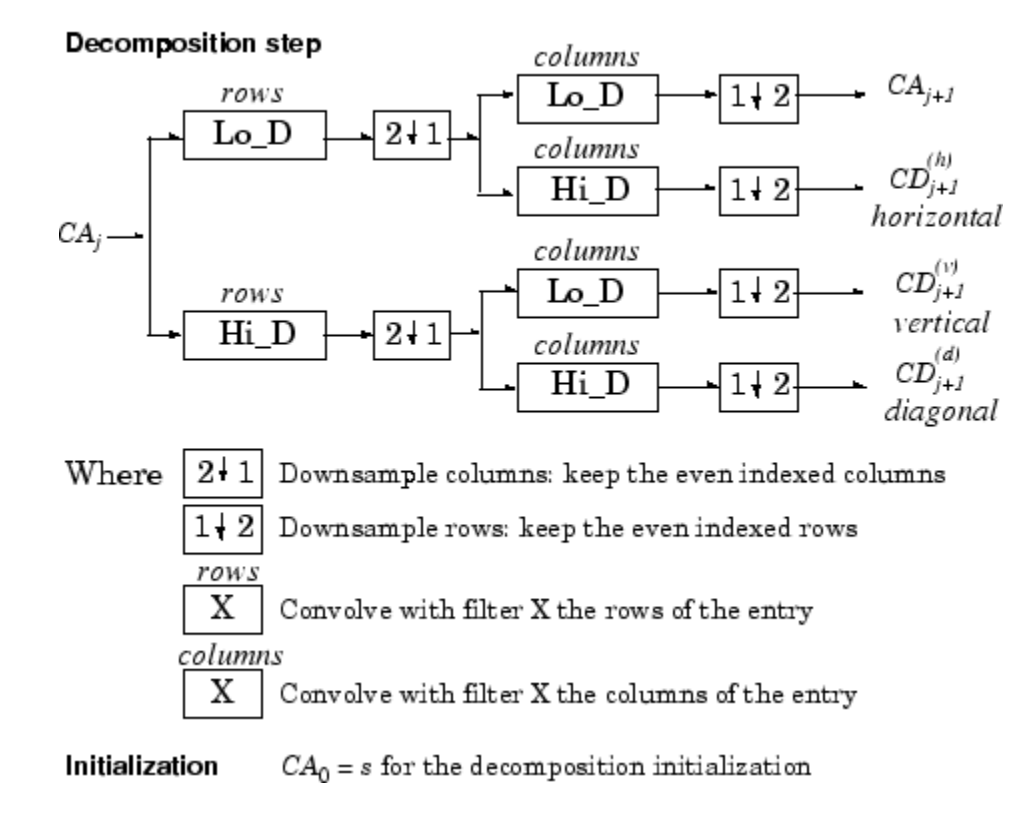

**Two-Dimensional DWT** 

**Note** To deal with signal-end effects involved by a convolution-based algorithm, a global variable managed by dwtmode is used. This variable defines the kind of signal extension mode used. The possible options include zero-padding (used in the previous example) and symmetric extension, which is the default mode.

### **References** Daubechies, I. (1992), *Ten lectures on wavelets*, CBMS-NSF conference series in applied mathematics. SIAM Ed.

Mallat, S. (1989), "A theory for multiresolution signal decomposition: the wavelet representation," *IEEE Pattern Anal. and Machine Intell.*, vol. 11, no. 7, pp. 674–693. Meyer, Y. (1990), *Ondelettes et opérateurs*, Tome 1, Hermann Ed. (English translation: *Wavelets and operators*, Cambridge Univ. Press.

1993.)

**See Also** dwtmode | idwt2 | wavedec2 | waveinfo

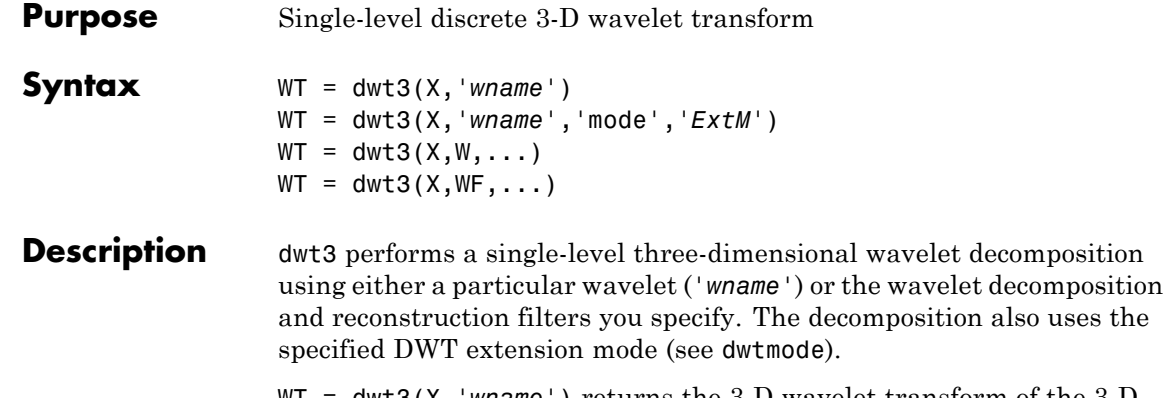

WT = dwt3(X,*'wname'*) returns the 3-D wavelet transform of the 3-D array X. *'wname'* is a string containing the wavelet name. The default extension mode is 'sym'. For more information on *wname*, see wfilters.

WT = dwt3(X,*'wname'*,'mode',*'ExtM'*) uses the extension mode *'ExtM'*.

WT is a structure with the following fields shown in the table.

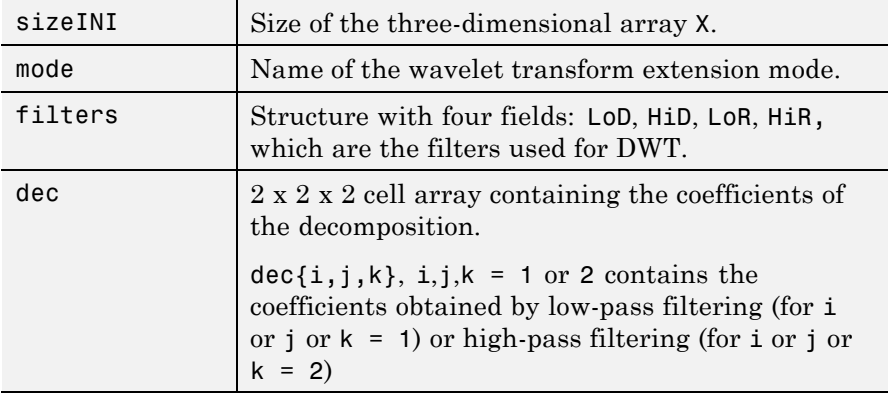

 $WT = dwt3(X, W, ...)$  specify three wavelets, one for each direction. W = {'wname1','wname2','wname3'} or W is a structure with 3 fields 'w1', 'w2', 'w3' containing strings that are the names of wavelets.

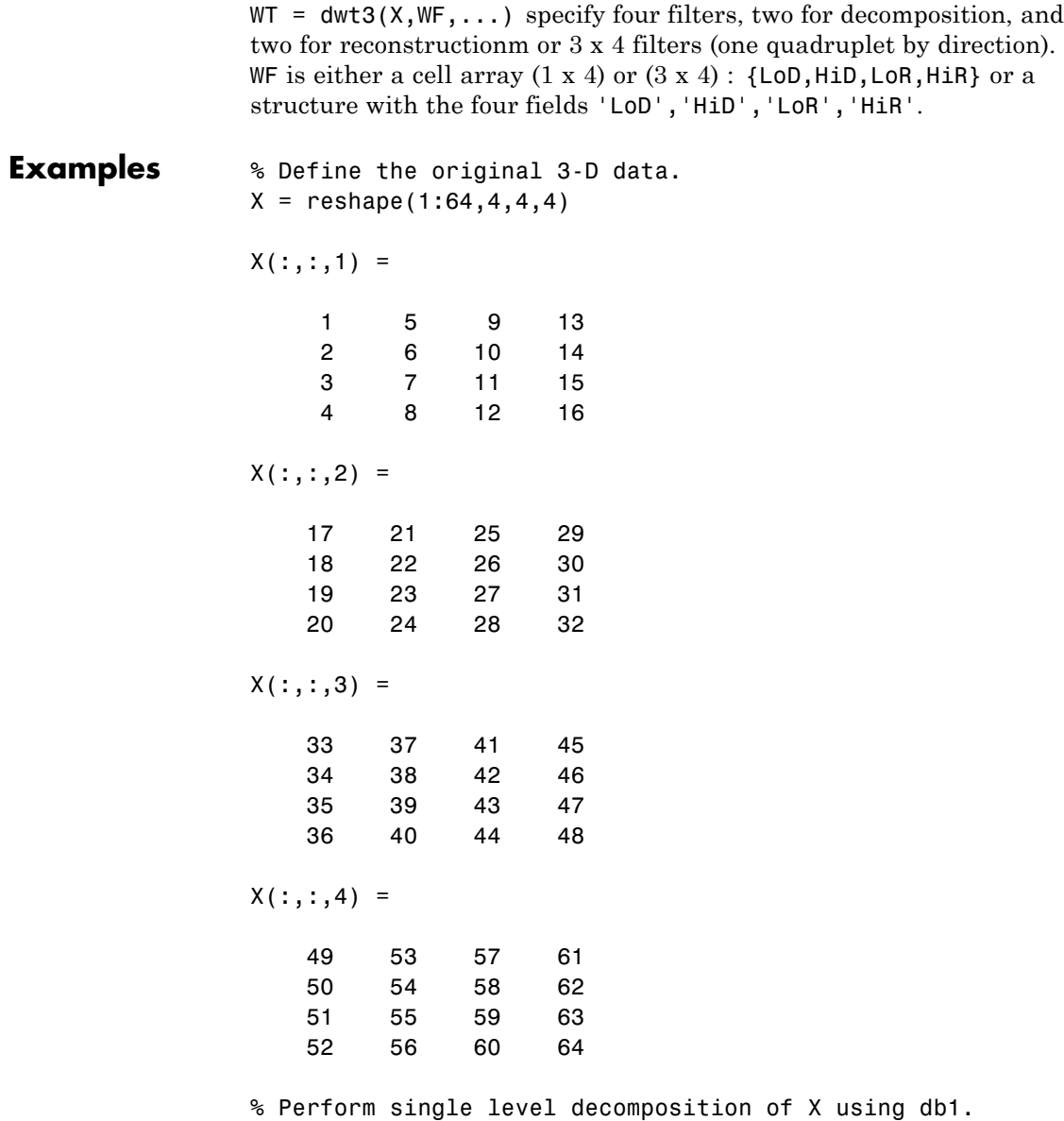

```
wt = dwt3(X, 'db1')wt =sizeINI: [4 4 4]
    filters: [1x1 struct]
       mode: 'sym'
        dec: {2x2x2 cell}
% Decompose X using db2.
[LOD, HiD, LoR, HiR] = wfilters('db2');wt = dwt3(X, {LOD, HiD, LOR, HiR})wt =sizeINI: [4 4 4]
    filters: [1x1 struct]
       mode: 'sym'
        dec: {2x2x2 cell}
% Decompose X using different wavelets, one for
% each orientation (db1, db2 and again db1).
WS = struct('w1','db1','w2','db2','w3','db1');
wt = dwt3(X, WS, 'mode', 'per')wt =sizeINI: [4 4 4]
    filters: [1x1 struct]
       mode: 'per'
        dec: {2x2x2 cell}
WF = wt.filters;% Decompose X using the filters given by WF and
% set the extension mode to symmetric.
```

```
wtBIS = dwt3(X, WF, 'mode', 'sym')wtBIS =sizeINI: [4 4 4]
                     filters: [1x1 struct]
                        mode: 'sym'
                         dec: {2x2x2 cell}
See Also dwtmode | idwt3 | wavedec3 | waverec3 | waveinfo | wfilters
```
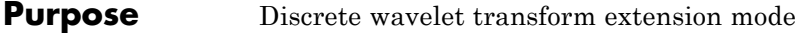

**Syntax** ST = dwtmode ST = dwtmode('status') dwtmode(*'mode'*)

**Description** The dwtmode command sets the signal or image extension mode for discrete wavelet and wavelet packet transforms. The extension modes represent different ways of handling the problem of border distortion in signal and image analysis. For more information, see "Border Effects" , in the User's Guide.

dwtmode or dwtmode('status') display the current mode.

ST = dwtmode or ST = dwtmode('status') display and returns in ST the current mode.

ST = dwtmode('status','nodisp') returns in ST the current mode and no text (status or warning) is displayed in the MATLAB Command Window.

dwtmode(*'mode'*) sets the DWT extension mode according to the value of *'mode'*:

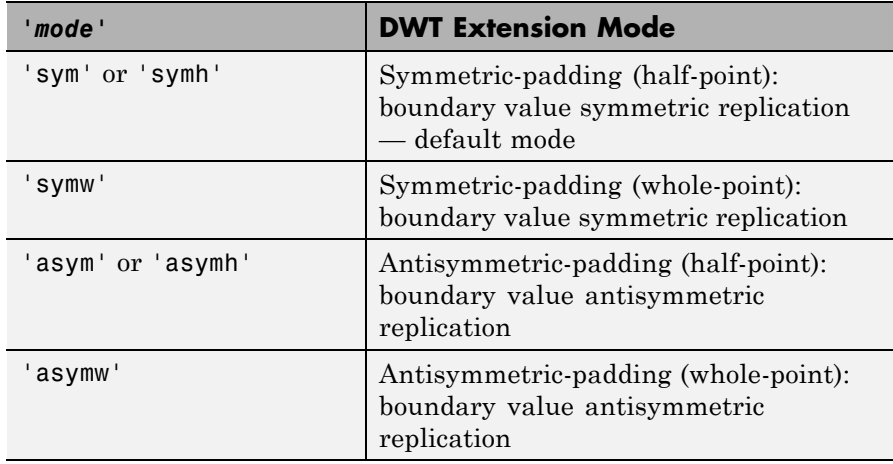

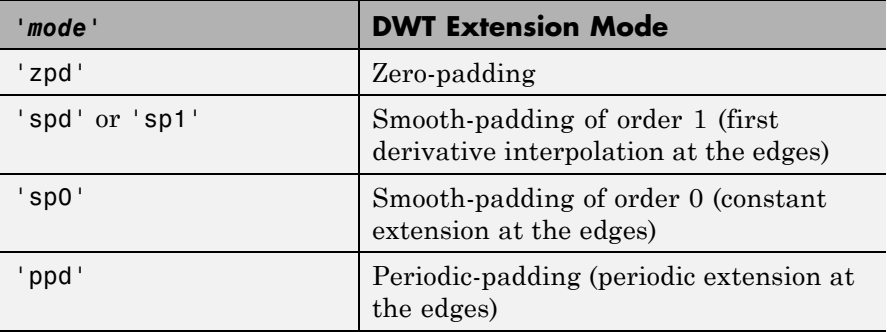

For more information on symmetric extension modes see "References".

The DWT associated with these five modes is slightly redundant. But, the IDWT ensures a perfect reconstruction for any of the five previous modes whatever is the extension mode used for DWT.

dwtmode('per') sets the DWT mode to periodization.

This mode produces the smallest length wavelet decomposition. But, the extension mode used for IDWT must be the same to ensure a perfect reconstruction.

Using this mode, dwt and dwt2 produce the same results as the obsolete functions dwtper and dwtper2, respectively.

All functions and GUI tools involving the DWT  $(1-D \& 2-D)$  or Wavelet Packet transform  $(1-D \& 2-D)$  use the specified DWT extension mode.

dwtmode updates a global variable allowing the use of these six signal extensions. The extension mode should only be changed using this function. Avoid changing the global variable directly.

The default mode is loaded from the file DWTMODE.DEF (in the current path) if it exists. If not, the file DWTMODE.CFG (in the toolbox/wavelet/wavelet folder) is used.

dwtmode('save',MODE) saves MODE as the new default mode in the file DWTMODE.DEF (in the current folder). If a file with the same name already exists in the current folder, it is deleted before saving.

```
dwtmode('save') is equivalent to dwtmode('save',CURRENTMODE).
                  In these last two cases, the new default mode saved in the file
                  DWTMODE.DEF will be active as default mode in the next MATLAB
                  session.
Examples \frac{1}{8} if the DWT extension mode global variable does not
                  % exist, default is Symmetrization.
                  clear global
                  dwtmode
                  ******************************************
                  ** DWT Extension Mode: Symmetrization **
                  ******************************************
                 % Display current DWT signal extension mode.
                  dwtmode
                  ******************************************
                  ** DWT Extension Mode: Symmetrization **
                  ******************************************
                  % Change to Periodization extension mode.
                  dwtmode('per')
                  !!!!!!!!!!!!!!!!!!!!!!!!!!!!!!!!!!!!!!!!
                  ! WARNING: Change DWT Extension Mode !
                  !!!!!!!!!!!!!!!!!!!!!!!!!!!!!!!!!!!!!!!!
                  *****************************************
                  ** DWT Extension Mode: Periodization **
                  *****************************************
                  % Display current DWT signal extension mode.
                  dwtmode
                  *****************************************
                  ** DWT Extension Mode: Periodization **
```
### **dwtmode**

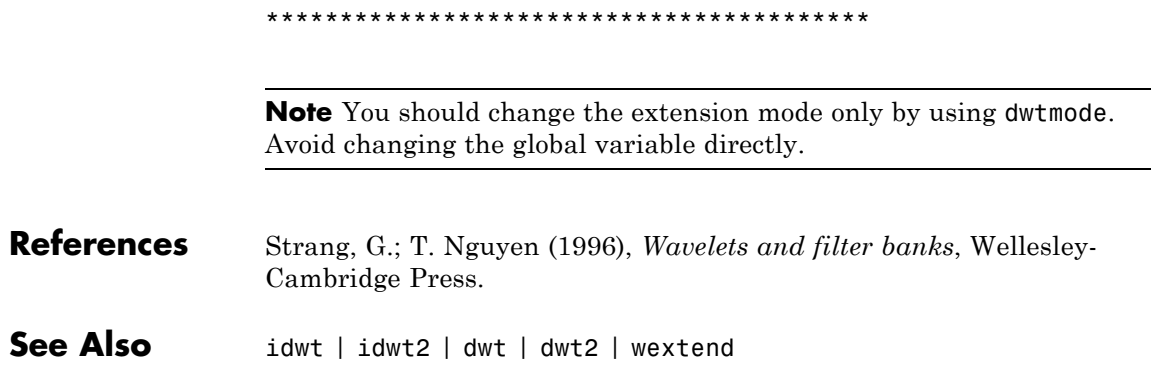

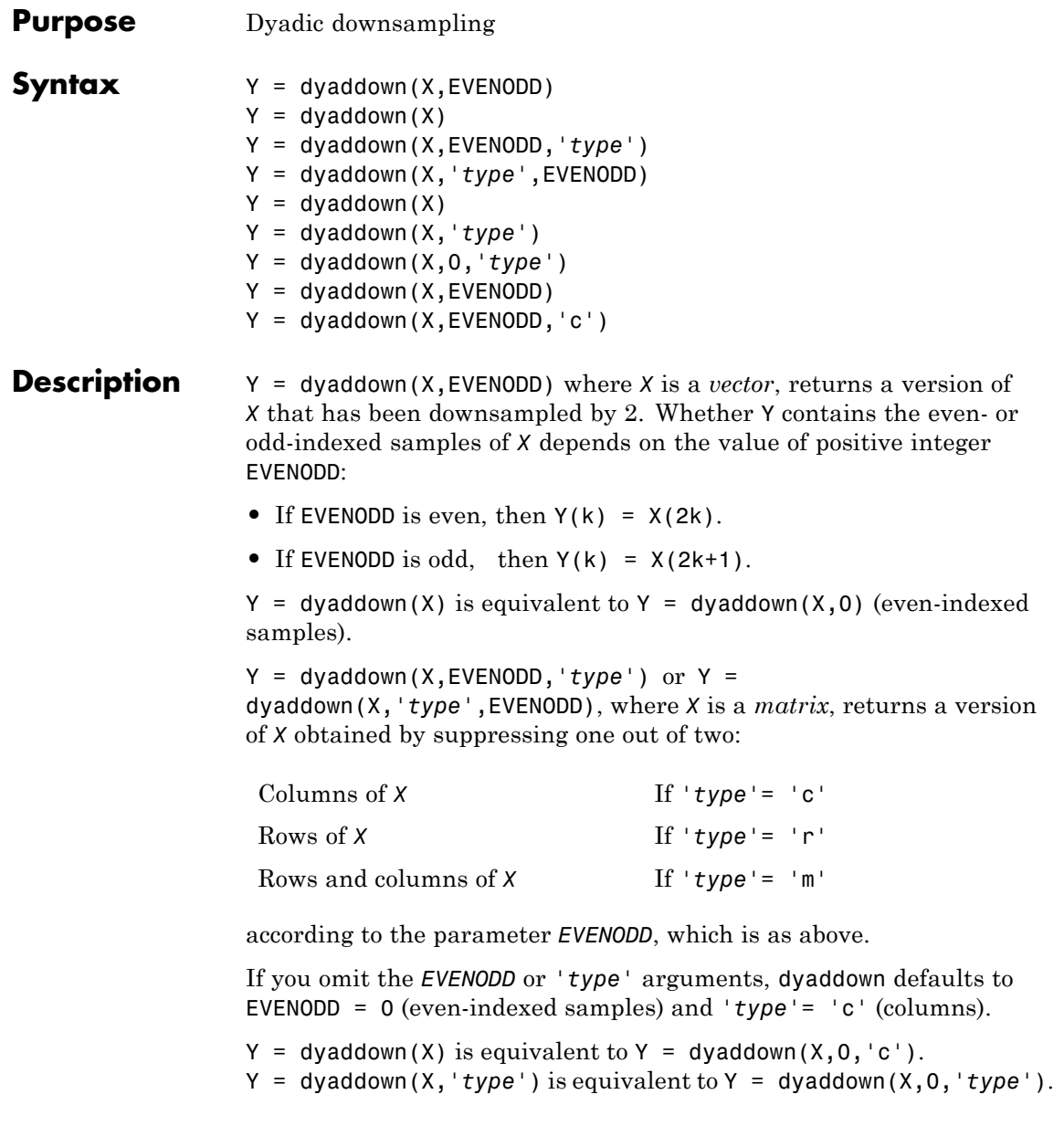

### **dyaddown**

```
Y = dyaddown(X, EVENODD) is equivalent to Y =dyaddown(X,EVENODD,'c').
Examples % For a vector.
               s = 1:10s =1 2 3 4 5 6 7 8 9 10
               dse = dyaddown(s) % Downsample elements with even indices.
               dse =
                 2 4 6 8 10
               % or equivalently
               dse = dyaddown(s, 0)dse =
                 2 4 6 8 10
               dso = dyaddown(s,1) % Downsample elements with odd indices.
               dso =13579
               % For a matrix.
               s = (1:3)<sup>*</sup>(1:4)
               s =1234
                  2468
                 3 6 9 12
               dec = dyaddown(s, 0, 'c') % Downsample columns with even indices.
               dec =
                 2 4
                 4 8
                 6 12
               der = dyaddown(s,1,'r') % Downsample rows with odd indices.
               der =
                1234
                3 6 9 12
```
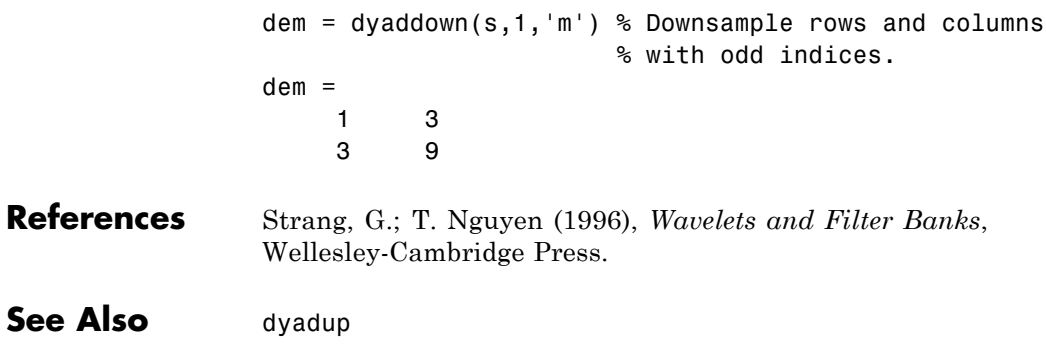

## **dyadup**

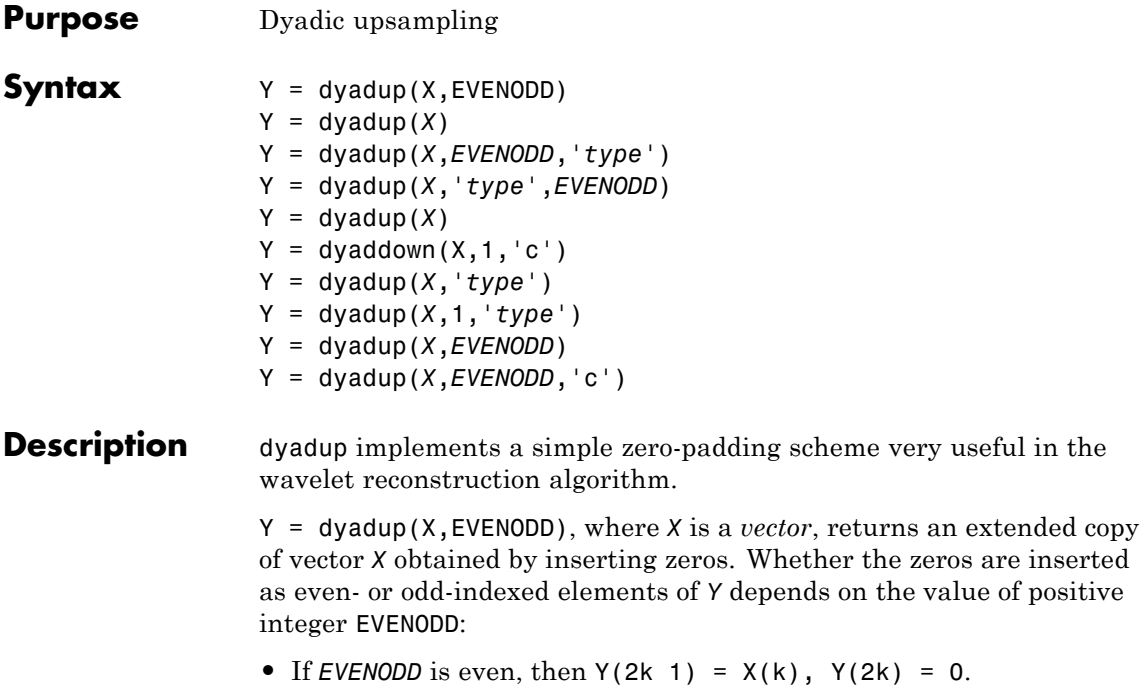

• If *EVENODD* is odd, then  $Y(2k + 1) = 0$ ,  $Y(2k) = X(k)$ .

 $Y = dy$ adup(*X*) is equivalent to  $Y = dy$ adup(*X*, 1) (odd-indexed samples).

Y = dyadup(*X*,*EVENODD*,*'type'*) or Y = dyadup(*X*,*'type'*,*EVENODD*), where *X* is a *matrix*, returns extended copies of *X* obtained by inserting

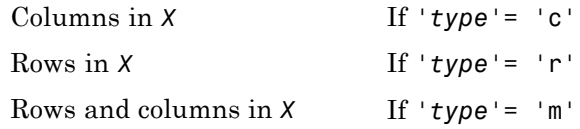

according to the parameter *EVENODD*, which is as above.

If you omit the *EVENODD* or *'type'* arguments, dyadup defaults to EVENODD = 1 (zeros in odd-indexed positions) and *'type'*= 'c' (insert columns).  $Y = dyadup(X)$  is equivalent to  $Y = dyaddown(X, 1, 'c').$  $Y = dyadup(X, 'type')$  is equivalent to  $Y = dyadup(X, 1, 'type')$ . Y = dyadup(*X*,*EVENODD*) is equivalent to Y = dyadup(*X*,*EVENODD*,'c'). **Examples** % For a vector.  $s = 1:5$  $s =$ 12345 dse = dyadup(s) % Upsample elements at odd indices. dse = 01020304050 % or equivalently  $dse = dyadup(s, 1)$ dse = 01020304050  $dso = dyadup(s,0)$  % Upsample elements at even indices.  $dso =$ 102030405 % For a matrix.  $s = (1:2)$ <sup> $\star$ </sup>(1:3)  $s =$ 123 246 der = dyadup(s,1,'r') % Upsample rows at even indices. der = 000 123 000

### **dyadup**

```
246
               000
            doc = dyadup(s, 0, 'c') % Upsample columns at odd indices.doc =10203
               20406
            dem = dyadup(s,1,'m') % Upsample rows and columns
                             % at even indices.
            dem =
                 0000000
                 0102030
                 0000000
                 0204060
                 0000000
            % Using default values for dyadup and dyaddown, we have:
            % dyaddown(dyadup(s)) = s.
            s = 1:5s =12345
            uds = dyaddown(dyadup(s))
            uds =12345
            % In general reversed identity is false.
References Strang, G.; T. Nguyen (1996), Wavelets and Filter Banks,
             Wellesley-Cambridge Press.
See Also dyaddown
```
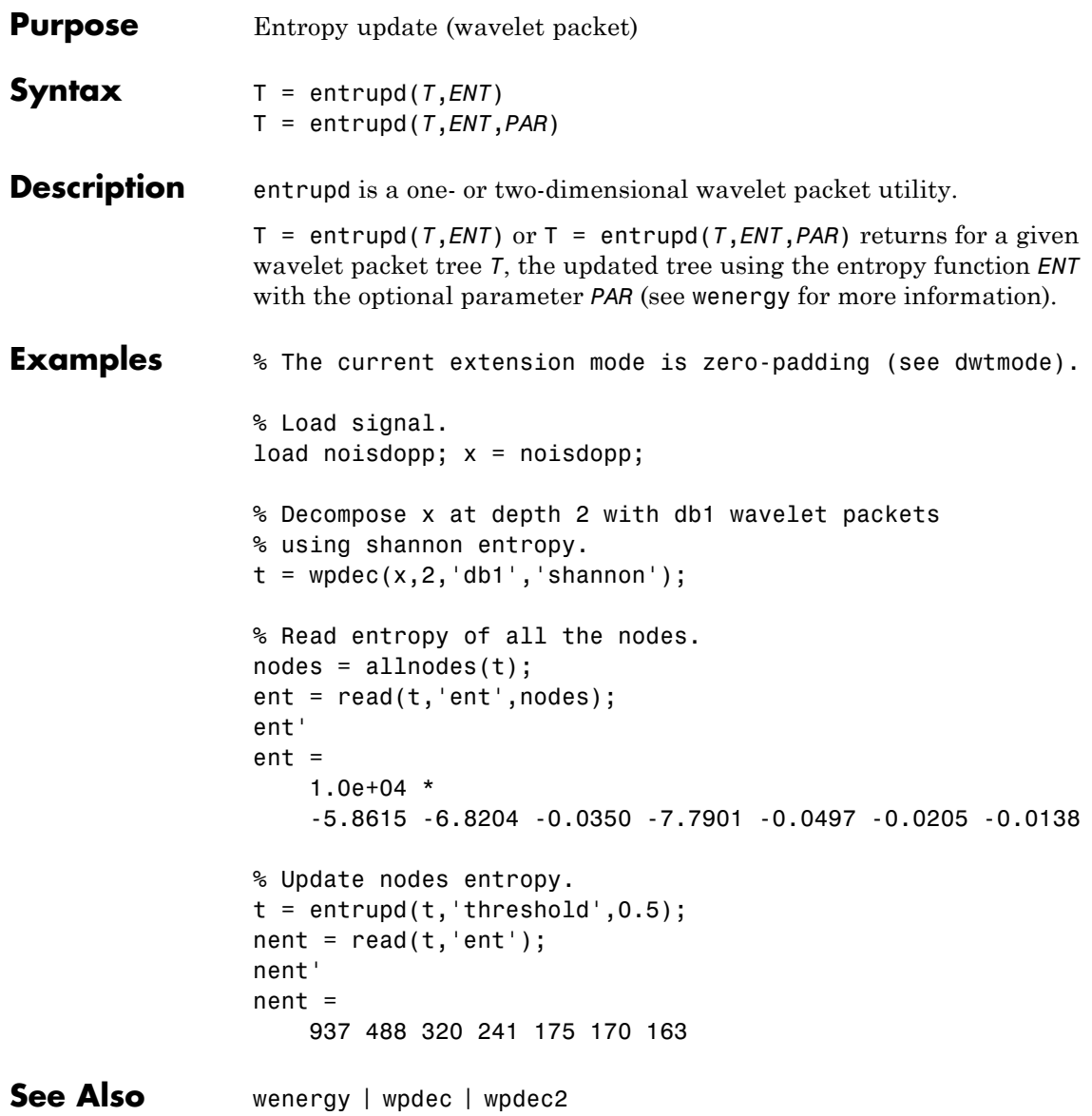

## **fbspwavf**

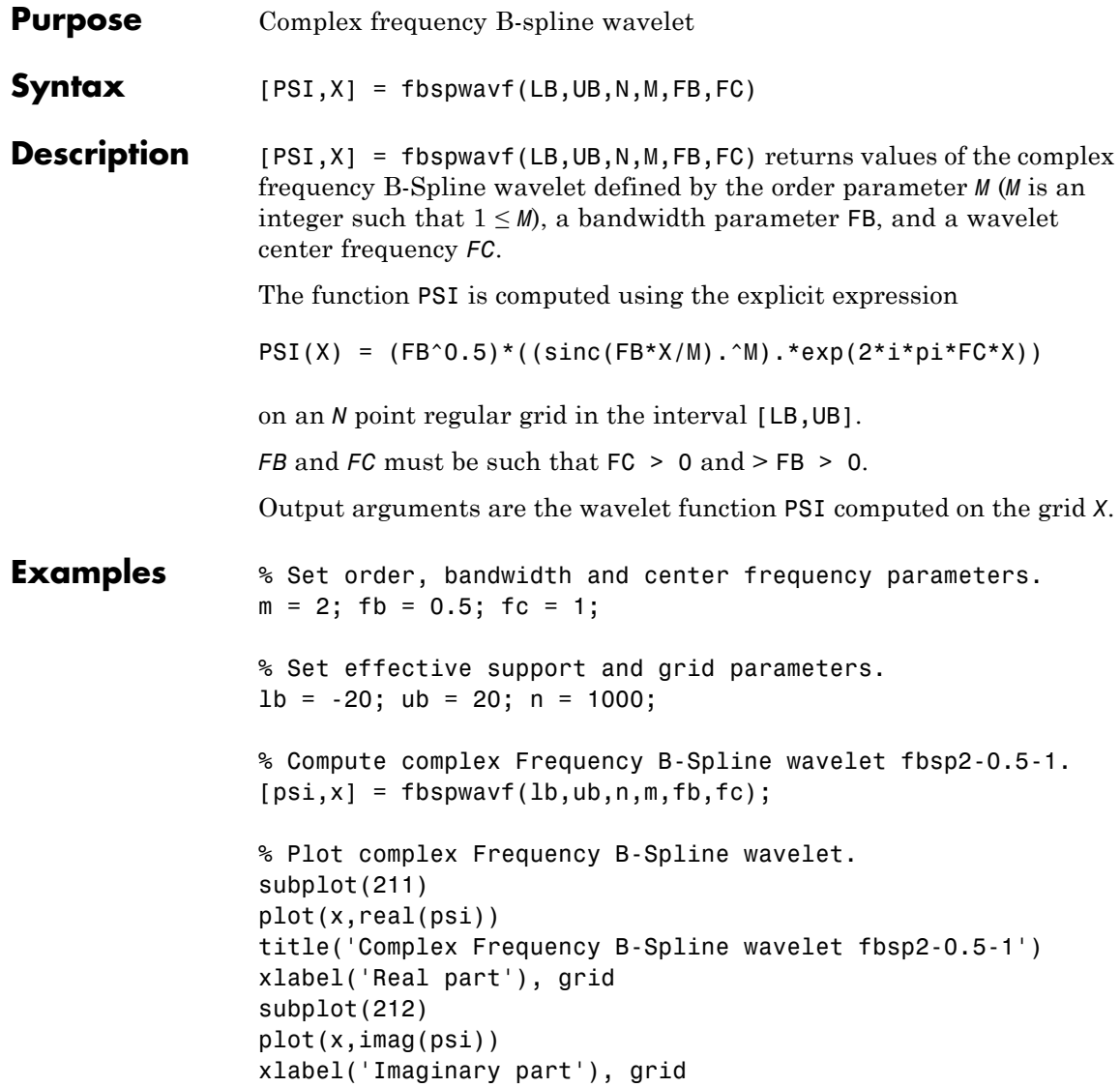

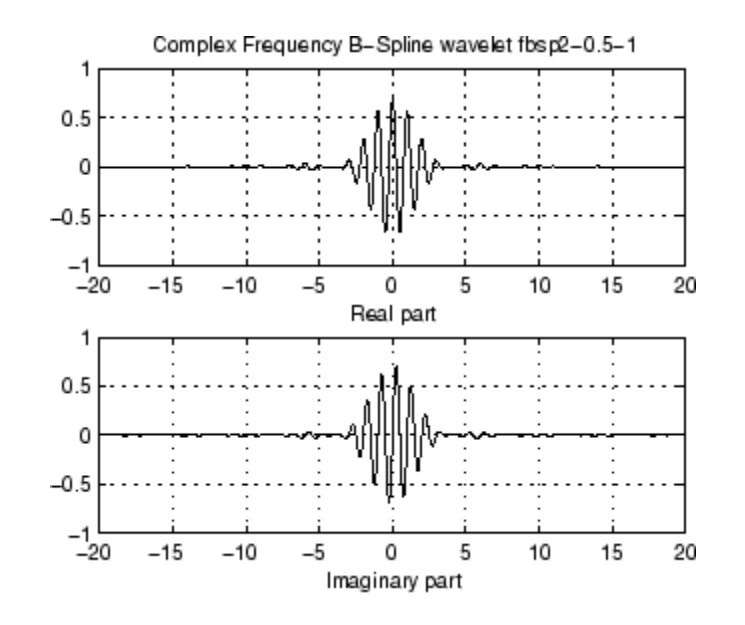

**References** Teolis, A. (1998), *Computational signal processing with wavelets*, Birkhauser, p. 63.

**See Also** waveinfo

## **filt2ls**

 $\mathbf l$ 

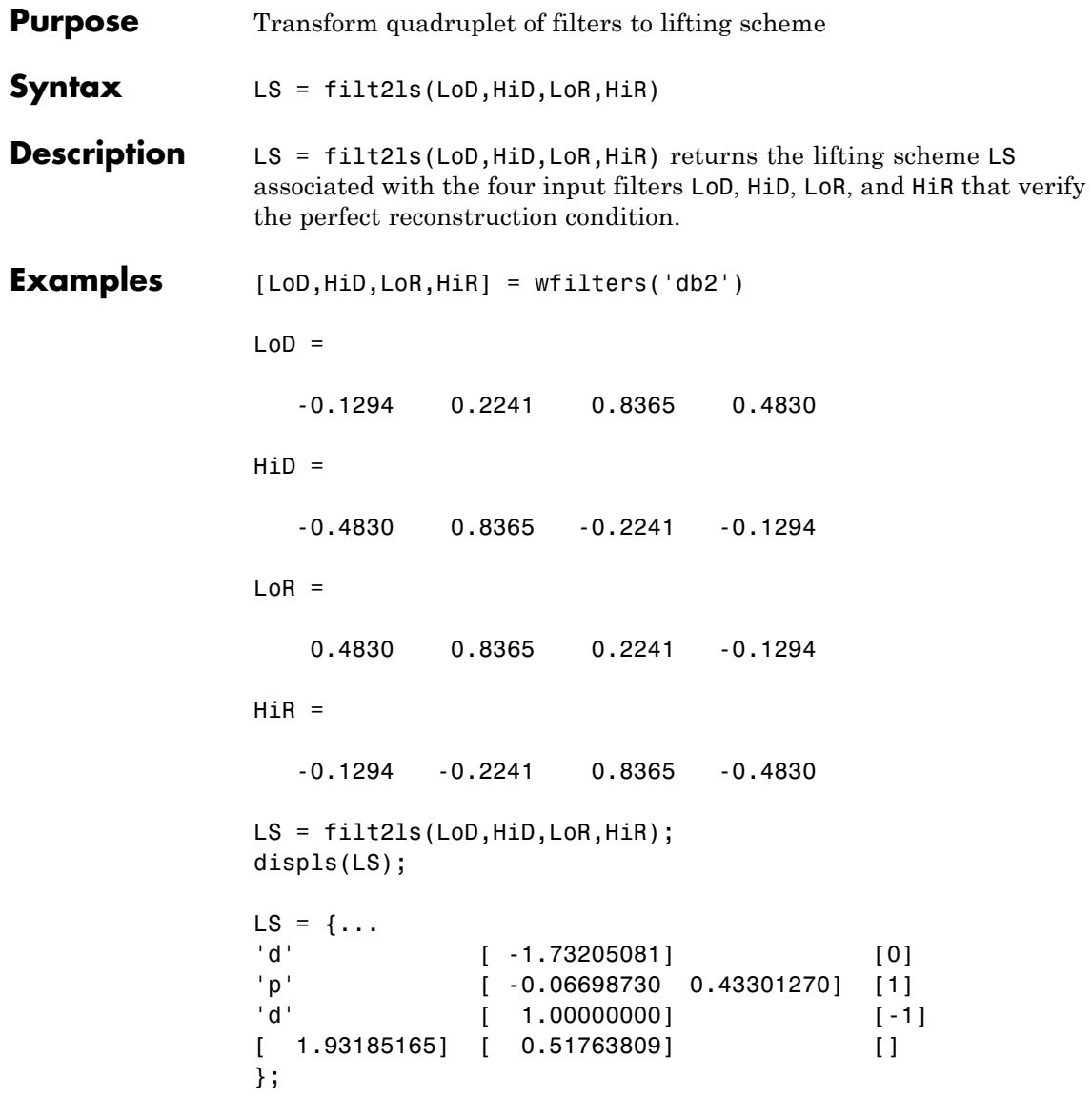

```
LSref = liftwave('db2');
displs(LSref);
LSref = \{ \ldots \}'d' [ -1.73205081] [0]
'p' [ -0.06698730 0.43301270] [1]
'd' [ 1.00000000] [-1]
[ 1.93185165] [ 0.51763809] []
};
```
**See Also** ls2filt | lsinfo

# **gauswavf**

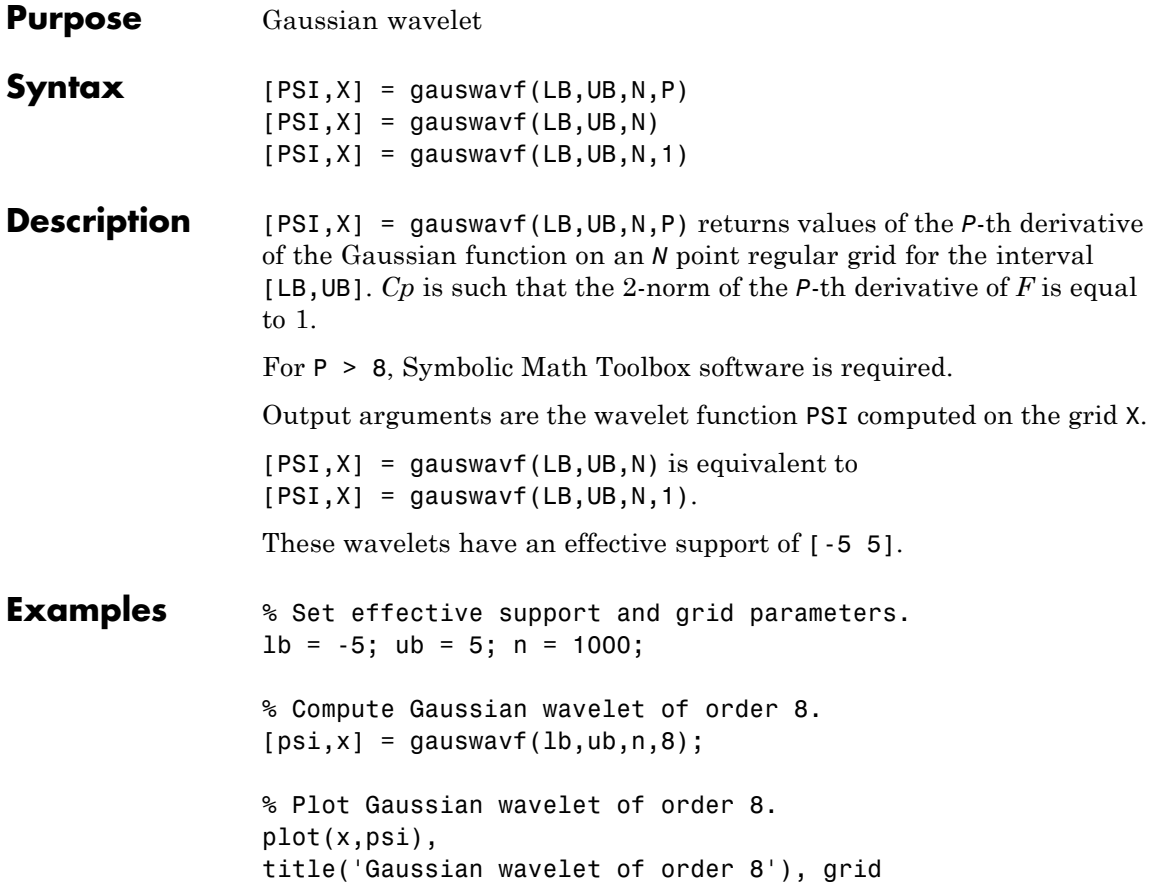

### **gauswavf**

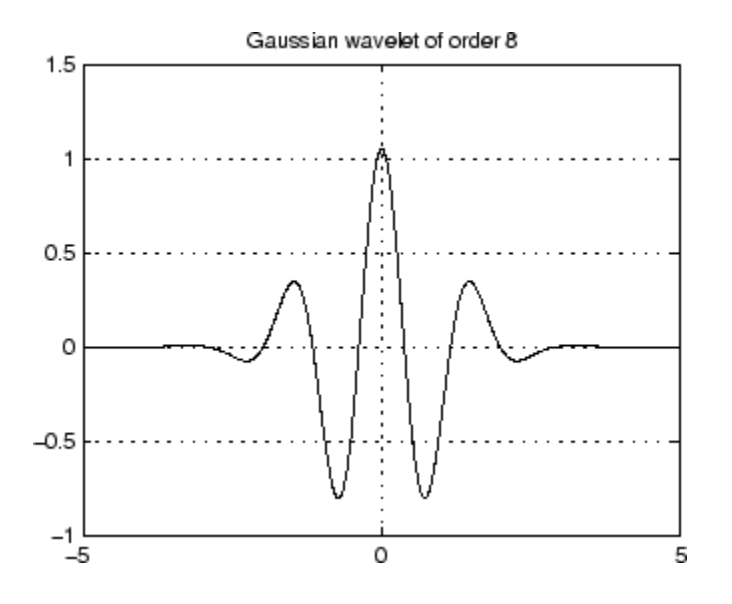

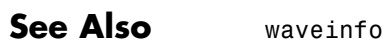

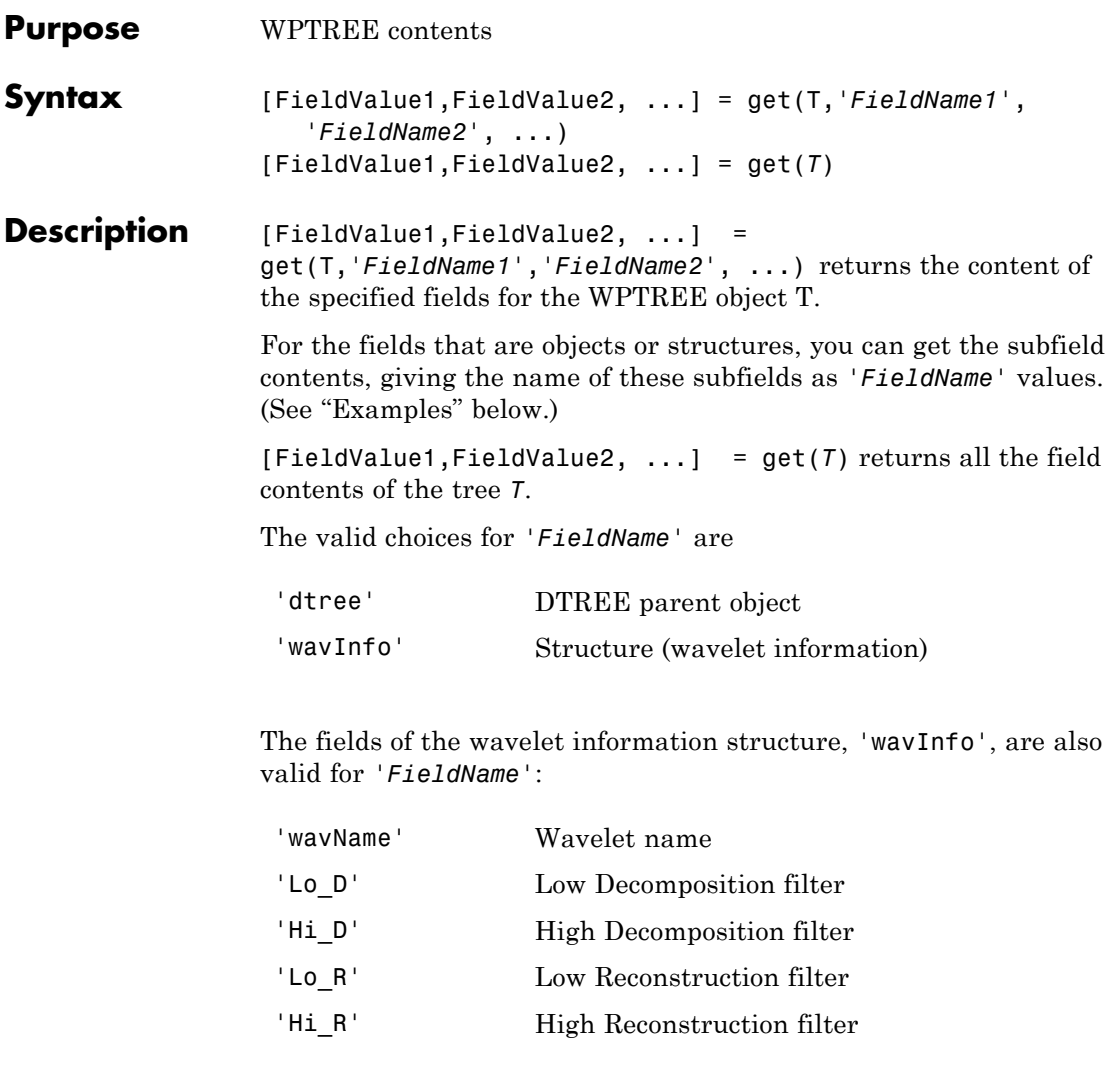

'entInfo' Structure (entropy information)
The fields of the entropy information structure, 'entInfo', are also valid for *'FieldName'*:

'entName' Entropy name

'entPar' Entropy parameter

Or fields of DTREE parent object:

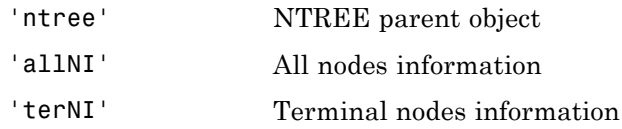

Or fields of NTREE parent object:

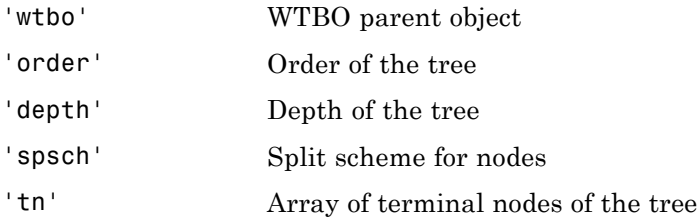

Or fields of WTBO parent object:

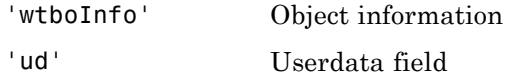

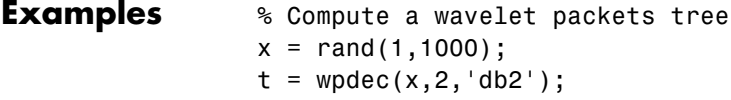

```
o = get(t, 'order');[0,tn] = get(t,'order', 'tn');[0, allNI, tn] = get(t, 'order', 'allNI', 'tn');
                 [0,wavInfo,allNI,tn] = get(t,'order','wavInfo','allNI','tn');
                 [o,tn,Lo_D,EntName] = get(t,'order','tn','Lo_D','EntName');
                 [wo,nt,dt] = get(t,'wtbo', 'ntree', 'dtree');See Also disp | read | set | write
```
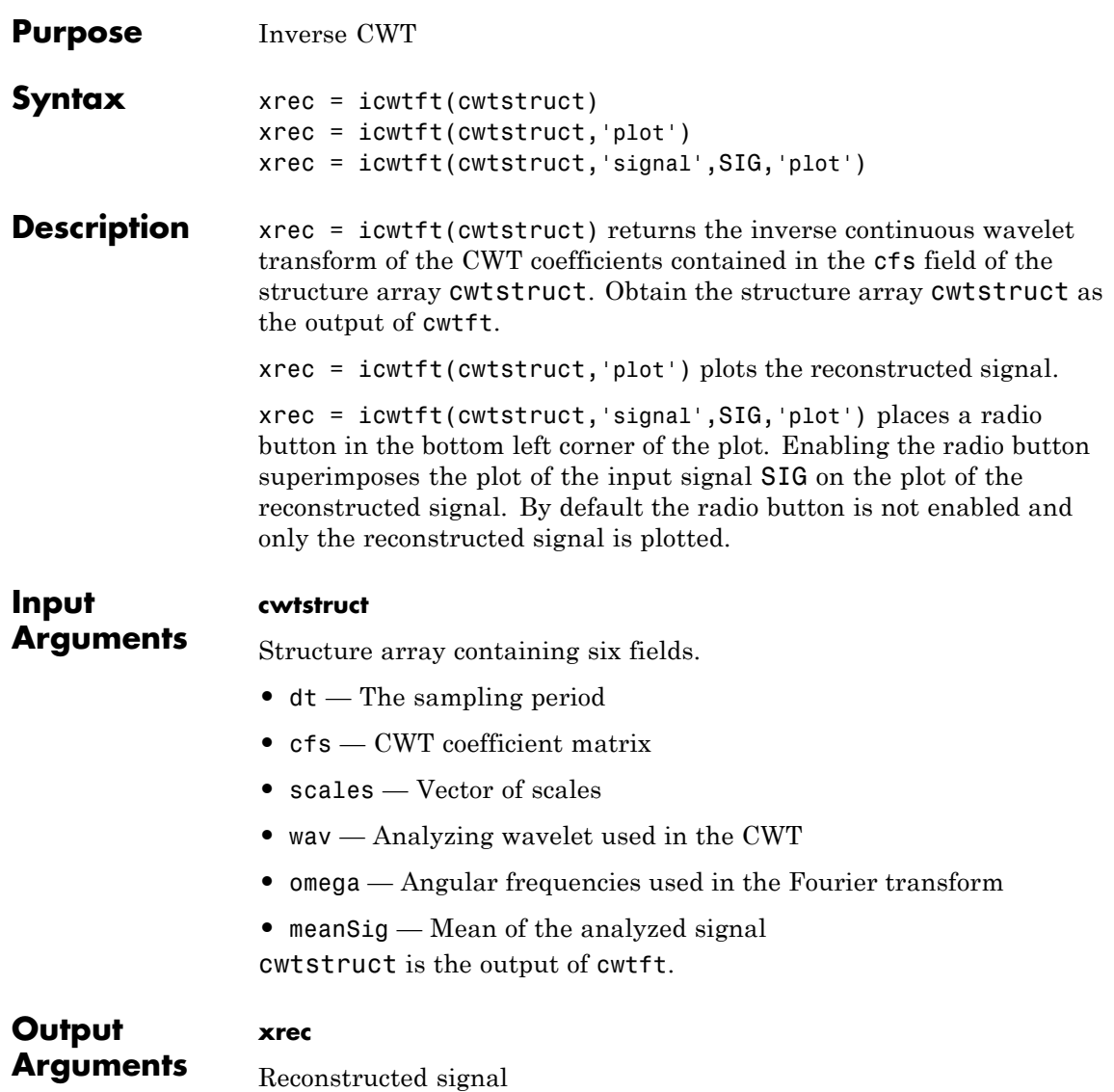

### **Definitions Inverse CWT** icwtft computes the inverse CWT based on a discretized version of the single integral formula due to Morlet. The Wavelet Toolbox Getting Started Guide contains a brief description of the theoretical foundation for the single integral formula in "Inverse Continuous Wavelet Transform". The discretized version of this integral is presented in [\[5\]](#page-151-0) **Examples** Compute the CWT and inverse CWT of two sinusoids with disjoint support.  $N = 1024$ ;  $t = 1$ inspace(0,1,N);  $y = sin(2*pi*8*t).*(ts=0.5)*sin(2*pi*16*t).*(ts=0.5);$  $dt = 0.05$ ;  $s0 = 2 * dt$ ;  $ds = 0.4875$ ;  $NbSc = 20$ ;  $wname = 'mor1';$  $sig = {y, dt};$  $sca = \{s0, ds, NbSc\};$ wave =  ${$  (wname,  $[ ]$ }; cwtsig = cwtft(sig,'scales',sca,'wavelet',wave); % Compute inverse CWT and plot reconstructed signal with original sigrec = icwtft(cwtsig,'signal',sig,'plot');

Select the radio button in the bottom left corner of the plot.

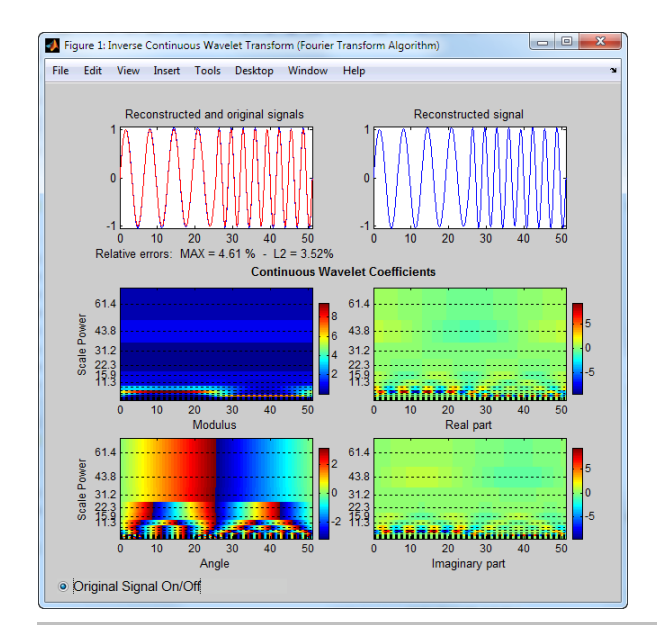

Use the inverse CWT to approximate a trend in a time series. Construct a time series consisting of a polynomial trend, a sinewave (oscillatory component), and additive white Gaussian noise. Obtain the CWT of the input signal and use the inverse CWT based on only the coarsest scales to reconstruct an approximation to the trend. To obtain an accurate approximation based on select scales use the default power of two spacing for the scales in the continuous wavelet transform. See cwtft for details.

```
t = 1inspace(0,1,1e3);
% Polynomial trend
x = t.^3-t.^2;% Periodic term
x1 = 0.25 * cos(2 * pi * 250 * t);
% Reset random number generator for reproducible results
rng default
y = x+x1+0.1*randn(size(t));
```

```
% Obtain CWT of input time series
cwty = cwtft({y, 0.001}, 'wavelet', 'mor1');% Zero out all but the coarsest scale CWT coefficients
cwty.cfs(1:16,:) = 0;% Reconstruct a signal approximation based on the coarsest scales
xrec = icvtttt(cwty);plot(t,y,'k'); hold on;
xlabel('Seconds'); ylabel('Amplitude');
plot(t,x,'b','linewidth',2);
plot(t,xrec,'r','linewidth',2);
legend('Original Signal','Polynomial Trend','Inverse CWT Approximation');
figure
plot(t,x,'b'); hold on;
xlabel('Seconds'); ylabel('Amplitude');
plot(t,xrec,'r','linewidth',2);
legend('Polynomial Trend','Inverse CWT Approximation');
```
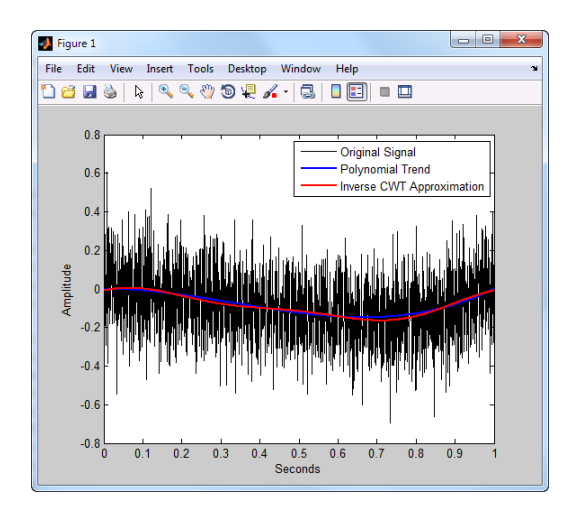

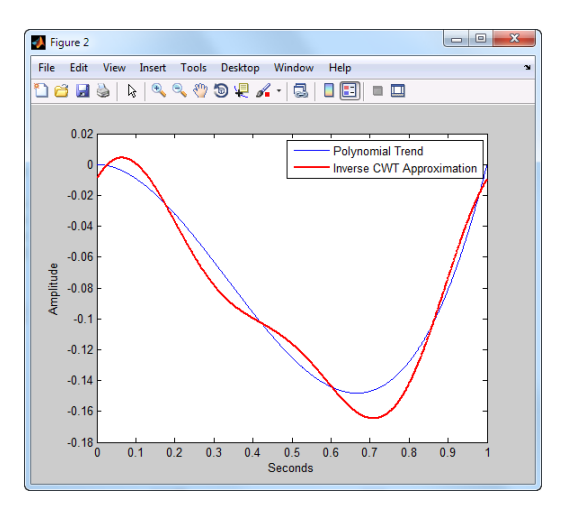

You can also use the following syntax to plot the approximation. Select the radio button to view the original polynomial trend superimposed on the wavelet approximation.

```
% Input the polynomial trend as the value of 'signal'
xrec = icwtft(cwty,'signal',x,'plot');
```
<span id="page-151-0"></span>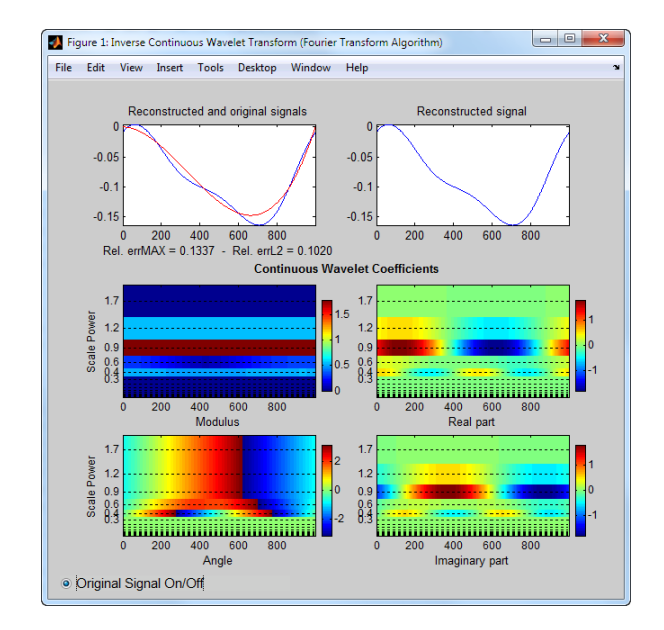

**References** [1] Daubechies, I. *Ten Lectures on Wavelets*, Philadelphia, PA: Society for Industrial and Applied Mathematics (SIAM), 1992.

> [2] Farge, M. "Wavelet Transforms and Their Application to Turbulence", *Ann. Rev. Fluid. Mech*., 1992, 24, 395–457.

[3] Mallat, S. *A Wavelet Tour of Signal Processing*, San Diego, CA: Academic Press, 1998.

[4] Sun,W. "Convergence of Morlet's Reconstruction Formula", *preprint*, 2010.

[5] Torrence, C. and G.P. Compo "A Practical Guide to Wavelet Analysis", *Bull. Am. Meteorol. Soc.*, 79, 61–78, 1998.

**See Also** cwt | cwtft

### **How To** • "Continuous Wavelet Transform"

- "DFT-Based Continuous Wavelet Transform"
- "Inverse Continuous Wavelet Transform"

# **icwtlin**

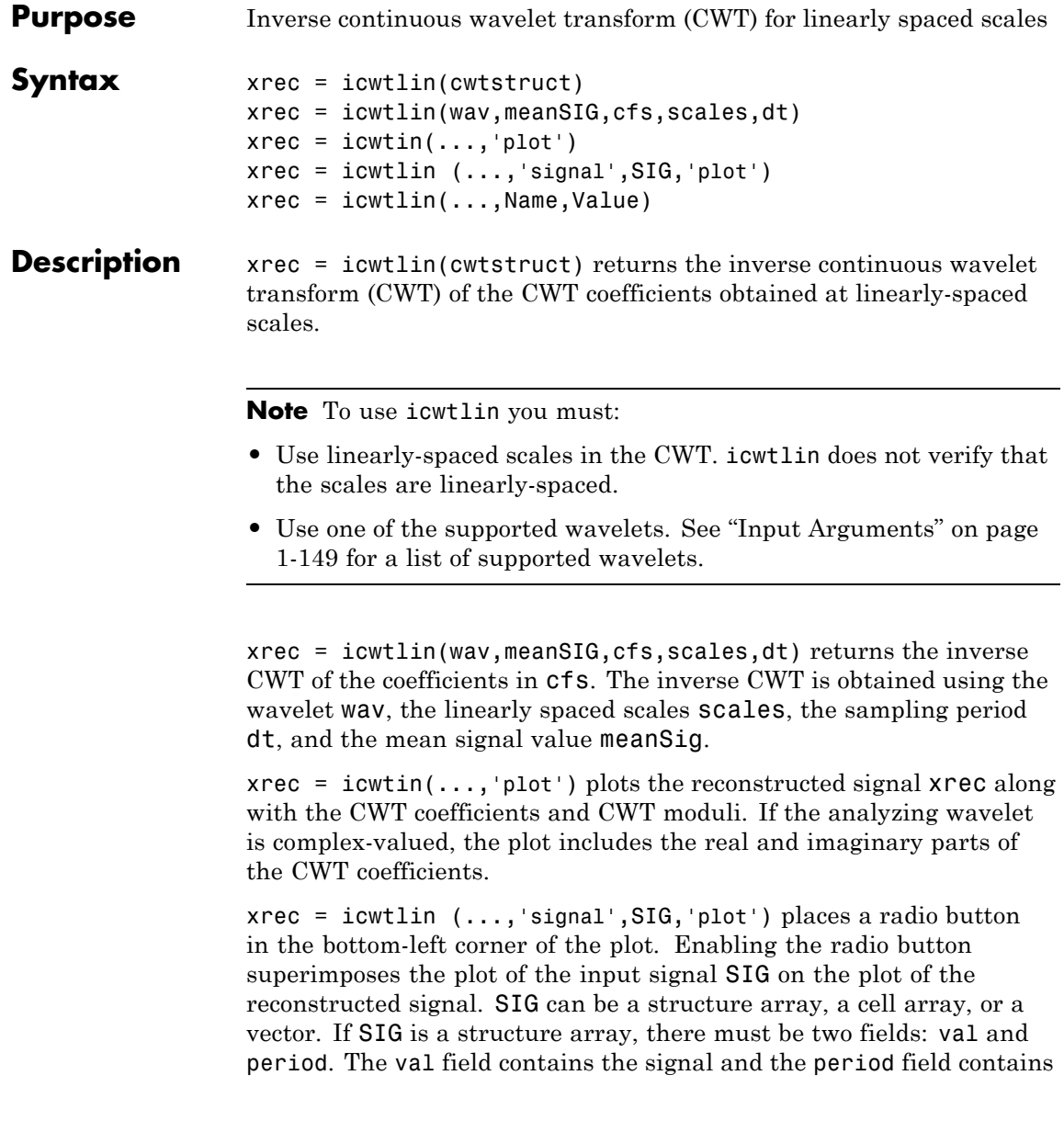

the sampling period. If SIG is a cell array, SIG{1} contains the signal and SIG{2} is the sampling period.

 $xrec = icutlin(...,Name,Value)$  returns the inverse CWT transform with additional options specified by one or more Name, Value pair arguments.

#### <span id="page-154-0"></span>**Input Arguments cwtstruct** A structure array that is the output of cwtft or constructed from the output of cwt. If you obtain cwtstruct from cwtft, the structure array

contains six fields:

- **•** cfs CWT coefficient matrix
- scales Vector of linearly spaced scales. The scale vector must be linearly-spaced to ensure accurate reconstruction. icwtlin does not check that the spacing of your scale vector is linear.
- **•** wav Analyzing wavelet. icwtlin uses this wavelet as the reconstruction wavelet. The supported wavelets are:
	- **-** 'dog' An *<sup>m</sup>*-th order derivative of Gaussian wavelet where *<sup>m</sup>* is a positive even integer
	- **-** 'morl' Analytic Morlet wavelet
	- **-** 'morlex' Nonanalytic Morlet wavelet
	- **-** 'morl0' Nonanalytic Morlet wavelet with exact zero mean
	- **-** 'mexh' Mexican-hat wavelet. This argument represents a special case of the derivative of Gaussian wavelet with *m*=2.
	- **-** 'paul' Paul wavelet
- **•** omega Angular frequencies used in the Fourier transform in radians/sample
- **•** MeanSIG Signal mean
- **•** dt Sampling period in seconds

### **icwtlin**

If you create cwtstruct from the output of cwt, cwtstruct contains all of the preceding fields except omega.

Using cwt to obtain the CWT coefficients, the valid analyzing wavelets are:

- **•** Coiflets 'coif1','coif2' ,'coif3' ,'coif4', 'coif5'
- **•** Biorthogonal wavelets 'bior2.2', 'bior2.4', 'bior2.6', 'bior2.8', 'bior4.4', 'bior5.5', bior6.8
- **•** Reverse biorthogonal wavelets 'rbio2.2', 'rbio2.4', 'rbio2.6', 'rbio2.8', 'rbio4.4', 'rbio5.5', 'rbio6.8'
- **•** Complex Gaussian wavelets 'cgau2', 'cgau4', 'cgau6', 'cgau8'

#### **Name-Value Pair Arguments**

#### **'IdxSc'**

Vector of scales to use in the signal reconstruction. Specifying a subset of scales results in a scale-localized approximation of the analyzed signal.

#### **Output Arguments xrec** Reconstructed signal. Signal approximation based on the input CWT coefficient matrix, analyzing wavelet, selected scales, and sampling period. The purpose of the CWT inversion algorithm is not to produce a perfect reconstruction of the input signal. The inversion preserves time and scale-localized features in the reconstructed signal. The amplitude

scaling in the reconstructed signal, however, can be significantly different. This difference in scaling can occur whether or not you use all the CWT coefficients in the inversion.

#### **Examples** Compute the inverse CWT of a sum of sine waves with disjoint support.

% Define the signal  $N = 100;$ 

```
t = 1inspace(0,1,N);
Y = sin(8*pi*t) \cdot * (t<=0.5) + sin(16*pi*t) \cdot * (t>>0.5);
% Define parameters before analysis
dt = 0.001;maxsca = 1; s0 = 2*dt; ds = 2*dt;
scales = s0:ds:maxsca;
wname = 'mor1';SIG = {Y, dt};WAV = {wname, [ ] };
```
% Compute the CWT using cwtft with linear scales cwtS = cwtft(SIG,'scales',scales,'wavelet',WAV); % Compute inverse CWT using linear scales Yrec = icwtlin(cwtS,'Signal',Y,'plot');

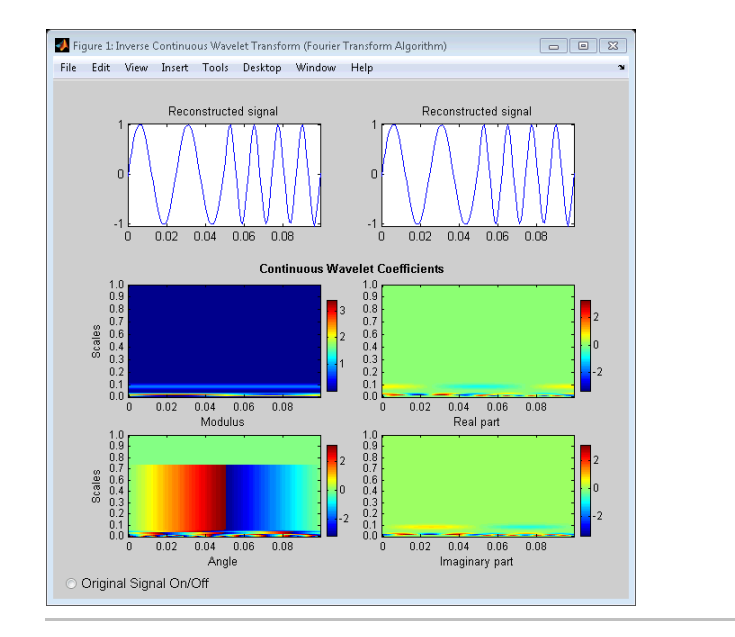

Reconstruct an approximation to a noisy Doppler signal based on thresholded coefficients. Use the universal threshold. Assume the sampling period is 0.05 seconds.

```
load noisdopp;
Y = noisdopp;
N = length(Y);
% Define parameters before analysis
% Assume sampling period is 0.05
dt = 0.05;
maxsca = 100; s0 = 2*dt; ds = 4*dt;
scales = s0:ds:maxsca;
wname = 'mor1';SIG = {Y, dt};WAV = \{wname, [1] \};% Compute CWT
cwtS = cwtft(SIG,'scales',scales,'wavelet',WAV,'plot');
% Select subset of coefficients
cwtS1 = cwtS:
Hfreq = \text{cwtS.cfs}(1:10,:);% Set threshold
thr = sqrt(2 * log(N)) * median(abs(Hfreq(:)))/0.6745;
newCFS = cwtS.cfs;
% Set coefficients smaller than threshold in absolute value to 0
newCFS(abs(newCFS)<thr) = 0;
cwtS1.cfs = newCFS;
% Reconstruction from the modified structure
```
Enable the **Reconstructed Signal On/Off** radio button in the bottom-left corner.

YRDen = icwtlin(cwtS1,'signal',Y,'plot');

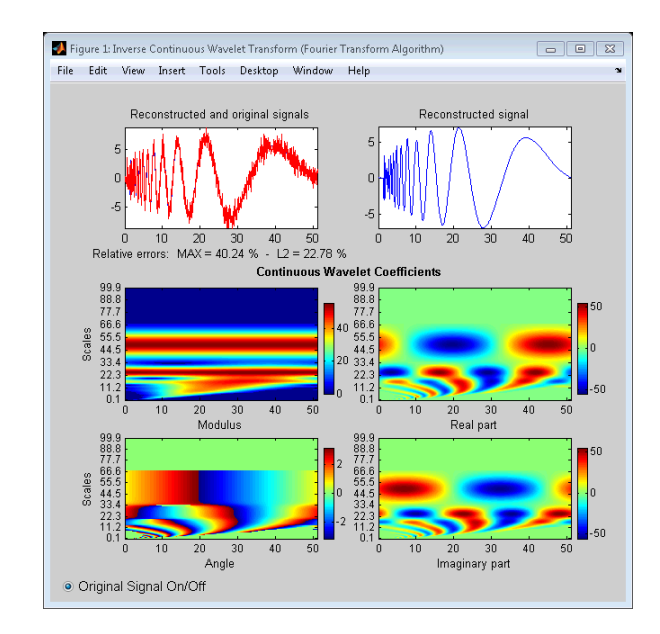

#### **Algorithms** See [4] for a description of the inverse CWT algorithm for linearly spaced scales. The icwtlin function uses heuristic scaling factors for the analyzing wavelets. These scaling factors can result in significant differences in the amplitude scaling of the reconstructed signal.

#### **References** [1] Daubechies, I. *Ten Lectures on Wavelets*, Philadelphia, PA: Society for Industrial and Applied Mathematics (SIAM), 1992.

[2] Farge, M. "Wavelet Transforms and Their Application to Turbulence", *Ann. Rev. Fluid. Mech*., 1992, 24, 395–457.

[3] Mallat, S. *A Wavelet Tour of Signal Processing*, San Diego, CA: Academic Press, 1998.

[4] Sun,W. "Convergence of Morlet's Reconstruction Formula", *preprint*, 2010.

# **icwtlin**

[5] Torrence, C. and G.P. Compo. "A Practical Guide to Wavelet Analysis", *Bull. Am. Meteorol. Soc*., 79, 61–78, 1998.

- **Alternatives •** icwtft Computes the inverse for the CWT obtained using cwtft with logarithmically spaced scales. If you use linearly spaced scales in cwtft, or you obtain the CWT with cwt, use icwtlin to compute the inverse.
- **See Also** icwtft | cwtft | cwt

### **How To** • "Continuous Wavelet Transform"

- "DFT-Based Continuous Wavelet Transform"
- "Inverse Continuous Wavelet Transform"

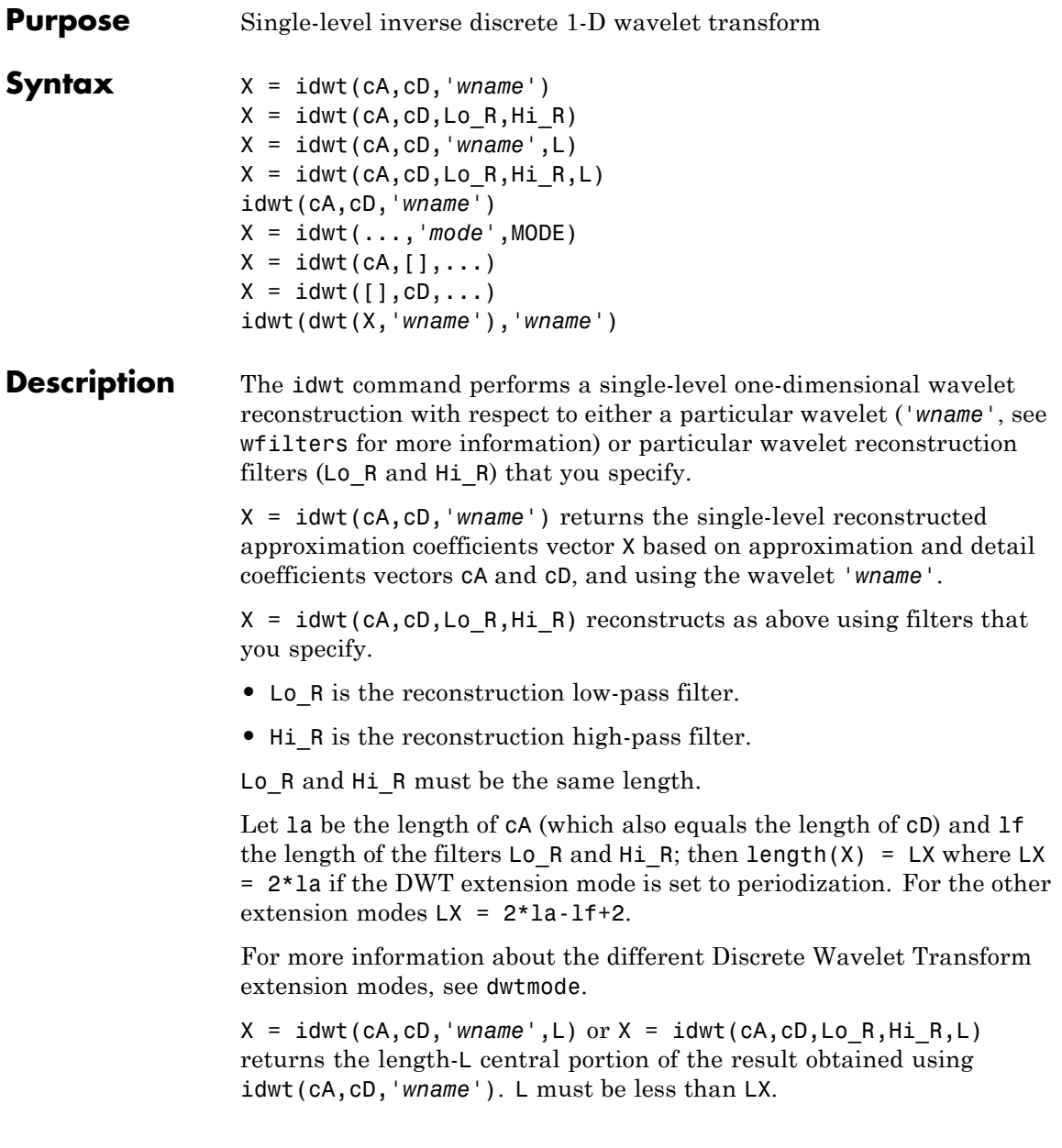

X = idwt(...,*'mode'*,MODE) computes the wavelet reconstruction using the specified extension mode MODE.

 $X = idwt(cA, [], ...)$  returns the single-level reconstructed approximation coefficients vector X based on approximation coefficients vector cA.

 $X = idwt([], cD, ...)$  returns the single-level reconstructed detail coefficients vector X based on detail coefficients vector cD.

idwt is the inverse function of dwt in the sense that the abstract statement idwt(dwt(X,*'wname'*),*'wname'*) would give back X.

### **Examples Inverse DWT Using Orthogonal Wavelet**

Demonstrate perfect reconstruction using dwt and idwt with an orthgonal wavelet.

load noisdopp;  $[A, D] = dwt(noisdopp, 'sym4')$ ;  $x = i \text{dwt}(A, D, 'sym4')$ ; max(abs(noisdopp-x))

### **Inverse DWT Using Biorthgonal Wavelet**

Demonstrate perfect reconstruction using dwt and idwt with a biorthogonal wavelet.

load noisdopp; [Lo D,Hi D,Lo R,Hi R] = wfilters('bior3.5');  $[A,D] = dwt(noisdopp, Lo D, Hi D);$  $x = idwt(A, D, Lo R, Hi R);$ max(abs(noisdopp-x))

#### **Algorithms** Starting from the approximation and detail coefficients at level *j*, *cAj* and  $cD_j$ , the inverse discrete wavelet transform reconstructs  $cA_{j-1}$ , inverting the decomposition step by inserting zeros and convolving the results with the reconstruction filters.

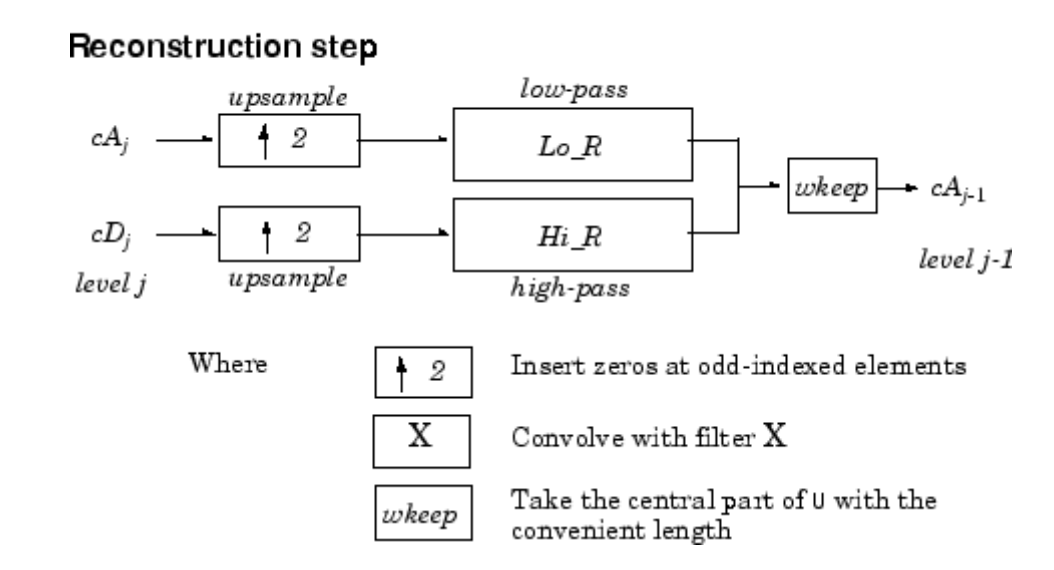

#### One Dimensional IDWT

**References** Daubechies, I. (1992), *Ten lectures on wavelets*, CBMS-NSF conference series in applied mathematics. SIAM Ed.

> Mallat, S. (1989), "A theory for multiresolution signal decomposition: the wavelet representation," *IEEE Pattern Anal. and Machine Intell.*, vol. 11, no. 7, pp. 674–693.

> Meyer, Y. (1990), *Ondelettes et opérateurs*, Tome 1, Hermann Ed. (English translation: *Wavelets and operators*, Cambridge Univ. Press. 1993.)

**See Also** dwt | dwtmode | upwlev

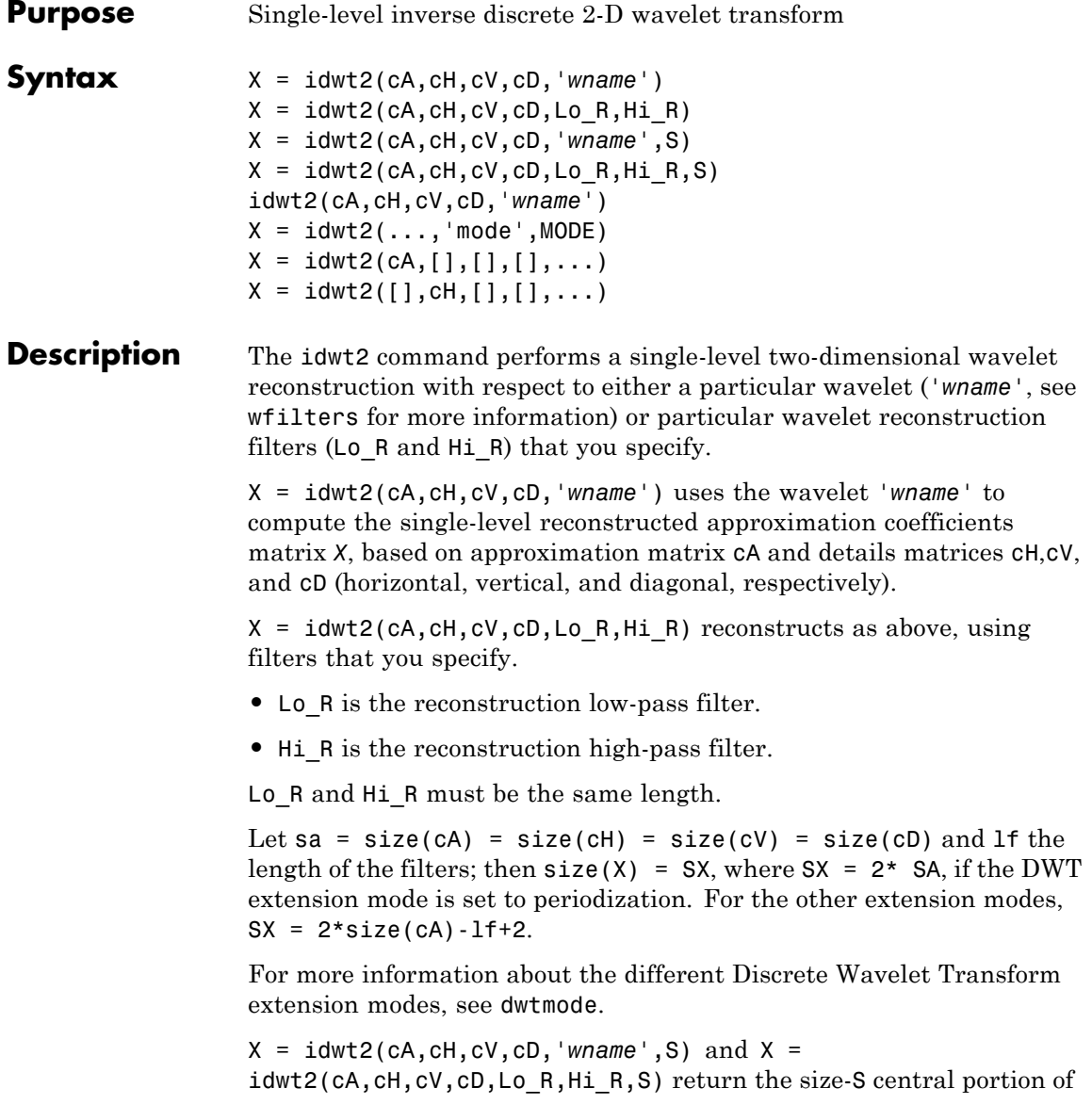

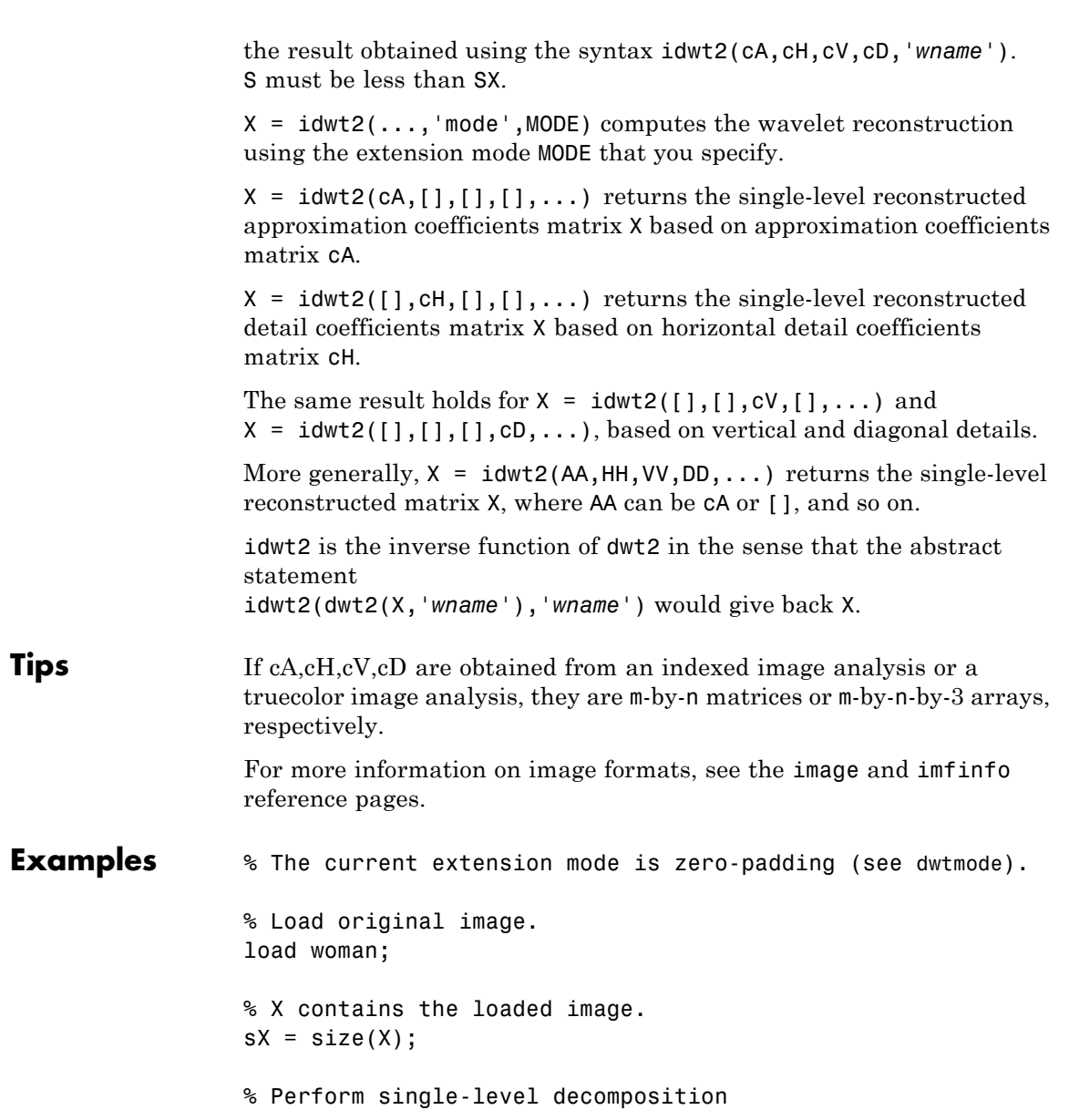

```
% of X using db4.
[CA1, CH1, cV1, cD1] = dwt2(X, 'db4');
% Invert directly decomposition of X
% using coefficients at level 1.
AO = idwt2(cA1, cH1, cV1, cD1, 'db4', sX);% Check for perfect reconstruction.
max(max(abs(X-A0)))
ans =3.4176e-10
```
### **Algorithms**

**Two-Dimensional IDWT** 

#### **Reconstruction step**

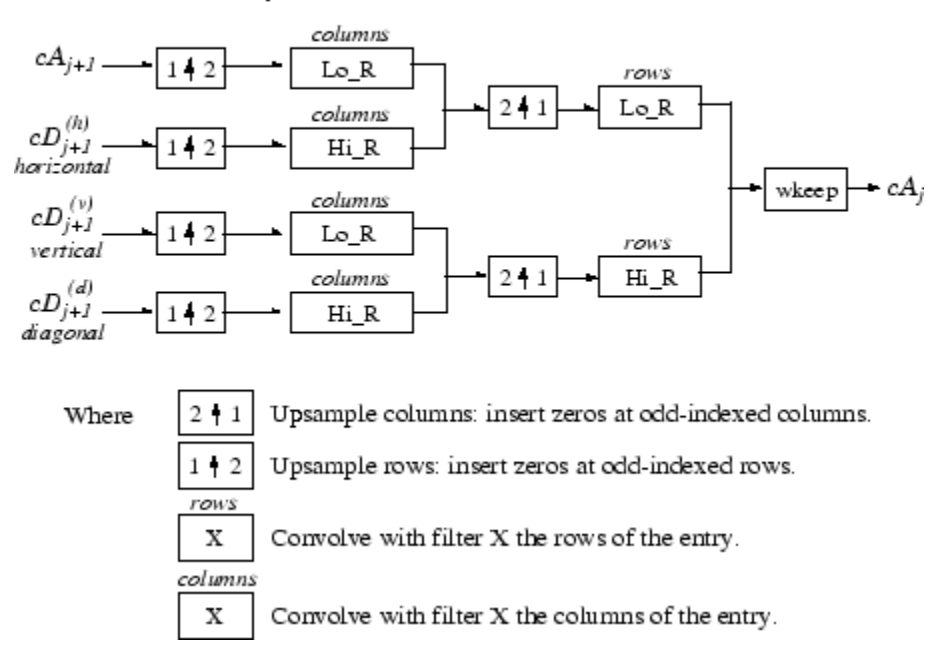

See Also dwt2 | dwtmode | upwlev2

# **idwt3**

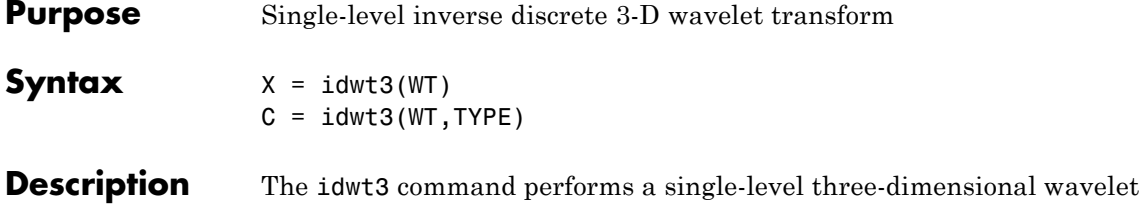

reconstruction starting from a single-level three-dimensional wavelet decomposition.

 $X = i \text{dwt3(WT)}$  computes the single-level reconstructed 3-D array X, based on the three-dimensional wavelet decomposition stored in the WT structure. This structure contains the following fields.

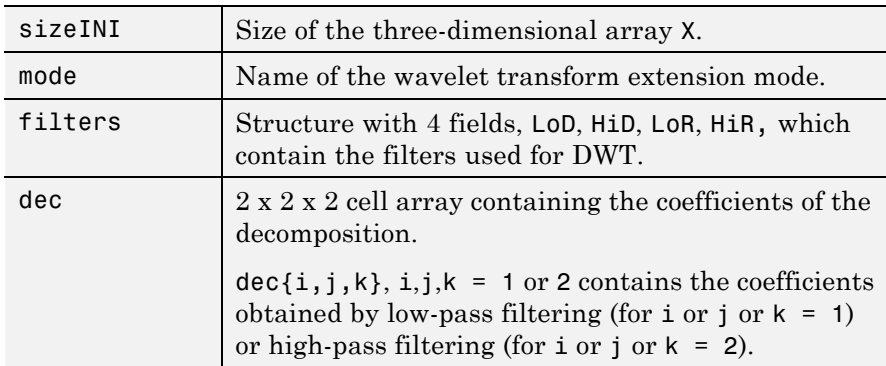

 $C = idwt3(WT, TYPE)$  computes the single-level reconstructed component based on the three-dimensional wavelet decomposition. Valid values for TYPE are:

- **•** A group of three characters 'xyz', one per direction, with 'x','y' and 'z' selected in the set {'a','d','l','h'} or in the corresponding uppercase set {'A','D','L','H'}), where 'A' (or 'L') specifies low-pass filter and 'D' (or 'H') specifies high-pass filter.
- **•** The char 'd' (or 'h' or 'D' or 'H') which specifies the sum of all the components different from the low-pass component.

```
Examples % Define original 3D data.
                 X = reshape(1:64,4,4,4);
                 % Decompose X using db1.
                 wt = dwt3(X, 'db1');
                 % Reconstruct X from coefficients.
                 XR = idwt3(wt);% Compute reconstructed approximation, i.e. the
                 % low-pass component.
                 A = i \frac{dw}{3}(wt, 'aaa');
                 % Compute the sum of all the components different
                 % from the low-pass component.
                 D = i \frac{du}{3}(wt, 'd');
                 % Reconstruct the component associated with low-pass in the
                 % X and Z directions and high-pass in the Y direction.
                 ADA = i dwt3(wt, 'ada');
See Also dwt3 | wavedec3 | waverec3
```
## **ilwt**

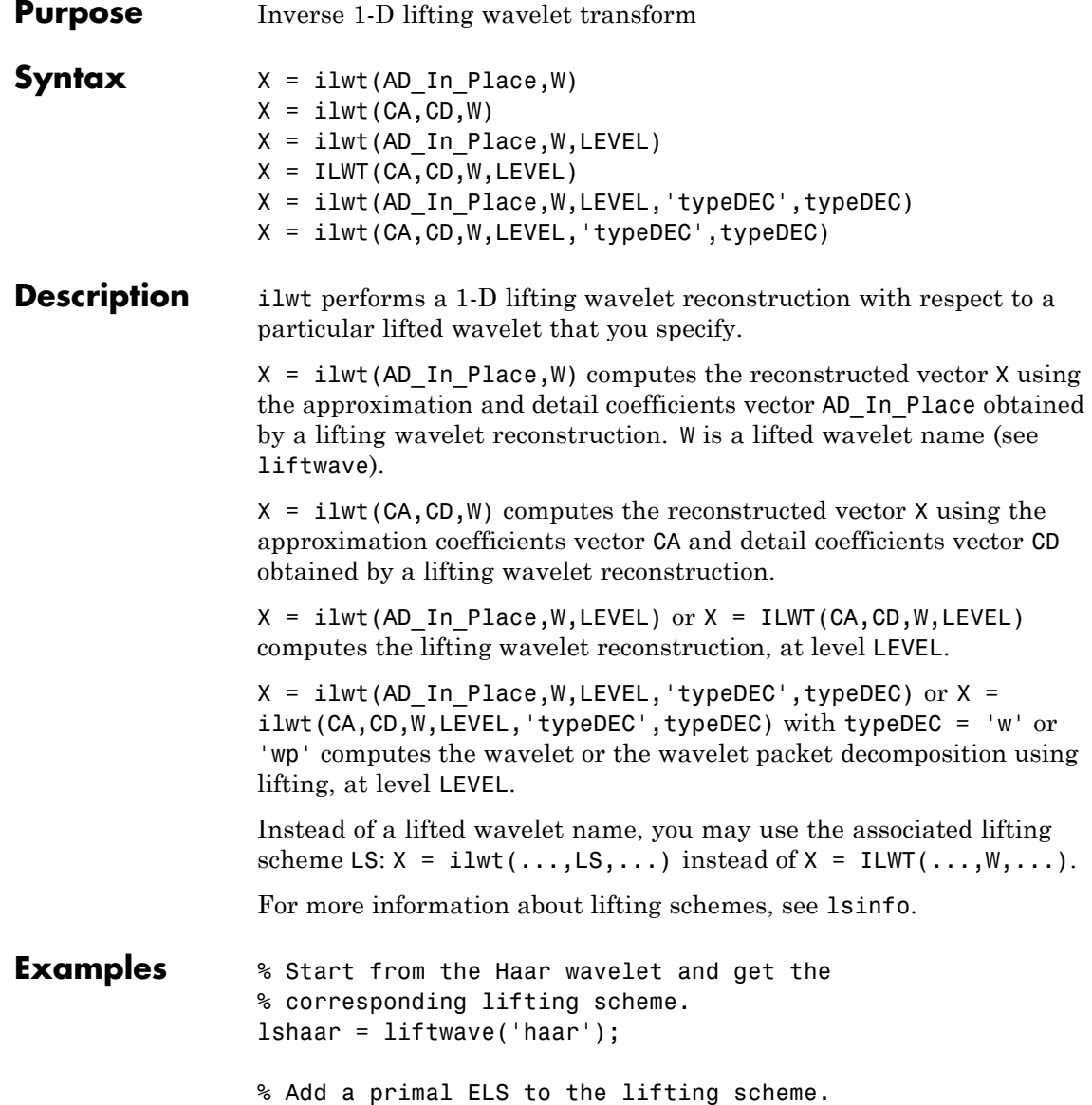

```
els = \{ \n\cdot p, [\n-0.125 \n0.125], 0 \};lsnew = addlift(lshaar,els);
                  % Perform LWT at level 1 of a simple signal.
                  x = 1:8;[cA, cD] = \text{lwt}(x, \text{lsnew});% Perform integer LWT of the same signal.
                  lshaarInt = liftwave('haar','int2int');
                  lsnewInt = addlift(lshaarInt,els);
                  [CAint, cDint] = \frac{1}{x}, \frac{1}{s}% Invert the two transforms.
                  xRec = i1wt(cA, cD, Isnew);err = max(max(abs(x-xRec)))err =
                    4.4409e-016
                  xRecInt = ilwt(cAint,cDint,lsnewInt);
                  errInt = max(max(abs(x-xRecInt)))errInt =0
See Also lwt
```
# **ilwt2**

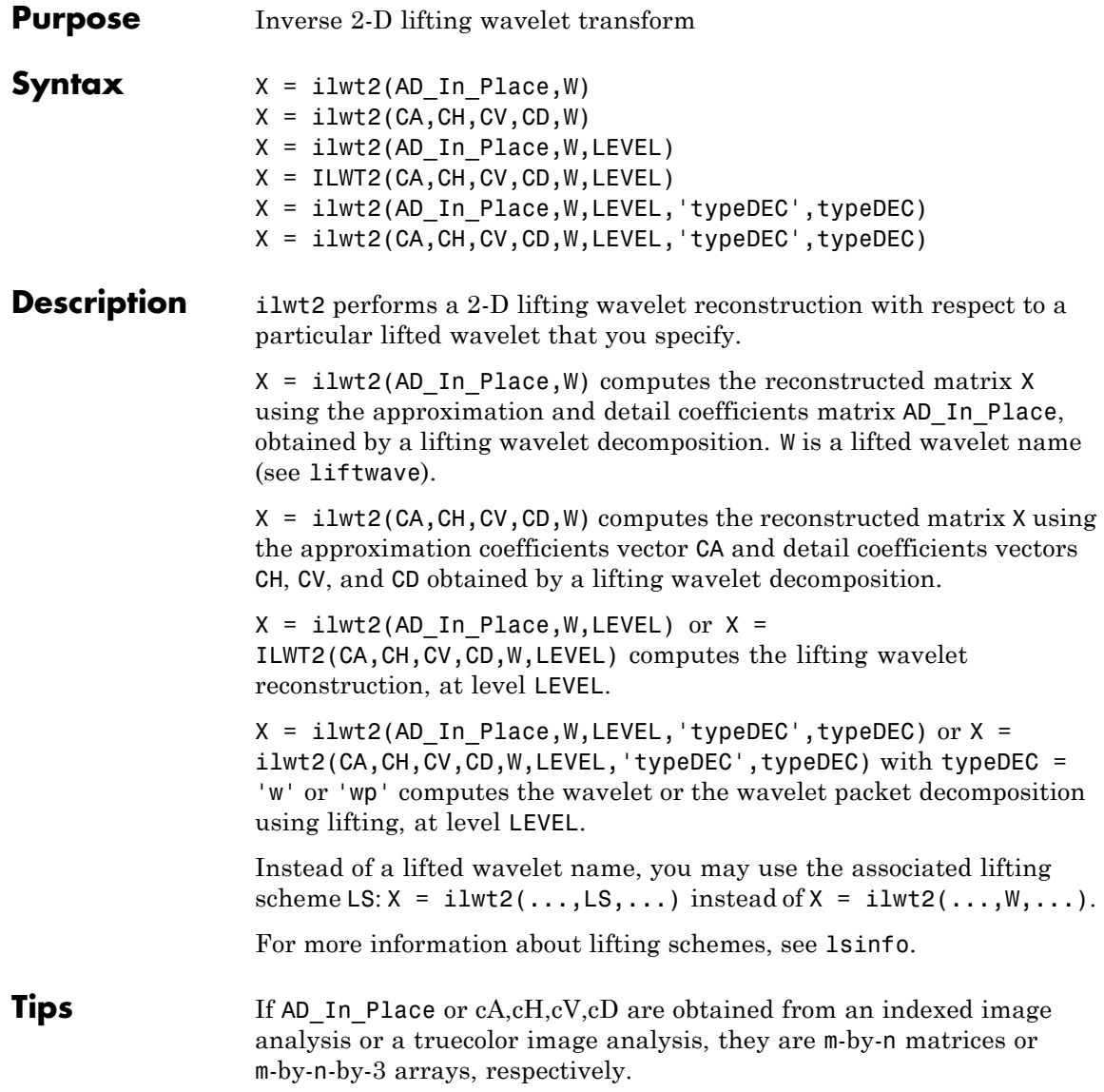

For more information on image formats, see the image and imfinfo reference pages.

```
Examples % Start from the Haar wavelet and get the
                  % corresponding lifting scheme.
                  lshaar = liftwave('haar');
                  % Add a primal ELS to the lifting scheme.
                  els = \{ \n\cdot p, [\n-0.125 \n0.125], 0 \};lsnew = addlift(lshaar,els);
                  % Perform LWT at level 1 of a simple image.
                  x = reshape(1:16,4,4);
                  [CA, cH, cV, cD] = \text{lwt2}(x, \text{lsnew});
                  % Perform integer LWT of the same image.
                  lshaarInt = liftwave('haar','int2int');
                  lsnewInt = addlift(lshaarInt,els);
                  [cAint,cHint,cVint,cDint] = lwt2(x,lsnewInt);% Invert the two transforms.
                  xRec = i1wt2(cA, cH, cV, cD, Isnew);err = max(max(abs(x-xRec)))err =
                       0
                  xRecInt = ilwt2(cAint,cHint,cVint,cDint,lsnewInt);
                  errInt = max(max(abs(x-xRecInt)))errInt =\OmegaSee Also lwt2
```
# **ind2depo**

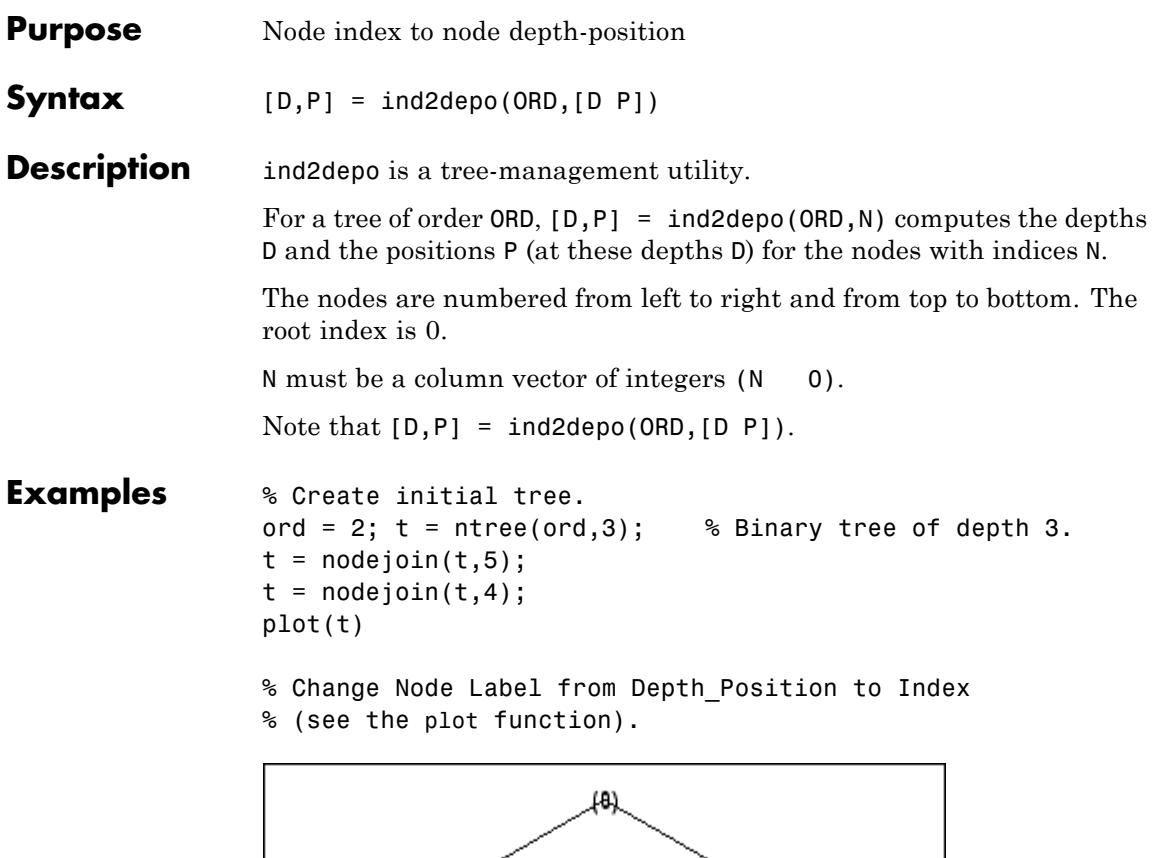

12)

 $(13)$ 

 $(14)$ 

% List t nodes (index).

(B)

(7)

ľЖ

(4)

(5)

```
aln\_ind = allnodes(t)aln\_ind =0
                  1
                  2
                  3
                  4
                  5
                  6
                  7
                  8
                 13
                 14
              % Switch from index to Depth_Position.
              [depth,pos] = ind2depo(ord,aln_ind);
              aln_depo = [depth,pos]
              aln_depo =
                  0 0
                  1 0
                  1 1
                  2 0
                  2 1
                  2 2
                  2 3
                  3 0
                  3 1
                  3 6
                  3 7
See Also depo2ind
```
# **indwt**

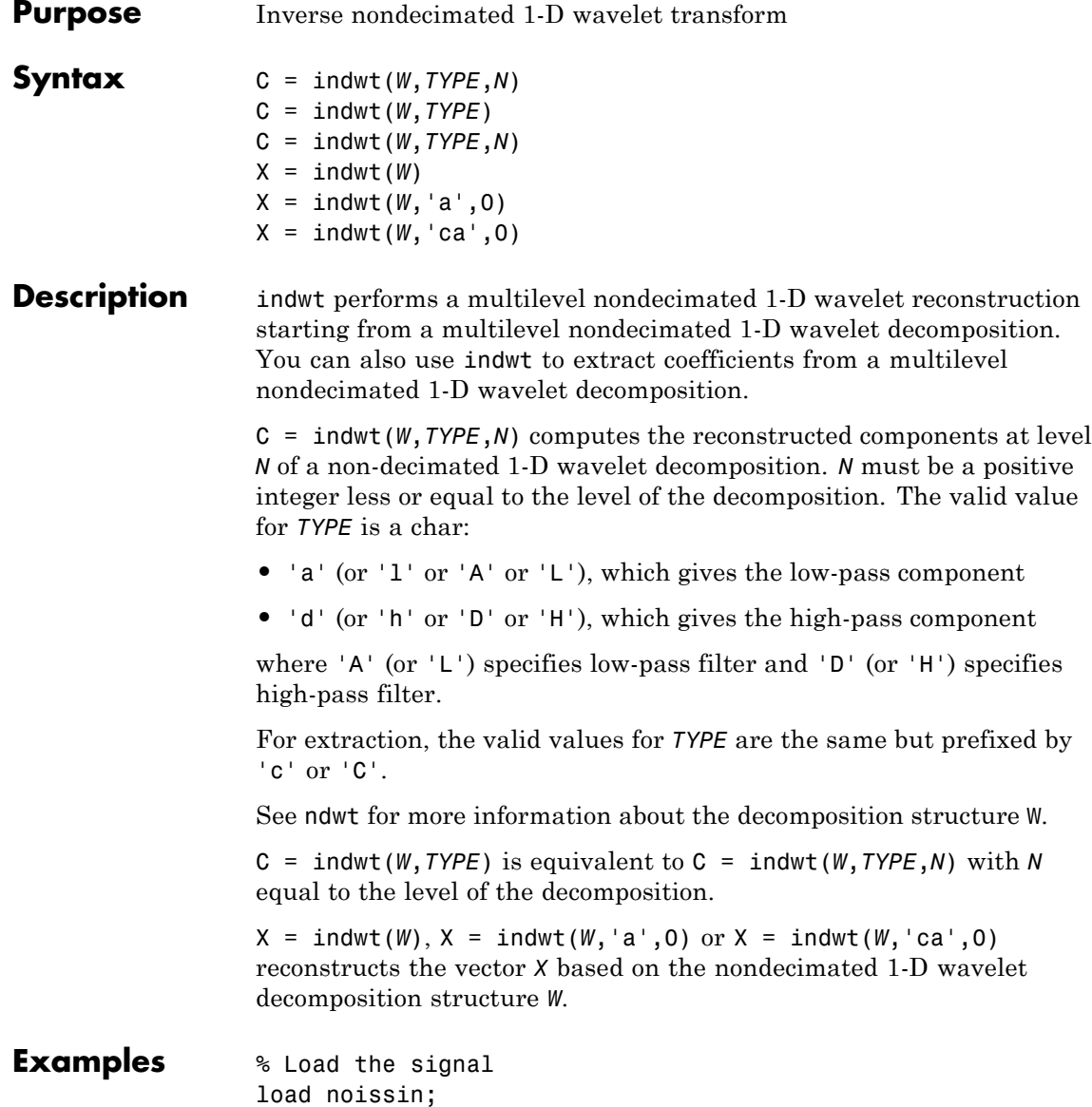

```
x = \text{noissin};
                  % Decompose X at level 3 using db1.
                  W1 = ndwt(x, 3, 'db1');
                  % Reconstruct the original signal from the
                  % decomposition W1 structure.
                  a0 = \text{indwt}(W1, 'a', 0);
                  % Check for perfect reconstruction.
                  err = max(abs(x(:)-a0(:)))err =
                    8.8818e-016
                  % Decompose X at level 3 using db3 and periodic extension mode.
                  W2 = ndwt(x, 3, 'db3', 'mode', 'per');
                  % Reconstruct approximation at level 2.
                  a2 = \text{indwt}(W2, 'a', 2);
                  % Reconstruct detail at level 2.
                  d2 = indwt(W2, 'd', 2);% Reconstruct detail at level 1.
                  d1 = \text{indwt}(W2, 'd', 1);See Also dwtmode | ndwt | waveinfo
```
# **indwt2**

H

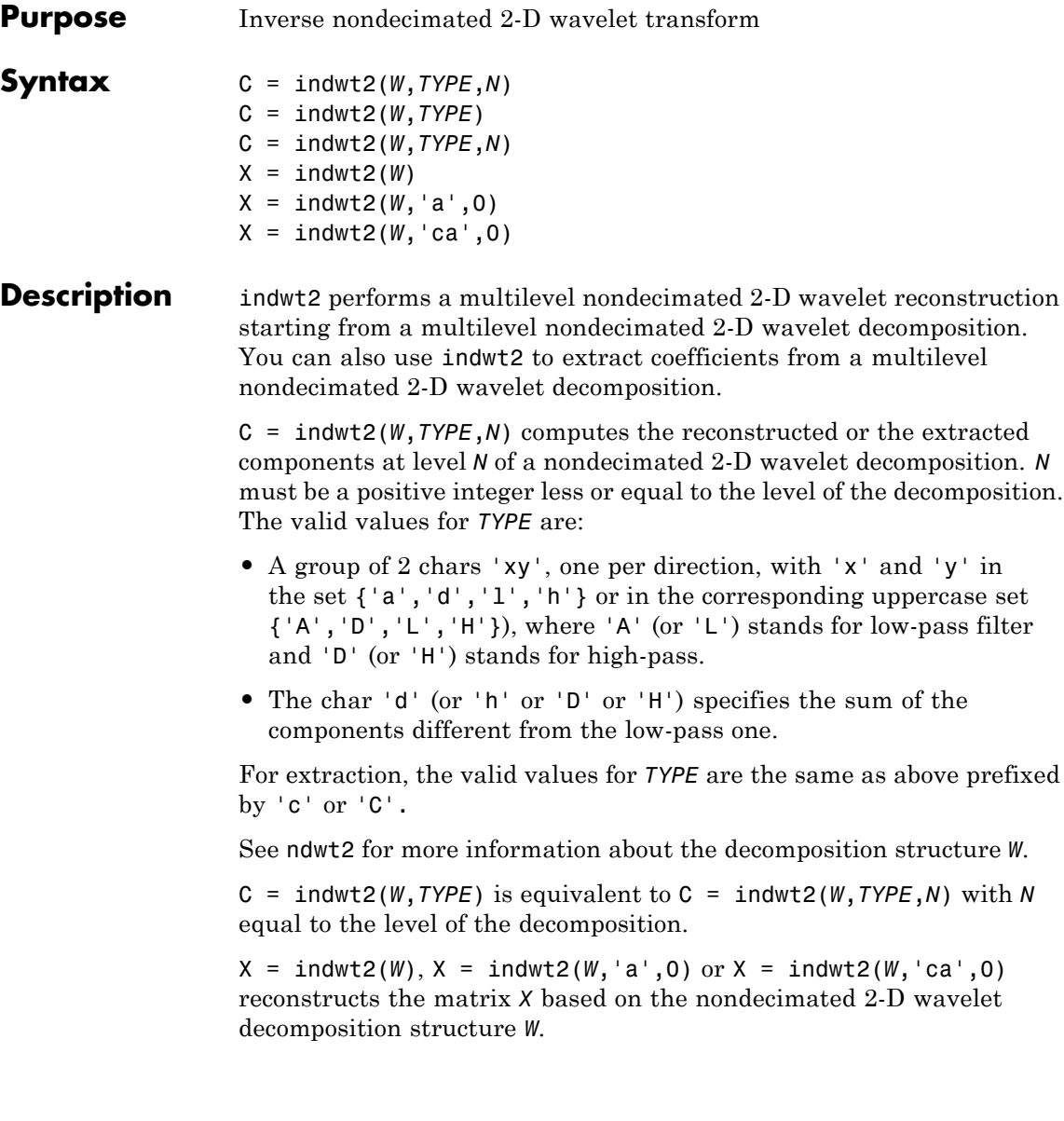

```
Examples % Load original image.
                 load noiswom
                 % Decompose X at level 3 using db1.
                 W = ndwt2(X, 3, 'dbi');% Reconstruct approximations at levels 1 to 3.
                 A = cell(1,3);for k=1:3, A{k} = \text{indwt2}(W, 'aa', k); end
                  % Plot original image at the top and approximations
                 % at the bottom.
                 figure; colormap(pink(255))
                 subplot(2,3,2);image(X);for k=1:3
                     subplot(2,3,k+3);image(A{k});
                 end
```
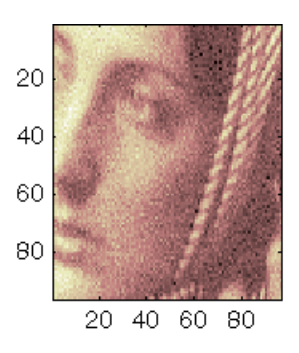

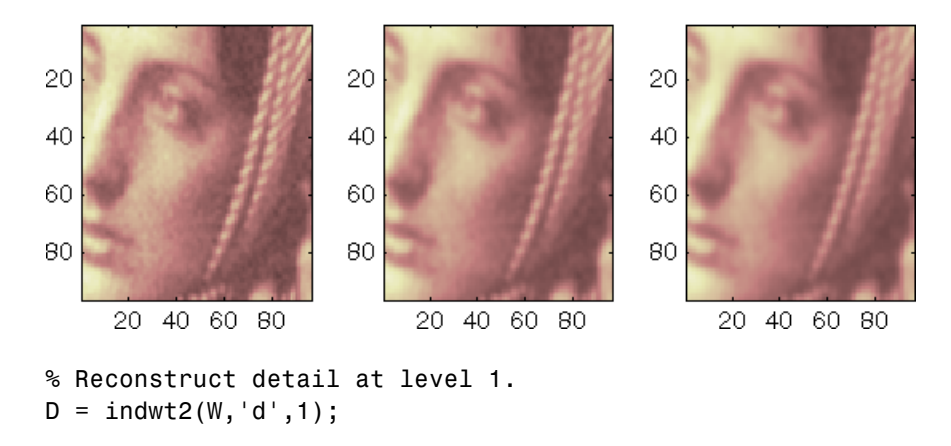

% Display reconstructed detail at level 1. figure; colormap(pink(255));imagesc(abs(D))
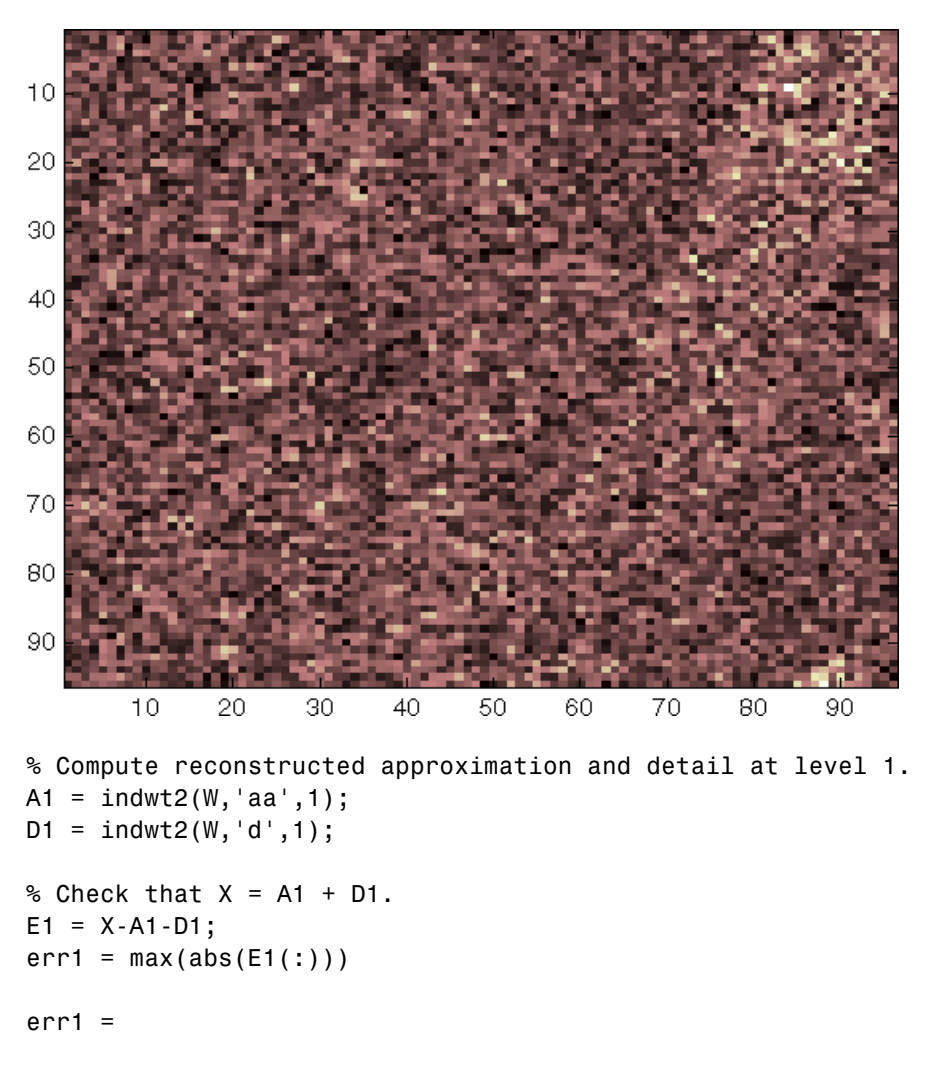

2.6645e-013

% Compute reconstructed approximation and detail at level 2.  $A2 = \text{indwt2}(W, 'aa', 2)$ ;

```
D2 = indwt2(W, 'd',2);
                % Check that X = A2 + D2.
                E2 = X-A2-D2;err2 = max(abs(E2(:)))err2 =
                  2.5668e-013
See Also dwtmode | ndwt2 | waveinfo
```
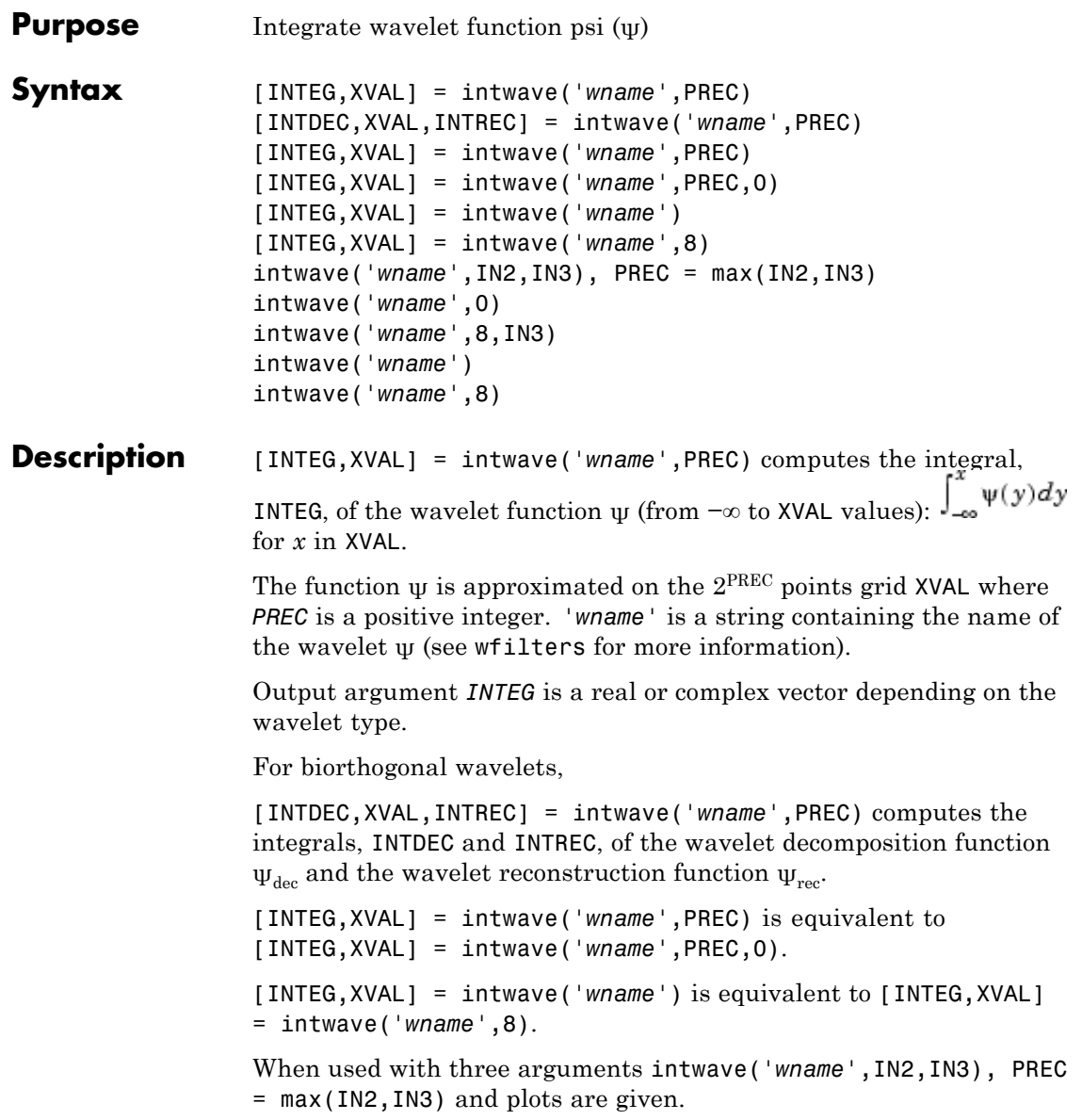

```
When IN2 is equal to the special value 0, intwave('wname',0) is
                  equivalent to intwave('wname',8,IN3).
                  intwave('wname') is equivalent to intwave('wname',8).
                  intwave is used only for continuous analysis (see cwt for more
                  information).
Examples % Set wavelet name.
                  wname = 'db4;
                  % Plot wavelet function.
                  [phi,psi,xyz] = wavefun(wname,7);subplot(211); plot(xval,psi); title('Wavelet');
                  % Compute and plot wavelet integrals approximations
                  % on a dyadic grid.
                  [integer, xval] = intwave(whame, 7);subplot(212); plot(xval,integ);
                  title(['Wavelet integrals over [-Inf x] ' ...
                         'for each value of xval']);
```
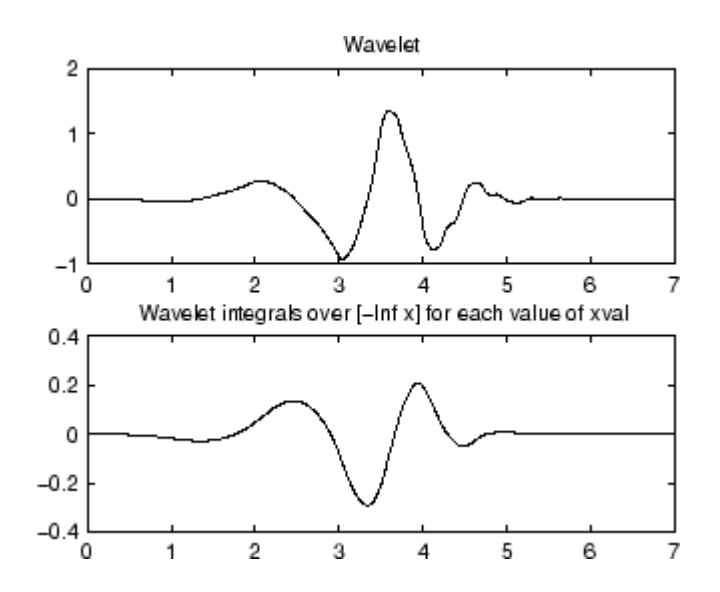

**Algorithms** First, the wavelet function is approximated on a grid of  $2^{PREC}$  points using wavefun. A piecewise constant interpolation is used to compute the integrals using cumsum.

**See Also** wavefun

**1-179**

# **isnode**

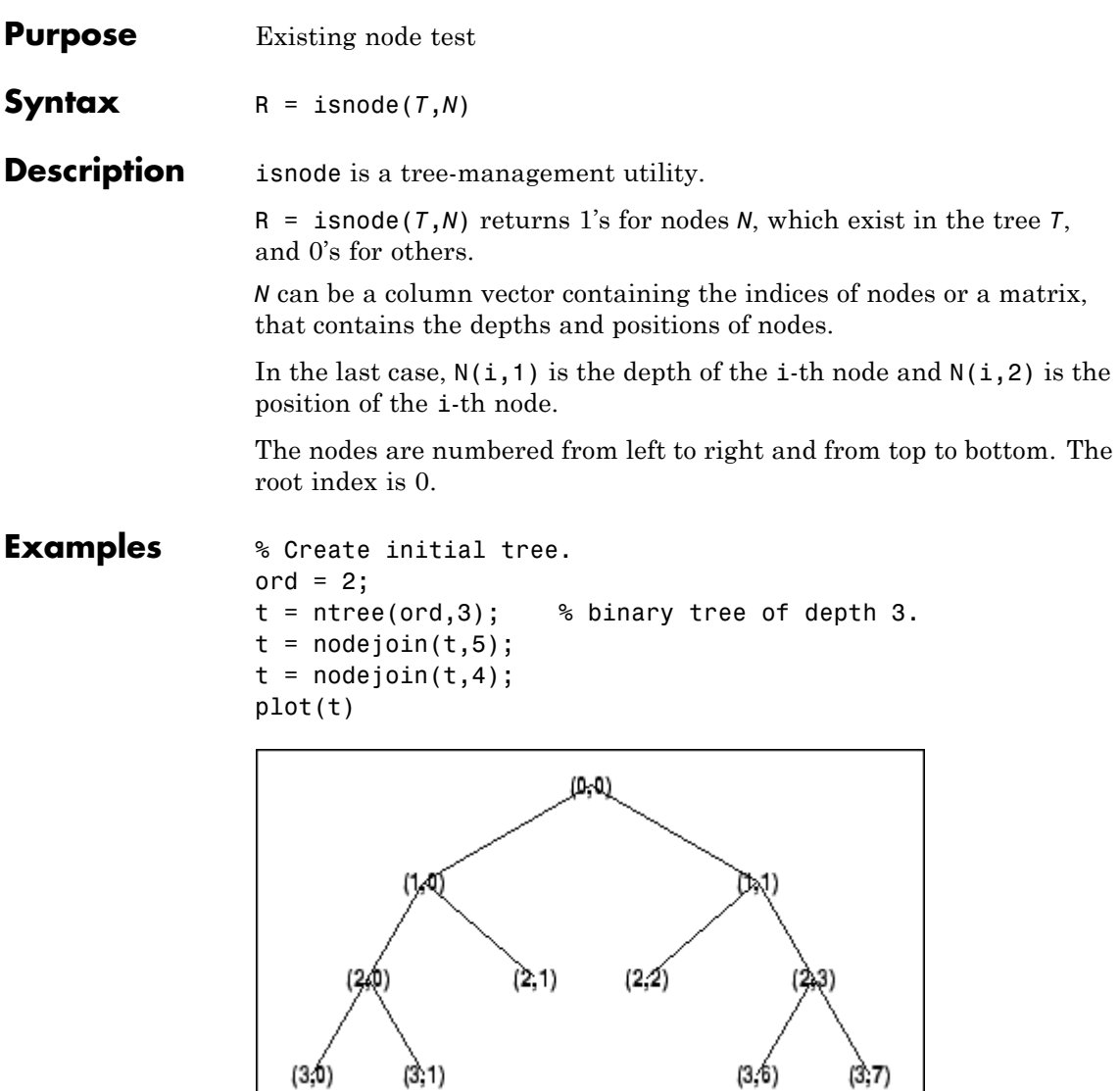

% Change Node Label from Depth\_Position to Index

#### % (see the plot function).

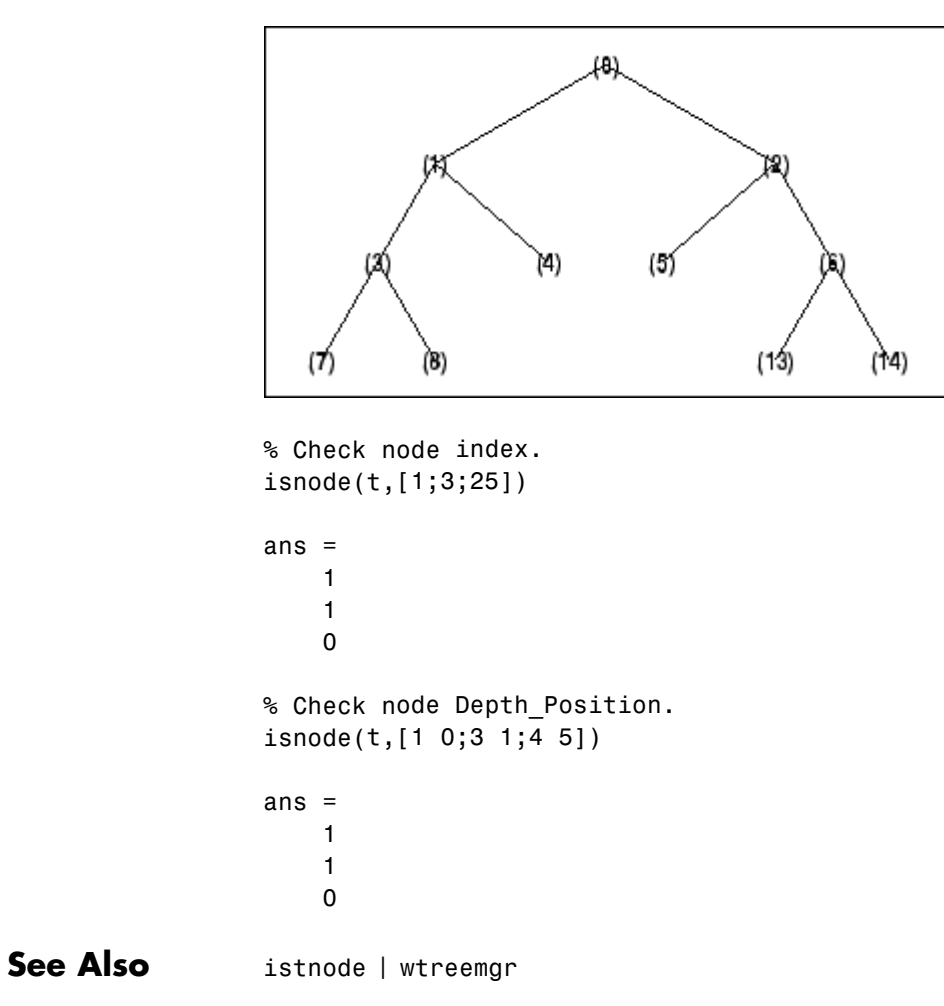

# **istnode**

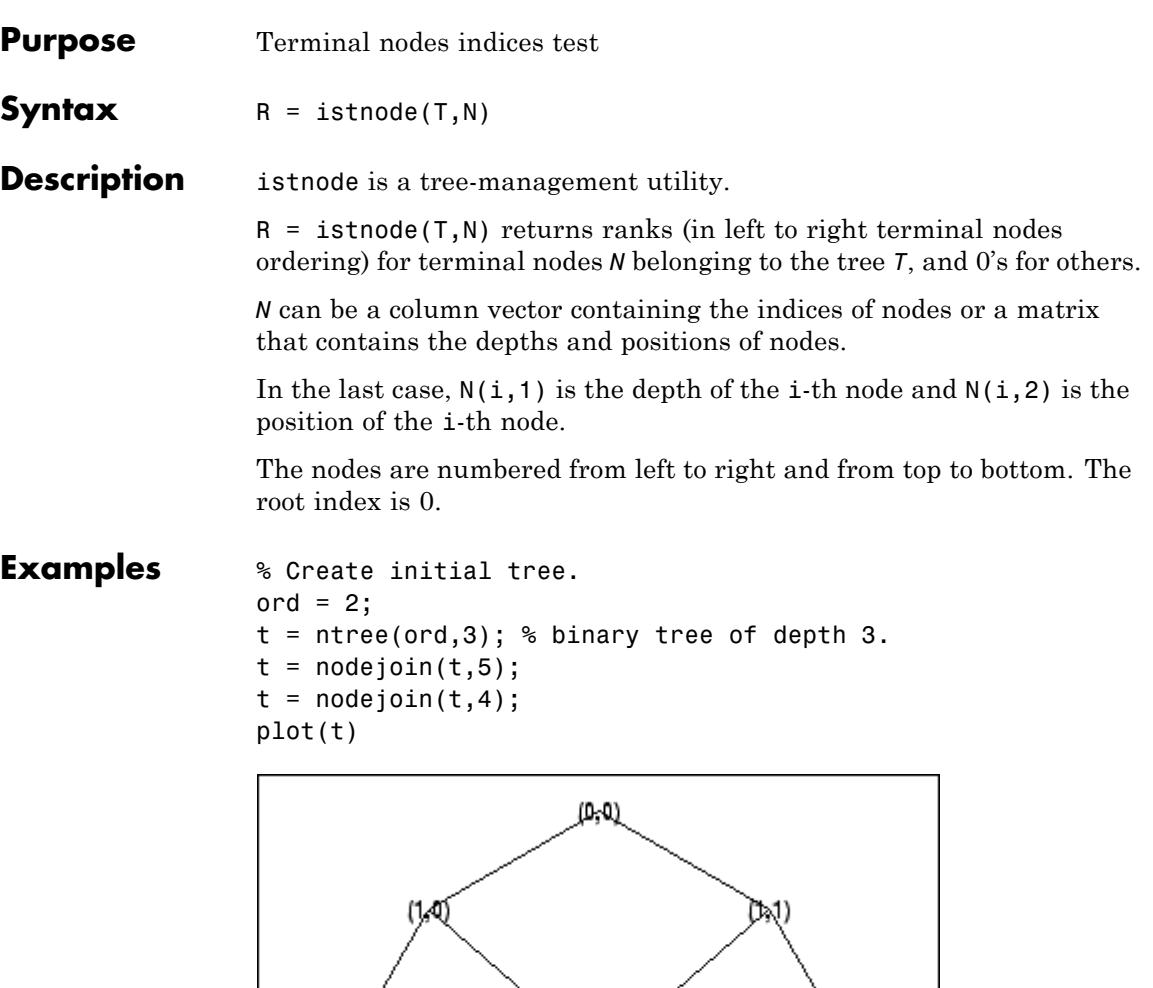

 $(2,1)$  $(2, 2)$ (20)  $(3, 0)$  $(3, 1)$  $(3, 6)$  $(3,7)$ 

% Change Node Label from Depth\_Position to Inde

#### % (see the plot function)x.

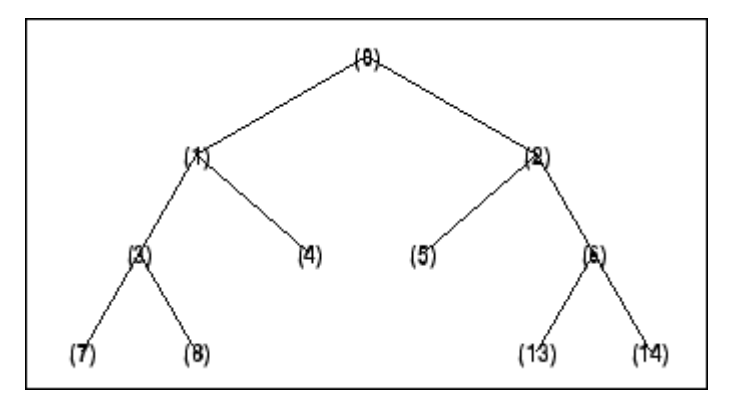

```
% Find terminal nodes and return indices for terminal
% nodes in the tree.
istnode(t, [14])ans =6
istnode(t,[15])
ans =0
istnode(t,[1;7;14;25])
ans =0
    1
    6
    0
istnode(t,[1 0;3 1;4 5])
ans =0
    2
    0
```
# **istnode**

See Also isnode | wtreemgr

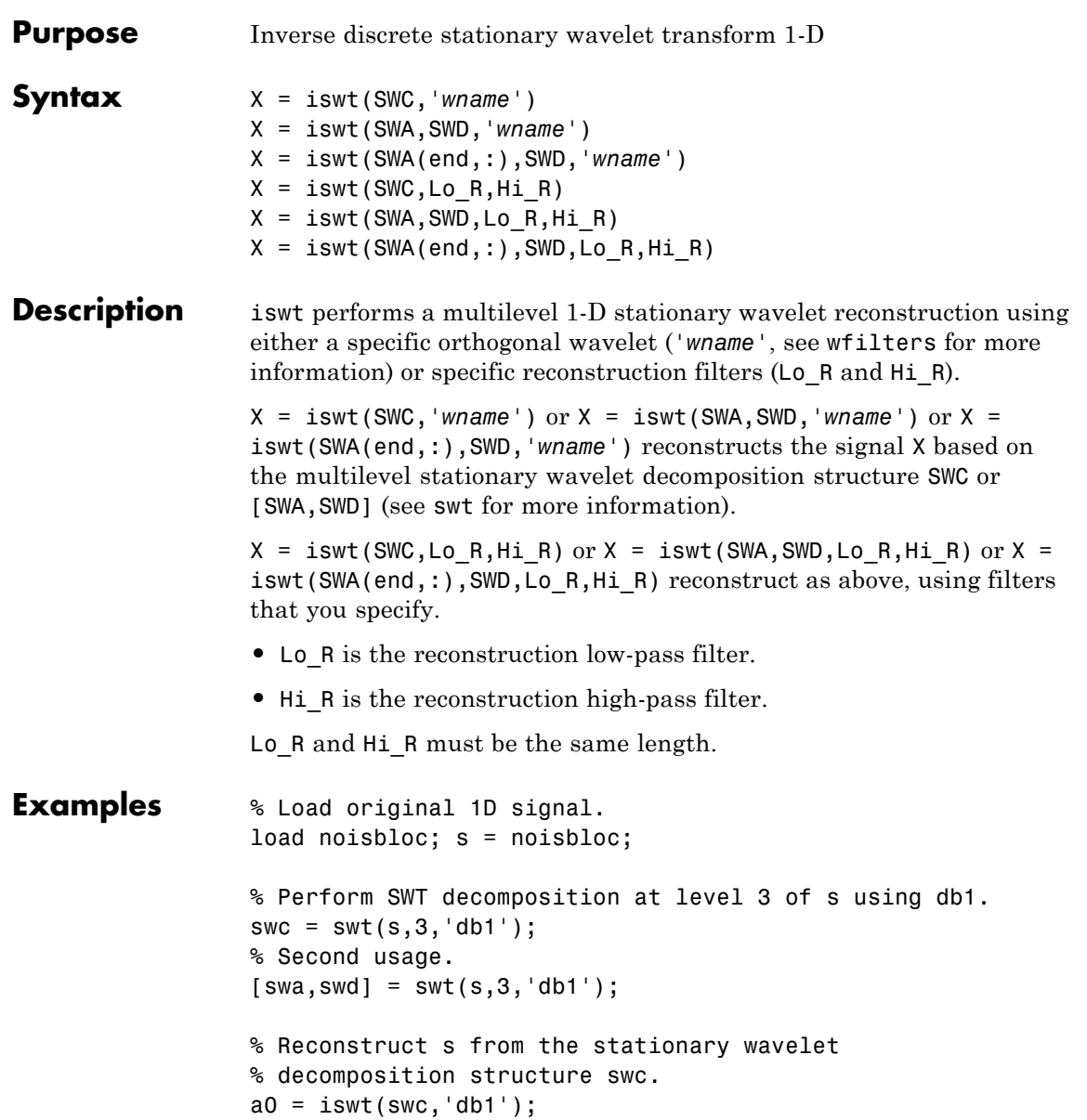

```
% Second usage.
                   a0bis = iswt(swa,swd,'db1');% Check for perfect reconstruction.
                   err = norm(s - a0)err =
                     9.6566e-014
                   errbis = norm(s-a0bis)errbis =
                     9.6566e-014
References Nason, G.P.; B.W. Silverman (1995), "The stationary wavelet transform
                   and some statistical applications," Lecture Notes in Statistics, 103, pp.
                   281–299.
                   Coifman, R.R.; Donoho D.L. (1995), "Translation invariant de-noising,"
                   Lecture Notes in Statistics, 103, pp 125–150.
                   Pesquet, J.C.; H. Krim, H. Carfatan (1996), "Time-invariant
                   orthonormal wavelet representations," IEEE Trans. Sign. Proc., vol.
                   44, 8, pp. 1964–1970.
See Also idwt | swt | waverec
```
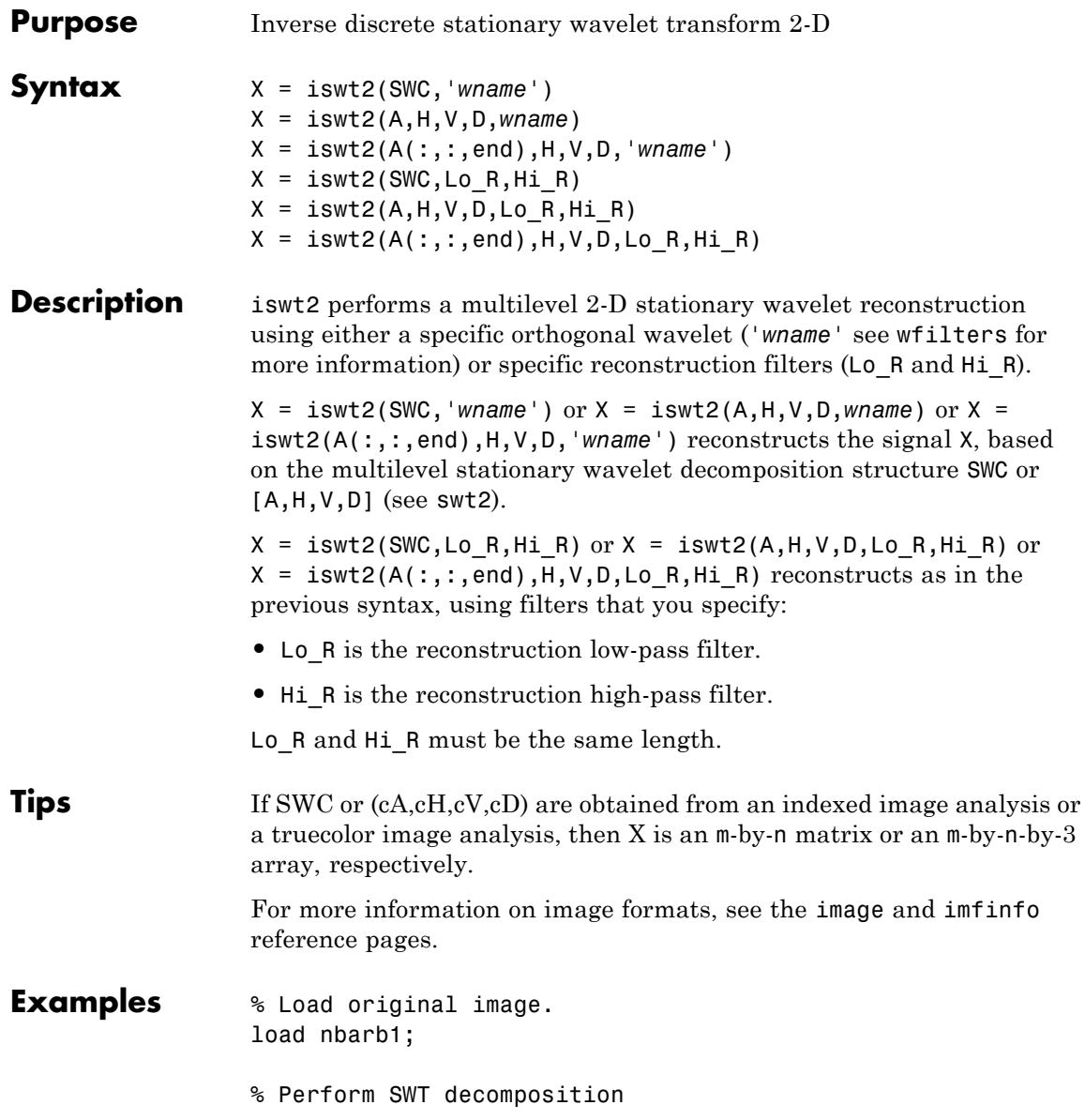

```
% of X at level 3 using sym4.
                   swc = swt2(X, 3, 'sym4');
                  % Second usage.
                   [ca, chd, cvd, cdd] = swt2(X, 3, 'sym4');% Reconstruct s from the stationary wavelet
                  % decomposition structure swc.
                  a0 = iswt2(swc, 'sym4');% Second usage.
                   a0 = iswt2(ca, chd, cvd, cdd, 'sym4');% Check for perfect reconstruction.
                  err = max(max(abs(X-a0)))ans =2.3482e-010
                  errbis = max(max(abs(X-a0bis)))ans =2.3482e-010
References Nason, G.P.; B.W. Silverman (1995), "The stationary wavelet transform
                   and some statistical applications," Lecture Notes in Statistics, 103, pp.
                   281–299.
                   Coifman, R.R.; Donoho D.L. (1995), "Translation invariant de-noising,"
                   Lecture Notes in Statistics, 103, pp. 125–150.
                  Pesquet, J.C.; H. Krim, H. Carfatan (1996), "Time-invariant
                  orthonormal wavelet representations," IEEE Trans. Sign. Proc., vol.
                   44, 8, pp. 1964–1970.
See Also idwt2 | swt2 | waverec2
```
## **laurmat**

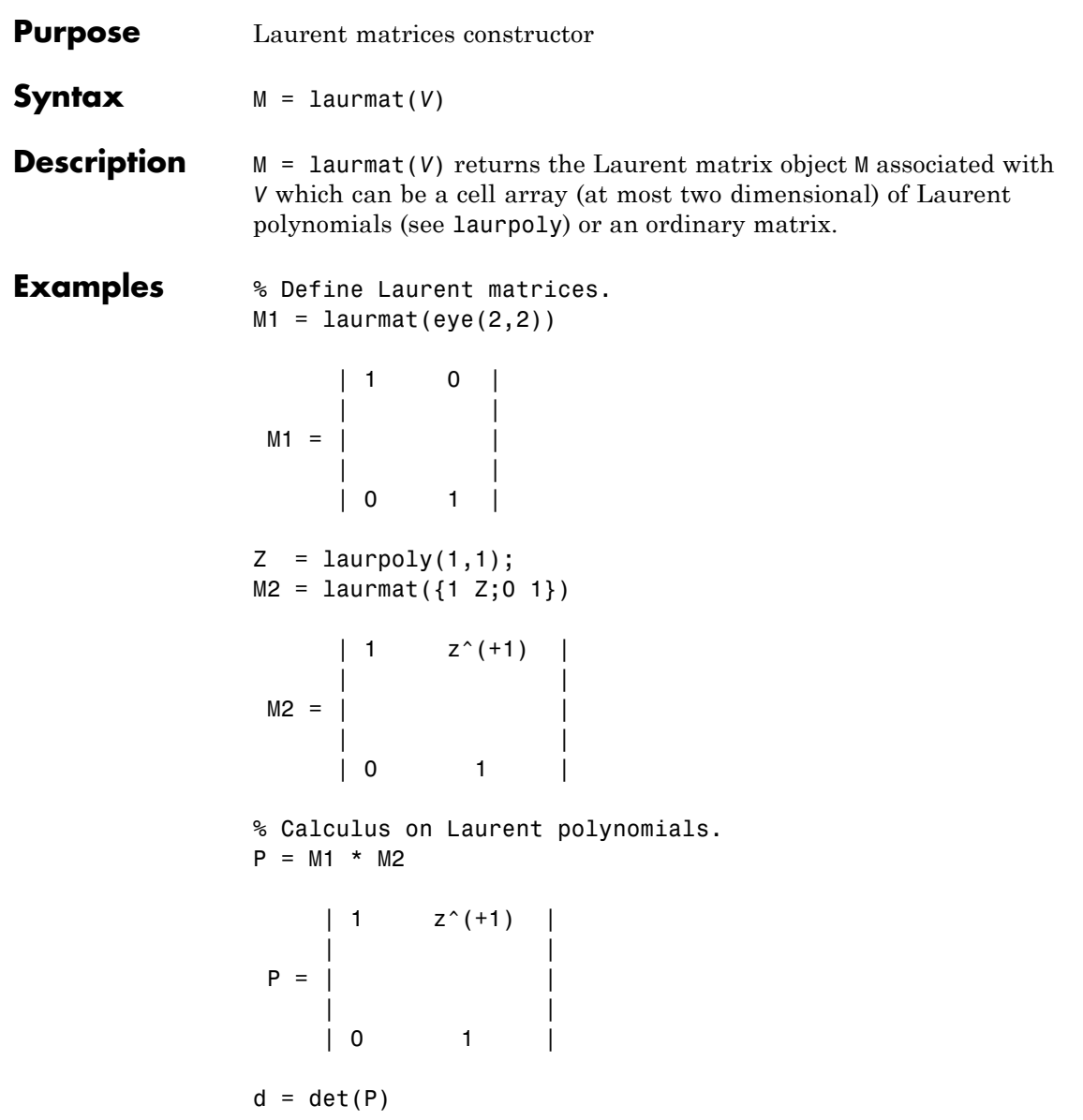

### **laurmat**

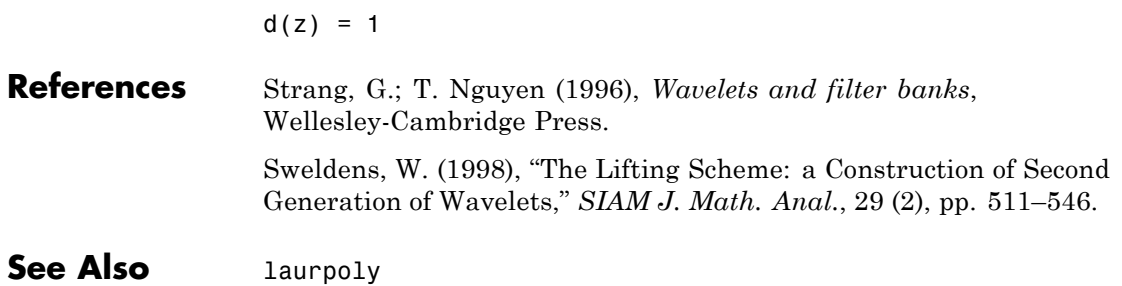

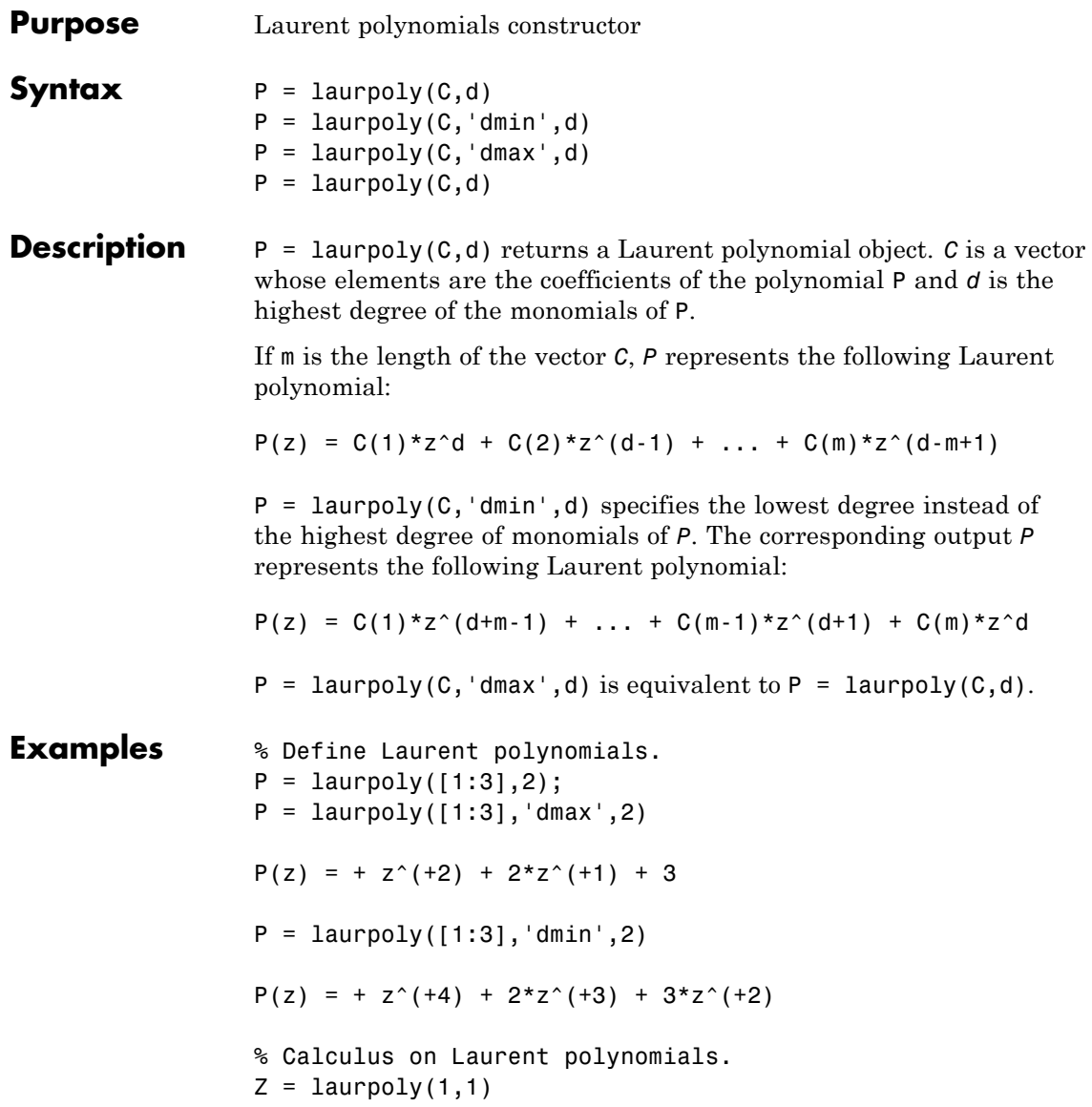

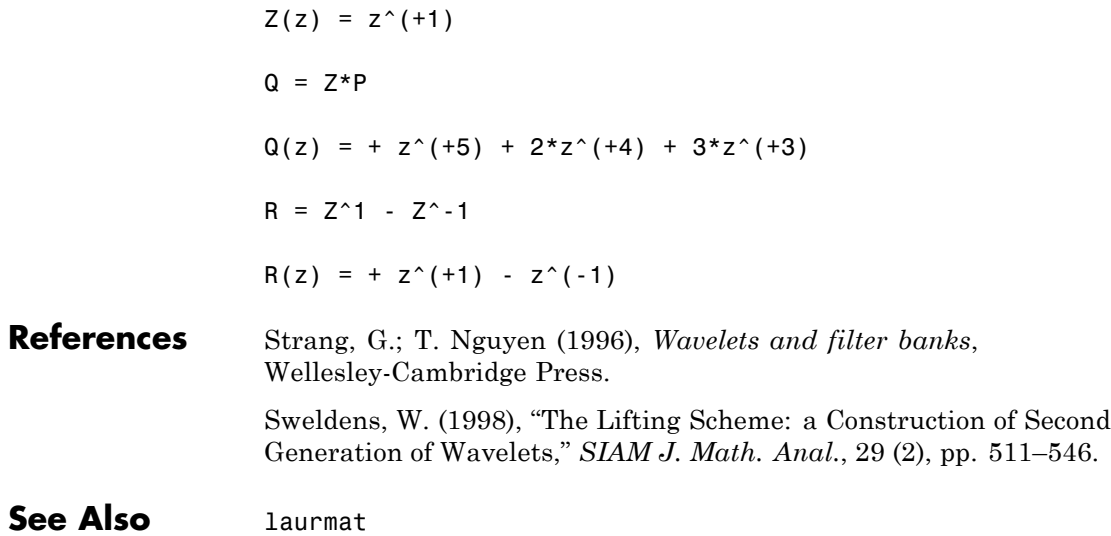

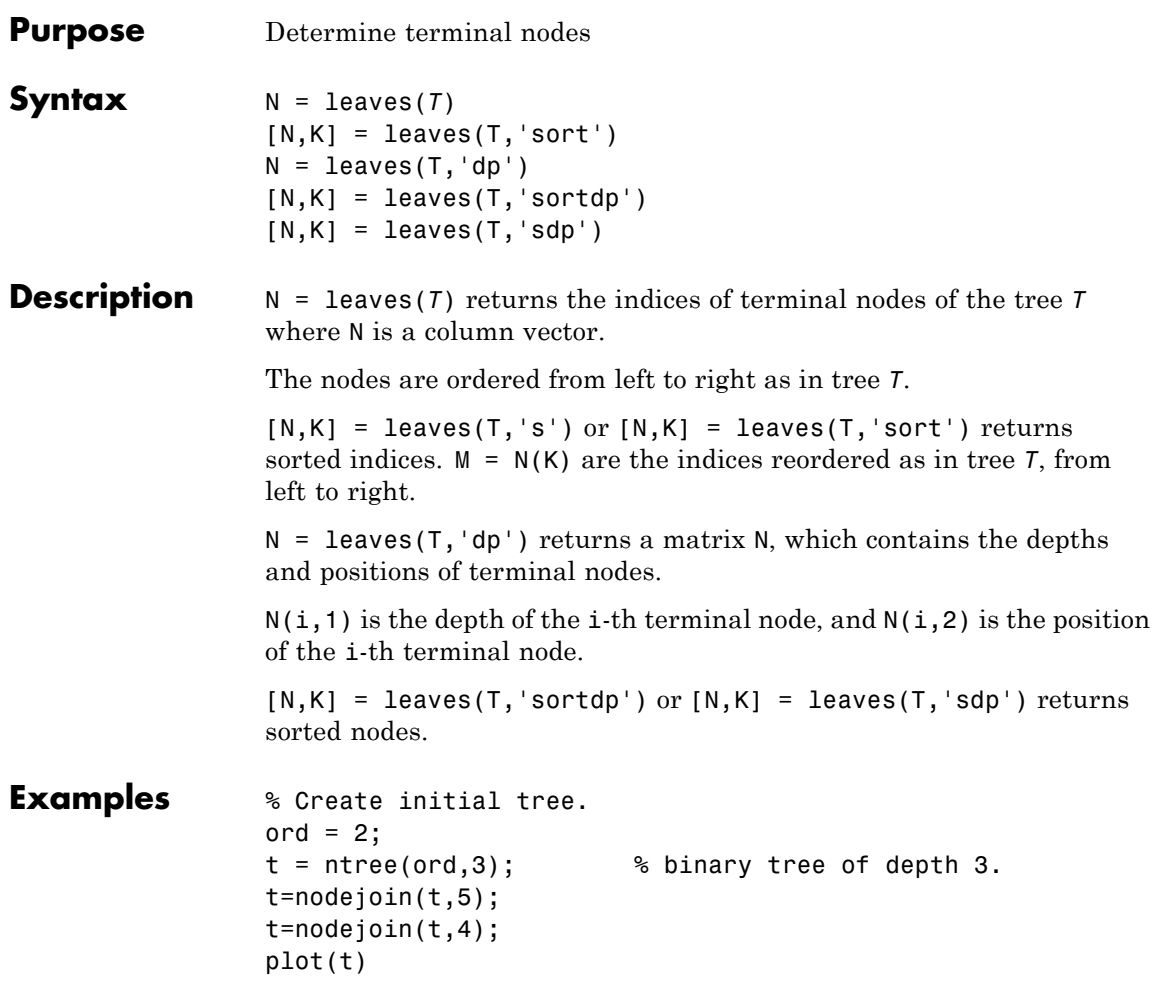

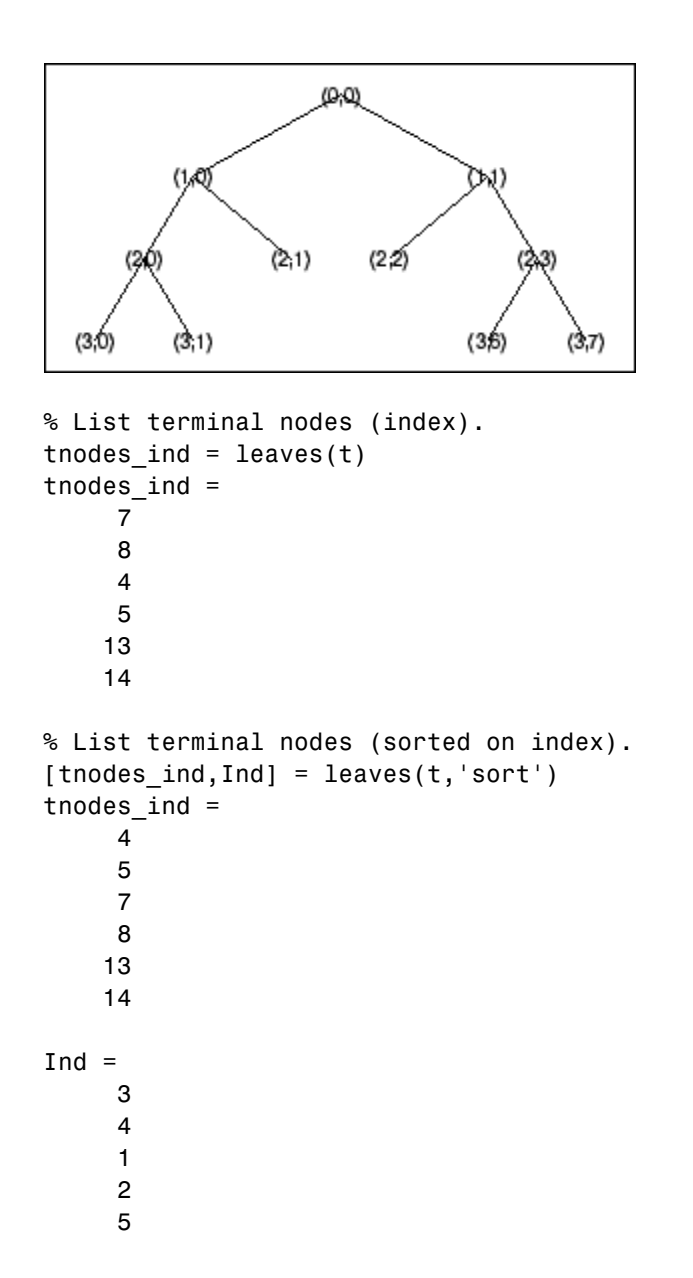

```
6
              % List terminal nodes (Depth_Position).
              tnodes_depo = leaves(t,'dp')
              tnodes_depo =
                   3 0
                   3 1
                   2 1
                   2 2
                   3 6
                   3 7
              % List terminal nodes (sorted on Depth_Position).
              [tnodes_depo,Ind] = leaves(t,'sortdp')
              tnodes_depo =
                   2 1
                   2 2
                   3 0
                   3 1
                   3 6
                   3 7
              Ind =3
                   4
                   1
                   2
                   5
                   6
See Also tnodes | noleaves
```
# **liftfilt**

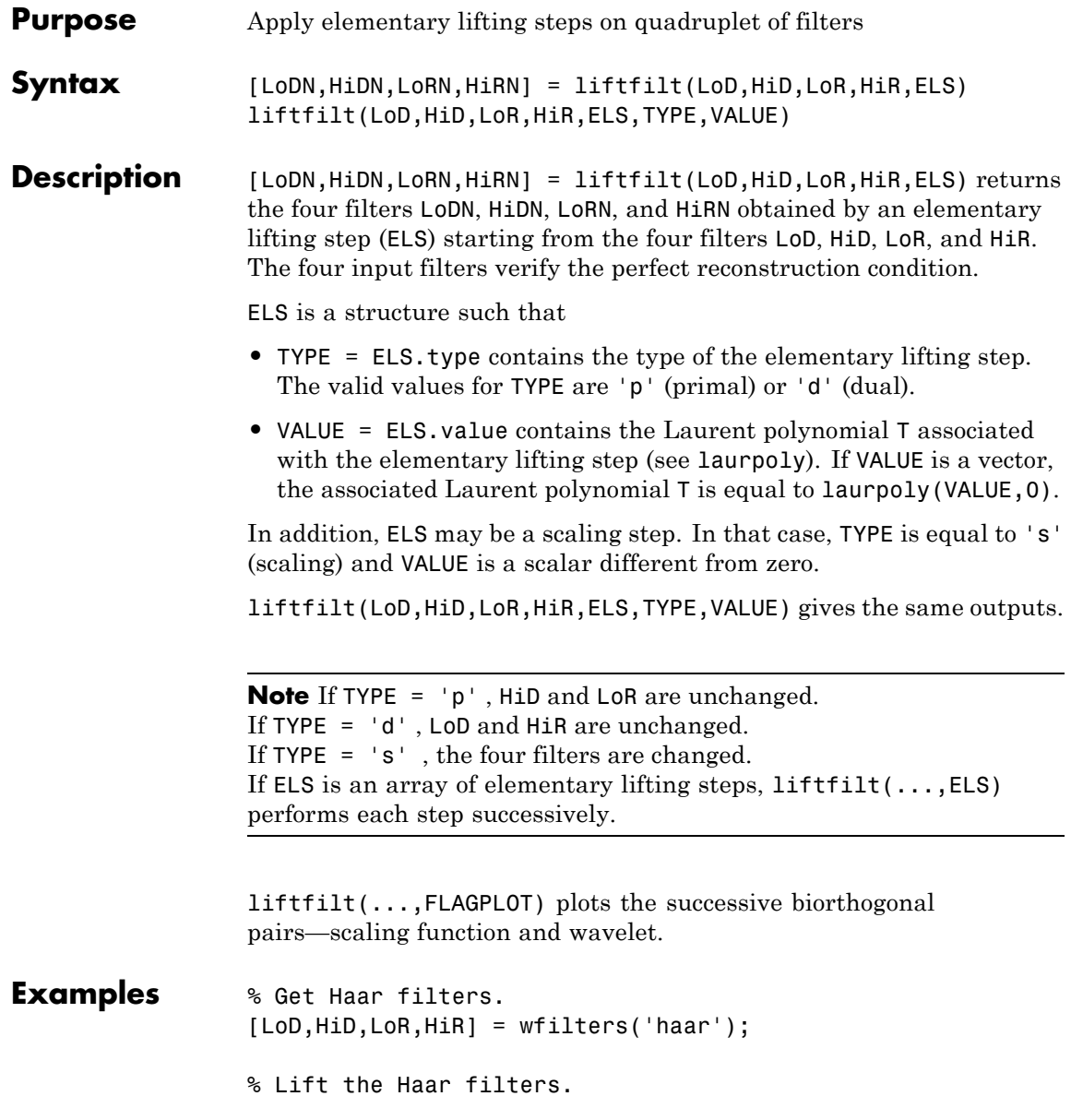

```
twoels(1) = struct('type', 'p', 'value', ...laurpoly([0.125 -0.125],0));
                 twoels(2) = struct('type', 'p', 'value', ...laurpoly([0.125 -0.125],1));
                 [LoDN,HiDN,LoRN,HiRN] = liftfilt(LoD,HiD,LoR,HiR,twoels);
                 % The biorthogonal wavelet bior1.3 is obtained up to
                 % an unsignificant sign.
                 [LoDB,HiDB,LoRB,HiRB] = wfilters('bior1.3');
                 samewavelet = ...
                 isequal([LoDB,HiDB,LoRB,HiRB],[LoDN,-HiDN,LoRN,HiRN])
                 samewavelet =
                      1
See Also laurpoly
```
#### **liftwave**

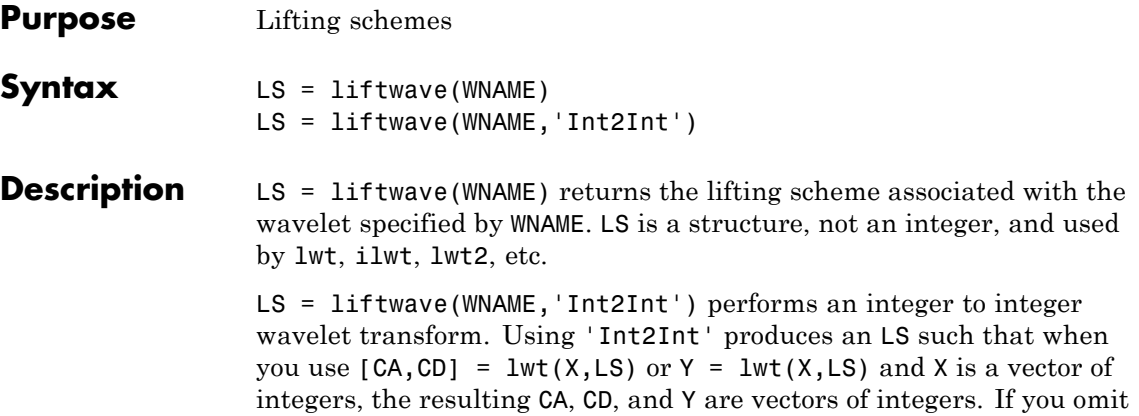

'Int2Int' then lwt produces vectors of real numbers.

The valid values for WNAME are

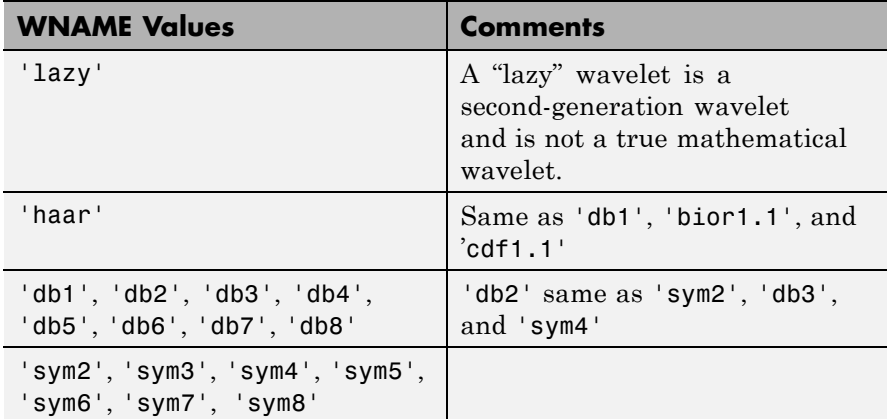

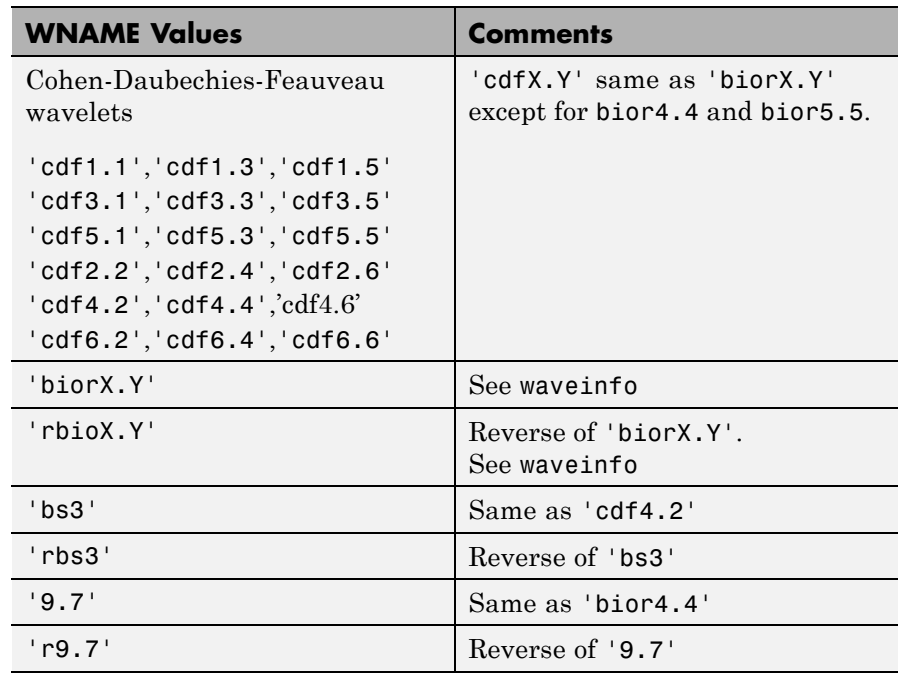

For more information about lifting schemes, see lsinfo.

**Examples** % Start from the db2 wavelet and get the % corresponding lifting scheme.  $lsdb2 = liftwave('db2');$ 

> % Visualize the obtained lifting scheme. displs(lsdb2);

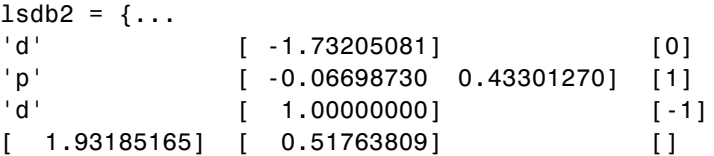

# **liftwave**

 $\mathbf{I}$ 

};

See Also laurpoly

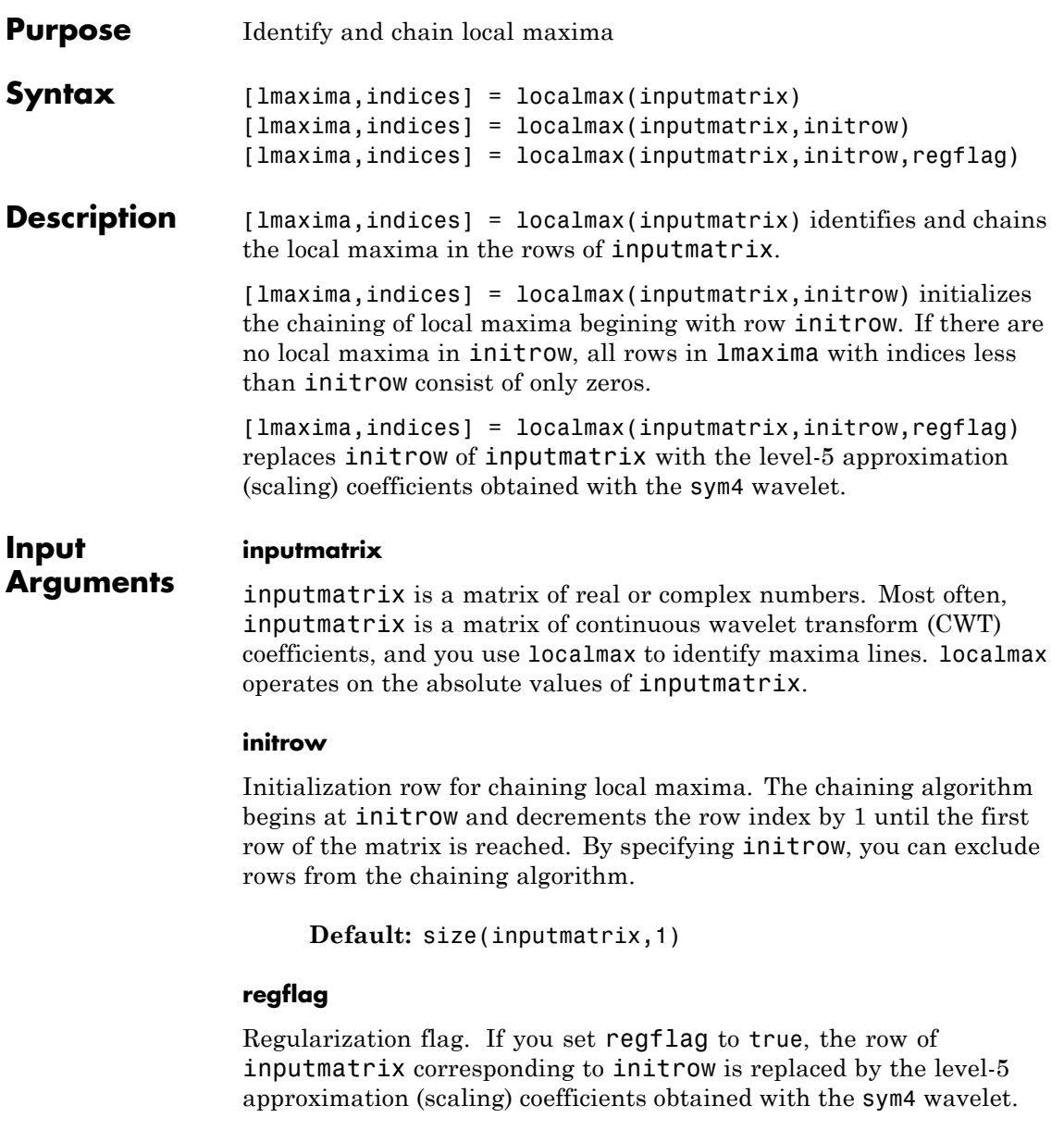

# **localmax**

#### **Default:** true

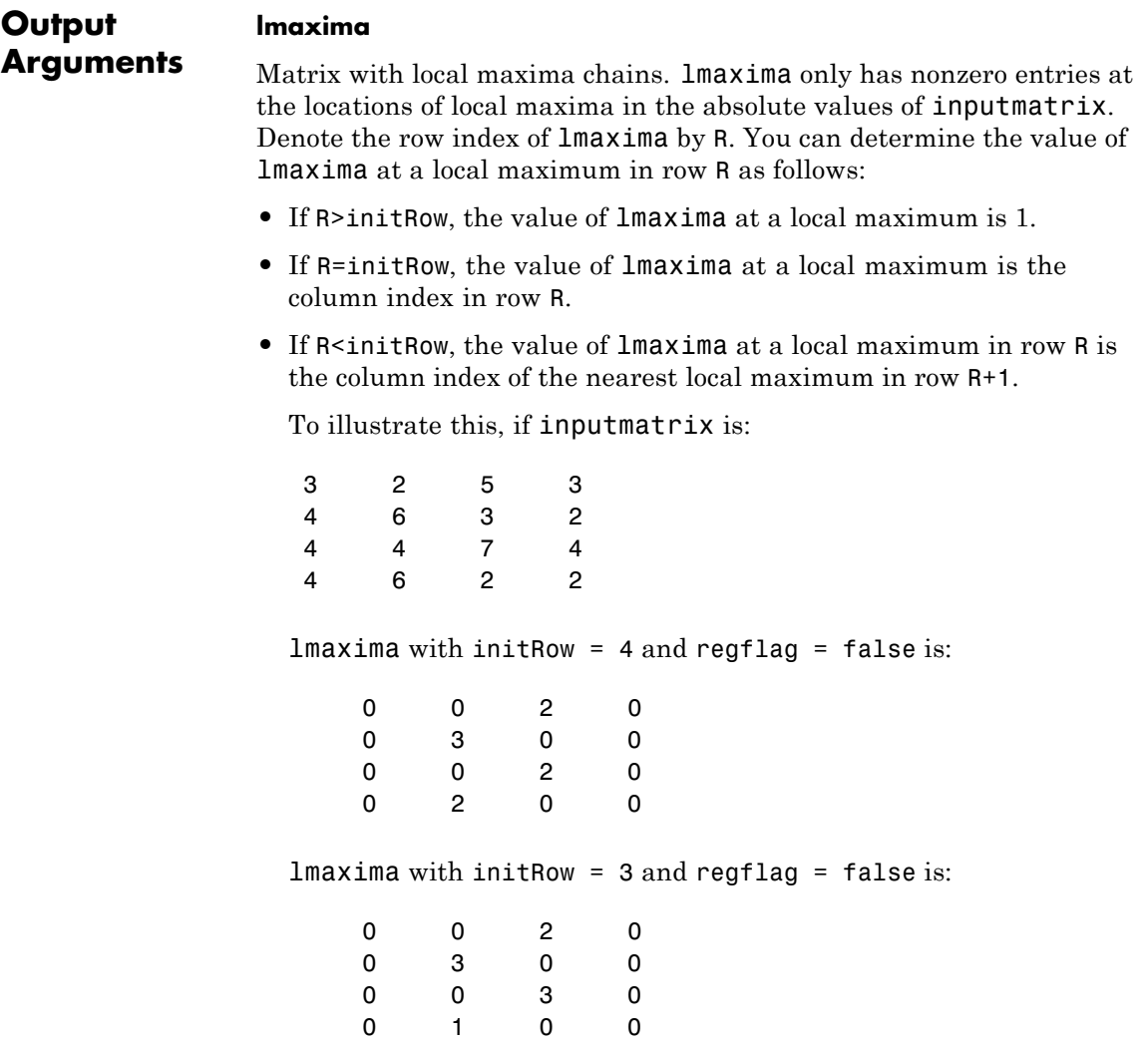

**•** If the local maximum in row R lies between two local maxima in row R+1, the value of the local maximum in row R is the higher column index in row R+1.

To illustrate this, if inputmatrix is:

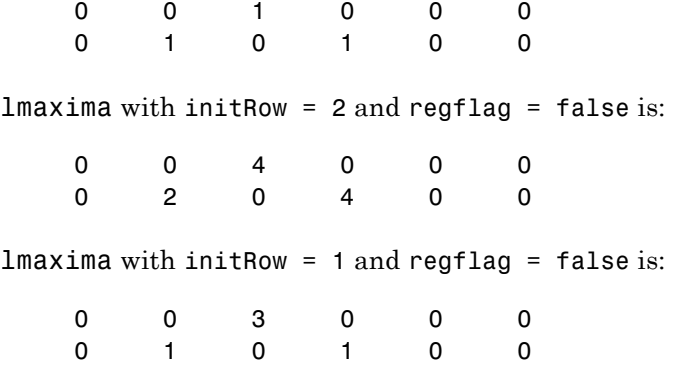

#### **indices**

Linear indices of the nonzero values of lmaxima. Use ind2sub to convert the linear indices to matrix row and column indices.

**Examples** Construct a 4-by-4 matrix with local maxima at the following row-column indices:  $(4,2)$ ,  $(3,3)$ ,  $(2,2)$ , and  $(1,3)$ . Set initrow to 4 and regflag to false.

```
inputmatrix = ...[3 2 5 3
4632
4474
4 6 2 2];
[lmaxima,indices] = localmax(inputmatrix,4,false);
lmaxima
```
Because localmax operates on the absolute values of inputmatrix, setting inputmatrix(4,2) = -inputmatrix(4,2) produces an identical lmaxima.

```
inputmatrix(4,2) = -inputmatrix(4,2);[lmaxima1,indices1] = localmax(inputmatrix,4,false);
isequal(lmaxima,lmaxima1)
```
Determine the local maxima from the CWT of the cuspamax signal with the Haar wavelet. Plot the CWT coefficient moduli and the maxima lines.

```
load cuspamax;
x = 1: length (cuspamax);
scales = 1:32;
cfs = cwt(cuspamax,scales,'haar');
[lmaxima,indices] = localmax(cfs,[],false);
[iRow,iCol] = find(lmaxima);subplot(211);
imagesc(abs(cfs)); axis xy;
axis([1 1024 1 32]);
ylabel('Scale'); title('CWT Coefficients (Moduli)');
subplot(212);
plot(x(iCol),scales(iRow),'marker','o','markerfacecolor',[0 0 1],...
    'linestyle','none');
xlabel('Position'); ylabel('Scale'); title('Maxima Lines');
axis([1 1024 1 32]);
```
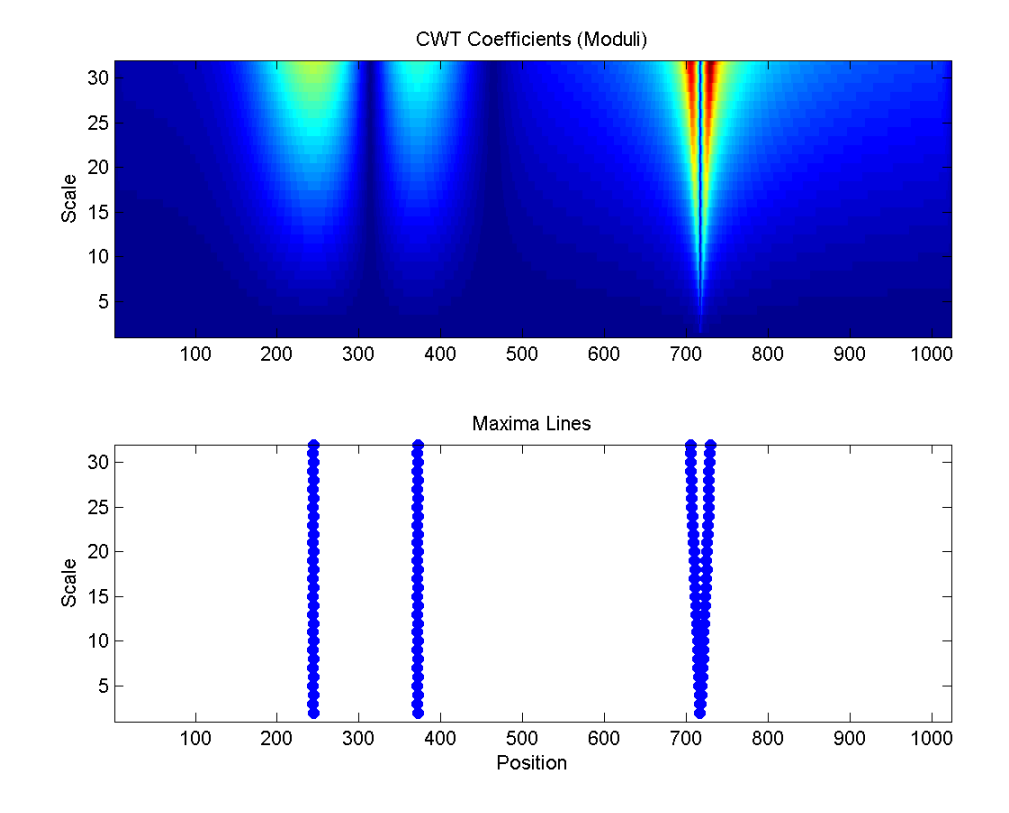

**1-205**

# **ls2filt**

Ш

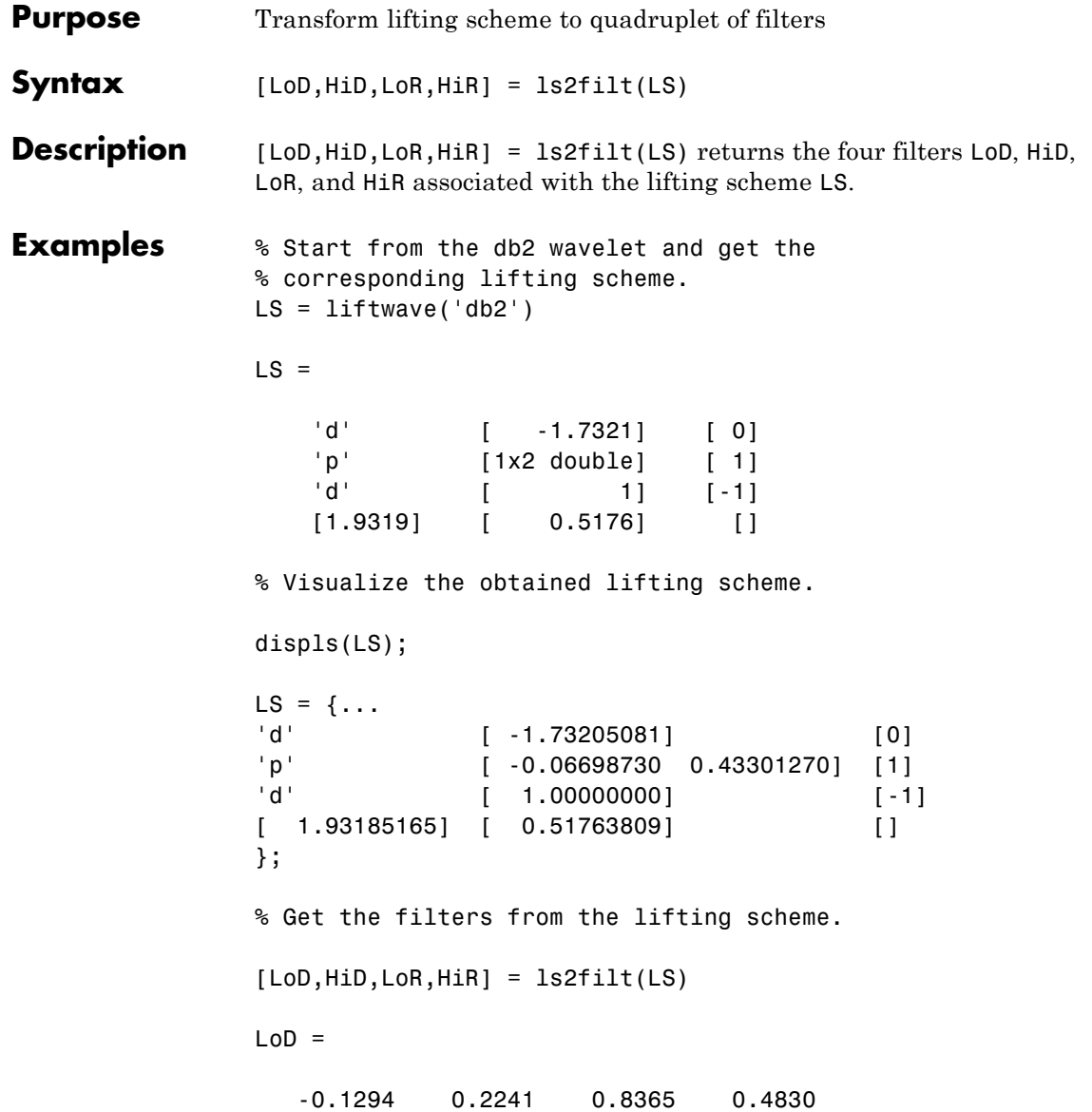

 $HiD =$ -0.4830 0.8365 -0.2241 -0.1294  $L$ o $R =$ 0.4830 0.8365 0.2241 -0.1294  $HiR =$ -0.1294 -0.2241 0.8365 -0.4830 % Get the db2 filters using wfilters. % You can check the equality. [LoDref,HiDref,LoRref,HiRref] = wfilters('db2') LoDref = -0.1294 0.2241 0.8365 0.4830 HiDref = -0.4830 0.8365 -0.2241 -0.1294 LoRref = 0.4830 0.8365 0.2241 -0.1294 HiRref = -0.1294 -0.2241 0.8365 -0.4830 **See Also** filt2ls | lsinfo

#### **1-207**

# **lsinfo**

 $\mathsf{l}$ 

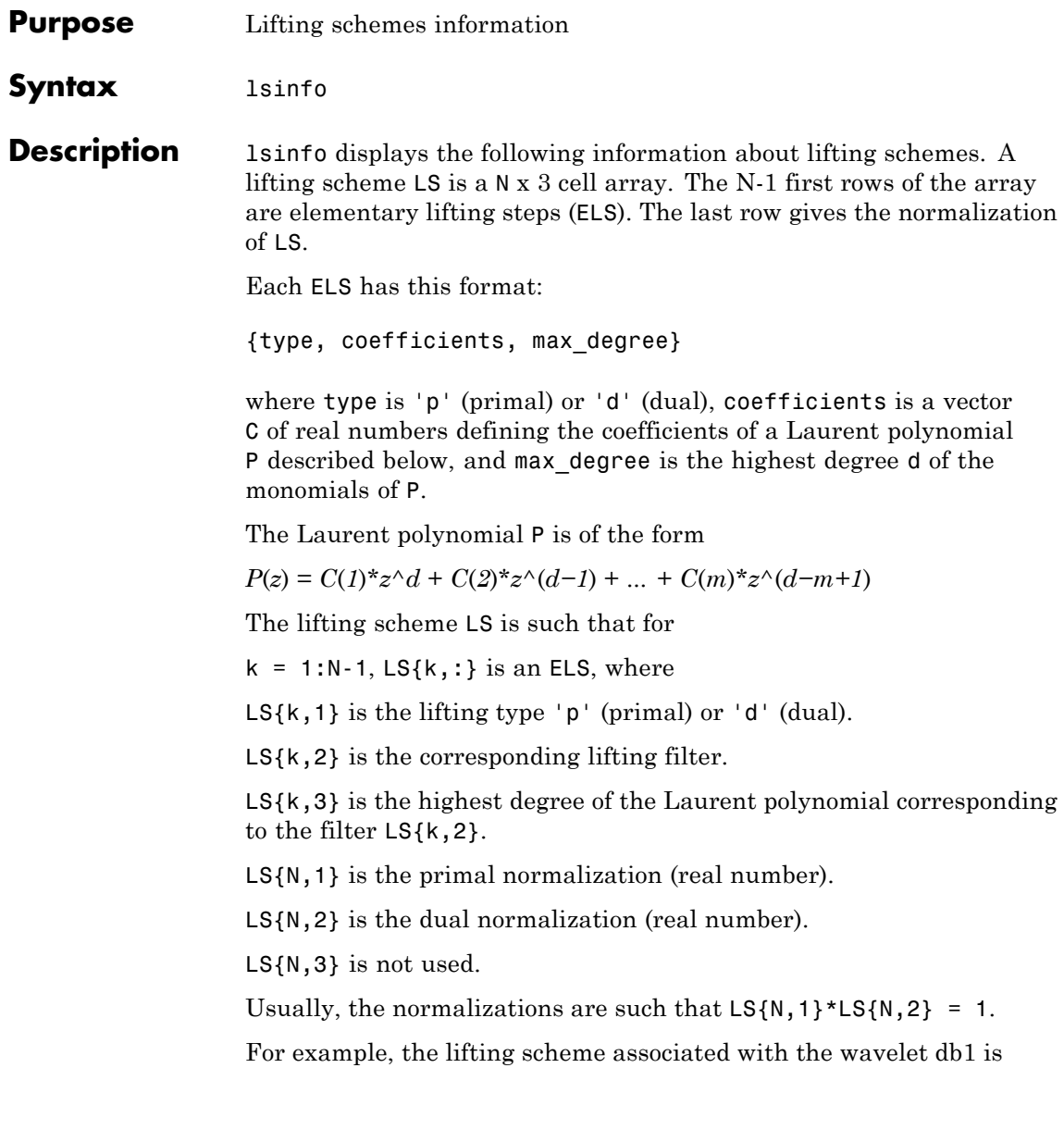

$$
LS = \{ \ldots
$$
  
\n'd' [ -1] [0]  
\n'p' [0.5000] [0]  
\n[1.4142] [0.7071] [ ]  
\n}

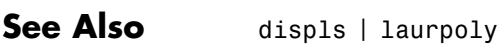

### **lwt**

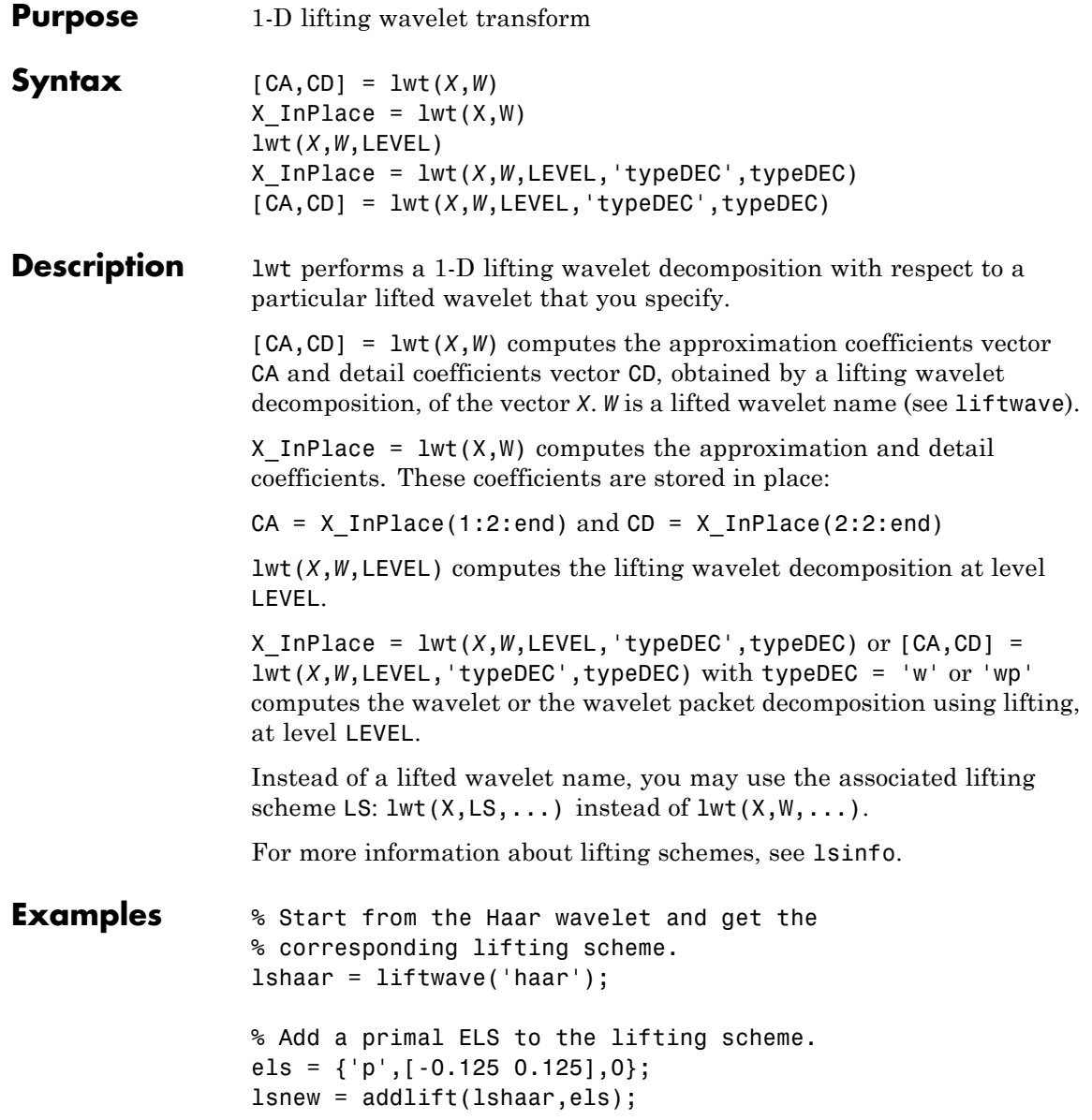
```
% Perform LWT at level 1 of a simple signal.
                 x = 1:8;[cA, cD] = \text{lwt}(x, \text{lsnew})cA =1.9445 4.9497 7.7782 10.6066
                 CD =0.7071 0.7071 0.7071 0.7071
                 % Perform integer LWT of the same signal.
                 lshaarInt = liftwave('haar','int2int');
                 lsnewInt = addlift(lshaarInt,els);
                 [CAint, cDint] = lwt(x, lsnewInt)cAint =1357
                 clint =1 1 1 1
Algorithms This function uses the polyphase algorithm.
                 lwt reduces to dwt with zero-padding extension mode and without
                 extra-coefficients.
References Strang, G.; T. Nguyen (1996), Wavelets and filter banks,
                 Wellesley-Cambridge Press.
                 Sweldens, W. (1998), "The Lifting Scheme: a Construction of Second
                 Generation of Wavelets," SIAM J. Math. Anal., 29 (2), pp. 511–546.
```
 $\mathsf{l}$ 

**See Also** ilwt

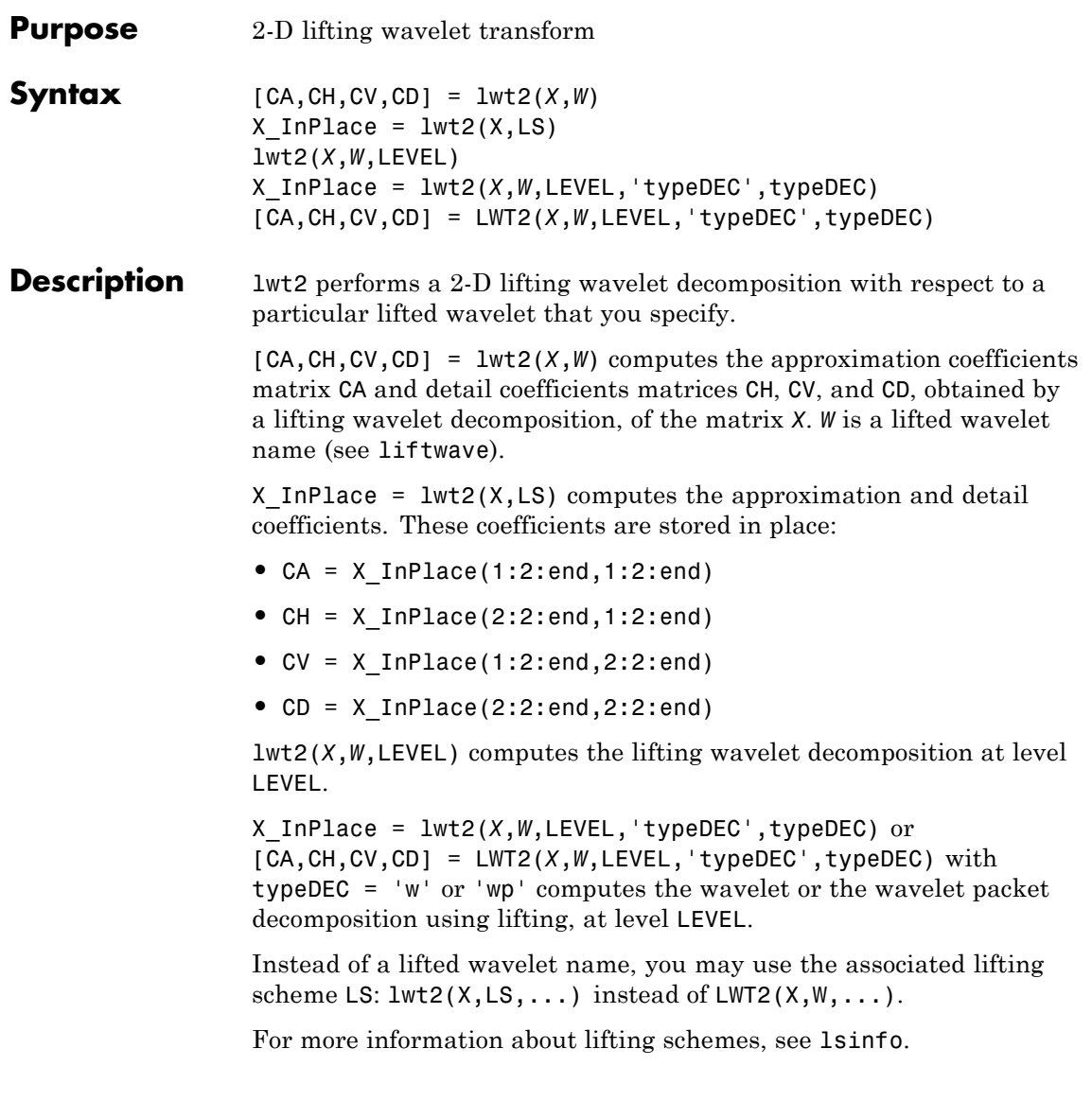

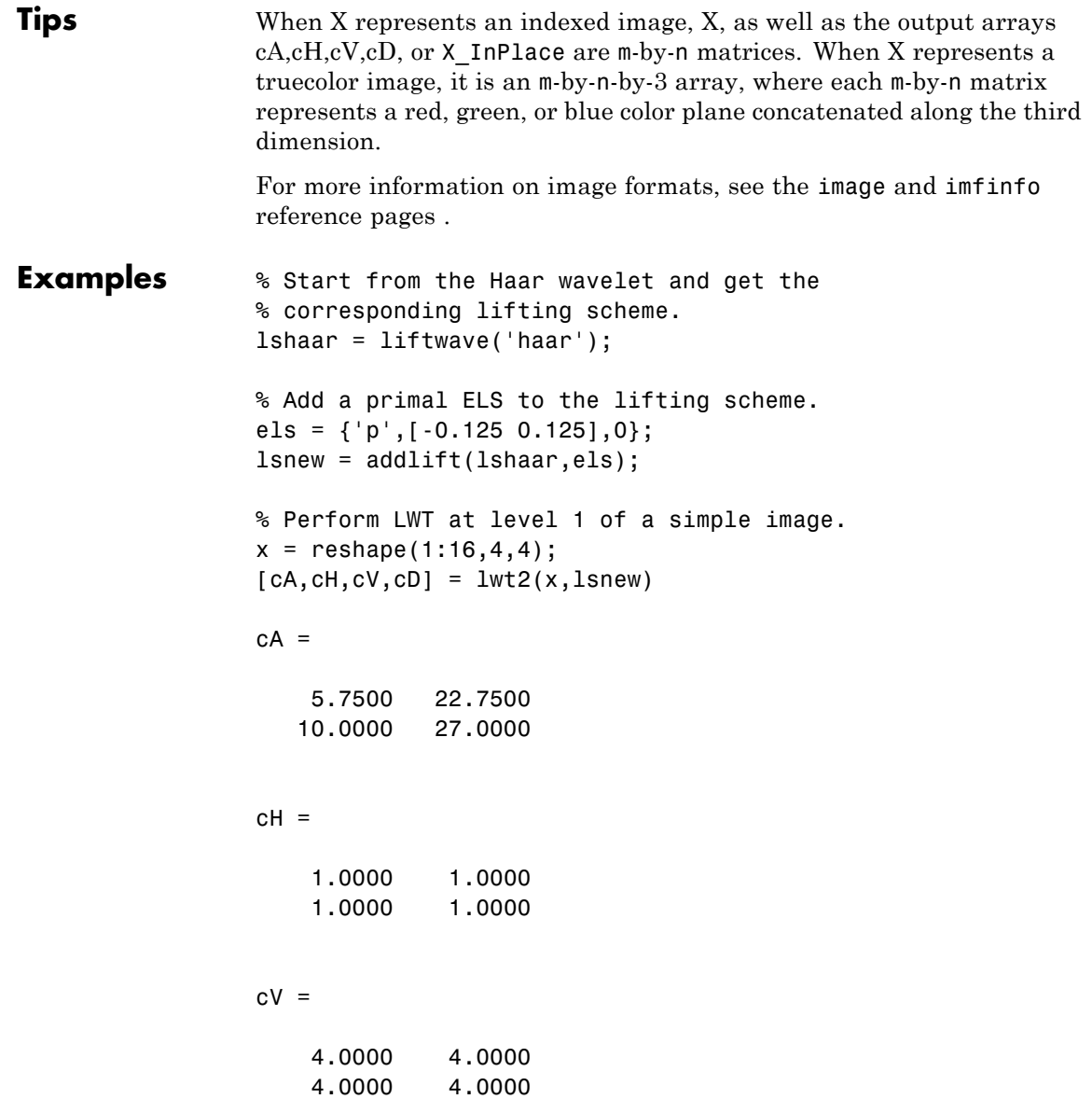

```
cD =0 0
     0 0
% Perform integer LWT of the same image.
lshaarInt = liftwave('haar','int2int');
lsnewInt = addlift(lshaarInt,els);
[cAint,cHint,cVint,cDint] = lwt2(x,lsnewInt)
cAint =
     \begin{array}{cc} 3 & 11 \\ 5 & 13 \end{array}13
cHint =
     1 1
     1 1
cVint =
     4 4
     4 4
clint =0 0
     0 0
```
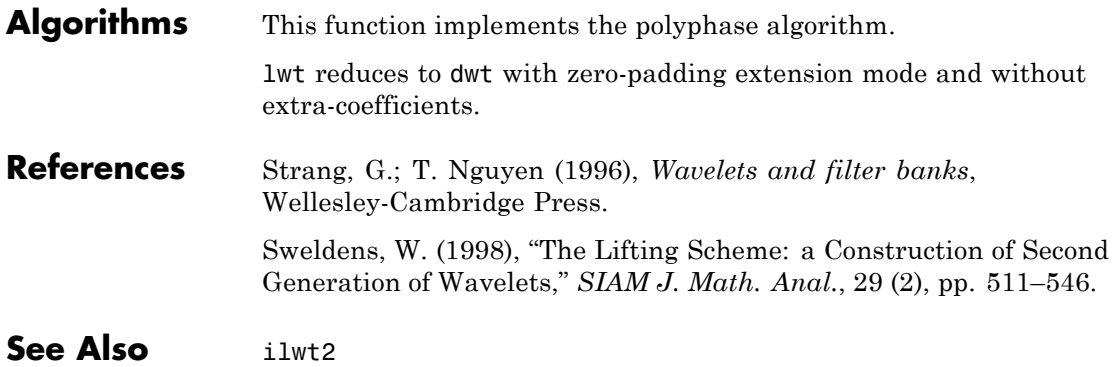

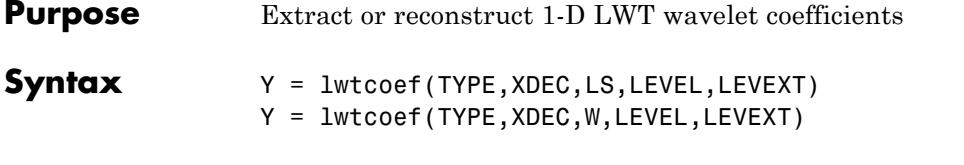

**Description** Y = lwtcoef(TYPE, XDEC, LS, LEVEL, LEVEXT) returns the coefficients or the reconstructed coefficients of level LEVEXT, extracted from XDEC, the LWT decomposition at level LEVEL obtained with the lifting scheme LS.

The valid values for TYPE are

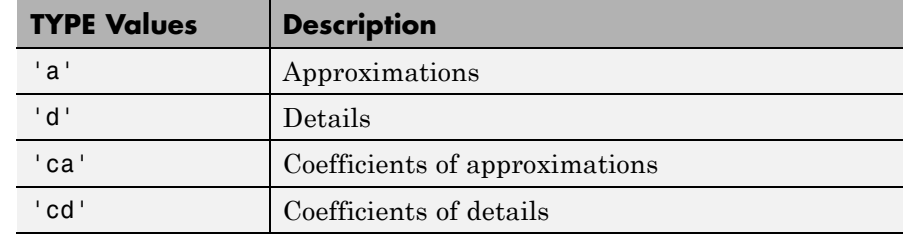

Y = lwtcoef(TYPE,XDEC,W,LEVEL,LEVEXT) returns the same output using W, which is the name of a lifted wavelet.

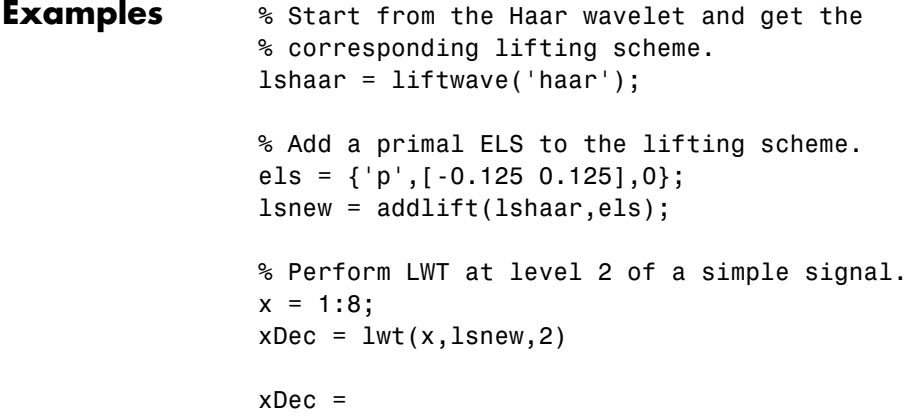

## **lwtcoef**

4.3438 0.7071 2.1250 0.7071 13.0313 0.7071 2.0000 0.7071 % Extract approximation coefficients of level 1. ca1 = lwtcoef('ca',xDec,lsnew,2,1)  $\text{ca1}$  = 1.9445 4.9497 7.7782 10.6066 % Reconstruct approximations and details.  $a1 =$  lwtcoef('a',xDec,lsnew,2,1)  $a1 =$ 1.3750 1.3750 3.5000 3.5000 5.5000 5.5000 7.5000 7.5000  $a2 =$  lwtcoef('a',xDec,lsnew,2,2)  $a2 =$ 2.1719 2.1719 2.1719 2.1719 6.5156 6.5156 6.5156 6.5156 d1 = lwtcoef('d',xDec,lsnew,2,1)  $d1 =$ -0.3750 0.6250 -0.5000 0.5000 -0.5000 0.5000 -0.5000 0.5000  $d2 =$  lwtcoef('d',xDec,lsnew,2,2)  $d2 =$ -0.7969 -0.7969 1.3281 1.3281 -1.0156 -1.0156

0.9844 0.9844 % Check perfect reconstruction.  $err = max(abs(x - a2 - d2 - d1))$ err = 9.9920e-016 **See Also** ilwt | lwt

## **lwtcoef2**

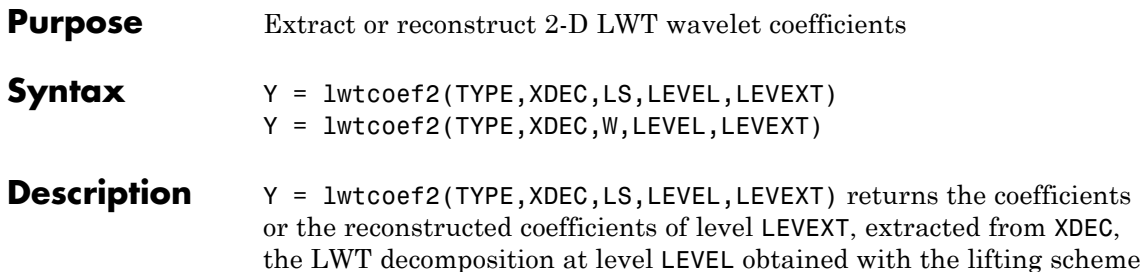

LS.

The valid values for TYPE are listed in this table.

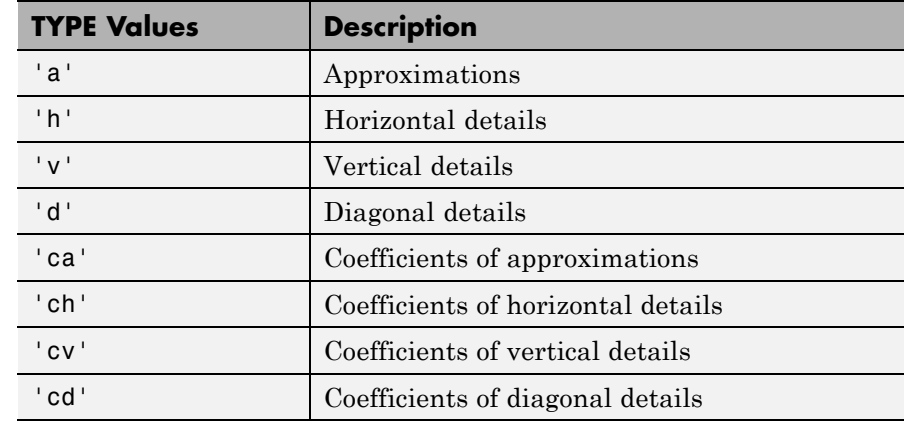

Y = lwtcoef2(TYPE,XDEC,W,LEVEL,LEVEXT) returns the same output using W, which is the name of a lifted wavelet.

**Tips** If XDEC is obtained from an indexed image analysis or a truecolor image analysis, it is an m-by-n matrix or an m-by-n-by-3 array, respectively.

> For more information on image formats, see the image and imfinfo reference pages.

### **Examples**  $\frac{1}{8}$  Start from the Haar wavelet and get the % corresponding lifting scheme.

```
lshaar = liftwave('haar');
% Add a primal ELS to the lifting scheme.
els = \{ \n\cdot p, [\n-0.125 \n0.125], 0 \};lsnew = addlift(lshaar,els);
% Perform LWT at level 2 of a simple image.
x = reshape(1:16,4,4);
xDec = 1wt2(x,lsnew,2)xDec =27.4375 4.0000 17.0000 4.0000
   1.0000 0 1.0000 0
   4.2500 4.0000 0.0000 4.0000
   1.0000 0 1.0000 0
% Extract approximation coefficients of level 1.
ca1 = lwtcoef2('ca', xDec, 1snew, 2, 1)ca1 =5.7500 22.7500
  10.0000 27.0000
% Reconstruct approximations and details.
a1 = lwtcoef2('a',xDec,lsnew,2,1)
a1 =2.8750 2.8750 11.3750 11.3750
   2.8750 2.8750 11.3750 11.3750
   5.0000 5.0000 13.5000 13.5000
   5.0000 5.0000 13.5000 13.5000
a2 = lwtcoef2('a', xDec, lsnew, 2, 2)
```
## **lwtcoef2**

 $a2 =$ 6.8594 6.8594 6.8594 6.8594 6.8594 6.8594 6.8594 6.8594 6.8594 6.8594 6.8594 6.8594 6.8594 6.8594 6.8594 6.8594 h1 = lwtcoef2('h',xDec,lsnew,2,1)  $h1 =$ -0.3750 -0.3750 -0.3750 -0.3750 0.6250 0.6250 0.6250 0.6250 -0.5000 -0.5000 -0.5000 -0.5000 0.5000 0.5000 0.5000 0.5000 v1 = lwtcoef2('v',xDec,lsnew,2,1)  $v1 =$ -1.5000 2.5000 -2.0000 2.0000 -1.5000 2.5000 -2.0000 2.0000 -1.5000 2.5000 -2.0000 2.0000 -1.5000 2.5000 -2.0000 2.0000  $d1 =$  lwtcoef2( $d',$ xDec,lsnew,2,1)  $d1 =$ 0000 0000 0000 0000 h2 = lwtcoef2('h',xDec,lsnew,2,2)  $h2 =$ 

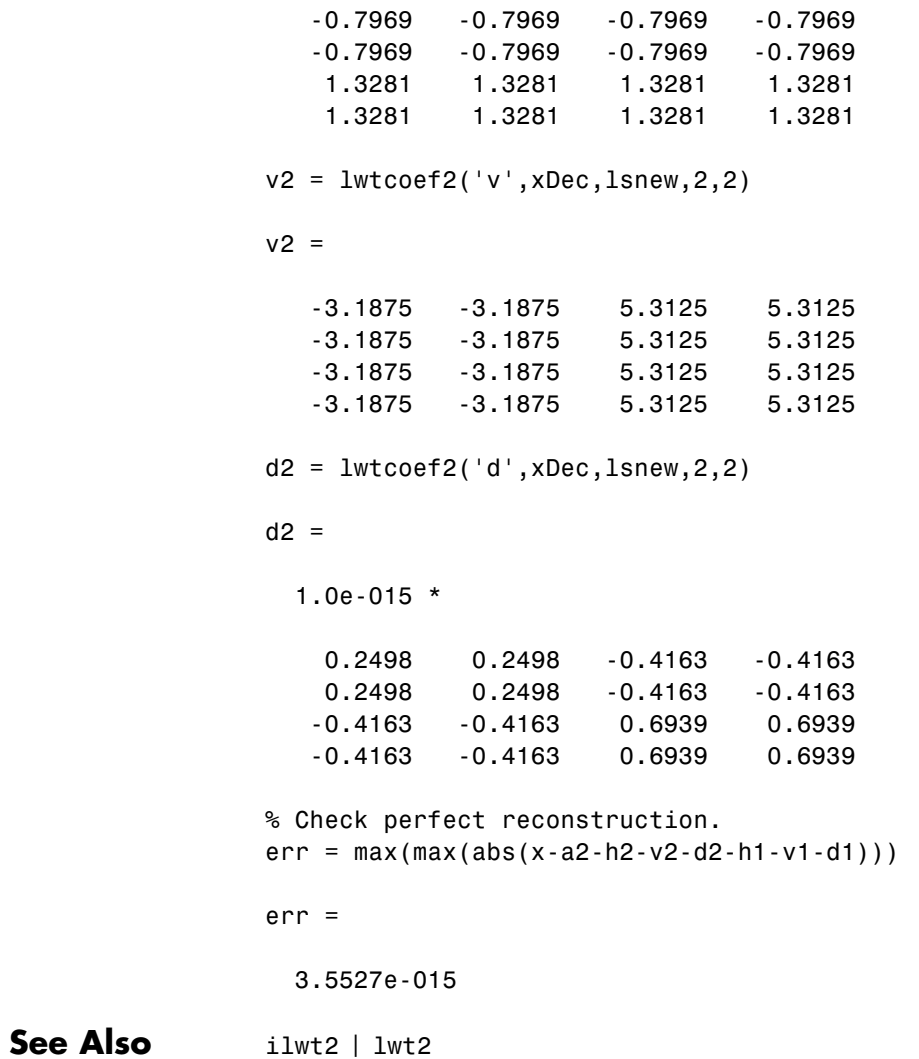

# **mdwtcluster**

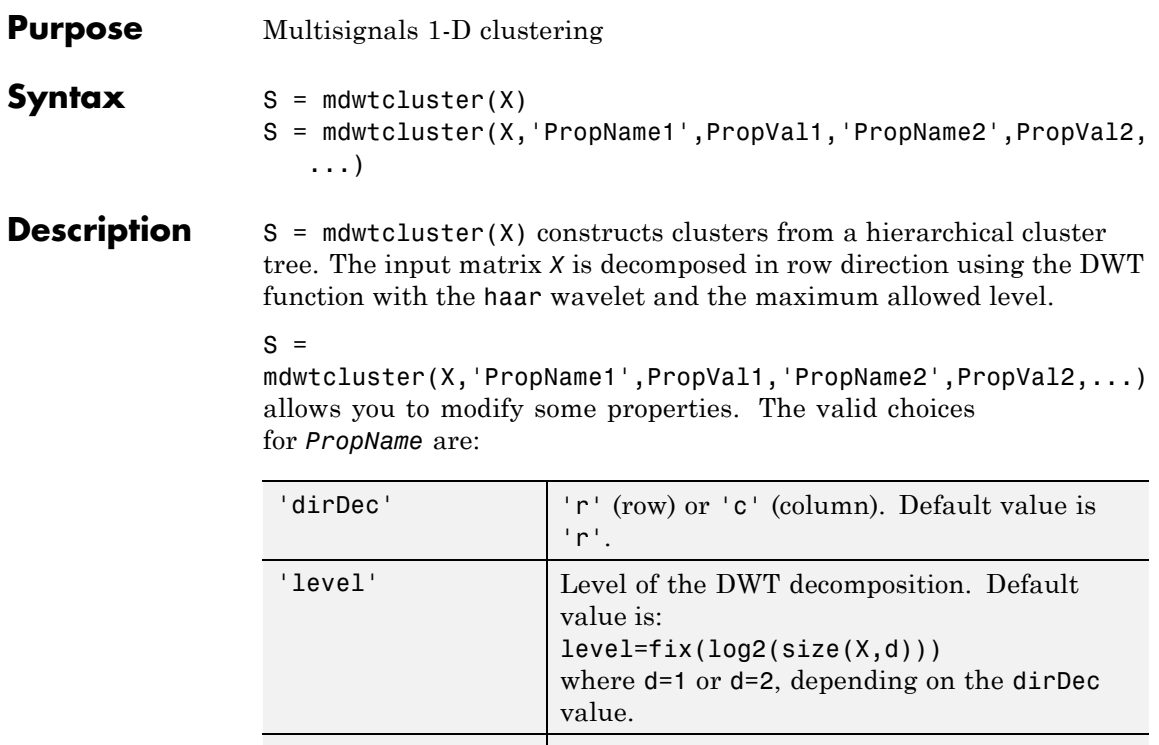

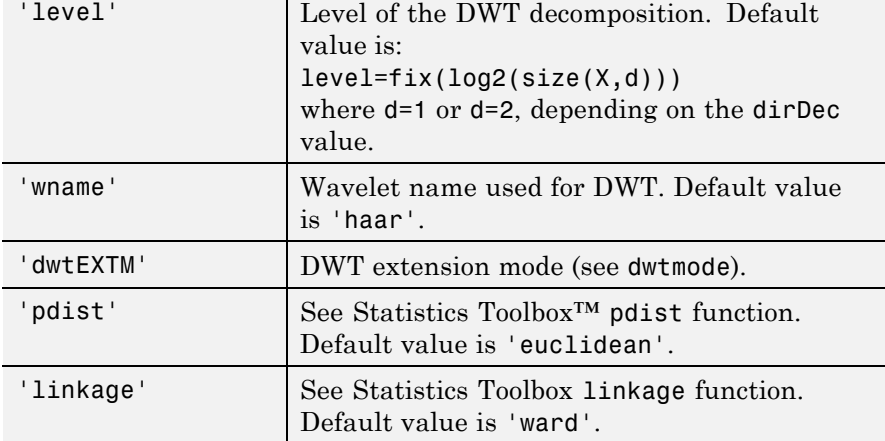

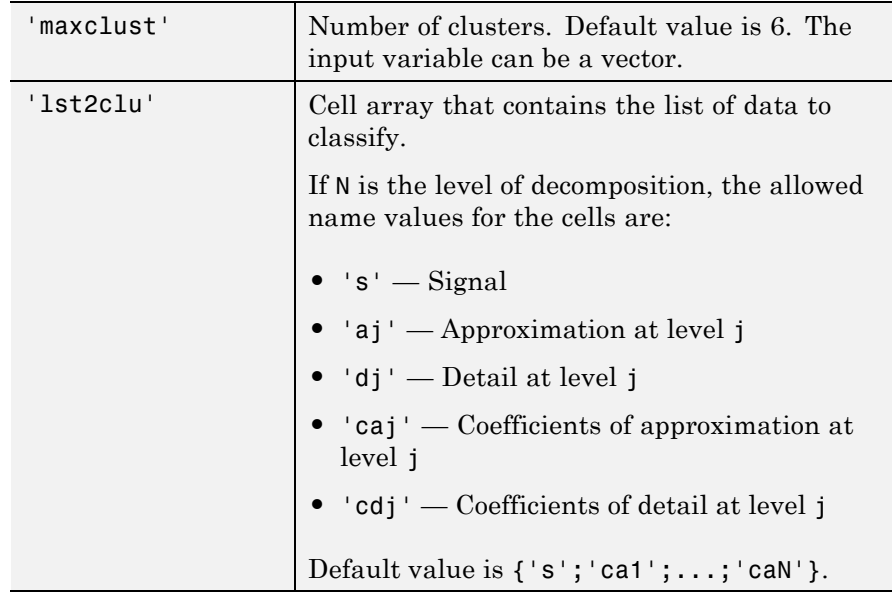

The output structure S is such that for each partition j:

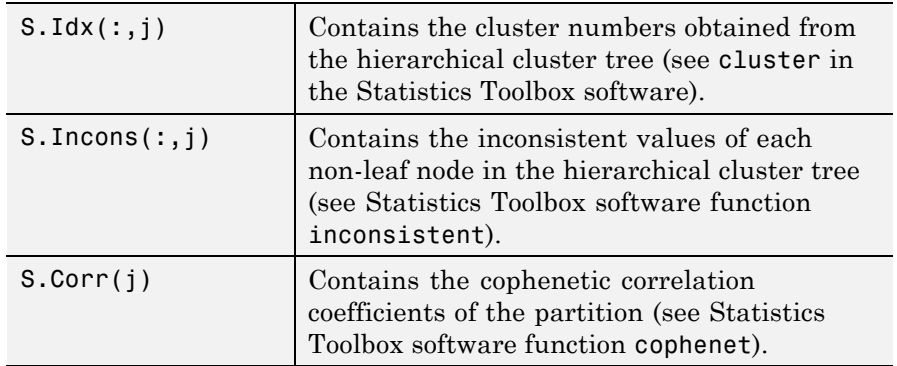

**Note** If maxclustVal is a vector, then IdxCLU is a multidimensional array such that  $IdxCLU(:,j,k)$  contains the cluster numbers obtained from the hierarchical cluster tree for k clusters.

```
Examples load elecsig10
                 lst2clu = {'s', 'ca1', 'ca3', 'ca6'};% Compute the structure resulting from multisignal clustering
                 S = mdwtcluster(signals,'maxclust',4,'lst2clu',lst2clu)
                 S =IdxCLU: [70x4 double]
                     Incons: [69x4 double]
                       Corr: [0.7920 0.7926 0.7947 0.7631]
                 % Retrieve indices of clusters
                 IdxCLU = S.IdxCLU;
                 % Plot the first cluster
                 plot(signals(IdxCLU(:,1)==1,:)','r');
                 hold on;
                 % Plot the third clustering
                 plot(signals(IdxCLU(:,1)==3,:)','b')
```
## **mdwtcluster**

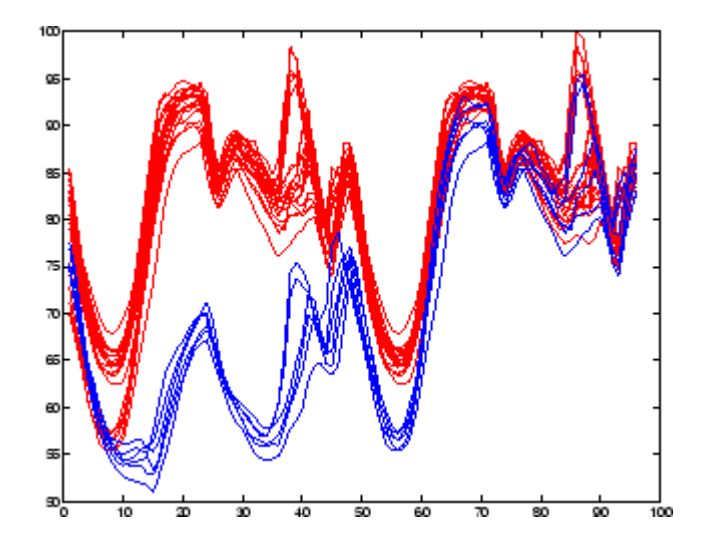

% Check the equality of partitions equalPART = isequal(IdxCLU(:,1),IdxCLU(:,3))

equalPART =

1

% So we can see that we obtain the same partitions using % coefficents of approximation at level 3 instead of original % signals. Much less information is then used.

### **See Also** mdwtdec | wavedec

## **mdwtdec**

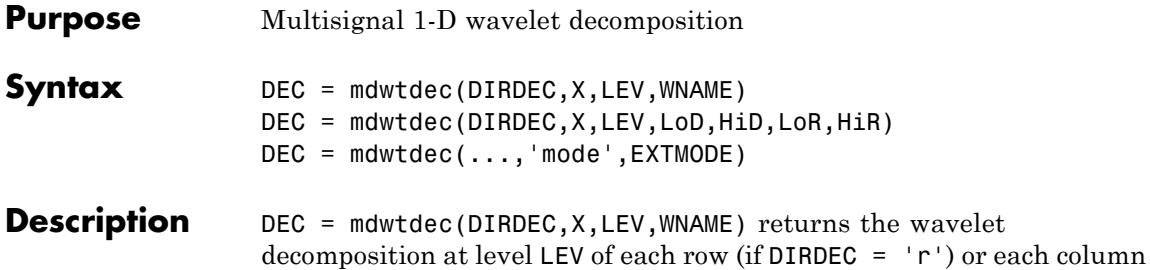

(if DIRDEC =  $\circ$ ) of matrix *X*, using the wavelet WNAME. The output DEC is a structure with the following fields:

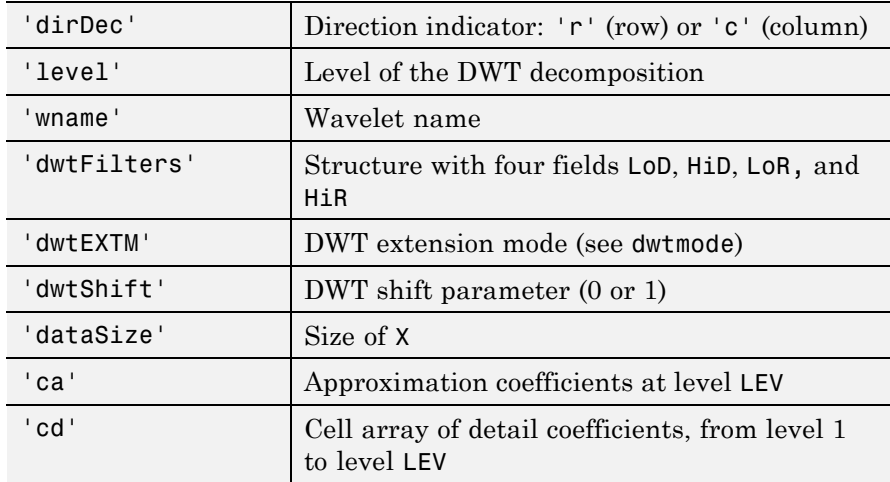

Coefficients  $cA$  and  $cD\{k\}$  (for  $k = 1$  to LEV) are matrices and are stored in rows if DIRDEC = 'r' or in columns if DIRDEC = 'c'.

DEC = mdwtdec(DIRDEC,X,LEV,LoD,HiD,LoR,HiR) uses the four filters instead of the wavelet name.

 $DEC = mdwtdec(...,'mode',EXTMODE)$  computes the wavelet decomposition with the EXTMODE extension mode that you specify (see dwtmode for the valid extension modes).

## **mdwtdec**

```
Examples % Load original 1D-multisignal.
                 load thinker
                 % Perform a decomposition at level 2 using wavelet db2.
                 dec = mdwtdec('r', X, 2, 'db2')dec =dirDec: 'r'
                          level: 2
                          wname: 'db2'
                     dwtFilters: [1x1 struct]
                        dwtEXTM: 'sym'
                       dwtShift: 0
                       dataSize: [192 96]
                             ca: [192x26 double]
                             cd: {[192x49 double] [192x26 double]}
                 % Compute the associated filters of db2 wavelet.
                 [LoD,HiD,LoR,HiR] = wfilters('db2');
                 % Perform a decomposition at level 2 using filters.
                 decBIS = mdwtdec('r',X,2,LoD,HiD,LoR,HiR)
                 decBIS =dirDec: 'r'
                          level: 2
                          wname: ''
                     dwtFilters: [1x1 struct]
                        dwtEXTM: 'sym'
                       dwtShift: 0
                       dataSize: [192 96]
                             ca: [192x26 double]
                             cd: {[192x49 double] [192x26 double]}
References Daubechies, I. , Ten lectures on wavelets, CBMS-NSF conference series
                 in applied mathematics. SIAM Ed., 1992.
```
Mallat, S., "A theory for multiresolution signal decomposition: the wavelet representation," *IEEE Pattern Anal. and Machine Intell.*, vol. 11, no. 7, 1989, pp. 674–693.

Meyer, Y. , *Ondelettes et opérateurs*, Tome 1, Hermann Ed. (English translation: *Wavelets and operators*, Cambridge Univ. Press. 1993.)

**See Also** mdwtdec | wavedec

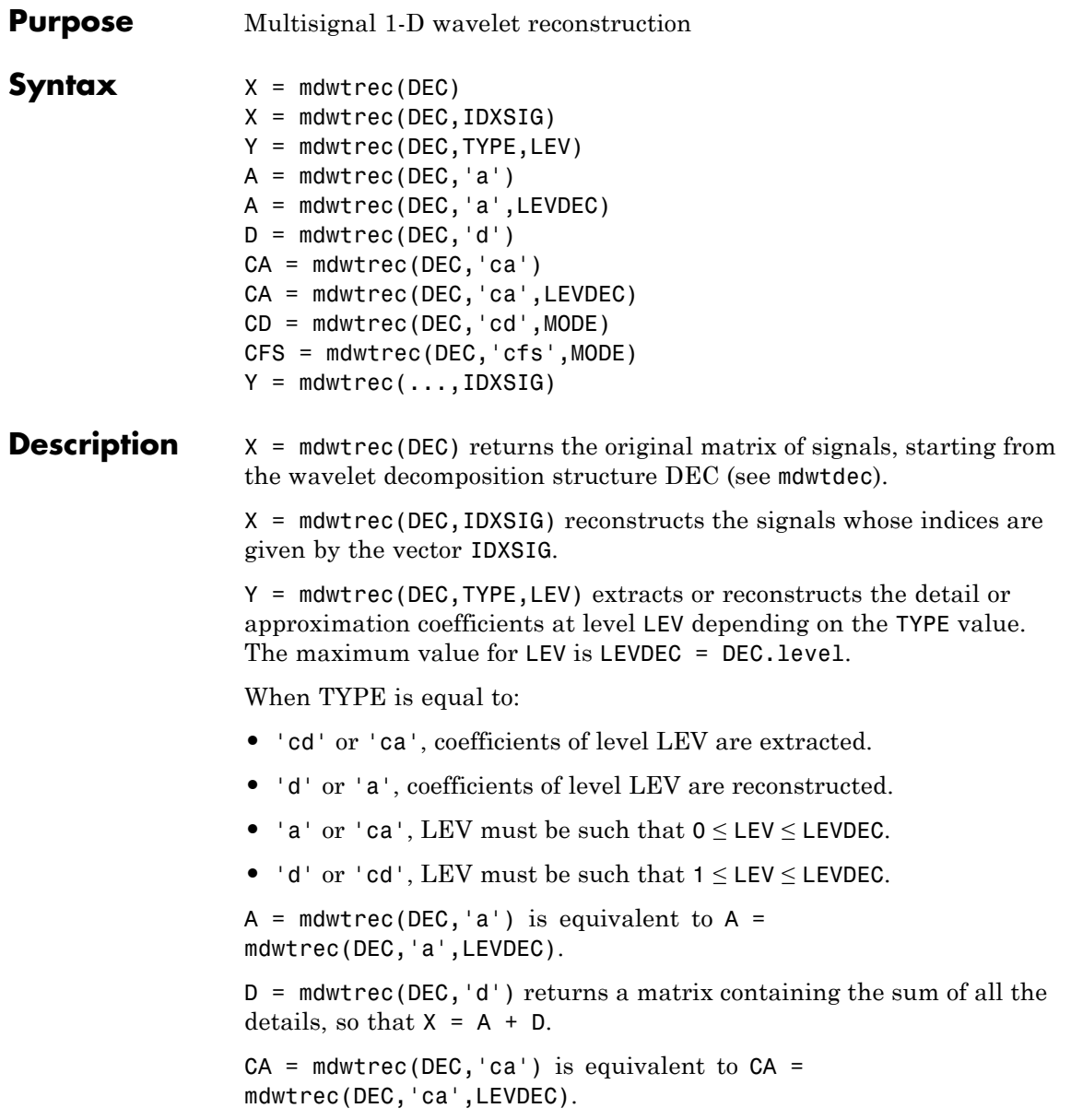

```
CD = mdwtrec(DEC, 'cd',MODE) returns a matrix containing all the
                   detail coefficients.
                   CFS = mdwtrec(DEC,'cfs',MODE) returns a matrix containing all the
                   coefficients.
                   For MODE = 'descend' the coefficients are concatened from level
                   LEVDEC to level 1 and MODE = 'descend' concatenates from level 1 to
                   level LEVDEC). The default is MODE = 'descend'. The concatenation is
                   made row-wise if DEC.dirDEC = 'r' or column-wise if DEC.dirDEC
                   = ^{\circ} c<sup>+</sup>.
                   Y = mdwtrec(..., IDXSIG) extracts or reconstructs the detail or the
                   approximation coefficients for the signals whose indices are given by
                   the vector IDXSIG.
Examples % Load original 1D-multisignal.
                   load thinker
                   % Perform a decomposition at level 2 using wavelet db2.
                   dec = mdwtdec('r', X, 2, 'db2');
                   % Reconstruct the original matrix of signals, starting from
                   % the wavelet decomposition structure dec.
                   XR = \text{mdwtree}(dec);
                   % Compute the reconstruction error.
                   errREC = max(max(abs(X-XR)))erREC =2.1026e-010
                   % Reconstruct the original signal 31, the corresponding
                   % approximation at level 2, details at levels 1 and 2.
                   Y = mdwtrec(dec, 31);
                   A2 = mdwtrec(dec, 'a', 2, 31);
                   D2 = mdwtrec(dec, 'd', 2, 31);
                   D1 = mdutrec(dec, 'd', 1, 31);
```
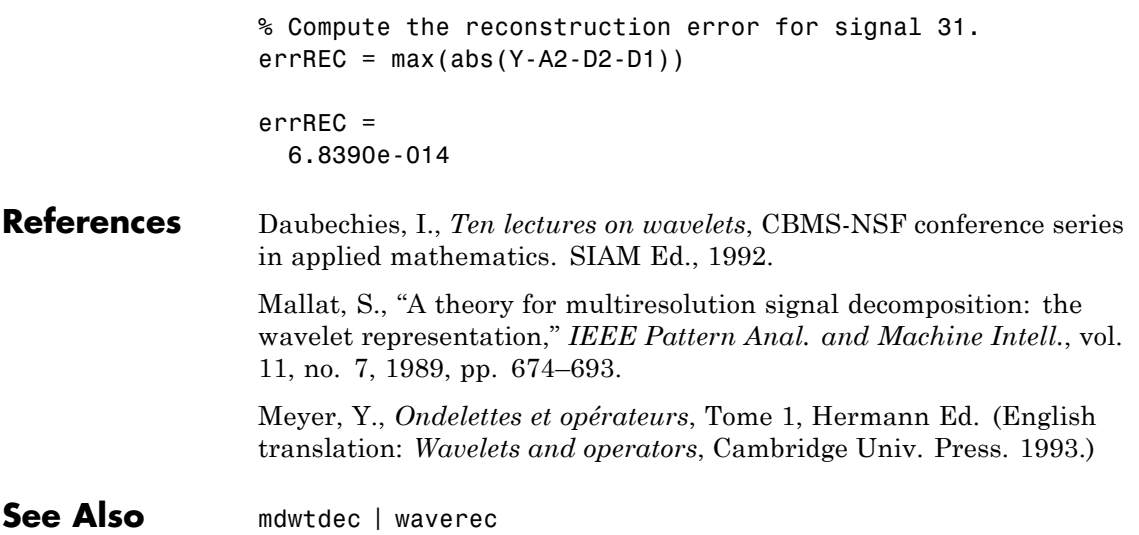

### **measerr**

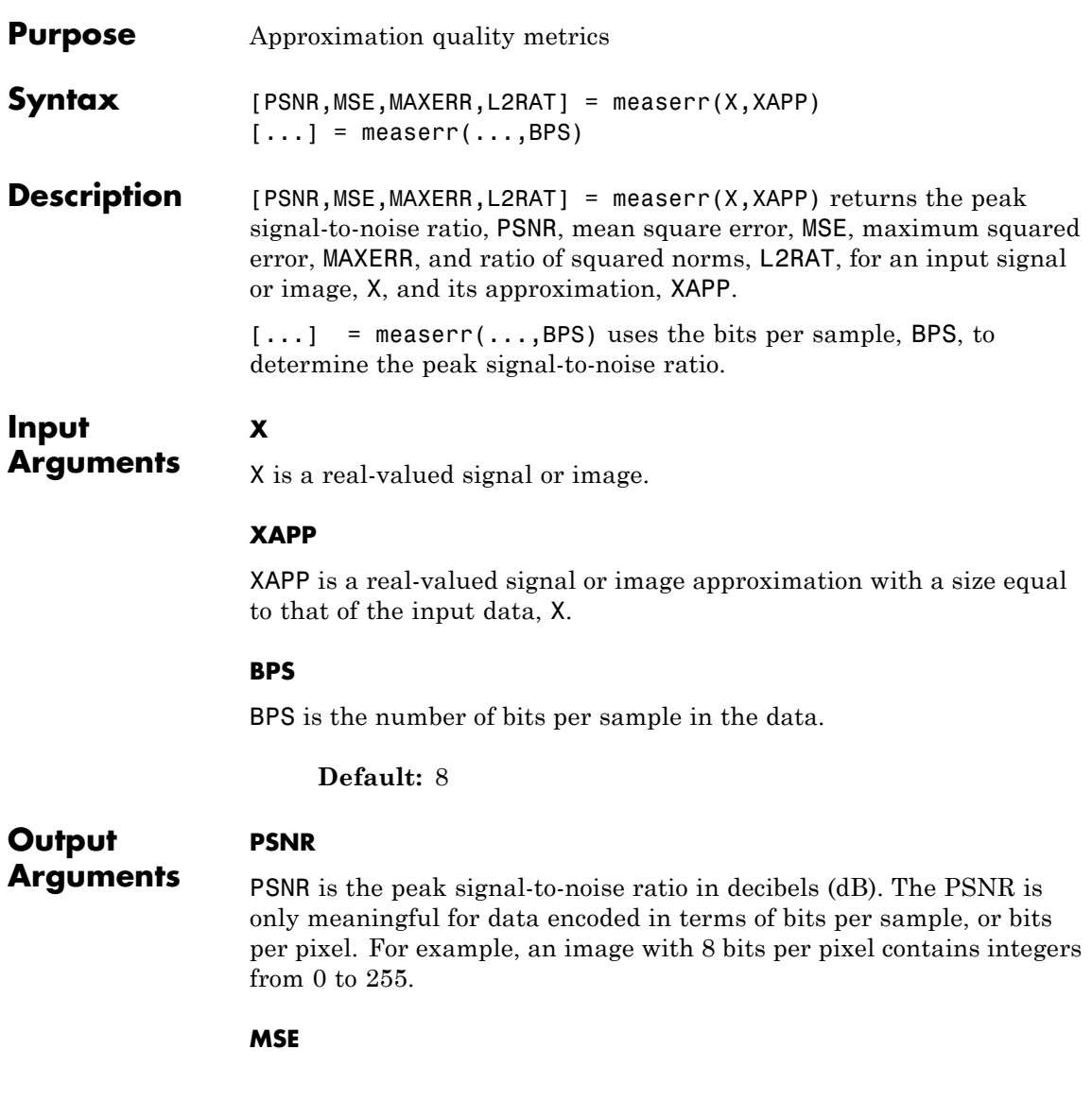

The mean square error (MSE) is the squared norm of the difference between the data and the approximation divided by the number of elements.

#### **MAXERR**

MAXERR is the maximum absolute squared deviation of the data, X, from the approximation, XAPP.

#### **L2RAT**

L2RAT is the ratio of the squared norm of the signal or image approximation, XAPP, to the input signal or image, X.

### **Definitions Peak Signal to Noise Ratio (PSNR)**

The following equation defines the PSNR:

$$
20\log_{10}(\frac{2^B-1}{\sqrt{MSE}})
$$

where *MSE* represents the mean square error and *B* represents the bits per sample.

### **Mean Square Error (MSE)**

The mean square error between a signal or image, *X*, and an approximation, *Y*, is the squared norm of the difference divided by the number of elements in the signal or image:

$$
\frac{|\mid X-Y\mid\mid^2}{N}
$$

**Examples** Approximate an image and calculate approximation quality metrics.

load woman;  $Xapp = X;$  $Xapp(X=50) = 1;$ 

```
[psnr,mse,maxerr, L2rat] = measure(X,Xapp);figure; colormap(map);
subplot(1,2,1); image(X);subplot(1,2,2); image(Xapp);
```
Measure approximation quality in an RGB image.

```
X = \text{imread('africasculpt.jpg');Xapp = X;Xapp(X \le 100) = 1;
                    [psnr,mse,maxerr,L2rat] = measerr (X,Xapp)
                    figure;
                    subplot(1,2,1); image(X);subplot(1,2,2); image(Xapp);
References Huynh-Thu, Q.Scope of validity of PSNR in image/video quality
```
- *assessment*, Electronics Letters, 44, 2008, pp. 800–801.
- **See Also** wden | wdencmp

### **Tutorials** • "Data Compression"

• "Denoising and Nonparametric Function Estimation"

# **mexihat**

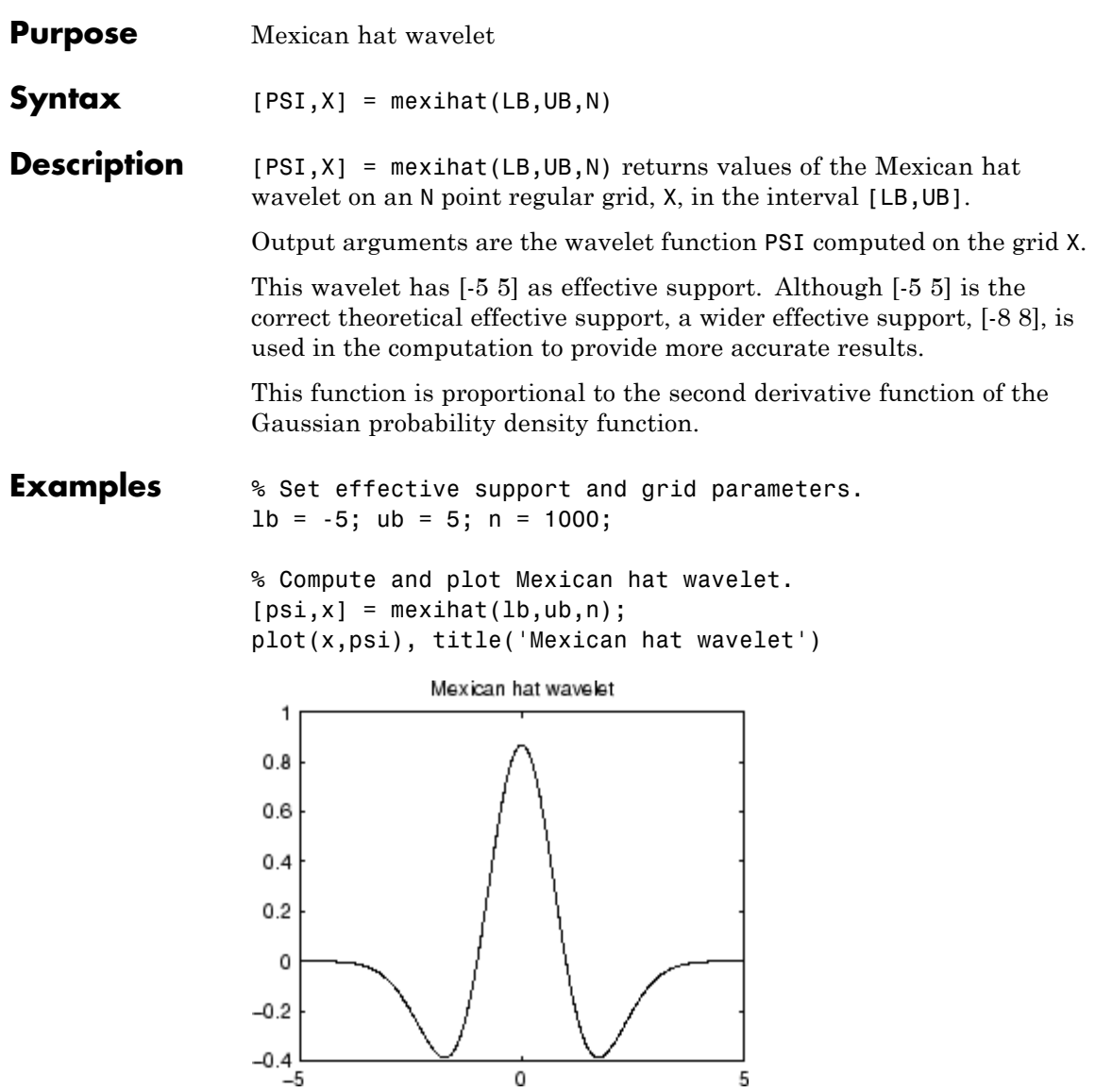

# **mexihat**

**See Also** waveinfo

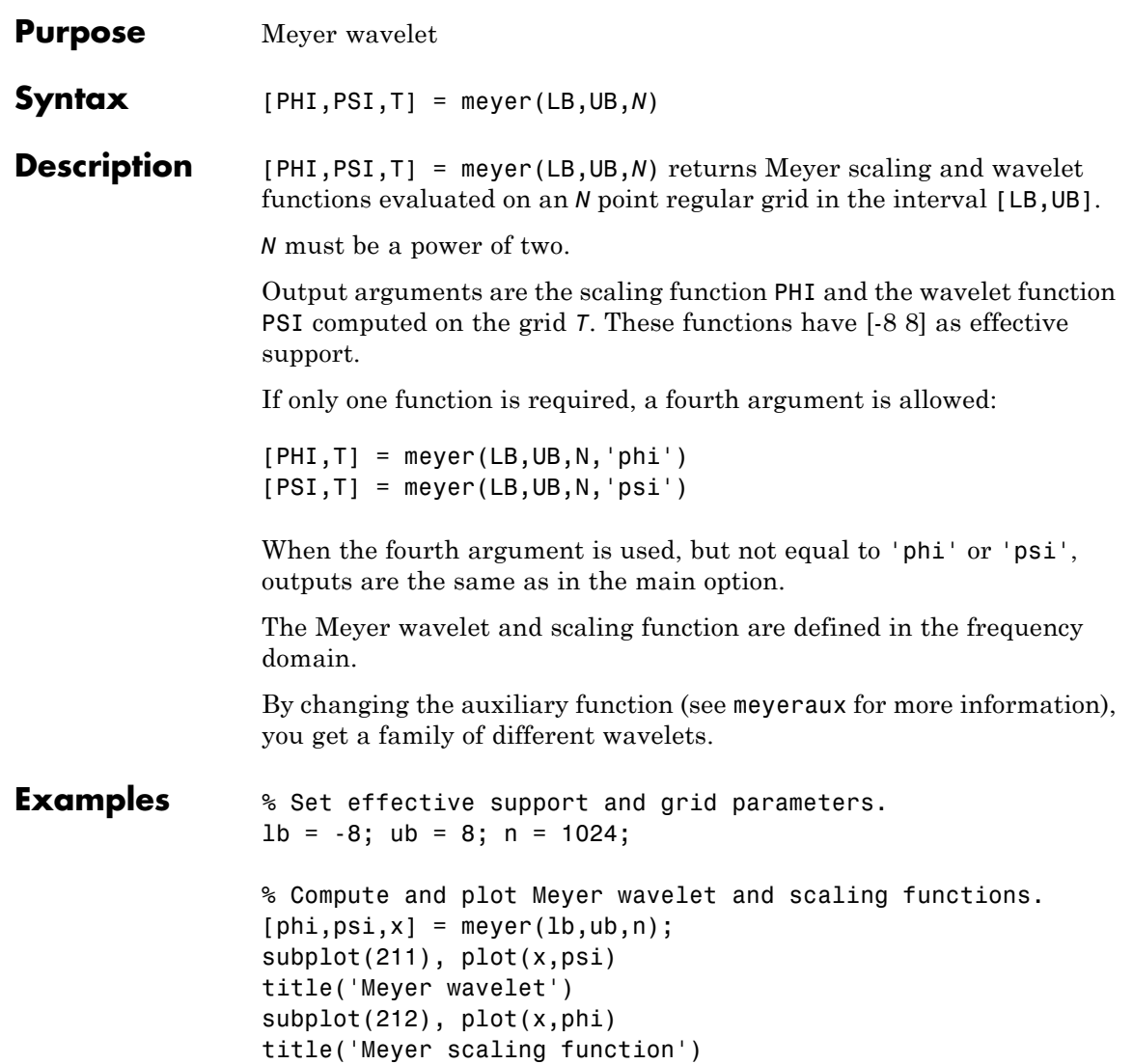

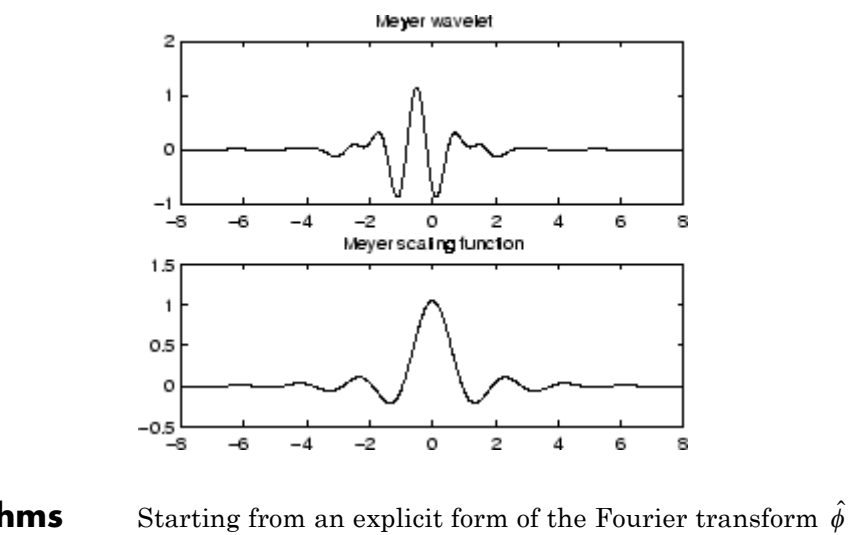

**Algorithms** Starting from an explicit form of the Fourier transform  $\hat{\phi}$  of  $\phi$ , meyer computes the values of  $\hat{\phi}\;$  on a regular grid, and then the values of  $\phi$  are computed using instdfft, the inverse nonstandard discrete FFT. The procedure for ψ is along the same lines. **References** Daubechies, I. (1992), *Ten lectures on wavelets*, CBMS-NSF conference series in applied mathematics, SIAM Ed., pp. 117–119, 137, 152.

**See Also** meyeraux | wavefun | waveinfo

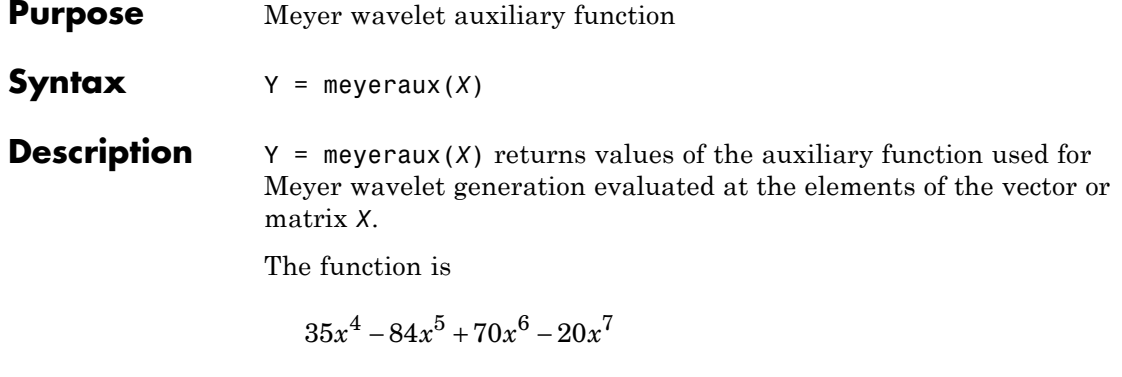

**See Also** meyer

**1-241**

# **morlet**

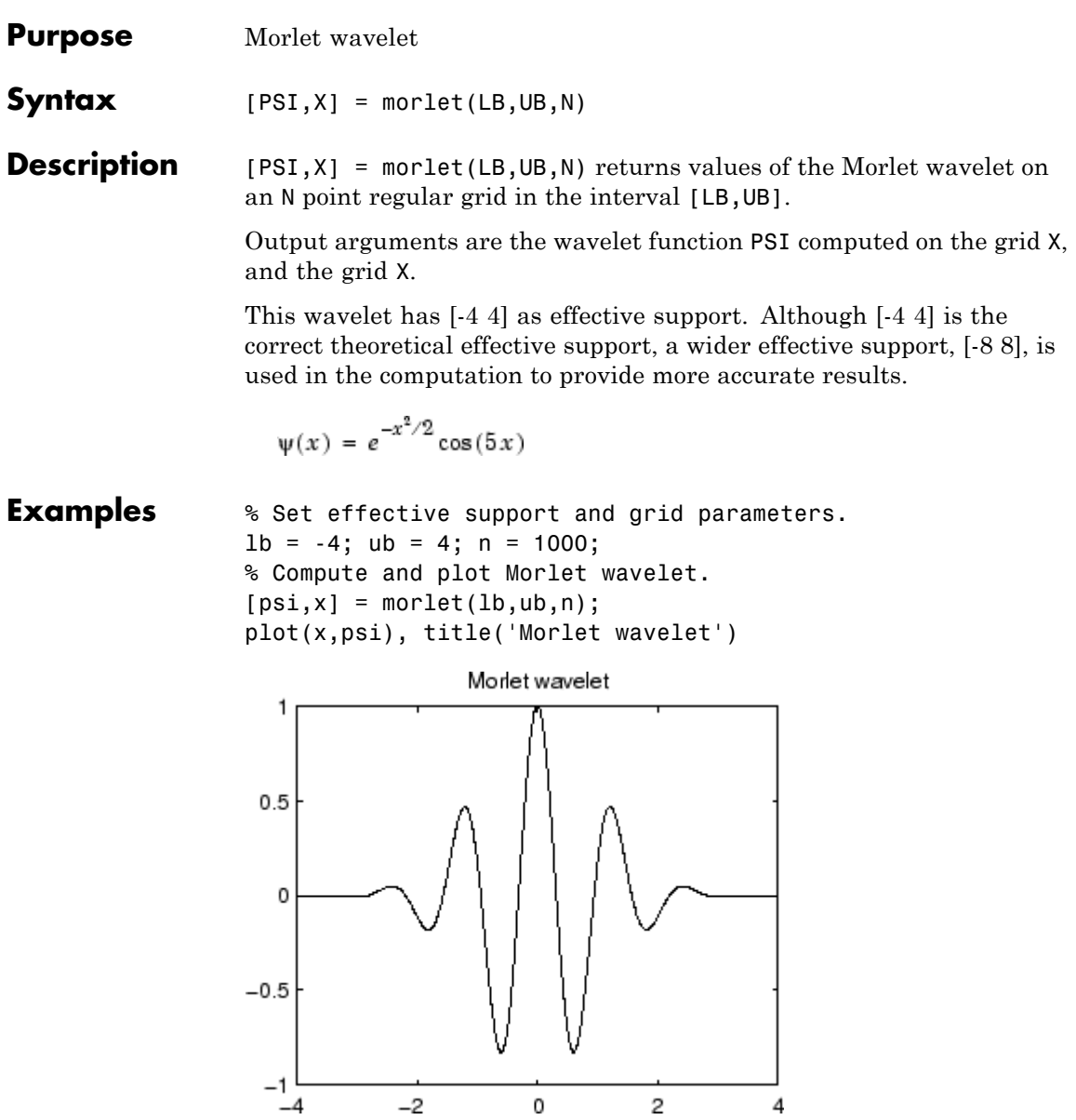

**See Also** waveinfo

### **mswcmp**

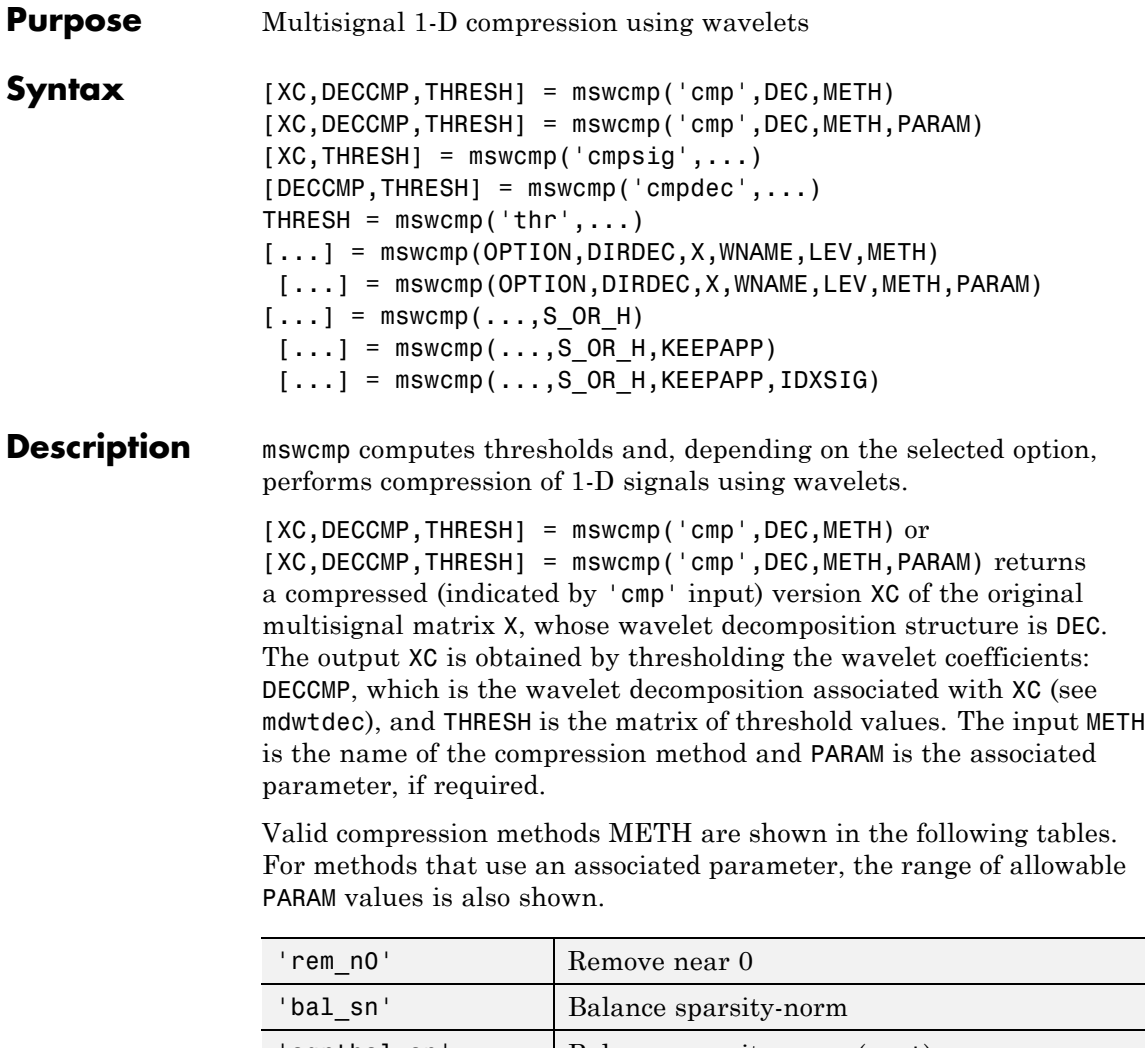

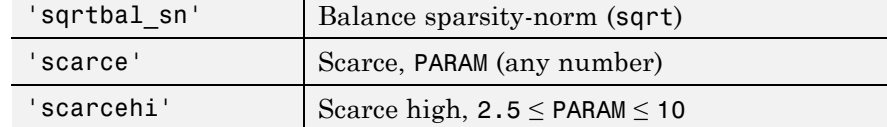

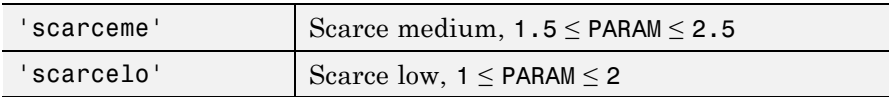

PARAM is a sparsity parameter, and it should be such that:  $1 \leq PARM \leq$ 10. For scarce method no control is done.

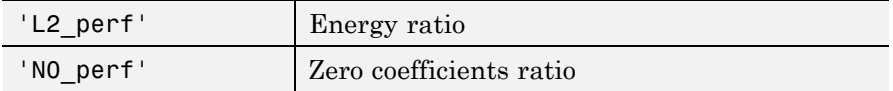

PARAM is a real number which represents the required performance:

 $0 \leq$  PARAM  $\leq$  100.

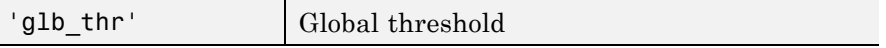

PARAM is a real positive number.

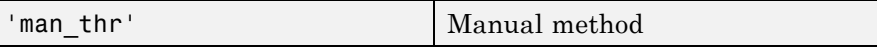

PARAM is an NbSIG-by-NbLEV matrix or NbSIG-by-(NbLEV+1) matrix such that:

- **•** PARAM(i,j) is the threshold for the detail coefficients of level j for the ith signal ( $1 \le j \le \text{NbLEV}$ ).
- **•** PARAM(i,NbLEV+1) is the threshold for the approximation coefficients for the ith signal (if KEEPAPP is 0).

Where NbSIG is the number of signals and NbLEV the number of levels of decomposition.

```
[XC,THRESH] = mswcmp('cmpsig',...) or[DECAMP,THRESH] = mswcmp('cmpdec',...) orTHRESH = mswcmp('thr',...) Instead of the 'cmp' input OPTION,
you can use 'cmpsig', 'cmpdec' or 'thr' to select other output
```

```
arguments. 'thr' returns the computed thresholds, but compression is
                   not performed.
                   [...] = mswcmp(OPTION, DIRDEC, X, WNAME, LEV, METH)
                   [...] = mswcmp(OPTION, DIRDEC, X, WNAME, LEV, METH, PARAM) The
                   decomposition structure input argument DEC can be replaced by four
                   arguments: DIRDEC, X, WNAME, and LEV. Before performing a compression
                   or computing thresholds, the multisignal matrix X is decomposed at
                   level LEV using the wavelet WNAME, in the direction DIRDEC.
                   [\ldots] = mswcmp(\ldots, S OR H)
                   [\ldots] = mswcmp(\ldots, S OR H, KEEPAPP)
                   [\dots] = mswcmp(\dots, S OR H, KEEPAPP, IDXSIG) Three more optional
                   inputs may be used:
                   • S_OR_H ('s' or 'h') stands for soft or hard thresholding (see
                     mswthresh for more details). Default is 'h'.
                   • KEEPAPP (true or false) indicates whether to keep approximation
                     coefficients (true) or not (false). Default is false.
                   • IDXSIG is a vector which contains the indices of the initial signals, or
                     the string 'all'. Default is 'all'.
Examples % Load original 1D-multisignal.
                   load thinker
                   % Perform a decomposition at level 2 using wavelet db2.
                   dec = m/d \cdot c ('r', X, 2, 'db2');
                   % Compress the signals to obtain a percentage of zeros
                   % near 95% for the wavelet coefficients.
                   [XC, decCMP, THRESH] = mswcmp('cmp',dec,'NOperf',95);[Ecmp,PECcmp,PECFScmp] = wdecenergy(decCMP);
                   % Plot the original signals 1 and 31, and
                   % the corresponding compressed signals.
                   figure:
                   plot(X([1 31],:)','r--','linewidth',2); hold on
```
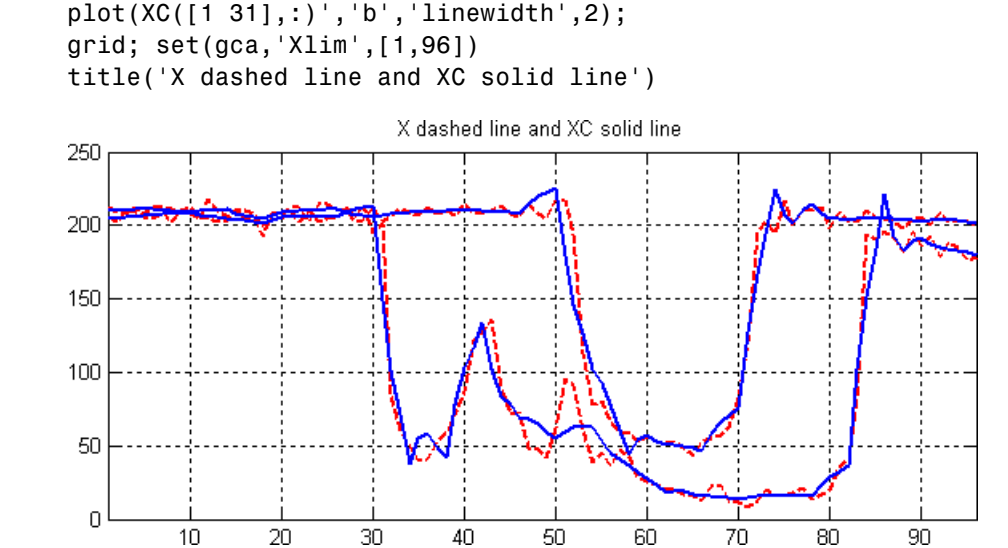

#### **References** Birgé L.; P. Massart (1997), "From Model Selection to Adaptive Estimation," in D. Pollard (ed), *Festchrift for L. Le Cam*, Springer, pp. 55–88.

DeVore, R.A.; B. Jawerth, B.J. Lucier (1992), "Image Compression Through Wavelet Transform Coding," *IEEE Trans. on Inf. Theory*, vol. 38, No 2, pp. 719–746.

Donoho, D.L. (1993), "Progress in Wavelet Analysis and WVD: a Ten Minute Tour," in Progress in Wavelet Analysis and Applications, Y. Meyer, S. Roques, pp. 109–128. Frontières Ed.

Donoho, D.L.; I.M. Johnstone(1994), "Ideal Spatial Adaptation by Wavelet Shrinkage," *Biometrika*, vol. 81, pp. 425–455.

Donoho, D.L.; I.M. Johnstone, G. Kerkyacharian, D. Picard (1995), "Wavelet Shrinkage: Asymptopia," *Jour. Roy. Stat. Soc.*, *series B*, vol. 57 no. 2, pp. 301–369.

Donoho, D.L.; I.M. Johnstone, "Ideal De-noising in an Orthonormal Basis Chosen from a Library of Bases," C.R.A.S. Paris, t. 319, Ser. I, pp. 1317–1322.

Donoho, D.L. (1995), "De-noising by Soft-thresholding," *IEEE Trans. on Inf. Theory*, 41, 3, pp. 613–627.

**See Also** mdwtdec | mdwtrec | mswthresh | wthresh

```
Purpose Multisignal 1-D wavelet compression scores
Syntax [THR, L2SCR, NOSCR, IDXSORT] = mswcmpscr(DEC)
Description [THR, L2SCR, NOSCR, IDXSORT] = mswcmpscr(DEC) computes four
                   matrices: thresholds THR, compression scores L2SCR and NOSCR, and
                   indices IDXSORT. The decomposition DEC corresponds to a matrix
                   of wavelet coefficients CFS obtained by concatenation of detail and
                   (optionally) approximation coefficients, where
                   CFS = [cd{DEC.level}, ... , cd{1}] or CFS =[ca, cd{[DEC.level}, \ldots, cd{1}]]
                   The concatenation is made rowwise if DEC.dirDec is equal to 'r' or
                   columnwise if DEC.dirDec is equal to 'c' .
                   If NbSIG is the number of original signals and NbCFS the number of
                   coefficients for each signal (all or only the detail coefficients), then CFS
                   is an NbSIG-by-NbCFS matrix. Therefore,
                    • THR, L2SCR, NOSCR are NbSIG-by-(NbCFS+1) matrices
                    • IDXSORT is an NbSIG-by-NbCFS matrix
                    • THR(:,2:end) is equal to CFS sorted by row in ascending order with
                      respect to the absolute value.
                    • For each row, IDXSORT contains the order of coefficients and
                      THR(: , 1)=0.
                   For the ith signal:
                    • L2SCR(i,j) is the percentage of preserved energy (L2-norm),
                      corresponding to a threshold equal to CFS(i, j-1) (2 \le i \le NbCFS),
                      and L2SCR(:,1)=100.
                    • NOSCR(i, j) is the percentage of zeros corresponding to a threshold
                      equal to CFS(i,j-1) (2 \le j \le \text{NbCFS}), and NOSCR(:,1)=0.
                   Three more optional inputs may be used:
                   [...] = mswcmpscr(...,S OR H, KEEPAPP, IDXSIG)
```
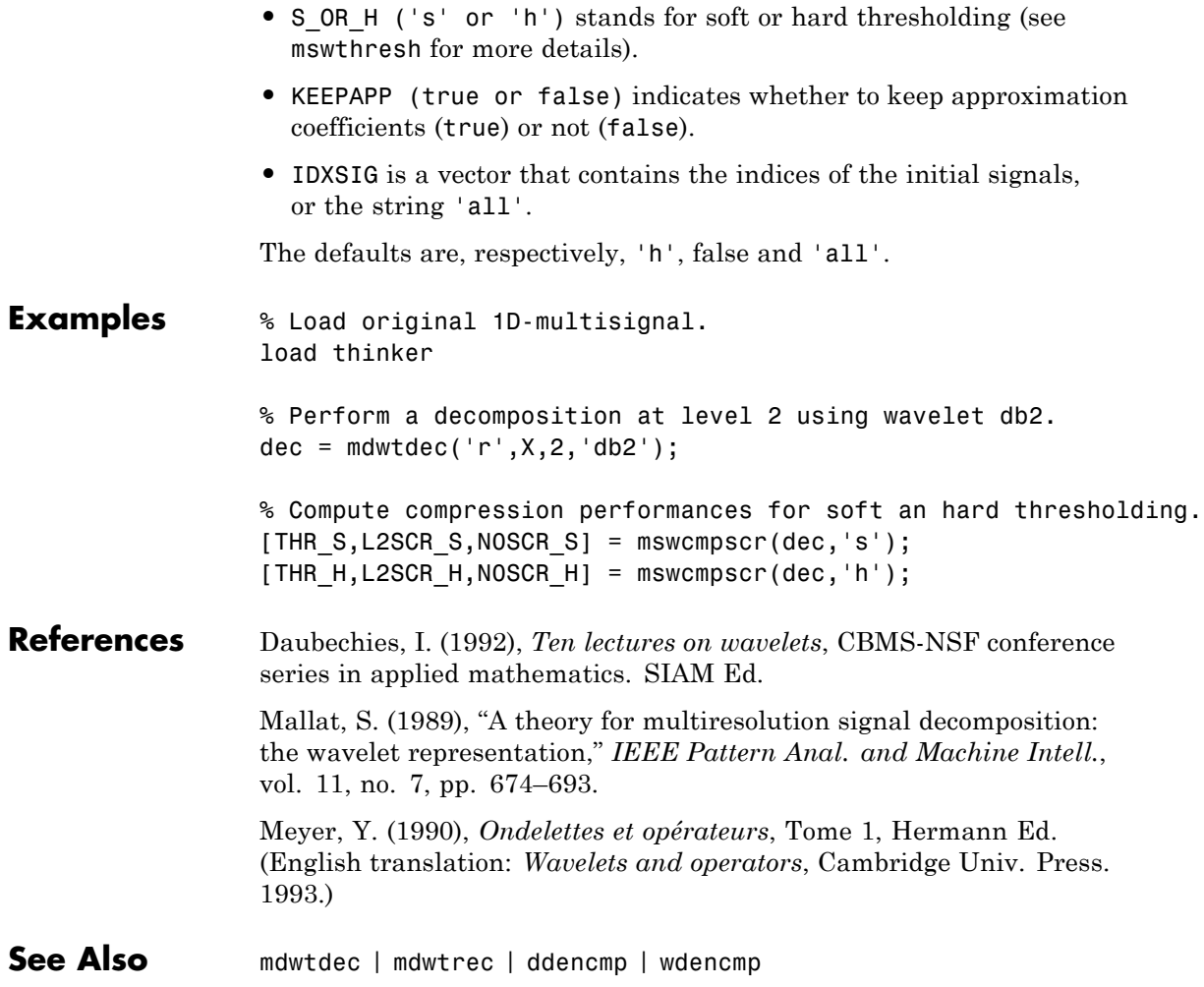

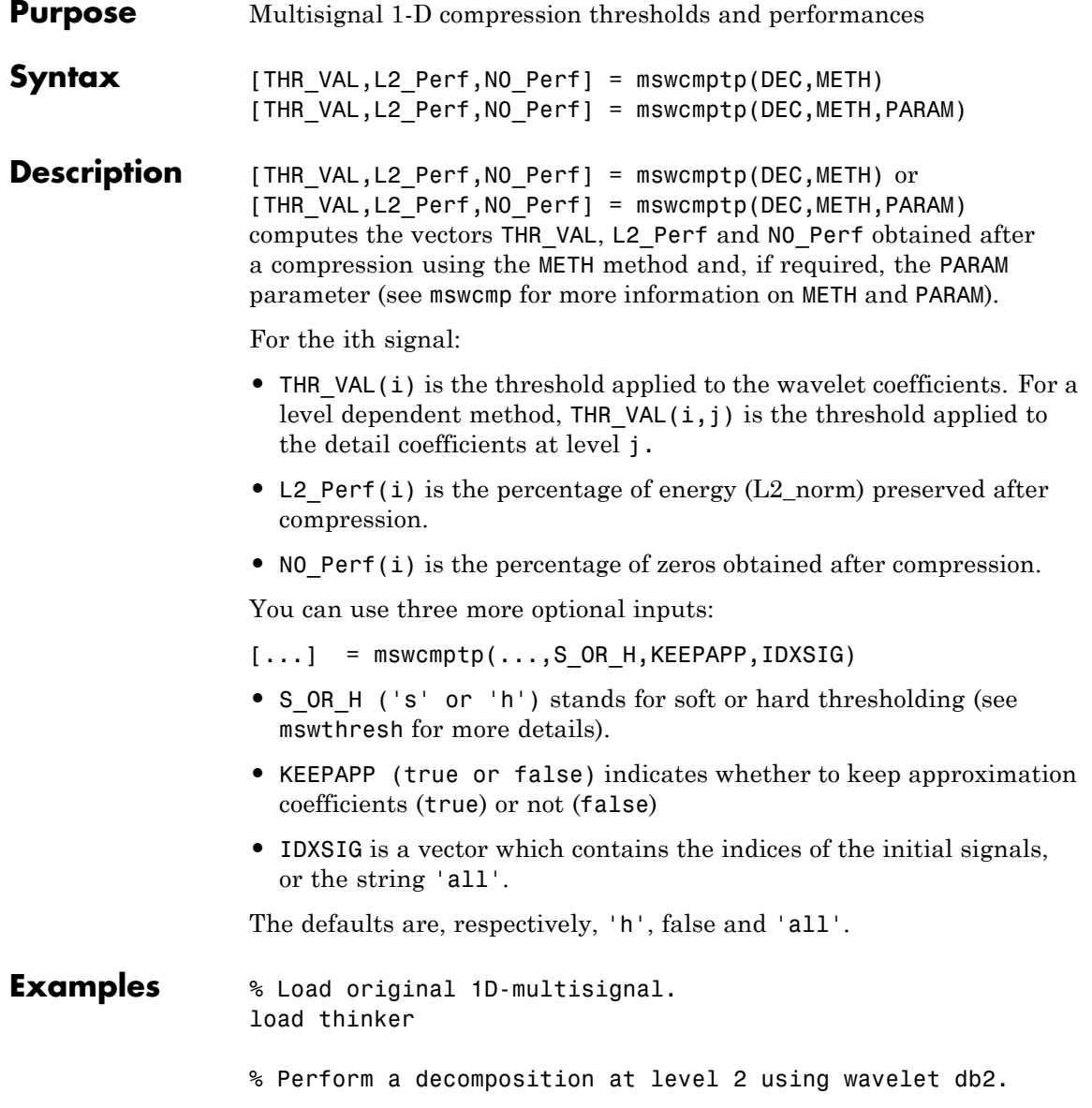

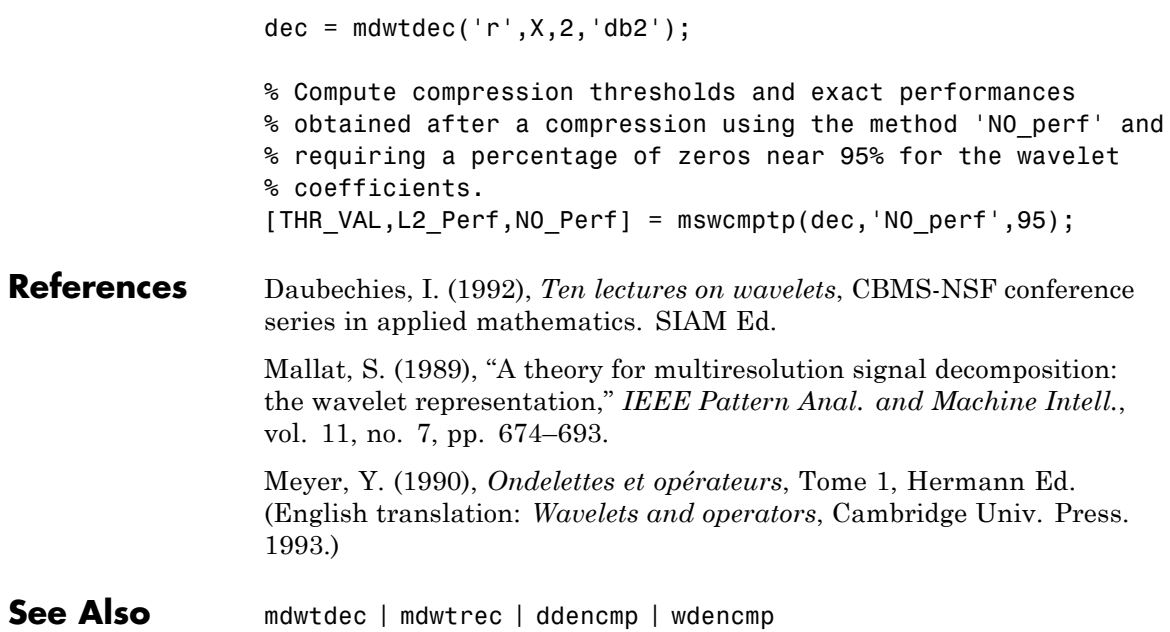

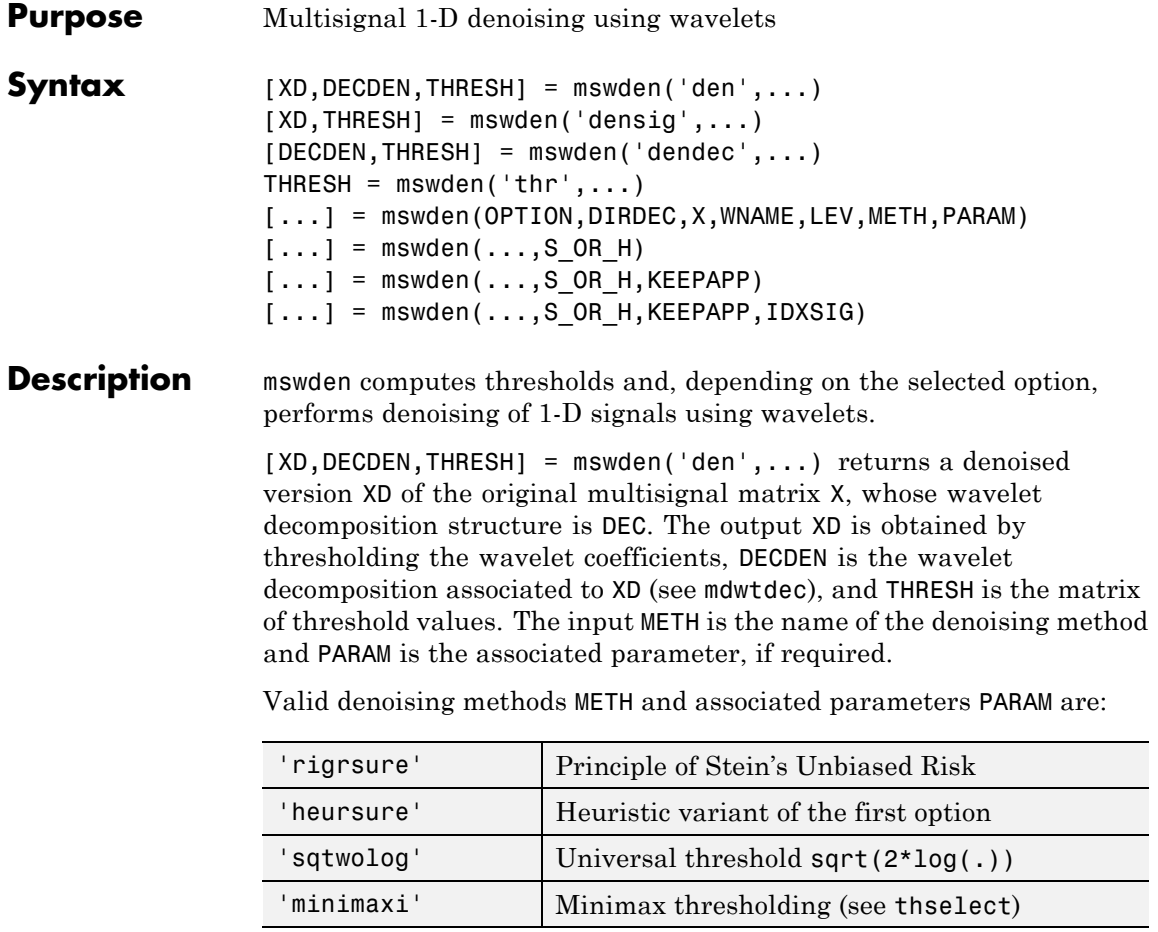

For these methods PARAM defines the multiplicative threshold rescaling:

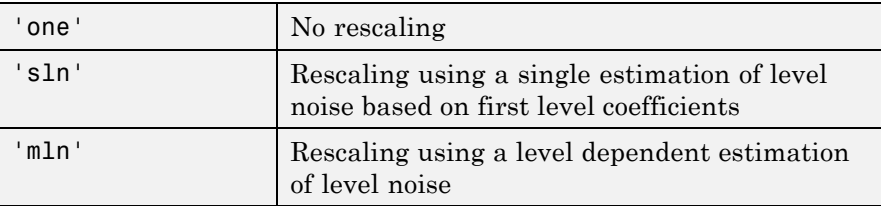

#### **Penalization methods**

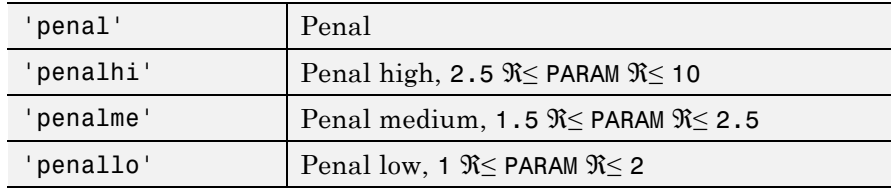

PARAM is a sparsity parameter, and it should be such that:  $1 \leq PARM \leq$ 10. For penal method, no control is done.

#### **Manual method**

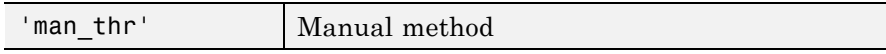

PARAM is an NbSIG-by-NbLEV matrix or NbSIG-by-(NbLEV+1) matrix such that:

- **PARAM(i, j)** is the threshold for the detail coefficients of level j for the ith signal ( $1 \le j \le \text{NbLEV}$ ).
- **•** PARAM(i,NbLEV+1) is the threshold for the approximation coefficients for the ith signal (if KEEPAPP is 0).

where NbSIG is the number of signals and NbLEV the number of levels of decomposition.

Instead of the 'den' input OPTION, you can use 'densig', 'dendec' or 'thr' OPTION to select output arguments:

```
[XD,THRESH] = mswden('densig',...) or [DECDEN,THRESH] =mswden('dendec',...)
```
THRESH =  $mswden('thr',...)$  returns the computed thresholds, but denoising is not performed.

The decomposition structure input argument DEC can be replaced by four arguments: DIRDEC, X, WNAME and LEV.

[...] = mswden(OPTION,DIRDEC,X,WNAME,LEV,METH,PARAM) before performing a denoising or computing thresholds, the multisignal matrix X is decomposed at level LEV using the wavelet WNAME, in the direction DIRDEC.

You can use three more optional inputs:

 $[\ldots]$  = mswden( $\ldots$ , S OR H) or  $[\ldots]$  = mswden( $\ldots$ , S OR H, KEEPAPP) or  $[...]$  = mswden $(...,S_OR_H,KEEPAPP, IDXSIG)$ 

- S\_OR\_H ('s' or 'h') stands for soft or hard thresholding (see mswthresh for more details).
- **•** KEEPAPP (true or false) indicates whether to keep approximation coefficients (true) or not (false).
- **•** IDXSIG is a vector that contains the indices of the initial signals, or the string 'all'.

The defaults are, respectively, 'h', false and 'all'.

**Examples** % Load original 1D-multisignal. load thinker

> % Perform a decomposition at level 2 using the wavelet db2.  $dec = mdwtdec('r', X, 2, 'db2')$ ;

```
% Denoise signals using the universal method
% of thresholding (sqtwolog) and the 'sln'
% threshold rescaling (with a single estimation
% of level noise, based on first level coefficients).
[XD,decDEN,THRESH] = mswden('den',dec,'sqtwolog','sln');
```
% Plot the original signals 1 and 31, and the

```
% corresponding denoised signals.
figure;
plot(X([1 31],:)','r--','linewidth',2); hold on
plot(XD([1 31],:)','b','linewidth',2);
grid; set(gca,'Xlim',[1,96])
title('X dashed line and XD solid line')
                       X dashed line and XD solid line
250
200
150
100
50
```
#### **References** Birgé, L.; P. Massart (1997), "From model selection to adaptive estimation," in D. Pollard (ed), *Festchrift for L. Le Cam*, Springer, pp. 55–88.

30

0

10

20

DeVore, R.A.; B. Jawerth, B.J. Lucier (1992), "Image compression through wavelet transform coding," *IEEE Trans. on Inf. Theory*, vol. 38, No 2, pp. 719–746.

40

50

70

80

90

60

Donoho, D.L. (1993), "Progress in wavelet analysis and WVD: a ten minute tour," in Progress in wavelet analysis and applications, Y. Meyer, S. Roques, pp. 109–128. Frontières Ed.

Donoho, D.L.; I.M. Johnstone(1994), "Ideal spatial adaptation by wavelet shrinkage," *Biometrika*, vol. 81, pp. 425–455.

Donoho, D.L.; I.M. Johnstone, G. Kerkyacharian, D. Picard (1995), "Wavelet shrinkage: asymptopia," *Jour. Roy. Stat. Soc.*,*series B*, vol. 57 no. 2, pp. 301–369.

Donoho, D.L.; I.M. Johnstone, "Ideal de-noising in an orthonormal basis chosen from a library of bases," C.R.A.S. Paris, t. 319, Ser. I, pp. 1317–1322.

Donoho, D.L. (1995), "De-noising by soft-thresholding," *IEEE Trans. on Inf. Theory*, 41, 3, pp. 613–627.

**See Also** mdwtdec | mdwtrec | mswthresh | wthresh

## **ndwt**

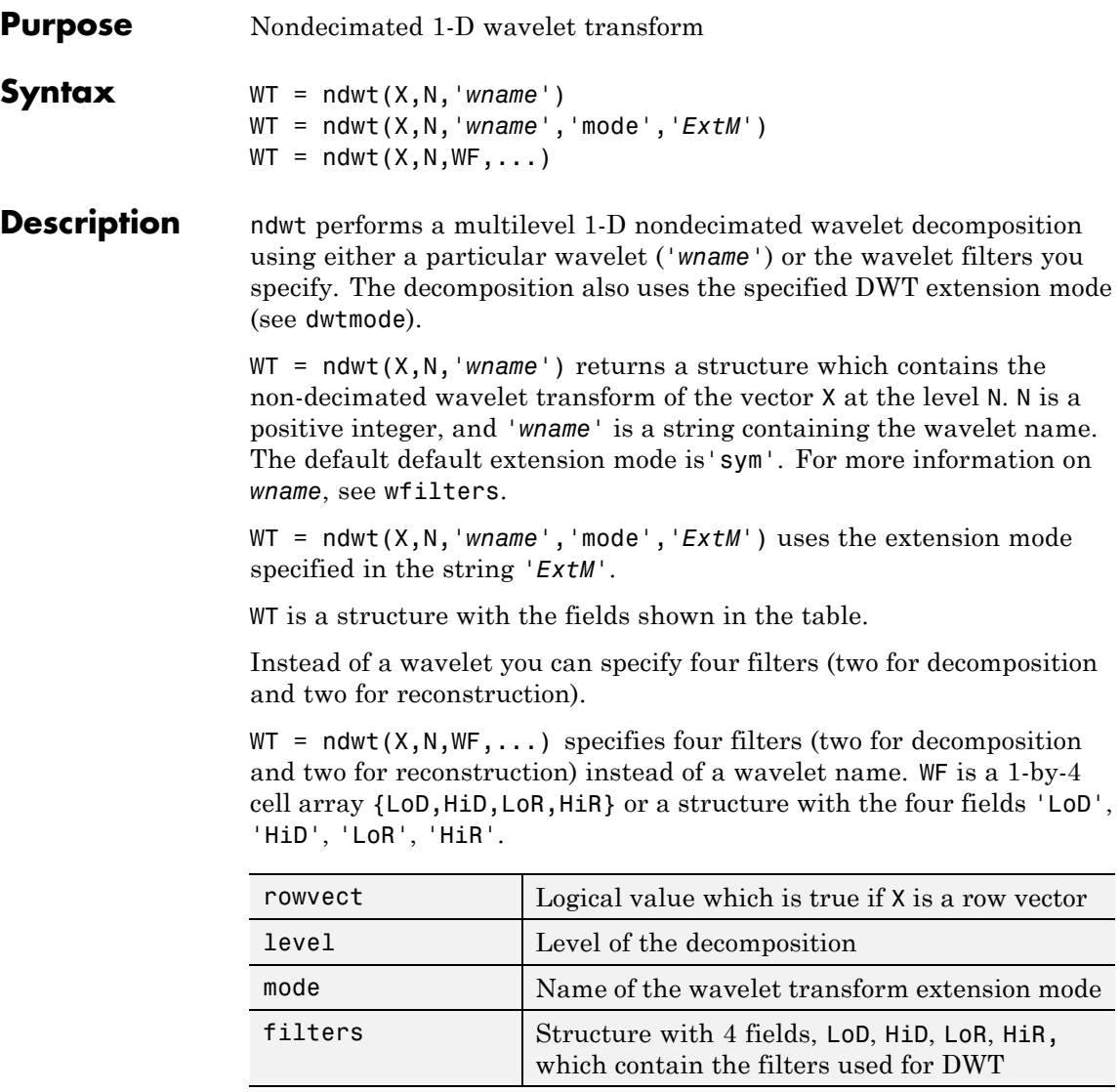

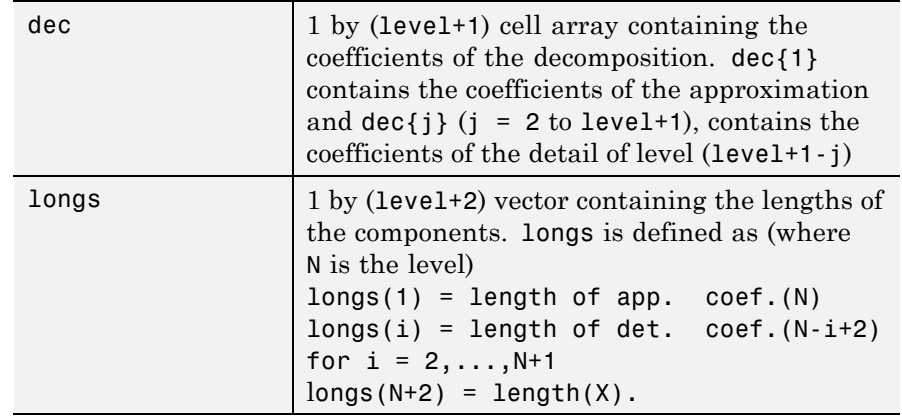

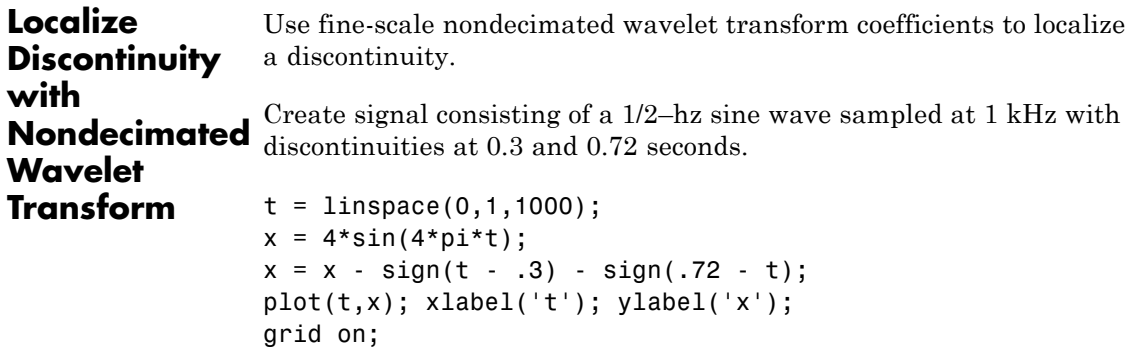

**ndwt**

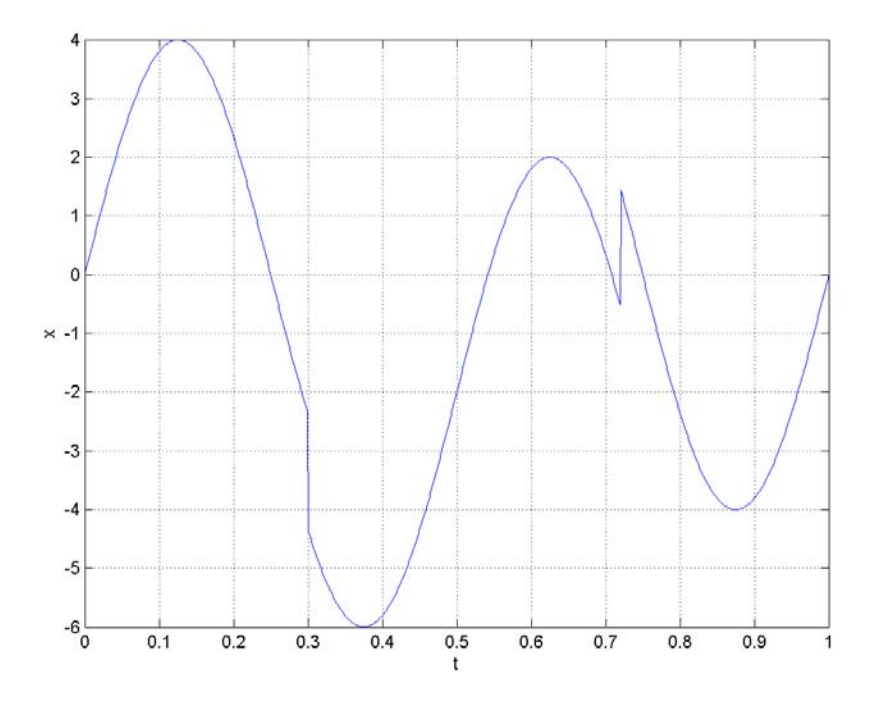

Obtain the nondecimated wavelet transform of the input signal down to level 4 using the Daubechies extremal phase wavelet with 2 vanishing moments and the default whole-point symmetric extension mode. Reconstruct a signal approximation based on the level-one wavelet coefficients.

```
W = ndwt(x, 4, 'db2', 'mode', 'per');
d1 = \text{indwt}(W, 'd', 1);
```
Plot the original signal and the signal approximation to visualize how the wavelet coefficients localize the discontinuities.

```
subplot(211);
plot(t,x); title('Original Signal');
```
grid on; subplot(212); plot(t,d1,'linewidth',2); title('Wavelet Approximation -- Level 1'); grid on;

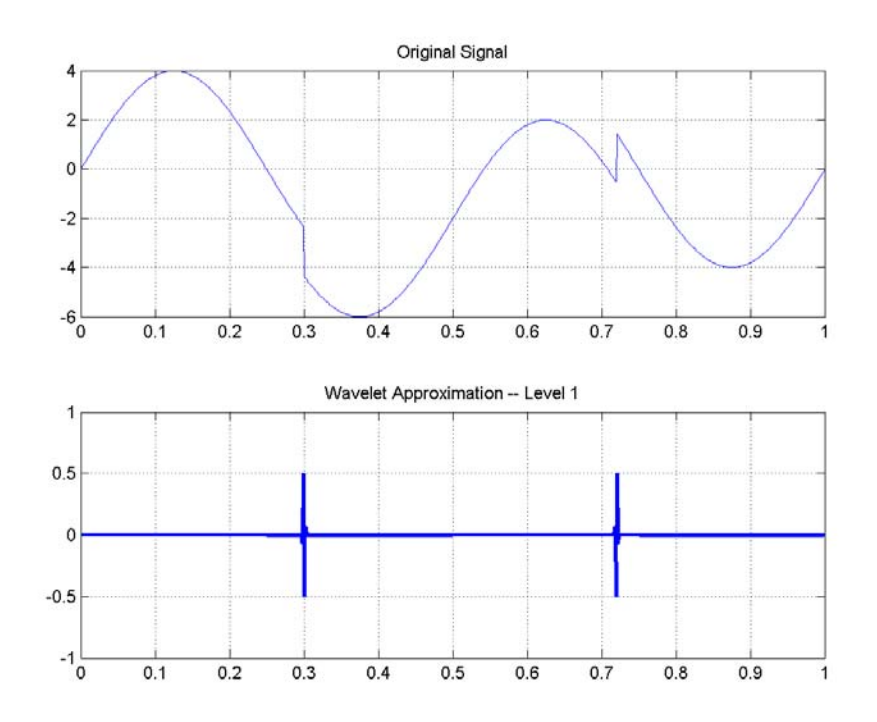

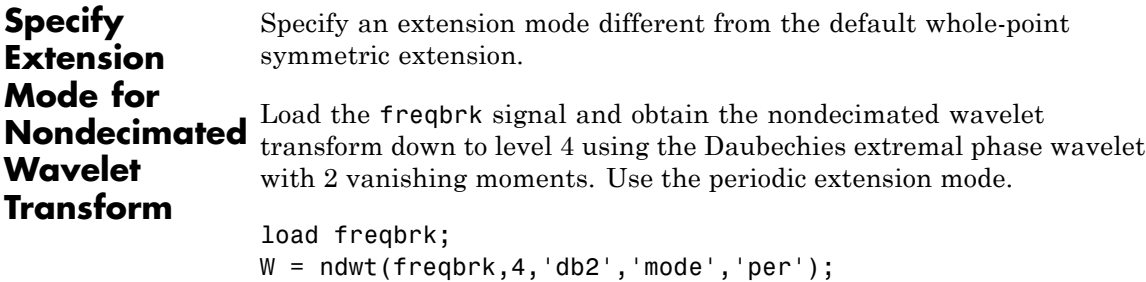

## **ndwt**

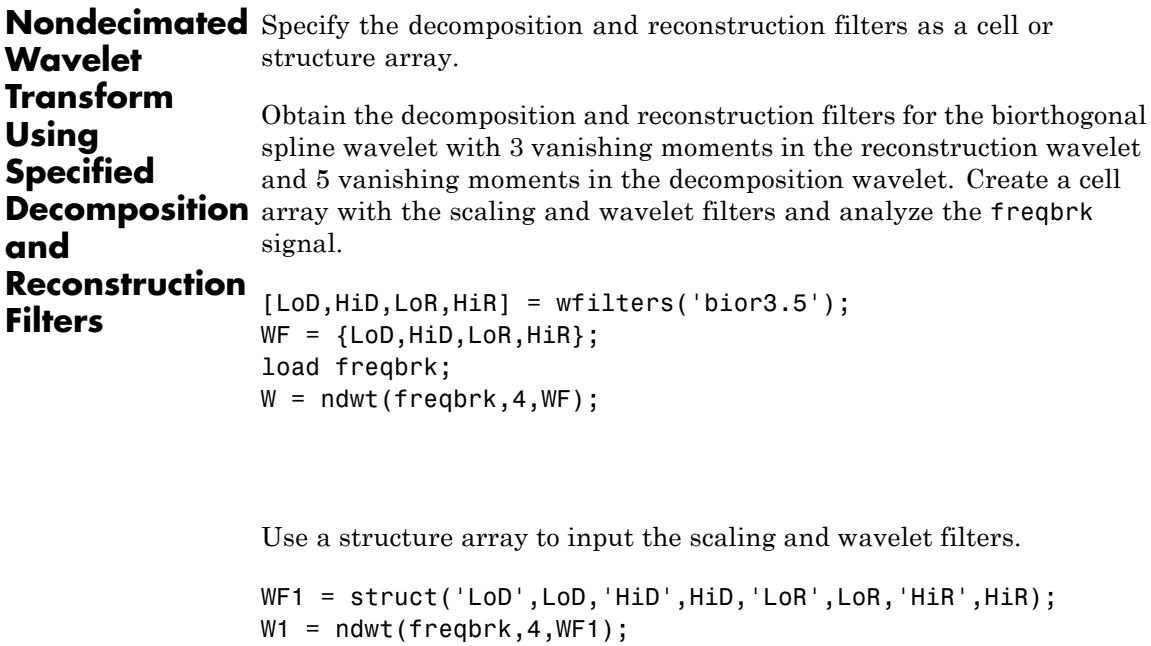

**See Also** dwtmode | indwt | waveinfo | wfilters | wmaxlev

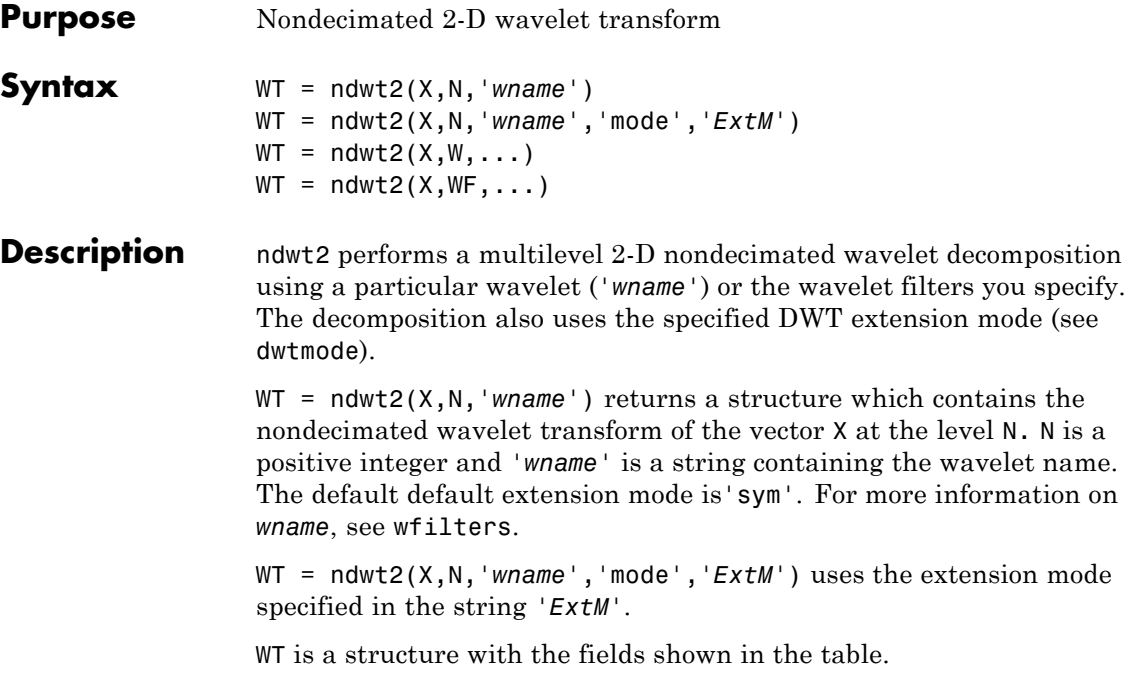

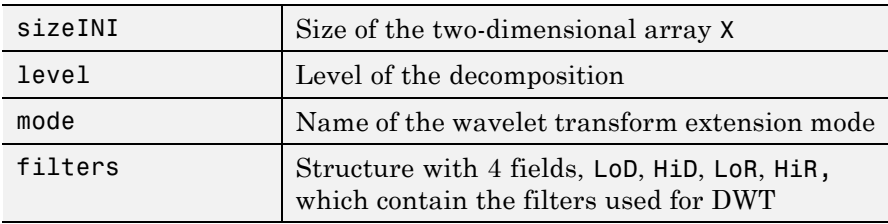

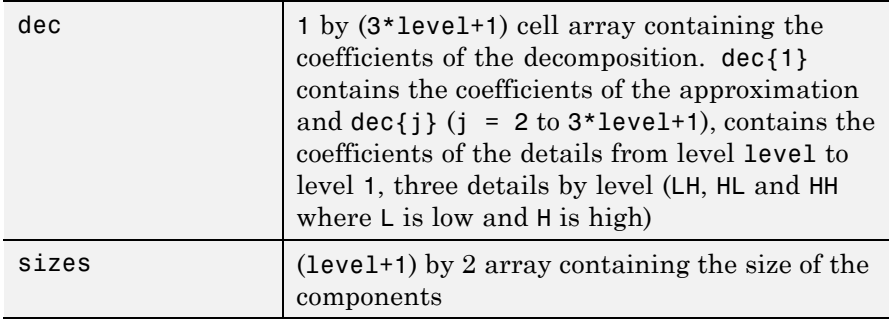

IWT =  $ndwt2(X, W, ...)$  specifies two wavelets (one for each direction) with  $W = \{ 'wname1', 'wname2' \}$  or  $W$  is a structure with two fields 'w1', 'w2' containing strings, which are the names of wavelets, one per direction.

Instead of one or two wavelets, you may specify four filters (two for decomposition and two for reconstruction) or 2 x 4 filters (one quadruplet per direction):

 $WT = ndwt2(X, WF, \dots)$  specifies four filters (two for decomposition and two for reconstruction) or 2 x 4 filters (one quadruplet per direction). WF is a cell array  $(1x4)$  or  $(2x4)$ ,  $\{LOD, HID, LOR, HIR\}$ , or a structure with the four fields 'LoD', 'HiD', 'LoR', 'HiR'.

### **Examples**  $\text{% Load original image.}$ load noiswom; % Decompose X at level 2 using db1.  $W1 = ndwt2(X, 2, 'db1')$  $W1 =$ sizeINI: [96 96] level: 2 filters: [1x1 struct] mode: 'sym'

```
dec: {7x1 cell}
      sizes: [3x2 double]
% Decompose X at level 3 using db1 and periodic
% extension mode.
W2 = ndwt2(X,3,'db1', 'mode', 'per')W2 =sizeINI: [96 96]
      level: 3
    filters: [1x1 struct]
       mode: 'per'
        dec: {10x1 cell}
      sizes: [4x2 double]
% Decompose X at level 3 using db1 for rows, and db2 for
% columns, using symmetric extension mode.
W3 = ndwt2(X, 3, {'db1', 'db2'}, 'mode', 'sym')
W3 =sizeINI: [96 96]
      level: 3
    filters: [1x1 struct]
       mode: 'sym'
        dec: {10x1 cell}
      sizes: [4x2 double]
WF = W3.filtersWF =LoD: {[0.7071 0.7071] [-0.1294 0.2241 0.8365 0.4830]}
    HiD: {[-0.7071 0.7071] [-0.4830 0.8365 -0.2241 -0.1294]}
    LoR: {[0.7071 0.7071] [0.4830 0.8365 0.2241 -0.1294]}
    HiR: {[0.7071 -0.7071] [-0.1294 -0.2241 0.8365 -0.4830]}
```

```
% Decompose X using filters given by WF.
                W4 = ndwt2(X,3,WF,'mode','sym')
                 W4 =sizeINI: [96 96]
                       level: 3
                    filters: [1x1 struct]
                        mode: 'sym'
                        dec: {10x1 cell}
                       sizes: [4x2 double]
See Also dwtmode | indwt2 | waveinfo | wfilters | wmaxlev
```
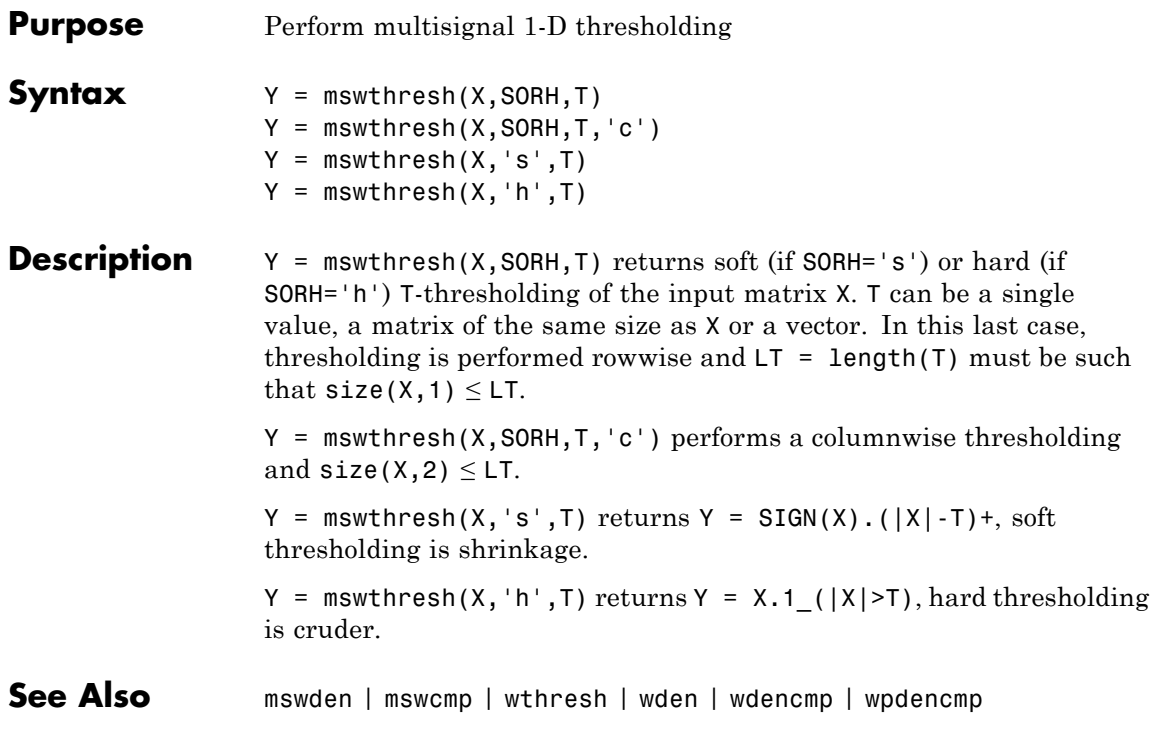

# **nodeasc**

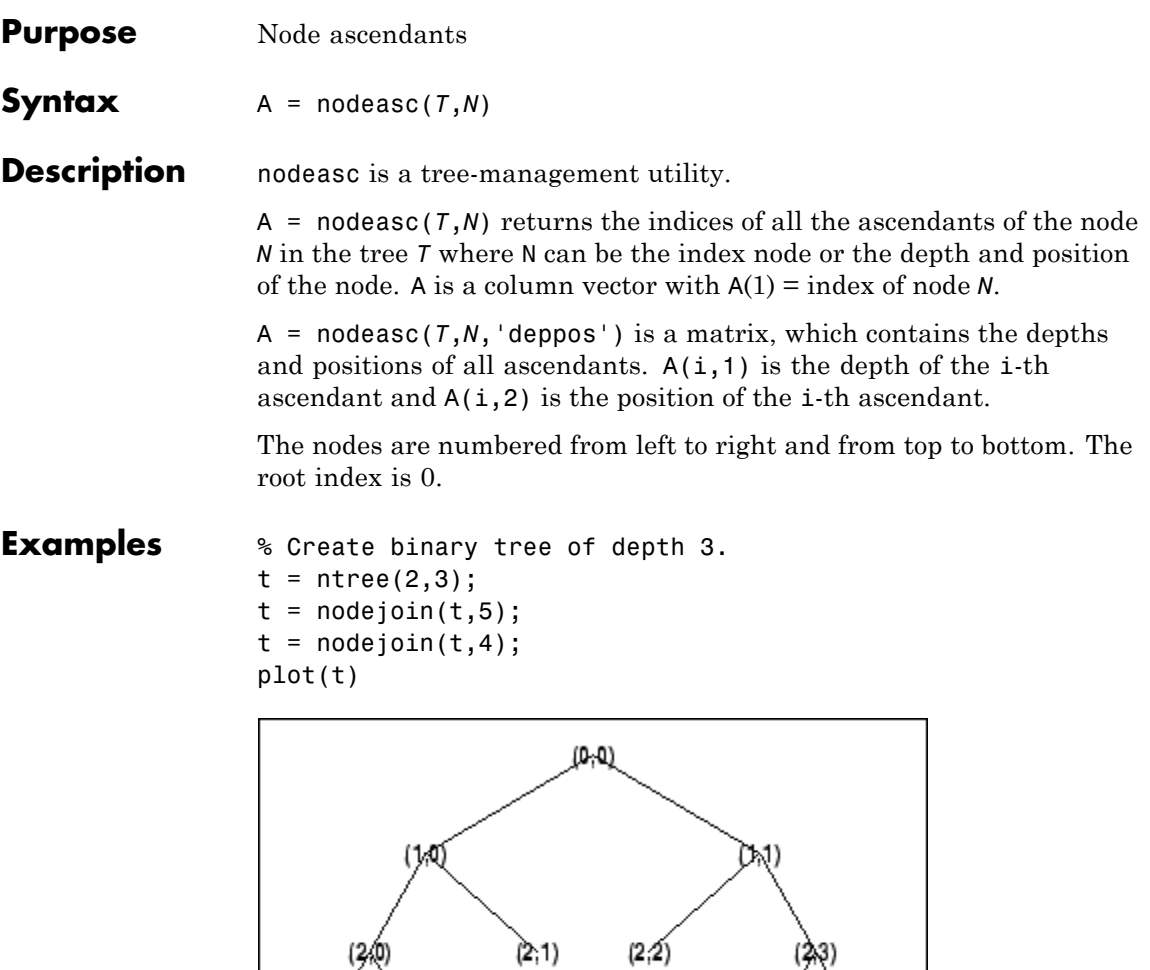

 $(3, 0)$  $(3,1)$  $(3, 6)$  $(3,7)$ 

 $(2,1)$ 

(2.0)

% Change Node Label from Depth\_Position to Index % (see the plot function).

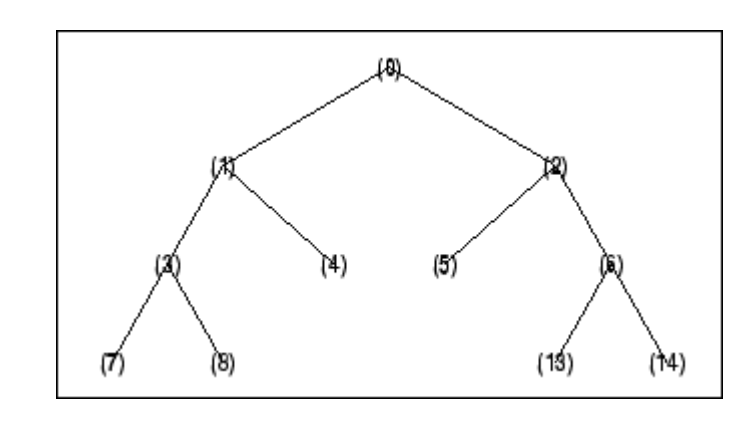

```
nodeasc(t,[2 2])
ans =
   5
   2
   0
nodeasc(t,[2 2],'deppos')
ans =2 2
   1 1
   0 0
```
See Also **nodedesc** | nodepar | wtreemgr

# **nodedesc**

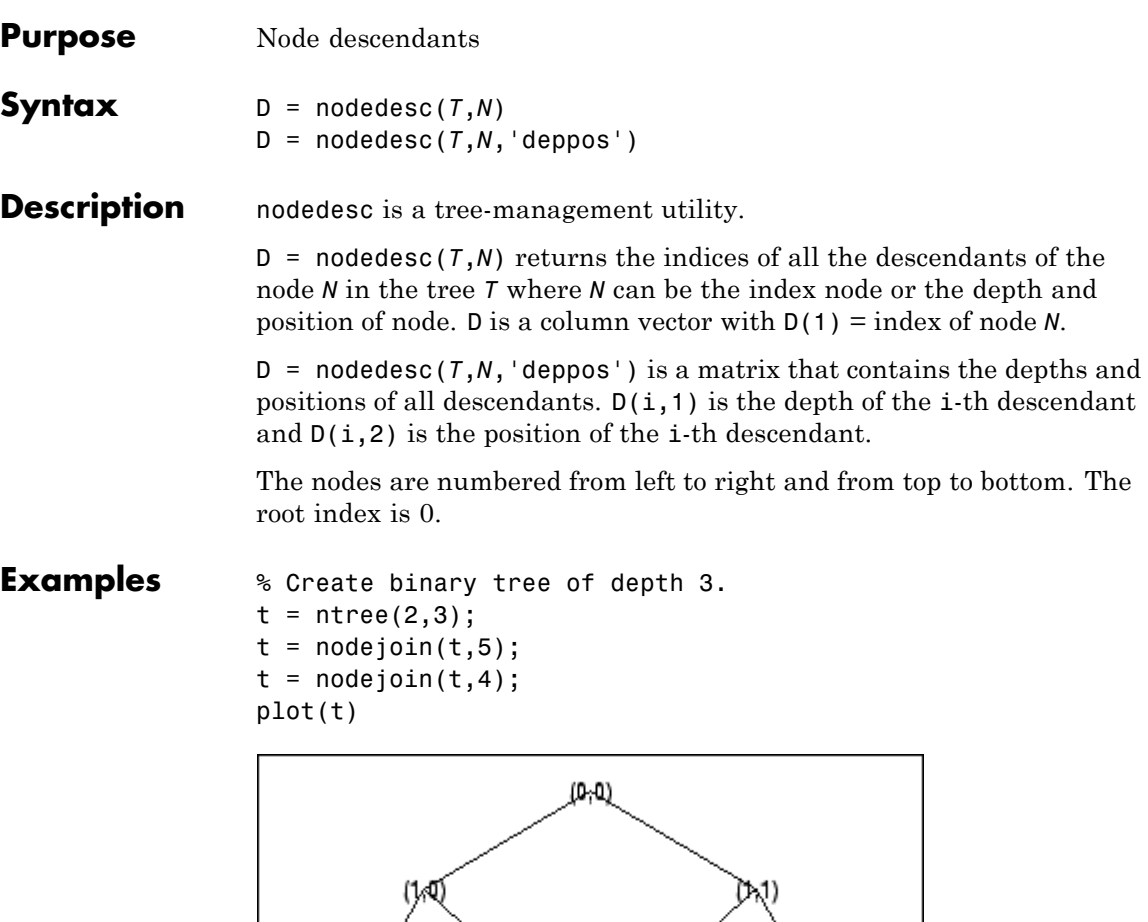

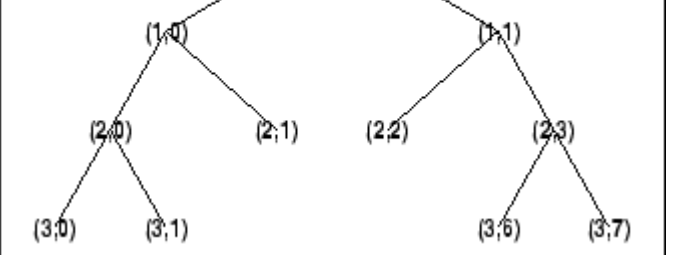

% Change Node Label from Depth\_Position to Index % (see the plot function).

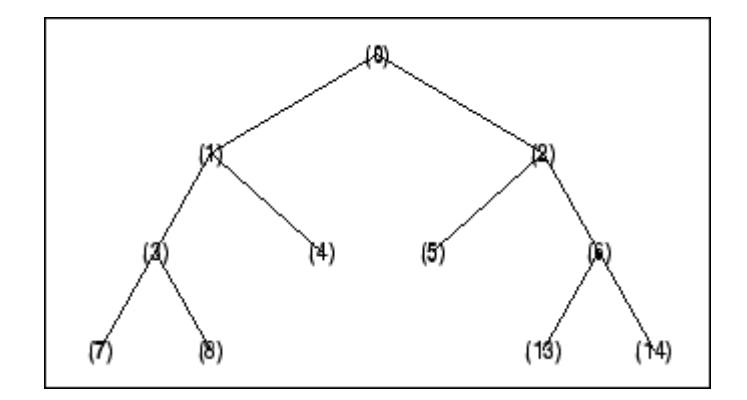

```
% Node descendants.
nodedesc(t,2)
ans =2
   5
   6
  13
  14
nodedesc(t,2,'deppos')
ans =1 1
   2 2
   2 3
   3 6
   3 7
nodedesc(t,[1 1],'deppos')
ans = \frac{1}{1}1 1
   2 2
   2 3
   3 6
```

```
3 7
nodedesc(t,[1 1])
ans =2
   5
   6
  13
  14
```
See Also **nodeasc** | nodepar | wtreemgr

# **nodejoin**

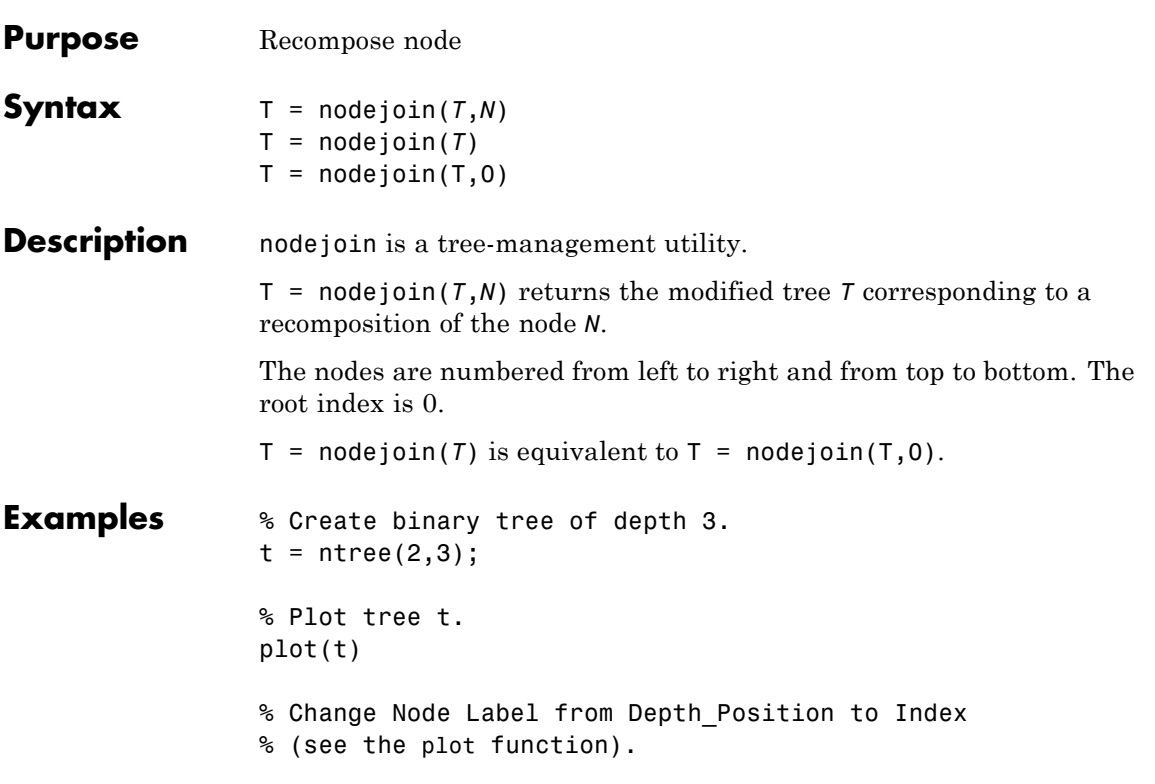

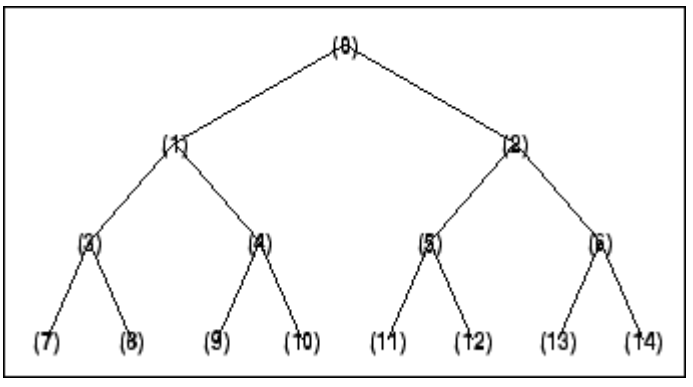

```
% Merge nodes of indices 4 and 5.
t = nodejoin(t, 5);t = nodejoin(t, 4);% Plot new tree t.
plot(t)
```
% Change Node Label from Depth\_Position to Index % (see the plot function).

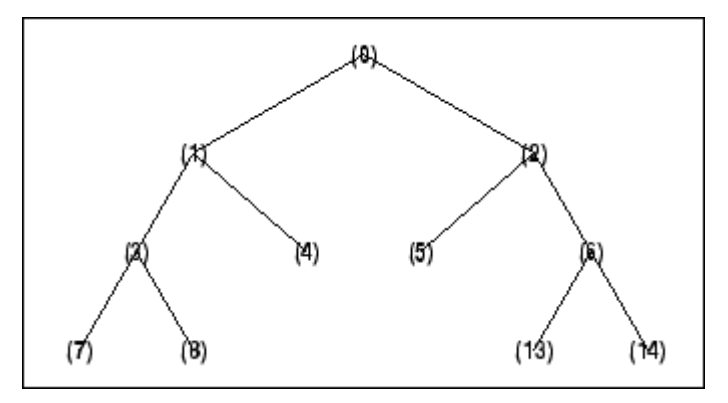

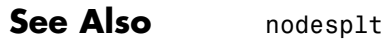

# **nodepar**

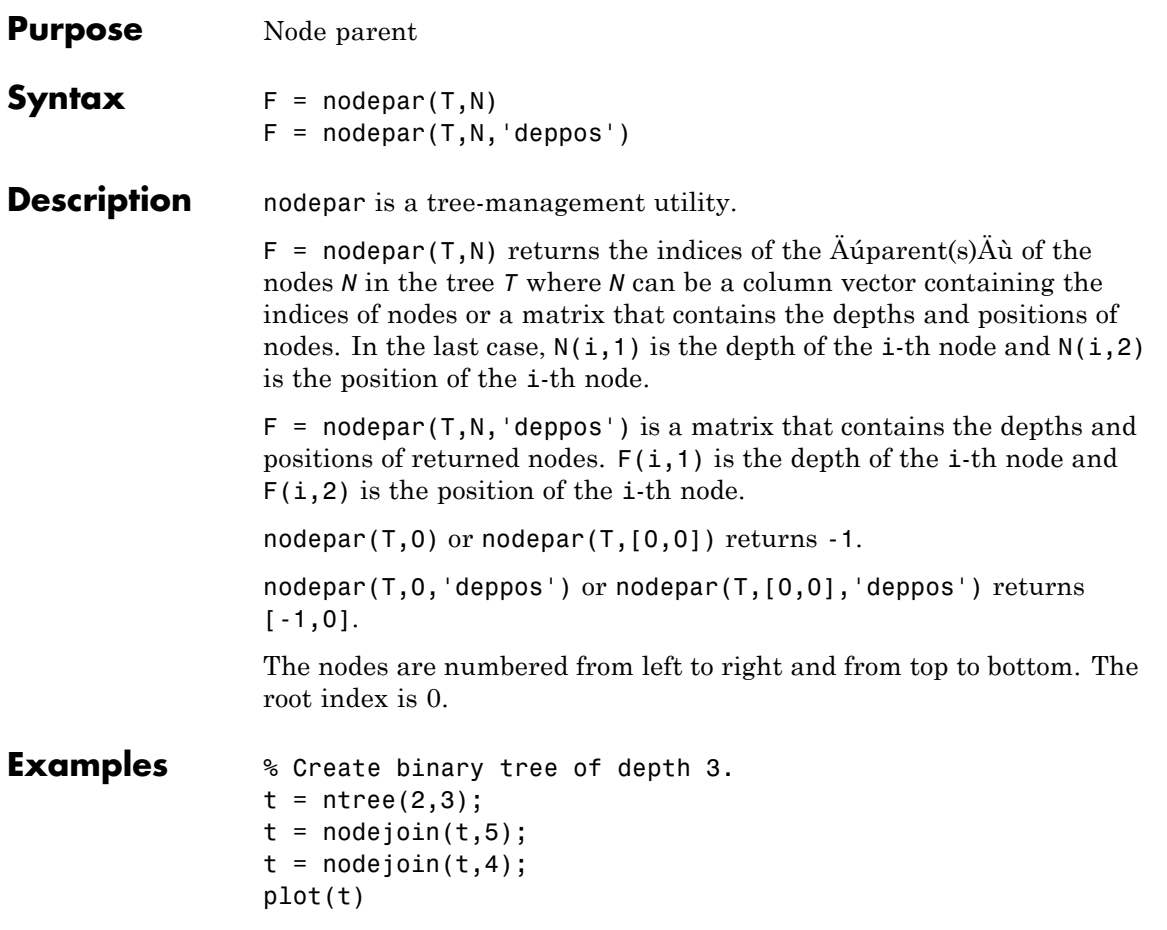

## **nodepar**

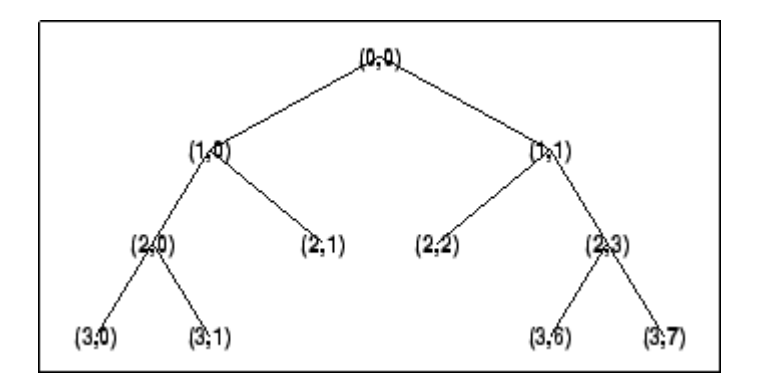

% Change Node Label from Depth\_Position to Index % (see the plot function).

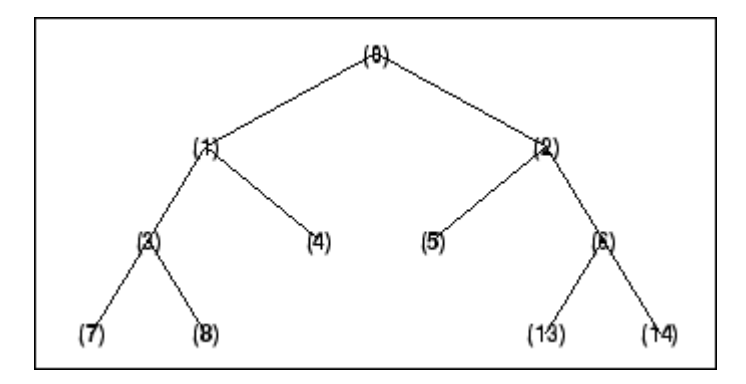

```
% Nodes parent.
nodepar(t,[2 2],'deppos')
```

```
ans =1 1
nodepar(t,[1;7;14])
ans =
   0
```
3 6

### See Also nodeasc | nodedesc | wtreemgr

# **nodesplt**

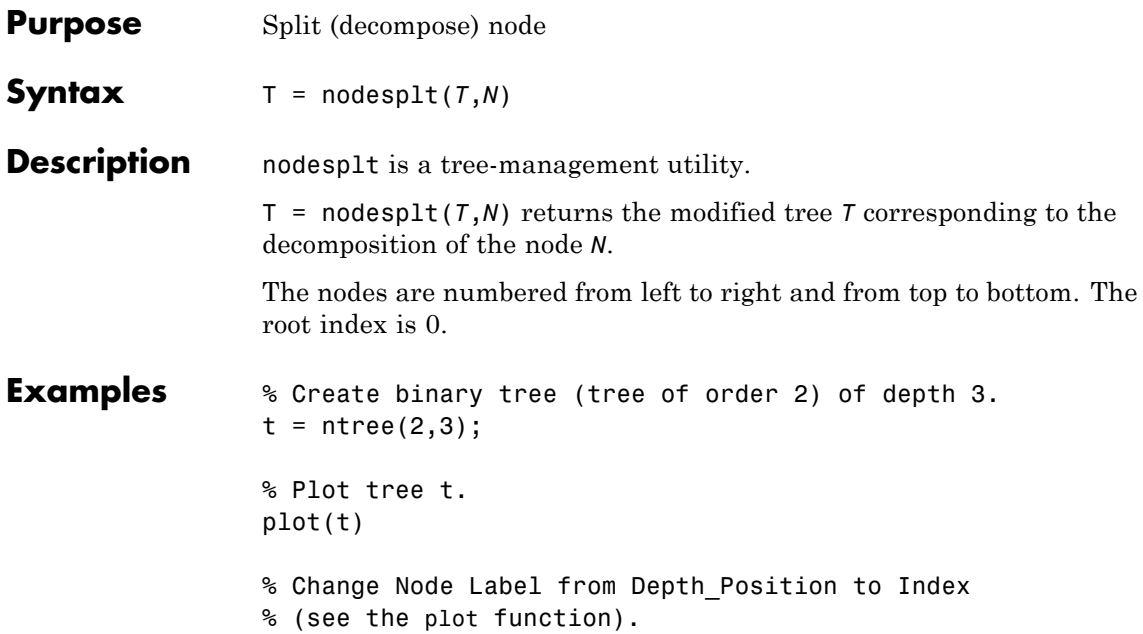

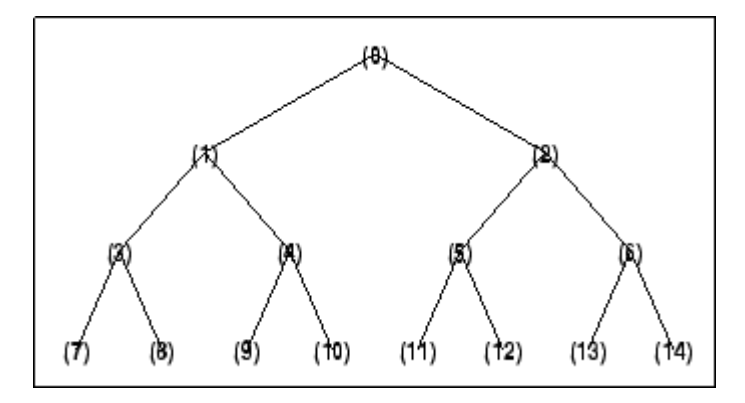

<sup>%</sup> Split node of index 10.  $t =$  nodesplt $(t, 10)$ ; % Plot new tree t.

plot(t) % Change Node Label from Depth\_Position to Index % (see the plot function).

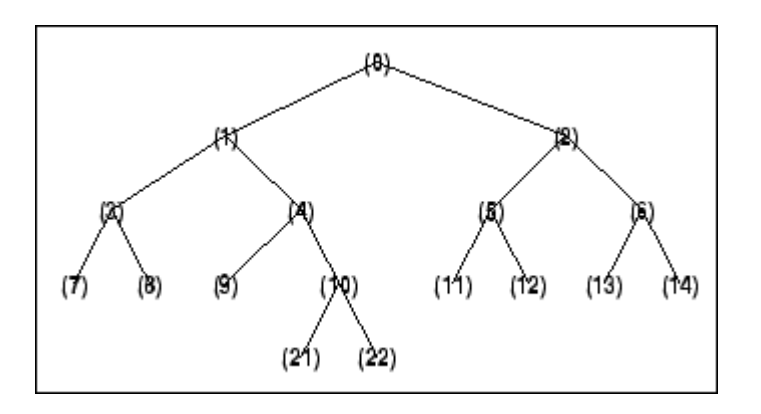

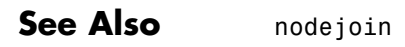

# **noleaves**

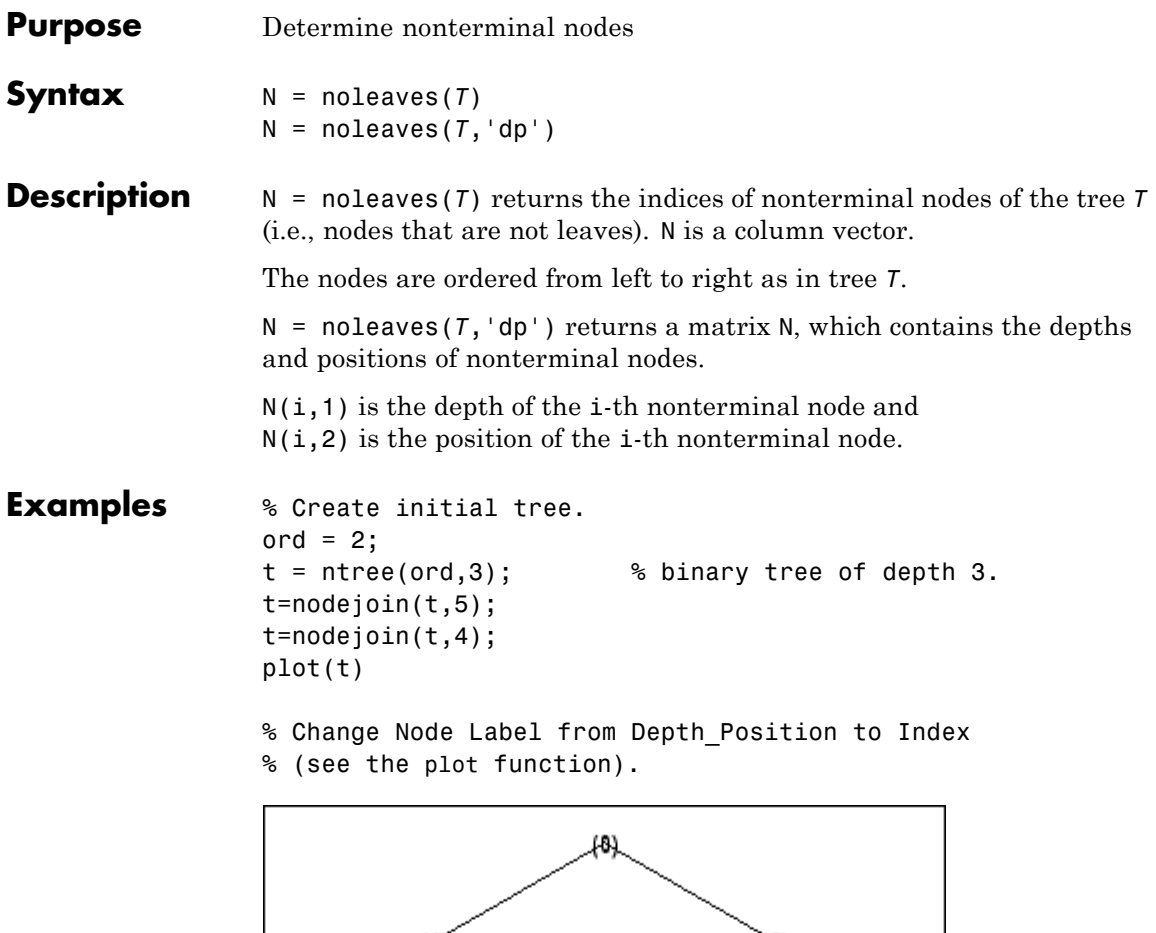

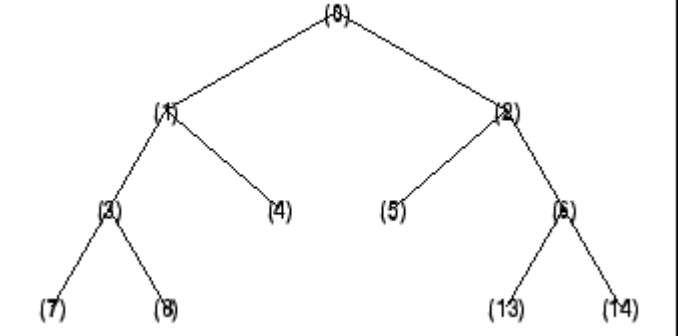

```
% List nonterminal nodes (index).
               ntnodes_ind = noleaves(t)
               ntnodes_ind =
                    0
                    1
                    2
                    3
                    6
               % List nonterminal nodes (Depth_Position).
               ntnodes_depo = noleaves(t,'dp')
               ntnodes_depo =
                    0 0
                    1 0
                    1 1
                    2 0
                    2 3
See Also leaves
```
## **ntnode**

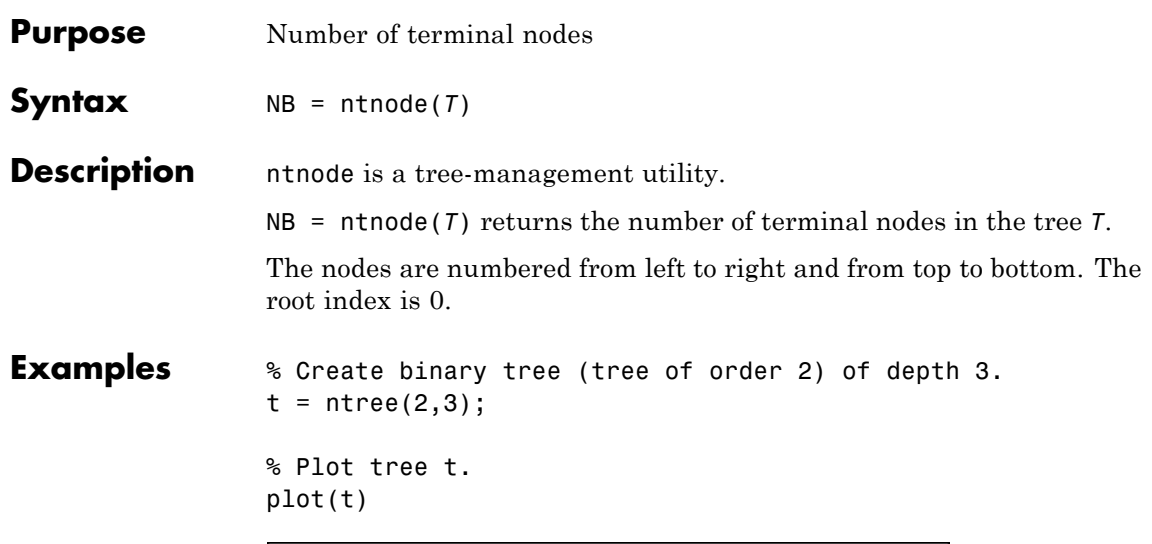

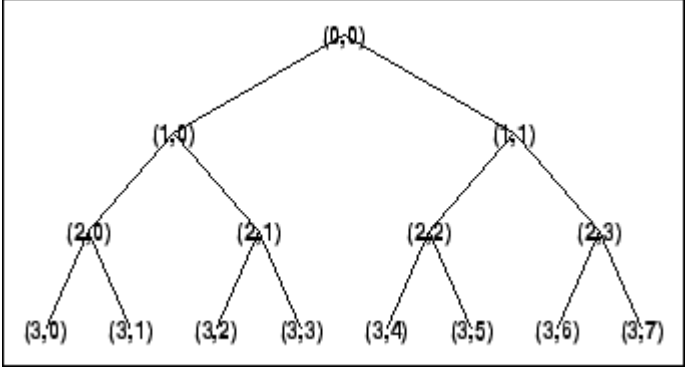

% Number of terminal nodes. ntnode(t)

ans = 8

**See Also** wtreemgr

**1-282**
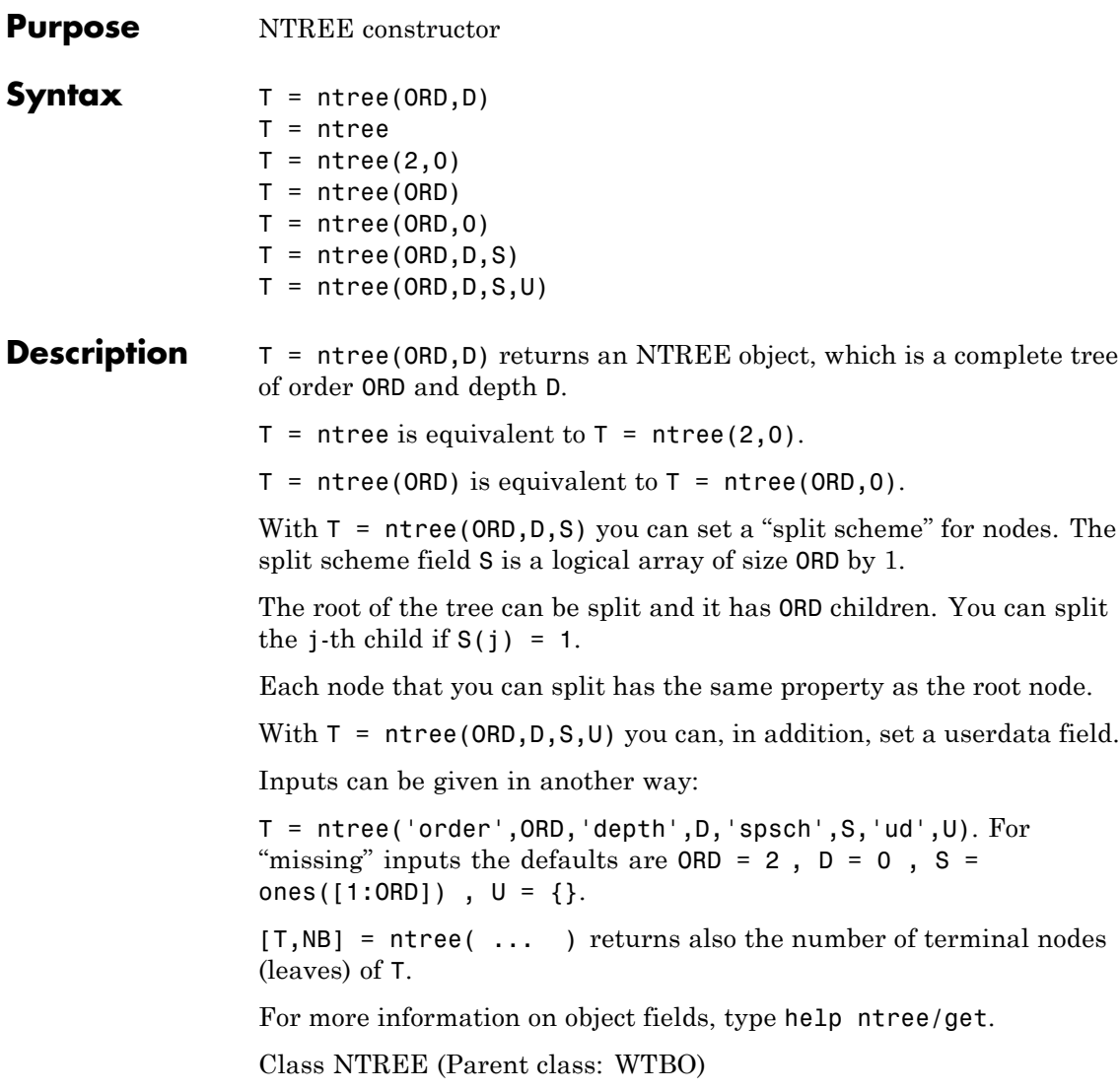

#### **ntree**

### **Fields**

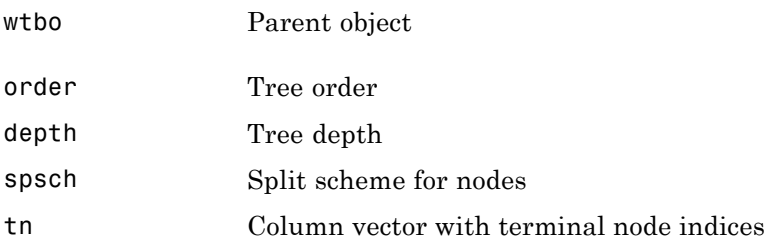

**Examples**  $\frac{1}{2}$  % Create binary tree (tree of order 2) of depth 3.  $t2 = ntree(2,3);$ 

> % Plot tree t2. plot(t2)

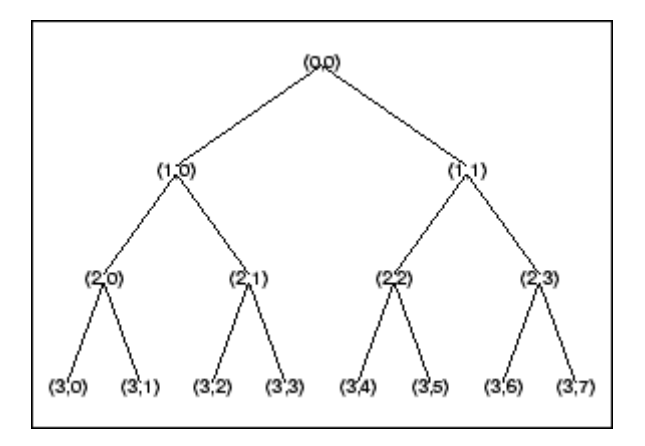

% Create a quadtree (tree of order 4) of depth 2.  $t4 = ntree(4, 2, [1 1 0 1]);$ 

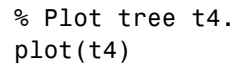

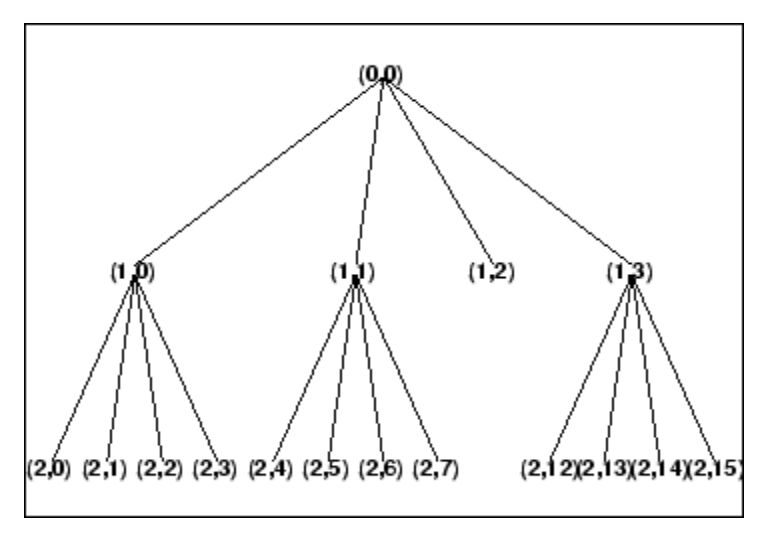

- % Split and merge some nodes using the gui % generated by plot (see the plot function).
- % The figure becomes:

### **ntree**

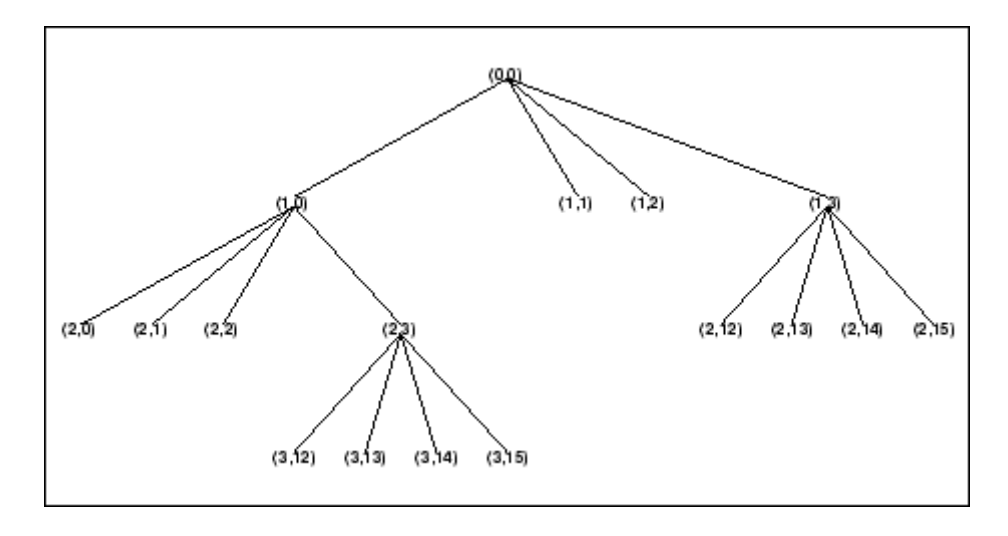

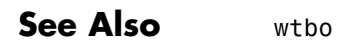

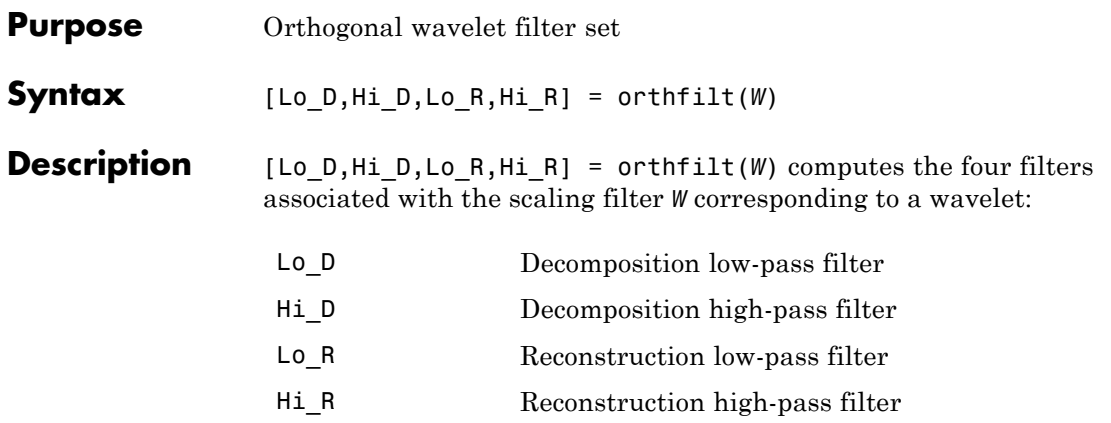

For an orthogonal wavelet, in the multiresolution framework, we start with the scaling function  $\varphi$  and the wavelet function  $\psi$ . One of the fundamental relations is the twin-scale relation:

$$
\frac{1}{2}\phi\left(\frac{x}{2}\right) = \sum_{n\in Z} w_n \phi(x-n)
$$

All the filters used in dwt and idwt are intimately related to the

sequence  $(w_n)_{n\in\mathbb{Z}}$  . Clearly if  $\varphi$  is compactly supported, the sequence (*wn*) is finite and can be viewed as a FIR filter. The scaling filter *W* is

- **•** A low-pass FIR filter
- **•** Of length 2*N*
- **•** Of sum 1

$$
\frac{1}{\sqrt{2}}
$$

For example, for the db3 scaling filter,

load db3 db3

 $\bullet$  Of

```
db3 =0.2352 0.5706 0.3252 -0.0955 -0.0604 0.0249
sum(db3)
ans =1.000
   norm(db3)
ans =0.7071
```
From filter *W*, we define four FIR filters, of length 2N and norm 1, organized as follows:

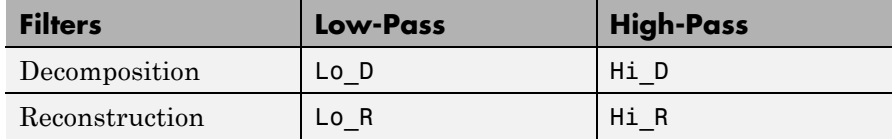

J.

The four filters are computed using the following scheme:

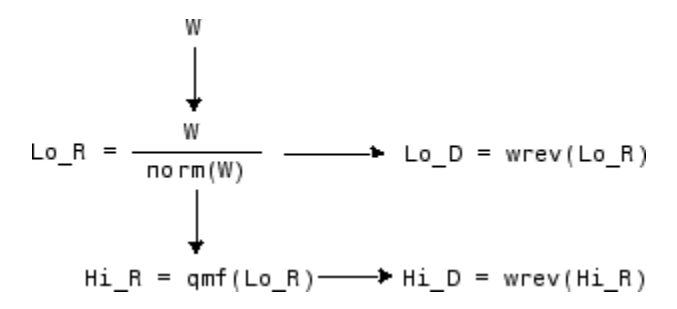

where qmf is such that Hi\_R and Lo\_R are quadrature mirror filters (i.e., Hi R(k) =  $(-1)^k$ Lo R(2N + 1 - k), for k = 1, 2,  $\tilde{ }$ , 2N), and where wrev flips the filter coefficients. So Hi\_D and Lo\_D are also quadrature mirror filters. The computation of these filters is performed using orthfilt.

```
Examples % Load scaling filter.
                 load db8; w = db8;
                 subplot(421); stem(w);
                 title('Original scaling filter');
                 % Compute the four filters.
                 [Lo_D, Hi_D, Lo_R, Hi_R] = orthfilt(w);subplot(423); stem(Lo_D);
                 title('Decomposition low-pass filter');
                 subplot(424); stem(Hi D);
                 title('Decomposition high-pass filter');
                 subplot(425); stem(Lo_R);
                 title('Reconstruction low-pass filter');
                 subplot(426); stem(Hi_R);
                 title('Reconstruction high-pass filter');
                 % Check for orthonormality.
                 df = [Lo_D; Hi_D];rf = [Lo_R; Hi_R];id = df * df'id =1.0000 0
                          0 1.0000
                 id = rf*rf'id =1.0000 0
                          0 1.0000
                 % Check for orthogonality by dyadic translation, for example:
                 df = [Lo\ D\ 0\ 0; Hi\ D\ 0\ 0];dft = [0 0 Lo D; 0 0 Hi D];zer = df*dft'zer =
```
1.0e-12 \* -0.1883 0.0000 -0.0000 -0.1883

```
% High- and low-frequency illustration.
fftld = fft(Lo_D); ffthd = fft(Hi_D);freq = [1:length(Lo_D)]/length(Lo_D);subplot(427); plot(freq,abs(fftld));
title('Transfer modulus: low-pass');
subplot(428); plot(freq,abs(ffthd));
title('Transfer modulus: high-pass')
% Editing some graphical properties,
% the following figure is generated.
```
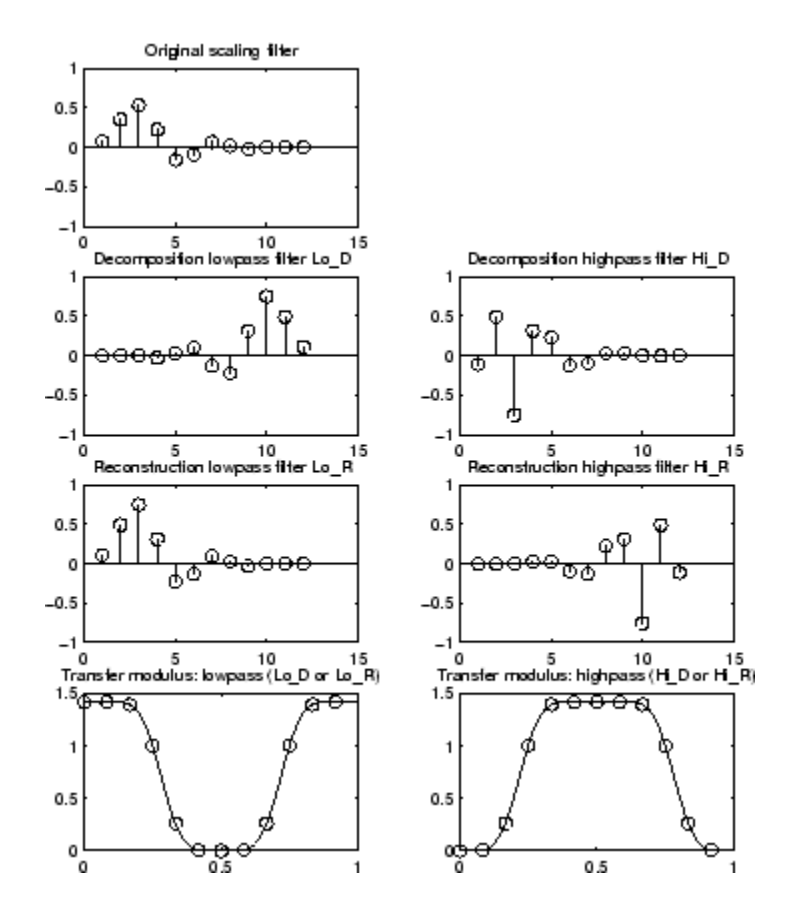

**References** Daubechies, I. (1992), *Ten lectures on wavelets*, CBMS-NSF conference series in applied mathematics, SIAM Ed. pp. 117–119, 137, 152.

See Also biorfilt | qmf | wfilters

# **otnodes**

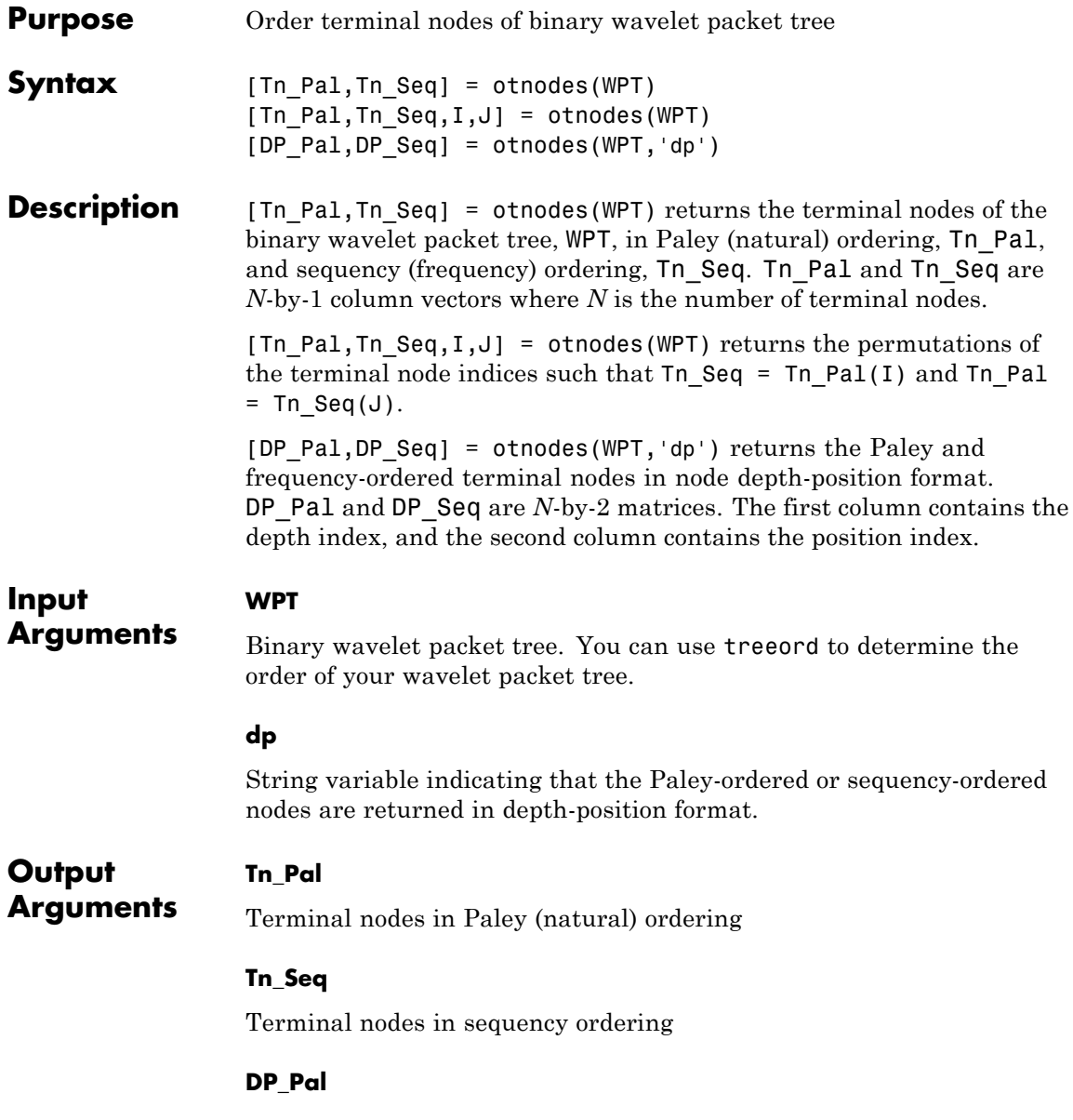

Paley-ordered terminal nodes in depth-position format. This output argument only applies when you use the 'dp' input argument.

#### **DP\_Seq**

Sequency-ordered terminal nodes in depth-position format. This output argument only applies when you use the 'dp' input argument.

#### **Definitions Paley (Natural) and Sequency (Frequency) Ordering**

The discrete wavelet packet transform iterates on both approximation and detail coefficients at each level. In this transform, *A* denotes the lowpass (approximation) filter followed by downsampling. *D* denotes the highpass (detail) filter followed by downsampling. The following figure represents a wavelet packet transform in Paley ordering acting on a time series of length 8. The transform has a depth of two.

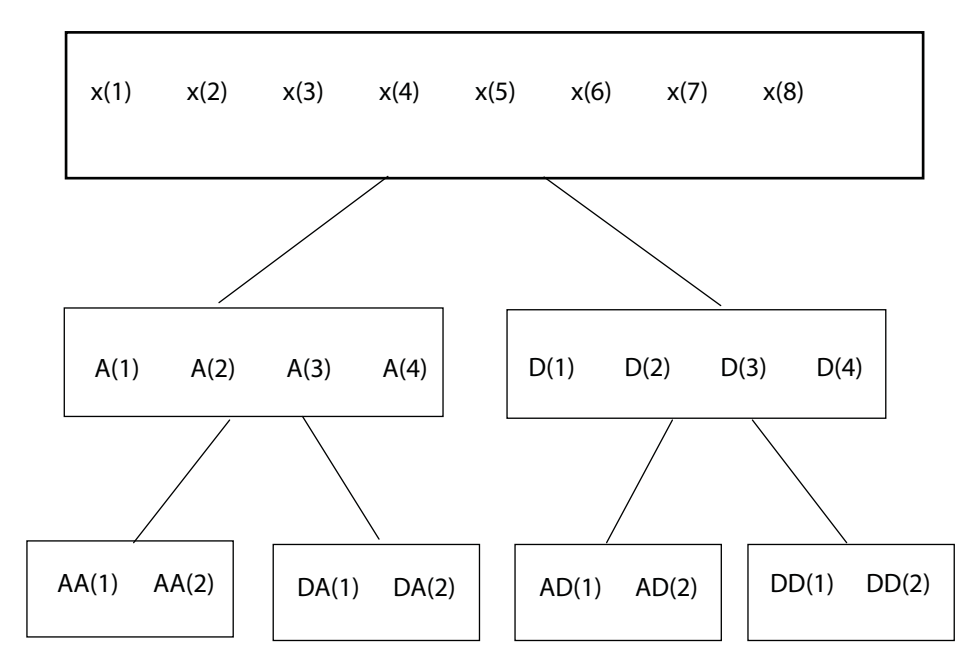

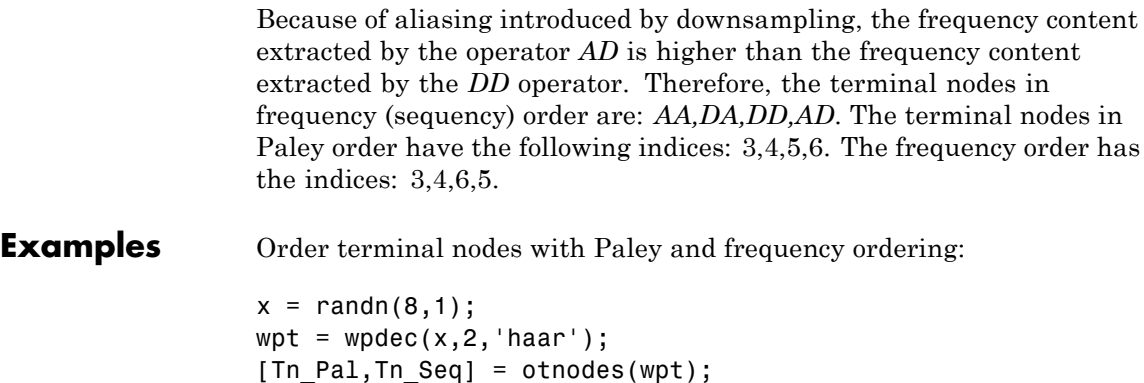

Return permutations for Paley and frequency ordering:

```
load noisdopp;
wpt = wpdec(noisdopp,6,'sym4');
[Tn Pal,Tn Seq,I,J] = otnodes(wpt);
isequal(Tn_Seq(J),Tn_Pal)
isequal(Tn_Seq,Tn_Pal(I))
```
% Tn\_Pal is [3 4 5 6] % Tn\_Seq is [3 4 6 5]

Order terminal nodes by depth and position:

```
x = randn(8,1);
wpt = wpdec(x, 2, 'haar');
[DP Pal,DP Seq] = otnodes(wpt, 'dp');
```
Order terminal nodes from a modified wavelet packet tree:

```
t = wptree(2, 2, rand(1, 512), 'haar');
t = wpsplt(t, 4);t = wpsplt(t, 5);
```

```
t = wpsplt(t,10);plot(t);
[tn_Pa1, tn_Seq,I,J] = otnodes(t);
```
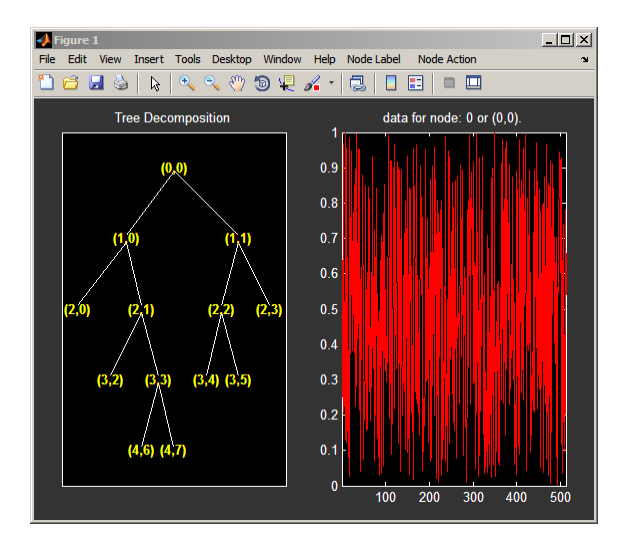

- **References** Wickerhauser, M.V. *Lectures on Wavelet Packet Algorithms*, Technical Report, Washington University, Department of Mathematics, 1992.
- **See Also** leaves | treeord

# **pat2cwav**

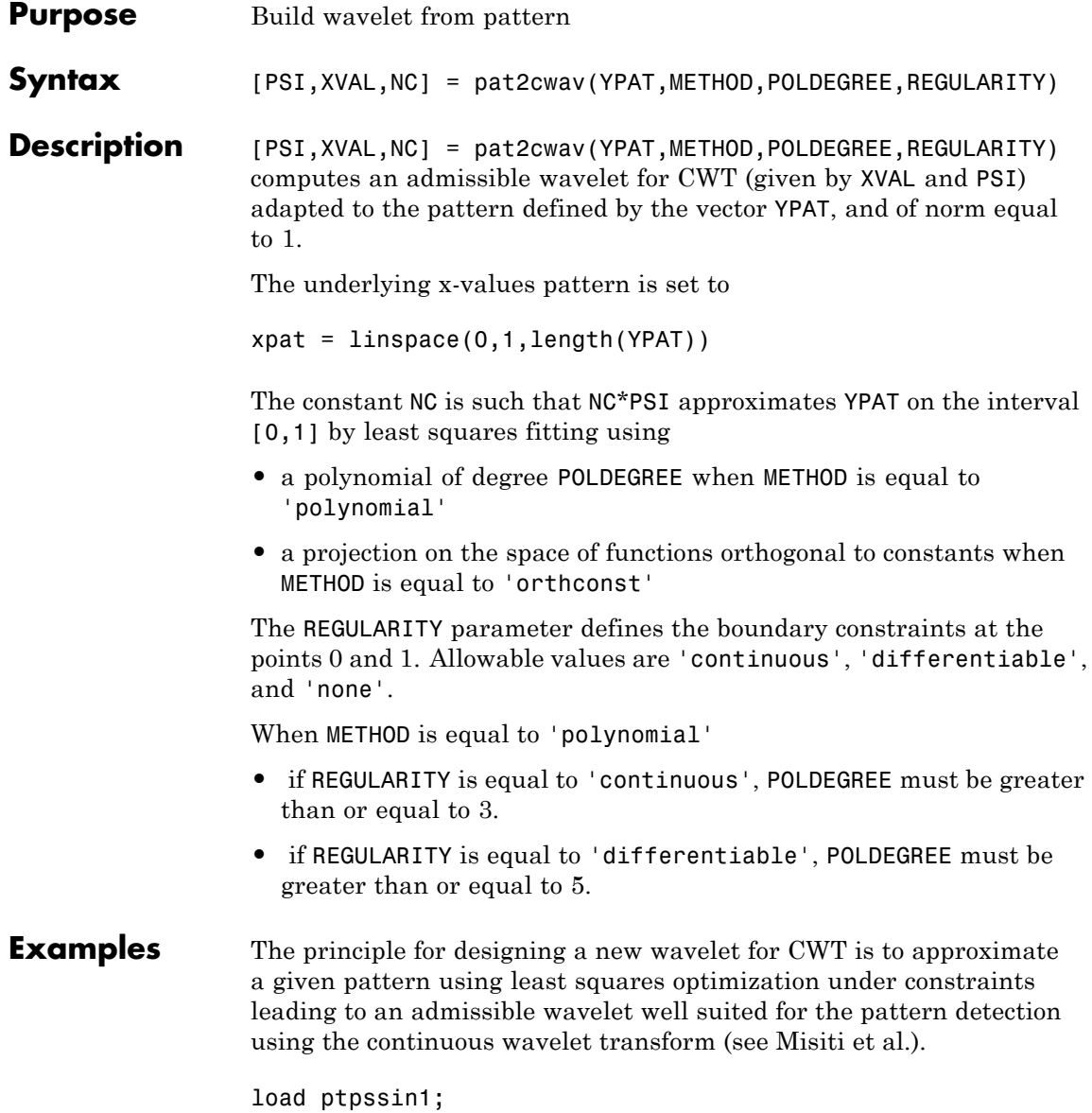

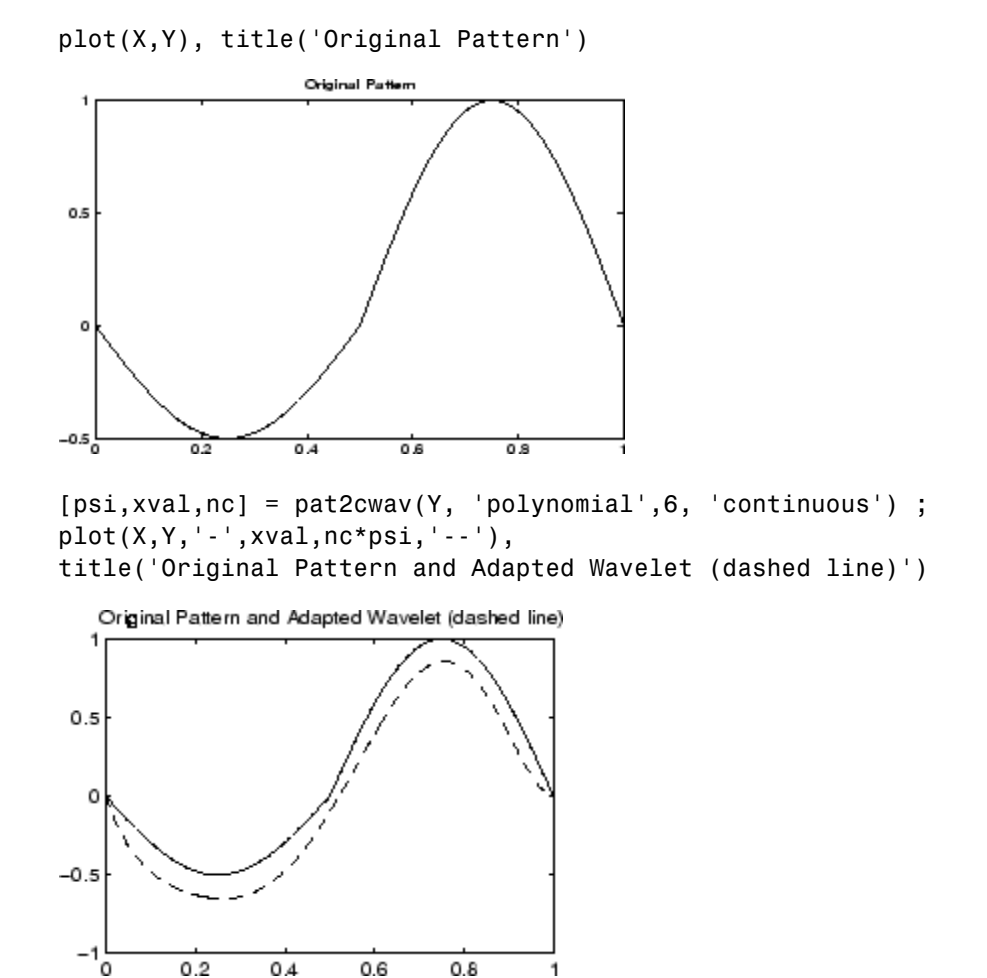

You can check that psi satisfies the definition of a wavelet by noting that it integrates to zero and that its  $L_2$  norm is equal to 1.

 $dx = xval(2) - xval(1)$ ;  $Mu = sum(psi * dx)$ L2norm =  $sum(abs(psi).^2*dx)$  **References** Misiti, M., Y. Misiti, G. Oppenheim, J.-M. Poggi (2003), "Les ondelettes et leurs applications," Hermes.

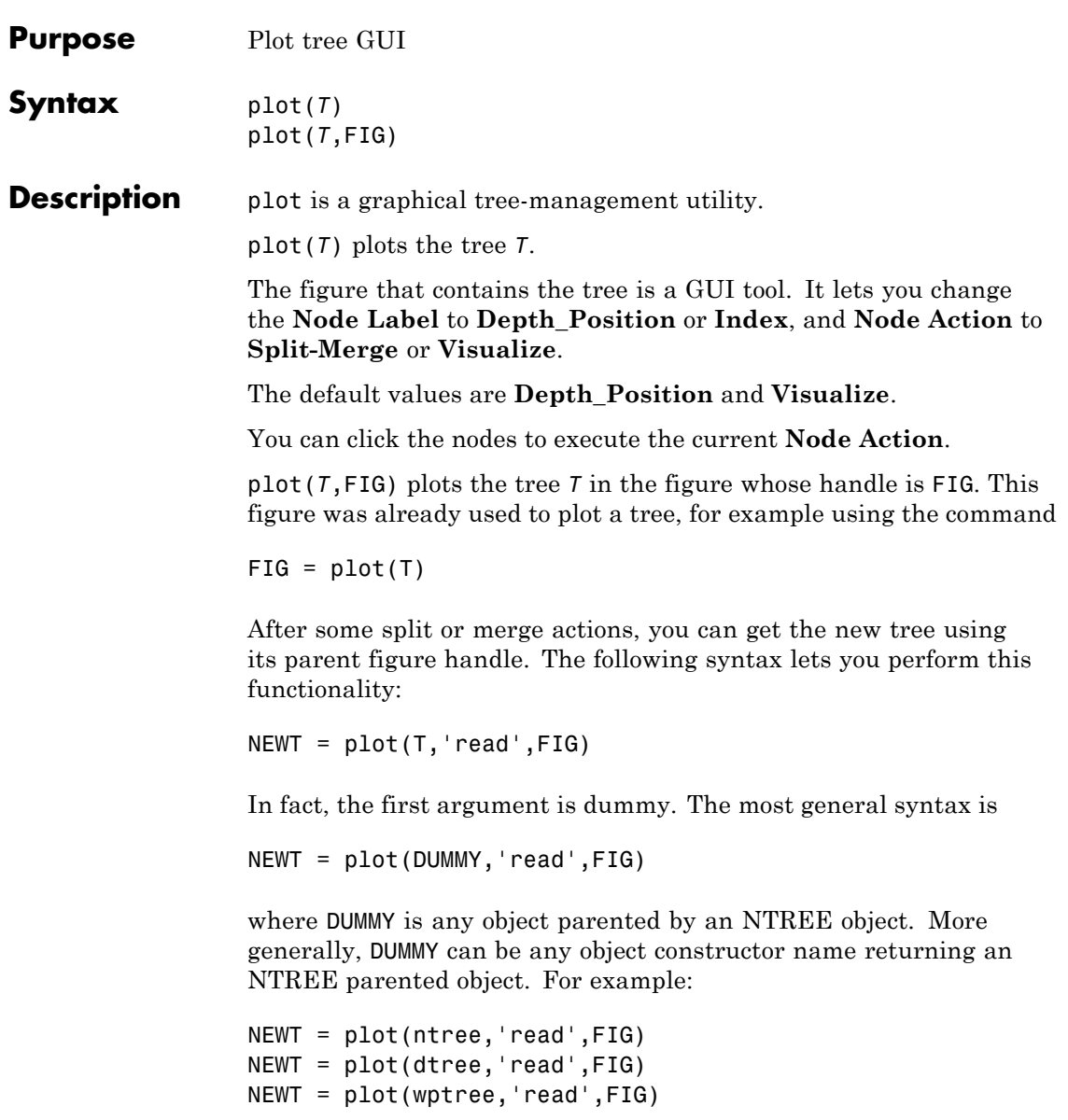

```
Examples % Create a wavelet packets tree (1-D)
               load noisbloc
               x = noiset = wpdec(x,2,'db2');
```
% Plot tree t. plot(t)

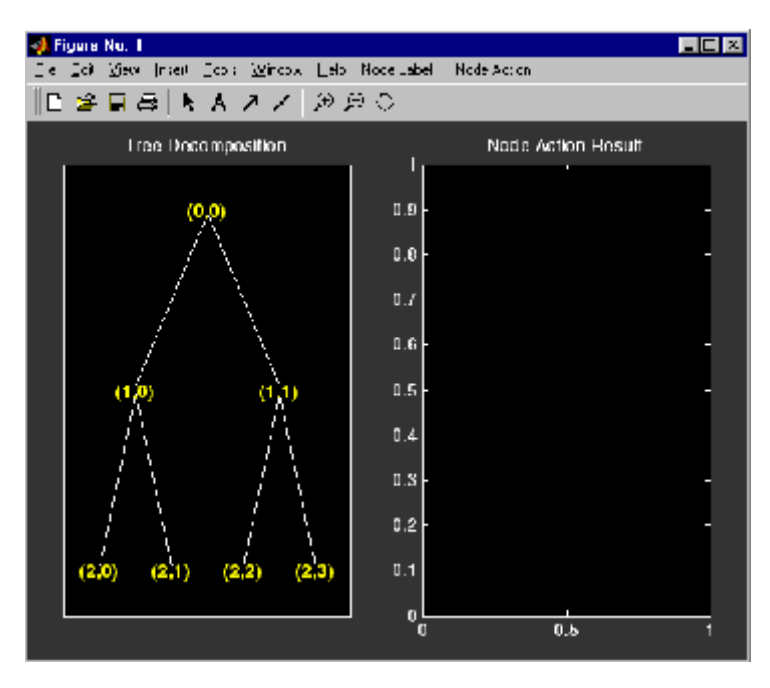

% Change Node Label from Depth\_Position to Index.

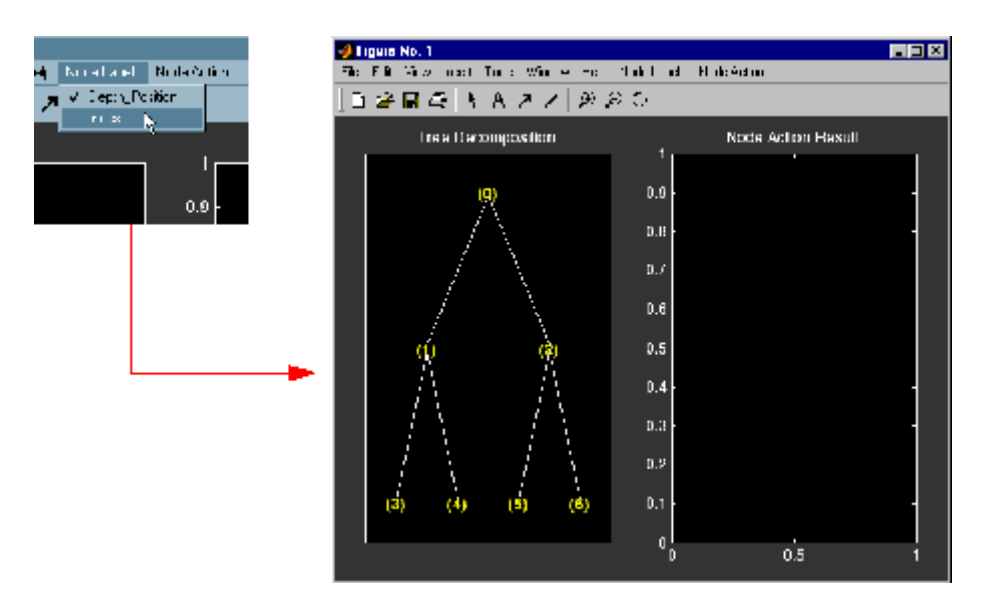

% Click the node (3). You get the following figure.

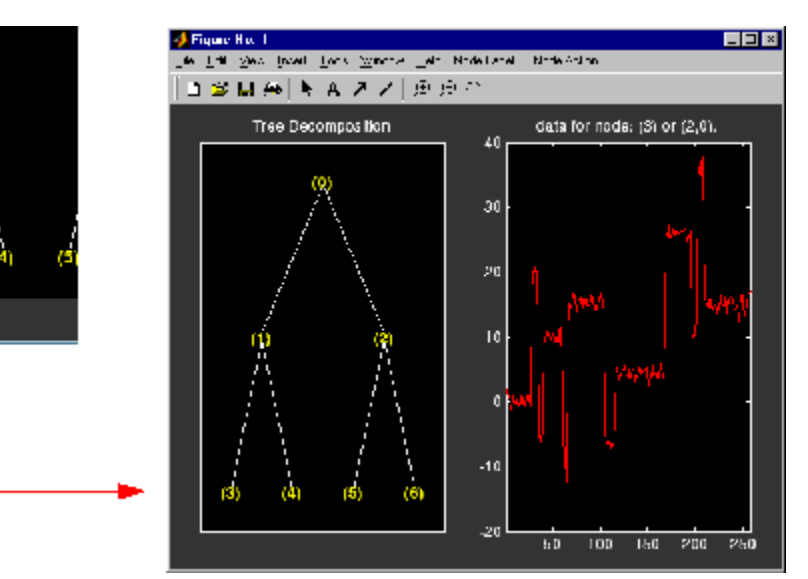

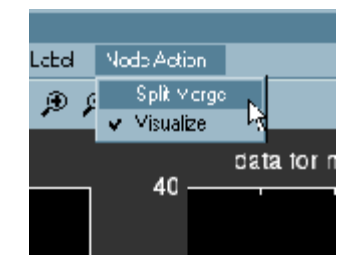

% Change Node Action from Visualize to Split\_Merge.

% Merge the node (2) and split the node (3). % Change Node Action from Split Merge to Visualize. % Click the node (7). You obtain the following figure, % which represents the wavelet decomposition at level 3.

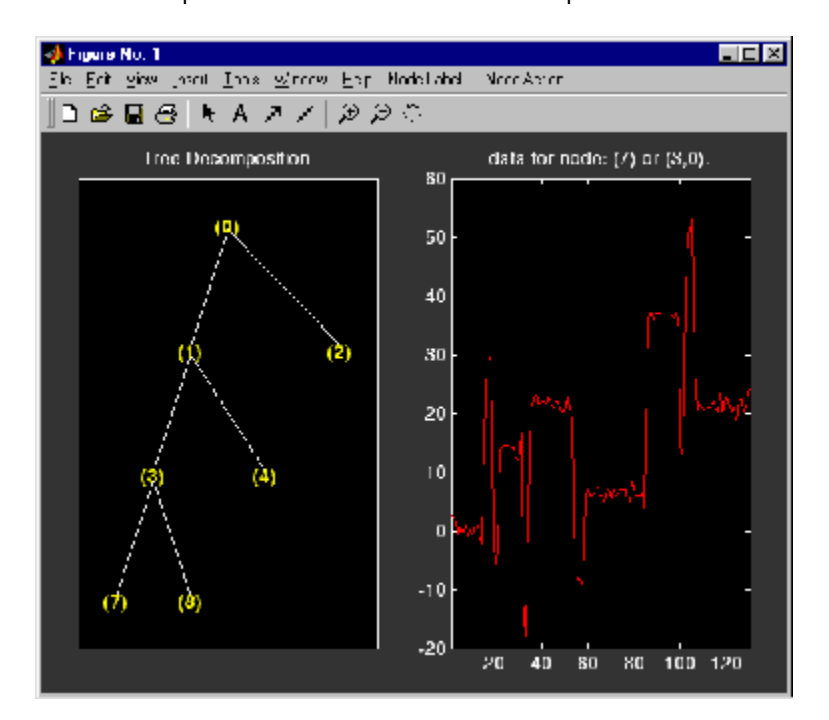

```
% Create a wavelet packets tree (2-D)
load woman2
t = wpdec2(X,1,'sym4');
% Plot tree t.
plot(t)
```
% Change Node Label from Depth\_Position to Index. % Click the node (1). You get the following figure.

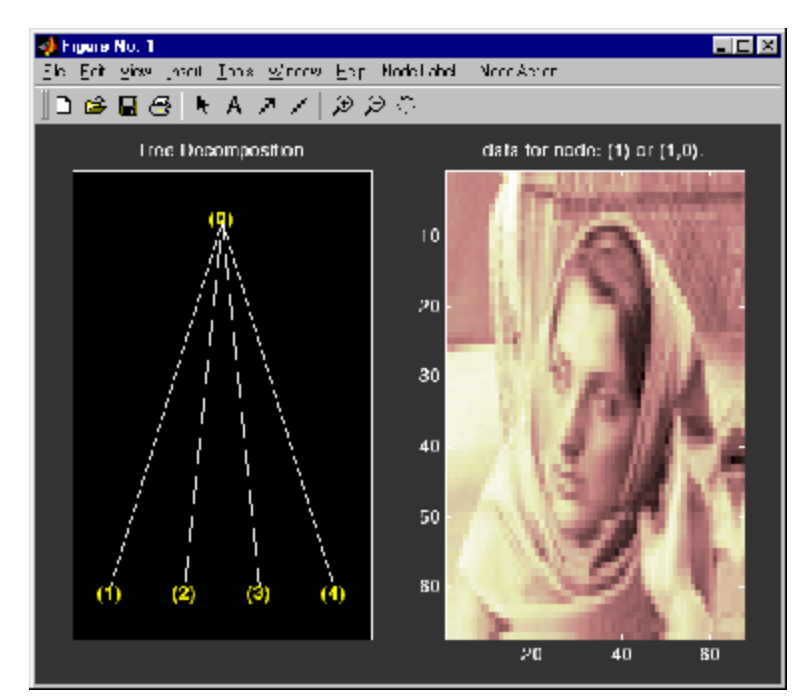

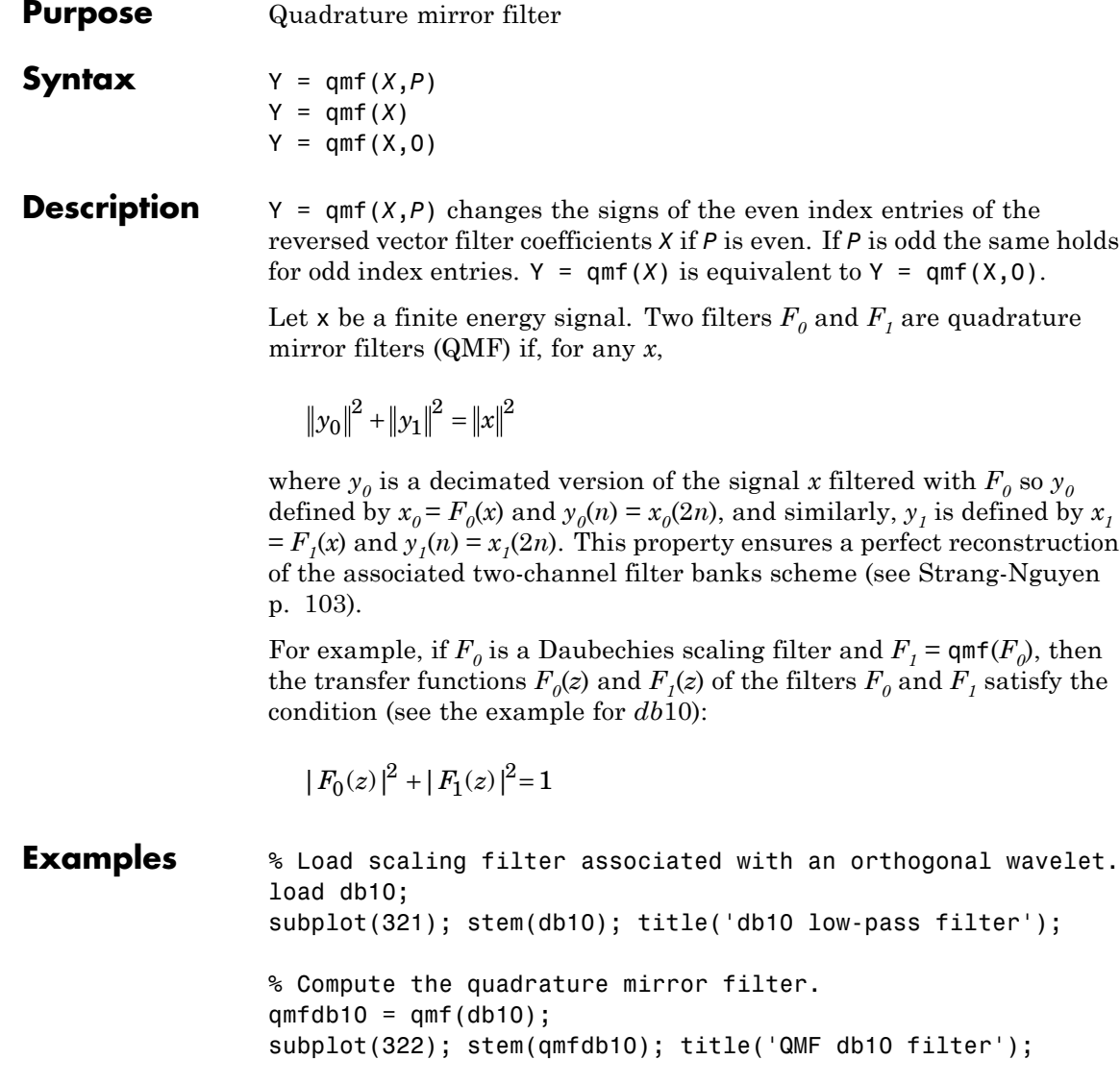

% Check for frequency condition (necessary for orthogonality):

```
% abs(fft(filter))^2 + abs(fft(qmf(filter))^2 = 1 at each
% frequency.
m = fft(db10);mt = fft(qmfdb10);freq = [1:length(db10)]/length(db10);subplot(323); plot(freq,abs(m));
title('Transfer modulus of db10')
subplot(324); plot(freq,abs(mt));
title('Transfer modulus of QMF db10')
subplot(325); plot(freq, abs(m).^2 + abs(mt).^2);
title('Check QMF condition for db10 and QMF db10')
xlabel('abs(fft(db10))^2 + abs(fft(qmf(db10))^2 = 1')
```
% Editing some graphical properties, % the following figure is generated.

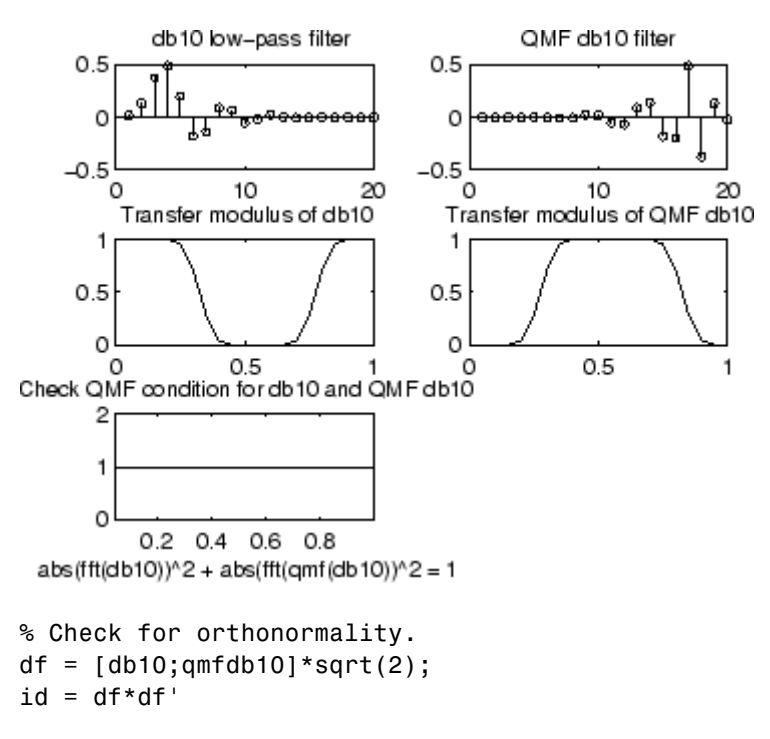

 $id =$ 1.0000 0.0000 0.0000 1.0000

#### **References** Strang, G.; T. Nguyen (1996), *Wavelets and Filter Banks*, Wellesley-Cambridge Press.

# **rbiowavf**

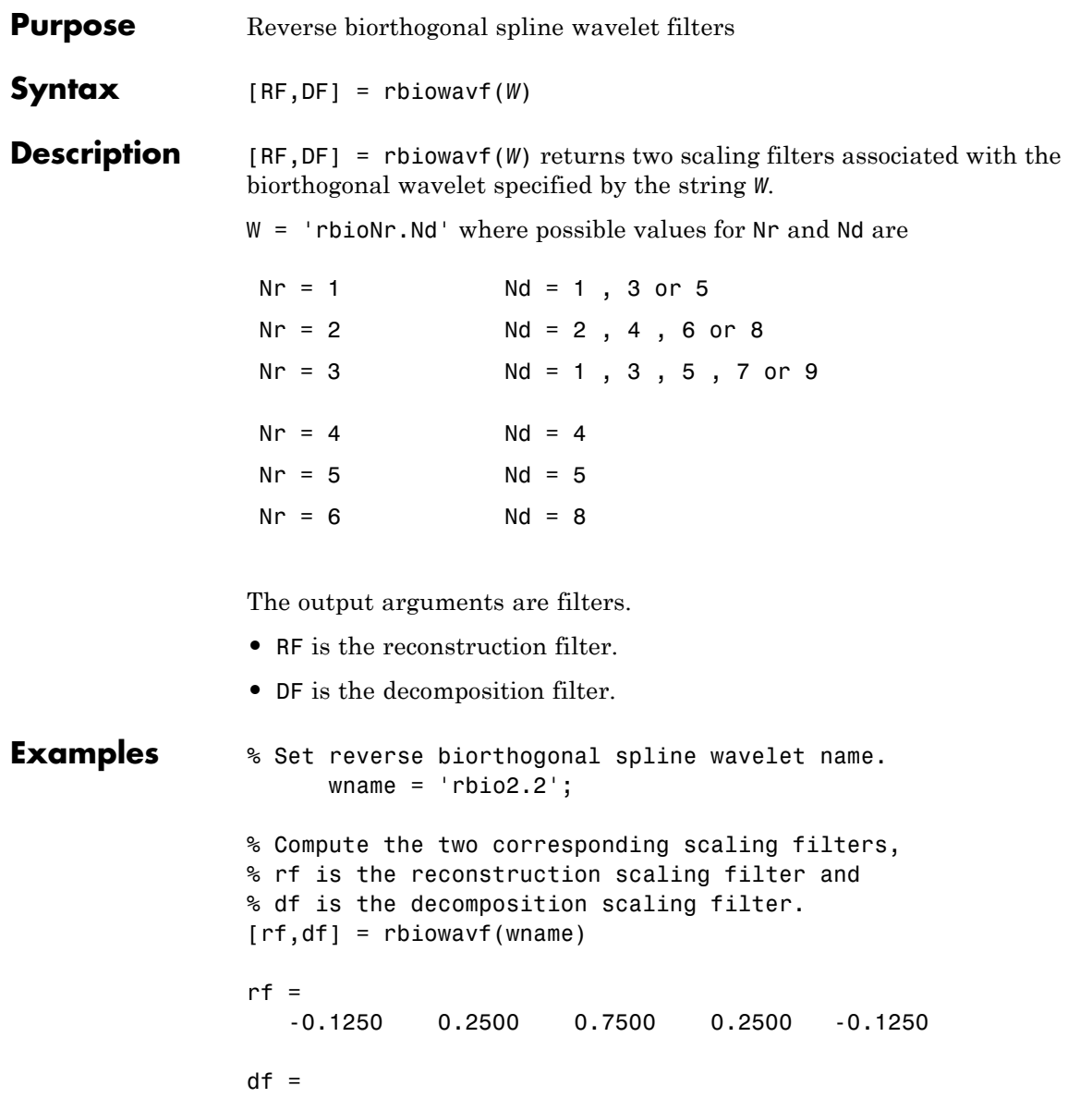

# **rbiowavf**

 $\mathbf{I}$ 

0.2500 0.5000 0.2500

See Also **biorfilt** | waveinfo

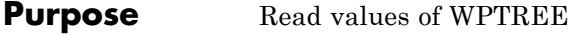

**Syntax** VARARGOUT = read(T, VARARGIN)

**Description** VARARGOUT = read(T, VARARGIN) is the most general syntax to read one or more property values from the fields of a WPTREE object .

The different ways to call the read function are

PropValue = read(T,'*PropName*') or PropValue = read(T,'*PropName*','*PropParam*')

or any combination of the previous syntaxes:

[PropValue1,PropValue2, ] = read(T,'*PropName1*','*PropParam1*','*PropName2*','*PropParam2*', )

where *'PropParam'* is optional.

The valid choices for *'PropName'* and *'PropParam'* are listed in this table.

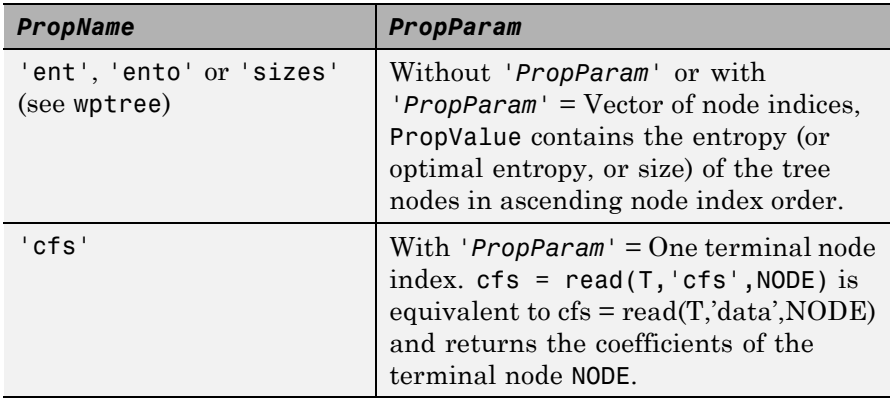

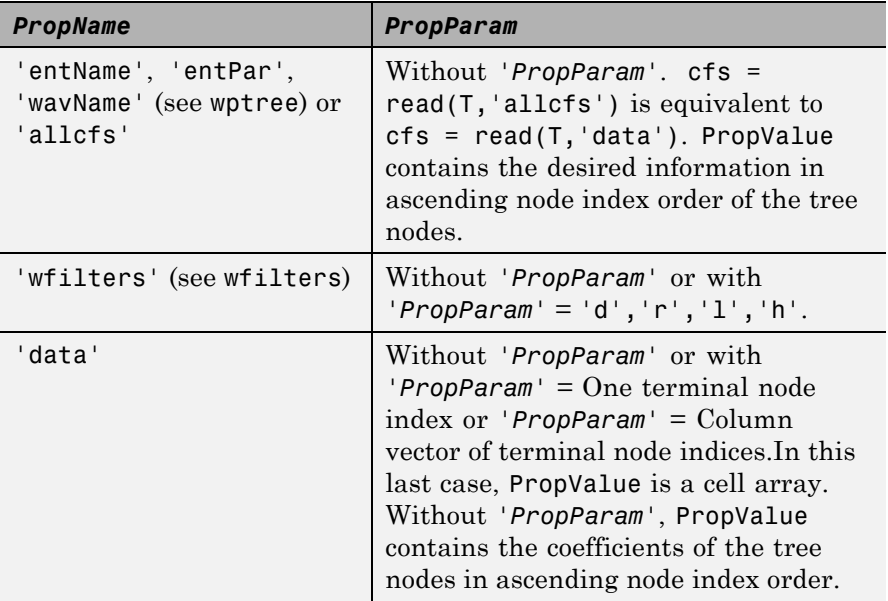

**Examples** % Create a wavelet packet tree.  $x = rand(1, 512)$ ;  $t =$  wpdec(x,3,'db3');  $t = wpi$ ioin(t,[4;5]); plot(t); % Click the node (3,0), (see the plot function). l% Read values.  $sAll = read(t, 'sizes')$ ;  $sNod = read(t, 'sizes', [0, 4, 5]);$  $eAll = read(t, 'ent')$ ;  $eNod = read(t, 'ent', [0, 4, 5]);$  $dAll = read(t, 'data')$ ; dNod =  $read(t, 'data', [4;5])$ ;

[lo D,hi D,lo R,hi R] = read(t,'wfilters');

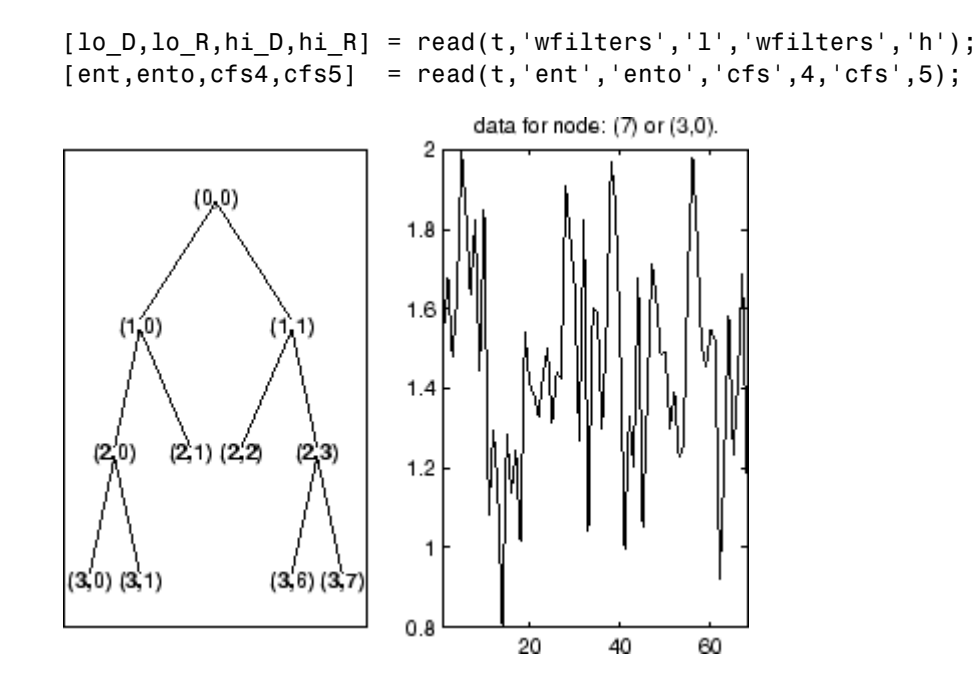

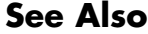

**See Also** disp | get | set | wptree | write

### **readtree**

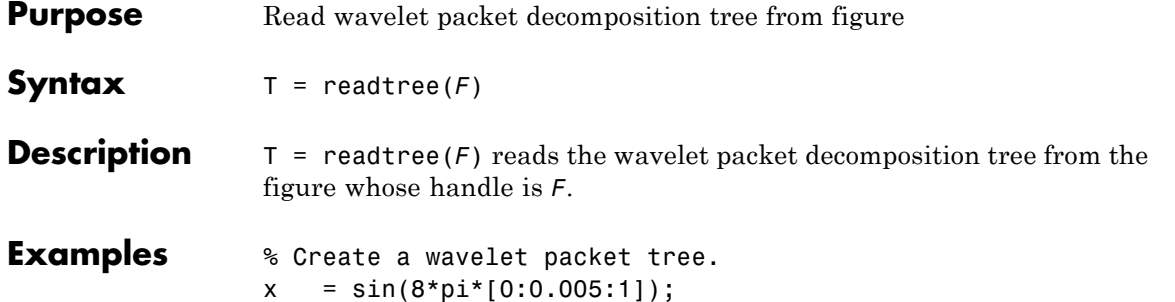

 $t = wpdec(x, 3, 'db2')$ ;

% Display the generated tree in a Wavelet Packet 1-D GUI window.  $fig = drawtree(t);$ 

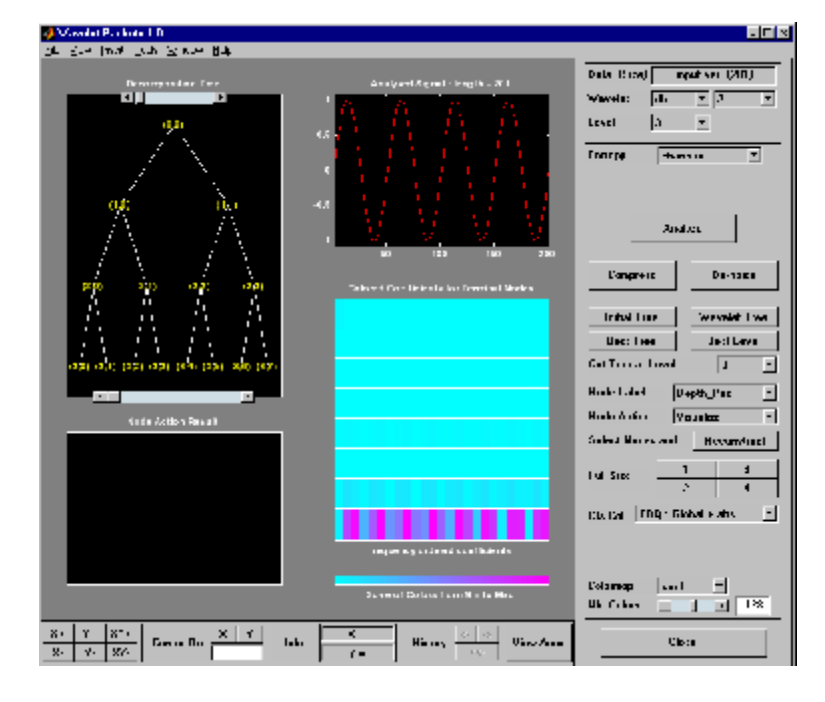

%-------------------------------------

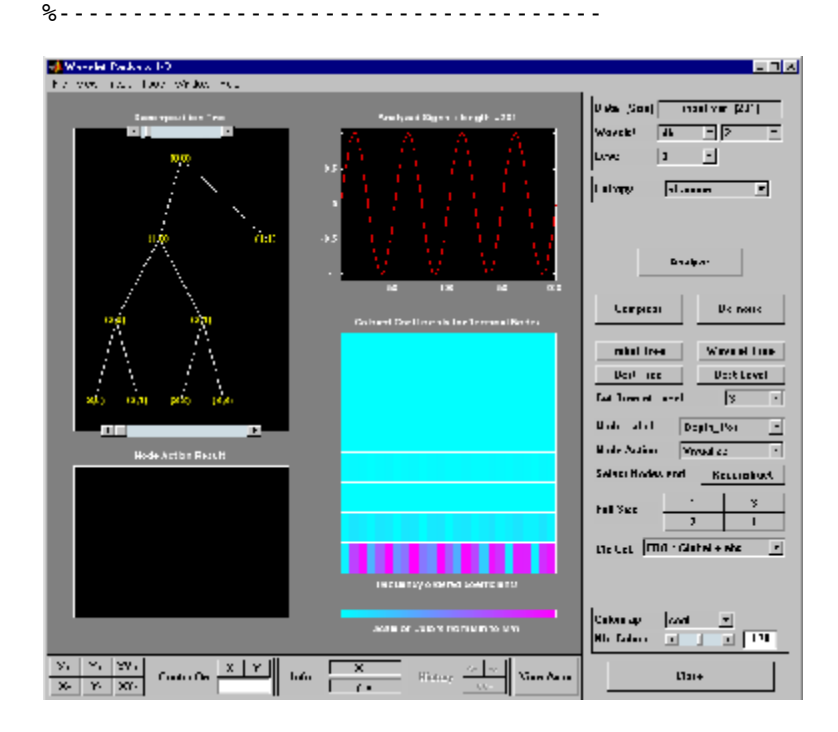

% Use the GUI to split or merge Nodes.

```
t = readtree(fig);plot(t)
```
% Click the node (3,0), (see the plot function).

# **readtree**

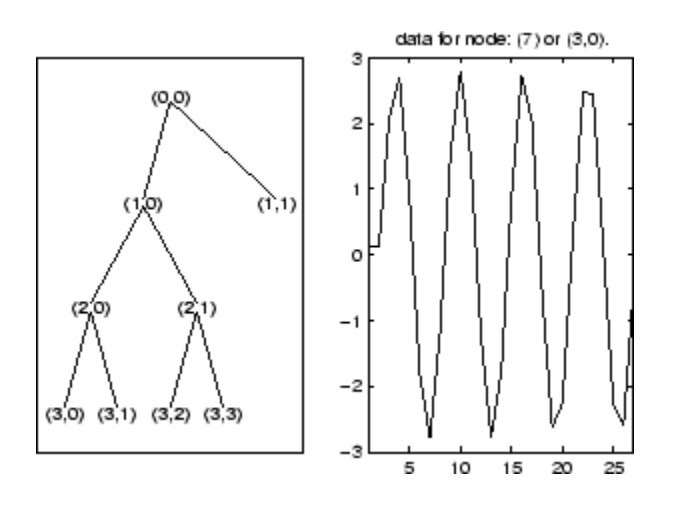

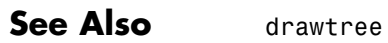

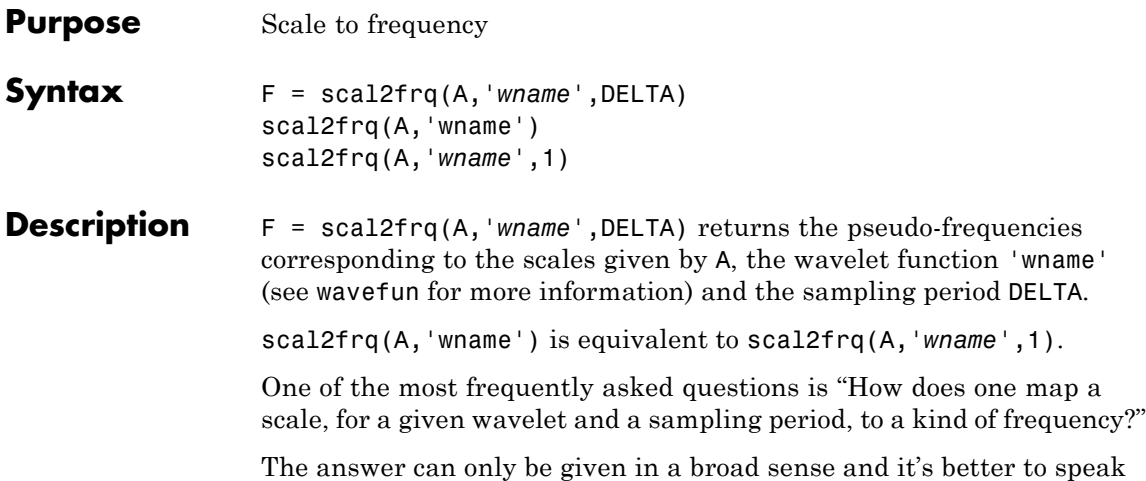

about the pseudo-frequency corresponding to a scale.

A way to do it is to compute the center frequency,  $F_{c}$ , of the wavelet and to use the following relationship.

$$
F_a = \frac{F_c}{a \cdot \Delta}
$$

where

- **•** *a* is a scale.
- **•** Δ is the sampling period.
- $F_c$  is the center frequency of a wavelet in Hz.
- $F_a$  is the pseudo-frequency corresponding to the scale  $a$ , in Hz.

The idea is to associate with a given wavelet a purely periodic signal of frequency  $F_{c\cdot}$  . The frequency maximizing the <code>fft</code> of the wavelet modulus is  $F_c$ . The function  $\mathsf{center}$  can be used to compute the center frequency and it allows the plotting of the wavelet with the associated approximation based on the center frequency. The following figure ([Center Frequencies for Real and Complex Wavelets on page 1-317\)](#page-322-0) shows some examples generated using the centfrq function.

- **•** Four real wavelets: Daubechies wavelets of order 2 and 7, coiflet of order 1, and the Gaussian derivative of order 4.
- **•** Two complex wavelets: the complex Gaussian derivative of order 6 and a Shannon complex wavelet.

<span id="page-322-0"></span>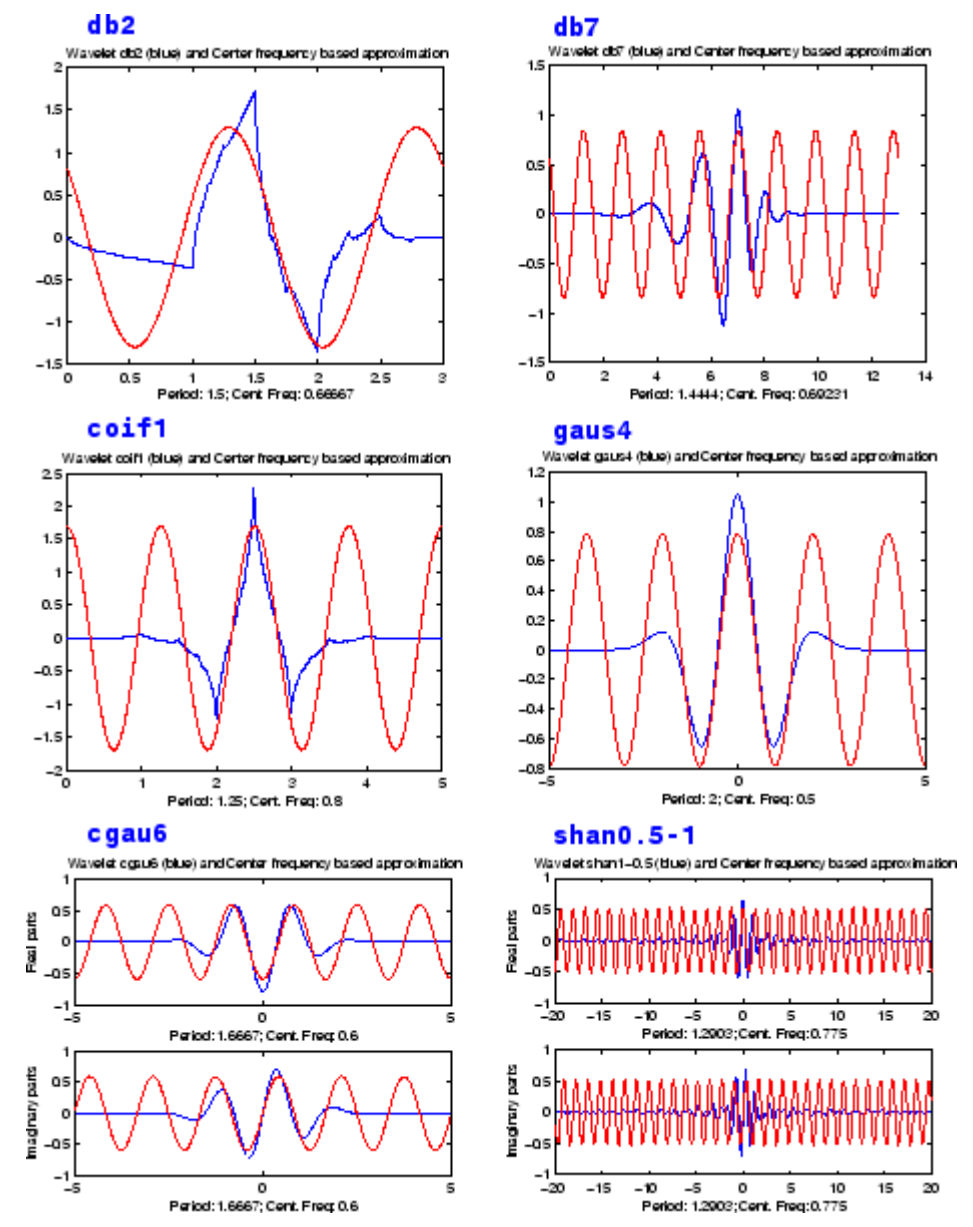

**Center Frequencies for Real and Complex Wavelets**

As you can see, the center frequency based approximation captures the main wavelet oscillations. So the center frequency is a convenient and simple characterization of the leading dominant frequency of the wavelet.

If we accept to associate the frequency  $F_c$  to the wavelet function then, when the wavelet is dilated by a factor  $a$ , this center frequency becomes  $F_c$  / *a*. Lastly, if the underlying sampling period is  $\Delta$ , it is natural to associate to the scale *a* the frequency

$$
F_a = \frac{F_c}{a\cdot \Delta}
$$

The function scal2frq computes this correspondence.

To illustrate the behavior of this procedure, let us consider the following simple test. We generate sine functions of sensible frequencies  $F<sub>0</sub>$ . For each function, we shall try to detect this frequency by a wavelet decomposition followed by a translation of scale to frequency. More precisely, after a discrete wavelet decomposition, we identify the scale *a*\* corresponding to the maximum value of the energy of the coefficients. The translated frequency *F*\* is then given by

scal2frq(a star,'wname',sampling period)

The  $F^*$  values are close to the chosen  $F_q$ . The plots at the end of example 2 presents the periods instead of frequencies. If we change slightly the  $F<sub>0</sub>$  values, the results remain satisfactory.

#### **Examples Example 1**

```
% Set sampling period and wavelet name.
delta = 0.1; wname = 'coif3';
```

```
% Define scales.
amax = 7; a = 2.^{^{\circ}}[1:ams];
```
% Compute associated pseudo-frequencies.
```
f = scal2frq(a,wname,delta);
% Compute associated pseudo-periods.
per = 1./f;% Display information.
disp(' Scale Frequency Period')
disp([a' f' per'])
   Scale Frequency Period
   2.0000 3.5294 0.2833
   4.0000 1.7647 0.5667
   8.0000 0.8824 1.1333
  16.0000 0.4412 2.2667
  32.0000 0.2206 4.5333
  64.0000 0.1103 9.0667
 128.0000 0.0551 18.1333
```
#### **Example 2**

```
% Set sampling period and wavelet name.
delta = 0.1; wname = 'coif3';
% Define scales.
\text{amax} = 7;
a = 2.^{^\circ}[1:amax];
% Compute associated pseudo-frequencies.
f = scal2frq(a,wname,delta);
% Compute associated pseudo-periods.
per = 1./f;
% Plot pseudo-periods versus scales.
subplot(211), plot(a,per)
```

```
title(['Wavelet: ',wname, ', Sampling period: ',num2str(delta)])
xlabel('Scale')
ylabel('Computed pseudo-period')
% For each scale 2^i:
% - generate a sine function of period per(i);
% - perform a wavelet decomposition;
% - identify the highest energy level;
% - compute the detected pseudo-period.
for i = 1: amax
   % Generate sine function of period
   % per(i) at sampling period delta.
   t = 0:delta:100;
   x = sin((t.*2*pi)/per(i));% Decompose x at level 9.
   [c,1] = wavedec(x,9,wname);
   % Estimate standard deviation of detail coefficients.
   \text{stdc} = \text{wnoisest}(c, 1, [1: amax]);
   % Compute identified period.
   [y, jmax] = max(stdc);idper(i) = per(jmax);end
% Compare the detected and computed pseudo-periods.
subplot(212), plot(per,idper,'o',per,per)
title('Detected vs computed pseudo-period')
xlabel('Computed pseudo-period')
ylabel('Detected pseudo-period')
```
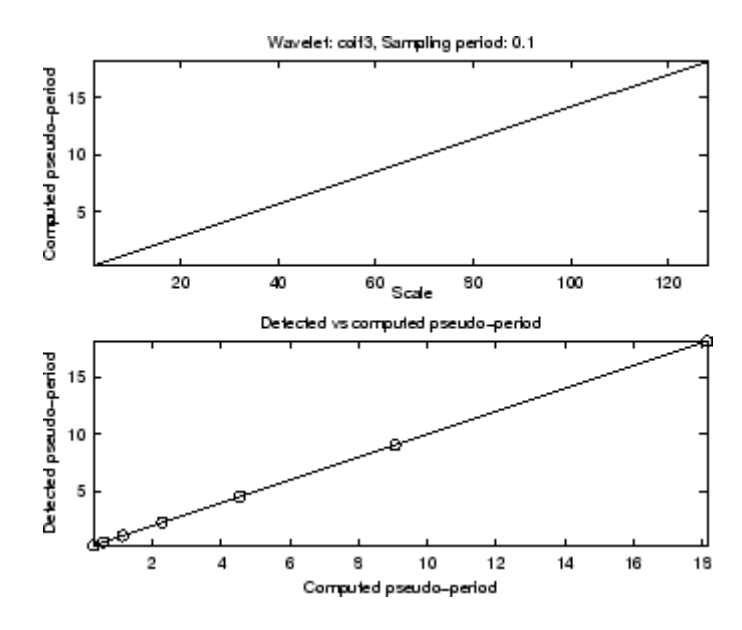

#### **Example 3**

This example demonstrates that, starting from the periodic function  $x(t) = cos(5t)$ , the scal2frq function translates the scale corresponding to the maximum value of the CWT coefficients to a pseudo-frequency (0.795), which is near to the true frequency  $(5/(2<sup>*</sup>pi))$  $=-0.796$ ).

```
% Set wavelet name, interval and number of samples.
wname = 'db10;
A = -64; B = 64; P = 224;
```

```
% Compute the sampling period and the sampled function,
% and the true frequency.
delta = (B-A)/(P-1);
t = 1inspace(A,B,P);
omega = 5; x = cos(omega*t);
freq = \omega(2*pi);
```

```
% Set scales and use scal2frq to compute the array
% of pseudo-frequencies.
scales = [0.25:0.25:3.75];
TAB PF = scalarfrq(scales, wname, delta);
% Compute the nearest pseudo-frequency
% and the corresponding scale.
[dummy,ind] = min(abs(TAB PF-freeq));freq APP = TAB PF(ind);
scale APP = scales(ind);% Continuous analysis and plot.
str1 = ['224 samples of x = cos(5t) on [-64, 64] - ' ...
        'True frequency = 5/(2*pi) =~ ' num2str(freq,3)];
str2 = ['Array of pseudo-frequencies and scales: '];
str3 = [num2str([TAB PF',scales'],3)];
str4 = ['Pseudo-frequency = 'num2str(freq APP,3)];str5 = ['Corresponding scale = 'num2str(scale_APP,3)];figure; cwt(x,scales,wname,'plot'); ax = gca; colorbar
axTITL = get(ax, 'title');
axXLAB = get(ax,'xlabel');
set(axTITL,'String',str1)
set(axXLAB,'String',[str4,' - ' str5])
clc ; disp(char(' ',str1,' ',str2,str3,' ',str4,str5))
224 samples of x = cos(5t) on [-64, 64] -
True frequency = 5/(2*pi) = 0.796Array of pseudo-frequencies and scales:
4.77 0.25
 2.38 0.5
 1.59 0.75
 1.19 1
0.954 1.25
0.795 1.5
0.681 1.75
0.596 2
```
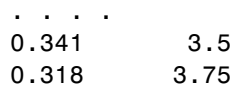

Pseudo-frequency = 0.795 Corresponding scale = 1.5

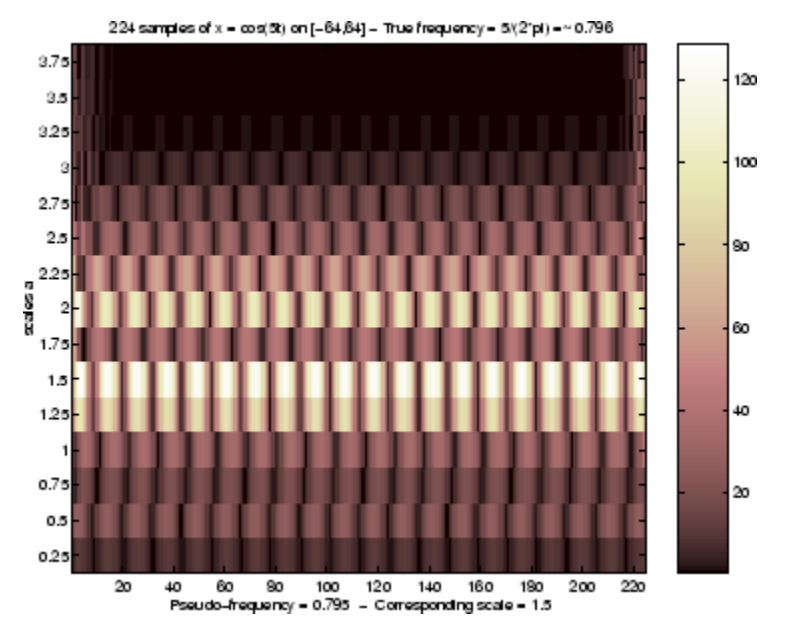

#### **Example 4**

This example demonstrates that, starting from the periodic function  $x(t) = 5*sin(5t) + 3*sin(2t) + 2*sin(t)$ , the scal2frq function translates the scales corresponding to the maximum values of the CWT coefficients to pseudo-frequencies ([0.796 0.318 0.159]), which are near to the true frequencies ( $[5 2 1] / (2 \cdot \pi) = [0.796 0.318]$ 0.159]).

% Set wavelet name,interval and number of samples.  $wname = 'mor1';$  $A = 0$ ;  $B = 64$ ;  $P = 500$ ;

```
% Compute the sampling period and the sampled function,
% and the true frequencies.
t = 1inspace(A,B,P);
delta = (B-A)/(P-1);
tab OMEGA = [5,2,1];
tab FREQ = tab OMEGA/(2*pi);
tab COEFS = [5,3,2];
x = zeros(1, P);
for k = 1:3;
    x = x + tab_COEFS(k) * sin(tab_MEEA(k) * t);end
% Set scales and use scal2frq to compute the array
% of pseudo-frequencies.
scales = [1:1:60];
tab PF = scal2frq(scales, wname, delta);
% Compute the nearest pseudo-frequencies
% and the corresponding scales.
for k=1:3
  [dummy,ind] = min(abs(tab_PF-tab_FRec(k)));
  PF app(k) = tab PF(ind);SC app(k) = scales(ind);end
% Continuous analysis and plot.
str1 = char(...
   '500 samples of x = 5*sin(5t) + 3*sin(2t) + 2*sin(t) on [0, 64]',...
   ['True frequencies (in Hz): [5 2 1]/(2*pi) = - ['...
   num2str(tab FREQ,3) ']' ] \ldots);
str2 = ['Array of pseudo-frequencies and scales: '];
str3 = [num2str([tab PF',scales'],3)];
str4 = ['Pseudo-frequencies = 'num2str(PF_app,3)];str5 = ['Corresponding scales = 'num2str(SCapp,3)];figure; cwt(x,scales,wname,'plot'); ax = gca; colorbar
```

```
axTITL = get(ax, 'title');
axXLAB = get(ax,'xlabel');
set(axTITL,'String',str1)
set(axXLAB,'String',char(str4, str5))
clc; disp(char(' ',str1,' ',str2,str3,' ',str4,str5))
500 samples of x = 5*sin(5t) + 3*sin(2t) + 2*sin(t) on [0, 64]True frequencies (in Hz): [5 \ 2 \ 1]/(2*pi) = - [0.796 \ 0.318 \ 0.159]Array of pseudo-frequencies and scales:
6.33 1
3.17 2
2.11 3
1.58 4
1.27 5
1.06 6
0.905 7
0.792 8
0.704 9
0.633 10
....
 ....
0.122 52
0.12 53
0.117 54
0.115 55
0.113 56
0.111 57
0.109 58
0.107 59
0.106 60
Pseudo-frequencies = 0.792 0.317 0.158
Corresponding scales = 8 20 40
```
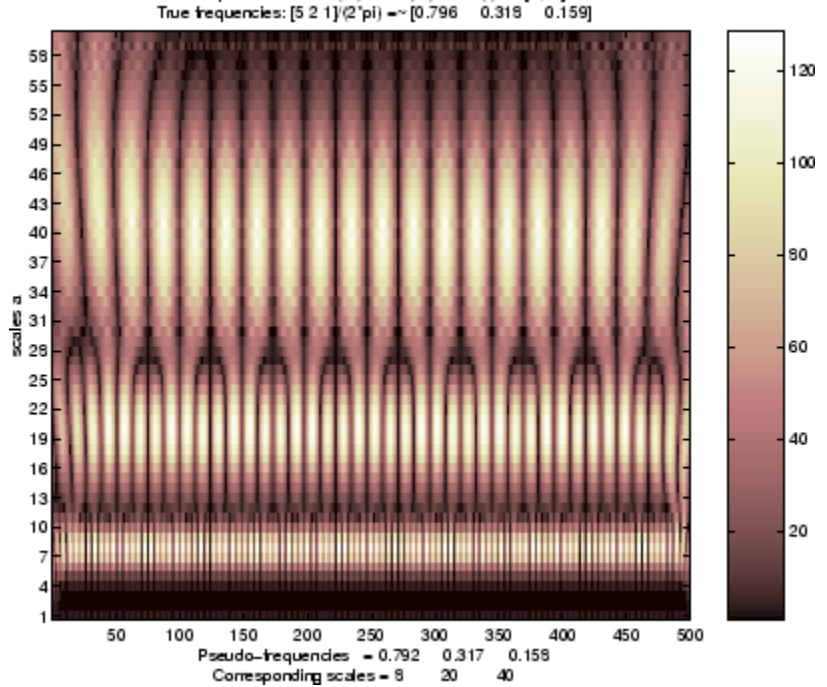

500 samples of x = 5"sin(5f)+3"sin(2f)+2"sin(1) on [0,64]<br>True trequencies: [5 2 1]/(2"pi) =~ [0.796 0.318 0.159]

**References** Abry, P. (1997), *Ondelettes et turbulence. Multirésolutions, algorithmes de décomposition, invariance d'échelles*, Diderot Editeur, Paris.

See Also centfrq

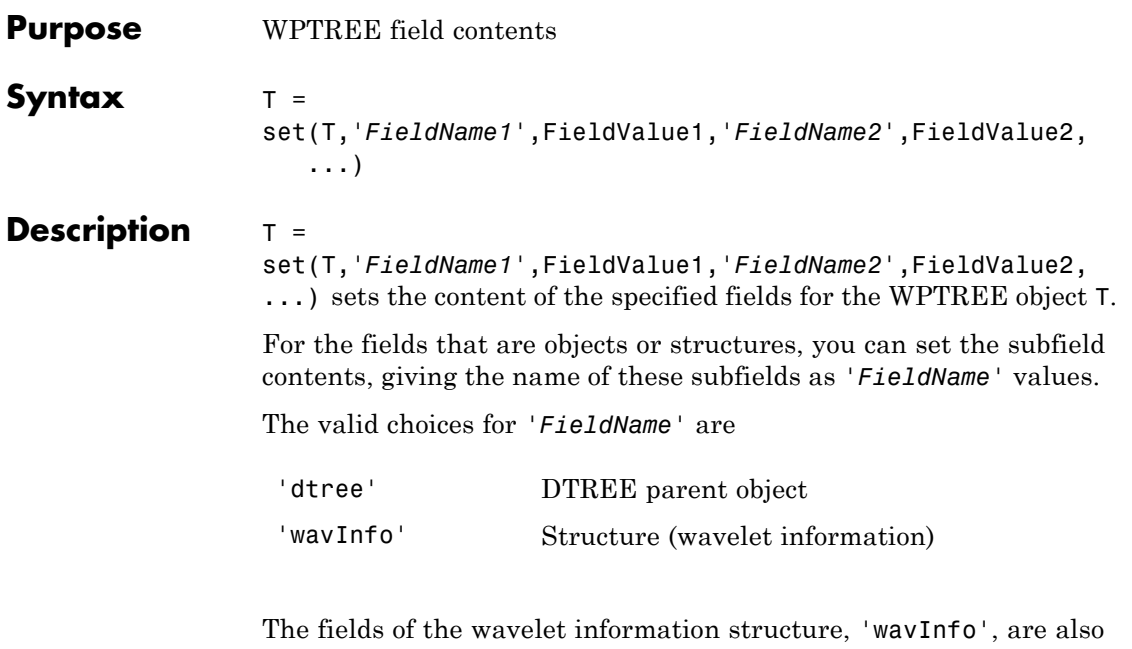

valid for *'FieldName'*:

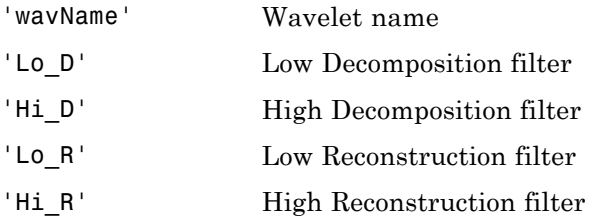

'entInfo' Structure (entropy information)

The fields of the entropy information structure, 'entInfo', are also valid for *'FieldName'*:

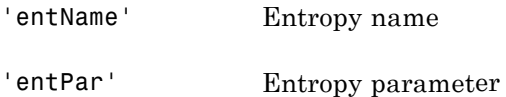

Or fields of DTREE parent object:

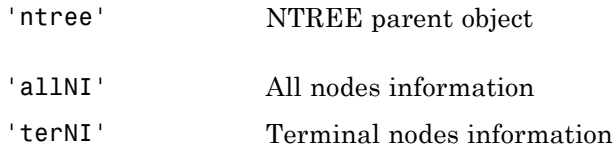

Or fields of NTREE parent object:

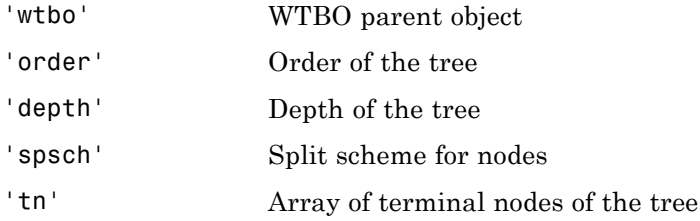

Or fields of WTBO parent object:

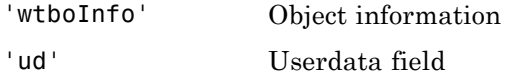

**Caution** The set function should only be used to set the field *'ud'*.

See Also disp | get | read | write

## **shanwavf**

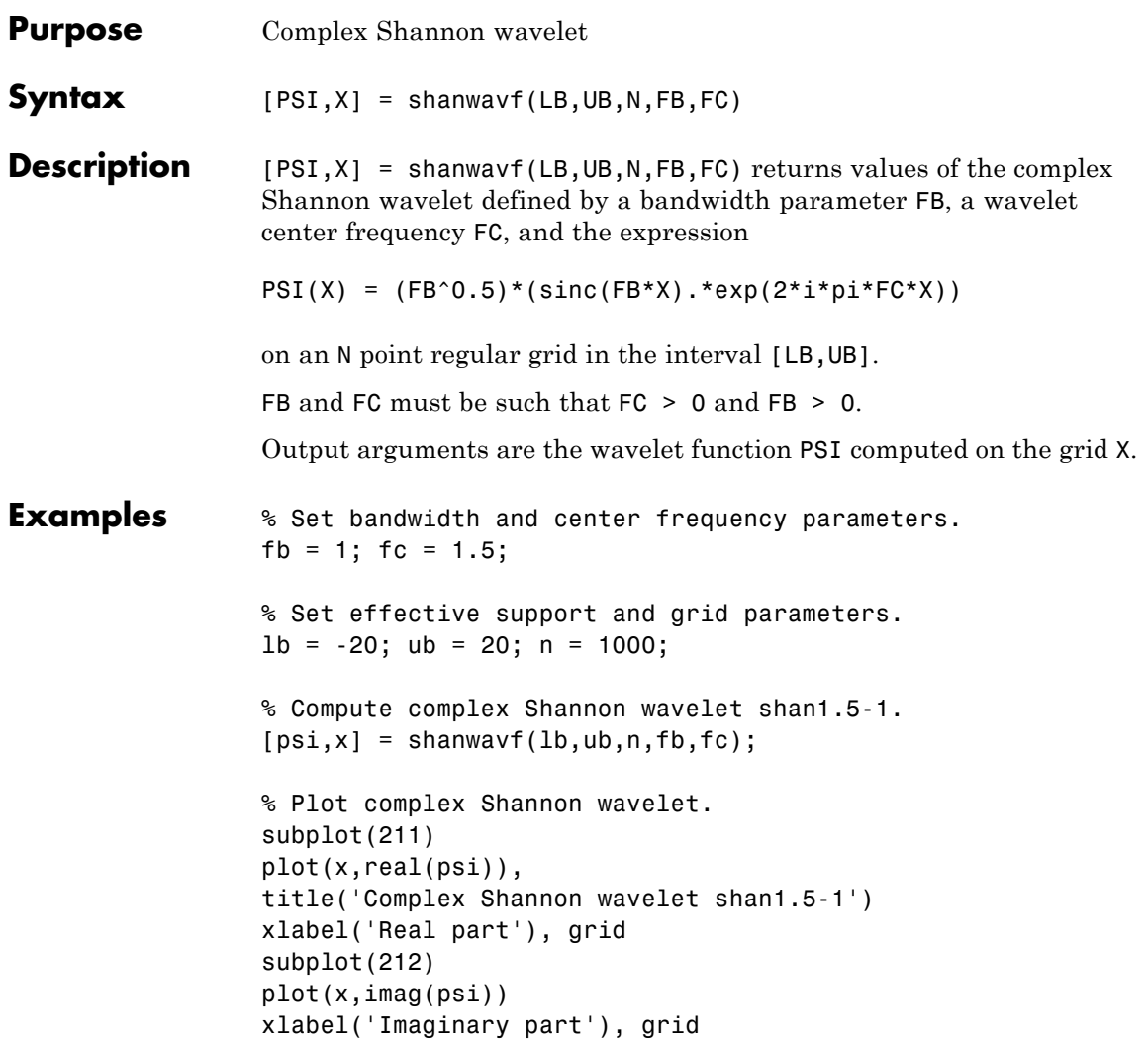

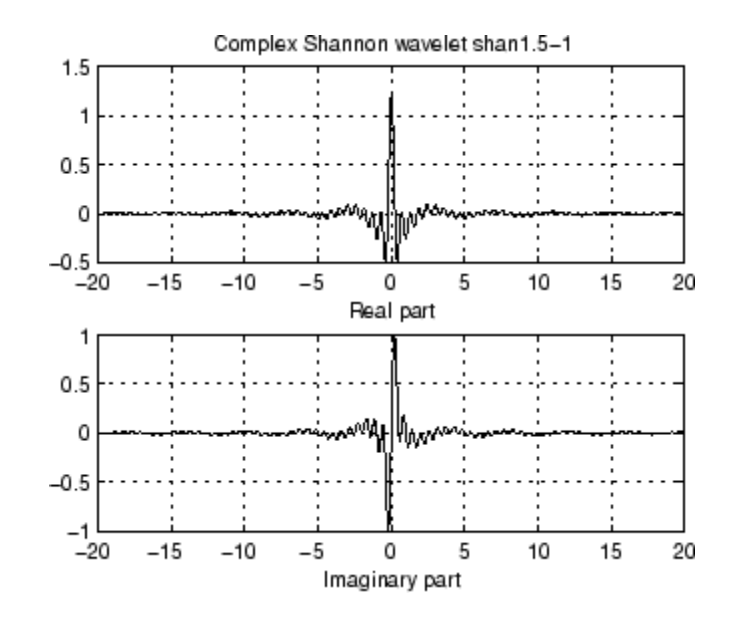

**References** Teolis, A. (1998), *Computational signal processing with wavelets*, Birkäuser, p. 62.

**See Also** waveinfo

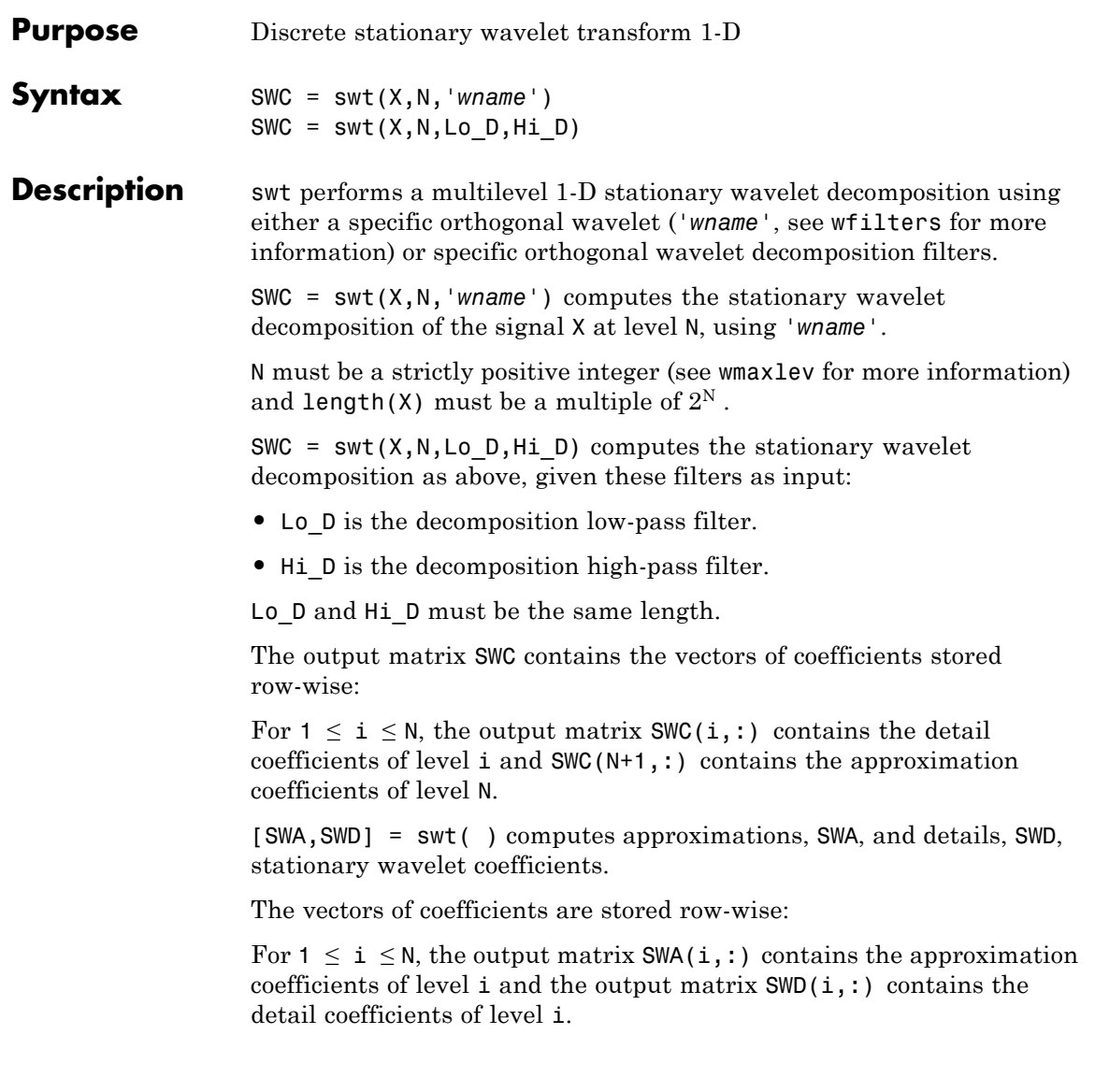

**Note** swt is defined using dwt with periodic extension.

**Examples** % Load original 1D signal. load noisbloc; s = noisbloc; % Perform SWT decomposition at level 3 of s using db1.  $[swa,swd] = swt(s,3,'db1');$ % Plots of SWT coefficients of approximations and details % at levels 3 to 1. % Using some plotting commands,

% the following figure is generated.

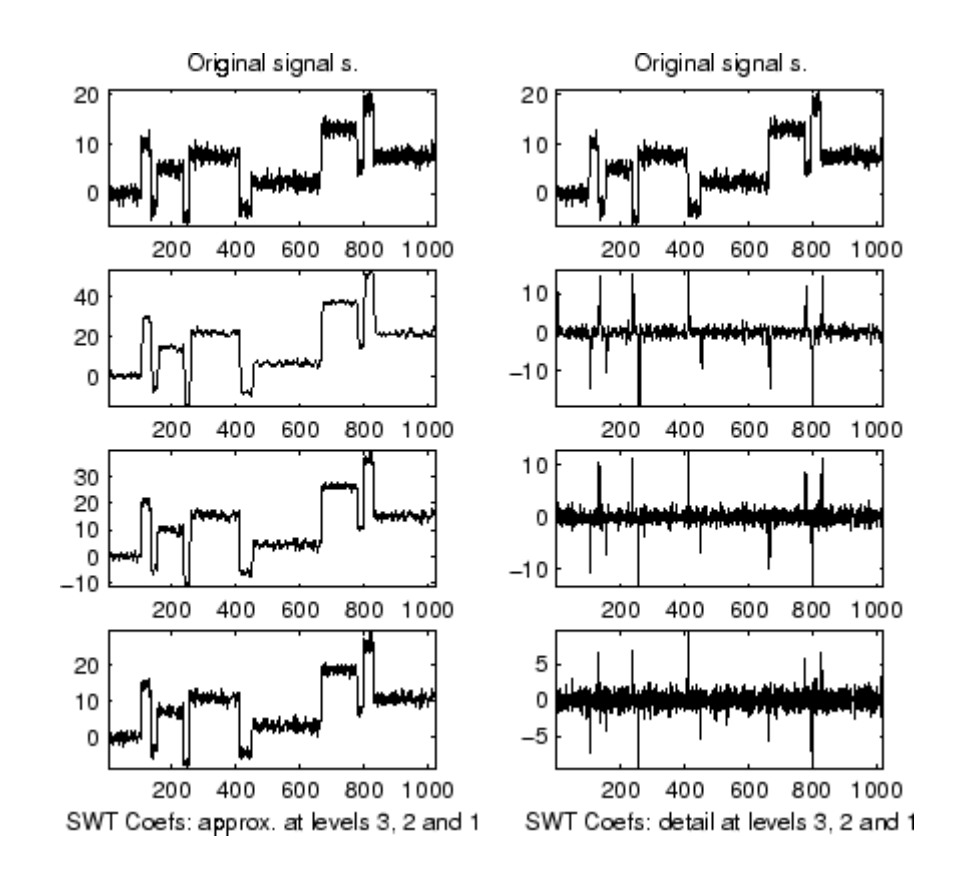

#### **Algorithms** Given a signal *s* of length *N*, the first step of the SWT produces, starting from  $s$ , two sets of coefficients: approximation coefficients  $cA<sub>i</sub>$  and detail coefficients  $cD_1$ . These vectors are obtained by convolving  $s$  with the low-pass filter Lo\_D for approximation, and with the high-pass filter Hi D for detail.

More precisely, the first step is

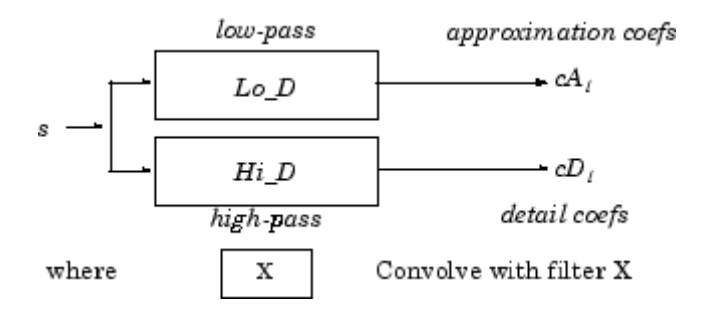

**Note**  $cA_1$  and  $cD_1$  are of length N instead of N/2 as in the DWT case.

The next step splits the approximation coefficients  $cA_1$  in two parts using the same scheme, but with modified filters obtained by upsampling the filters used for the previous step and replacing  $s$  by  $cA_1$ . Then, the SWT produces  $cA_2$  and  $cD_2$ . More generally,

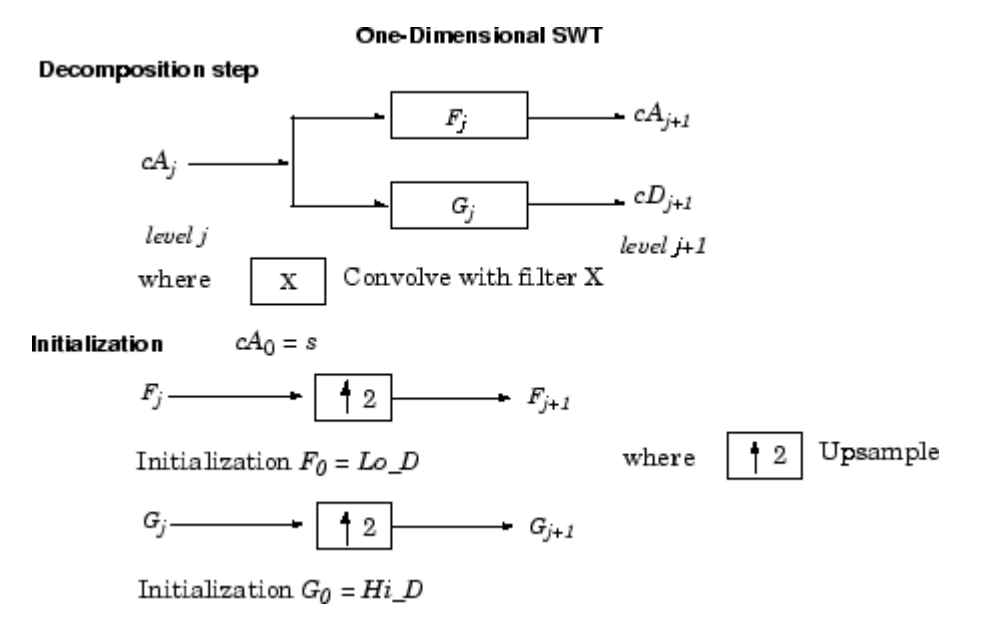

### **References** Nason, G.P.; B.W. Silverman (1995), "The stationary wavelet transform and some statistical applications," *Lecture Notes in Statistics*, 103, pp. 281–299. Coifman, R.R.; Donoho, D.L. (1995), "Translation invariant de-noising," *Lecture Notes in Statistics*, 103, pp. 125–150.

Pesquet, J.C.; H. Krim, H. Carfatan (1996), "Time-invariant orthonormal wavelet representations," *IEEE Trans. Sign. Proc.*, vol. 44, 8, pp. 1964–1970.

**See Also** dwt | wavedec

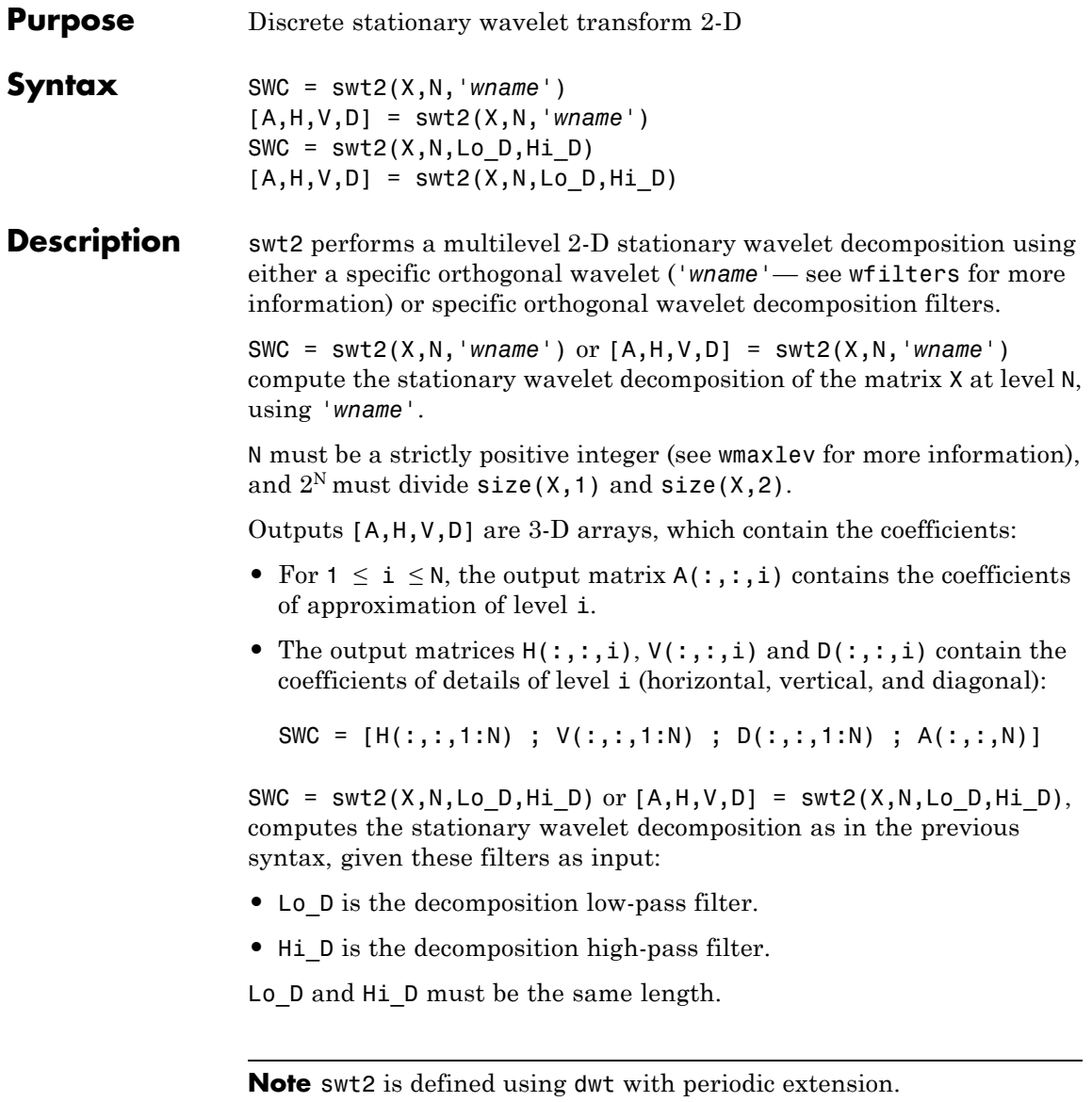

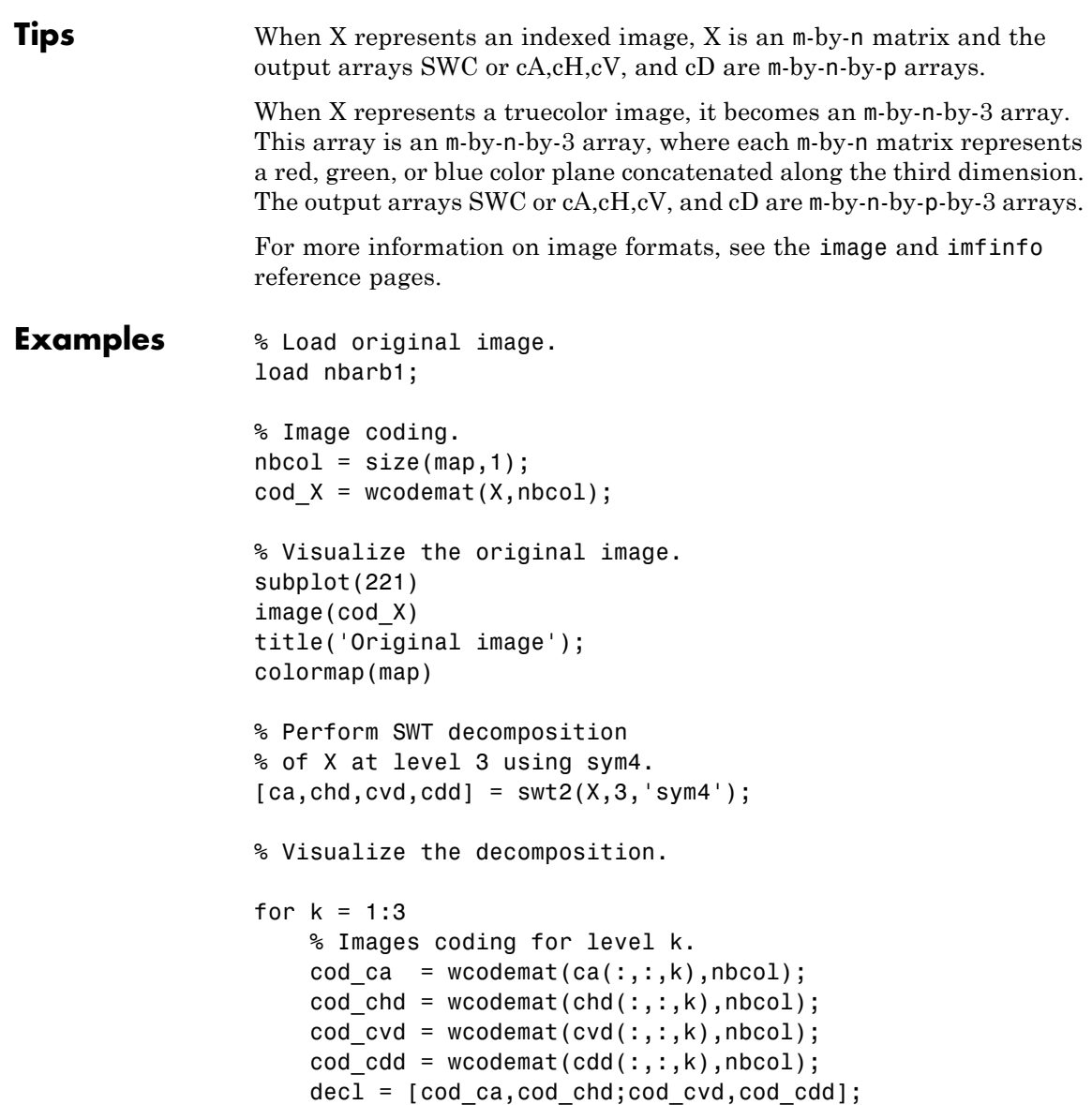

```
% Visualize the coefficients of the decomposition
    % at level k.
    subplot(2,2,k+1)
    image(decl)
    title(['SWT dec.: approx. ', ...
   'and det. coefs (lev. ',num2str(k),')']);
    colormap(map)
end
% Editing some graphical properties,
% the following figure is generated.
```
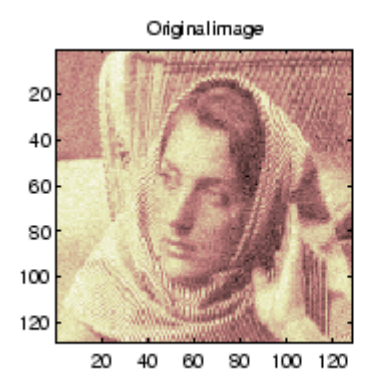

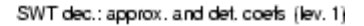

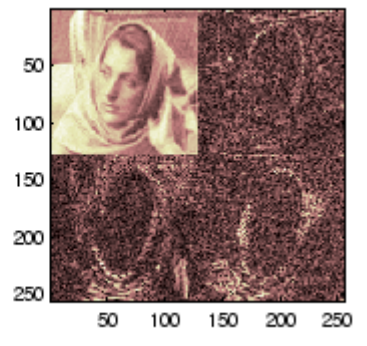

SWT dec.: approx. and det. coefs (lev. 3)

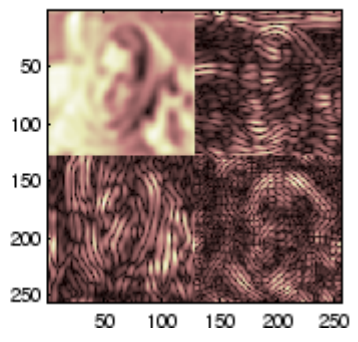

SWT dec.: approx. and det. coefs (lev. 2)

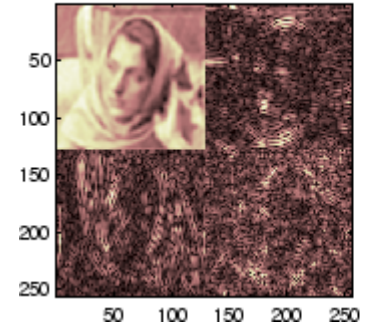

**Algorithms** For images, an algorithm similar to the one-dimensional case is possible for two-dimensional wavelets and scaling functions obtained from one-dimensional ones by tensor product.

> This kind of two-dimensional SWT leads to a decomposition of approximation coefficients at level*j* in four components: the approximation at level  $j+1$ , and the details in three orientations (horizontal, vertical, and diagonal).

The following chart describes the basic decomposition step for images:

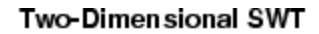

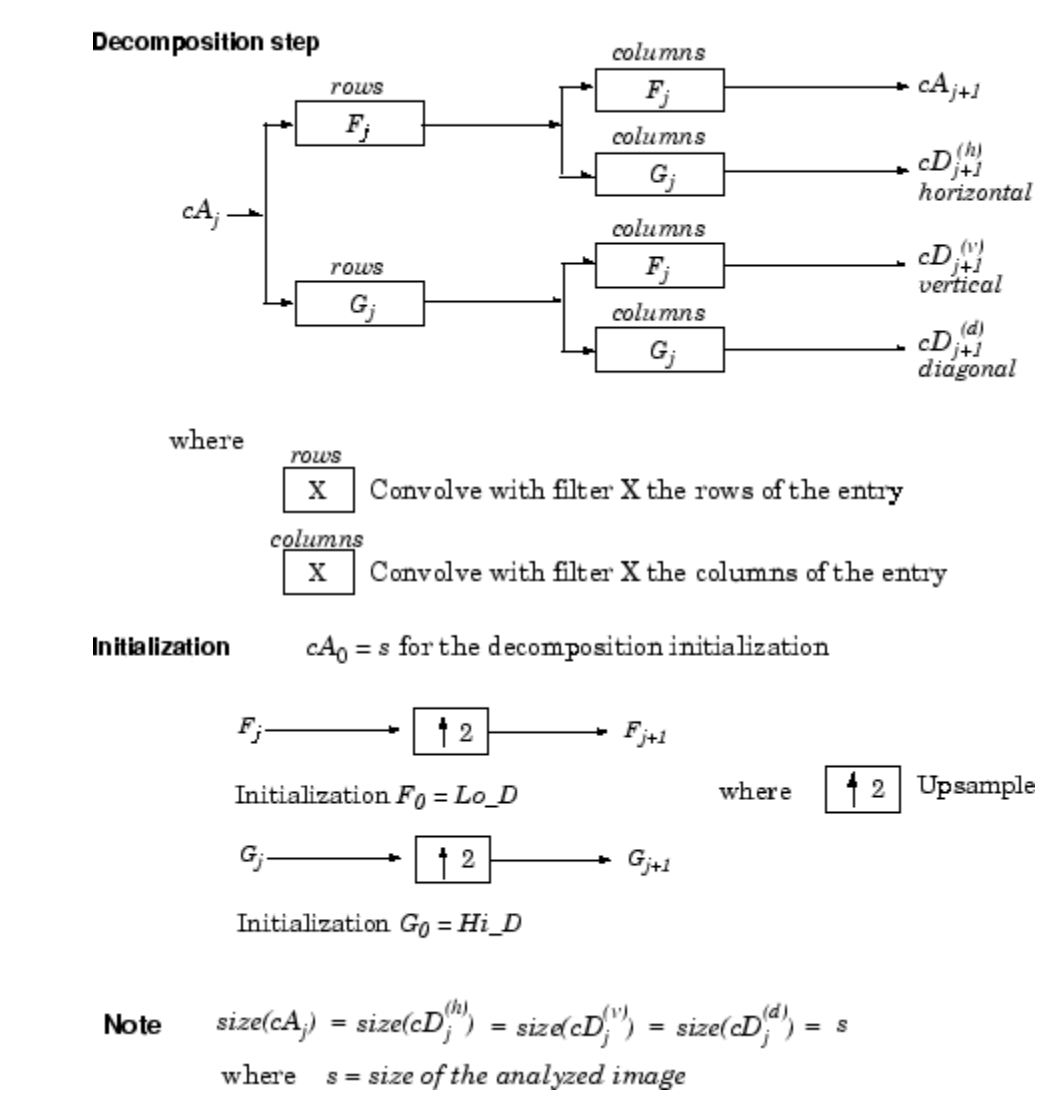

## **References** Nason, G.P.; B.W. Silverman (1995), "The stationary wavelet transform and some statistical applications," *Lecture Notes in Statistics*, 103, pp. 281–299.

Coifman, R.R.; Donoho, D.L. (1995), "Translation invariant de-noising," *Lecture Notes in Statistics*, 103, pp. 125–150.

Pesquet, J.C.; H. Krim, H. Carfatan (1996), "Time-invariant orthonormal wavelet representations," *IEEE Trans. Sign. Proc.*, vol. 44, 8, pp. 1964–1970.

**See Also** dwt2 | iswt2 | wavedec2

## **symaux**

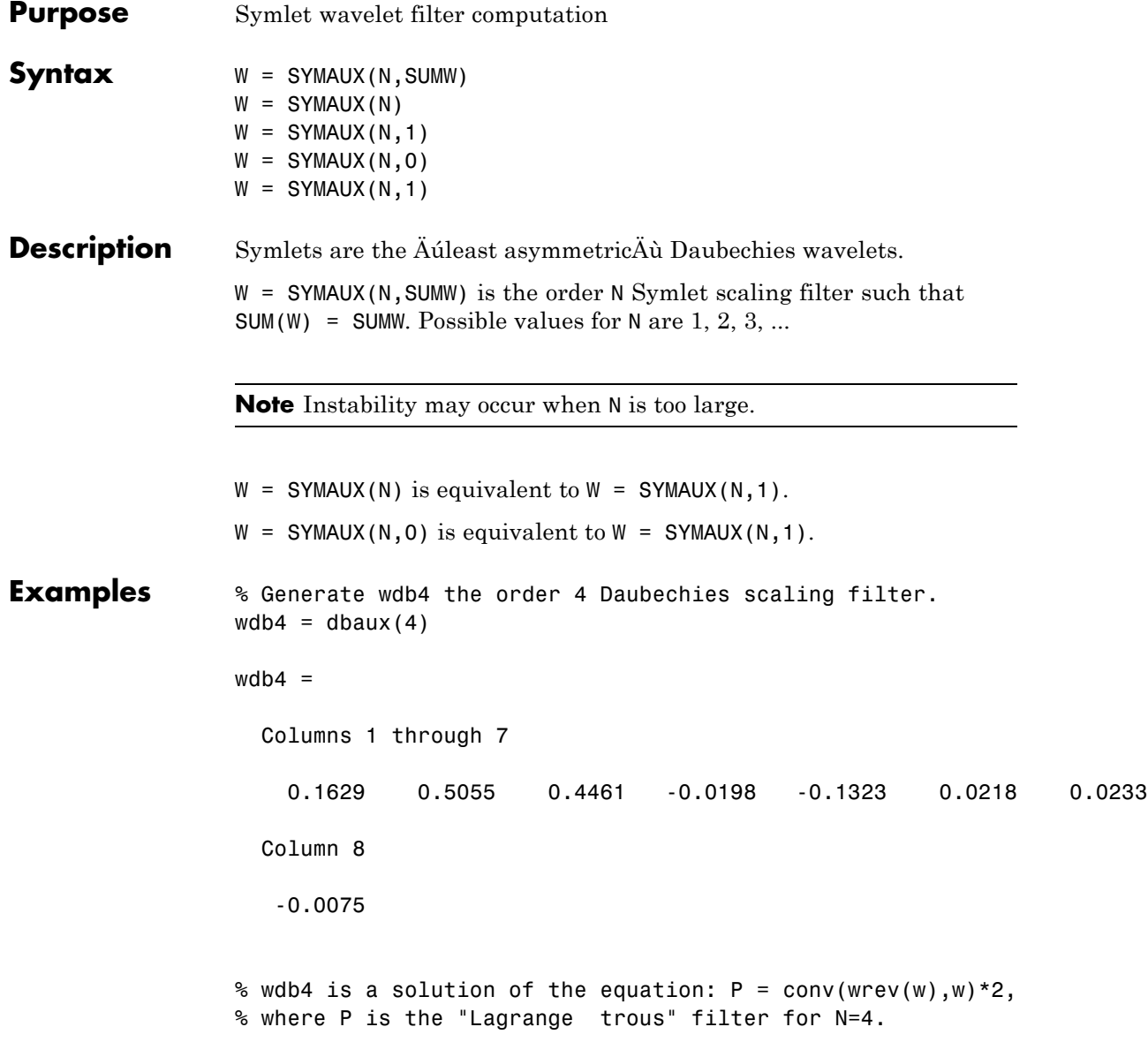

```
% wdb4 is a minimum phase solution of the previous equation,
                 % based on the roots of P (see dbaux).
                 P = \text{conv}(\text{wrev}(\text{wdb4}), \text{wdb4}) * 2;% Generate wsym4 the order 4 symlet scaling filter.
                 % The Symlets are the "least asymmetric" Daubechies'
                 % wavelets obtained from another choice between the roots of P.
                 wsym4 = symaux(4)wsym4 =Columns 1 through 7
                      0.0228 -0.0089 -0.0702 0.2106 0.5683 0.3519 -0.0210
                   Column 8
                     -0.0536
                 % Compute conv(wrev(wsym4),wsym4) * 2 and check that wsym4
                 % is another solution of the equation P = conv(wrev(w), w) * 2.
                 Psym = conv(wrev(wsym4),wsym4)*2;err = norm(P-Psym)err =
                   7.4988e-016
See Also symwavf | wfilters
```
# **symwavf**

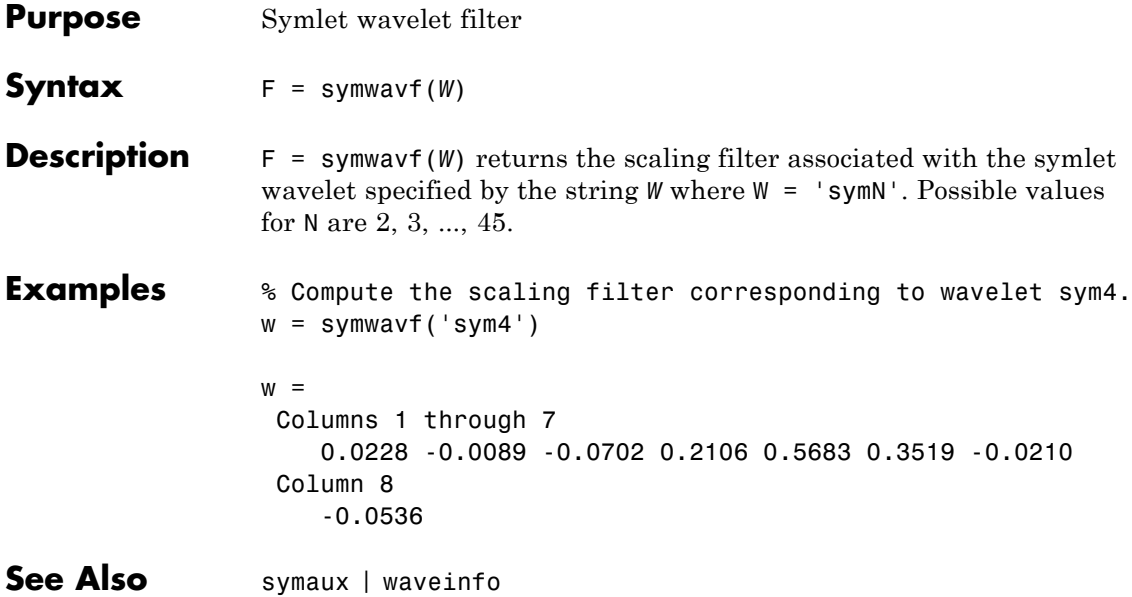

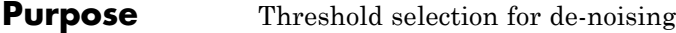

**Syntax** THR = thselect(X,TPTR)

**Description** thselect is a one-dimensional de-noising oriented function.

THR = thselect(X,TPTR) returns threshold X-adapted value using selection rule defined by string TPTR.

Available selection rules are

- **•** TPTR = 'rigrsure', adaptive threshold selection using principle of Stein's Unbiased Risk Estimate.
- **•** TPTR = 'heursure', heuristic variant of the first option.
- **•** TPTR = 'sqtwolog', threshold is sqrt(2\*log(length(X))).
- **•** TPTR = 'minimaxi', minimax thresholding.

Threshold selection rules are based on the underlying model  $y = f(t)$  + *e* where *e* is a white noise *N*(0,1). Dealing with unscaled or nonwhite noise can be handled using rescaling output threshold THR (see SCAL parameter in wden for more information).

Available options are

- **•** tptr = 'rigrsure' uses for the soft threshold estimator, a threshold selection rule based on SteinÄôs Unbiased Estimate of Risk (quadratic loss function). One gets an estimate of the risk for a particular threshold value (*t*). Minimizing the risks in (*t*) gives a selection of the threshold value.
- **•** tptr = 'sqtwolog' uses a fixed-form threshold yielding minimax performance multiplied by a small factor proportional to  $log(length(X))$ .
- **•** tptr = 'heursure' is a mixture of the two previous options. As a result, if the signal to noise ratio is very small, the SURE estimate is very noisy. If such a situation is detected, the fixed form threshold is used.

# **thselect**

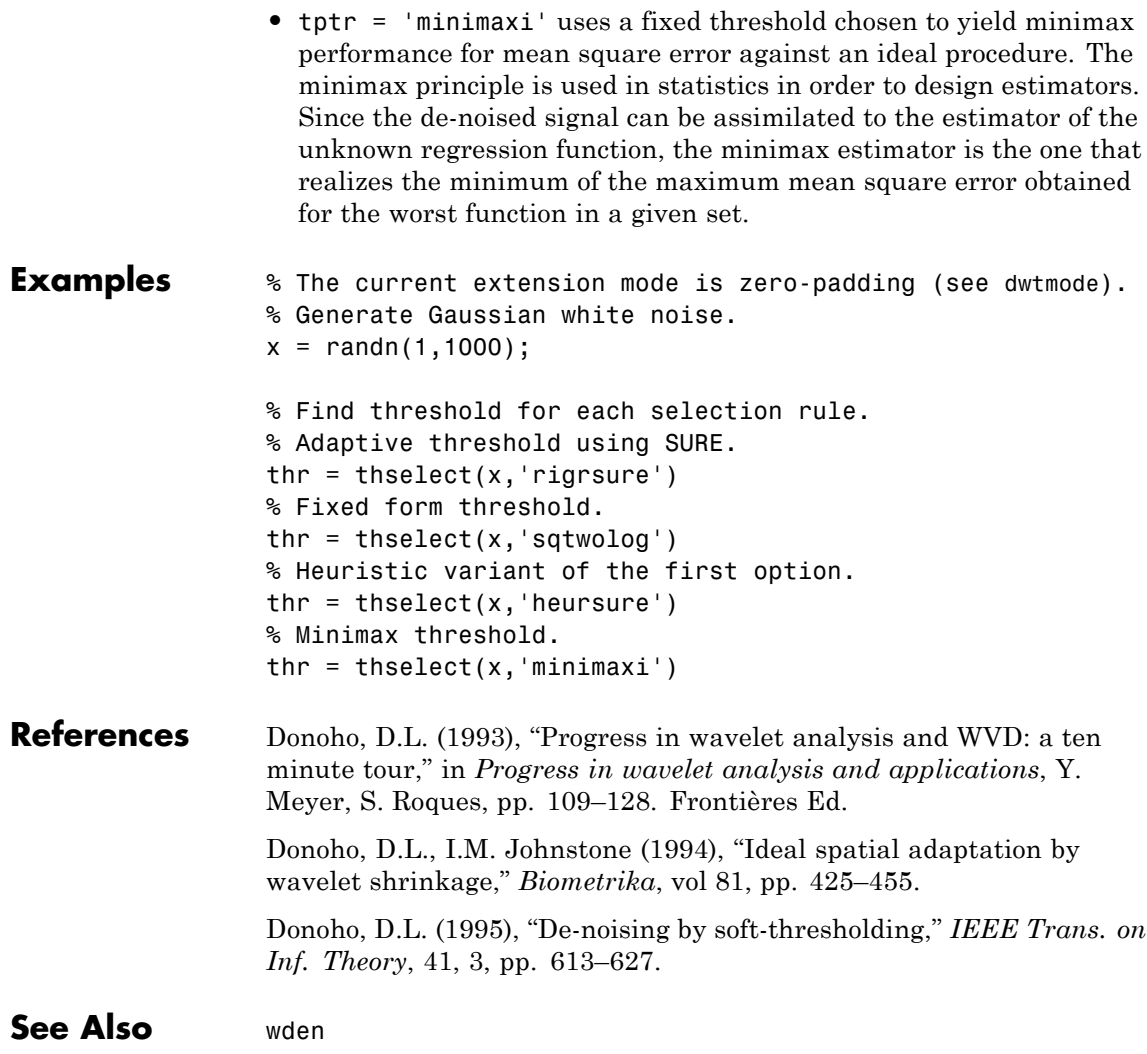

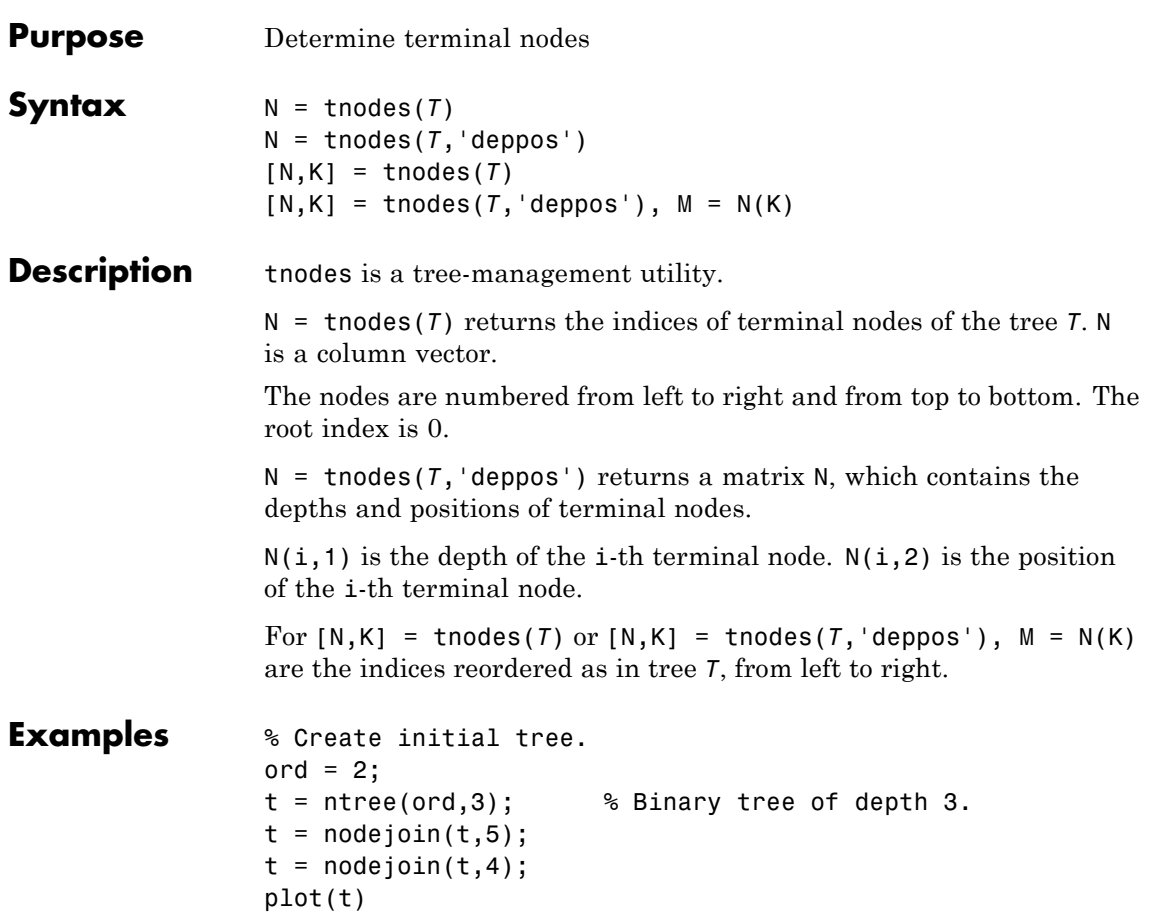

## **tnodes**

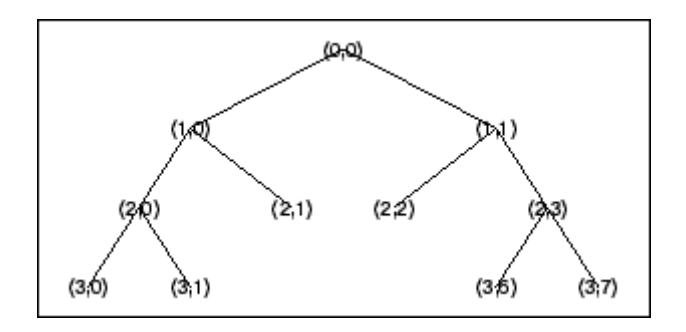

% Change Node Label from Depth\_Position to Index % (see the plot function).

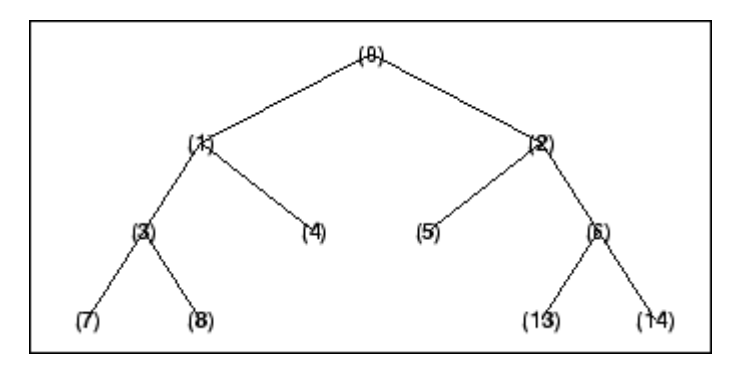

% List terminal nodes (index). tnodes(t)

```
ans =
    4
    5
    7
    8
    13
    14
% List terminal nodes (Depth_Position).
tnodes(t,'deppos')
```
ans =  $\frac{1}{2}$  $-1$ 2 2  $\begin{array}{ccc} 3 & 0 \\ 3 & 1 \end{array}$  $\overline{1}$  $\begin{array}{cc} 3 & 6 \\ 3 & 7 \end{array}$  $\mathbf{3}$ 

See Also leaves | noleaves | wtreemgr

# **treedpth**

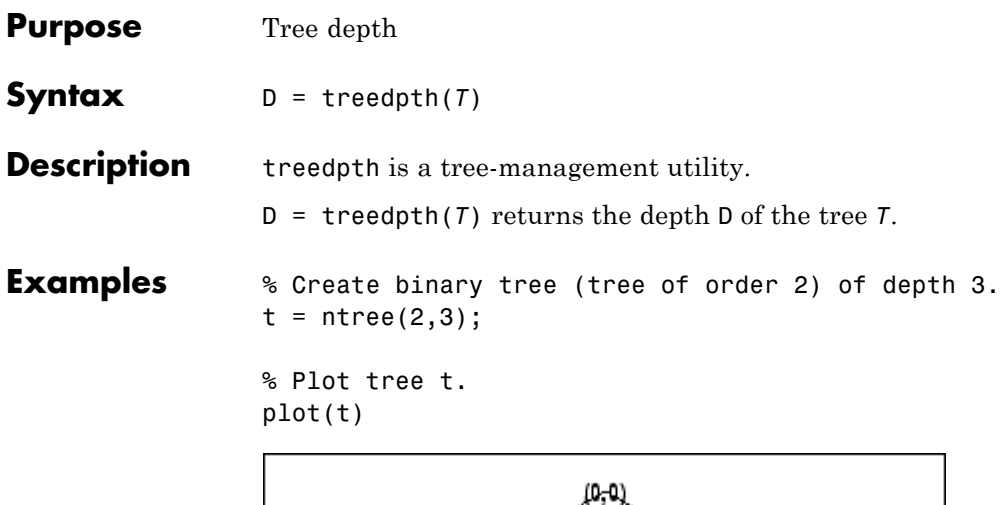

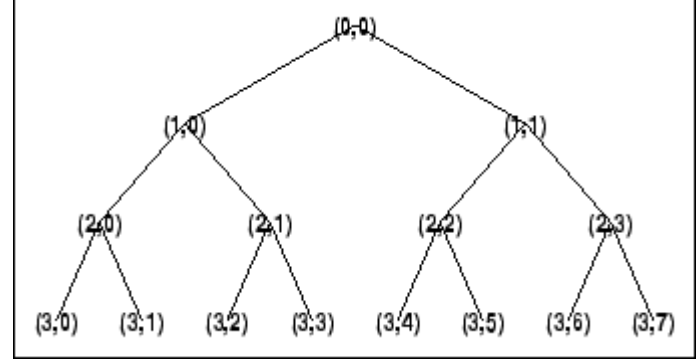

% Tree depth. treedpth(t) ans  $=$ 

3

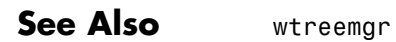

## **treeord**

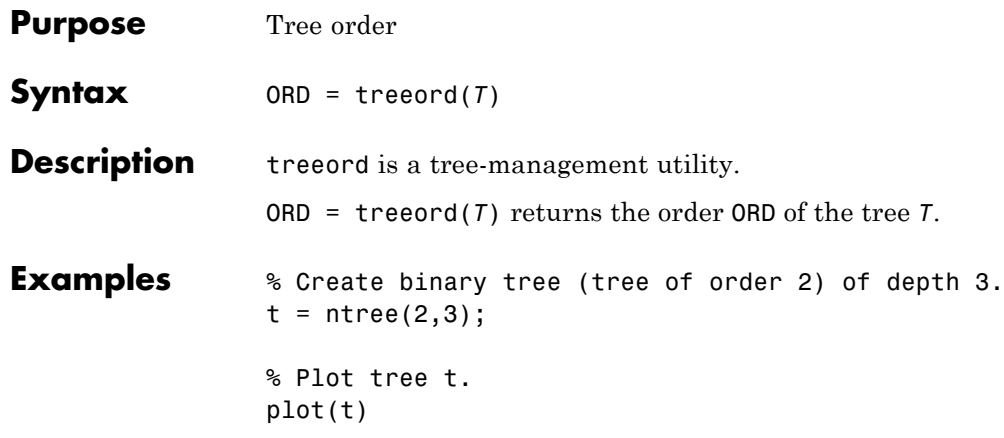

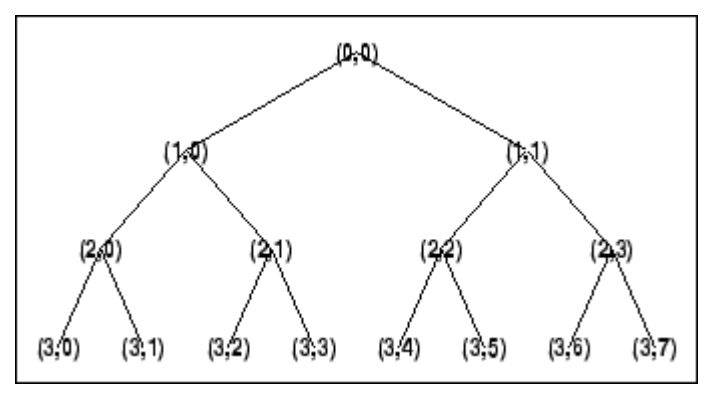

% Tree order. treeord(t) ans = 2

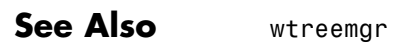

**1-351**

# **upcoef**

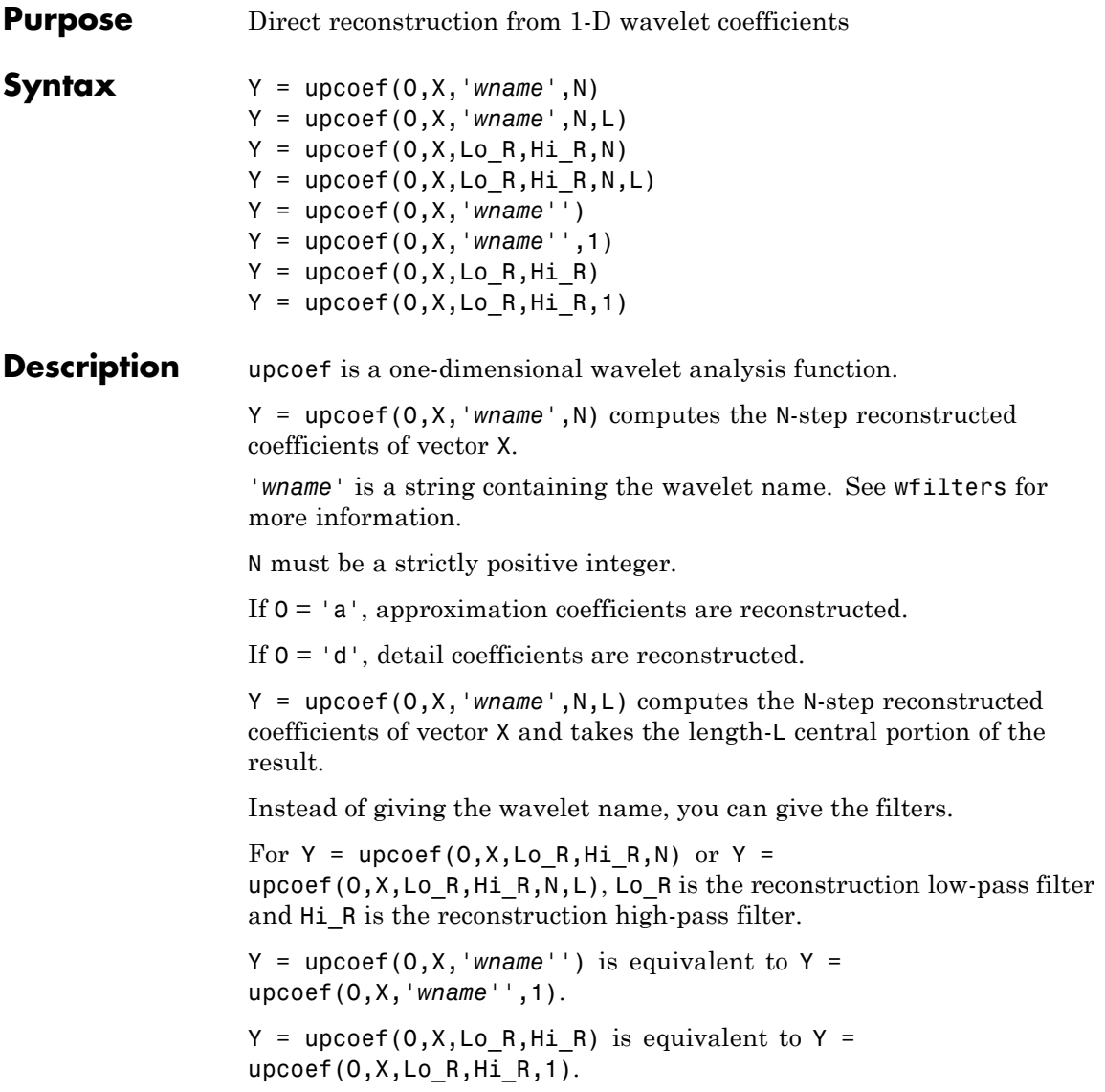

```
Examples \frac{1}{2} % The current extension mode is zero-padding (see dwtmode).
                 % Approximation signals, obtained from a single coefficient
                 % at levels 1 to 6.
                 cfs = [1]; % Decomposition reduced a single coefficient.
                 essup = 10; % Essential support of the scaling filter db6.
                 figure(1)
                 for i=1:6
                     % Reconstruct at the top level an approximation
                     % which is equal to zero except at level i where only
                     % one coefficient is equal to 1.
                     rec = upcoef('a', cfs,'db6', i);% essup is the essential support of the
                     % reconstructed signal.
                     % rec(j) is very small when j is essup.
                     ax = subplot(6, 1, i), h = plot(rec(1:essup));set(ax,'xlim',[1 325]);
                     essup = essup *2;end
                 subplot(611)
                 title(['Approximation signals, obtained from a single ' ...
                       'coefficient at levels 1 to 6'])
                 % Editing some graphical properties,
                 % the following figure is generated.
```

```
\frac{1}{0}1
 -150
                  100
                         150
                                 200
                                         250
                                                300
  1
  0
 -150
                 100
                         150
                                 200
                                         250
                                                300
 0.50
-0.550
                  100
                         150
                                 200
                                         250
                                                300
 0.50
-0.550
                  100
                         150
                                         250
                                                300
                                 200
 0.20
-0.250
                  100
                         150
                                 200
                                         250
                                                300
 0.20
-0.250
                  100
                         150
                                 200
                                         250
                                                300
% The same can be done for details.
% Details signals, obtained from a single coefficient
% at levels 1 to 6.
cfs = [1];
mi = 12; ma = 30; % Essential support of
                     % the wavelet filter db6.
rec = upcoef('d', cfs, 'db6', 1);figure(2)
subplot(611), plot(rec(3:12))
for i=2:6% Reconstruct at top level a single detail
    % coefficient at level i.
    rec = upcoef('d', cfs,'db6', i);subplot(6,1,i), plot(rec(mi*2^(i-2):ma*2^(i-2)))end
subplot(611)
title(['Detail signals obtained from a single ' ...
```
Approximation signals, obtained from a single coefficient at levels 1 to 6
```
'coefficient at levels 1 to 6'])
% Editing some graphical properties,
% the following figure is generated.
```
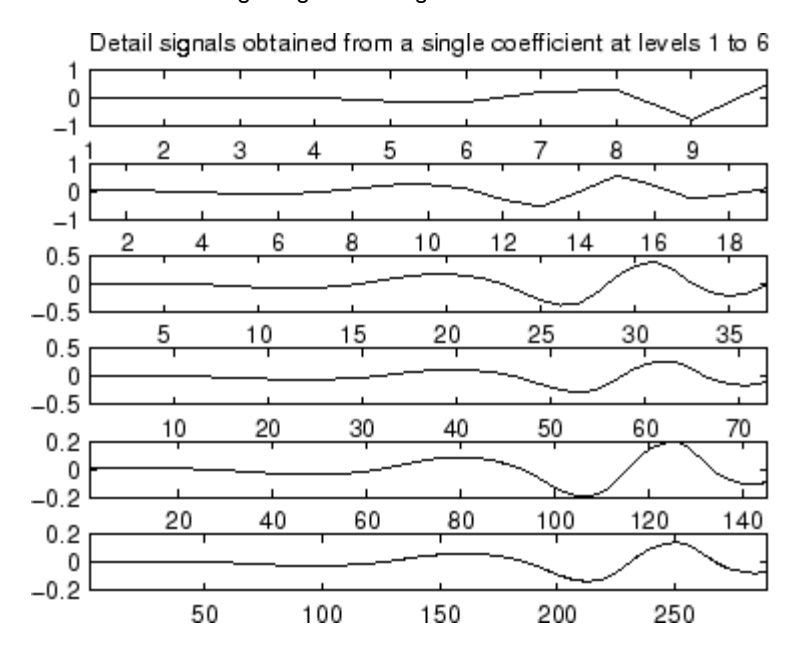

**Algorithms** upcoef is equivalent to an N time repeated use of the inverse wavelet transform.

**See Also** idwt

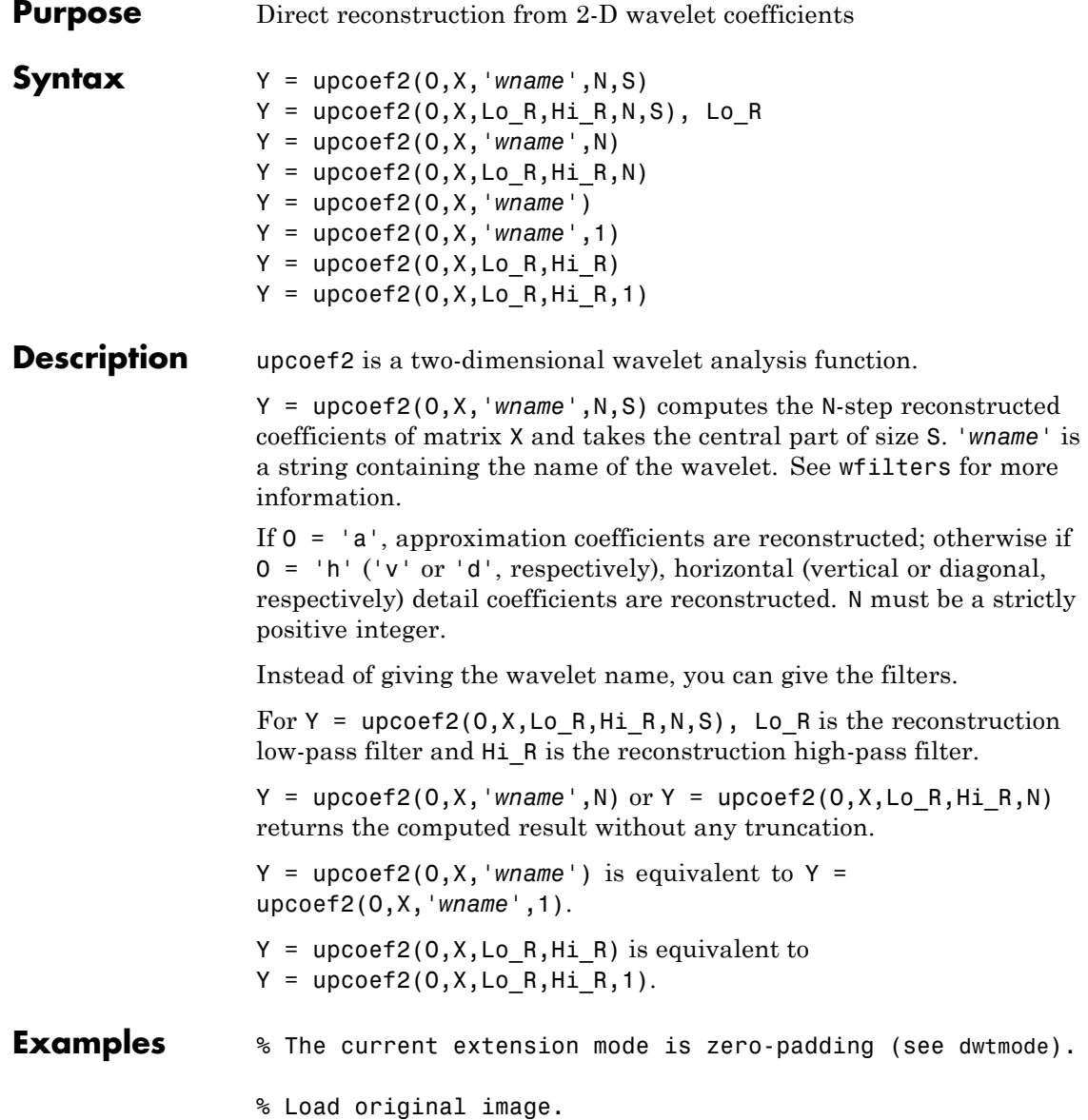

## **upcoef2**

```
load woman;
                  % X contains the loaded image.
                  % Perform decomposition at level 2
                  % of X using db4.
                  [c, s] = wavedec2(X, 2, 'db4');
                  % Reconstruct approximation and details
                  % at level 1, from coefficients.
                  % This can be done using wrcoef2, or
                  % equivalently using:
                  %
                  % Step 1: Extract coefficients from the
                  % decomposition structure [c,s].
                  %
                  % Step 2: Reconstruct using upcoef2.
                  size = s(size(s,1),:);cat = appcoef2(c, s, 'db4', 1);a1 = upcoef2('a',ca1,'db4',1,siz);chd1 = detcoef2('h', c, s, 1);hd1 = upcoef2('h', chd1,'db4', 1,siz);cvd1 = detcoef2('v', c, s, 1);vd1 = upcoef2('v', cvd1,'db4',1,siz);cdd1 = detcoef2('d', c, s, 1);dd1 = upcoef2('d', cdd1,'db4', 1, siz);Algorithms See upcoef.
```
**See Also** idwt2

# **upwlev**

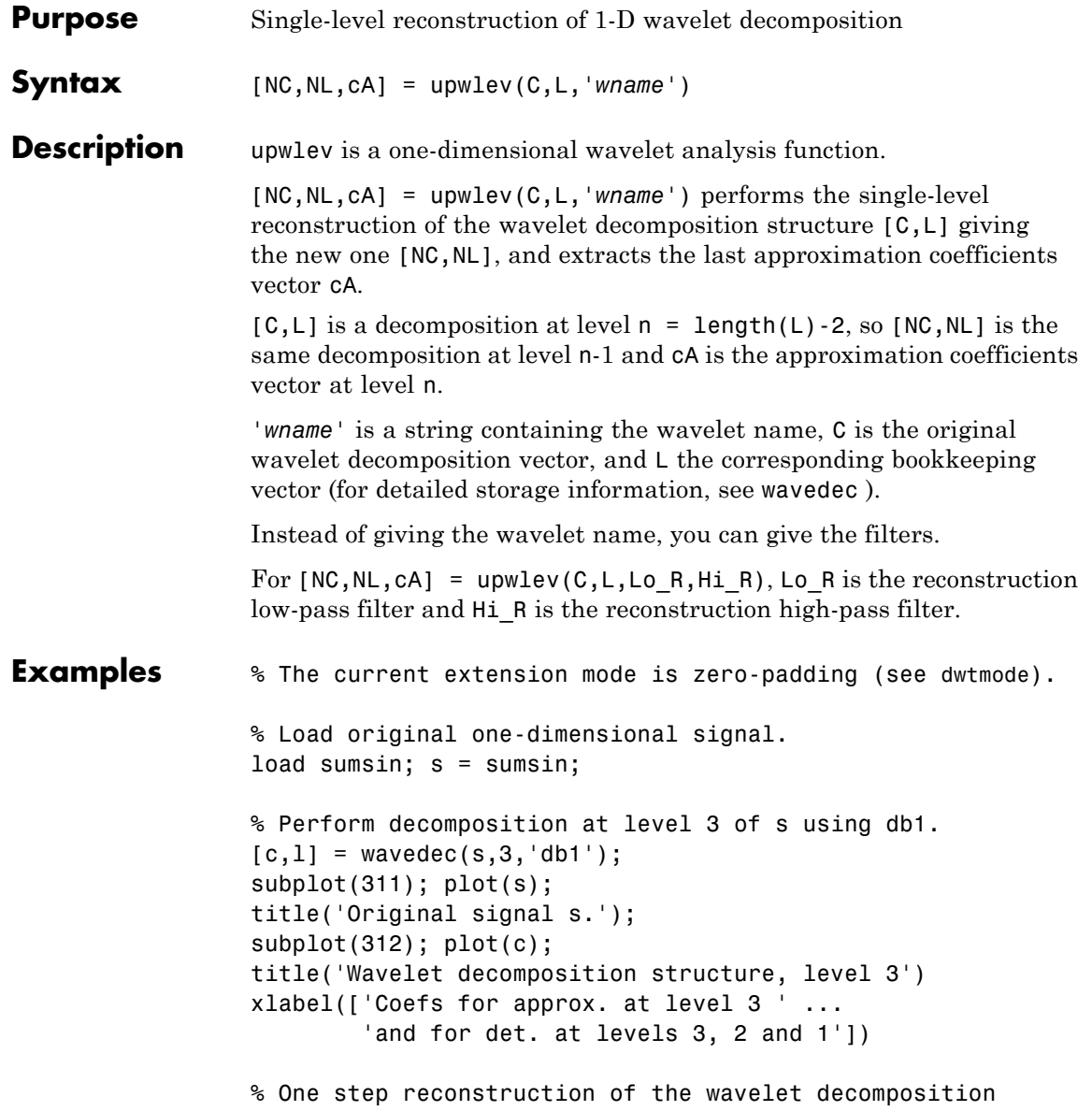

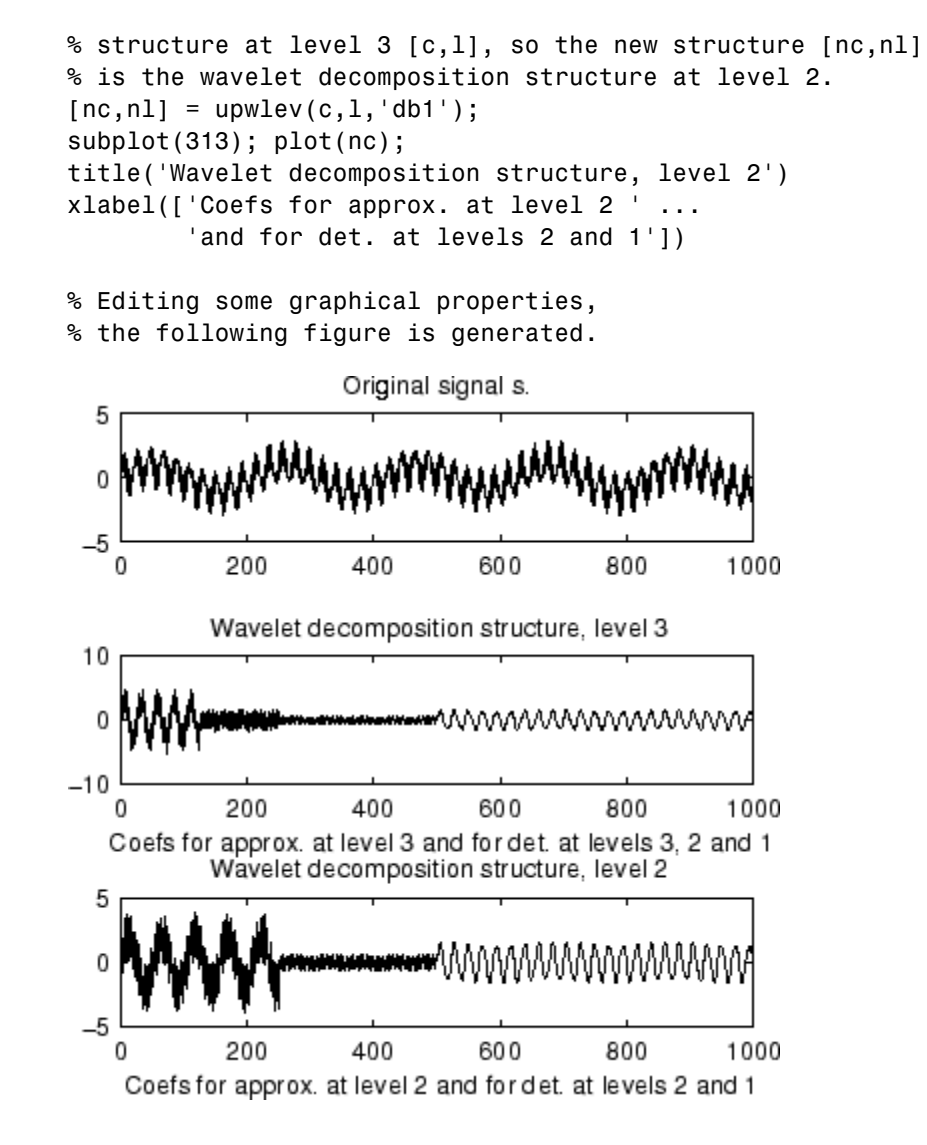

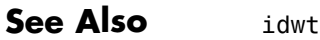

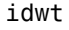

# **upwlev**

How To vertise of

• [wavedec](#page-370-0)

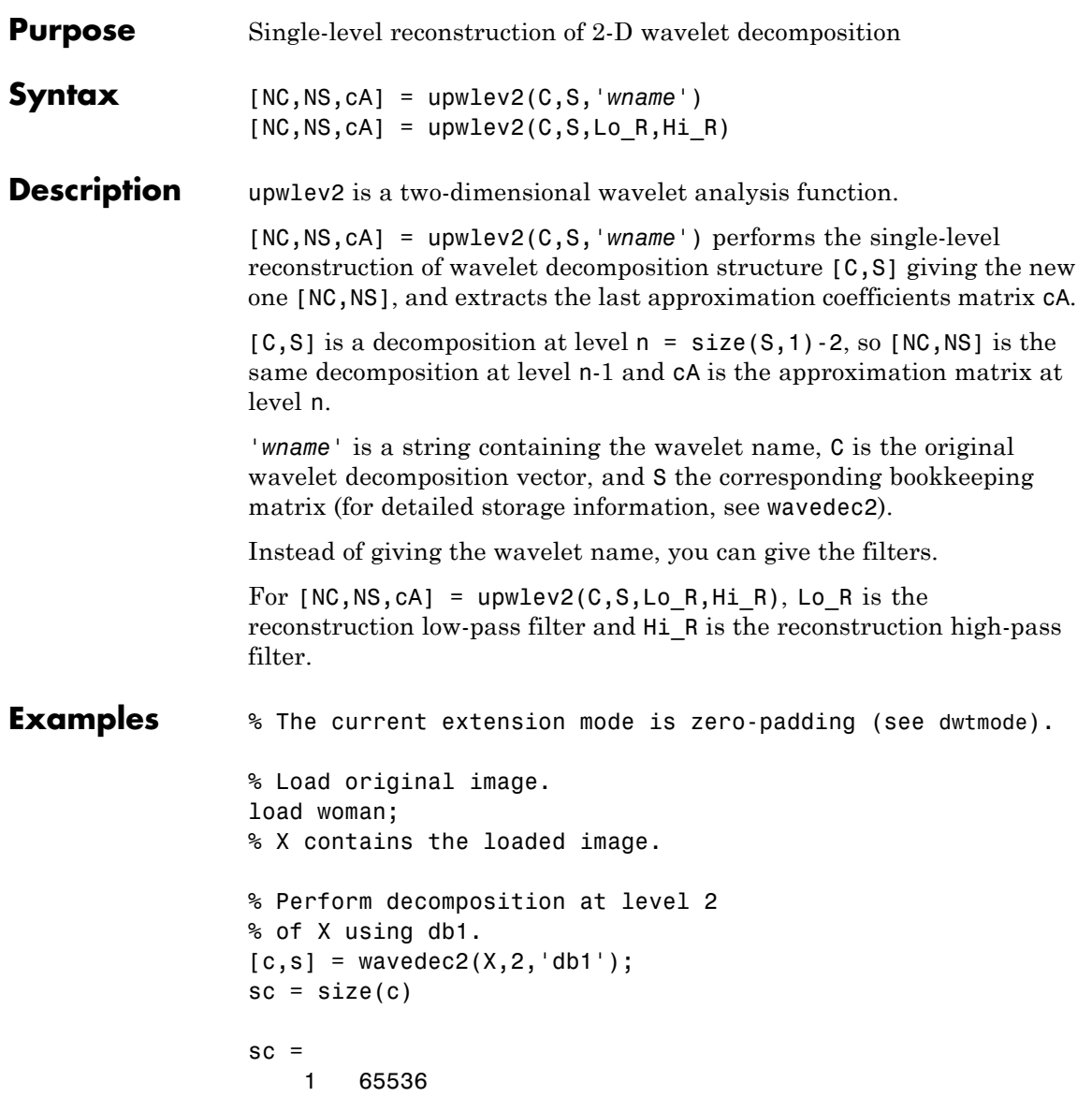

```
val_s = sval_s =64 64
                   64 64
                   128 128
                   256 256
               % One step reconstruction of wavelet
               % decomposition structure [c,s].
                [nc,ns] = upwlev2(c,s,'db1');snc = size(nc)snc =1 65536
               val_ns = ns
               val_ns =128 128
                   128 128
                   256 256
See Also idwt2 | upcoef2 | wavedec2
```
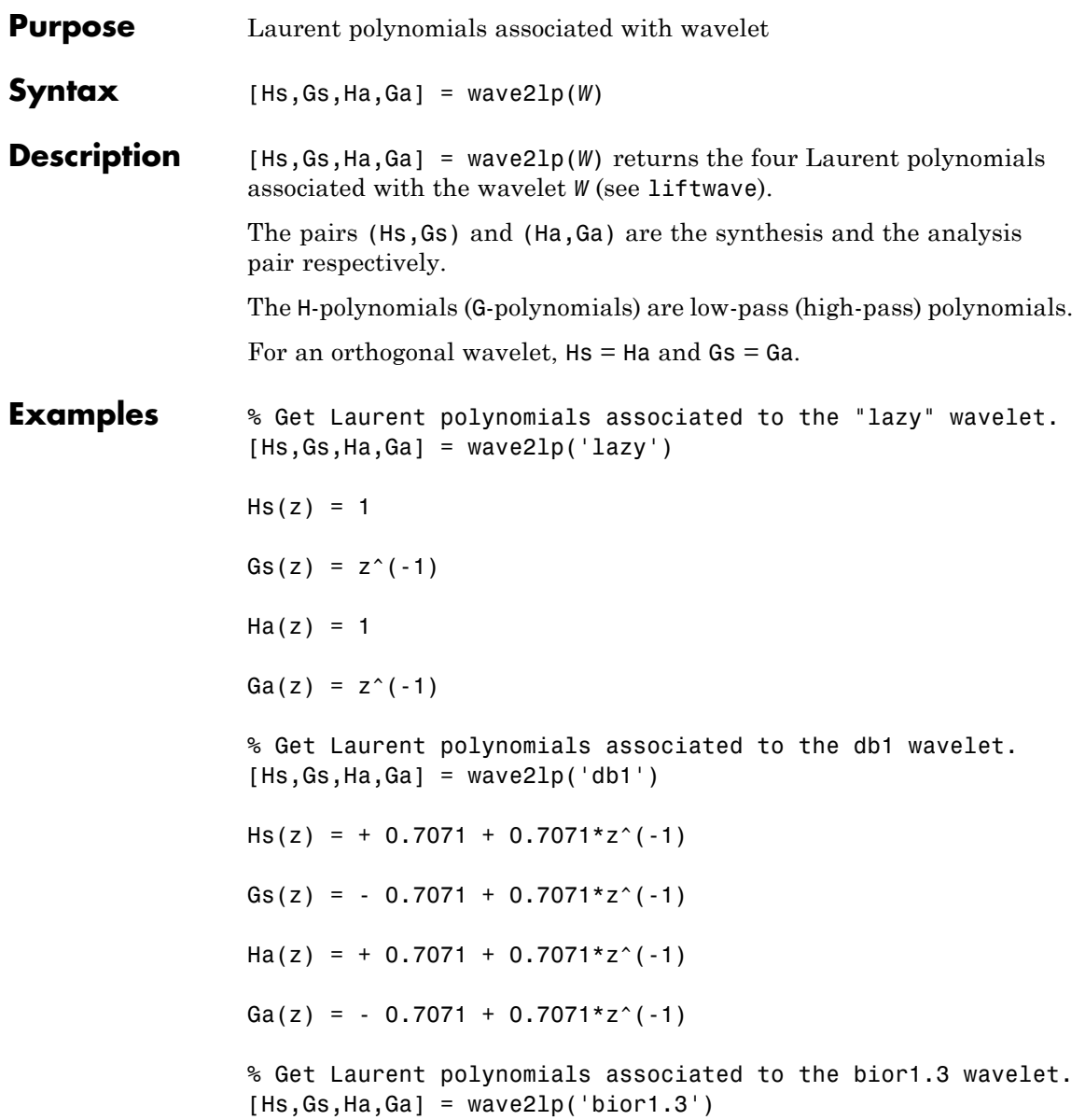

```
Hs(z) = + 0.7071 + 0.7071 * z^{(-1)}Gs(z) = ...+ 0.08839*z^+(+2) + 0.08839*z^+(+1) - 0.7071 + 0.7071*z^(-1) -0.08839*z^(-2) \ldots-0.08839*z^(-3)Ha(z) = ...- 0.08839*z^+(+2) + 0.08839*z^+(+1) + 0.7071 + 0.7071*z^(-1) +0.08839*z^(-2) \ldots-0.08839*z^(-3)Ga(z) = - 0.7071 + 0.7071*z^(-1)
See Also laurpoly
```
<span id="page-370-0"></span>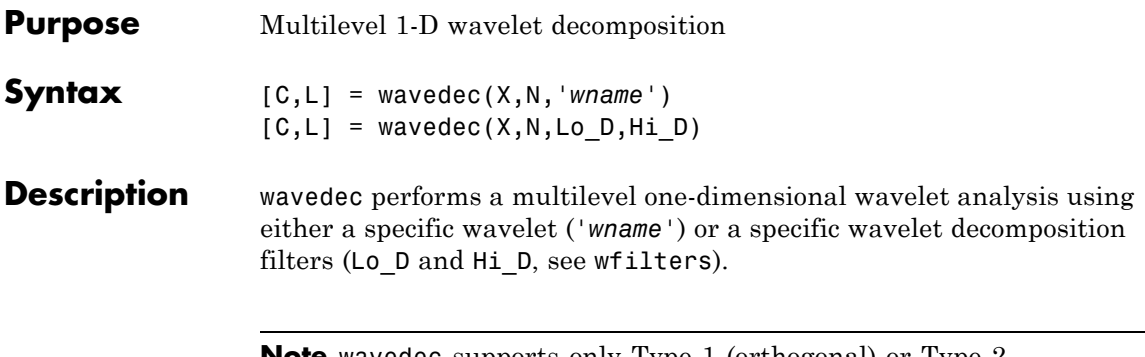

**Note** wavedec supports only Type 1 (orthogonal) or Type 2 (biorthogonal) wavelets.

 $[C,L]$  = wavedec(X,N, 'wname') returns the wavelet decomposition of the signal X at level N, using *'wname'*. N must be a strictly positive integer (see wmaxlev for more information). The output decomposition structure contains the wavelet decomposition vector C and the bookkeeping vector L. The structure is organized as in this level-3 decomposition example.

### **wavedec**

### **Decomposition:**

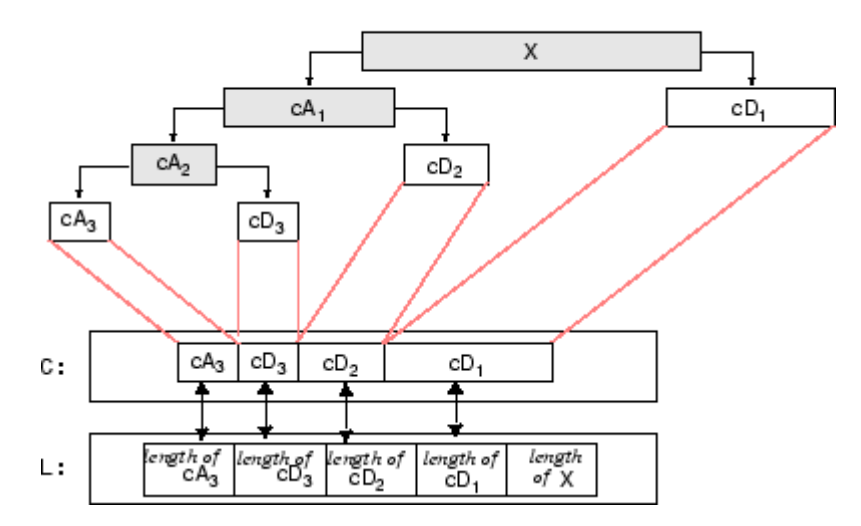

 $[C,L]$  = wavedec(X,N,Lo D,Hi D) returns the decomposition structure as above, given the low- and high-pass decomposition filters you specify.

**Examples**  $\frac{1}{2}$  % The current extension mode is zero-padding (see dwtmode).

```
% Load original one-dimensional signal.
load sumsin; s = sumsin;
% Perform decomposition at level 3 of s using db1.
[c, 1] = wavedec(s, 3, 'db1');
% Using some plotting commands,
% the following figure is generated.
```
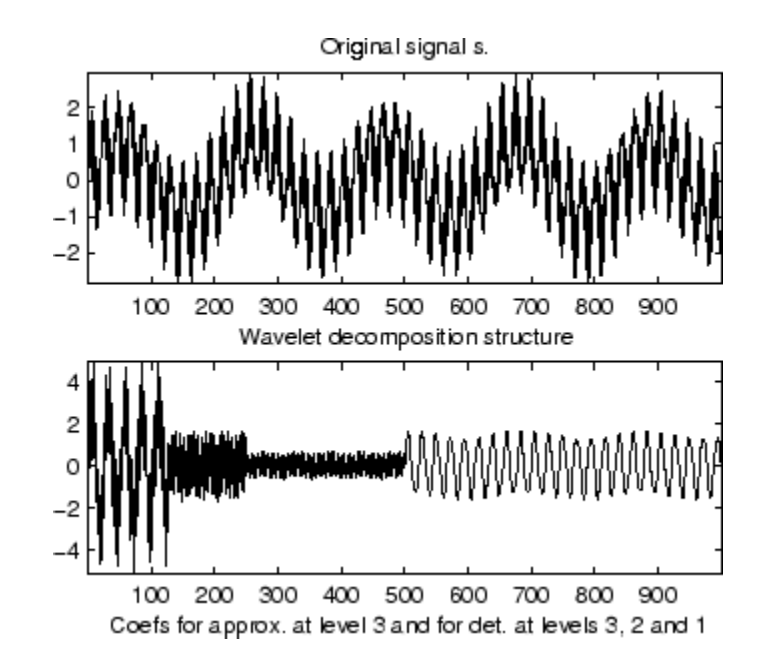

**Algorithms** Given a signal *s* of length *N*, the DWT consists of  $\log_2 N$  stages at most. The first step produces, starting from *s*, two sets of coefficients: approximation coefficients  $CA<sub>1</sub>$ , and detail coefficients  $CD<sub>1</sub>$ . These vectors are obtained by convolving *s* with the low-pass filter Lo\_D for approximation, and with the high-pass filter Hi\_D for detail, followed by dyadic decimation (downsampling).

More precisely, the first step is

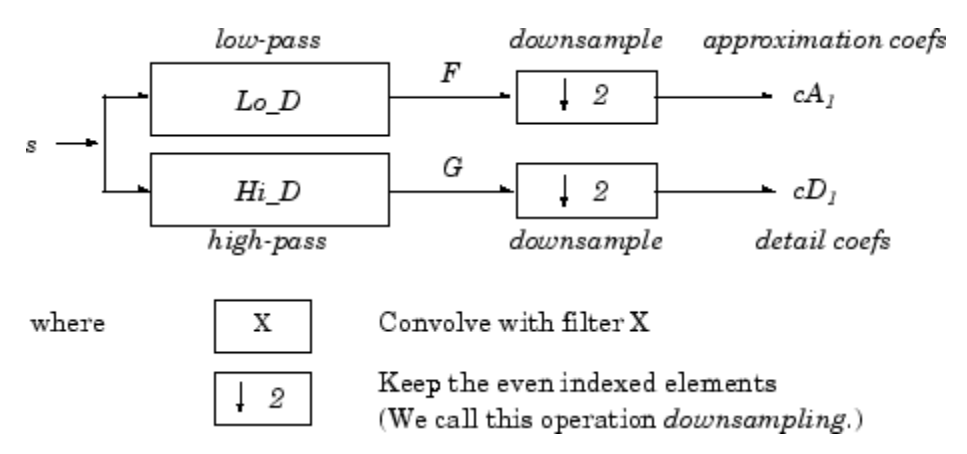

The length of each filter is equal to 2*N*. If  $n = \text{length}(s)$ , the signals *F* and *G* are of length  $n + 2N - 1$  and the coefficients  $cA_1$  and  $cD_1$  are of length

 $floor\left(\frac{n-1}{2}\right)+N$  $\left(\frac{n-1}{2}\right)$ + 2

The next step splits the approximation coefficients  $cA<sub>1</sub>$  in two parts using the same scheme, replacing *s* by  $cA_1$ , and producing  $cA_2$  and *cD2*, and so on

One-Dimensional DWT

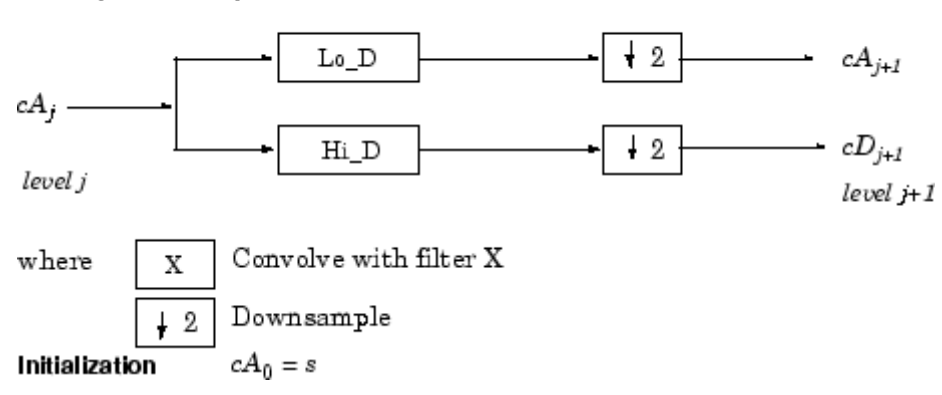

Decomposition step

The wavelet decomposition of the signal *s* analyzed at level *j* has the  $\text{following structure: } [cA_j, cD_j, ..., cD_j].$ 

This structure contains, for  $J = 3$ , the terminal nodes of the following tree:

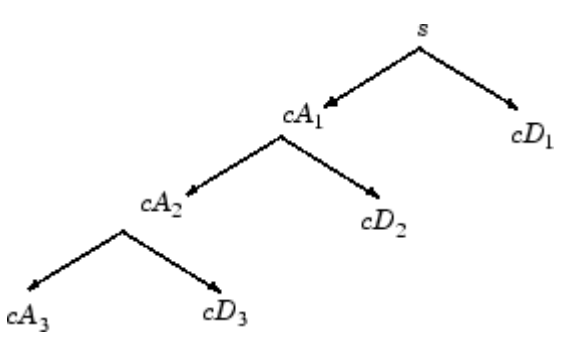

**References** Daubechies, I. (1992), *Ten lectures on wavelets*, CBMS-NSF conference series in applied mathematics. SIAM Ed. Mallat, S. (1989), "A theory for multiresolution signal decomposition: the wavelet representation," *IEEE Pattern Anal. and Machine Intell.*, vol. 11, no. 7, pp 674–693. Meyer, Y. (1990), *Ondelettes et opérateurs*, Tome 1, Hermann Ed. (English translation: *Wavelets and operators*, Cambridge Univ. Press. 1993.)

**See Also** dwt | waveinfo | waverec | wfilters | wmaxlev

### **wavedec2**

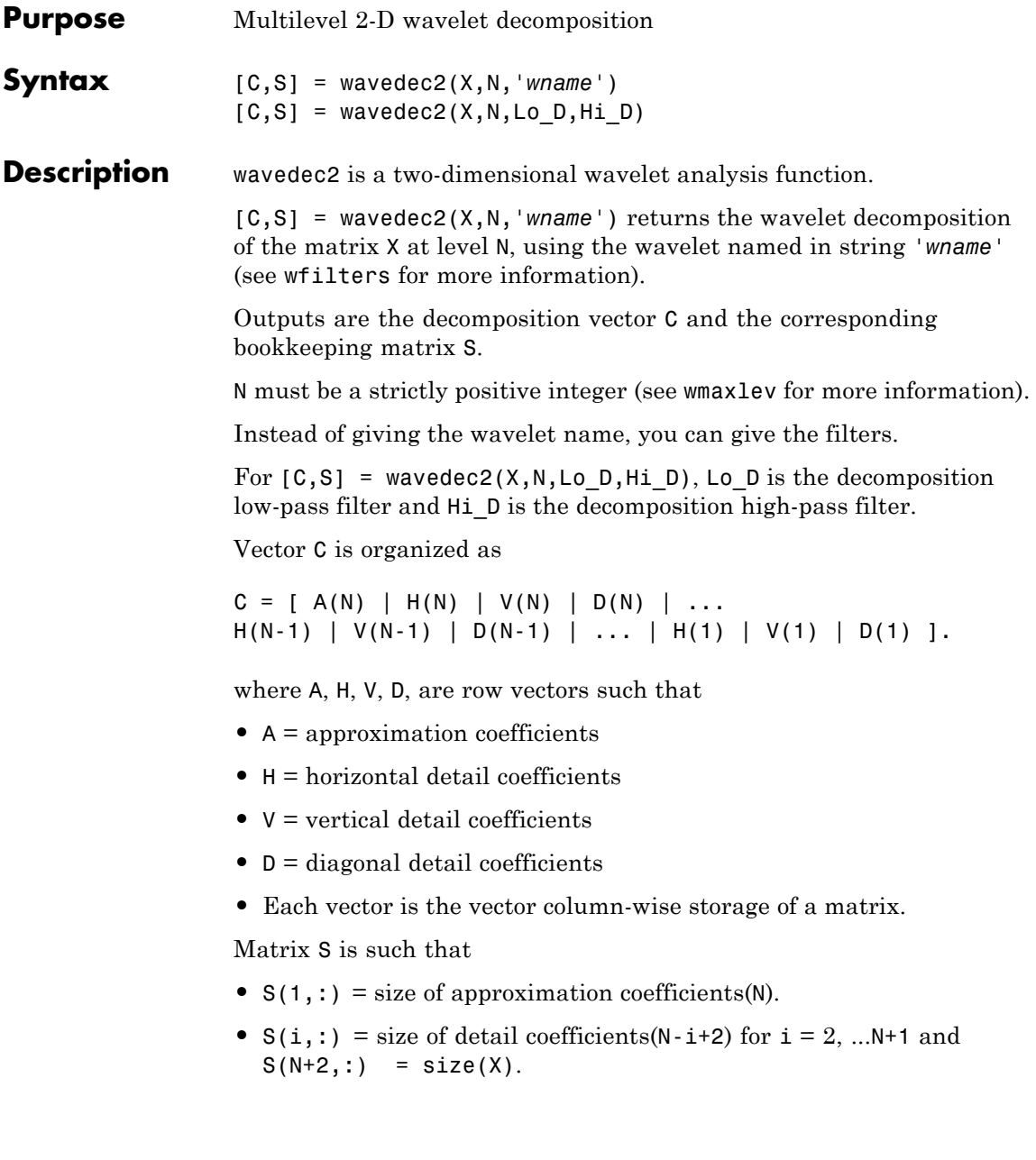

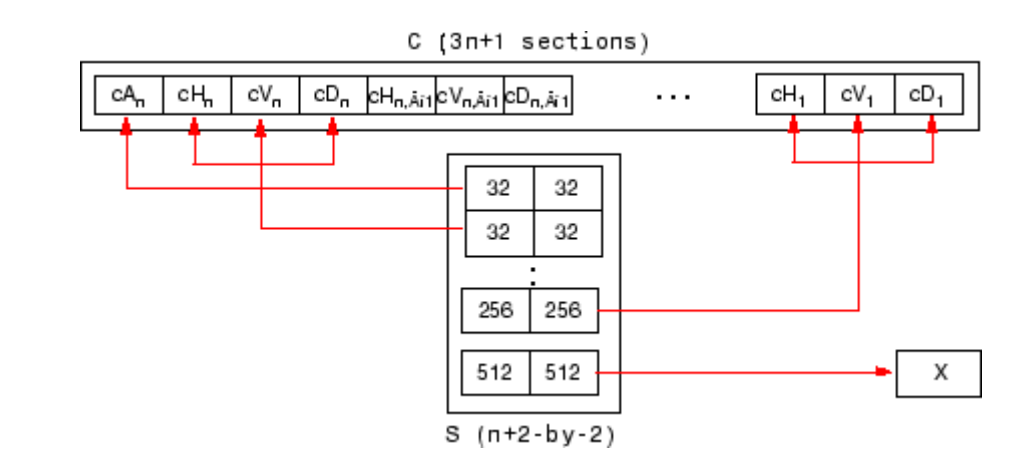

**Tips** When X represents an indexed image, X, as well as the output arrays cA,cH,cV, and cD are m-by-n matrices. When X represents a truecolor image, it is an m-by-n-by-3 array, where each m-by-n matrix represents a red, green, or blue color plane concatenated along the third dimension. The size of vector C and the size of matrix S depend on the type of analyzed image.

> For a truecolor image, the decomposition vector C and the corresponding bookkeeping matrix S can be represented as follows.

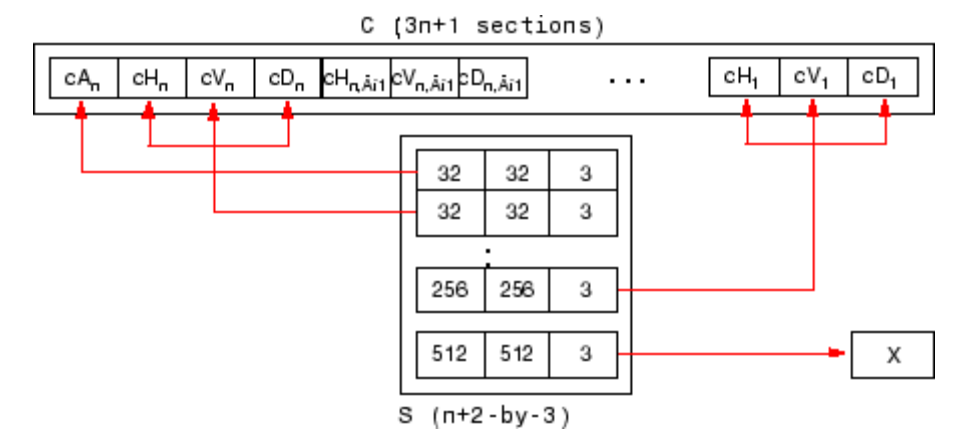

**1-371**

### **wavedec2**

For more information on image formats, see the image and imfinfo reference pages.

```
Examples \frac{1}{2} % The current extension mode is zero-padding (see dwtmode).
                 % Load original image.
                 load woman;
                 % X contains the loaded image.
                 % Perform decomposition at level 2
                 % of X using db1.
                 [c, s] = wavedec2(X, 2, 'db1');
                 % Decomposition structure organization.
                 size x = size(X)size x =256 256
                 size = size(c)sizec =
                     1 65536
                     val s = sval s =64 64
                     64 64
                     128 128
                     256 256
```
### **Algorithms** For images, an algorithm similar to the one-dimensional case is possible for two-dimensional wavelets and scaling functions obtained from one-dimensional ones by tensor product.

This kind of two-dimensional DWT leads to a decomposition of approximation coefficients at level *j* in four components: the

approximation at level  $j+1$ , and the details in three orientations (horizontal, vertical, and diagonal).

The following chart describes the basic decomposition step for images:

### Two-Dimensional DWT

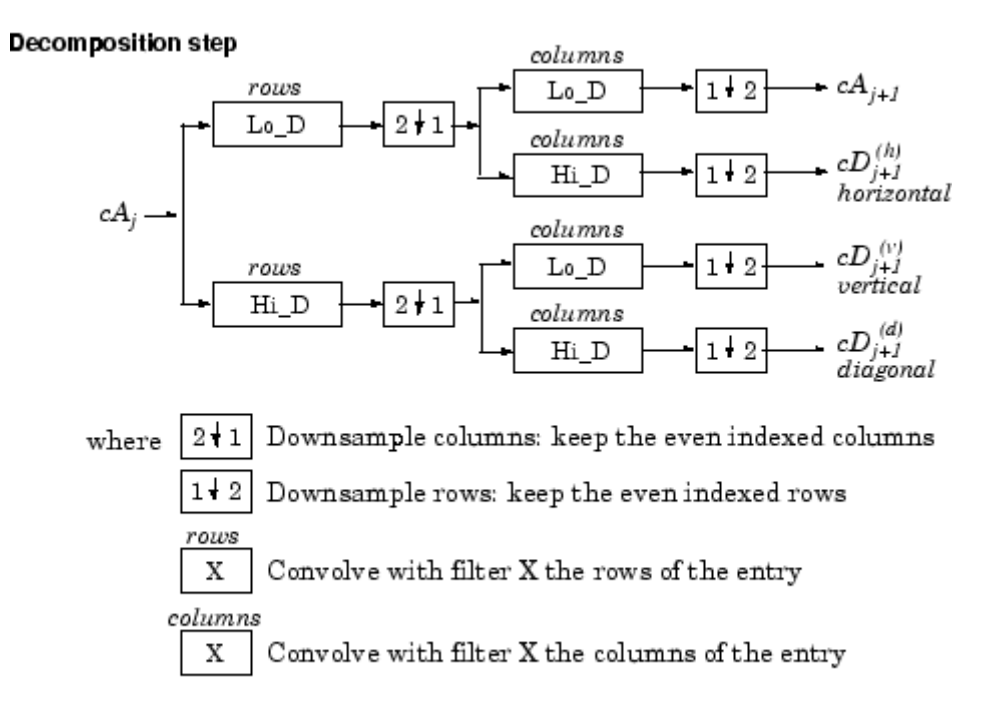

### $cA_0 = s$  for the decomposition initialization Initialization

So, for *J*=2, the two-dimensional wavelet tree has the form

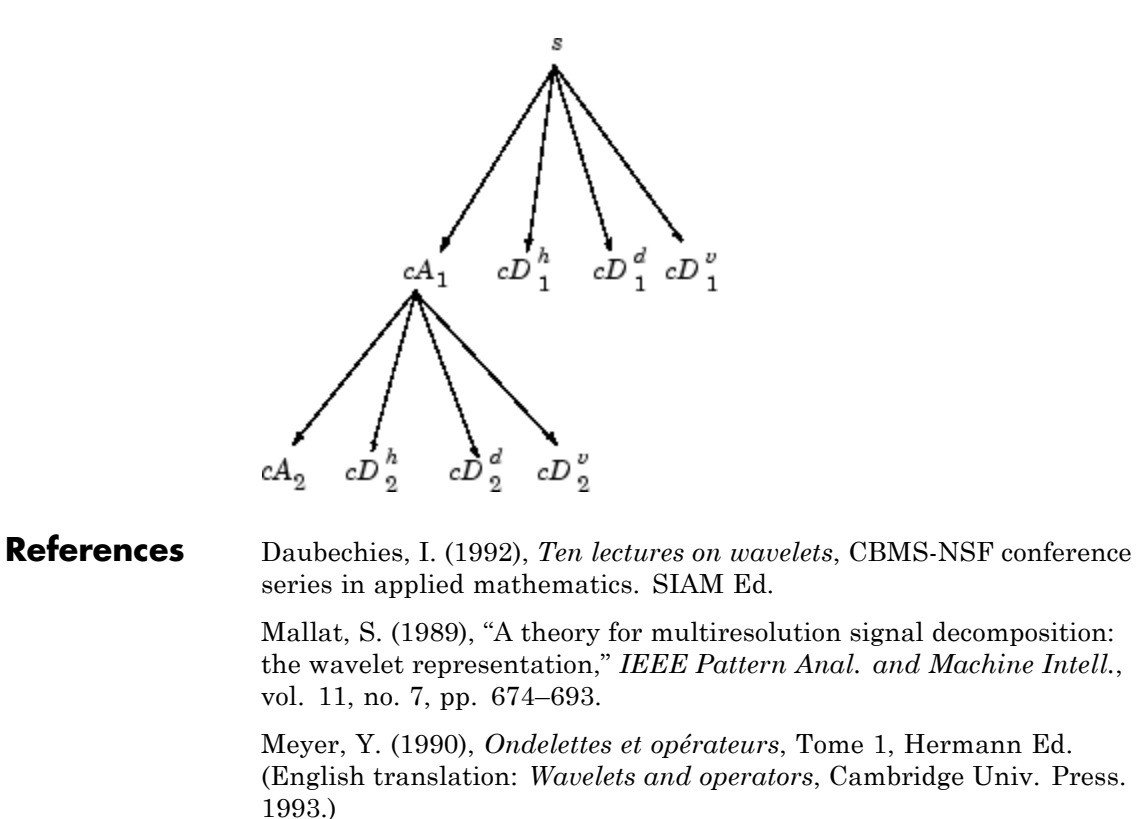

**See Also** dwt | waveinfo | waverec2 | wfilters | wmaxlev

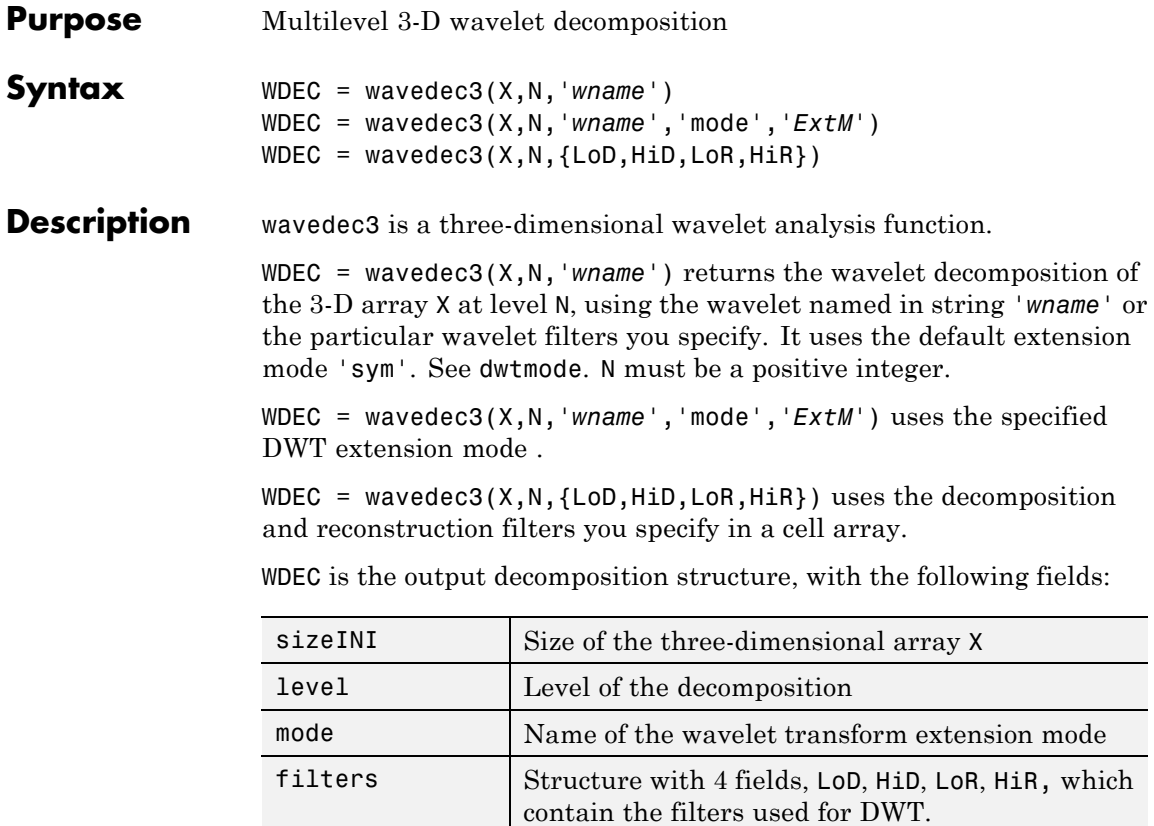

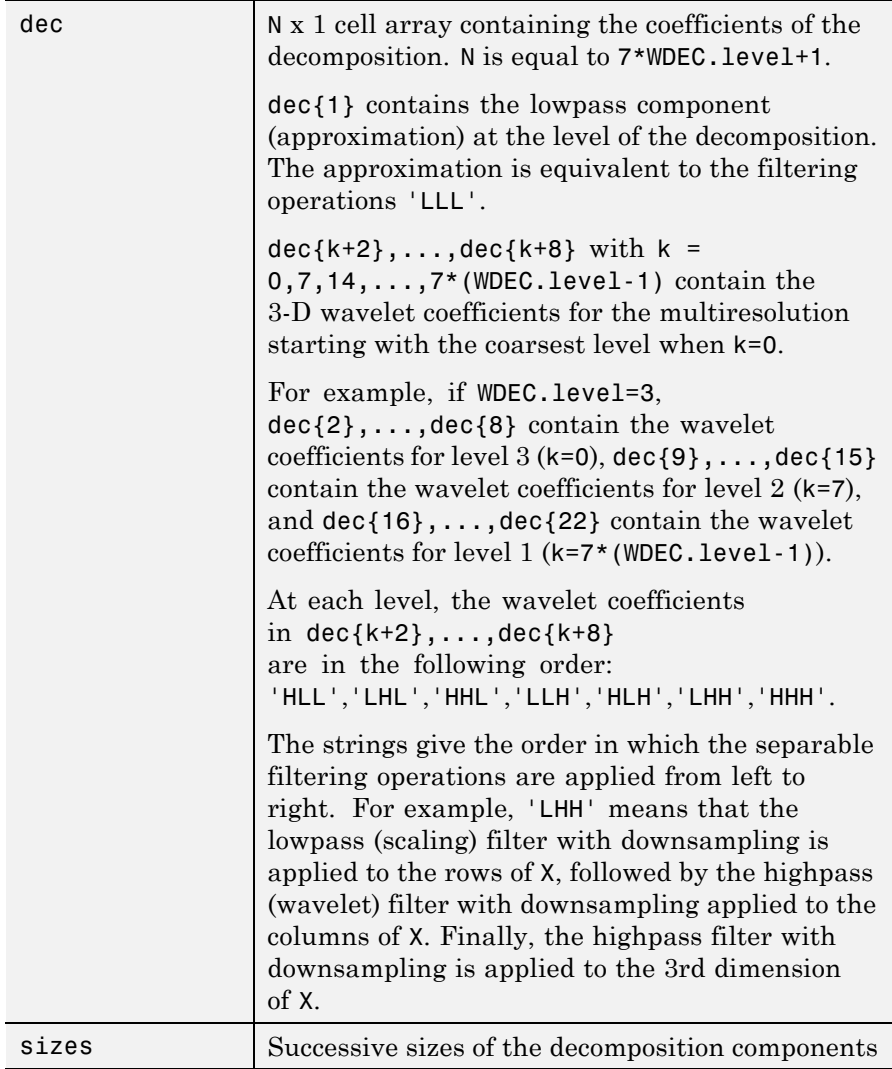

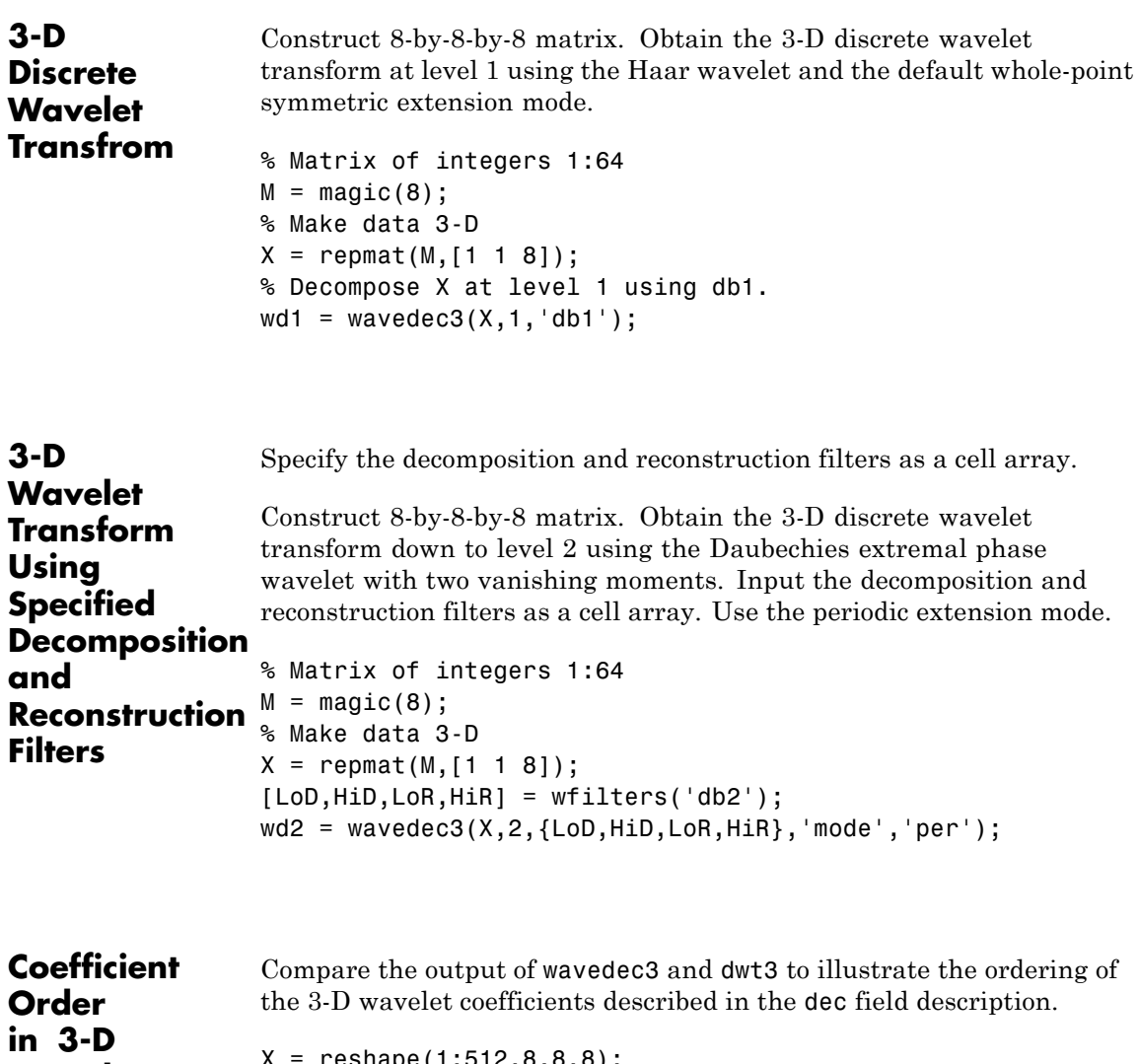

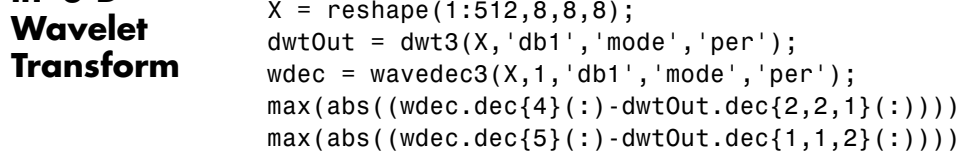

**See Also** dwt3 | dwtmode | waveinfo | waverec3 | wfilters | wmaxlev

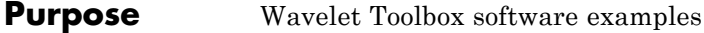

### **Syntax**

**Description** wavedemo opens a GUI that allows you to choose between several Wavelet Toolbox examples.

### <span id="page-385-0"></span>**wavefun**

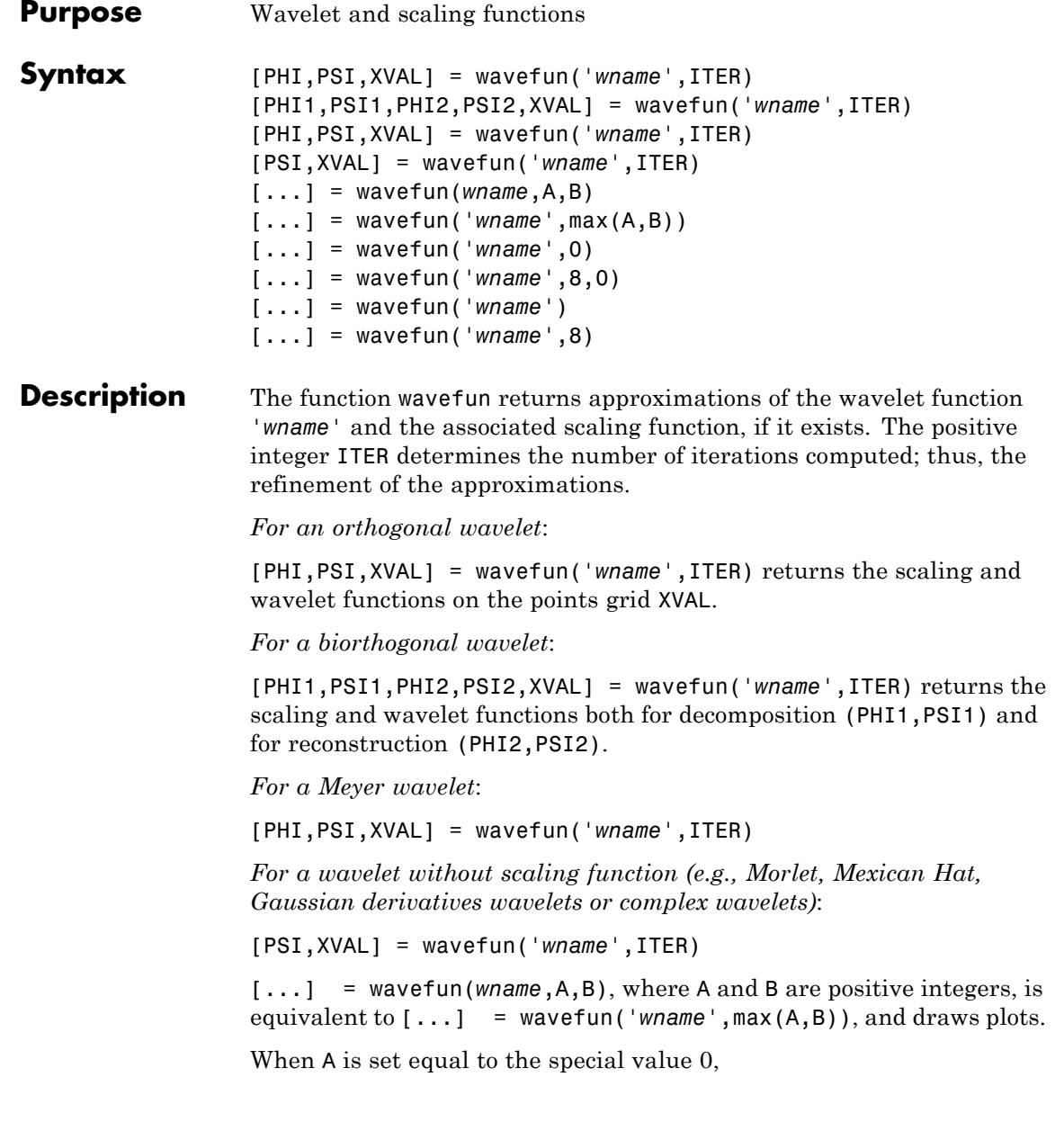

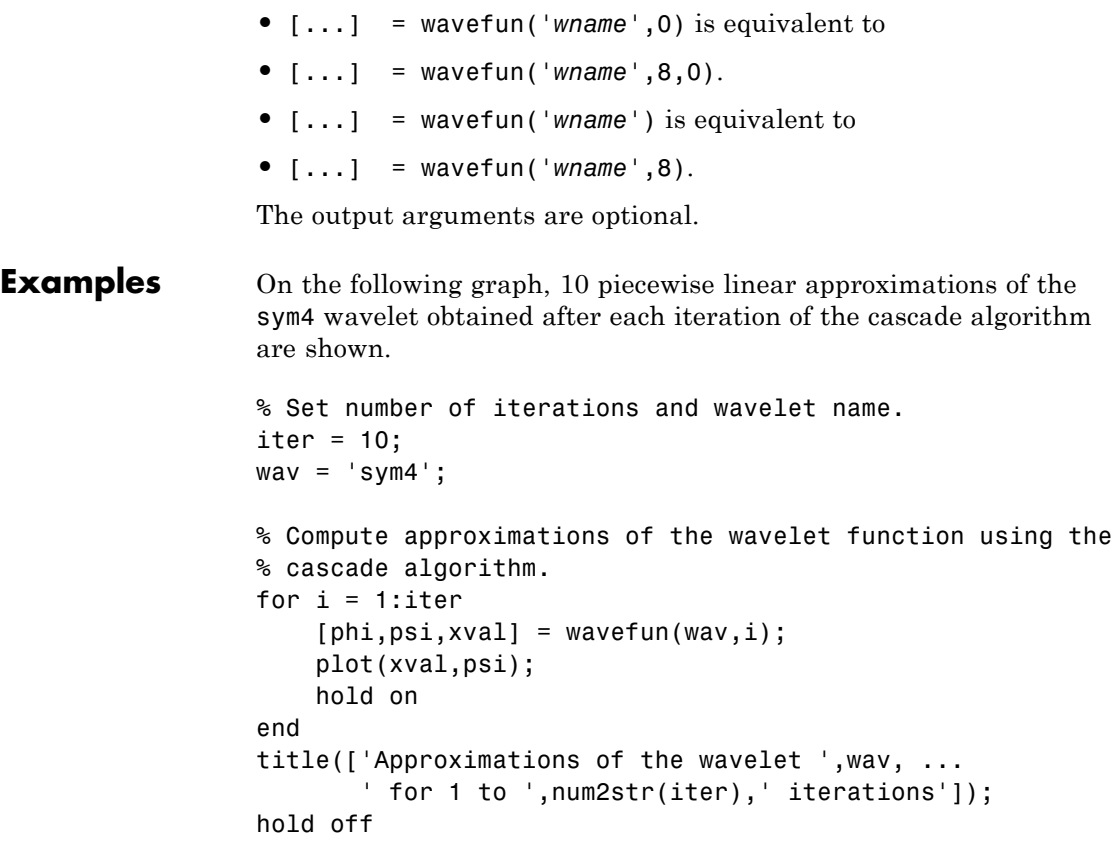

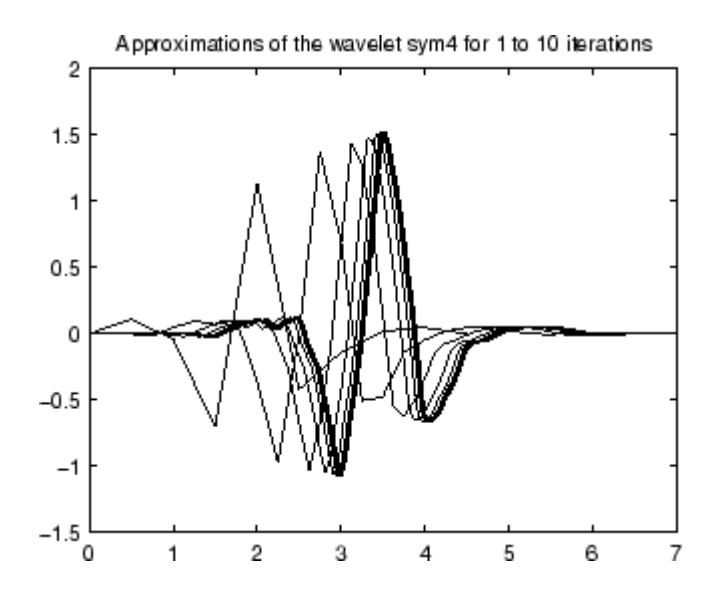

**Algorithms** For compactly supported wavelets defined by filters, in general no closed form analytic formula exists.

> The algorithm used is the cascade algorithm. It uses the single-level inverse wavelet transform repeatedly.

Let us begin with the scaling function ϕ.

Since  $\varphi$  is also equal to  $\varphi_{0,0}$ , this function is characterized by the following coefficients in the orthogonal framework:

- **•** <ϕ, ϕ*0,n*> = 1 only if *n* = 0 and equal to 0 otherwise
- **•** <ϕ, ψ*−j,k*> = 0 for positive *j*, and all *k*.

This expansion can be viewed as a wavelet decomposition structure. Detail coefficients are all zeros and approximation coefficients are all zeros except one equal to 1.

Then we use the reconstruction algorithm to approximate the function ϕ over a dyadic grid, according to the following result:

For any dyadic rational of the form  $x = n2^{-j}$  in which the function is continuous and where *j* is sufficiently large, we have pointwise convergence and

$$
\left|\Phi(x)-2\overset{j}{2}\langle\Phi,\Phi_{-j,\,n\,2^{j-J}}\rangle\right|\leq C.2^{-j\alpha}
$$

where *C* is a constant, and α is a positive constant depending on the wavelet regularity.

Then using a good approximation of φ on dyadic rationals, we can use piecewise constant or piecewise linear interpolations η on dyadic intervals, for which uniform convergence occurs with similar exponential rate:

$$
\|\phi - \eta\|_{\infty} \leq C \cdot 2^{-j\alpha}
$$

So using a *J*-step reconstruction scheme, we obtain an approximation that converges exponentially towards ϕ when *J* goes to infinity.

Approximations are computed over a grid of dyadic rationals covering the support of the function to be approximated.

Since a scaled version of the wavelet function ψ can also be expanded on the (ϕ−1,*n*) )*n*, the same scheme can be used, after a single-level reconstruction starting with the appropriate wavelet decomposition structure. Approximation coefficients are all zeros and detail coefficients are all zeros except one equal to 1.

For biorthogonal wavelets, the same ideas can be applied on each of the two multiresolution schemes in duality.

**Note** This algorithm may diverge if the function to be approximated is not continuous on dyadic rationals.

**References** Daubechies, I., *Ten lectures on wavelets*, CBMS, SIAM, 1992, pp. 202Äì213.

### **wavefun**

Strang, G.; T. Nguyen (1996), *Wavelets and Filter Banks*, Wellesley-Cambridge Press.

**See Also** intwave | waveinfo | wfilters

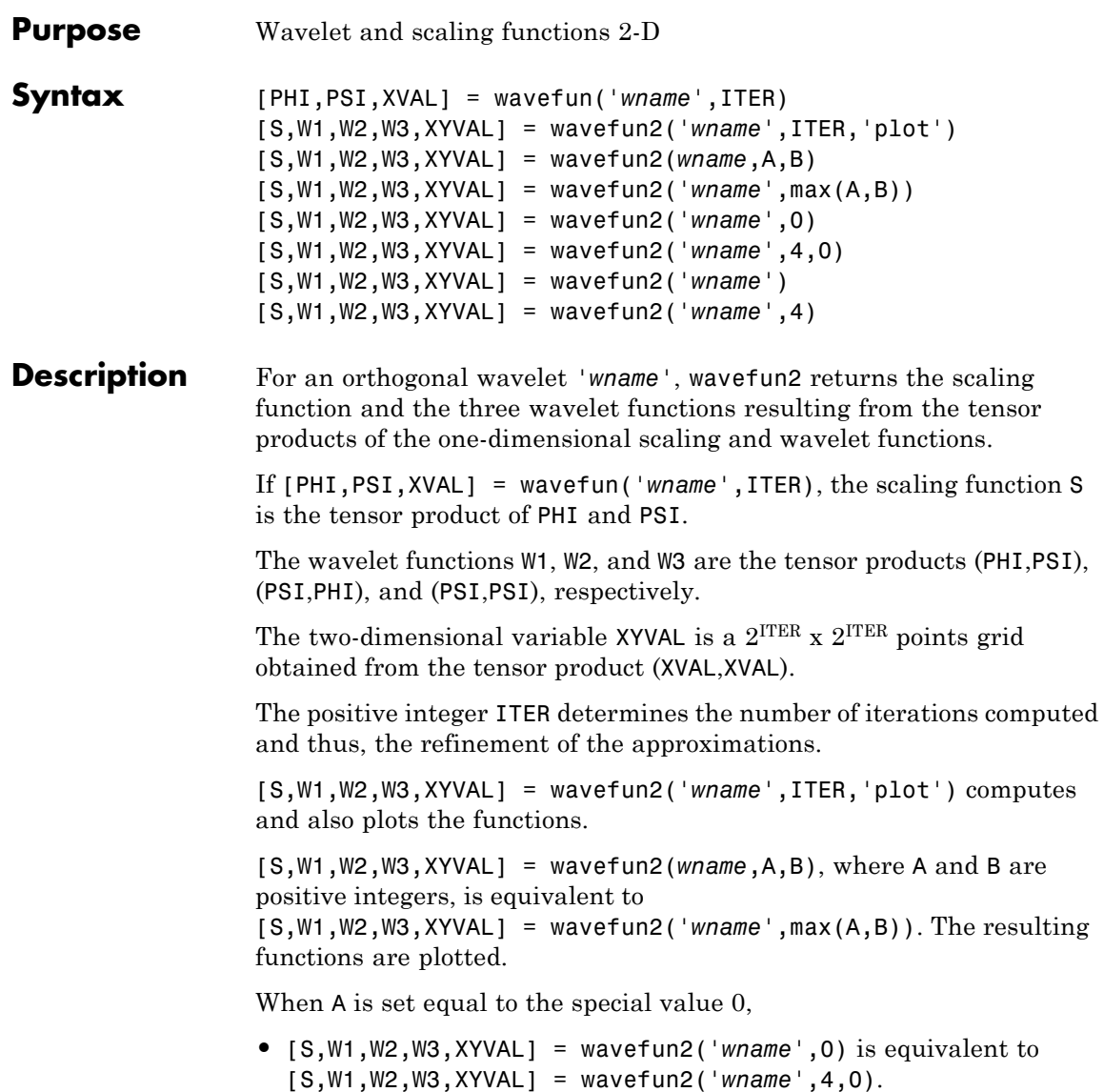

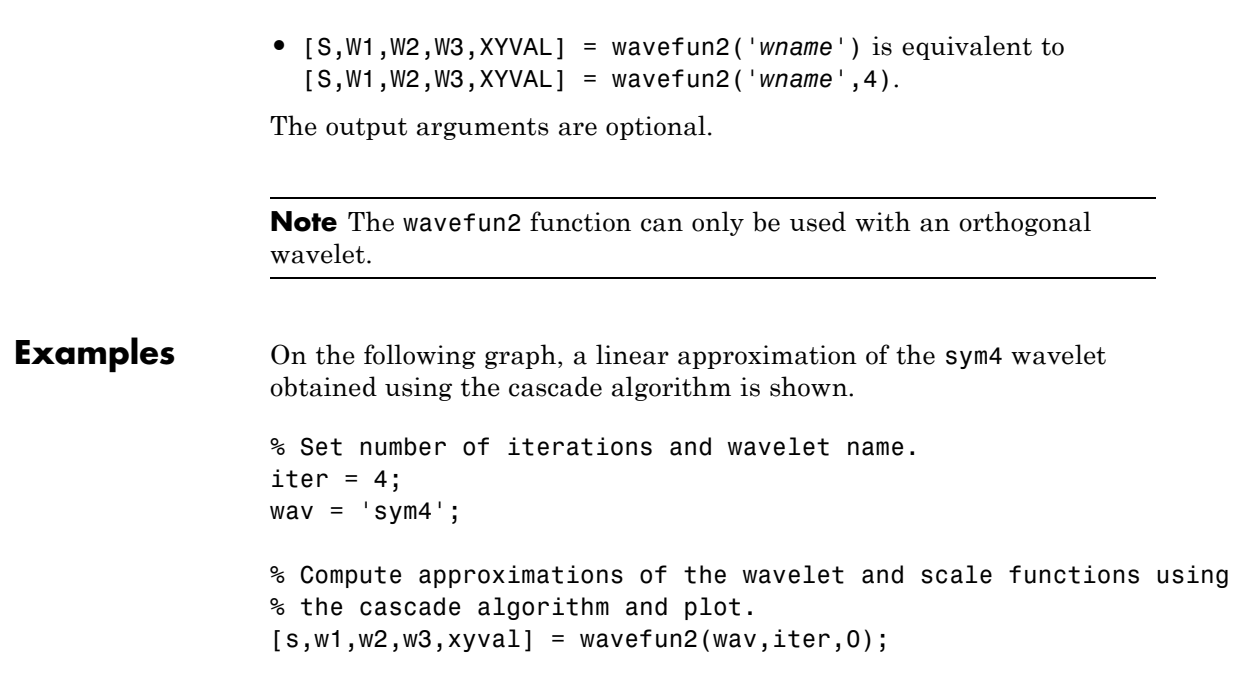

## **wavefun2**

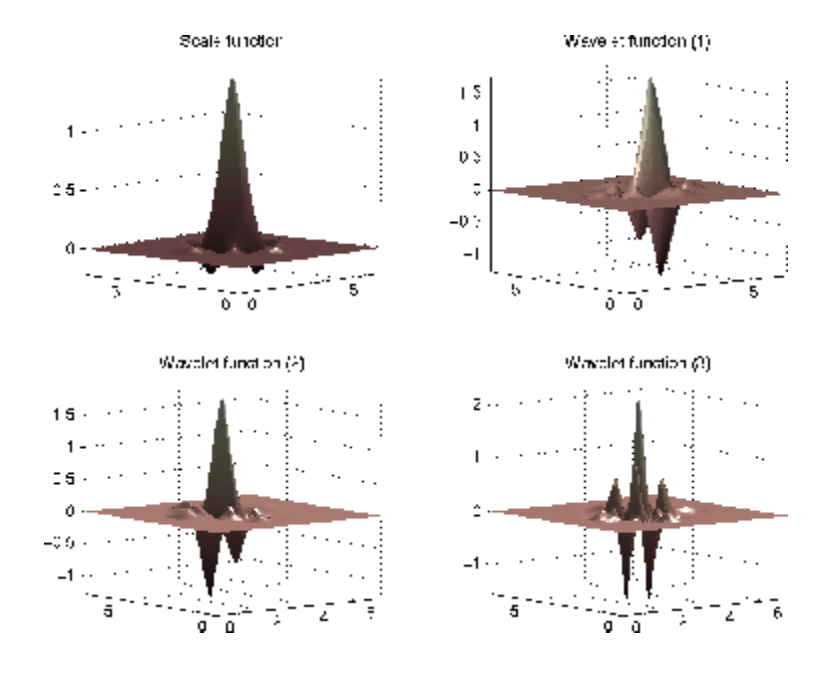

**Algorithms** See [wavefun](#page-385-0) for more information.

**References** Daubechies, I., *Ten lectures on wavelets*, CBMS, SIAM, 1992, pp. 202Äì213.

> Strang, G.; T. Nguyen (1996), *Wavelets and Filter Banks*, Wellesley-Cambridge Press.

**See Also** intwave | wavefun | waveinfo | wfilters

## **waveinfo**

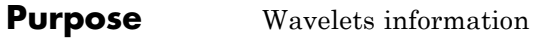

**Syntax** waveinfo(*'wname'*)

**Description** wave info provides information on all wavelets within the toolbox.

waveinfo(*'wname'*) provides information on the wavelet family whose short name is specified by the string *'wname'*. Available family short names are listed in the table below.

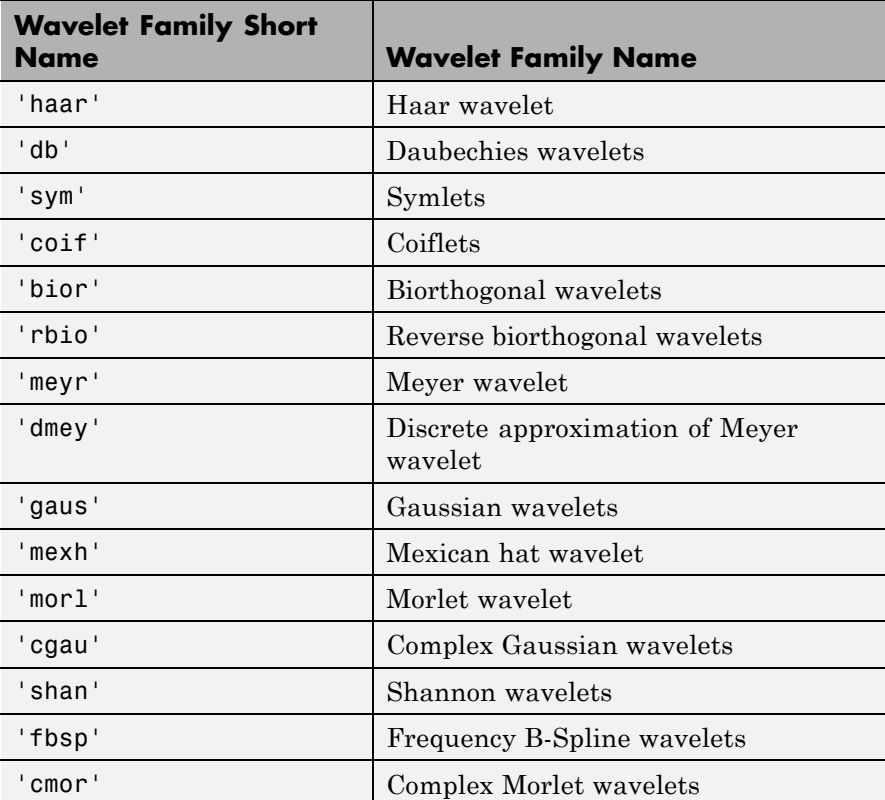

## **waveinfo**

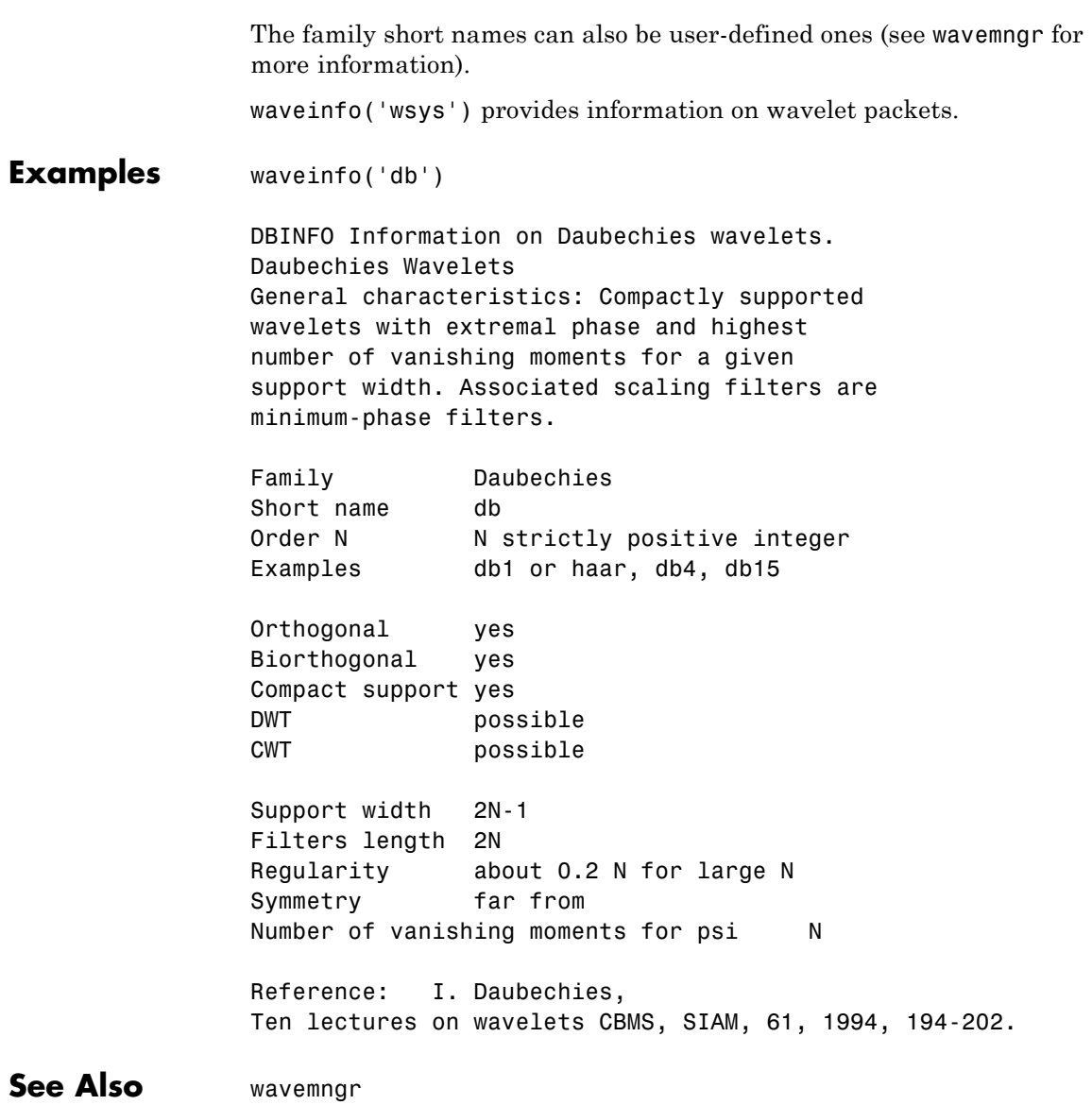

# **waveletfamilies**

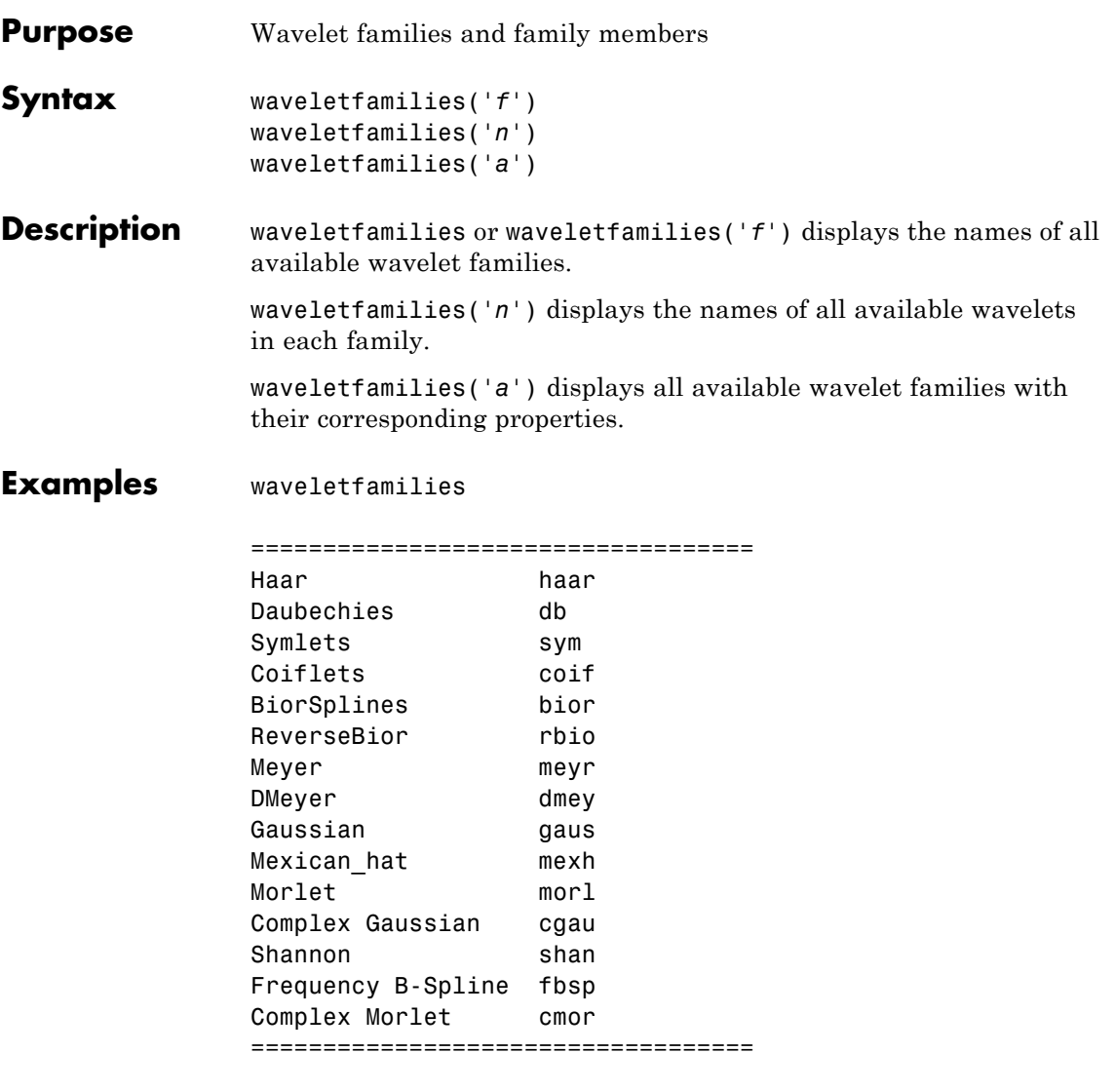

waveletfamilies('n')
```
===================================
Haar haar
===================================
Daubechies db
------------------------------
db1 db2 db3 db4
db5 db6 db7 db8
db9 db10 db**
===================================
Symlets sym
------------------------------
sym2 sym3 sym4 sym5
sym6 sym7 sym8 sym**
===================================
Coiflets coif
------------------------------
coif1 coif2 coif3 coif4
coif5
===================================
BiorSplines bior
------------------------------
bior1.1 bior1.3 bior1.5 bior2.2
bior2.4 bior2.6 bior2.8 bior3.1
bior3.3 bior3.5 bior3.7 bior3.9
bior4.4 bior5.5 bior6.8
===================================
ReverseBior rbio
------------------------------
rbio1.1 rbio1.3 rbio1.5 rbio2.2
rbio2.4 rbio2.6 rbio2.8 rbio3.1
rbio3.3 rbio3.5 rbio3.7 rbio3.9
rbio4.4 rbio5.5 rbio6.8
===================================
Meyer meyr
===================================
DMeyer dmey
===================================
```

```
Gaussian gaus
------------------------------
gaus1 gaus2 gaus3 gaus4
gaus5 gaus6 gaus7 gaus8
gaus**
===================================
Mexican_hat mexh
===================================
Morlet morl
===================================
Complex Gaussian cgau
------------------------------
cgau1 cgau2 cgau3 cgau4
cgau5 cgau**
===================================
Shannon shan
------------------------------
shan1-1.5 shan1-1 shan1-0.5 shan1-0.1
shan2-3 shan**
===================================
Frequency B-Spline fbsp
------------------------------
fbsp1-1-1.5 fbsp1-1-1 fbsp1-1-0.5 fbsp2-1-1
fbsp2-1-0.5 fbsp2-1-0.1 fbsp**
===================================
Complex Morlet cmor
------------------------------
cmor1-1.5 cmor1-1 cmor1-0.5 cmor1-1
cmor1-0.5 cmor1-0.1 cmor**
===================================
waveletfamilies('a')
Type of Wavelets
-----------------
type = 1 - orthogonals wavelets (F.I.R.)type = 2 - biorthogonals wavelets (F.I.R.)
```
# **waveletfamilies**

```
type = 3 - with scale function
type = 4 - without scale function
type = 5 - complex wavelet.---------------------------------------------------------------
------------------------
Family Name : Haar
haar
1
no
no
dbwavf
------------------------
Family Name : Daubechies
db
1
1 2 3 4 5 6 7 8 9 10 **
integer
dbwavf
------------------------
Family Name : Symlets
sym
1
2 3 4 5 6 7 8 **
integer
symwavf
------------------------
Family Name : Coiflets
coif
1
12345
integer
coifwavf
```

```
------------------------
Family Name : BiorSplines
bior
2
1.1 1.3 1.5 2.2 2.4 2.6 2.8 3.1 3.3 3.5 3.7 3.9 4.4 5.5 6.8
real
biorwavf
------------------------
Family Name : ReverseBior
rbio
2
1.1 1.3 1.5 2.2 2.4 2.6 2.8 3.1 3.3 3.5 3.7 3.9 4.4 5.5 6.8
real
rbiowavf
------------------------
Family Name : Meyer
meyr
3
no
no
meyer
-8 8
------------------------
Family Name : DMeyer
dmey
1
no
no
dmey.mat
------------------------
Family Name : Gaussian
gaus
4
1 2 3 4 5 6 7 8 **
```

```
integer
gauswavf
-5 5
------------------------
Family Name : Mexican_hat
mexh
4
no
no
mexihat
-8 8
-------------------------
Family Name : Morlet
morl
4
no
no
morlet
-8 8
------------------------
Family Name : Complex Gaussian
cgau
5
1 2 3 4 5 **
integer
cgauwavf
-5 5
------------------------
Family Name : Shannon
shan
5
1-1.5 1-1 1-0.5 1-0.1 2-3 **
string
shanwavf
-20 20
------------------------
Family Name : Frequency B-Spline
```

```
fbsp
5
1-1-1.5 1-1-1 1-1-0.5 2-1-1 2-1-0.5 2-1-0.1 **
string
fbspwavf
-20 20
------------------------
Family Name : Complex Morlet
cmor
5
1-1.5 1-1 1-0.5 1-1 1-0.5 1-0.1 **
string
cmorwavf
-8 8
------------------------
```
**See Also** wavemngr

# **wavemenu**

**Purpose** Wavelet Toolbox GUI tools

### **Syntax**

**Description** wavemenu opens a menu for accessing the various graphical tools provided in the Wavelet Toolbox software.

### **Examples** wavemenu

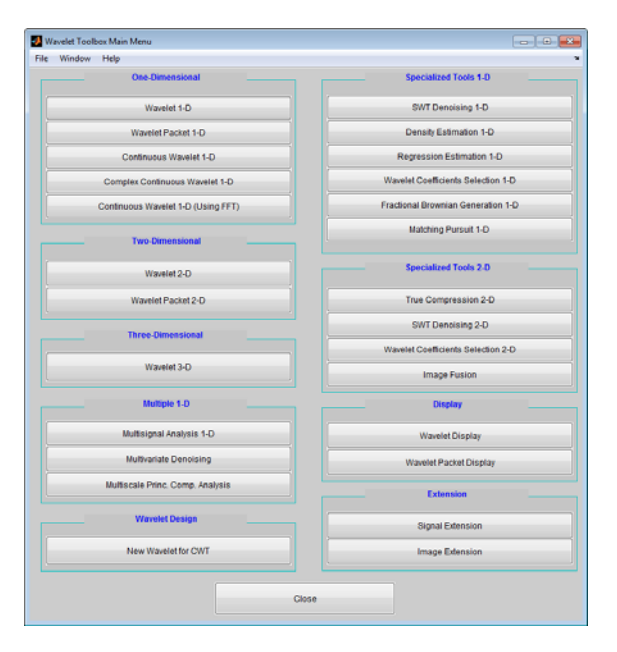

# **wavemngr**

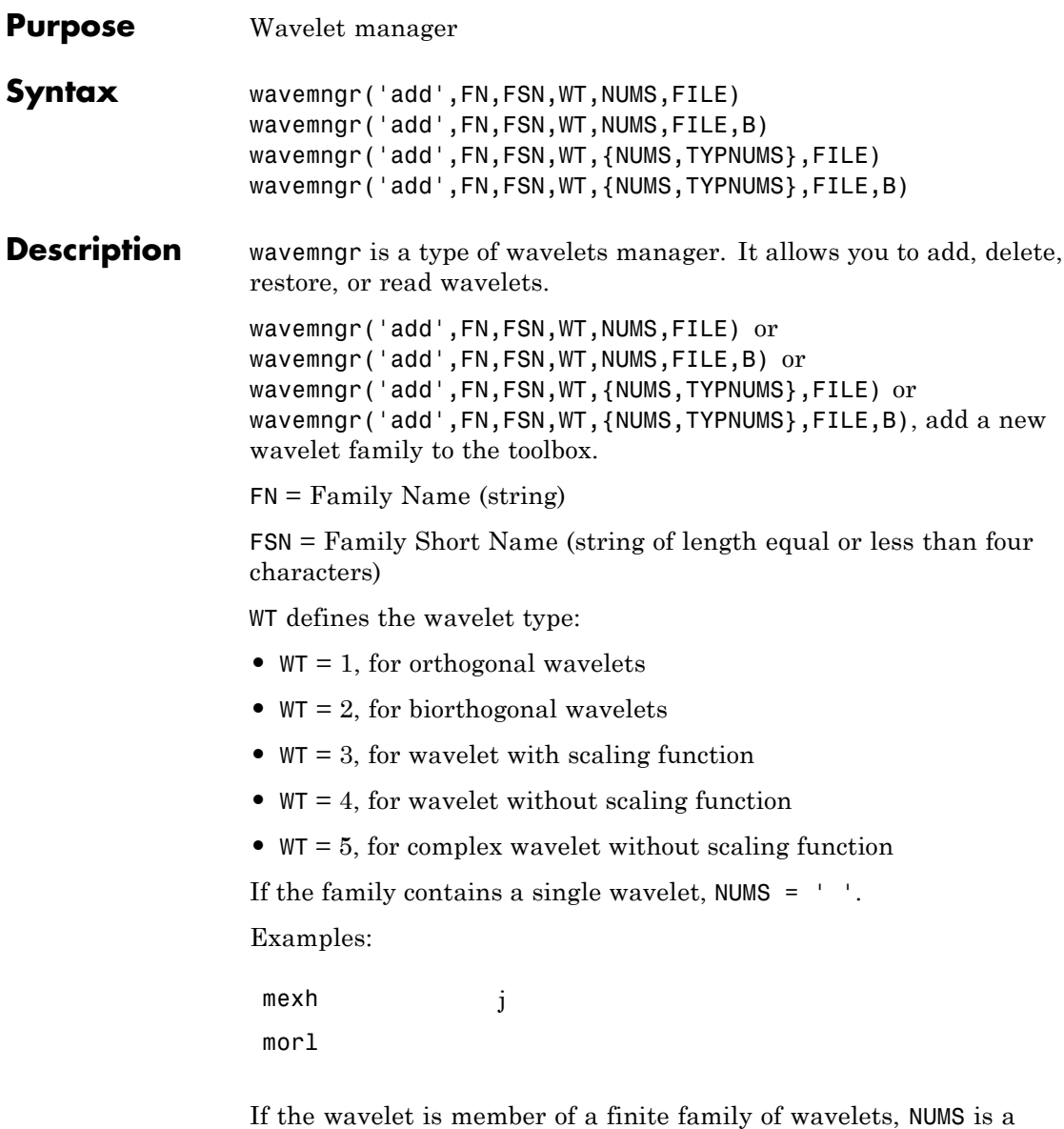

string containing a blank separated list of items representing wavelet parameters.

Example:

bior NUMS = '1.1 1.3 ... 4.4 5.5 6.8'

If the wavelet is part of an infinite family of wavelets, NUMS is a string containing a blank separated list of items representing wavelet parameters, terminated by the special sequence \*\*.

Examples:

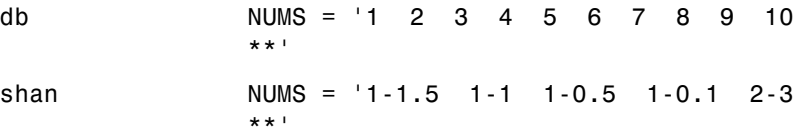

In these last two cases, TYPNUMS specifies the wavelet parameter input format: 'integer' or 'real' or 'string'; the default value is 'integer'.

Examples:

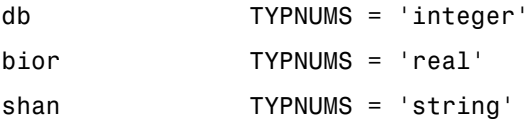

 $FILE = MAT-file or code file name (string). See usage in the "Examples"$ section.

B = [lb ub] specifies lower and upper bounds of effective support for wavelets of type  $= 3, 4$ , or 5.

This option is fully documented in "Adding Your Own Wavelets" in the User's Guide.

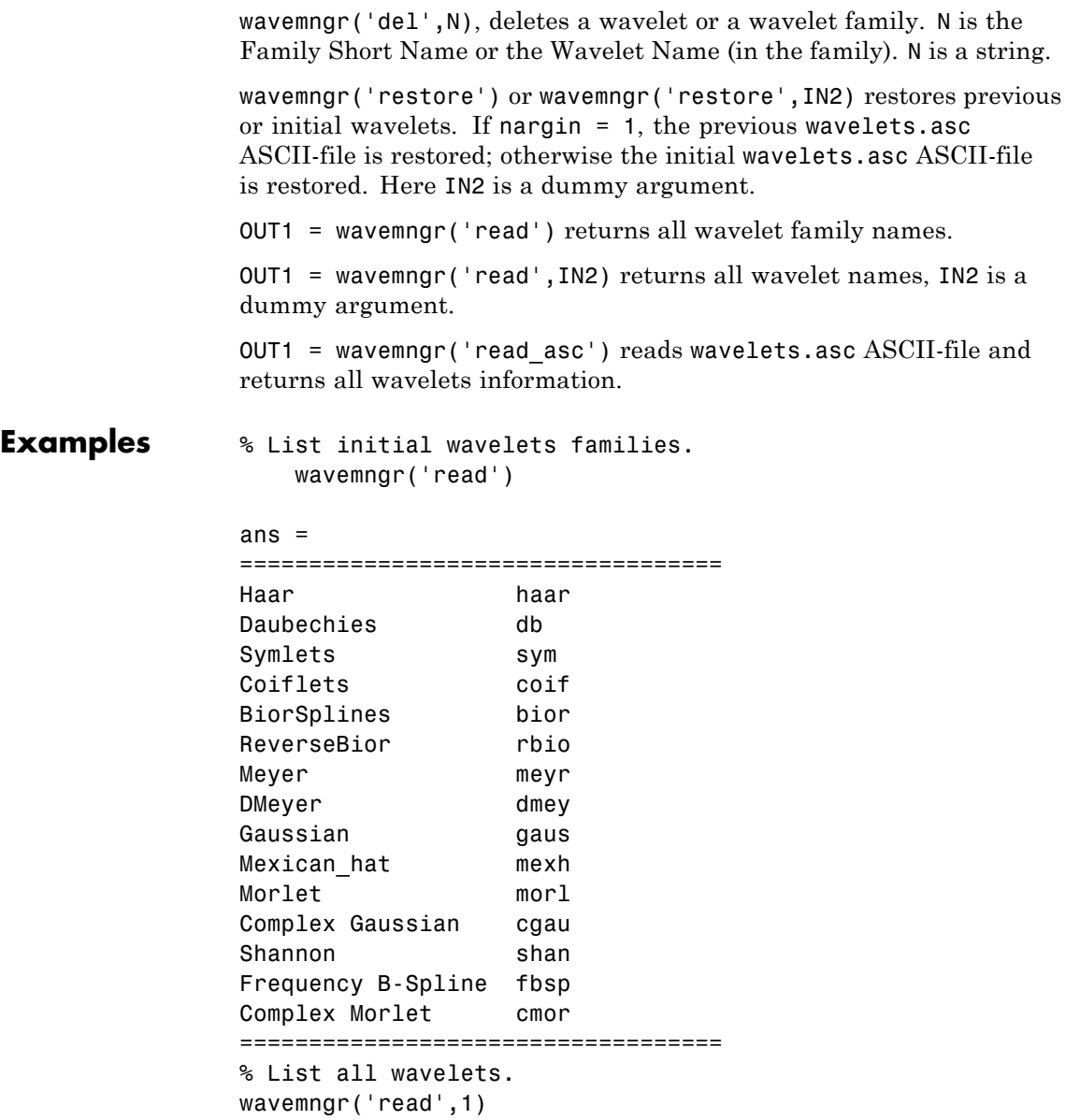

```
ans ====================================
Haar haar
===================================
Daubechies db
------------------------------
db1 db2 db3 db4
db5 db6 db7 db8
db9 db10 db**
===================================
Symlets sym
------------------------------
sym2 sym3 sym4 sym5
sym6 sym7 sym8 sym**
===================================
Coiflets coif
------------------------------
coif1 coif2 coif3 coif4
coif5
===================================
BiorSplines bior
------------------------------
bior1.1 bior1.3 bior1.5 bior2.2
bior2.4 bior2.6 bior2.8 bior3.1
bior3.3 bior3.5 bior3.7 bior3.9
bior4.4 bior5.5 bior6.8
===================================
ReverseBior rbio
------------------------------
rbio1.1 rbio1.3 rbio1.5 rbio2.2
rbio2.4 rbio2.6 rbio2.8 rbio3.1
rbio3.3 rbio3.5 rbio3.7 rbio3.9
rbio4.4 rbio5.5 rbio6.8
===================================
Meyer meyr
```

```
===================================
DMeyer dmey
===================================
Gaussian gaus
------------------------------
gaus1 gaus2 gaus3 gaus4
gaus5 gaus6 gaus7 gaus8
gaus**
===================================
Mexican_hat mexh
===================================
Morlet morl
===================================
Complex Gaussian cgau
------------------------------
cgau1 cgau2 cgau3 cgau4
cgau5 cgau**
===================================
Shannon shan
------------------------------
shan1-1.5 shan1-1 shan1-0.5 shan1-0.1
shan2-3 shan**
===================================
Frequency B-Spline fbsp
------------------------------
fbsp1-1-1.5 fbsp1-1-1 fbsp1-1-0.5 fbsp2-1-1
fbsp2-1-0.5 fbsp2-1-0.1 fbsp**
===================================
Complex Morlet cmor
------------------------------
cmor1-1.5 cmor1-1 cmor1-0.5 cmor1-1
cmor1-0.5 cmor1-0.1 cmor**
======================================
```
In the following example, new compactly supported orthogonal wavelets are added to the toolbox. These wavelets, which are a slight generalization of the Daubechies wavelets, are based on the use

of Bernstein polynomials and are due to Kateb and Lemarié in an unpublished work.

**Note** The files used in this example can be found in the wavedemo folder.

```
% Add new family of orthogonal wavelets.
% You must define:
%
% Family Name: Lemarie
% Family Short Name: lem
% Type of wavelet: 1 (orth)
% Wavelets numbers: 1 2 3 4 5
% File driver: lemwavf
%
% The function lemwavf.m must be as follows:
% function w = lemwavf(wname)
% where the input argument wname is a string:
% wname = 'lem1' or 'lem2' ... i.e.,
% wname = sh.name + number
% and w the corresponding scaling filter.
% The addition is obtained using:
wavemngr('add','Lemarie','lem',1,'1 2 3 4 5','lemwavf');
% The ascii file 'wavelets.asc' is saved as
% 'wavelets.prv', then it is modified and
% the MAT file 'wavelets.inf' is generated.
% List wavelets families.
wavemngr('read')
ans ====================================
Haar haar
Daubechies db
```

```
Symlets sym
Coiflets coif
BiorSplines bior
ReverseBior rbio
Meyer meyr
DMeyer dmey
Gaussian gaus
Mexican hat mexh
Morlet morl
Complex Gaussian cgau
Shannon shan
Frequency B-Spline fbsp
Complex Morlet cmor
Lemarie lem
===================================
% Remove the added family.
wavemngr('del','Lemarie');
% List wavelets families.
wavemngr('read')
ans ====================================
Haar haar
Daubechies db
Symlets sym
Coiflets coif
BiorSplines bior
ReverseBior rbio
Meyer meyr
DMeyer dmey
Gaussian gaus
Mexican hat mexh
Morlet morl
Complex Gaussian cgau
Shannon shan
Frequency B-Spline fbsp
```
### **wavemngr**

```
Complex Morlet cmor
===================================
% Restore the previous ascii file
% 'wavelets.prv', then build
% the MAT-file 'wavelets.inf'.
wavemngr('restore');
% List restored wavelets.
wavemngr('read',1)
ans ====================================
Haar haar
===================================
Daubechies db
------------------------------
db1 db2 db3 db4
db5 db6 db7 db8
db9 db10 db**
===================================
Symlets sym
------------------------------
sym2 sym3 sym4 sym5
sym6 sym7 sym8 sym**
===================================
Coiflets coif
------------------------------
coif1 coif2 coif3 coif4
coif5
===================================
BiorSplines bior
------------------------------
bior1.1 bior1.3 bior1.5 bior2.2
bior2.4 bior2.6 bior2.8 bior3.1
bior3.3 bior3.5 bior3.7 bior3.9
bior4.4 bior5.5 bior6.8
===================================
```

```
ReverseBior rbio
------------------------------
rbio1.1 rbio1.3 rbio1.5 rbio2.2
rbio2.4 rbio2.6 rbio2.8 rbio3.1
rbio3.3 rbio3.5 rbio3.7 rbio3.9
rbio4.4 rbio5.5 rbio6.8
===================================
Meyer meyr
===================================
DMeyer dmey
===================================
Gaussian gaus
------------------------------
gaus1 gaus2 gaus3 gaus4
gaus5 gaus6 gaus7 gaus8
gaus**
===================================
Mexican_hat mexh
===================================
Morlet morl
===================================
Complex Gaussian cgau
------------------------------
cgau1 cgau2 cgau3 cgau4
cgau5 cgau**
===================================
Shannon shan
------------------------------
shan1-1.5 shan1-1 shan1-0.5 shan1-0.1
shan2-3 shan**
===================================
Frequency B-Spline fbsp
------------------------------
fbsp1-1-1.5 fbsp1-1-1 fbsp1-1-0.5 fbsp2-1-1
fbsp2-1-0.5 fbsp2-1-0.1 fbsp**
===================================
Complex Morlet cmor
```

```
------------------------------
cmor1-1.5 cmor1-1 cmor1-0.5 cmor1-1
cmor1-0.5 cmor1-0.1 cmor**
===================================
Lemarie lem
------------------------------
lem1 lem2 lem3 lem4 lem5
===================================
% Restore initial wavelets.
%
% Restore the initial ascii file
% 'wavelets.ini' and initial
% MAT-file 'wavelets.bin'.
wavemngr('restore',0);
% List wavelets families.
wavemngr('read')
ans ====================================
Haar haar
Daubechies db
Symlets sym
Coiflets coif
BiorSplines bior
ReverseBior rbio
Meyer meyr
DMeyer dmey
Gaussian gaus
Mexican hat mexh
Morlet morl
Complex Gaussian cgau
Shannon shan
Frequency B-Spline fbsp
Complex Morlet cmor
===================================
```
% Add new family of orthogonal wavelets.

```
wavemngr('add','Lemarie','lem',1,'1 2 3','lemwavf');
% All command line capabilities are available for
% the new wavelets.
%
% Example 1: compute the four associated filters.
[Lo\ D,Hi\ D,Lo\ R,Hi\ R] = wfilters('lem3');% Example 2: compute scale and wavelet functions.
[phi,psi,xyz] = wavefun('lem3');% Add a new family of orthogonal wavelets: special form
% for the GUI mode.
%
% The file lemwavf allows you to compute the filter for
% any order. If you want to get a popup of the form
% 1 2 3 **, associated with the family, then wavelets are
% appended for GUI mode using:
wavemngr('restore',0);
wavemngr('add','Lemarie','lem',1,'1 2 3 **','lemwavf');
% After this sequence, all GUI capabilities are available for
% the new wavelets.
% Note that the last command allows a short cut in the
% order definition only if possible orders are integers.
Caution wavemngr works on the current folder. If you add a new
wavelet family, it is available in this folder only. Refer to, "Adding Your
Own Wavelets", in the User's Guide.
```
### **Limitations** wavemng allows you to add a new wavelet. You must verify that it is truly a wavelet. No check is performed either about this point or about the type of the new wavelet.

# **wavenames**

**Purpose** Wavelet names for LWT

**Syntax**  $W = wavenames(T)$ 

**Description** W = wavenames(*T*) returns a cell array that contains the name of all wavelets of type *T*. The valid values for *T* are

- **•** 'all' all wavelets
- **•** 'lazy' "lazy" wavelet
- **•** 'orth' orthogonal wavelets
- **•** 'bior' biorthogonal wavelets
- $W =$  wavenames is equivalent to  $W =$  wavenames ('all').

# **waverec**

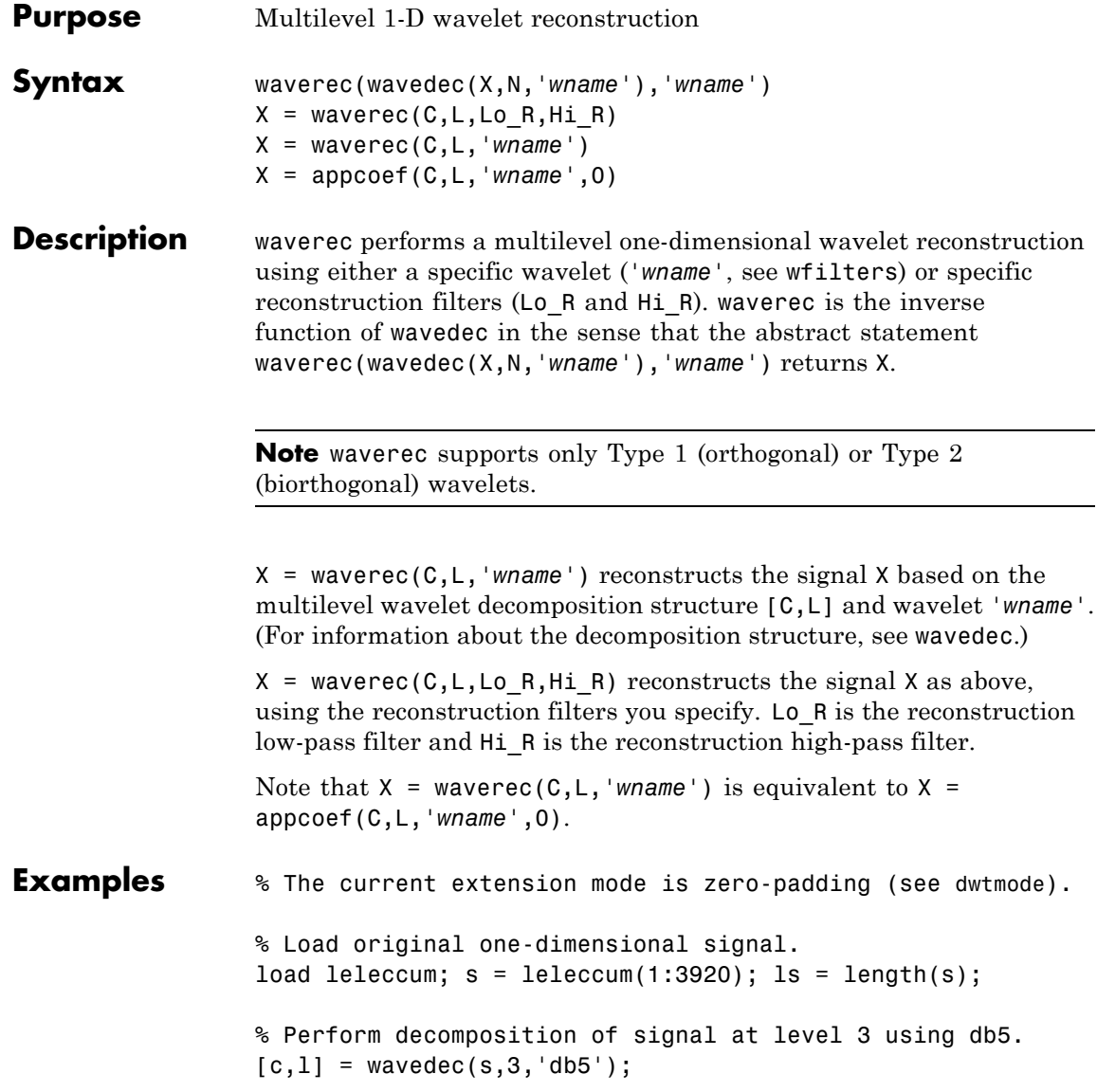

```
% Reconstruct s from the wavelet decomposition structure [c,l].
a0 = waverec(c, 1, 'db5');
% Check for perfect reconstruction.
err = norm(s-a0)err =
    3.2079e-09
```
**See Also** appcoef | idwt | wavedec

# **waverec2**

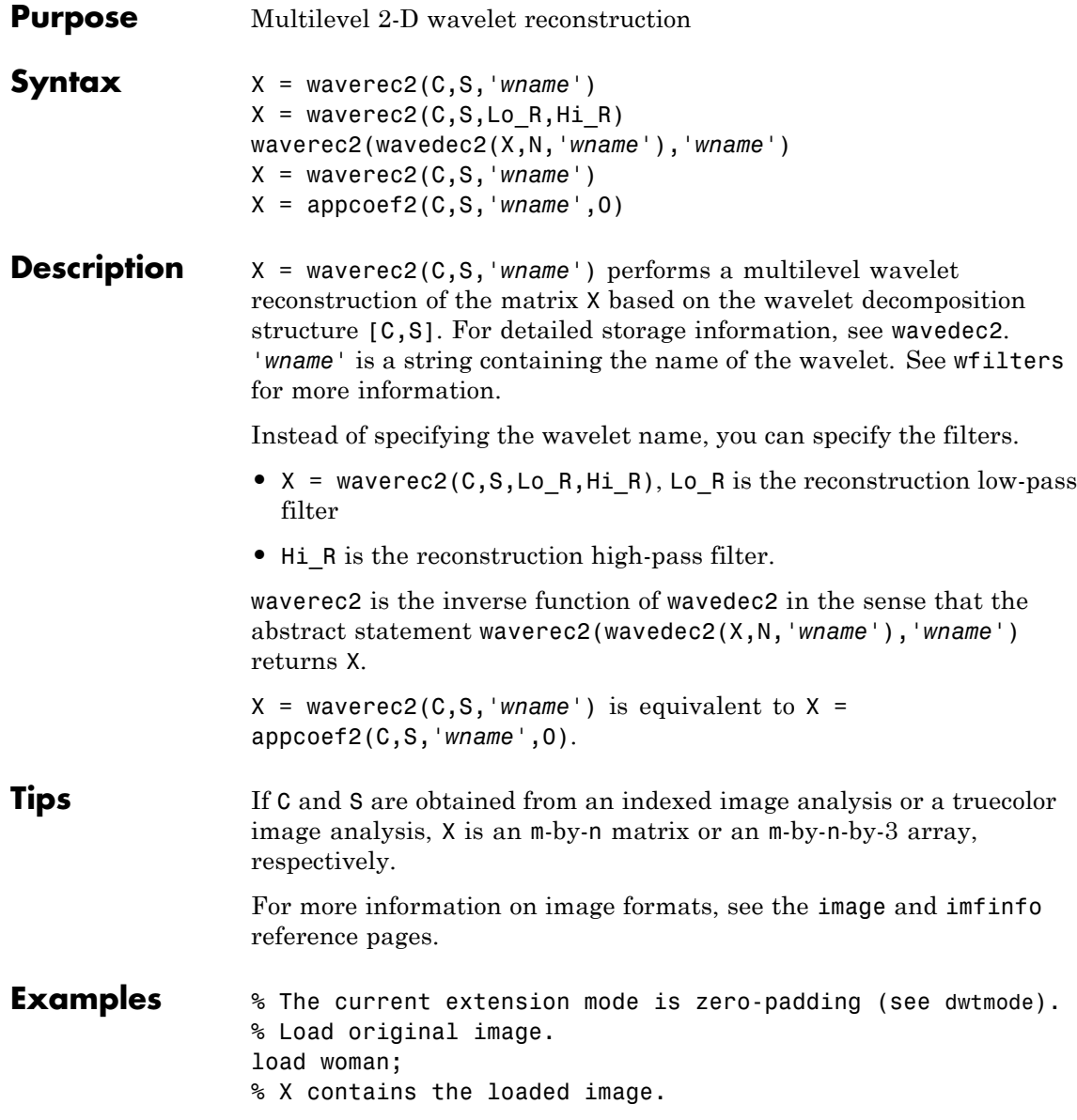

```
% Perform decomposition at level 2
                 % of X using sym4.
                 [c, s] = wavedec2(X, 2, 'sym4');
                 % Reconstruct X from the wavelet
                 % decomposition structure [c,s].
                 a0 = waverec2(c, s, 'sym4');
                 % Check for perfect reconstruction.
                 max(max(abs(X-a0)))
                 ans =
                     2.5565e-10
See Also appcoef2 | idwt2 | wavedec2
```
# **waverec3**

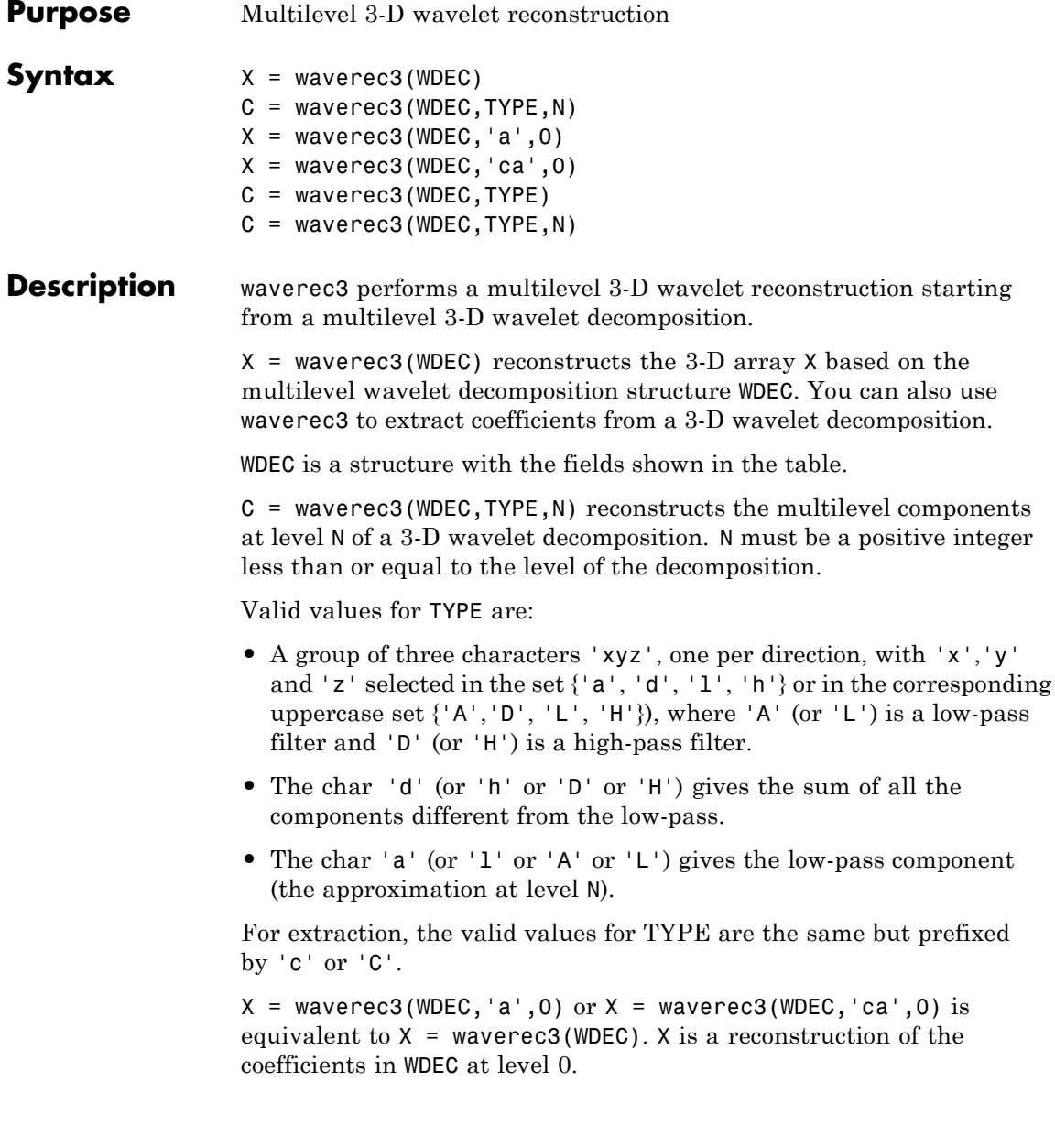

 $C =$  waverec3(WDEC, TYPE) is equivalent to  $C =$ 

waverec3(WDEC,TYPE,N) with N equal to the level of the decomposition.

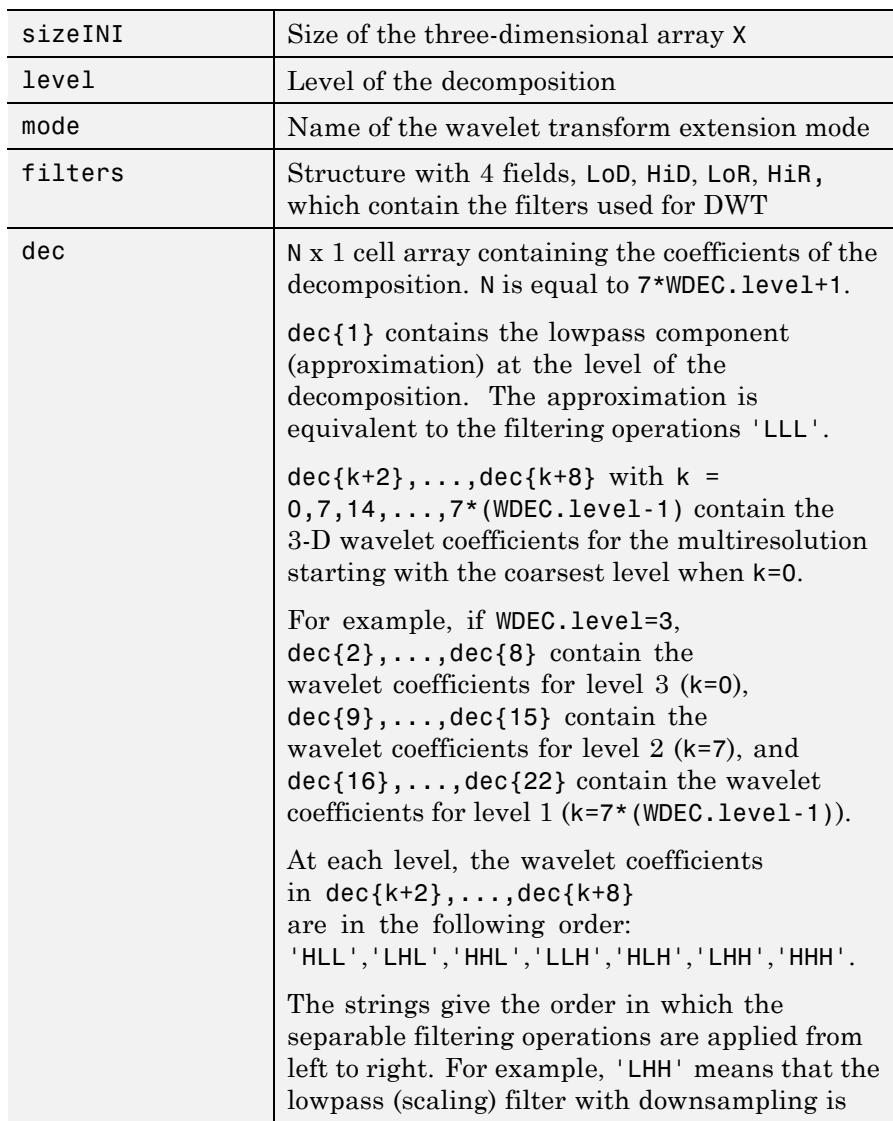

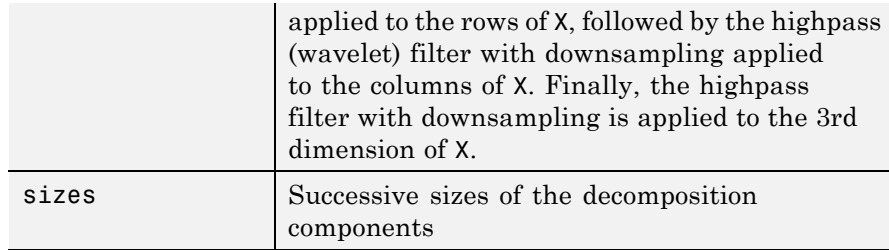

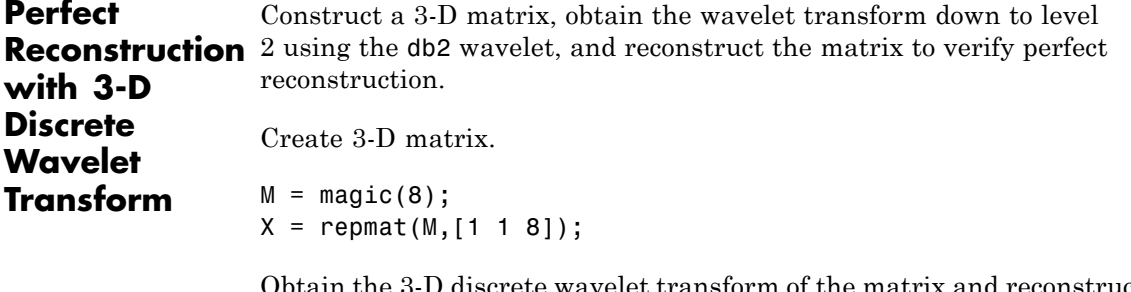

Obtain the 3-D discrete wavelet transform of the matrix and reconstruct the input based on the 3-D approximation and detail coefficients.

```
wd = wavedec3(X, 2, 'db2');
XR = waverec3(wd);
```
Verify perfect reconstruction using the wavelet decomposition down to level 2.

```
err1 = max(abs(X(:).XR(:)))
```
Verify that the data matrix is the sum of the approximation and the details from levels 2 and 1.

```
A = waverec3(wd, 'LLL');
% Reconstruct the sum of components different from
% the lowpass component.
D = waverec3(wd, 'd');
% Check that X = A + D.
err2 = max(abs(X(:)-A(:)-D(:)))
```
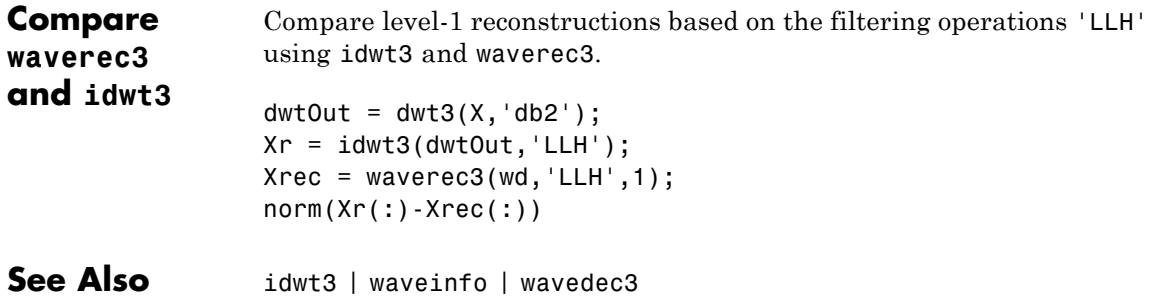

# **wavsupport**

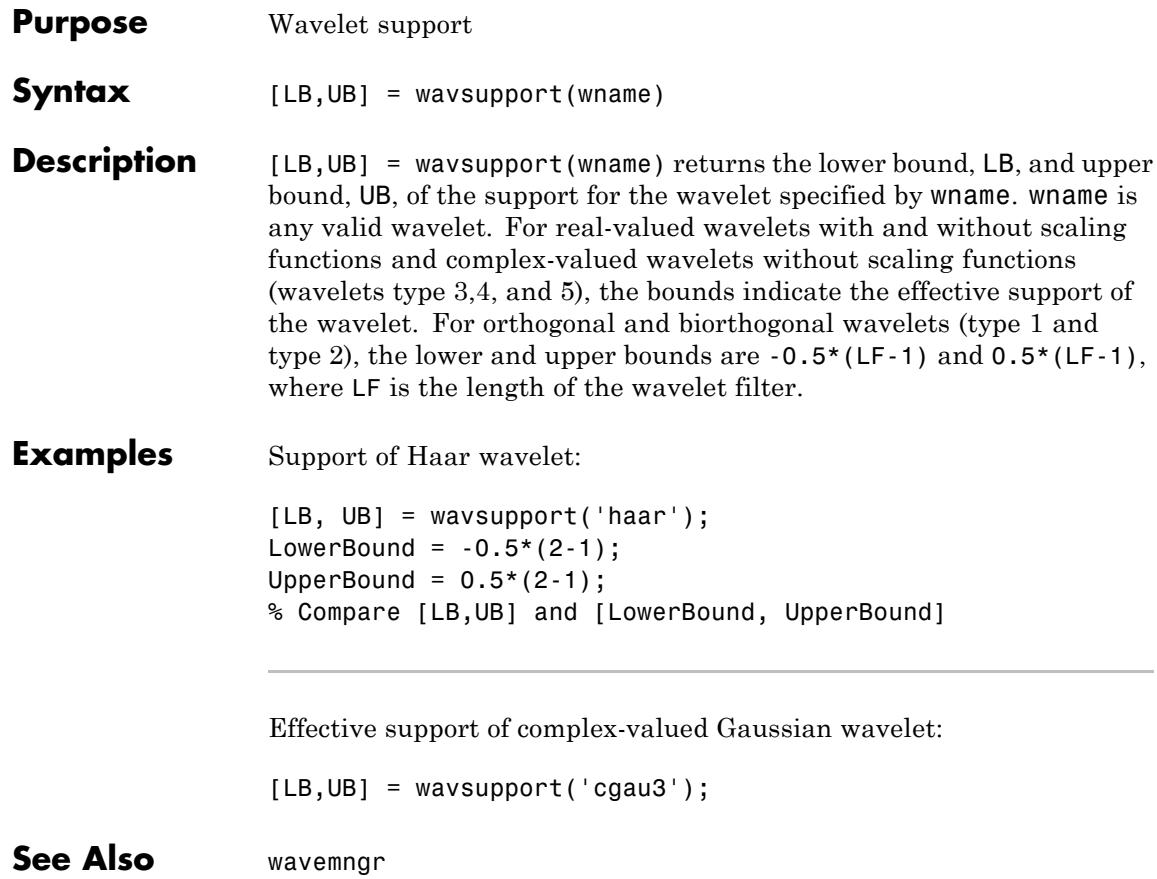

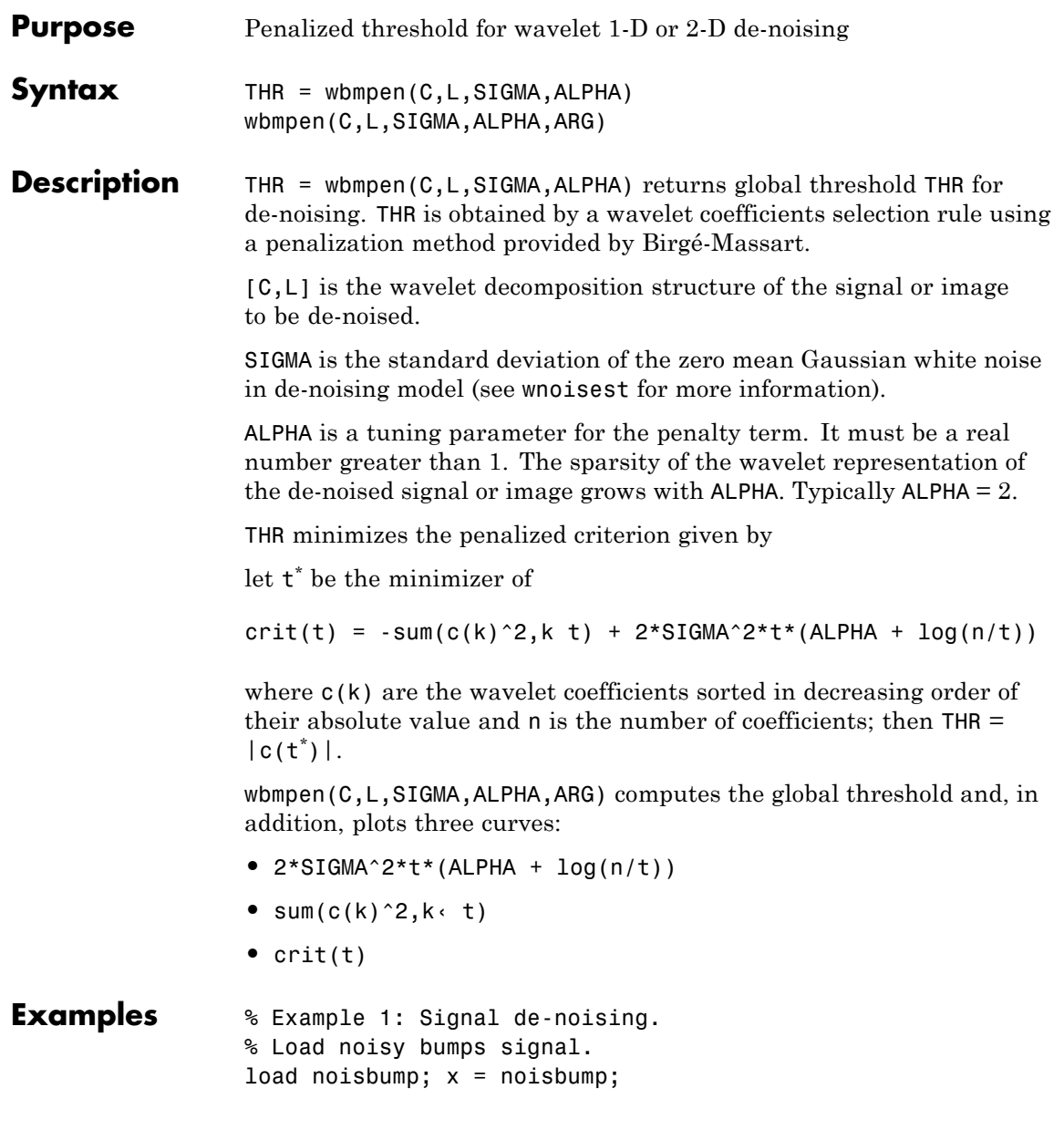

```
% Perform a wavelet decomposition of the signal
% at level 5 using sym6.
wname = \text{sym6'}; lev = 5;
[c, 1] = wavedec(x, lev, wname);% Estimate the noise standard deviation from the
% detail coefficients at level 1, using wnoisest.
signa = wnoisest(c,1,1);% Use wbmpen for selecting global threshold
% for signal de-noising, using the tuning parameter.
alpha = 2;
thr = whmpen(c,1,sigma,alpha)thr =2.7681
% Use wdencmp for de-noising the signal using the above
% threshold with soft thresholding and approximation kept.
keepapp = 1;xd = wdencmp('gbl',c,l,wname,lev,thr,'s',keepapp);
% Plot original and de-noised signals.
figure(1)
subplot(211), plot(x), title('Original signal')
subplot(212), plot(xd), title('De-noised signal')
```
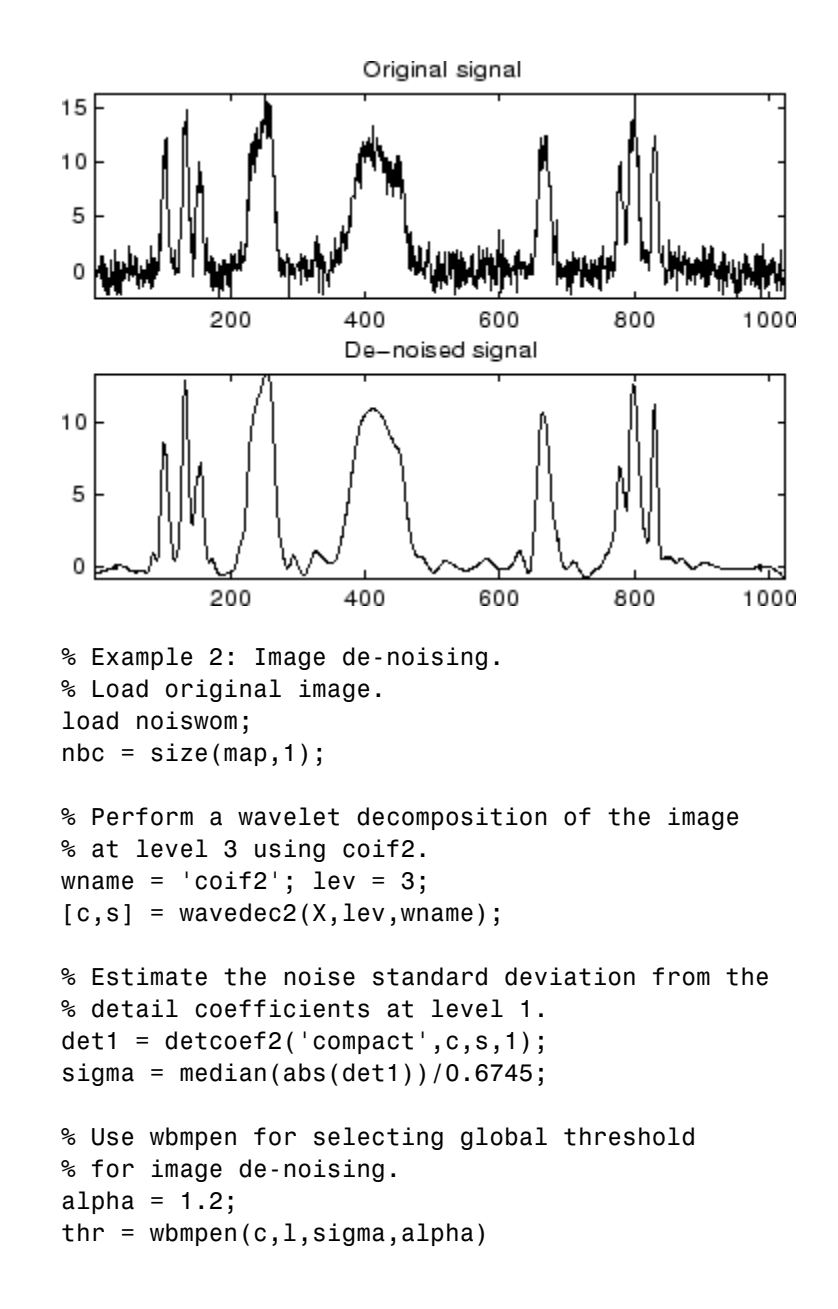

```
thr =36.0621
% Use wdencmp for de-noising the image using the above
% thresholds with soft thresholding and approximation kept.
keepapp = 1;xd = wdencmp('gbl',c,s,wname,lev,thr,'s',keepapp);
% Plot original and de-noised images.
figure(2)
colormap(pink(nbc));
subplot(221), image(wcodemat(X,nbc))
title('Original image')
subplot(222), image(wcodemat(xd,nbc))
title('De-noised image')
       Original image
                                   De-noised image
20
                             20
40
                             40
60
                             60
80
                             80
      20
          40
               60
                   80
                                  20
                                       40
                                            60
                                                80
```
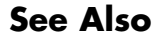

**See Also** wden | wdencmp | wpbmpen | wpdencmp

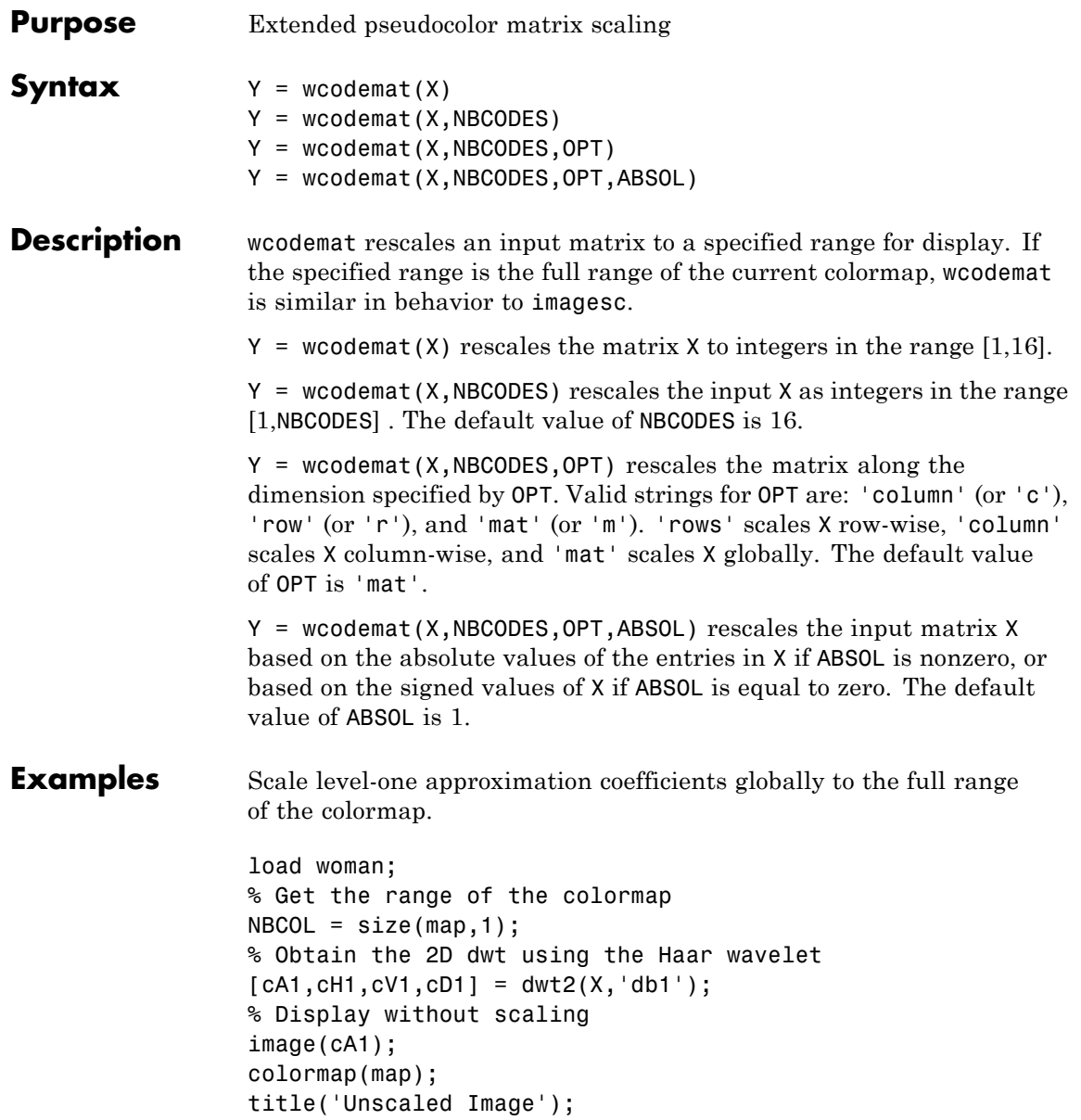

figure; % Display with scaling image(wcodemat(cA1,NBCOL)); colormap(map); title('Scaled Image');

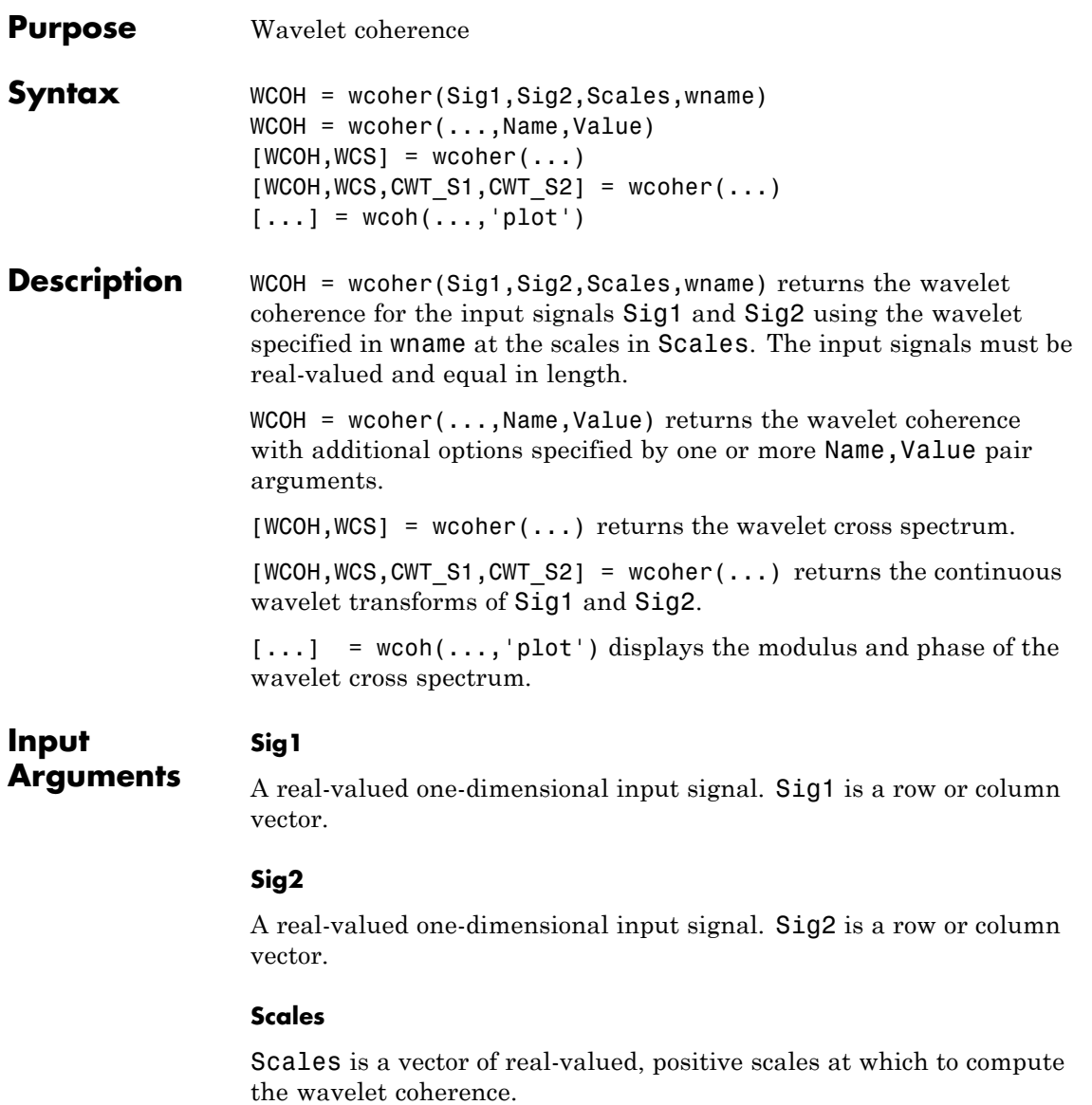

#### **wname**

Wavelet used in the wavelet coherence. wname is any valid wavelet name.

### **Name-Value Pair Arguments**

### **'asc'**

Scale factor for arrows in quiver plot. wcoher represents the phase using quiver. asc corresponds to the scale input argument in quiver.

### **Default:** 1

### **'nas'**

Number of arrows in scale. Together with the number of scales, nas determines the spacing between the y coordinates in the input to quiver. The y input to quiver is 1:length(Scales)/(nas-1):Scales(end)

**Default:** 20

### **'nsw'**

Length of smoothing window in scale. nsw is a positive integer that specifies the length of a moving average filter in scale.

**Default:** 1

### **'ntw'**

Length of smoothing window in time. ntw is a positive integer that specifies the length of a moving average filter in time.

**Default:** min[20,0.05\*length(Sig1)]

### **'plot'**

Type of plot. plot is one of the following strings:

**•** 'cwt'
Displays the continuous wavelet transforms of signals 1 and 2.

**•** 'wcs'

Displays the wavelet cross spectrum.

**•** 'wcoh'

Displays the phase of the wavelet cross spectrum.

**•** 'all'

Displays all plots in separate figures.

### **Output Arguments**

Wavelet coherence.

#### **WCS**

**WCOH**

Wavelet cross spectrum.

#### **CWT\_S1**

Continuous wavelet transform of signal 1.

#### **CWT\_S2**

Continuous wavelet transform of signal 2.

### **Definitions Wavelet Cross Spectrum**

The wavelet cross spectrum of two time series, *x* and *y* is:

 $C_{\text{rv}}(a,b) = S(C_{\text{r}}^{*}(a,b)C_{\text{v}}(a,b))$ 

where  $C_r(a,b)$  and  $C_v(a,b)$  denote the continuous wavelet transforms of *x* and *y* at scales *a* and positions *b*. The superscript *\** is the complex conjugate and *S* is a smoothing operator in time and scale.

For real-valued time series, the wavelet cross spectrum is real-valued if you use a real-valued analyzing wavelet, and complex-valued if you use a complex-valued analyzing wavelet.

#### **Wavelet Coherence**

The wavelet coherence of two time series *x* and *y* is:

$$
\frac{S(C_x^*(a,b)C_y(a,b))}{\sqrt{S(\left|C_x(a,b)\right|^2)}\sqrt{S(\left|C_y(a,b)\right|^2)}}
$$

where  $C_x(a,b)$  and  $C_y(a,b)$  denote the continuous wavelet transforms of *x* and *y* at scales *a* and positions *b*. The superscript *\** is the complex conjugate and *S* is a smoothing operator in time and scale.

For real-valued time series, the wavelet coherence is real-valued if you use a real-valued analyzing wavelet, and complex-valued if you use a complex-valued analyzing wavelet.

### **Examples** Wavelet coherence of sine waves in noise with delay:

```
t = 1inspace(0,1,2048);
x = \sin(16 \cdot \pi) + 0.5 \cdot \text{randn}(1, 2048);
y = \sin(16*pi*t+pi/4)+0.5*randn(1,2048);wname = 'cgau3';scales = 1:512;
ntw = 21; % smoothing parameter
% Display the modulus and phased of the wavelet cross spectrum.
wcoher(x,y,scales,wname,'ntw',ntw,'plot');
```
Sine wave and Doppler signal:

 $t = 1$ inspace(0,1,1024);  $x = -sin(8*pi*t) + 0.4*randn(1,1024);$  $x = x/max(abs(x))$ ;  $y =$  wnoise('doppler', 10);

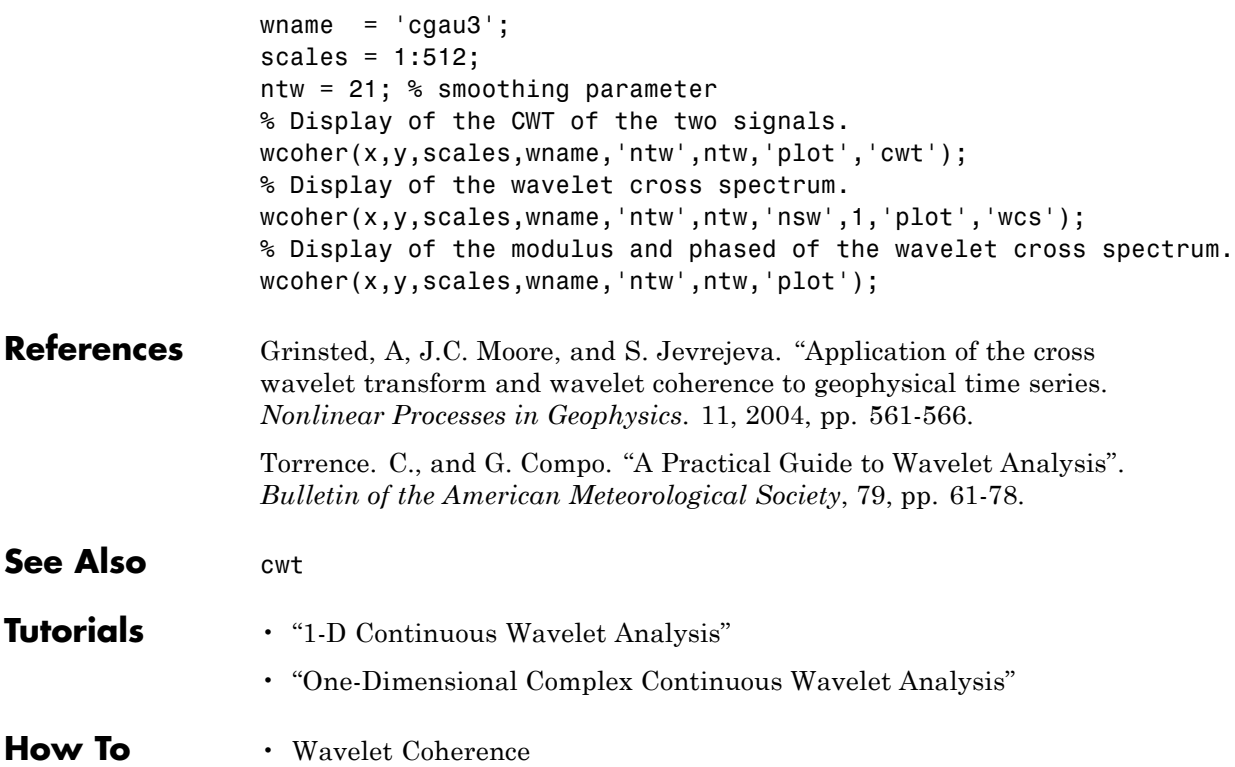

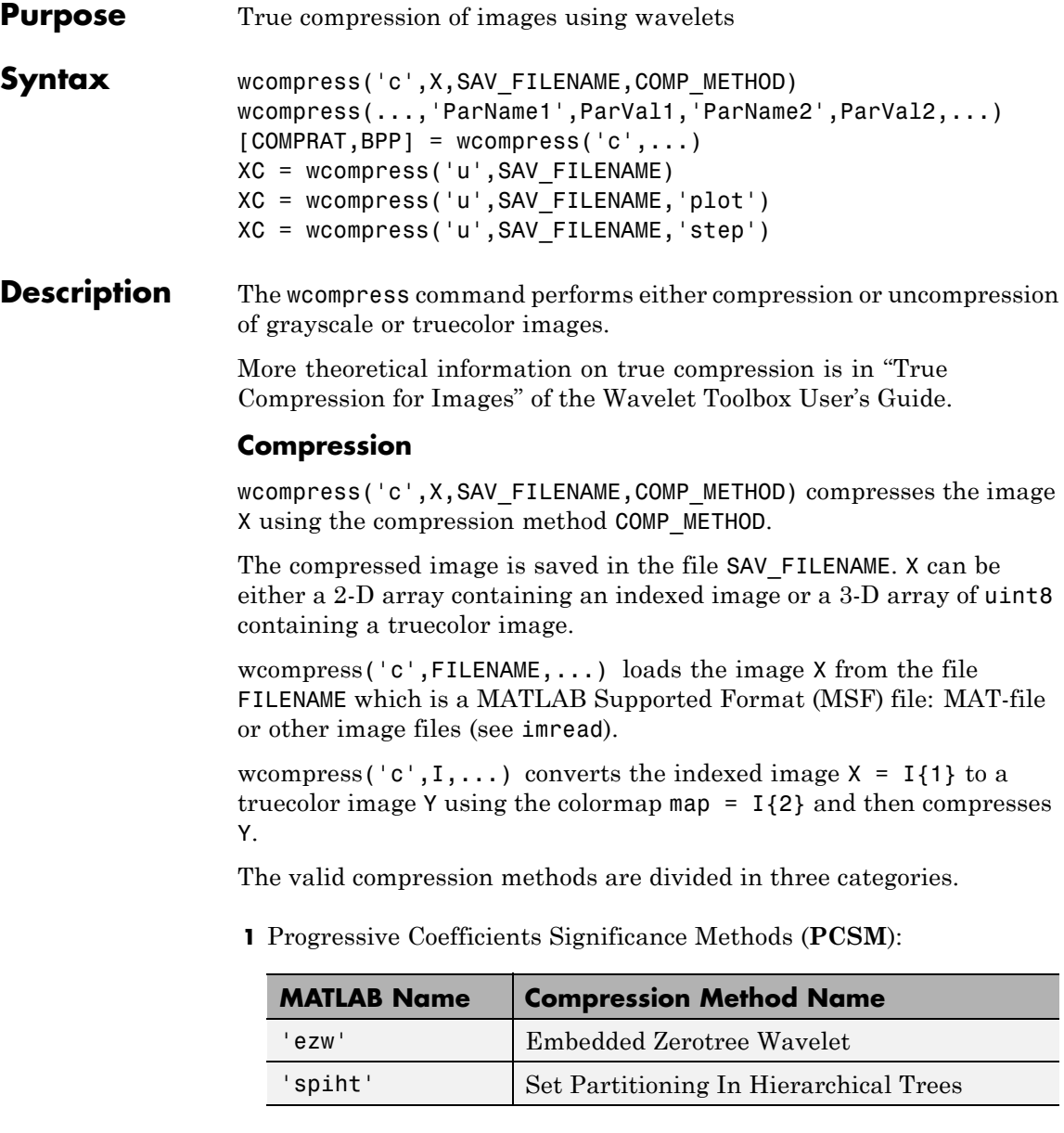

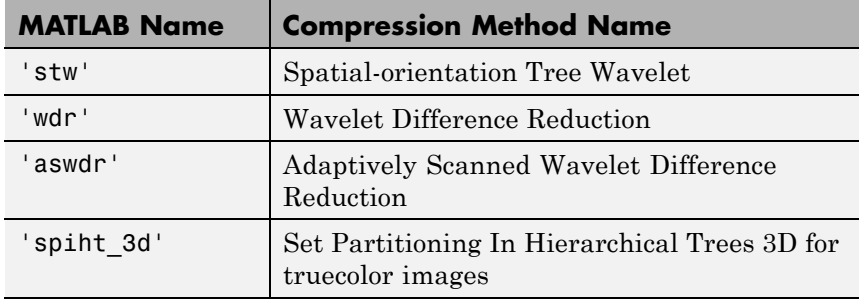

For more details on these methods, see the references and especially Walker and also Said and Pearlman.

**2** Coefficients Thresholding Methods (**CTM-1**):

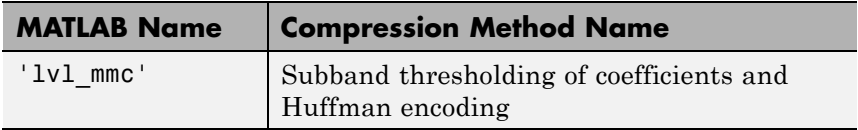

For more details on this method, see the Strang and Nguyen reference.

**3** Coefficients Thresholding Methods (**CTM-2**):

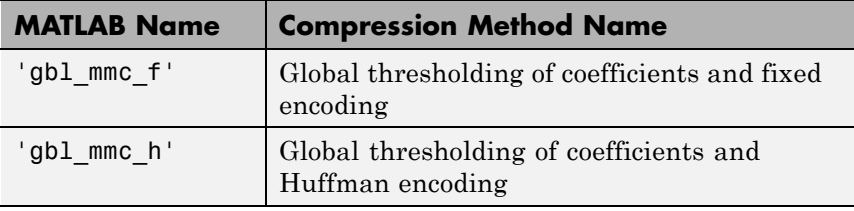

**Note** The Discrete Wavelet Transform uses the periodized extension mode. Each of the two dimensions of the image must be a power of 2.

All the compression methods use parameters which have default values. You can change these values using the following syntax:

```
wcompress(...,'ParName1',ParVal1,'ParName2',ParVal2,...)
```
Some of the parameters are related to display or to data transform functionalities. The others are linked to the compression process itself.

#### **Data transform parameters**

**•** 'ParName' = 'wname' or 'WNAME' sets the wavelet name.

ParVal is a string (see waveletfamilies). The default for is *bior4.4*

**•** 'ParName' = 'level' or 'LEVEL' sets the level of decomposition.

ParVal is an integer such that:  $1 \leq level \leq$  levmax which is the maximum possible level (see wmaxlev).

The default level depends on the method:

- for **PCSM** methods level is equal to levmax.
- for **CTM** methods level is equal to fix(levmax/2)
- **•** ParName' = 'it' or 'IT' sets Image type Transform.

ParVal must be one of the following strings:

'n' : no transformation (default), image type (truecolor or grayscale) is automatically detected.

'g' : grayscale transformation type.

'c' : color transformation type (RGB uint8).

**•** 'ParName' = 'cc' or 'CC' sets Color Conversion parameter if X is a truecolor image.

ParVal must be one of the following strings:

'rgb' or 'none' : No conversion (default).

'yuv' : YUV color space transform.

'klt' : Karhunen-Loeve transform.

'yiq' : YIQ color space transform.

'xyz' : CIEXYZ color space transform.

### **Parameter for Progressive Coefficients Significance Methods (PCSM)**

**•** 'ParName' = 'maxloop' or 'MAXLOOP' sets the maximum number of steps for the compression algorithm.

ParVal must be a positive integer or Inf (default is 10).

### **Parameters for Coefficients Thresholding Methods (CTM-1)**

Either of the following parameters may be used:

**•** 'ParName' = 'bpp' or 'BPP' sets the bit-per-pixel ratio.

ParVal must be such that  $0 \leq$  ParVal  $\leq$  8 (grayscale) or 24 (truecolor).

**•** 'ParName' = 'comprat' or 'COMPRAT' sets the compression ratio.

ParVal must be such that  $0 <$  ParVal  $<$  100.

### **Parameters for Coefficients Thresholding Methods (CTM-2)**

Two parameters may be used. The first is related to the threshold and the second is the number of classes for quantization.

The first one may be chosen among the five following parameters:

**•** 'ParName' = 'threshold' or 'THRESHOLD' sets the threshold value for compression.

ParVal must be a positive (or zero) real number.

**•** 'ParName' = 'nbcfs' or 'NBCFS' sets the number of preserved coefficients in the wavelet decomposition.

ParVal must be an integer such that:  $0 \leq$  ParVal  $\leq$  total number of coefficients of wavelet decomposition.

**•** 'ParName' = 'percfs' or 'PERCFS' sets the percentage of preserved coefficients in the wavelet decomposition.

ParVal must be a real number such that:  $0 \leq$  ParVal  $\leq$  100.

**•** 'ParName' = 'bpp' or 'BPP' sets the bit-per-pixel ratio.

ParVal must be such that:  $0 \leq$  ParVal  $\leq$  8 (grayscale) or 24 (truecolor)

**•** 'ParName' = 'comprat' or 'COMPRAT' sets the compression ratio. ParVal must be such that:  $0 \leq$  ParVal  $\leq$  100.

The second parameter sets the number of classes for quantization:

**•** 'ParName' = 'nbclas' or 'NBCLAS' sets the number of classes.

ParVal must be a real number such that:  $2 \leq$  ParVal  $\leq$  200.

#### **Display parameter**

**•** 'ParName' = 'plotpar' or 'PLOTPAR' sets the plot parameter.

ParVal must be one of the following strings or numbers:

'plot' or 0: plots only the compressed image.

'step' or 1: displays each step of the encoding process (only for **PCSM** methods).

 $[COMPRAT, BPP] = wcompress('c',...) returns the compression ratio$ COMPRAT and the bit\_per\_pixel ratio BPP.

#### **Uncompression**

 $XC = wcompress('u', SAV FLLENAME) uncompresses the file$ SAV FILENAME and returns the image XC. Depending on the initial compressed image, XC can be a 2-D array containing either an indexed image or a 3-D array of uint8 containing a truecolor image.

XC = wcompress('u',SAV\_FILENAME,'plot') plots the uncompressed image.

XC = wcompress('u',SAV\_FILENAME,'step') shows the step-by-step uncompression, only for **PCSM** methods.

### **Examples**  $\text{ }$   $\text{*}$  Example 1: Compression and uncompression using % basic parameters. % % This example demonstrates first how to compress the jpeg % image arms.jpg using the 'stw' compression method and % save it to the file: 'comp\_arms.wtc'. wcompress('c','arms.jpg','comp\_arms.wtc','stw'); % Then, it shows how to load the stored image from % the file 'comp\_arms.wtc' and to display the step by % step uncompression leading to the final image below. wcompress('u','comp\_arms.wtc','step');

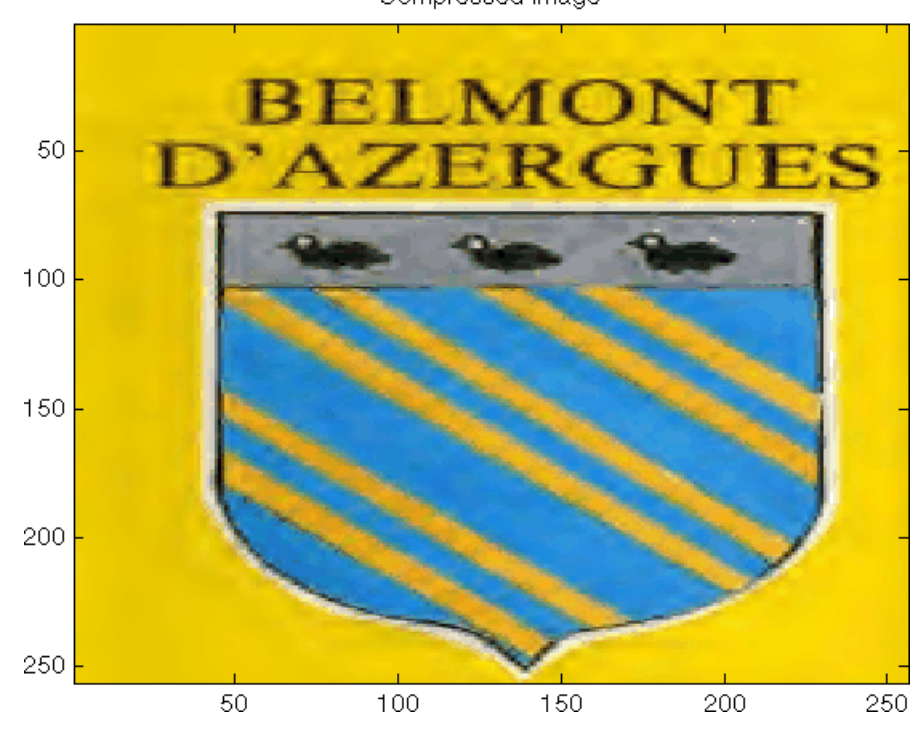

Compressed Image

% Example 2: Compression and uncompression using % advanced parameters. %

% This example demonstrates how to compress a jpeg % image using the 'aswdr' compression method and % save it to the file: 'woodstatue.wtc'. % During the compression process 3 parameters are used: % - Conversion color (cc) set to Karhunen-Loeve transform 'klt' % - Maximum number of loops (maxloop) set to 11 % - Plot type (plotpar) set to step by step display % By the way two performance indicators are displayed: % the compression ratio (cr) and the bit-per-pixel ratio (bpp).

```
[cr,bpp] = wcompress('c','woodstatue.jpg','woodstatue.wtc', ...
             'aswdr','cc','klt','maxloop',11,'plotpar','step')
cr =3.0701
bpp =0.7368
```
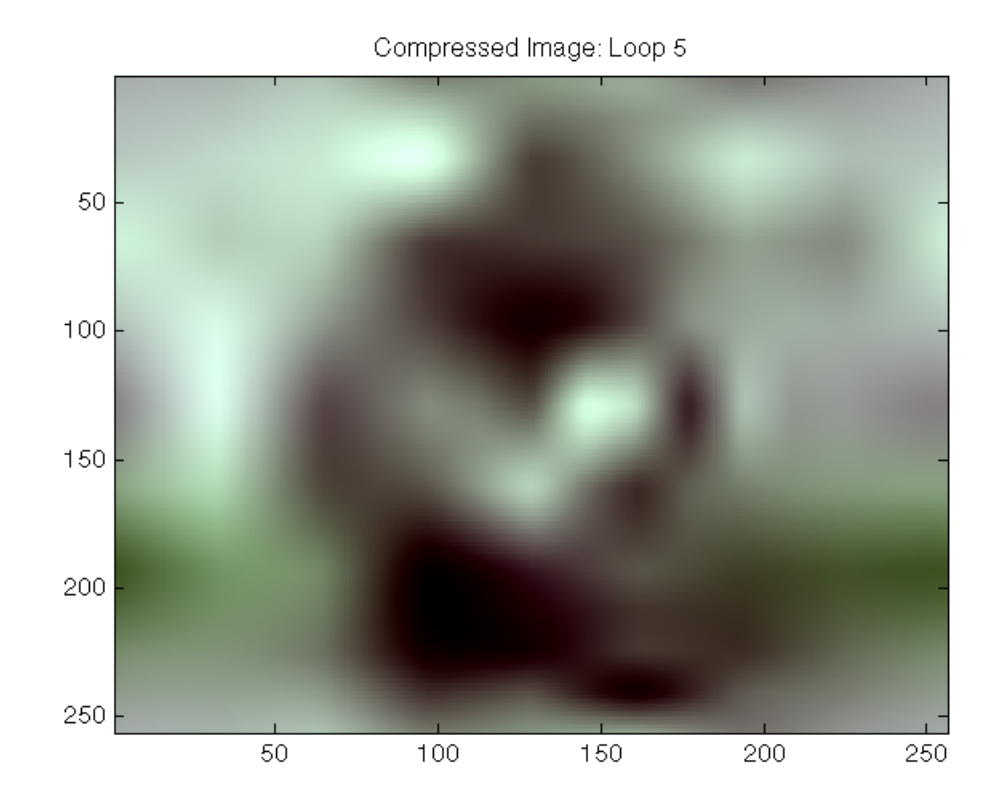

**1-437**

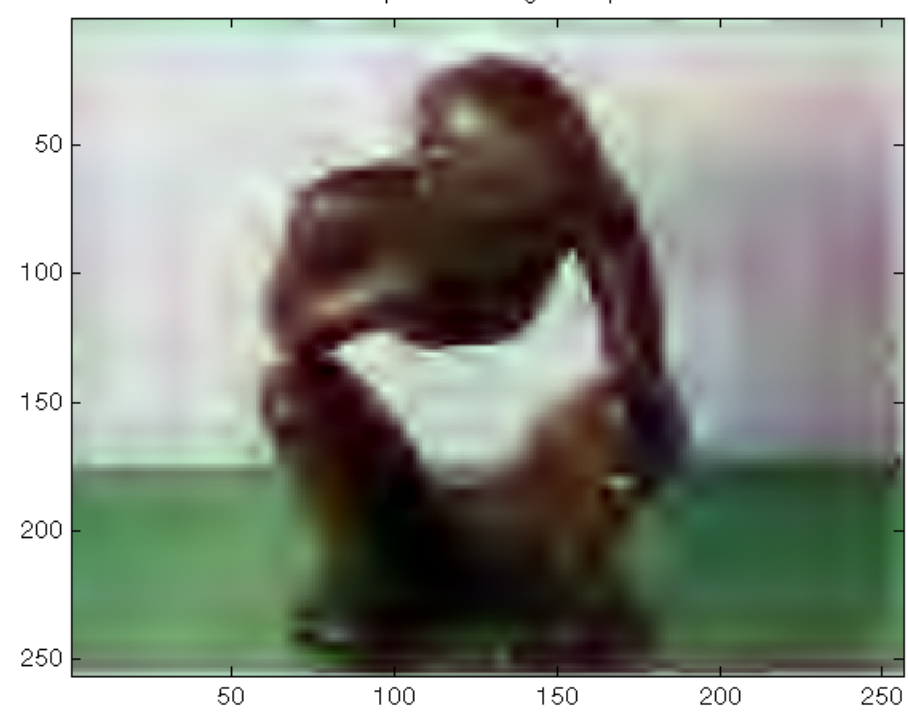

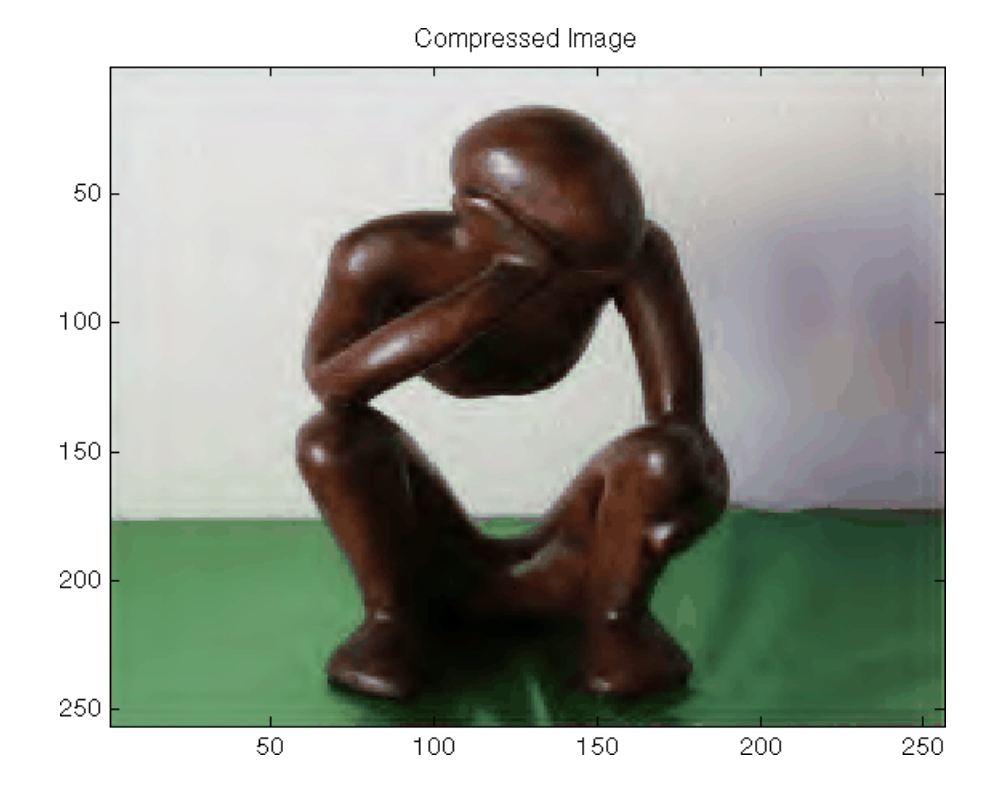

% Then, it shows how to load the stored image from the % file 'woodstatue.wtc' and to display the step by step % uncompression process.

wcompress('u','woodstatue.wtc','step');

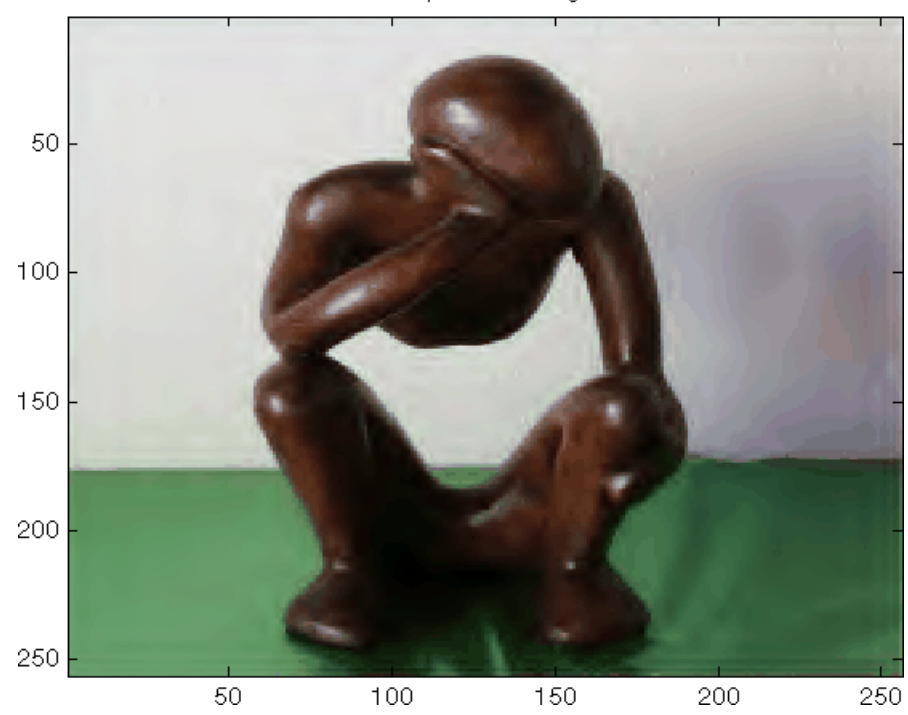

Compressed Image

delete('woodstatue.wtc')

% Example 3: Compression and uncompression of a grayscale image % and computed MSE and PSNR error values. % % Two measures are commonly used to quantify the error between % two images: the Mean Square Error(MSE) and the Peak Signal % to Noise Ratio (PSNR) which is expressed in decibels.  $\%$ % This example demonstrates how to compress the mask image using % the 'spiht' compression method and save it to the 'mask.wtc' % file.

```
load mask;
[cr,bpp] = wcompress('c',X,'mask.wtc','spiht','maxloop',12)
cr =2.8336
bpp =0.2267
% Then, it shows how to load the stored image from the file
% 'mask.wtc', uncompress it and delete the file 'mask.wtc'.
Xc = wcompress('u','mask.wtc');
delete('mask.wtc')
% The orginal and compressed images are displayed.
colormap(pink(255))
subplot(1,2,1); image(X); title('Original image')
axis square
subplot(1,2,2); image(Xc); title('Compressed image')
axis square
```
50 100 150 200 250 50 100 150 200 250

Compressed image

```
% Finally the MSE and the PSNR are computed.
D = abs(X-Xc) . ^2;mse = sum(D(:)) / numel(X)mse =33.6564
psnr = 10*log10(255*255/mse)
psnr =
   32.8601
% Example 4: Compression and uncompression of a truecolor image
% and computed MSE and PSNR error values.
% Compression parameters are the same as those used for example 3,
% but using the 'spiht_3d' method give better performance yet.
X = \text{imread('wpeppers.jpg');[cr,bpp] = wcompress('c',X,'wpeppers.wtc','spiht','maxloop',12)
cr =1.6527
bpp =0.3966
Xc = wcompress('u','wpeppers.wtc');
delete('wpeppers.wtc')
subplot(1,2,1); image(X); title('Original image'), axis square
subplot(1,2,2); image(Xc); title('Compressed image'), axis square
```
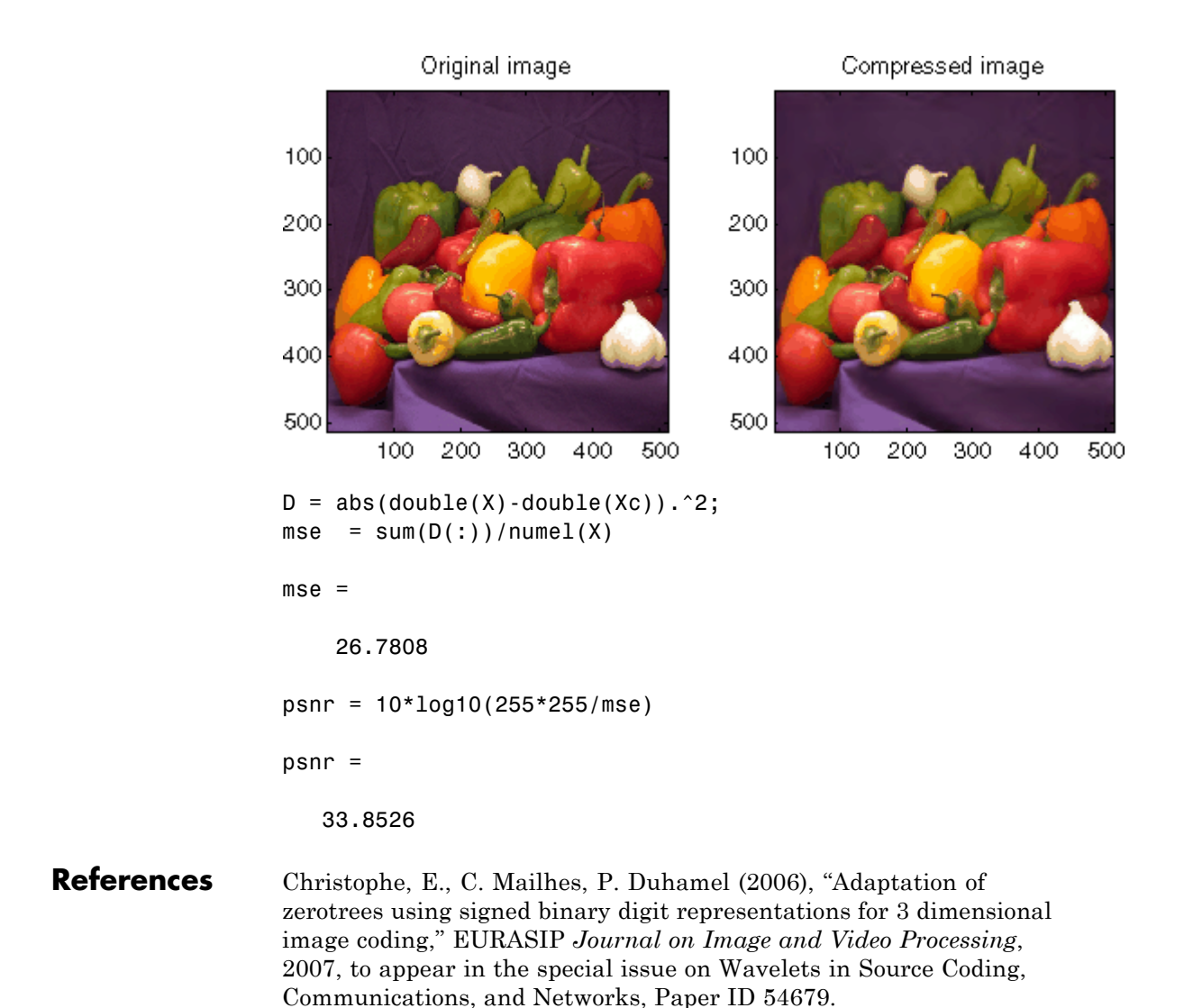

Misiti, M., Y. Misiti, G. Oppenheim, J.-M. Poggi (2007), *Wavelets and their applications*, ISTE DSP Series.

Said A., W.A. Pearlman (1996), "A new, fast, and efficient image codec based on set partitioning in hierarchical trees," *IEEE Trans. on Circuits and Systems for Video Technology*, Vol. 6, No. 3, pp. 243–250.

Shapiro J.M. (1993), "Embedded image coding using zerotrees of wavelet coefficients",P *IEEE Trans. Signal Proc.*, Vol. 41, No. 12, pp. 3445–3462.

Strang, G.; T. Nguyen (1996), *Wavelets and Filter Banks*, Wellesley-Cambridge Press.

Walker J.S. (1999), "Wavelet-Based Image Compression," University of Wisconsin, Eau Claire, Wisconsin, USA, , Sub-chapter of CRC Press book: *Transform and Data Compression. A Primer on Wavelets and Their Scientific Applications*.

**See Also** imread | imwrite | wmaxlev

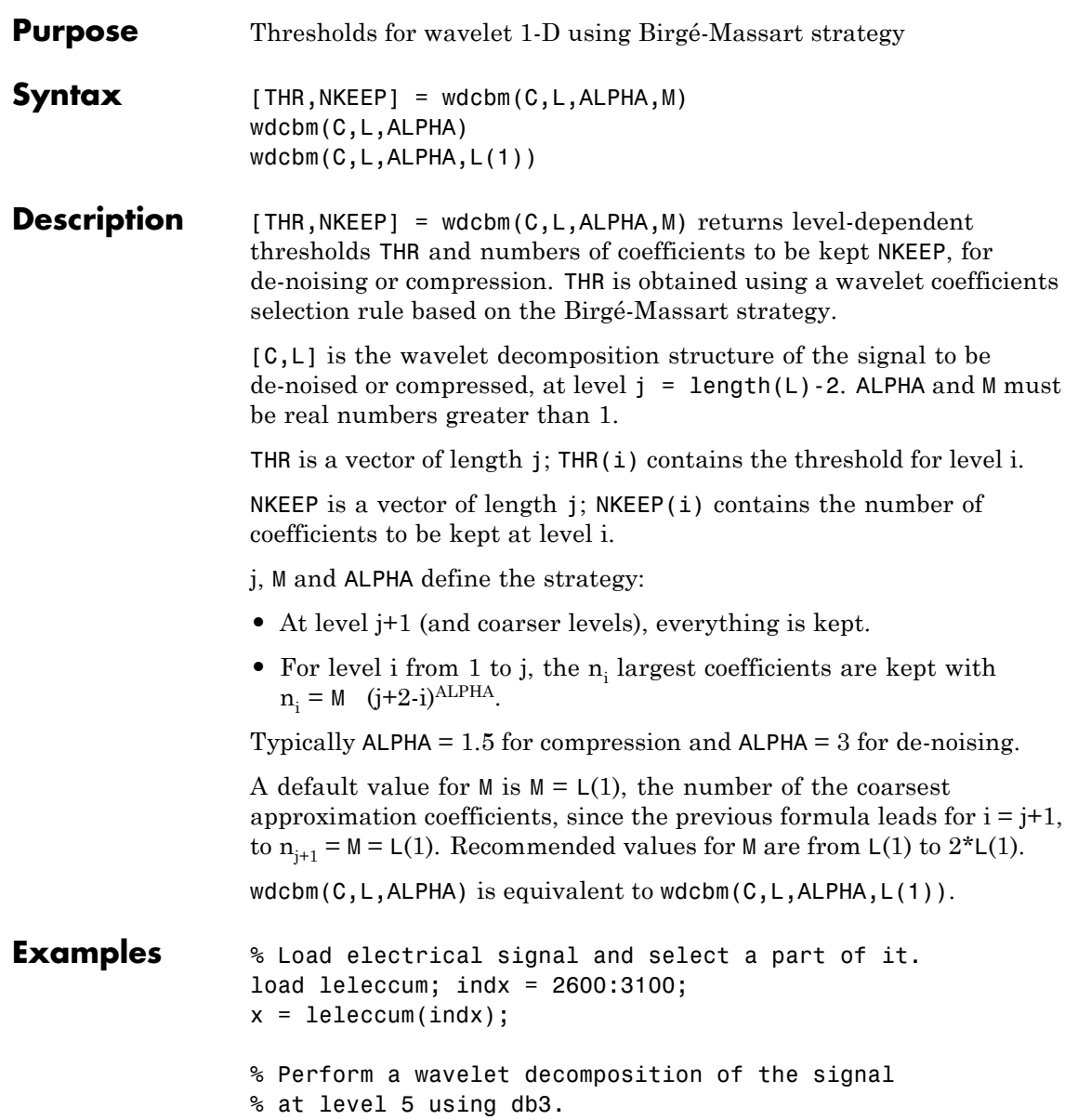

```
wname = 'db3; lev = 5;
[c,1] = wavedec(x,lev,wname);% Use wdcbm for selecting level dependent thresholds
% for signal compression using the adviced parameters.
alpha = 1.5; m = 1(1);
[thr,nkeep] = wdcbm(c,1,alpha,m)thr =19.5569 17.1415 20.2599 42.8959 15.0049
nkeep =
    12347
% Use wdencmp for compressing the signal using the above
% thresholds with hard thresholding.
[xd,cxd,lxd,perf0,perf12] = ...wdencmp('lvd',c,l,wname,lev,thr,'h');
% Plot original and compressed signals.
subplot(211), plot(indx,x), title('Original signal');
subplot(212), plot(indx,xd), title('Compressed signal');
xlab1 = ['2-norm rec.: ', num2str(perf12)];xlab2 = [ \% -- zero cfs: \cdot, num2str(perf0), \% \% \};
xlabel([xlab1 xlab2]);
```
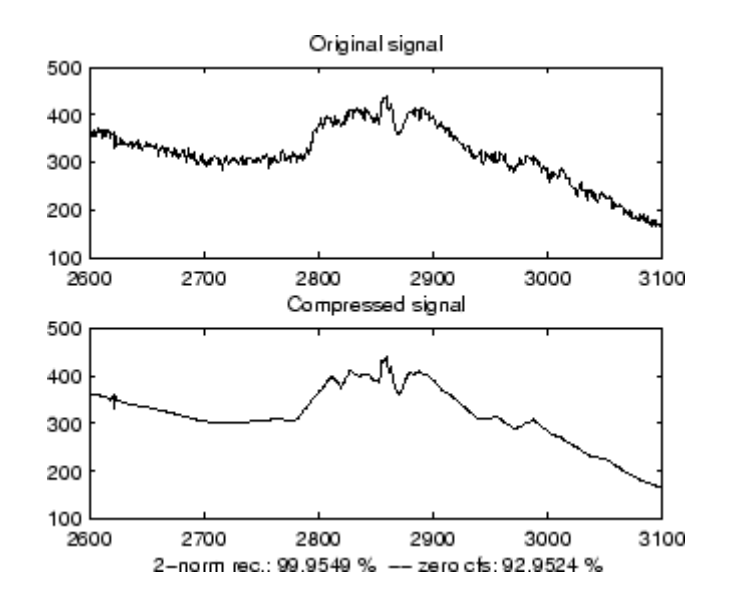

**References** Birgé, L.; P. Massart (1997), "From model selection to adaptive estimation," in D. Pollard (ed), *Festchrift for L. Le Cam*, Springer, pp. 55–88.

See Also wden | wdencmp | wpdencmp

# **wdcbm2**

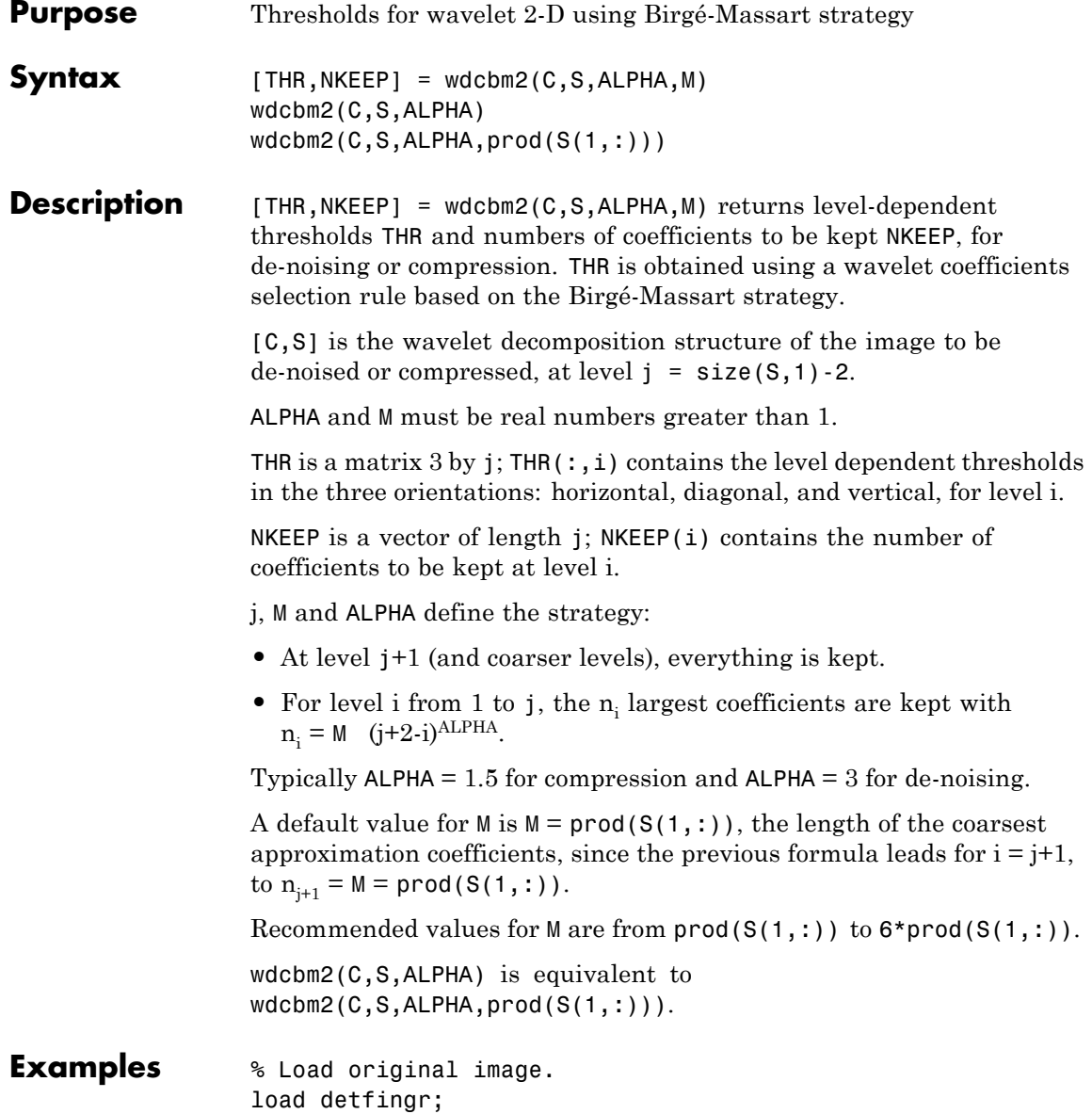

```
nbc = size(map,1);% Perform a wavelet decomposition of the image
% at level 3 using sym4.
wname = \text{sym4'}; lev = 3;
[c,s] = wavedec2(X,lev,wname);% Use wdcbm2 for selecting level dependent thresholds
% for image compression using the adviced parameters.
alpha = 1.5; m = 2.7*prod(s(1,:));
[thr,nkeep] = wdcbm2(c,s,alpha,m)thr =21.4814 46.8354 40.7907
  21.4814 46.8354 40.7907
   21.4814 46.8354 40.7907
nkeep =
         624 961 1765
% Use wdencmp for compressing the image using the above
% thresholds with hard thresholding.
[xd,cxd,sxd,perf0,perf12] = ...wdencmp('lvd',c,s,wname,lev,thr,'h');
% Plot original and compressed images.
colormap(pink(nbc));
subplot(221), image(wcodemat(X,nbc)),
title('Original image')
subplot(222), image(wcodemat(xd,nbc)),
title('Compressed image')
xlab1 = ['2-norm rec.: ', num2str(perf12)];x \text{lab2} = [' % -- zero cfs: ',num2str(perf0), ' %'];
xlabel([xlab1 xlab2]);
```
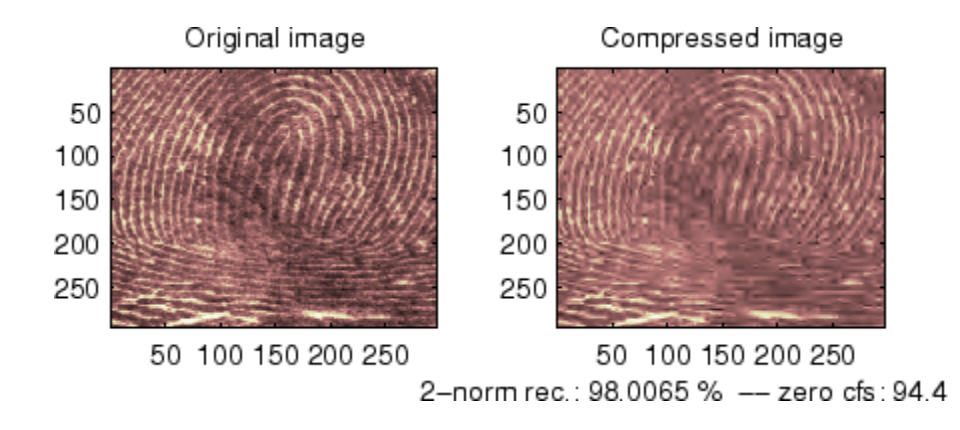

- **References** Birgé, L.; P. Massart (1997). "From model selection to adaptive estimation," in D. Pollard (ed), *Festchrift for L. Le Cam*, Springer, pp. 55–88.
- **See Also** wdencmp | wpdencmp

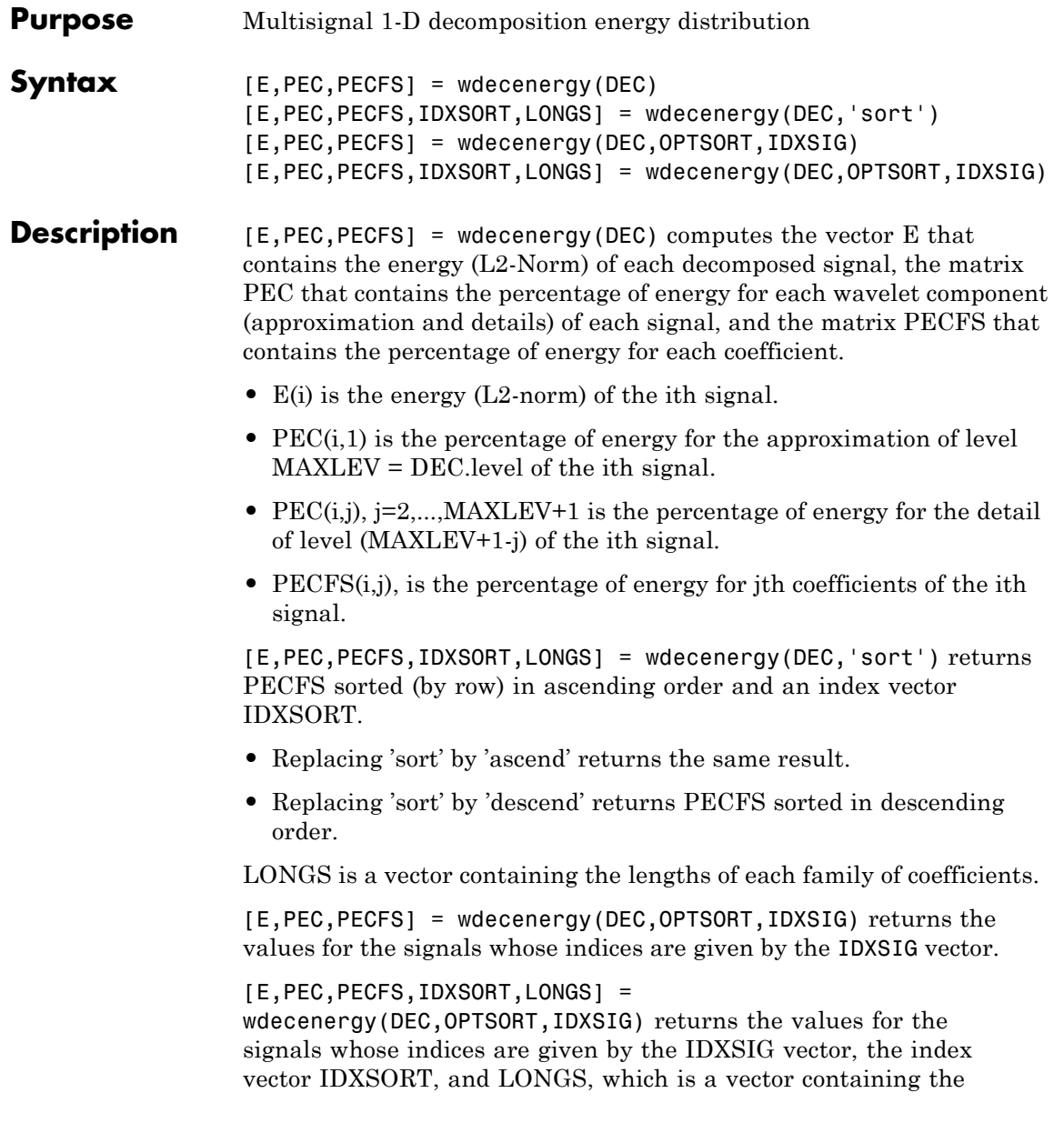

# **wdecenergy**

lengths of each family of coefficients. Valid values for OPTSORT are 'none', 'sort', 'ascend', 'descend'.

```
Examples % Load original 1D-multisignal.
                 load thinker
                 % Perform a decomposition at level 2 using wavelet db2.
                 dec = mdwtdec('r', X, 2, 'db2');% Compute the energy distribution.
                 [E,PEC,PECFS] = wdecenergy(dec);
                 % Display the total energy and the distribution of energy
                 % for each wavelet component (A2, D2, D1).
                 E31 = E(31)perA2D2D1 = PEC(31,:)% Compare the coefficient energy distribution
                 % for signal 1 and signal 31.
                 PECFS 1 = PECFS(1,:);PECFS 31 = PECFS(31,:);figure;
                 plot(PECFS 1, '--r', 'linewidth',2); hold on
                 plot(PECFS_31,'b','linewidth',2);
                 grid; set(gca,'Xlim',[1,size(PECFS,2)])
                 title('PECFS1 dashed line and PECFS31 solid line')
```
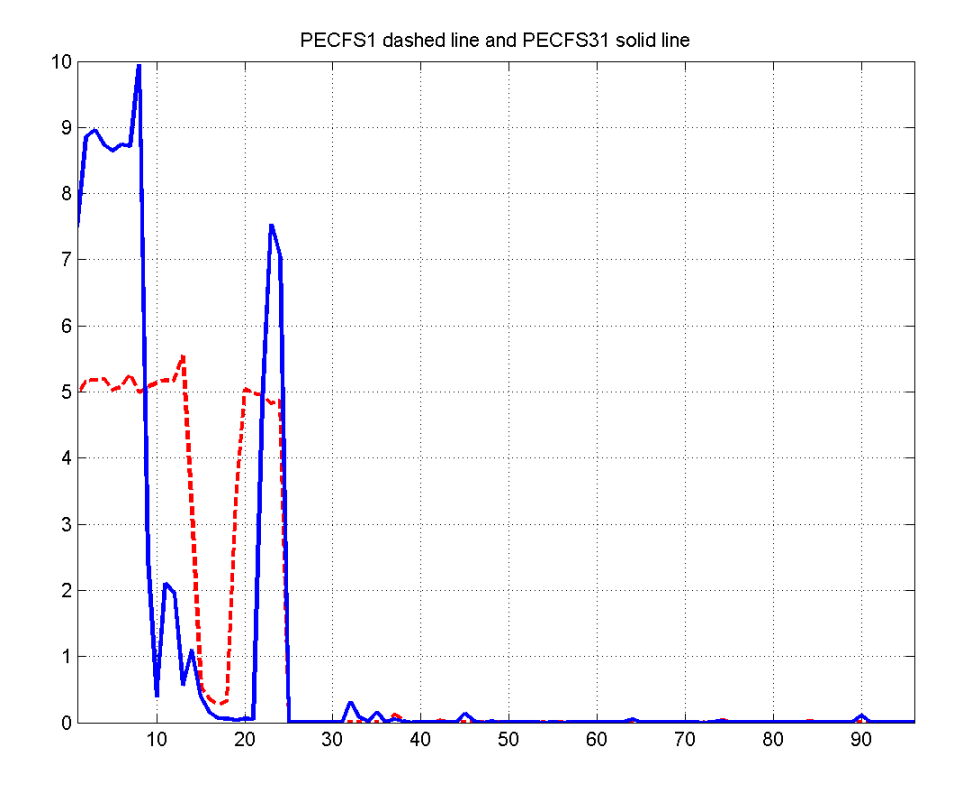

**See Also** mdwtdec | mdwtrec

# **wden**

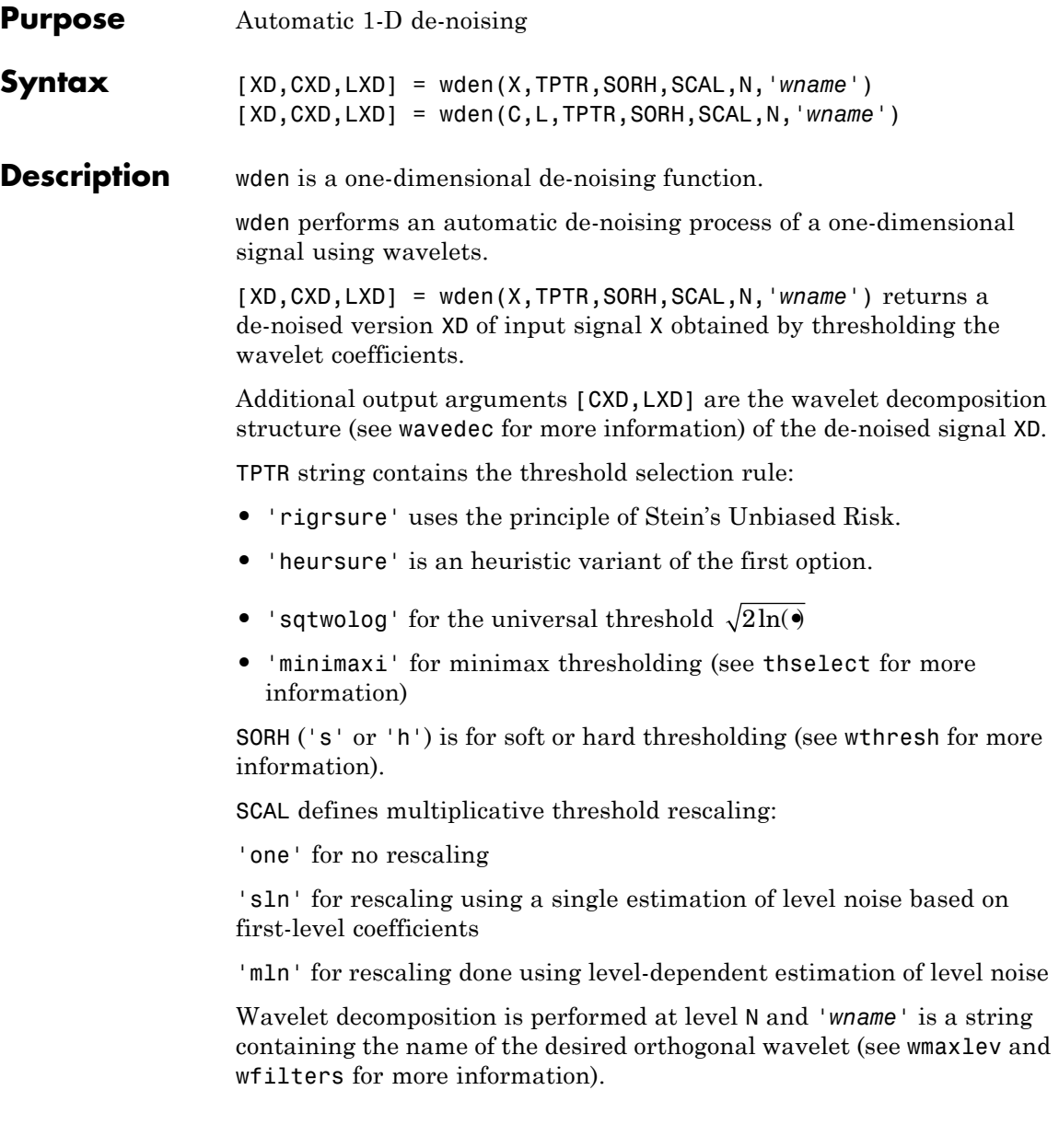

[XD,CXD,LXD] = wden(C,L,TPTR,SORH,SCAL,N,*'wname'*) returns the same output arguments, using the same options as above, but obtained directly from the input wavelet decomposition structure [C,L] of the signal to be de-noised, at level N and using *'wname'* orthogonal wavelet.

The underlying model for the noisy signal is basically of the following form:

 $s(n) = f(n) + \sigma e(n)$ 

where time *n* is equally spaced.

In the simplest model, suppose that *e*(*n*) is a Gaussian white noise *N*(0,1) and the noise level σ a is supposed to be equal to 1.

The de-noising objective is to suppress the noise part of the signal *s* and to recover *f*.

The de-noising procedure proceeds in three steps:

- **1** Decomposition. Choose a wavelet, and choose a level N. Compute the wavelet decomposition of the signal s at level N.
- **2** Detail coefficients thresholding. For each level from 1 to N, select a threshold and apply soft thresholding to the detail coefficients.
- **3** Reconstruction. Compute wavelet reconstruction based on the original approximation coefficients of level N and the modified detail coefficients of levels from 1 to N.

More details about threshold selection rules are in "Denoising and Nonparametric Function Estimation", in the User's Guide, and in the help of the thselect function. Let us point out that

- **•** The detail coefficients vector is the superposition of the coefficients of *f* and the coefficients of *e*, and that the decomposition of *e* leads to detail coefficients that are standard Gaussian white noises.
- **•** Minimax and SURE threshold selection rules are more conservative and are more convenient when small details of function *f* lie in the

noise range. The two other rules remove the noise more efficiently. The option 'heursure' is a compromise.

In practice, the basic model cannot be used directly. This section examines the options available, to deal with model deviations. The remaining parameter scal has to be specified. It corresponds to threshold rescaling methods.

- Option scal = 'one' corresponds to the basic model.
- **•** In general, you can ignore the noise level that must be estimated. The detail coefficients  $CD<sub>i</sub>$  (the finest scale) are essentially noise coefficients with standard deviation equal to σ. The median absolute deviation of the coefficients is a robust estimate of σ. The use of a robust estimate is crucial because if level 1 coefficients contain *f* details, these details are concentrated in few coefficients to avoid signal end effects, which are pure artifacts due to computations on the edges.
- The option scal = 'sln' handles threshold rescaling using a single estimation of level noise based on the first-level coefficients.
- **•** When you suspect a nonwhite noise *e*, thresholds must be rescaled by a level-dependent estimation of the level noise. The same kind of strategy is used by estimating  $\sigma_{lev}$  level by level. This estimation is implemented in the file wnoisest, which handles the wavelet decomposition structure of the original signal *s* directly.
- The option scal = 'mln' handles threshold rescaling using a level-dependent estimation of the level noise.

### **Examples**  $\frac{1}{8}$  The current extension mode is zero-padding (see dwtmode).

```
% Set signal to noise ratio and set rand seed.
snr = 3; init = 2055615866;
```

```
% Generate original signal and a noisy version adding
% a standard Gaussian white noise.
[xref,x] = \text{wnoise}(3,11,\text{snr},\text{init});
```

```
% De-noise noisy signal using soft heuristic SURE thresholding
% and scaled noise option, on detail coefficients obtained
% from the decomposition of x, at level 5 by sym8 wavelet.
lev = 5:
xd = wden(x, 'heursure', 's', 'one', lev,'sym8');
% Plot signals.
subplot(611), plot(xref), axis([1 2048 -10 10]);
title('Original signal');
subplot(612), plot(x), axis([1 2048 -10 10]);
title(['Noisy signal - Signal to noise ratio = \cdot,...
num2str(fix(snr))]);
subplot(613), plot(xd), axis([1 2048 -10 10]);
title('De-noised signal - heuristic SURE');
% De-noise noisy signal using soft SURE thresholding
xd = wden(x, 'heursure', 's', 'one', lev,'sym8');
% Plot signal.
subplot(614), plot(xd), axis([1 2048 -10 10]);
title('De-noised signal - SURE');
% De-noise noisy signal using fixed form threshold with
% a single level estimation of noise standard deviation.
xd = wden(x, 'sqrtlog', 's', 'sln', len, 'sym8');
% Plot signal.
subplot(615), plot(xd), axis([1 2048 -10 10]);
title('De-noised signal - Fixed form threshold');
% De-noise noisy signal using minimax threshold with
% a multiple level estimation of noise standard deviation.
xd = wden(x, 'minimaxi', 's', 'sln', lev, 'sym8');
% Plot signal.
subplot(616), plot(xd), axis([1 2048 -10 10]);
title('De-noised signal - Minimax');
```

```
% If many trials are necessary, it is better to perform
% decomposition once and threshold it many times:
% decomposition.
[c,1] = wavedec(x,lev,'sym8');% threshold the decomposition structure [c,l].
xd = wden(c,l,'minimaxi','s','sln',lev,'sym8');
% Editing some graphical properties,
% the following figure is generated.
```
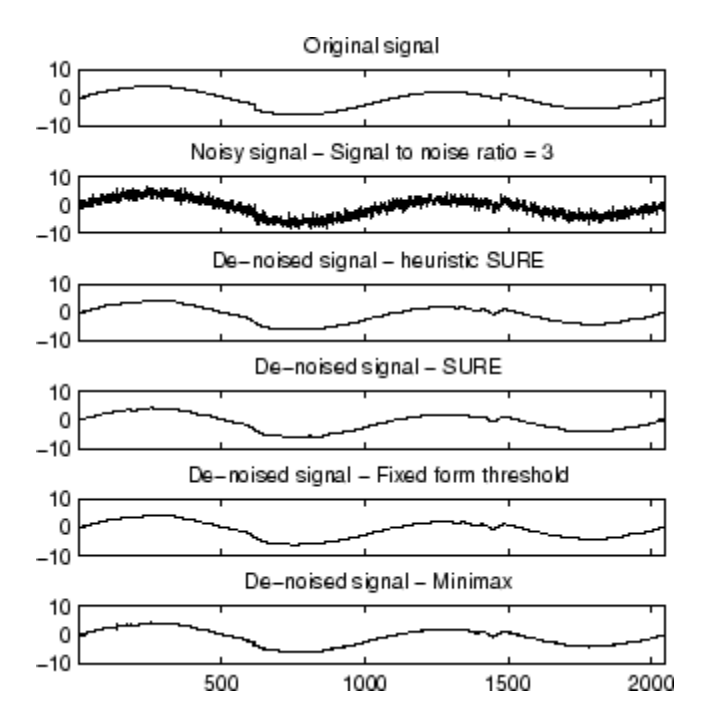

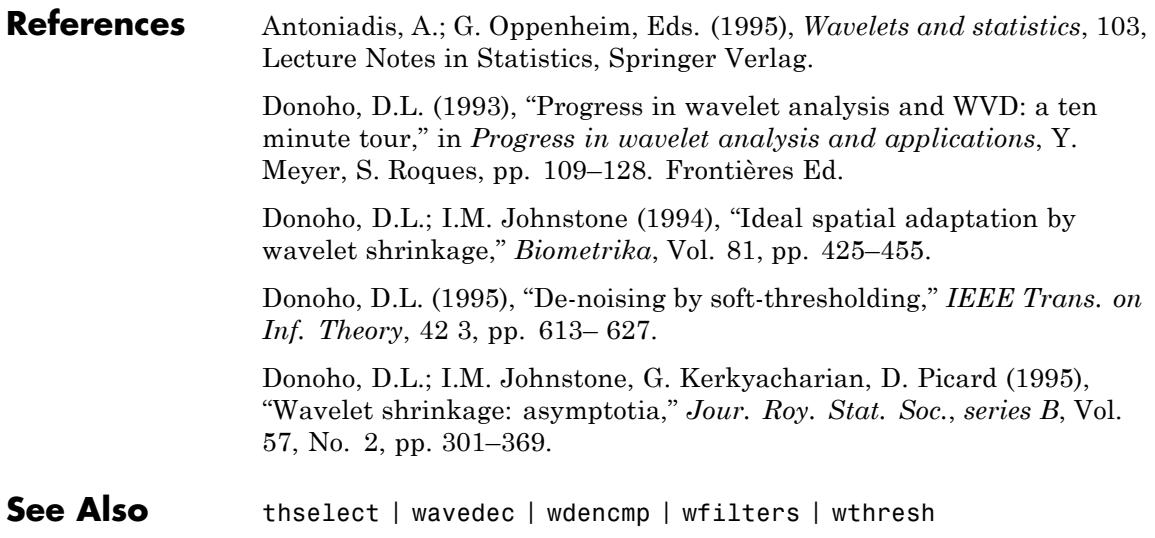

# **wdencmp**

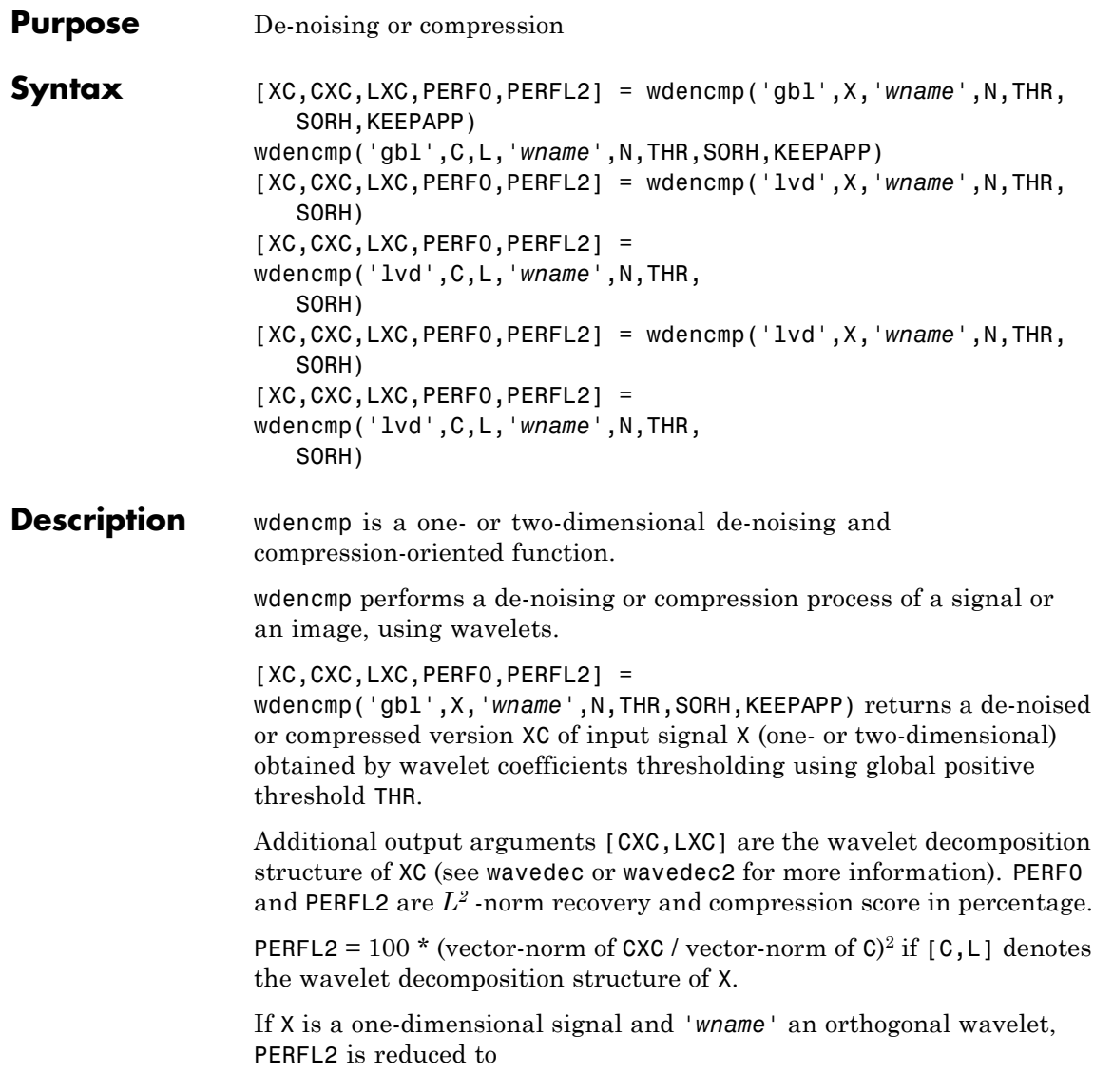

$$
\frac{100\left\|XC\right\|^2}{\left\|X\right\|^2}
$$

Wavelet decomposition is performed at level N and *'wname'* is a string containing wavelet name (see wmaxlev and [wfilters](#page-488-0) for more information). SORH ('s' or 'h') is for soft or hard thresholding (see wthresh for more information). If  $KEEPAPP = 1$ , approximation coefficients cannot be thresholded, otherwise it is possible.

wdencmp('gbl',C,L,*'wname'*,N,THR,SORH,KEEPAPP) has the same output arguments, using the same options as above, but obtained directly from the input wavelet decomposition structure [C,L] of the signal to be de-noised or compressed, at level N and using *'wname'* wavelet.

For the one-dimensional case and 'lvd' option, [XC,CXC,LXC,PERF0,PERFL2] = wdencmp('lvd',X,*'wname'*,N,THR,SORH) or  $[XC, CXC, LXC, PERFO, PERFL2] =$ wdencmp('lvd',C,L,*'wname'*,N,THR,SORH) have the same output arguments, using the same options as above, but allowing level-dependent thresholds contained in vector THR (THR must be of length N). In addition, the approximation is kept. Note that, with respect to wden (automatic de-noising), wdencmp allows more flexibility and you can implement your own de-noising strategy.

```
For the two-dimensional case and 'lvd'
option, [XC,CXC,LXC,PERF0,PERFL2] =
wdencmp('lvd',X,'wname',N,THR,SORH)
or [XC, CXC, LXC, PERFO, PERFL2] =wdencmp('lvd',C,L,'wname',N,THR,SORH).
```
THR must be a matrix 3 by N containing the level-dependent thresholds in the three orientations, horizontal, diagonal, and vertical.

Like denoising, the compression procedure contains three steps:

**1** Decomposition.

- **2** Detail coefficient thresholding. For each level from 1 to N, a threshold is selected and hard thresholding is applied to the detail coefficients.
- **3** Reconstruction.

The difference with the denoising procedure is found in step 2.

### **Examples Denoise Image Using Default Global Threshold**

Denoise an image in additive white Gaussian noise using the Donoho-Johnstone universal threshold.

Load the image and add white Gaussian noise.

load sinsin;  $Y = X + 18*$ randn(size(X));

Use ddencmp to obtain the threshold and denoise the image. Plot the original image, noisy image, and denoised result.

```
[thr,sorh,keepapp] = ddencmp('den','wv',Y);
xd = wdencmp('gbl', Y,'sym4', 2, thr, sorh, keepapp);subplot(221)
imagesc(X); title('Original Image');
subplot(222);
imagesc(Y); title('Noisy Image');
subplot(223)
imagesc(xd); title('Denoised Image');
```
### **Denoise 1-D Signal Using Default Global Threshold**

Denoise 1-D electricity consumption data using the Donoho-Johnstone global threshold.

Load the signal and select a segment for denoising.

load leleccum; indx = 2600:3100;  $x = \text{lelecum}(\text{ind}x);$
Use ddencmp to determine the default global threshold and denoise the signal. Plot the original and denoised signals.

 $[thr,sorh,keepapp] = ddenomp('den', 'wv', x);$  $xd = wdencmp('gbl',x,'db3',2,thr,sorh,keepapp);$ subplot(211) plot(x); title('Original Signal'); subplot(212) plot(xd); title('Denoised Signal');

#### **References** DeVore, R.A.; B. Jawerth, B.J. Lucier (1992), "Image compression through wavelet transform coding," *IEEE Trans. on Inf. Theory*, vol. 38, No 2, pp. 719–746.

Donoho, D.L. (1993), "Progress in wavelet analysis and WVD: a ten minute tour," in Progress in wavelet analysis and applications, Y. Meyer, S. Roques, pp. 109–128. Frontières Ed.

Donoho, D.L.; I.M. Johnstone (1994), "Ideal spatial adaptation by wavelet shrinkage," *Biometrika*, vol. 81, pp. 425–455.

Donoho, D.L.; I.M. Johnstone, G. Kerkyacharian, D. Picard (1995), "Wavelet shrinkage: asymptopia," *Jour. Roy. Stat. Soc.*, *series B*, vol. 57 no. 2, pp. 301–369.

Donoho, D.L.; I.M. Johnstone, "Ideal de-noising in an orthonormal basis chosen from a library of bases," C.R.A.S. Paris, t. 319, Ser. I, pp. 1317–1322.

Donoho, D.L. (1995), "De-noising by soft-thresholding," *IEEE Trans. on Inf. Theory*, 41, 3, pp. 613–627.

#### **See Also** ddencmp | wavedec | wavedec2 | wbmpen | wcompress | wdcbm2 | wden | wpdencmp | wthresh

#### **wenergy**

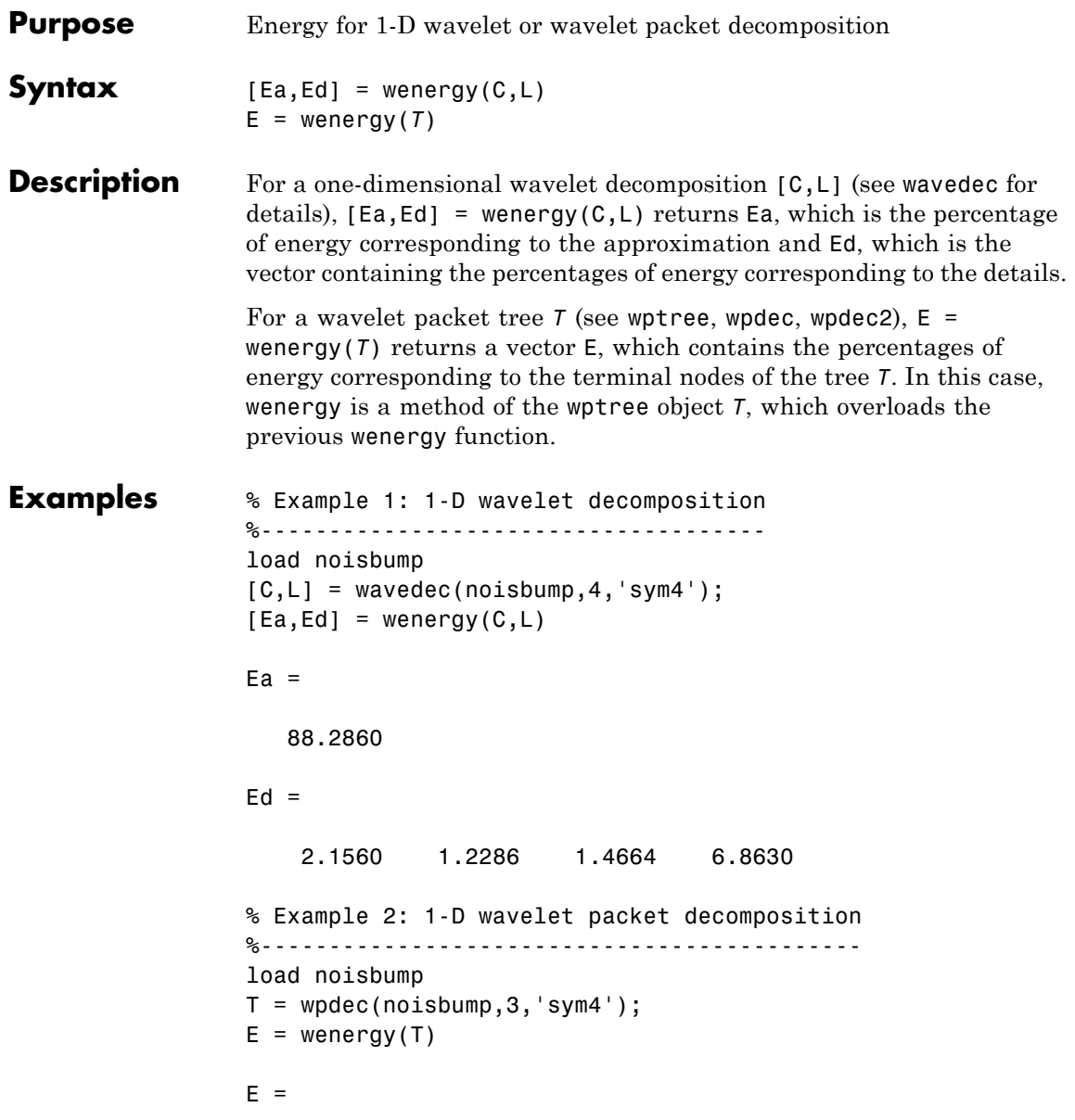

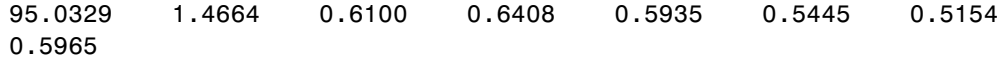

## **wenergy2**

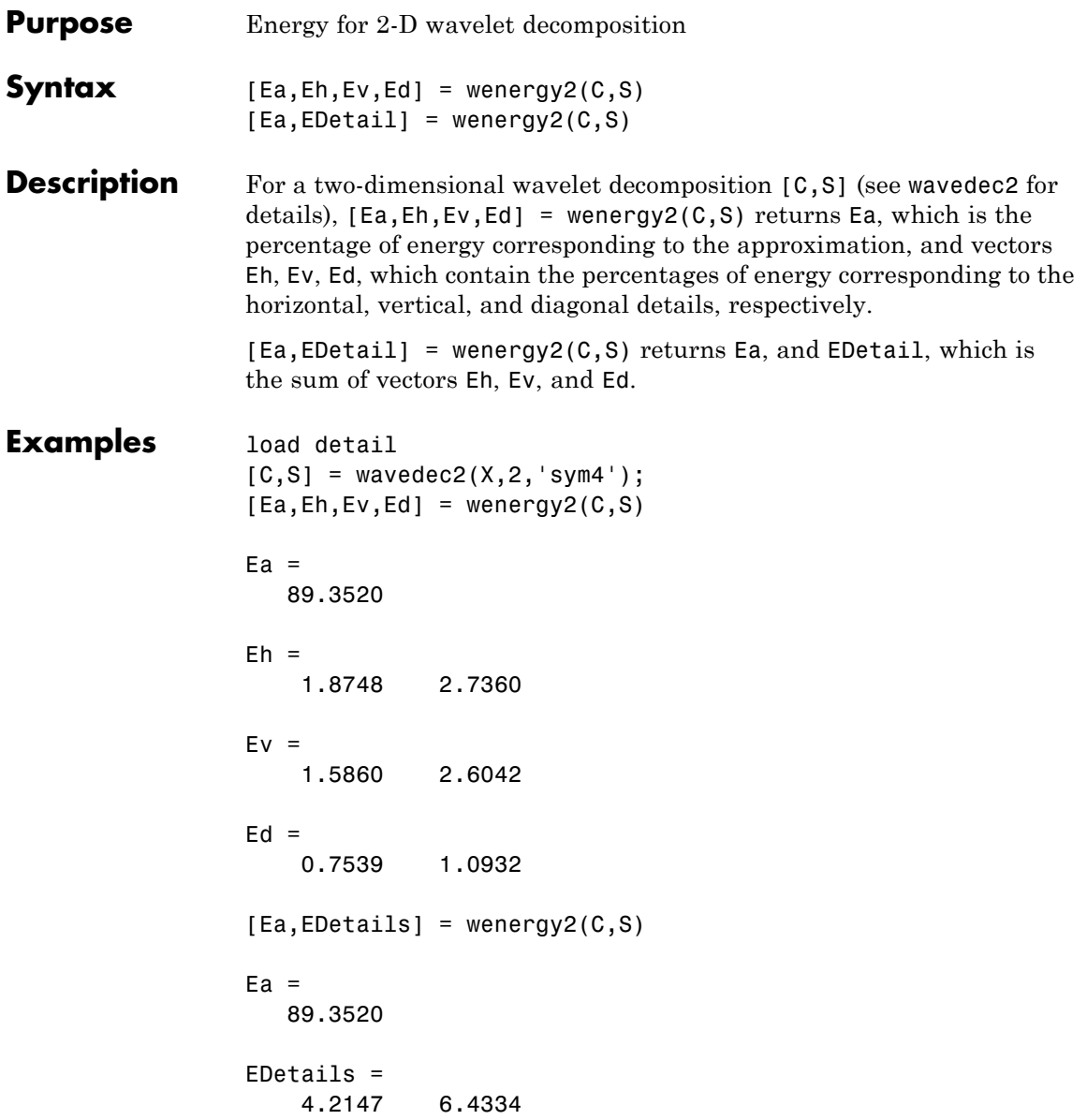

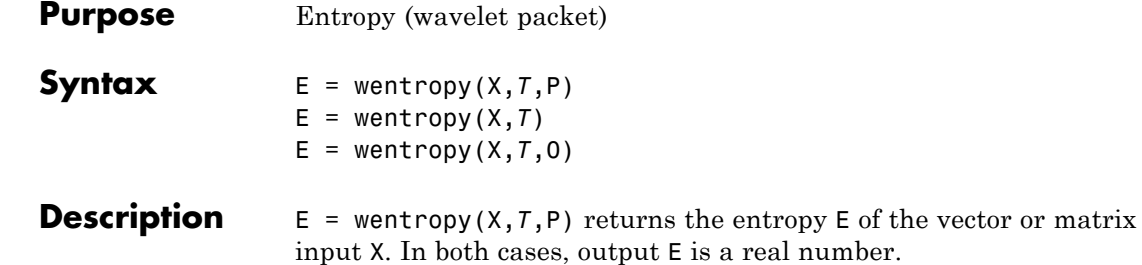

E = wentropy( $X, T$ ) is equivalent to E = wentropy( $X, T, 0$ ).

*T* is a string containing the type of entropy and P is an optional parameter depending on the value of *T*.

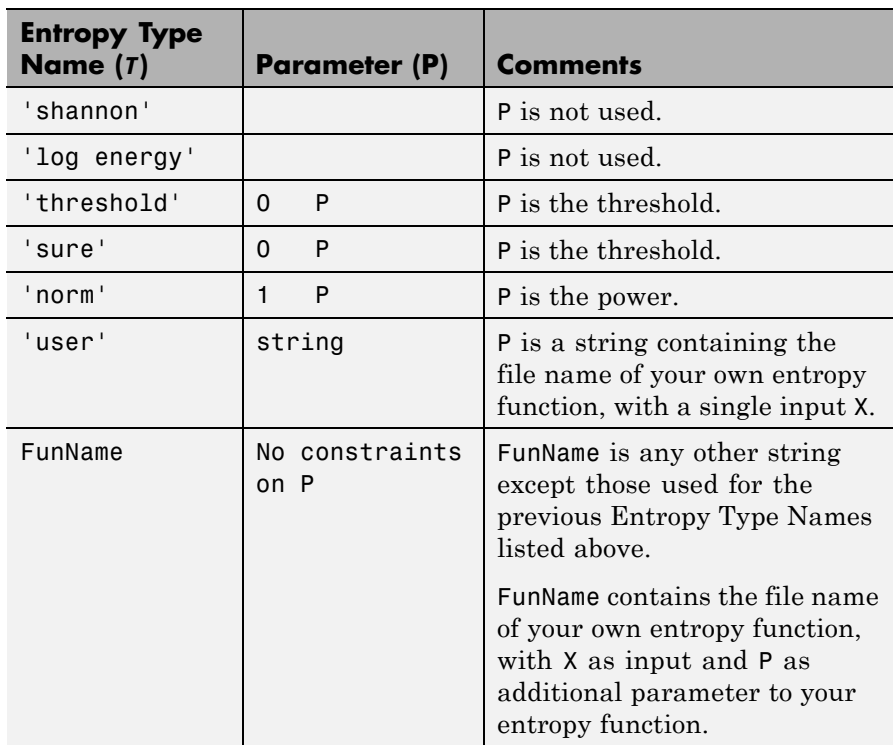

**Note** The 'user' option is historical and still kept for compatibility, but it is obsoleted by the last option described in the table above. The FunName option do the same as the 'user' option and in addition gives the possibility to pass a parameter to your own entropy function.

Functionals verifying an additive-type property are well suited for efficient searching of binary-tree structures and the fundamental splitting property of the wavelet packets decomposition. Classical entropy-based criteria match these conditions and describe information-related properties for an accurate representation of a given signal. Entropy is a common concept in many fields, mainly in signal processing. The following example lists different entropy criteria. Many others are available and can be easily integrated. In the following expressions,  $s$  is the signal and  $(s_{i})_{i}$  the coefficients of  $s$  in an orthonormal basis.

The entropy E must be an additive cost function such that  $E(0) = 0$  and

$$
E(s) = \sum_i E(s_i)
$$

**•** The (nonnormalized) Shannon entropy.

$$
E1(s_i) = s_i^2 \log(s_i^2) \, \text{so} \, E1(s) = -\sum_i s_i^2 \log(s_i^2)
$$

with the convention  $0\log(0) = 0$ .

• The concentration in  $l^p$  norm entropy with  $1 \leq p$ .

$$
E2(s_i) = |s_i|^p \text{ so } E2(s) = \sum_i |s_i|^p = ||s||_p^p
$$

**•** The "log energy" entropy.

$$
E3(s_i) = \log(s_i^2) \, \sup_{\text{SO}} \, E3(s) = \sum_i \log(s_i^2)
$$

with the convention  $log(0) = 0$ .

**•** The threshold entropy.

 $E_4(s_i) = 1$  if  $|s_i| > p$  and 0 elsewhere so  $E_4(s) = #\{i \text{ such that } |s_i| \}$  $> p$  is the number of time instants when the signal is greater than a threshold *p*.

**•** The "SURE" entropy.

$$
E5(s) = n - #\{i \text{ such that } \left| s_i \right| \le p \} + \sum_i \min(s_i^2, p^2)
$$

For more information, see the section "Wavelet Packets for Compression and De-Noising" of the User's Guide.

**Examples**  $\frac{1}{8}$  The current extension mode is zero-padding (see dwtmode). % Generate initial signal.  $x =$  randn(1,200); % Compute Shannon entropy of x.  $e =$  wentropy(x, 'shannon')  $e =$ -142.7607 % Compute log energy entropy of x.  $e =$  wentropy(x, 'log energy')  $e =$ -281.8975

```
% Compute threshold entropy of x
                 % with threshold equal to 0.2.
                 e = wentropy(x, 'threshold', 0.2)
                 e =162
                 % Compute Sure entropy of x
                 % with threshold equal to 3.
                 e = wentropy(x, 'sure',3)
                 e =-0.6575
                 % Compute norm entropy of x with power equal to 1.1.
                 e = wentropy(x, 'norm', 1.1)
                 e =160.1583
                 % Compute user entropy of x with a user defined
                 % function: userent for example.
                 % This function must be a code file, with first line
                 % of the following form:
                 %
                 % function e = userent(x)%
                 % where x is a vector and e is a real number.
                 % Then a new entropy is defined and can be used typing:
                 %
                 % e = wentropy(x, 'user', 'userent')
                 %
                 % or more directly
                 %
                 % e = wentropy(x, 'userent')
References Coifman, R.R.; M.V. Wickerhauser (1992), "Entropy-based Algorithms
                 for best basis selection," IEEE Trans. on Inf. Theory, vol. 38, 2, pp.
```
713–718.

Donoho, D.L.; I.M. Johnstone, "Ideal de-noising in an orthonormal basis chosen from a library of bases," *C.R.A.S. Paris*, *Ser. I*, t. 319, pp. 1317–1322.

### **wextend**

**Purpose** Extend vector or matrix

#### **Syntax**

**Description** The valid extension types (TYPE) are listed in the table below.

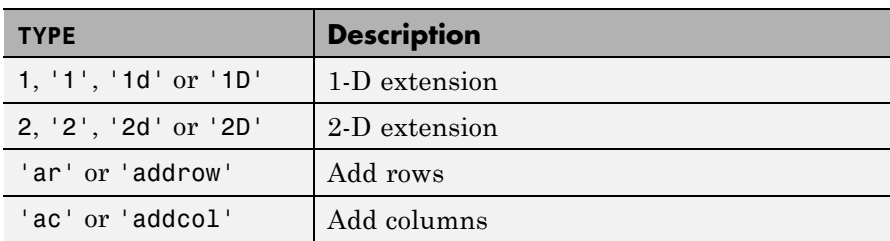

The valid extension modes (MODE) are listed in the table below.

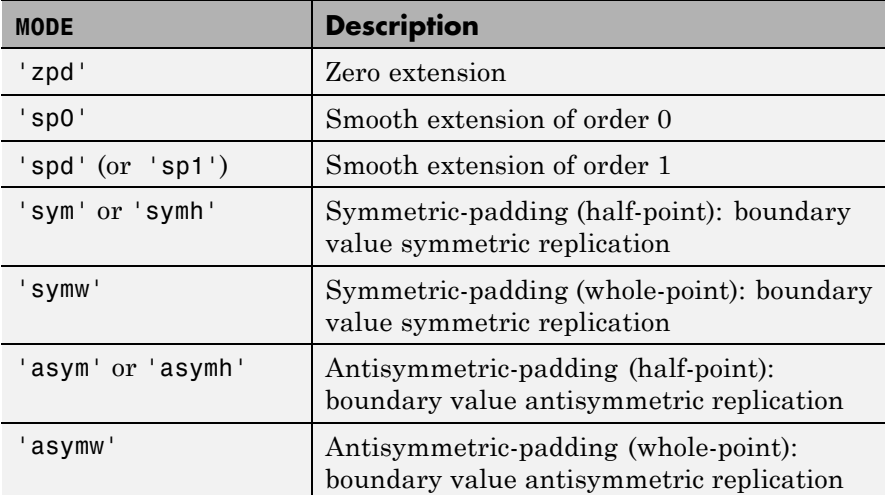

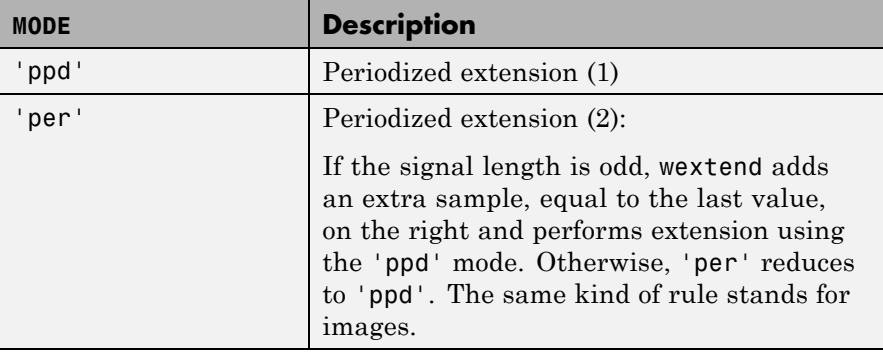

With TYPE = {1, '1', '1d' or '1D'}:

- **•** LOC = 'l' (or 'u') for left (or up) extension.
- **•** LOC = 'r' (or 'd') for right (or down) extension.
- **•** LOC = 'b' for extension on both sides.
- **•** LOC = 'n' null extension.
- The default is  $LOC = 'b'.$
- **•** L is the length of the extension.

With  $\text{TYPE} = \{ \text{'}ar', \text{'}addrow' \}.$ 

- **•** LOC is a 1D extension location.
- The default is  $LOC = 'b'.$
- **•** L is the number of rows to add.

With TYPE  $=$  {'ac', 'addcol'}:

- **•** LOC is a 1D extension location.
- The default is LOC = 'b'.
- **•** L is the number of columns to add.

With TYPE =  $\{2, '2', '2d' \text{ or } '2D'\}$ :

## **wextend**

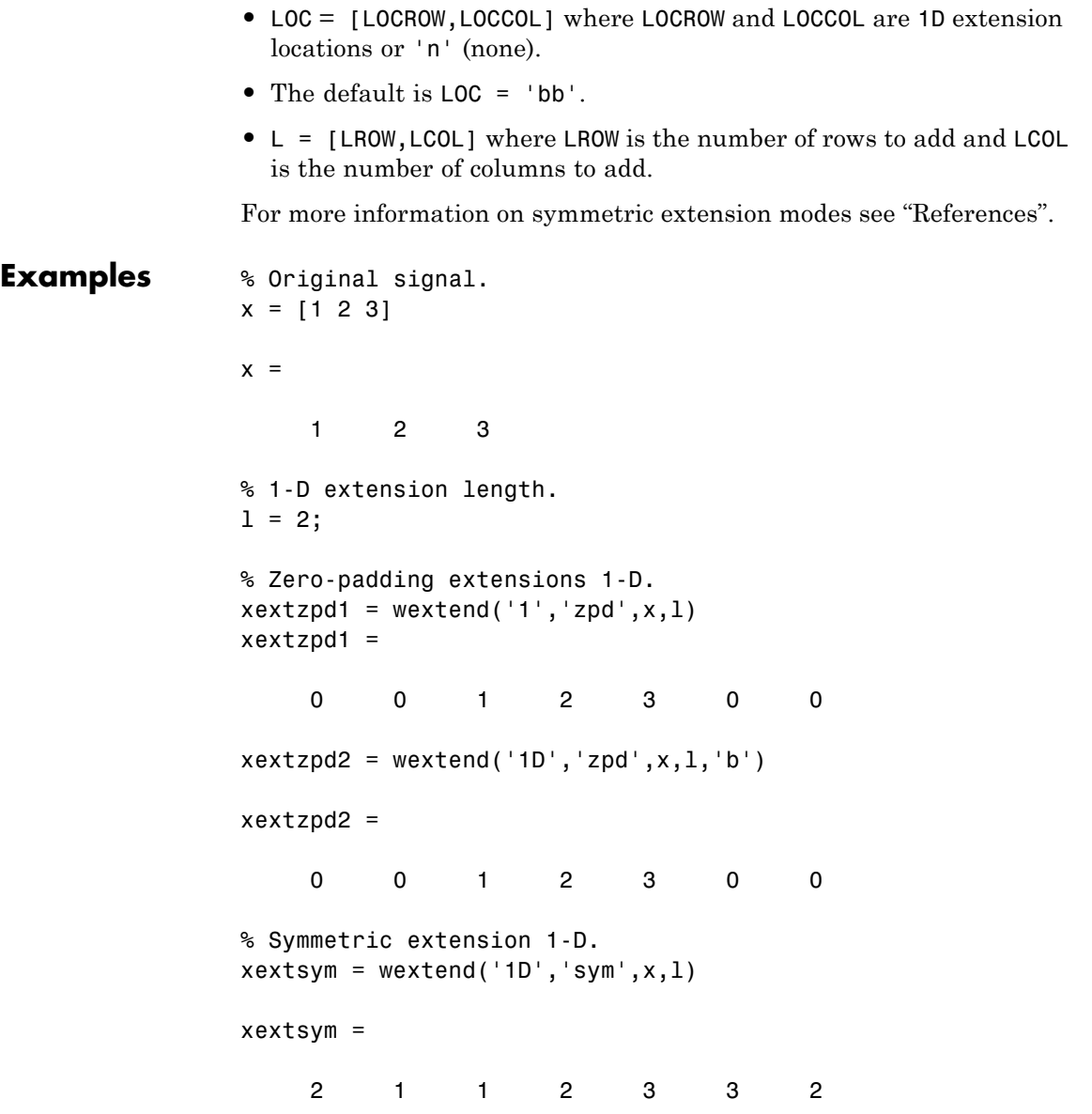

```
% Periodic extension 1-D.
xextper = wextend('1D','per',x, 1)
xextper =
  33123312
% Original image.
X = [1 2 3; 4 5 6]X =123
  456
% 2-D extension length.
1 = 2;% Zero-padding extension 2-D.
Xextzpd = wextend(2, 'zpd',X, 1)Xextzpd =
  0000000
  0000000
  0012300
  0045600
  0000000
  0000000
% Symmetric extension 2-D.
Xextsym = wextend('2D','sym',X, 1)
Xextsym =
  5445665
  2112332
  2112332
  5445665
```
## **wextend**

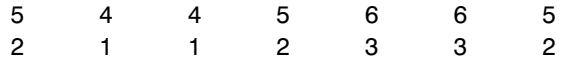

#### **References** Strang, G.; T. Nguyen (1996), *Wavelets and filter banks*, Wellesley-Cambridge Press.

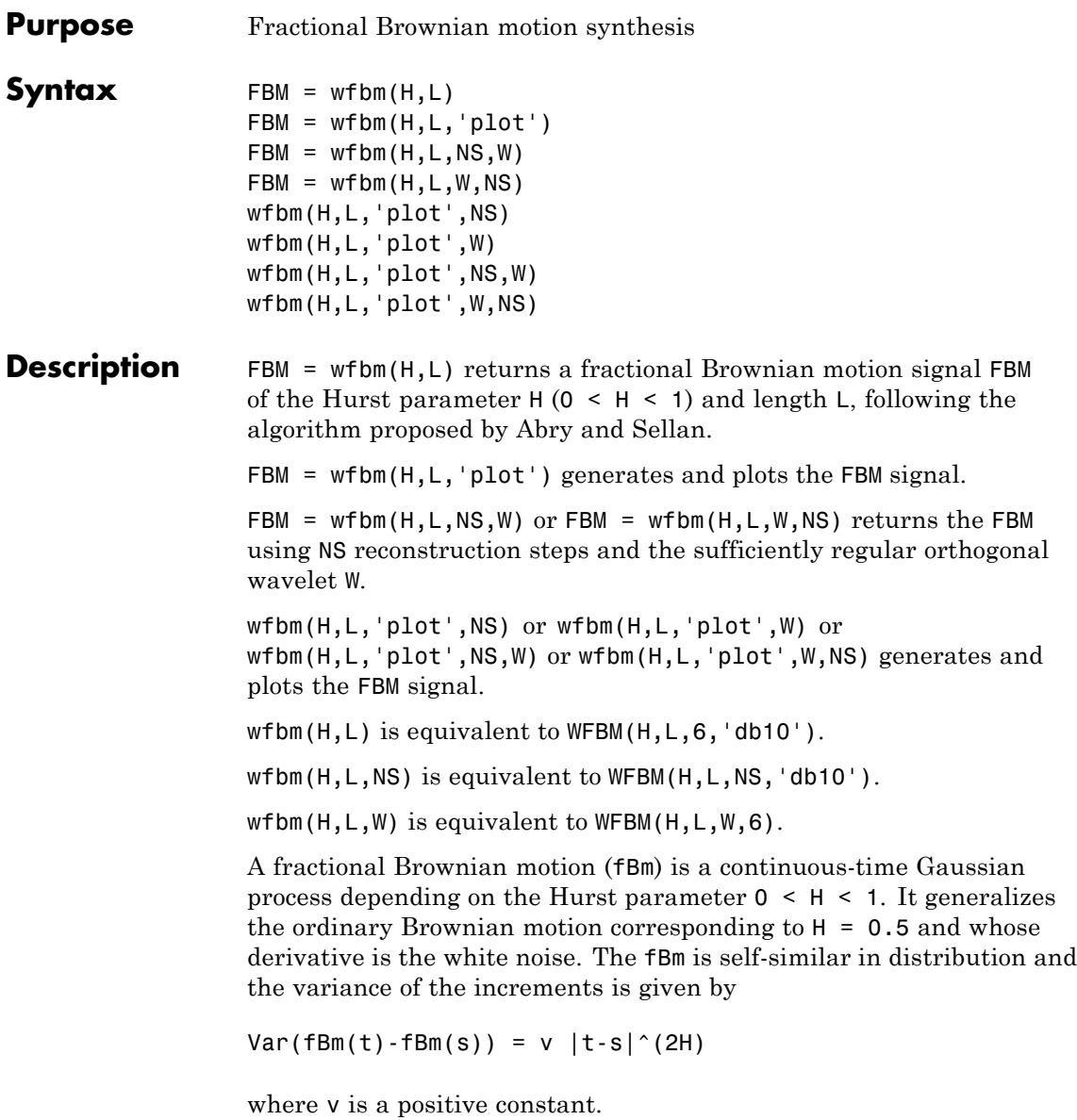

```
Examples According to the value of H, the fBm exhibits for H > 0.5, long-range
                   dependence and for H < 0.5, short or intermediate dependence. This
                   example shows each situation using the wfbm file, which generates a
                   sample path of this process.
```

```
% Generate fBm for H = 0.3 and H = 0.7% Set the parameter H and the sample length
H = 0.3; 1g = 1000;
% Generate and plot wavelet-based fBm for H = 0.3
fBm03 = wfbm(H, lq, 'plot');
H = 0.7;
% Generate and plot wavelet-based fBm for H = 0.7
fBm07 = wfbm(H,lg,'plot');% The last step is equivalent to
% Define wavelet and level of decomposition
% w = ' db10'; ns = 6;% Generate
% fBm07 = wfbm(H,lg,'plot',w,ns);
```
fBm07 clearly exhibits a stronger low-frequency component and has, locally, less irregular behavior.

**Algorithms** Starting from the expression of the fBm process as a fractional integral of the white noise process, the idea of the algorithm is to build a biorthogonal wavelet depending on a given orthogonal one and adapted to the parameter H.

> Then the generated sample path is obtained by the reconstruction using the new wavelet starting from a wavelet decomposition at a given level designed as follows: details coefficients are independent random Gaussian realizations and approximation coefficients come from a fractional ARIMA process.

This method was first proposed by Meyer and Sellan and implementation issues were examined by Abry and Sellan.

Nevertheless, the samples generated following this original scheme exhibit too many high-frequency components. To circumvent this undesirable behavior Bardet et al. propose downsampling the obtained sample by a factor 10.

Two internal parameters delta = 10 (the downsampling factor) and a threshold prec = 1E-4, to evaluate series by truncated sums, can be modified by the user for extreme values of H.

A complete overview of long-range dependence process generators is available in Bardet et al.

**References** Abry, P.; F. Sellan (1996), "The wavelet-based synthesis for the fractional Brownian motion proposed by F. Sellan and Y. Meyer: Remarks and fast implementation," *Appl. and Comp. Harmonic Anal.*, 3(4), pp. 377–383.

> Bardet, J.-M.; G. Lang, G. Oppenheim, A. Philippe, S. Stoev, M.S. Taqqu (2003), "Generators of long-range dependence processes: a survey," Theory and applications of long-range dependence, Birkhäuser, pp. 579–623.

**See Also** wfbmesti

# **wfbmesti**

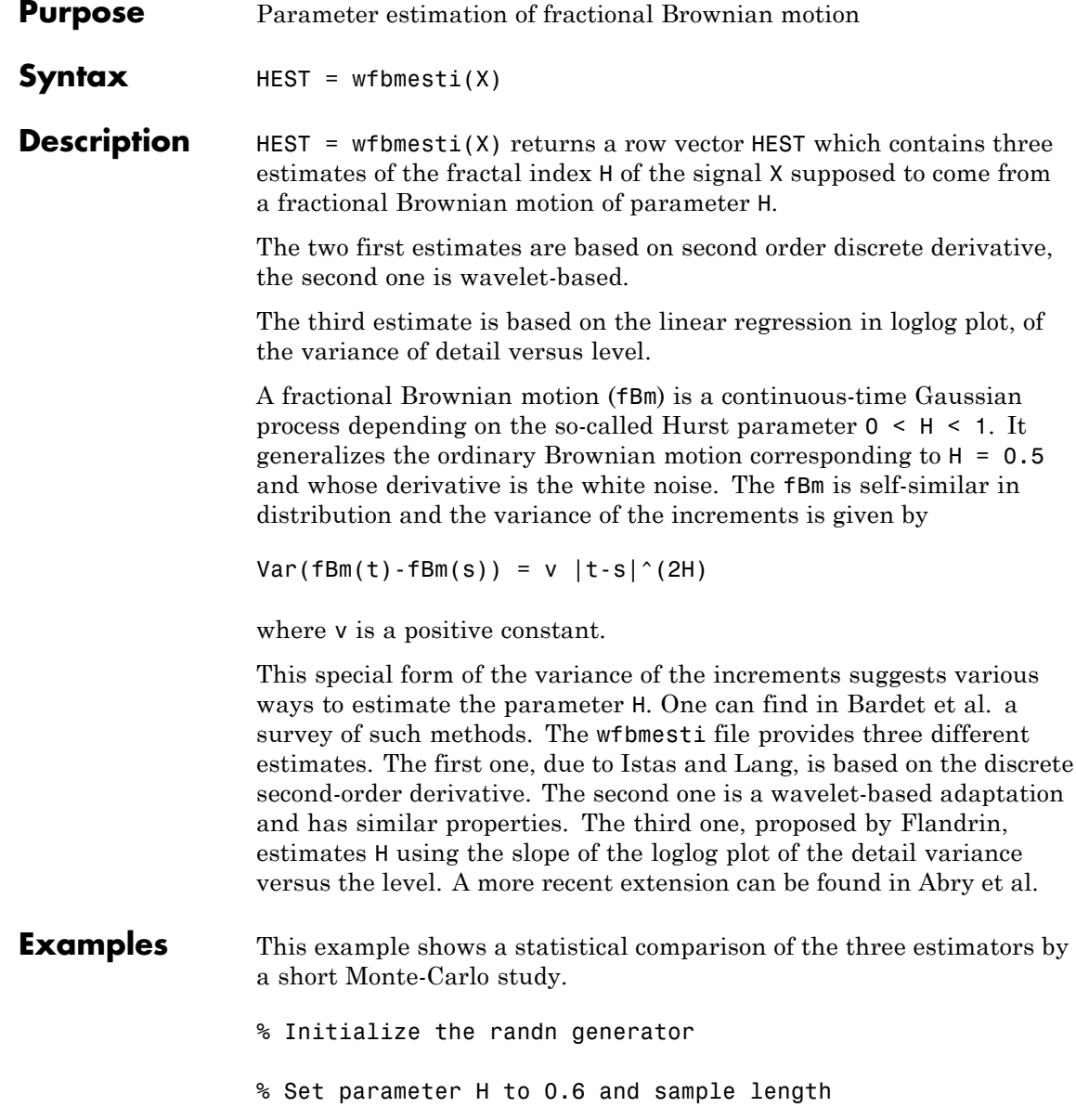

```
H = 0.6; 1g = 10000;
                   % Generate 100 wavelet-based fBm realizations for H = 0.6
                   % and compute the three estimates for each of them
                   n = 100; Hest = zeros(n,3);
                   for i = 1:nfBm06 = wfbm(H,lg);Hest(i,:) = wfbmest(fBm06);end
                   % Compare empirical distributions
                   subplot(311), hist(Hest(:,1));
                   title('Discrete second derivative estimator DSOD')
                   subplot(312), hist(Hest(:,2));
                   title('Wavelet version of DSOD')
                   subplot(313), hist(Hest(:,3));
                   title('Wavelet details regression estimator')
                   xlabel('True value of the parameter H = 0.6')
                   For these experimental conditions, the two first methods give similar
                   results with smaller dispersion than the third one. The third one is
                   clearly slightly biased and has greater dispersion.
                   These experimental results depend on H and on the various experimental
                   conditions. For a complete study, see Bardet et al.
References Abry, P.; P. Flandrin, M.S. Taqqu, D. Veitch (2003), "Self-similarity
                   and long-range dependence through the wavelet lens," Theory and
                   applications of long-range dependence, Birkhäuser, pp. 527–556.
                   Bardet, J.-M.; G. Lang, G. Oppenheim, A. Philippe, S. Stoev, M.S. Taqqu
                   (2003), "Semi-parametric estimation of the long-range dependence
                   parameter: a survey," Theory and applications of long-range
                   dependence, Birkhäuser, pp. 557–577.
                   Flandrin, P. (1992), "Wavelet analysis and synthesis of fractional
                   Brownian motion," IEEE Trans. on Inf. Th., 38, pp. 910–917.
```
Istas, J.; G. Lang (1994), "Quadratic variations and estimation of the local Hölder index of a Gaussian process," *Ann. Inst. Poincaré*, 33, pp. 407–436.

#### **See Also** wfbm

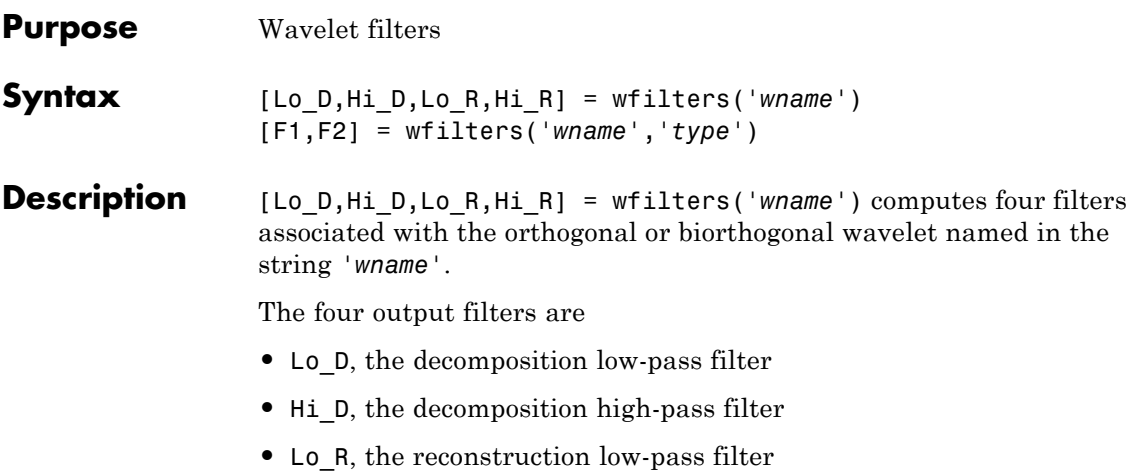

**•** Hi\_R, the reconstruction high-pass filter

Available orthogonal or biorthogonal wavelet names *'wname'* are listed in the table below.

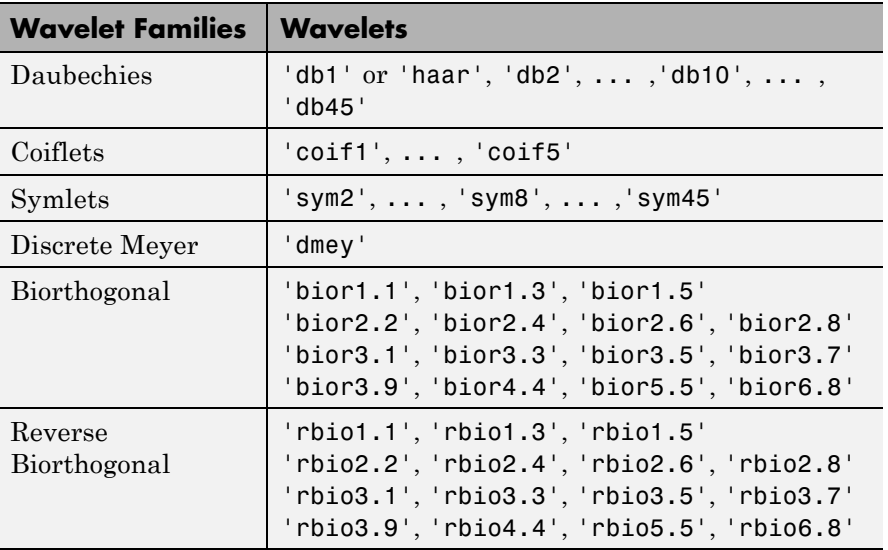

#### **wfilters**

[F1,F2] = wfilters(*'wname'*,*'type'*) returns the following filters:

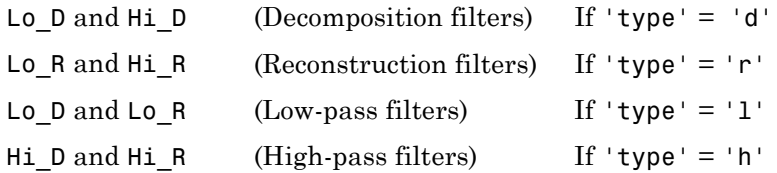

**Examples** % Set wavelet name. wname =  $'db5$ ; % Compute the four filters associated with wavelet name given % by the input string wname. [Lo D, Hi D, Lo R, Hi R] = wfilters(wname); subplot(221); stem(Lo D); title('Decomposition low-pass filter'); subplot(222); stem(Hi D); title('Decomposition high-pass filter'); subplot(223); stem(Lo R); title('Reconstruction low-pass filter'); subplot(224); stem(Hi R); title('Reconstruction high-pass filter'); xlabel('The four filters for db5') % Editing some graphical properties, % the following figure is generated.

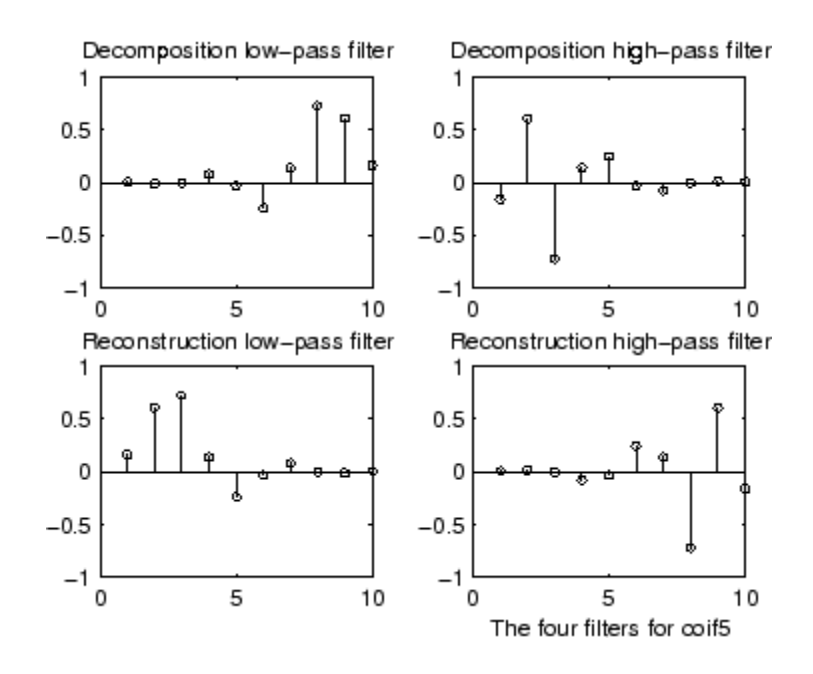

**References** Daubechies, I. (1992), *Ten lectures on wavelets*, CBMS-NSF conference series in applied mathematics. SIAM Ed.

Mallat, S. (1989), "A theory for multiresolution signal decomposition: the wavelet representation," *IEEE Pattern Anal. and Machine Intell.*, vol. 11, no. 7, pp. 674–693.

**See Also** biorfilt | orthfilt | waveinfo

# **wfusimg**

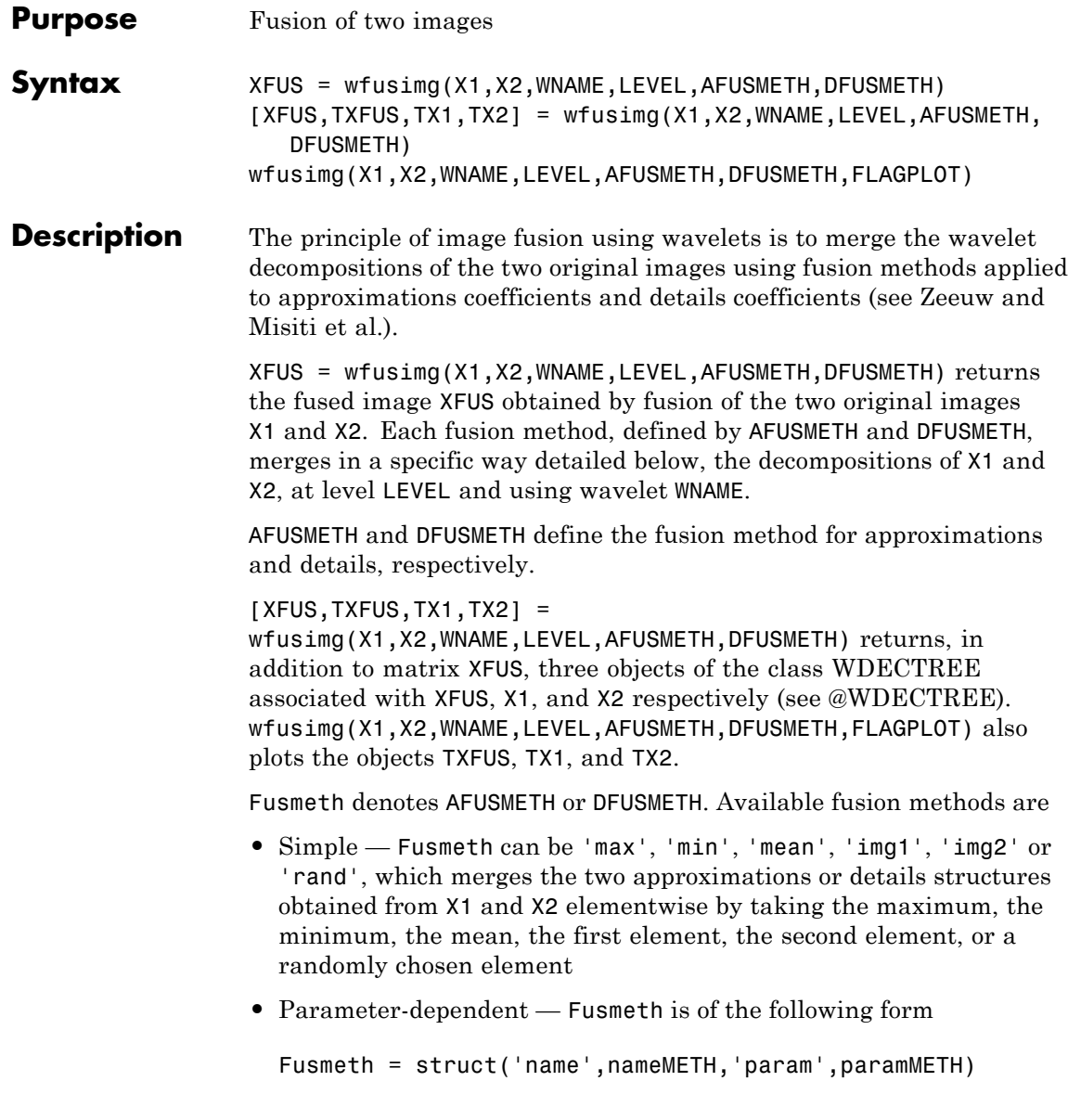

where nameMETH can be

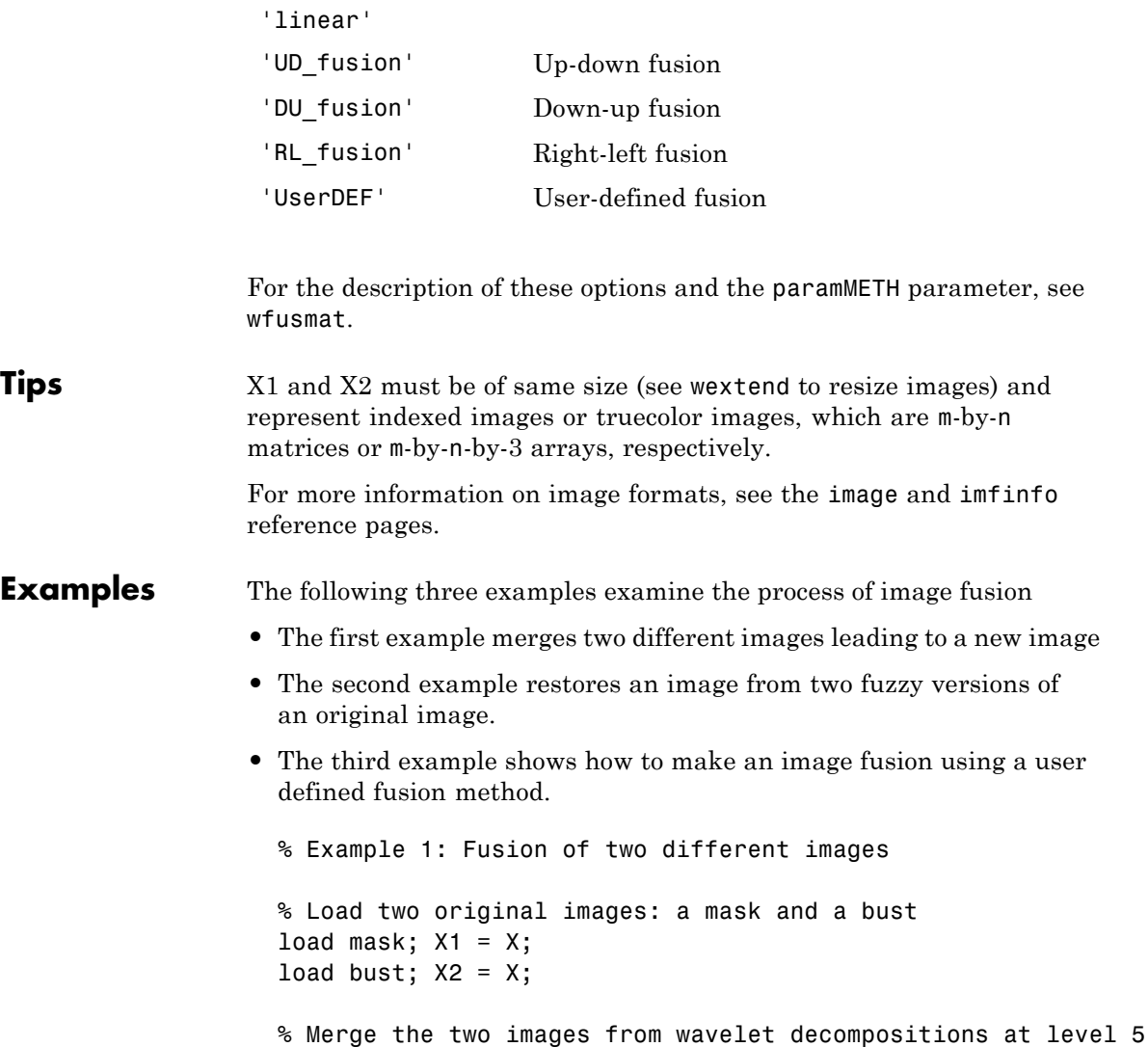

% using db2 by taking two different fusion methods

## **wfusimg**

```
% fusion by taking the mean for both approximations and details
XFUSmean = wfusimg(X1, X2, 'db2', 5, 'mean', 'mean');
% fusion by taking the maximum for approximations and the
% minimum for the details
XFUSmaxmin = wfusimg(X1, X2, 'db2', 5, 'max', 'min');
% Plot original and synthesized images
colormap(map);
subplot(221), image(X1), axis square, title('Mask')
subplot(222), image(X2), axis square, title('Bust')
subplot(223), image(XFUSmean), axis square,
title('Synthesized image, mean-mean')
subplot(224), image(XFUSmaxmin), axis square,
title('Synthesized image, max-min')
```
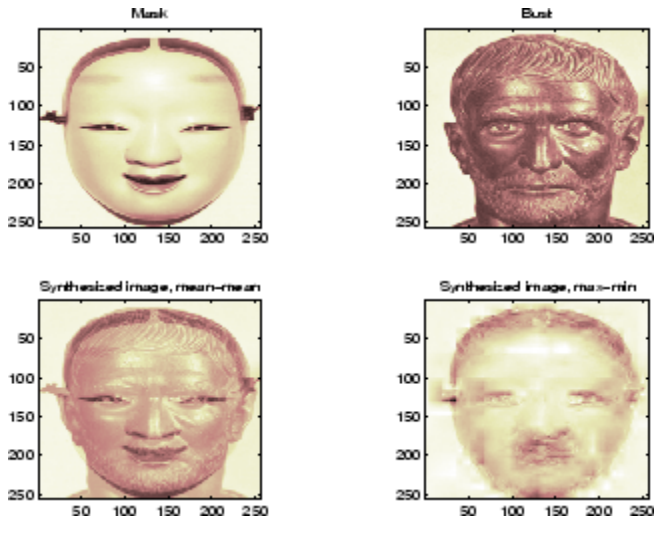

% Example 2: Restoration by fusion of fuzzy images % Load two fuzzy versions of an original image

```
load cathe 1; X1 = X;
load cathe 2; X2 = X;
% Merge the two images from wavelet decompositions at level 5
% using sym4 by taking the maximum of absolute value of the
% coefficients for both approximations and details
XFUS = wfusing(X1, X2, 'sym4', 5, 'max', 'max');
% Plot original and synthesized images
colormap(map);
subplot(221), image(X1), axis square,
title('Catherine 1')
subplot(222), image(X2), axis square,
title('Catherine 2')
subplot(223), image(XFUS), axis square,
title('Synthesized image')
```
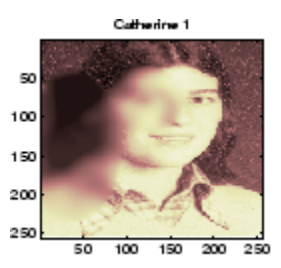

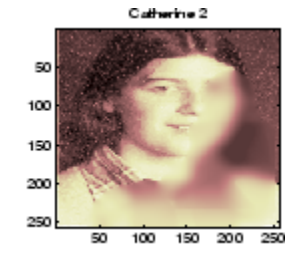

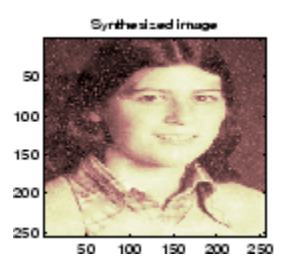

% The synthesized image is a restored version of good % quality of the common underlying original image.

```
% Example 3: Fusion using a user defined fusion method.
% This example calls a user fusion method defined by the
% file myfus_FUN.m which is listed below at the end of
% the example.
% load two images of the same size.
load mask; A = X;
load bust; B = X;
% Define the fusion method and call the fusion function
Fus_Method = struct('name','userDEF','param','myfus_FUN');
C = wfusmat(A,B,FusMethod);figure;
colormap(pink(220))
subplot(1,3,1), image(A), title('Original Image 1'), axis square
subplot(1,3,2), image(C), title('Fusioned Image'), axis square
subplot(1,3,3), image(B), title('Original Image 2'), axis square
     Origins, mage 1
                          Fusioned mage
                                               Original mage 2
                                          50
5û
                     50
I.
                     100
                                         100
150
                     150
                                         150
cm.
                    200
                                         200
250l
                    250
                                         250
       00 an 200 260
                            100 00 200 260
                                                 100 - 60 = 200 = 260où .
                                              o0.
    og i
%*******************************
% User defined fusion method. *
%*******************************
function C = myfus FUN(A,B)
D = \text{logical}(\text{triu}(\text{ones}(\text{size}(A)))); t = 0.3;
C = A;
```
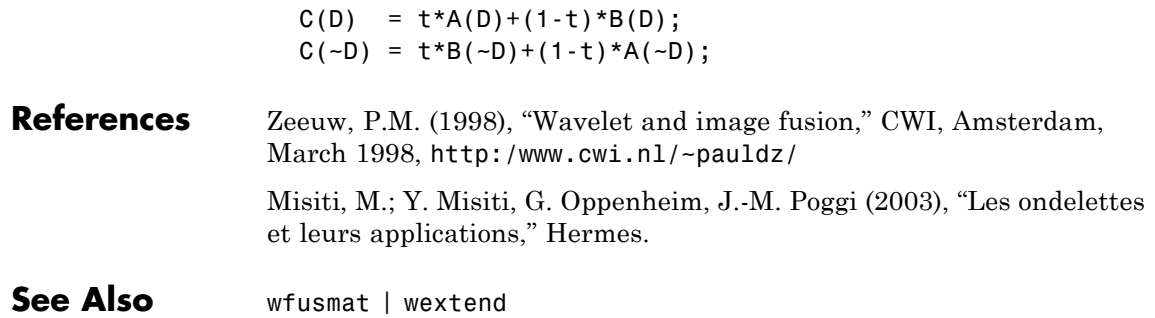

## **wfusmat**

Ш

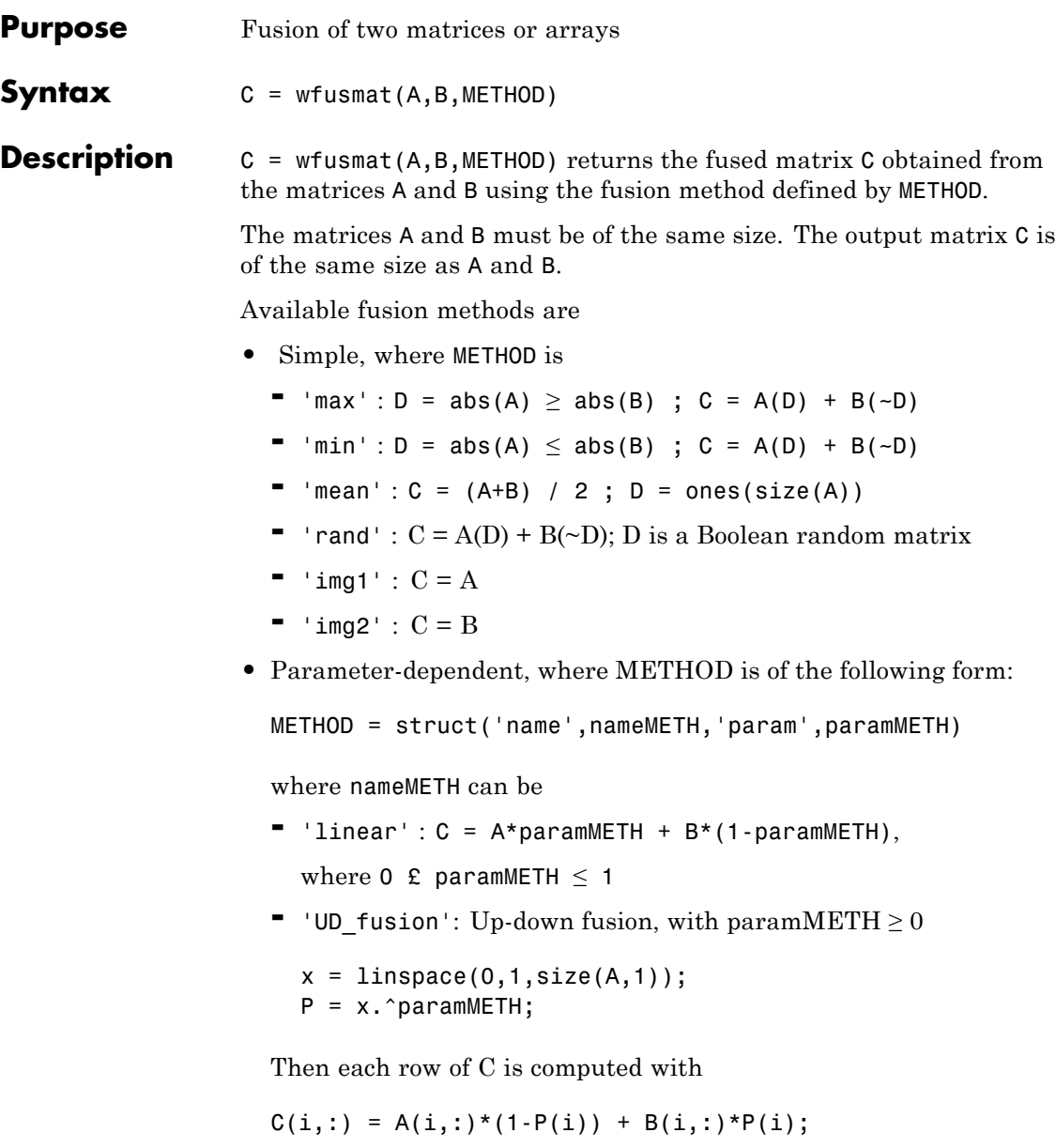

So  $C(1,:) = A(1,:)$  and  $C(end,:) = A(end,:)$ 

- **-** 'DU\_fusion': Down-up fusion
- **-** 'LR\_fusion': Left-right fusion (columnwise fusion)
- **-** 'RL\_fusion': Right-left fusion (columnwise fusion)
- **-** 'UserDEF': User-defined fusion, paramMETH is a string 'userFUNCTION' containing a function name such that C = userFUNCTION(A,B).

In addition,  $[C, D] = wfusmat(A, B, METHOD) returns the Boolean$ matrix D when defined, or an empty matrix otherwise.

# **wkeep**

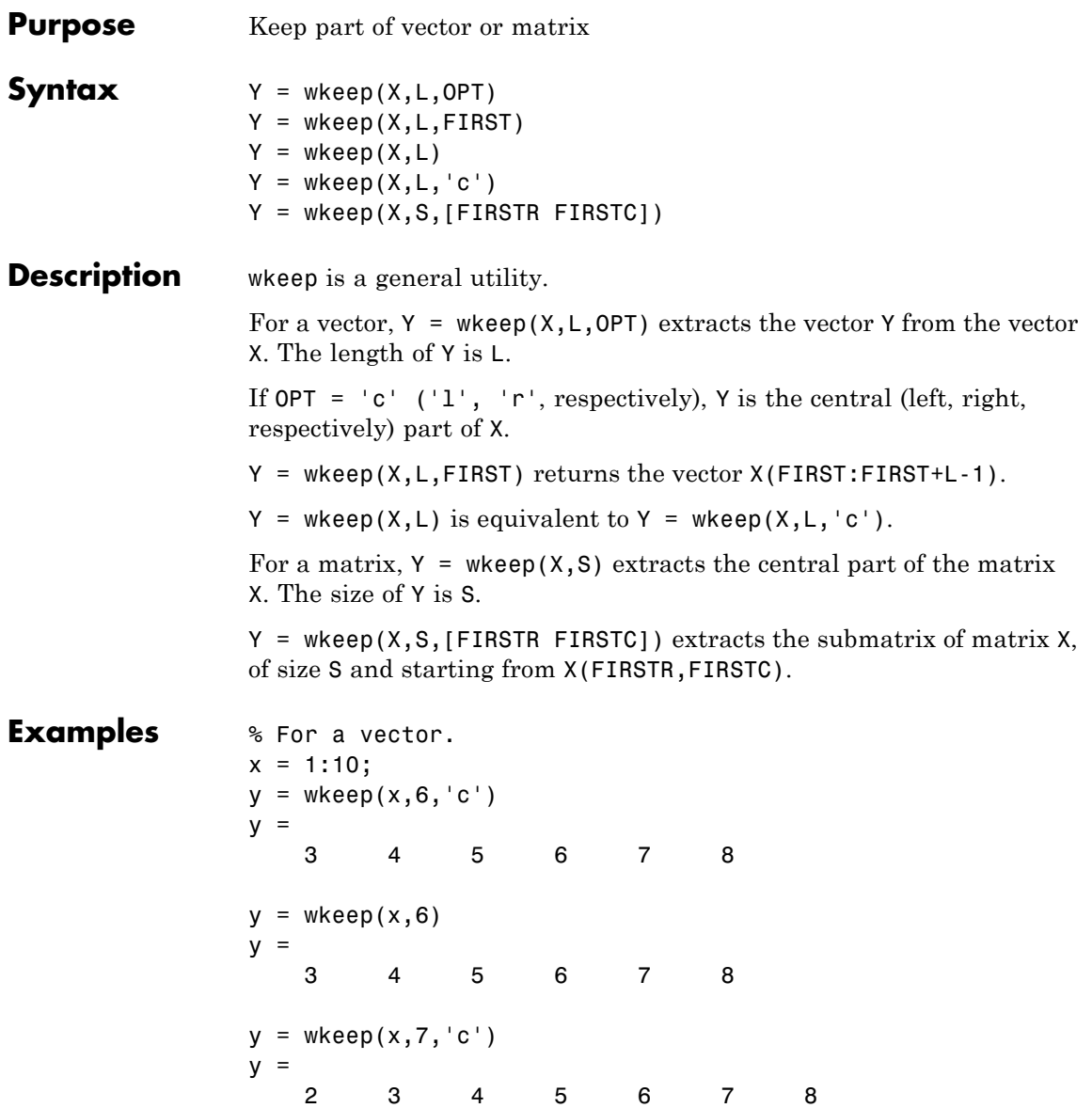

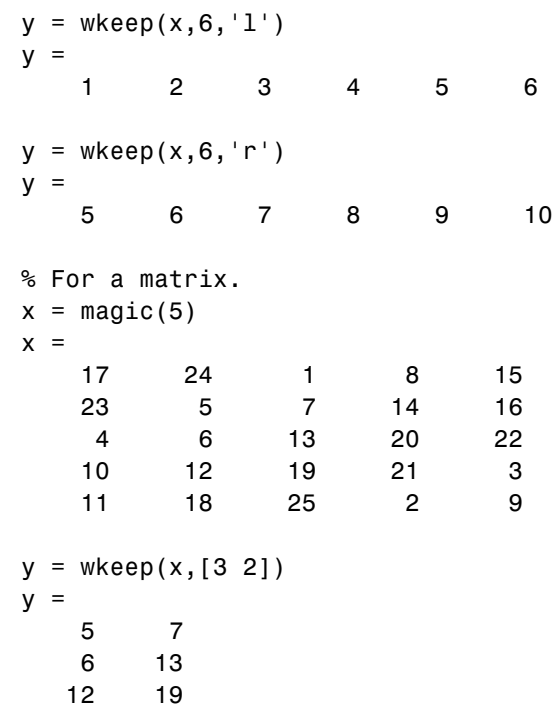

# **wmaxlev**

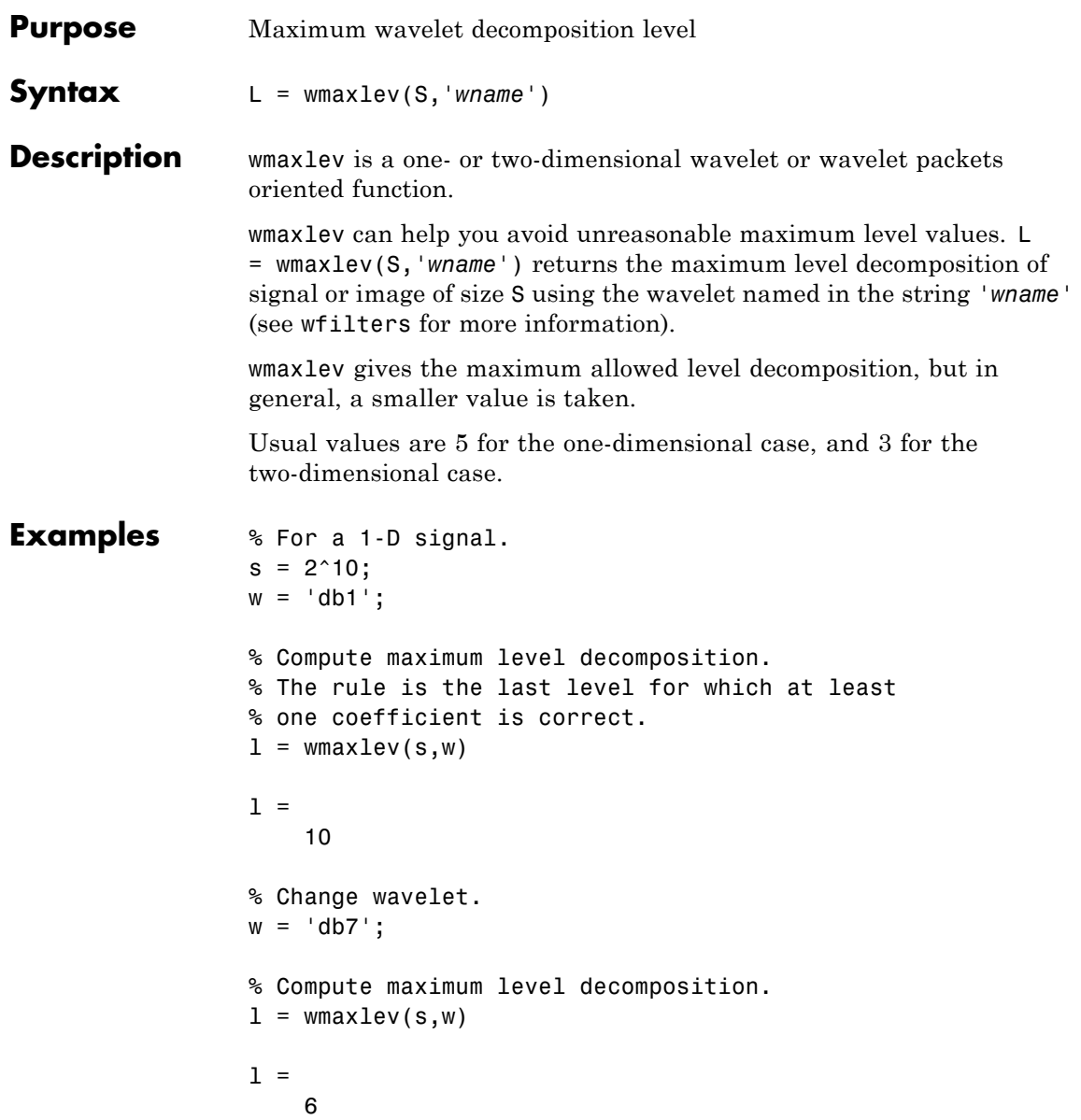

```
% For a 2-D signal.
                 s = [2^9 2^7];w = 'db1';% Compute maximum level decomposition.
                 l = wmaxlev(s,w)
                 1 =7
                 % which is the same as:
                 l = wmaxlev(min(s),w)
                 l =7
                 % Change wavelet.
                 w = 'db7';% Compute maximum level decomposition.
                 l = wmaxlev(s,w)
                 l =3
See Also wavedec | wavedec2 | wpdec | wpdec2
```
# **wmpalg**

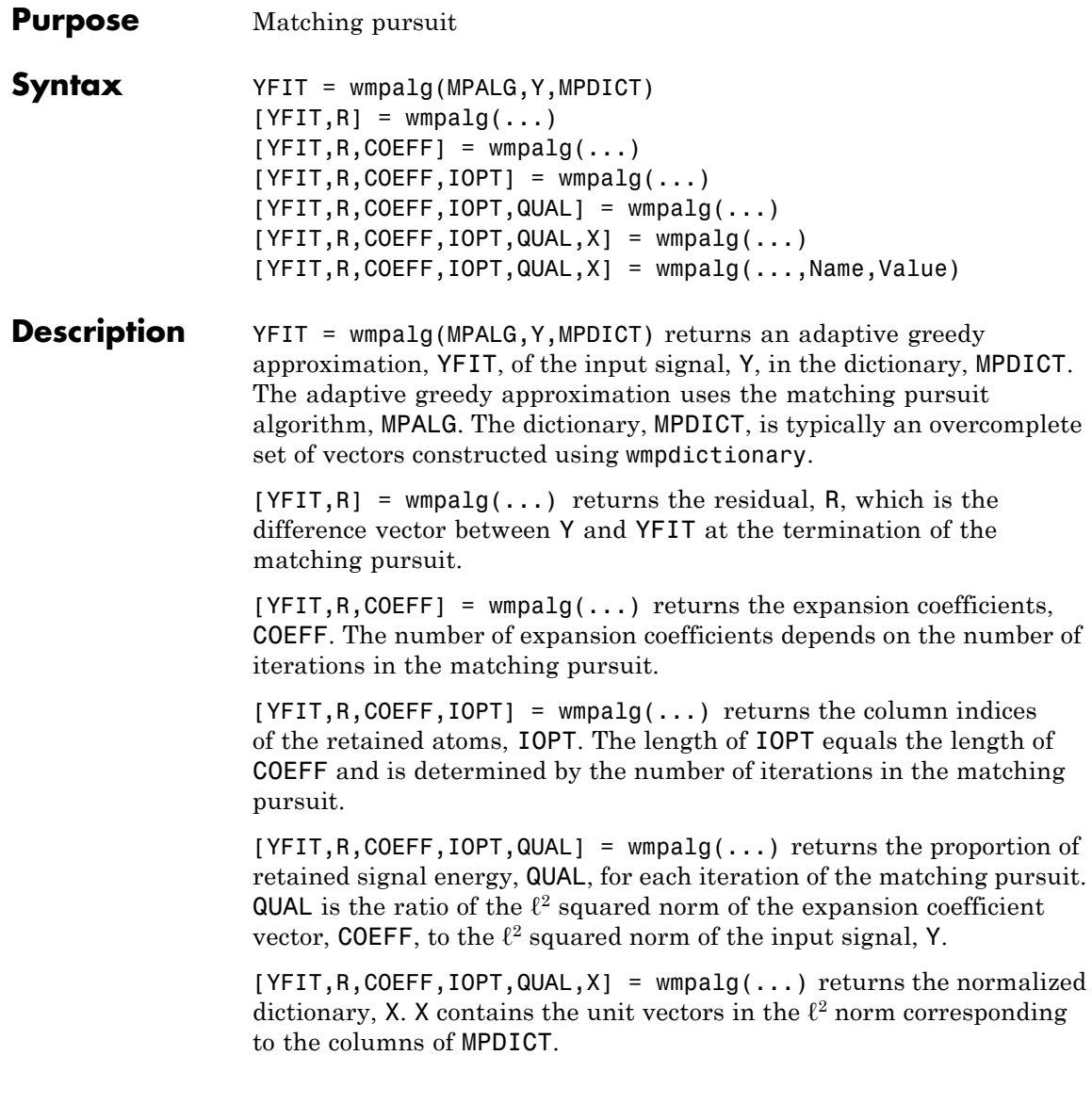
$[YFIT, R, COEFF, IOPT, QUAL, X] = wmpalg(..., Name, Value) returns$ an adaptive greedy approximation with additional options specified by one or more Name,Value pair arguments.

#### **Input Arguments MPALG**

Matching pursuit algorithm as a string. Valid entries are:

- **•** 'BMP' Basic matching pursuit
- **•** 'OMP' Orthogonal matching pursuit
- **•** 'WMP' Weak orthogonal matching pursuit

See "Matching Pursuit Algorithms".

**Default:** 'BMP'

#### **MPDICT**

Matching pursuit dictionary. MPDICT is a N-by-P matrix where N is equal to the length of the input signal, Y. You can construct MPDICT using wmpdictionary. In matching pursuit, MPDICT is commonly a frame, or overcomplete set of vectors. You may use the Name-Value pair 'lstcpt' to specify a dictionary instead of using MPDICT. If you specify a value for 'lstcpt', wmpalg calls wmpdictionary.

#### **Y**

Signal for matching pursuit. Y is 1-D, real-valued row or column vector. The row dimension of MPDICT must match the length of Y.

#### **Name-Value Pair Arguments**

Specify optional comma-separated pairs of Name, Value arguments. Name is the argument name and Value is the corresponding value. Name must appear inside single quotes (' '). You can specify several name and value pair arguments in any order as Name1,Value1,...,NameN,ValueN.

#### **'itermax'**

Positive integer fixing the maximum number of iterations of the matching pursuit algorithm. If you do not specify a 'maxerr' value, the number of expansion coefficients, COEFF, the number of dictionary vector indices, IOPT, and the length of the QUAL vector equal the value of 'itermax'.

#### **Default:** 25

#### **'lstcpt'**

A cell array of cell arrays with valid subdictionaries. This name-value pair is only valid if you do not input a dictionary in MPDICT. Each cell array describes one subdictionary. Valid subdictionaries are:

- **•** A valid Wavelet Toolbox orthogonal or biorthogonal wavelet family short name with the number of vanishing moments and an optional decomposition level and extension mode. For example, {'sym4',5} denotes the Daubechies least-asymmetric wavelet with 4 vanishing moments at level 5 and the default extension mode 'per'. If you do not specify the optional number level and extension mode, the decomposition level defaults to 5 and the extension mode to 'per'.
- **•** A valid Wavelet Toolbox orthogonal or biorthogonal wavelet family short name preceded by wp with the number of vanishing moments and an optional decomposition level and extension mode. For example, {'wpsym4',5} denotes the Daubechies least-asymmetric wavelet packet with 4 vanishing moments at level 5. If you do not specify the optional number level and extension mode, the decomposition level defaults to 5 and the extension mode to 'per'.
- **•** 'dct' Discrete cosine transform-II basis. The DCT-II orthonormal basis is:

$$
\phi_k(n) = \begin{cases} \frac{1}{\sqrt{N}} & k = 0\\ \sqrt{\frac{2}{N}} \cos(\frac{\pi}{N}(n + \frac{1}{2})k) & k = 1, 2, ..., N - 1 \end{cases}
$$

**•** 'sin' Sine subdictionary. The sine subdictionary is:

$$
\phi_k(t) = \sin(2\pi kt) \quad k = 1, 2, \dots, \left\lceil \frac{N}{2} \right\rceil \quad 0 \le t \le 1
$$

**•** 'cos' Cosine subdictionary. The cosine subdictionary is

$$
\phi_k(t) = \cos(2\pi kt) \quad k = 1, 2, \dots, \boxed{\frac{N}{2}} \ \boxed{0 \le t \le 1}
$$

**•** 'poly' Polynomial subdictionary. The polynomial subdictionary is:

$$
p_n(t) = t^{n-1} \quad n = 1, 2, \dots 20 \quad 0 \le t \le 1
$$

**•** 'RnIdent' The shifted Kronecker delta subdictionary. The shifted Kronecker delta subdictionary is:

$$
\phi_k(n) = \delta(n-k) \quad k = 0, 1, \dots N
$$

If you use the 'lstcpt' name-value pair to generate your dictionary, you can use the additional 'addbeg' and 'addend' name-value pairs to append and addend dictionary atoms. See wmpdictionary for details.

#### **'maxerr'**

Cell array containing the name of the norm and the maximum relative error in the norm expressed as a percentage. Valid norms are 'L1', 'L2', and 'Linf'. The relative error expressed as a percentage is

$$
100\frac{|\mid R\mid|}{|\mid Y\mid|}
$$

where *R* is the residual at each iteration and *Y* is the input signal. For example, {'L1',10} sets maximum acceptable ratio of the L1 norms of the residual to the input signal to 0.10.

If you specify 'maxerr', the matching pursuit terminates when the first of the following conditions is satisfied:

- **•** The number of iterations reaches the minimum of the length of the input signal, Y, or 500: min(length(Y),500)
- **•** The relative error falls below the percentage you specify with the 'maxerr' name-value pair.

#### **'stepplot'**

Number of iterations between successive plots. 'stepplot' requires a positive integer. This name-value pair is only valid when 'typeplot' is 2 or 3 ('movie' or 'stepwise').

#### **'typeplot'**

Type of plot to produce during the progression of matching pursuit. Valid entries for 'typeplot' are: 0 or 'none', 1 or 'one', 2 or 'movie', 3 or 'stepwise'. When 'typeplot' is 'movie' or 'stepwise', the plot updates based on the value of 'stepplot'.

**Default:** 0 or 'none'

#### **'wmpcfs'**

Optimality factor for weak orthogonal matching pursuit. The optimality factor is a real number in the interval (0,1]. This name-value pair is only valid when MPALG is 'WMP'.

**Default:** 0.6

### **Output Arguments**

Adaptive greedy approximation of the input signal, Y, in the dictionary

#### **R**

**YFIT**

Residual after matching pursuit terminates

#### **COEFF**

Expansion coefficients in the dictionary. The selected dictionary atoms weighted by the expansion coefficients yield the approximated signal, YFIT.

#### **IOPT**

Column indices of the selected dictionary atoms. Using the column indices in IOPT with the expansion coefficients in COEFF, you can form the approximated signal, YFIT.

#### **QUAL**

Proportion of retained signal energy for each iteration in the matching pursuit. QUAL is a vector with each element equal to

$$
\frac{|\mid \alpha_k \mid\mid_2^2}{|\mid Y \mid\mid_2^2}
$$

where  $a_k$  is the vector of expansion coefficients after the  $k$ -th iteration.

#### **X**

The normalized matching pursuit dictionary. X is an N-by-P matrix where N is the length of the input signal, Y. The columns of X have unit norm.

### **Examples Adaptive Approximation using Orthogonal Matching Pursuit**

Approximate the cuspamax signal with the dictionary using orthogonal matching pursuit.

Use a dictionary consisting of sym4 wavelet packets and the DCT-II basis.

```
load cuspamax;
mpdict = wmpdictionary(length(cuspamax),'LstCpt',{{'wpsym4',2},'dct'})
yfit = wmpalg('OMP',cuspamax,mpdict);
plot(cuspamax,'k'); hold on;
plot(yfit,'linewidth',2); legend('Original Signal','Matching Pursuit')
```
#### **Return Residual, Expansion Coefficients, Selected Atoms, and Approximation Quality**

Obtain the expansion coefficients in the dictionary, the column indices of the selected dictionary atoms, and the proportion of retained signal energy.

Create a dictionary consisting of sym4 wavelet packets and the DCT-II basis. Approximate the cuspamax signal with the dictionary using orthogonal matching pursuit.

```
load cuspamax;
mpdict = wmpdictionary(length(cuspamax),'LstCpt',{{'wpsym4',2},'dct'});
[yfit,r,coeff,iopt,qual] = wmpalg('OMP',cuspanax,mpdict);
```
#### **Specify the Maximum Number of Iterations**

Set the maximum number of iterations of the orthogonal matching pursuit to 50.

```
load cuspamax;
lstcpt = {{'wpsym4',1},{'wpsym4',2},'dct'};
mpdict = wmpdictionary(length(cuspamax), 'LstCpt', lstcpt);
[yfit,r,coeff,iopt,qual] = wmpalg('OMP',cuspamax,mpdict,'itermax',50);
```
#### **Stepwise Plot of Weak Orthogonal Matching Pursuit**

Allow for a suboptimal choice in the update of the orthogonal matching pursuit.

Relax the requirement to be 0.8 times the optimal assignment. Plot the results stepwise and update the plot every 5 iterations.

```
load cuspamax;
lstcpt = {{'wpsym4',1},{'wpsym4',2},'dct'};
mpdict = wmpdictionary(length(cuspamax), 'LstCpt', lstcpt);
[yfit,r,coeff,iopt,qual] = wmpalg('WMP',cuspamax,mpdict,'wmpcfs',0.8,...
    'typeplot','stepwise','stepplot',5);
```
### **Matching Pursuit of Electricity Consumption Data**

Obtain a matching pursuit of electricity consumption measured every minute over a 24-hour period.

Load and plot data. The data shows electricity consumption sampled every minute over a 24-hour period. Because the data is centered, the actual usage values are not interpretable.

```
load elec35_nor;
y =signals(32,:);
plot(y); xlabel('Minutes'); ylabel('Usage');
set(gca,'xlim',[1 1440]);
```
Construct a dictionary for matching pursuit consisting of the Daubechies' extremal–phase wavelet with 2 vanishing moments at level 2, the Daubechies' least-asymmetric wavelet with 4 vanishing moments at levels 1 and 4, the discrete cosine transform-II basis, and the sine basis.

```
dictionary = {'} db4',2},'dct','sin',{'}sym4',1},{'}swm4',4}};
[mplot,nbvect] = wmpdictionary(length(y), 'lstcpt',dictionary);
```
Implement orthogonal matching pursuit to obtain a signal approximation in the dictionary. Use 35 iterations. Plot the result.

```
[yfit,r,coeff,iopt,qual] = wmpalg('OMP',y,mpdict,'itermax',35);plot(y); hold on;
plot(yfit,'r'); xlabel('Minutes'); ylabel('Usage');
legend('Original Signal','OMP','Location','NorthEast');
set(gca,'xlim',[1 1440]);
```
Using the expansion coefficients in coef and the atom indices in iopt, construct the signal approximation, yhat, directly from the dictionary. Compare yhat with yfit returned by wmpalg.

```
[-,I] = sort(iopt);X = m\notin (::i\notin (I));
yhat = X*coef(I);
```
# **wmpalg**

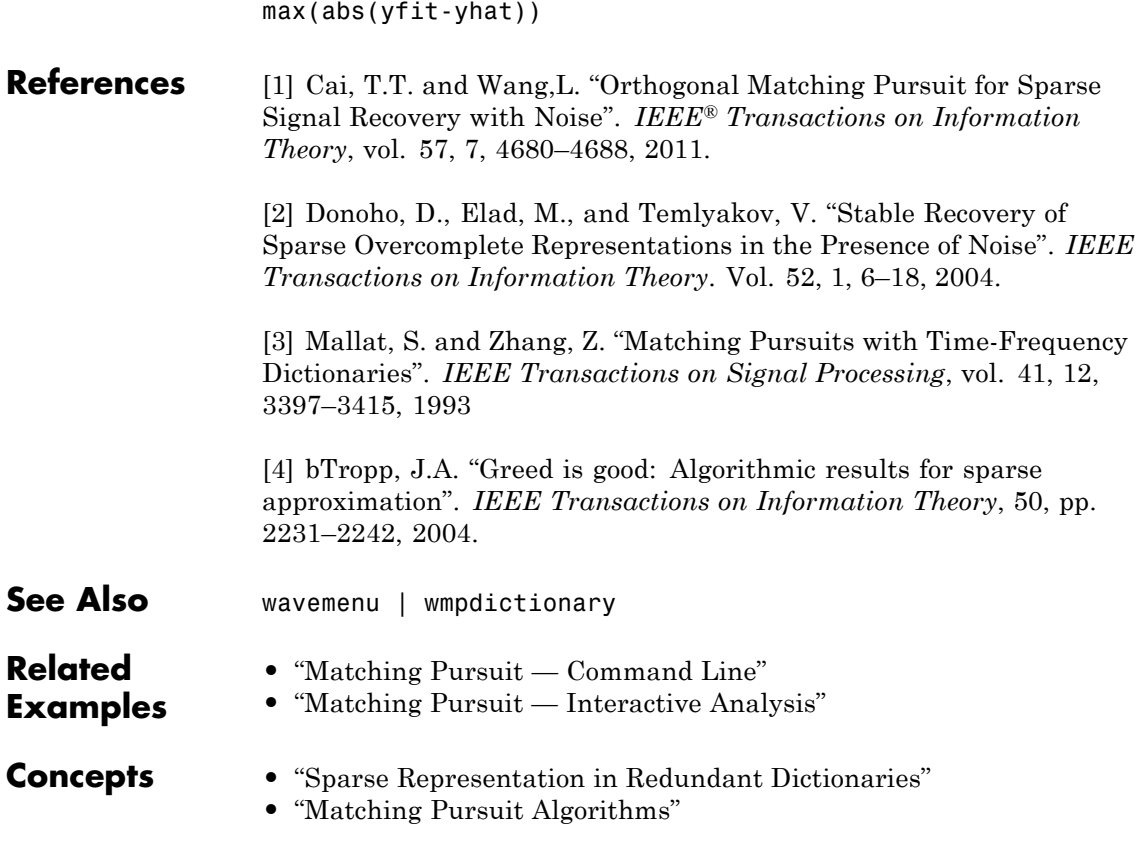

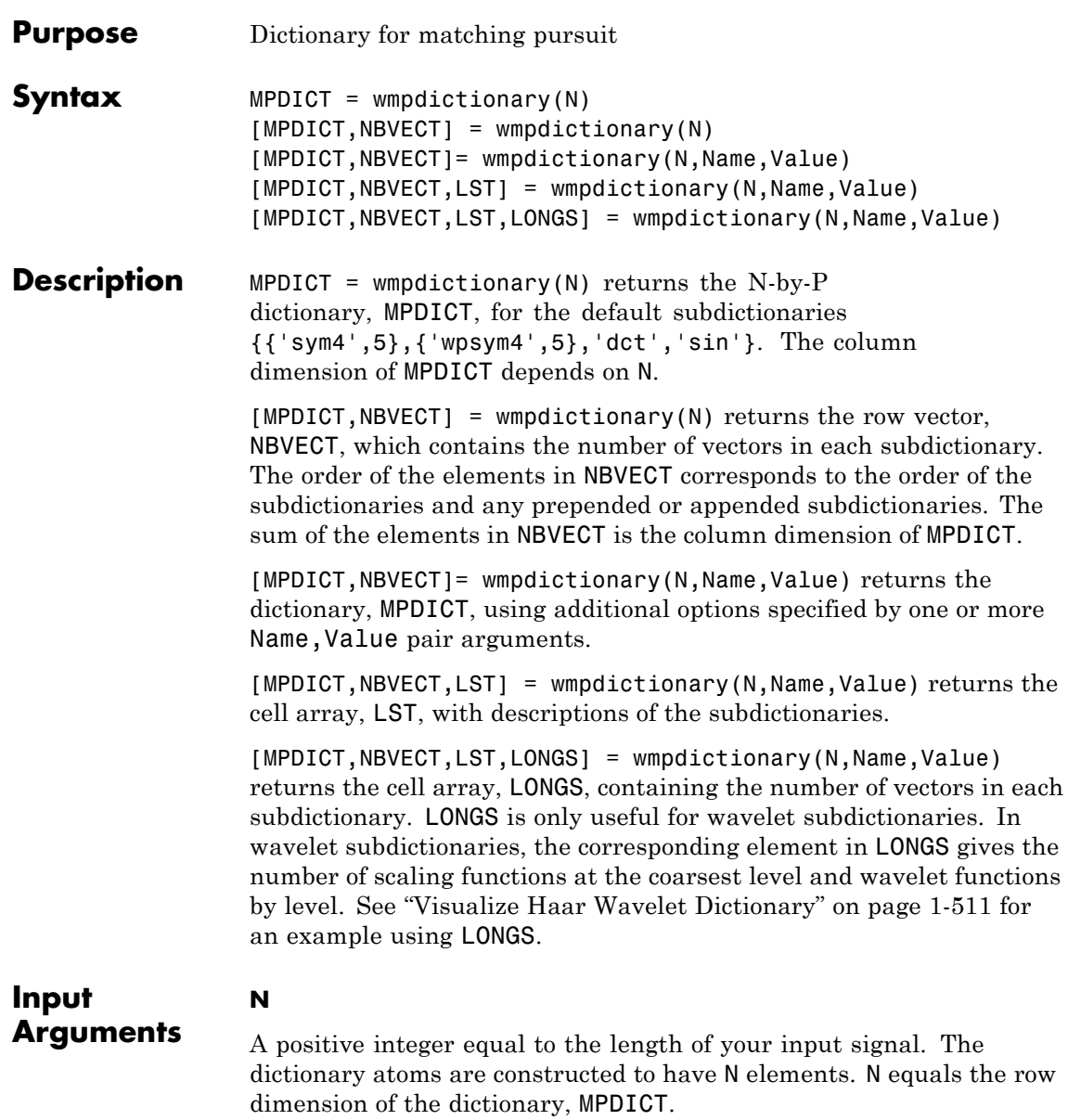

#### **Name-Value Pair Arguments**

Specify optional comma-separated pairs of Name, Value arguments. Name is the argument name and Value is the corresponding value. Name must appear inside single quotes (' '). You can specify several name and value pair arguments in any order as Name1,Value1,...,NameN,ValueN.

#### **'addbeg'**

Prepended subdictionary. The prepended subdictionary is an N-by-M matrix where N is the length of the input signal. wmpdictionary does not check that the M column vectors of the prepended dictionary form a basis. If you do not specify a value for lstcpt, the subdictionary is prepended to the default dictionary. The column vectors in the prepended subdictionary do not have to be unit-norm.

#### **'addend'**

Appended subdictionary. The appended subdictionary is a N-by-M matrix where N is the length of the input signal. wmpdictionary does not check that the M column vectors of the prepended dictionary form a basis. If you do not specify a value for lstcpt, the subdictionary is appended to the default dictionary. The column vectors in the appended subdictionary do not have to be unit-norm.

#### **'lstcpt'**

A cell array of cell arrays with valid subdictionaries. Each cell array describes one subdictionary. Valid subdictionaries are:

**•** A valid Wavelet Toolbox orthogonal or biorthogonal wavelet family short name with the number of vanishing moments and an optional decomposition level and extension mode. For example, {'sym4',5} denotes the Daubechies least-asymmetric wavelet with 4 vanishing moments at level 5 and the default extension mode 'per'. If you do not specify the optional level and extension mode, the decomposition level defaults to 5 and the extension mode to 'per'.

- **•** A valid Wavelet Toolbox orthogonal or biorthogonal wavelet family short name preceded by wp with the number of vanishing moments and an optional decomposition level and extension mode. For example, {'wpsym4',5} denotes the Daubechies least-asymmetric wavelet packet with 4 vanishing moments at level 5. If you do not specify the optional level and extension mode, the decomposition level defaults to 5 and the extension mode to 'per'.
- **•** 'dct' Discrete cosine transform-II basis. The DCT-II orthonormal basis is:

$$
\phi_k(n) = \begin{cases} \frac{1}{\sqrt{N}} & k = 0\\ \sqrt{\frac{2}{N}} \cos(\frac{\pi}{N}(n + \frac{1}{2})k) & k = 1, 2, ..., N - 1 \end{cases}
$$

**•** 'sin' Sine subdictionary. The sine subdictionary is

$$
\phi_k(t) = \sin(2\pi kt) \quad k = 1, 2, \dots, \boxed{\frac{N}{2}} \boxed{0 \le t \le 1}
$$

where *t* is a linearly-spaced *N*-point vector.

**•** 'cos' Cosine subdictionary. The cosine subdictionary is

$$
\phi_k(t) = \cos(2\pi kt) \quad k = 1, 2, \dots, \boxed{\frac{N}{2}} \ \boxed{0 \le t \le 1}
$$

where *t* is a linearly-spaced *N*-point vector.

**•** 'poly' Polynomial subdictionary. The polynomial subdictionary is:

$$
p_n(t) = t^{n-1} \quad n = 1, 2, \dots 20 \quad 0 \le t \le 1
$$

where *t* is a linearly-spaced *N*-point vector.

**•** 'RnIdent' The shifted Kronecker delta subdictionary. The shifted Kronecker delta subdictionary is:

$$
\phi_k(n) = \delta(n-k) \quad k = 0, 1, \dots N
$$

**Default:** {{'sym4',5},{'wpsym4',5},'dct','sin'}

### **Output Arguments**

#### **MPDICT**

Matching pursuit dictionary. MPDICT is an N-by-P matrix with the row dimension, N, equal to the length of the input signal. The column dimension of the matrix depends on the size of the concatenated subdictionaries.

#### **NBVECT**

Number of vectors in subdictionaries. NBVECT is a row vector containing the number of elements in each subdictionary. The order of the elements in NBVECT corresponds to the order of the subdictionaries and any prepended or appended subdictionaries.

#### **LST**

Cell array describing the dictionary. LST is a 1-by-N cell array where N is the number of subdictionaries. Each element of the cell array contains a description of a subdictionary. If you specify a prepended or appended subdictionary, the first element of LST is 'AddBeg' or 'AddEnd'. If you specify a level for the wavelet or wavelet packet, the corresponding element of LST is a 1-by-2 cell array containing the wavelet or wavelet packet name in the first element and the level in the second element.

#### **LONGS**

Cell array containing the number of elements for each subdictionary. LONGS is useful only for wavelet subdictionaries. If you specify a wavelet subdictionary, the corresponding element of LONGS provides the number of scaling functions at the coarsest level and the number of wavelets at each level. See ["Visualize Haar Wavelet Dictionary" on](#page-516-0) [page 1-511](#page-516-0) for an example using LONGS.

### **Definitions Matching Pursuit**

Matching pursuit refers to a number of greedy or weak-greedy algorithms for computing an adaptive nonlinear expansion of a signal <span id="page-516-0"></span>in a *dictionary*. In the majority of matching pursuit applications, a dictionary is an overcomplete set of vectors. The elements of the dictionary are referred to as *atoms* and are typically constructed to have certain time/frequency or time/scale properties. Matching pursuit takes the NP-hard problem of finding the best nonlinear expansion in a dictionary and implements it in an energy-perserving formulation that guarantees convergence. See "Matching Pursuit Algorithms" for more details.

### **Examples Default Dictionary**

Create the default dictionary to represent a signal of length 100.

 $mplot = wmpdictionary(100);$ 

#### **Discrete Cosine Transform and Kronecker Delta Dictionary**

Create a DCT and shifted Kronecker delta dictionary to represent a signal of length 100.

mpdict = wmpdictionary(100,'lstcpt',{'dct','RnIdent'});

#### **Haar Wavelet Packets and Discrete Cosine Transform Dictionary**

Create a Haar wavelet packet (level 2) and DCT dictionary. Return the number of atoms in each subdictionary.

```
[mplot,nbvect] = wmpdictionary(100, 'lstcpt', {{'wphaar', 2}, 'dct'});
```
#### **Visualize Haar Wavelet Dictionary**

Use the output argument, LONGS, to visualize a dictionary.

Create a Haar wavelet dictionary consisting of level-2 scaling functions and level-1 and level-2 wavelet functions.

```
[mplot, ~, ~, 1ongs] = wmpdictionary(100, 'lstcpt', {{}'haar', 2});
for nn = 1:size(mpdict, 2)
```

```
if (nn <= longs{1}(1))
```
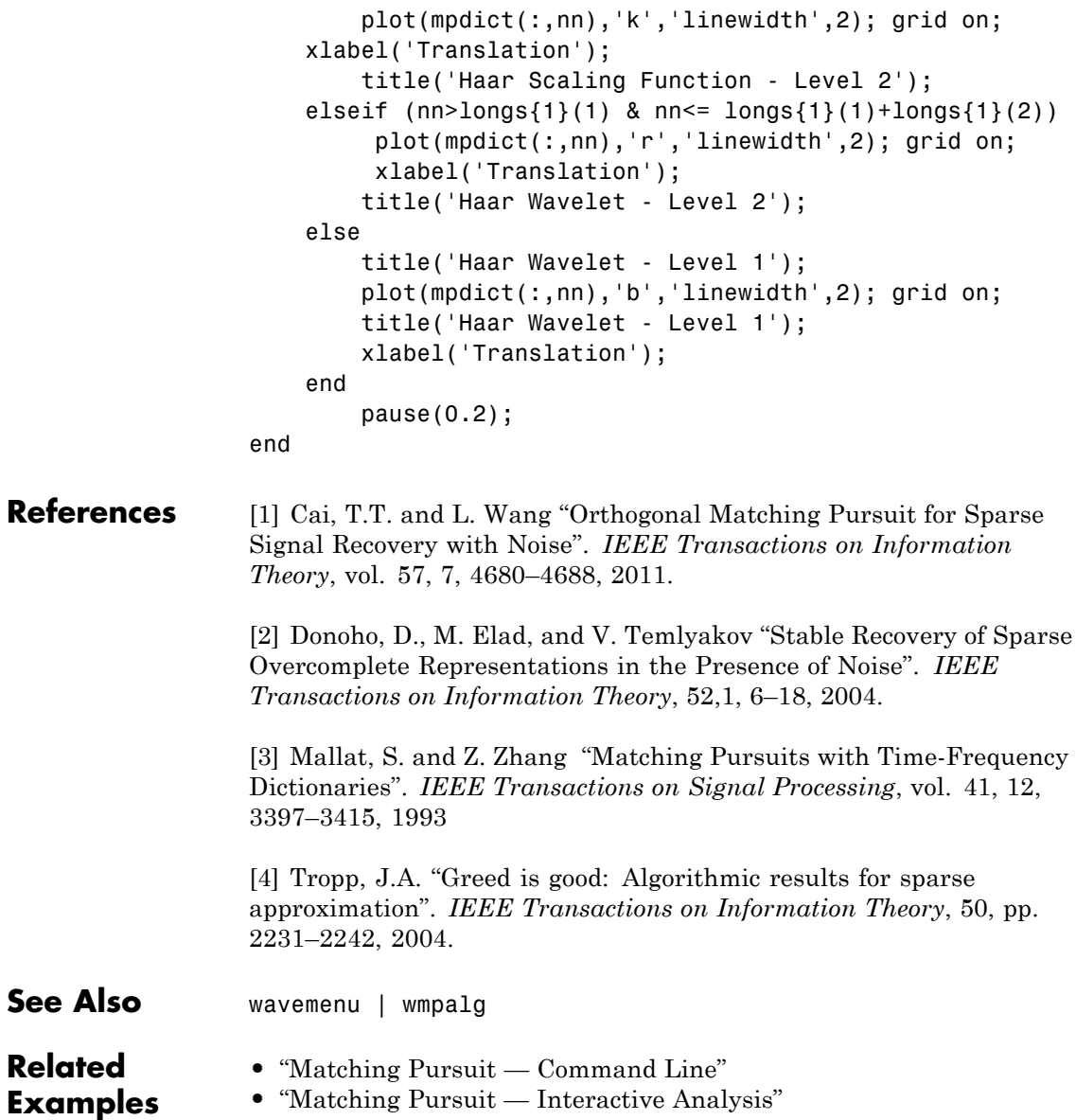

- **Concepts •** "Sparse Representation in Redundant Dictionaries"
	- **•** "Matching Pursuit Algorithms"

### **wmspca**

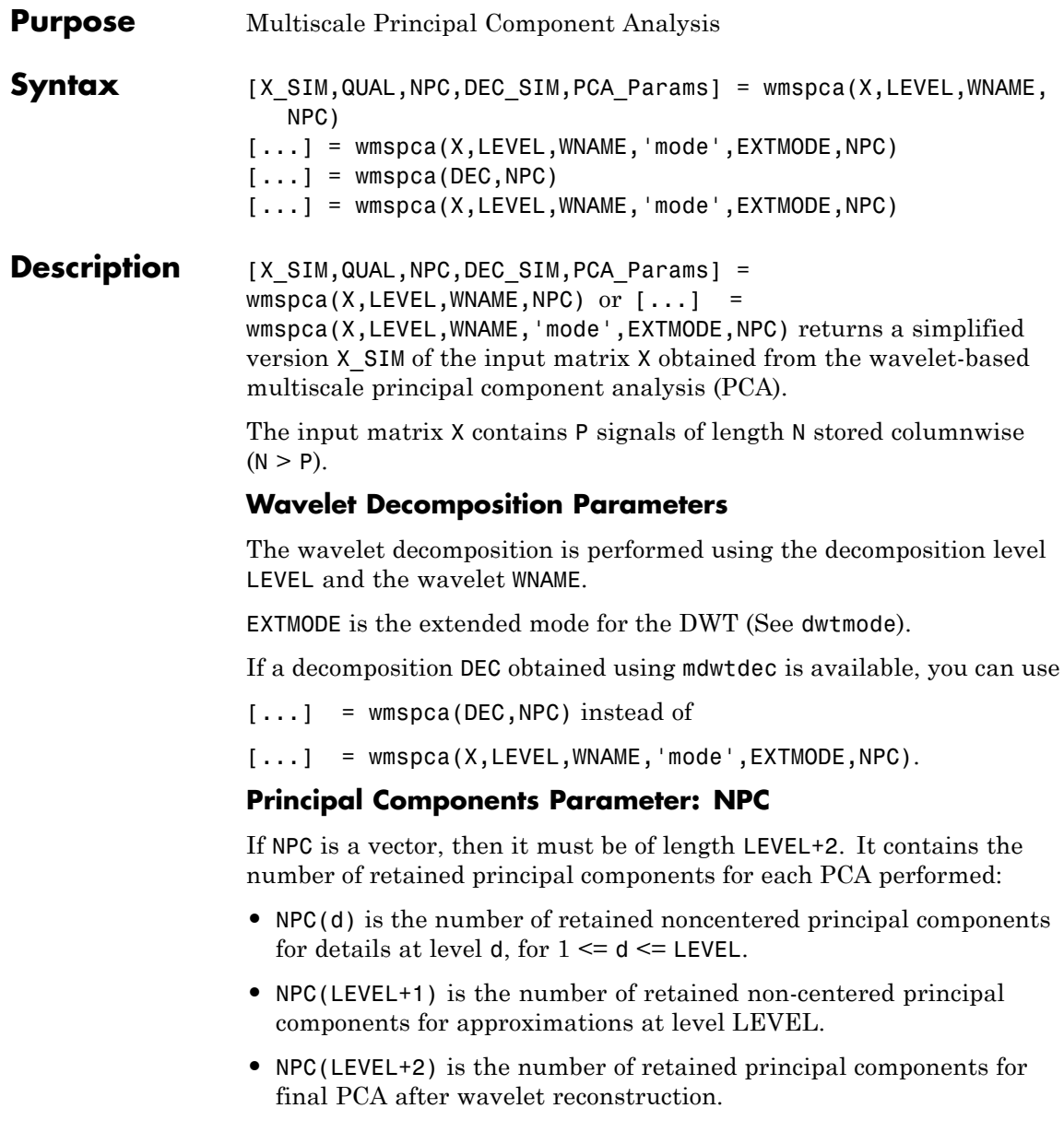

NPC must be such that  $0 \leq NPC(d) \leq P$  for  $1 \leq d \leq LEVEL + 2$ .

If NPC = 'kais' (respectively, 'heur'), then the number of retained principal components is selected automatically using Kaiser's rule (or the heuristic rule).

- **•** Kaiser's rule keeps the components associated with eigenvalues greater the mean of all eigenvalues.
- The heuristic rule keeps the components associated with eigenvalues greater than 0.05 times the sum of all eigenvalues.

If NPC = 'nodet', then the details are "killed" and all the approximations are retained.

#### **Output Parameters**

X SIM is a simplified version of the matrix X.

QUAL is a vector of length P containing the quality of column reconstructions given by the relative mean square errors in percent.

NPC is the vector of selected numbers of retained principal components.

DEC SIM is the wavelet decomposition of X SIM.

PCA Params is a structure array of length LEVEL+2 such that:

**•** PCA\_Params(d).pc is a P-by-P matrix of principal components.

The columns are stored in descending order of the variances.

- **•** PCA\_Params(d).variances is the principal component variances vector.
- **•** PCA\_Params(d).npc = NPC

#### **Examples Wavelet Principal Component Analysis of Noisy Multivariate Signal**

Use wavelet multiscale principal component analysis to denoise a multivariate signal.

Load the dataset consisting of 4 signals of length 1024. Plot the original signals and the signals with additive noise.

```
load ex4mwden;
kp = 0;for i = 1:4subplot(4,2,kp+1), plot(x~orig(:,i)); axis tight;
    title(['Original signal ',num2str(i)])
    subplot(4,2,kp+2), plot(x(:,i)); axis tight;
    title(['Noisy signal ',num2str(i)])
    kp = kp + 2;end
```
Perform the first multiscale wavelet PCA using the Daubechies' least-asymmetric wavelet with 4 vanishing moments, sym4. Obtain the multiresolution decomposition down to level 5. Use the heuristic rule to decide how many principal components to retain.

```
level = 5;
wname = \sqrt{sy} = \sqrt{sy};
npc = 'heur';
[x \sin, qual, npc] = wmspca(x,level,wname,npc);
```
Plot the result and examine the quality of the approximation.

```
qual
kp = 0;for i = 1:4subplot(4,2,kp+1), plot(x(:,i)); axis tight;title(['Noisy signal ',num2str(i)])
    subplot(4,2,kp+2), plot(x sim(:,i)); axis tight;
    title(['First PCA ',num2str(i)])
    kp = kp + 2;end
```
The quality results are all close to 100%. The npc vector gives the number of principal components retained at each level.

Suppress the noise by removing the principal components at levels 1–3. Perform the multiscale PCA again.

```
npc(1:3) = zeros(1,3);[x_s = s, q, q, q] = w, g = w, s = s, s = s
```
Plot the result.

```
kp = 0;for i = 1:4subplot(4,2,kp+1), plot(x(:,i)); axis tight;title(['Noisy signal ',num2str(i)])
   subplot(4,2,kp+2), plot(x_sim(:,i)); axis tight;
   title(['Second PCA ',num2str(i)])
   kp = kp + 2;end
```
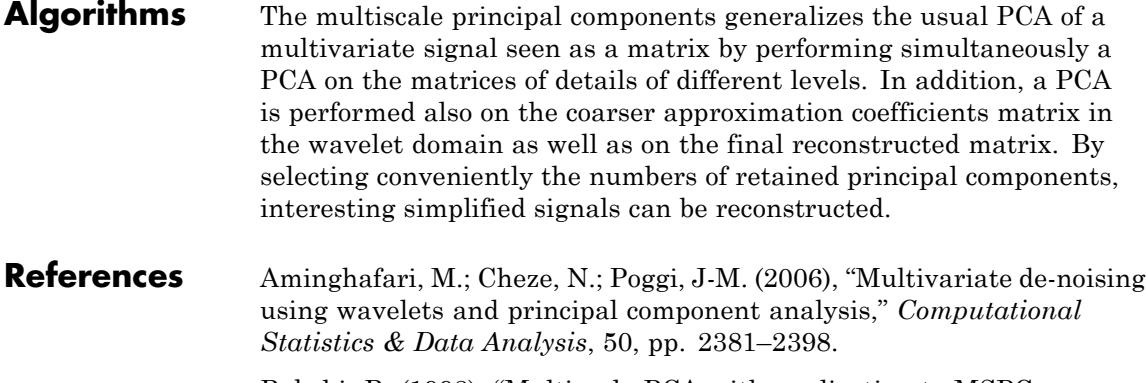

Bakshi, B. (1998), "Multiscale PCA with application to MSPC monitoring," *AIChE J.*, 44, pp. 1596–1610.

**See Also** wmulden

# **wmulden**

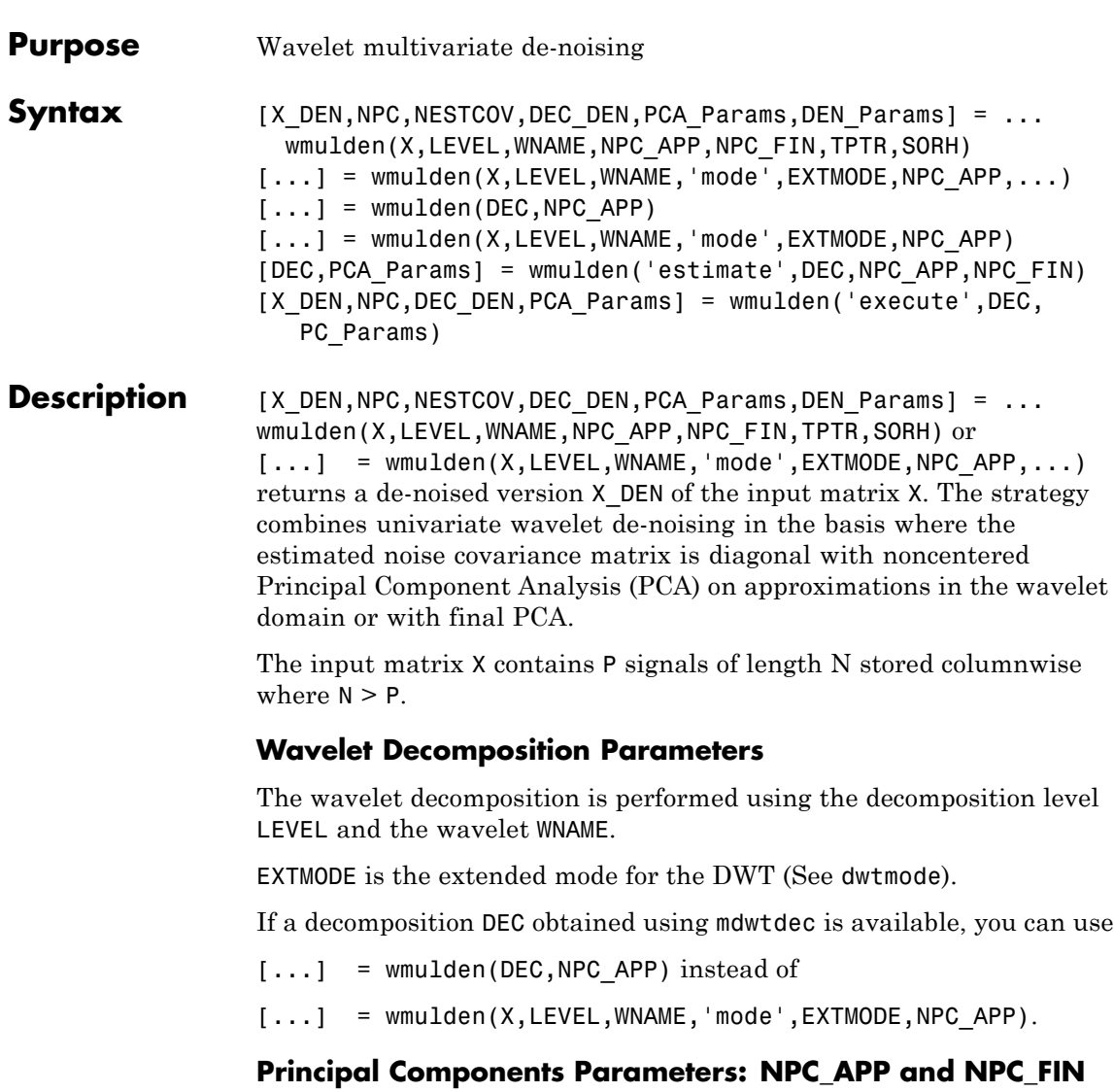

The input selection methods NPC\_APP and NPC\_FIN define the way to select principal components for approximations at level LEVEL in the wavelet domain and for final PCA after wavelet reconstruction, respectively.

If NPC\_APP (or NPC\_FIN) is an integer, it contains the number of retained principal components for approximations at level LEVEL (or for final PCA after wavelet reconstruction).

NPC XXX must be such that  $0 \leq NPC$  XXX  $\leq P$ 

NPC APP or NPC FIN = 'kais' (or 'heur') selects the number of retained principal components using Kaiser's rule (or the heuristic rule) automatically.

- **•** Kaiser's rule keeps the components associated with eigenvalues greater than the mean of all eigenvalues.
- **•** Heuristic rule keeps the components associated with eigenvalues greater than 0.05 times the sum of all eigenvalues.

NPC APP or NPC FIN = 'none' is equivalent to NPC APP or NPC FIN = P.

#### **De-noising Parameters: TPTR and SORH**

The default values for the de-noising parameters TPTR and SORH are:

```
TPTR = 'sqtwolog' and SORH = 's'
```
**•** Valid values for TPTR are

```
'rigsure', 'heursure', 'sqtwolog', 'minimaxi',
'penalhi', 'penalme', 'penallo'
```
**•** Valid values for SORH are:

's' (soft) or 'h' (hard)

For additional information, see wden and wbmpen.

#### **Output Parameters**

X\_DEN is a de-noised version of the input matrix X.

NPC is the vector of selected numbers of retained principal components.

NESTCOV is the estimated noise covariance matrix obtained using the minimum covariance determinant (MCD) estimator.

DEC DEN is the wavelet decomposition of X DEN.

PCA Params is a structure such that:

```
PCA Params.NEST = {pc NEST, var NEST, NESTCOV}
PCA Params.APP = {pc APP, var APP, npc APP}
PCA Params.FIN = {pc FIN, var FIN, npc FIN}
```
where:

**•** pc\_XXX is a P-by-P matrix of principal components.

The columns are stored in descending order of the variances.

- var XXX is the principal component variances vector.
- **•** NESTCOV is the covariance matrix estimate for detail at level 1.

DEN Params is a structure such that:

- DEN Params.thrVAL is a vector of length LEVEL which contains the threshold values for each level.
- DEN Params.thrMETH is a string containing the name of the de-noising method (TPTR).
- DEN Params.thrTYPE is a character variable containing the type of the thresholding (SORH).

#### **Special Cases**

[DEC,PCA\_Params] = wmulden('estimate',DEC,NPC\_APP,NPC\_FIN) returns the wavelet decomposition DEC and the Principal Components Estimates PCA\_Params.

[X DEN, NPC, DEC DEN, PCA Params] = wmulden('execute',DEC,PC\_Params) uses the principal components estimates PCA\_Params previously computed.

The input value DEC can be replaced by X, LEVEL, and WNAME.

```
Examples % Load a multivariate signal x together with
                 % the original signals (x_orig) and true noise
                 % covariance matrix (covar).
                 load ex4mwden
                 % Set the de-noising method parameters.
                 level = 5;
                 wname = \sqrt{sy} = \sqrt{sy} = 4;
                 tptr = 'sqtwolog';
                 sorh = 's;
                 % Set the PCA parameters to select the number of
                 % retained principal components automatically by
                 % Kaiser's rule.
                 npc app = 'kais';
                 npc_fin = 'kais';
                 % Perform multivariate de-noising.
                 [x_dden, npc, nestco] = wmulden(x, level, wname, npc_app, ...
                                                     npc_fin, tptr, sorh);
                 % Display the original and de-noised signals.
                 kp = 0;for i = 1:4subplot(4,3,kp+1), plot(x_corig(:,i));title(['Original signal ',num2str(i)])
                     subplot(4,3,kp+2), plot(x(:,i));title(['Observed signal ',num2str(i)])
                     subplot(4,3,kp+3), plot(x_den(:,i));title(['De-noised signal ',num2str(i)])
                     kp = kp + 3;end
```
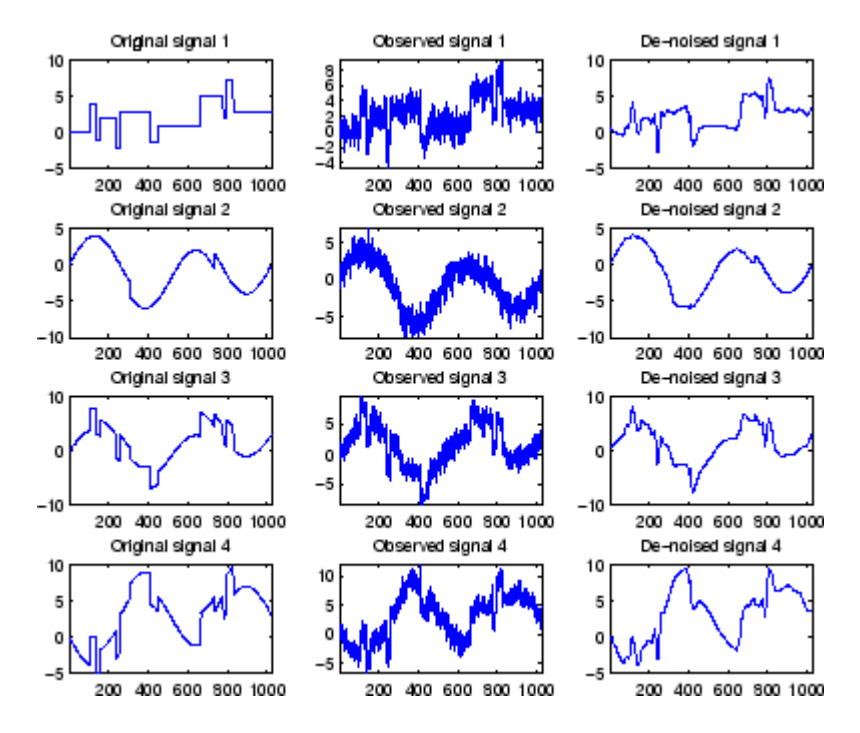

% The results are good: the first function, which is % irregular, is correctly recovered while the second % function, more regular, is well de-noised.

% The second output argument gives the numbers % of retained principal components for PCA for % approximations and for final PCA.

npc

 $npc =$ 

2 2

% The third output argument contains the estimated

```
% noise covariance matrix using the MCD based
                 % on the matrix of finest details.
                 nestco
                 nestco =
                     1.0784 0.8333 0.6878 0.8141
                     0.8333 1.0025 0.5275 0.6814
                     0.6878 0.5275 1.0501 0.7734
                     0.8141 0.6814 0.7734 1.0967
                 % The estimation is satisfactory since the values are close
                 % to the true values given by covar.
                 covar
                 covar =
                     1.0000 0.8000 0.6000 0.7000
                     0.8000 1.0000 0.5000 0.6000
                     0.6000 0.5000 1.0000 0.7000
                     0.7000 0.6000 0.7000 1.0000
Algorithms The multivariate de-noising procedure is a generalization of the
                 one-dimensional strategy. It combines univariate wavelet de-noising in
                 the basis where the estimated noise covariance matrix is diagonal and
                 non-centered Principal Component Analysis (PCA) on approximations
                 in the wavelet domain or with final PCA.
                 The robust estimate of the noise covariance matrix given by the
                 minimum covariance determinant estimator based on the matrix of
                 finest details.
References Aminghafari, M.; Cheze, N.; Poggi, J-M. (2006), "Multivariate de-noising
                 using wavelets and principal component analysis," Computational
                 Statistics & Data Analysis, 50, pp. 2381–2398.
```
Rousseeuw, P.; Van Driessen, K. (1999), "A fast algorithm for the minimum covariance determinant estimator," *Technometrics,* 41, pp. 212–223.

**See Also** wmspca

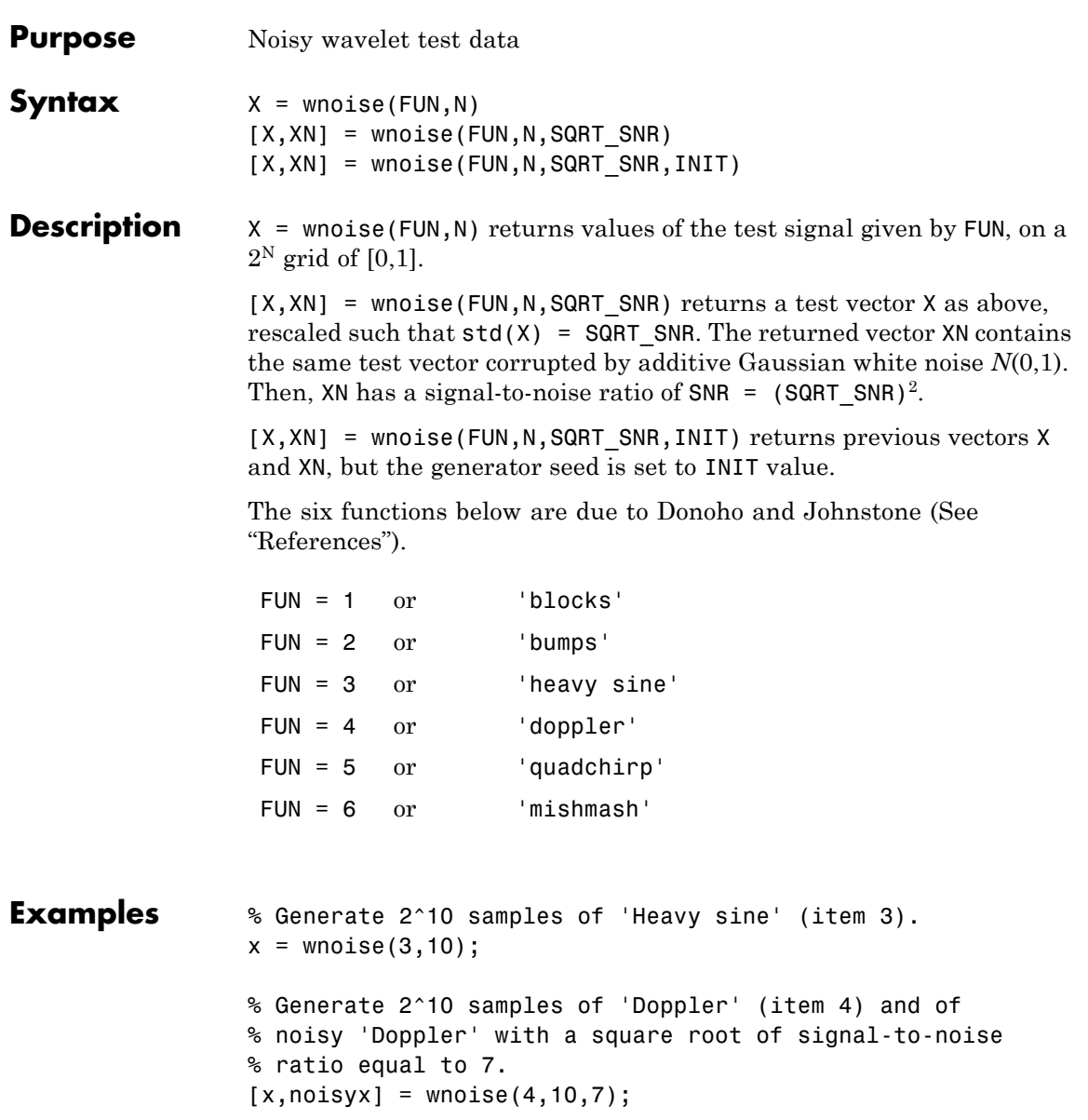

```
% To introduce your own rand seed, a fourth
% argument is allowed:
init = 2055415866;[x,noisyx] = wnoise(4, 10, 7, init);% Plot all the test functions.
ind = linspace(0,1,2^10);for i = 1:6x = wnoise(i,10);
     subplot(6,1,i), plot(ind,x)
end
% Editing some graphical properties,
% the following figure is generated.
 10
                                           ᇚ
  0
-1010^{0}0.20.40.6
                                            0.85
                                           ٨M
         ΛM
  0
 10^{0}0.40.60.20.80
 -100.20.40.60.80.5^{0}<del>⊲</del>‱∆/
  0
-0.50.60.40.8Ó
    c
  1
  0
                                  al and
  -1بالمستعفية والمساور
  \frac{-1}{5}\frac{6}{5}0.60.80
                        0.
                         4
                     فلجواب بالمستعين والمستعار والمتعارف والمتعارب والمتعارف والمتعارب والمحارب
  0
 -50.20.40.60
                                            0.81
```
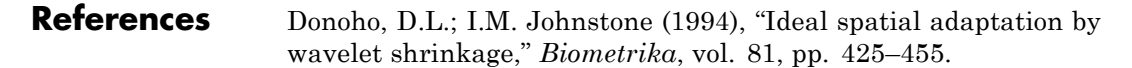

Donoho, D.L.; I.M. Johnstone (1995), "Adapting to unknown smoothness via wavelet shrinkage via wavelet shrinkage," *JASA*, vol. 90, 432, pp. 1200–1224.

**See Also** wden

# **wnoisest**

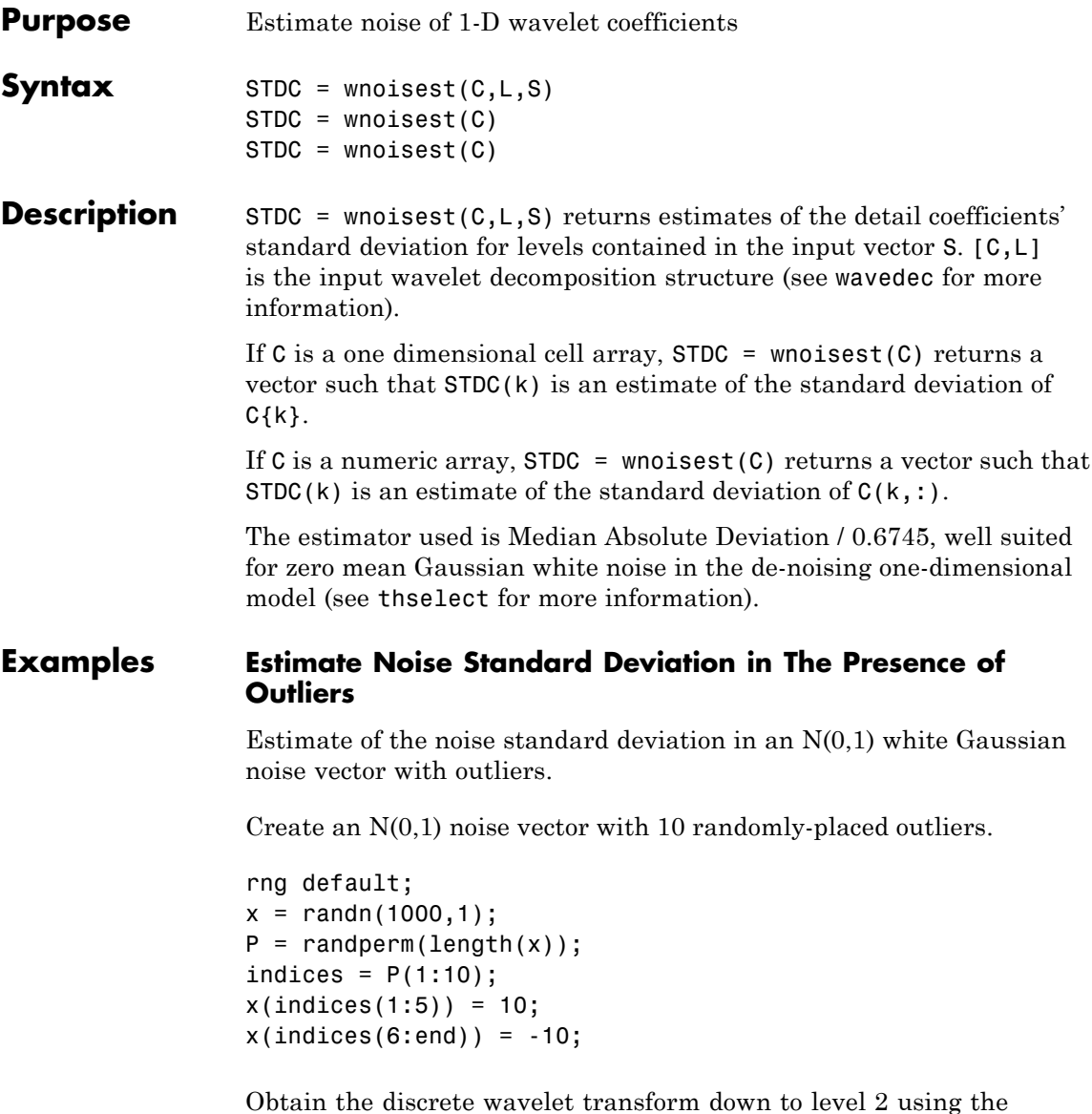

Daubechies' extremal phase wavelet with 3 vanishing moments.

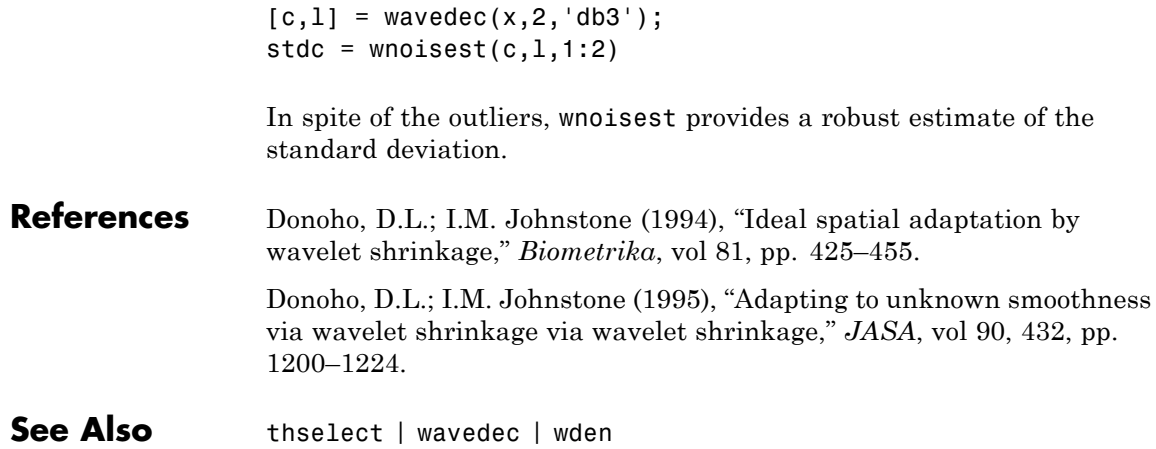

# **wp2wtree**

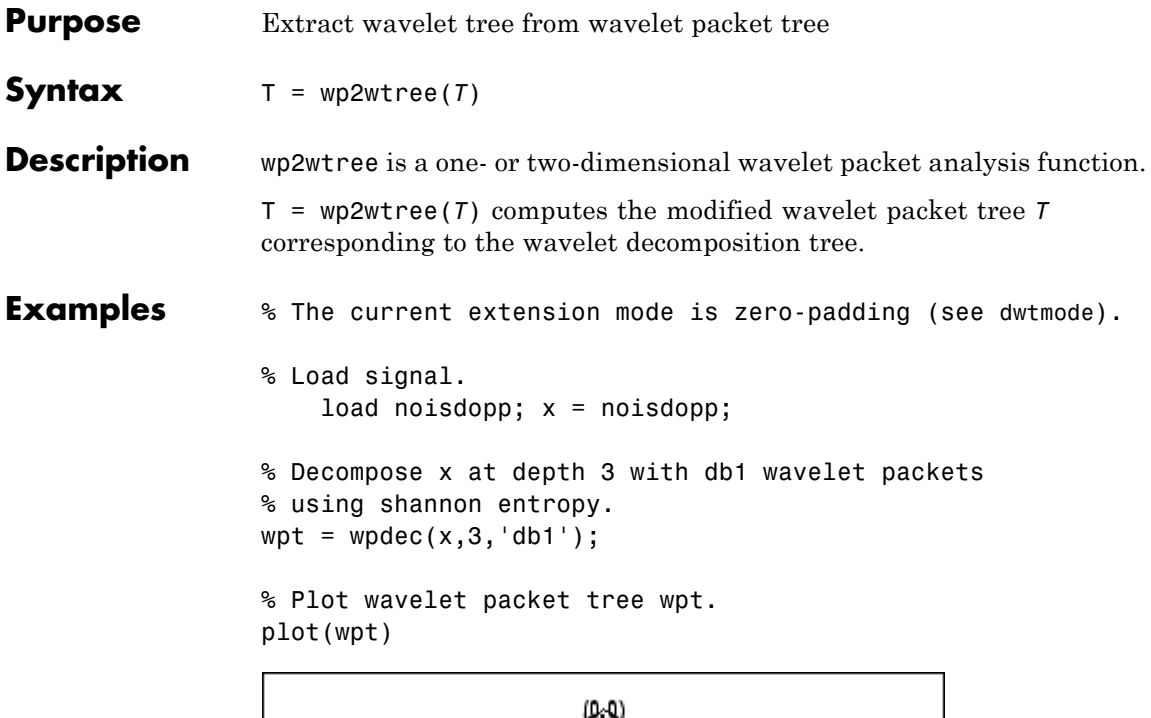

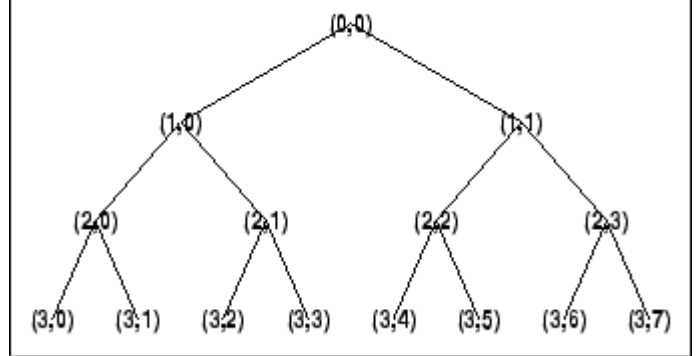

% Compute wavelet tree.  $wt = wp2wtree(wpt)$ ;

% Plot wavelet tree wt. plot(wt)

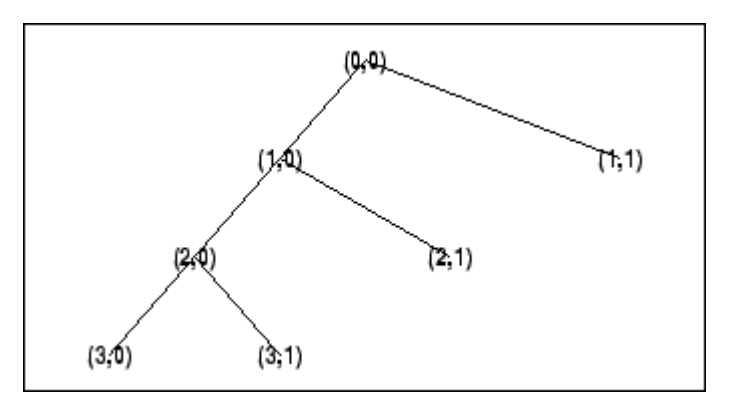

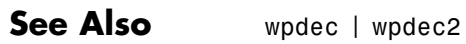

# **wpbmpen**

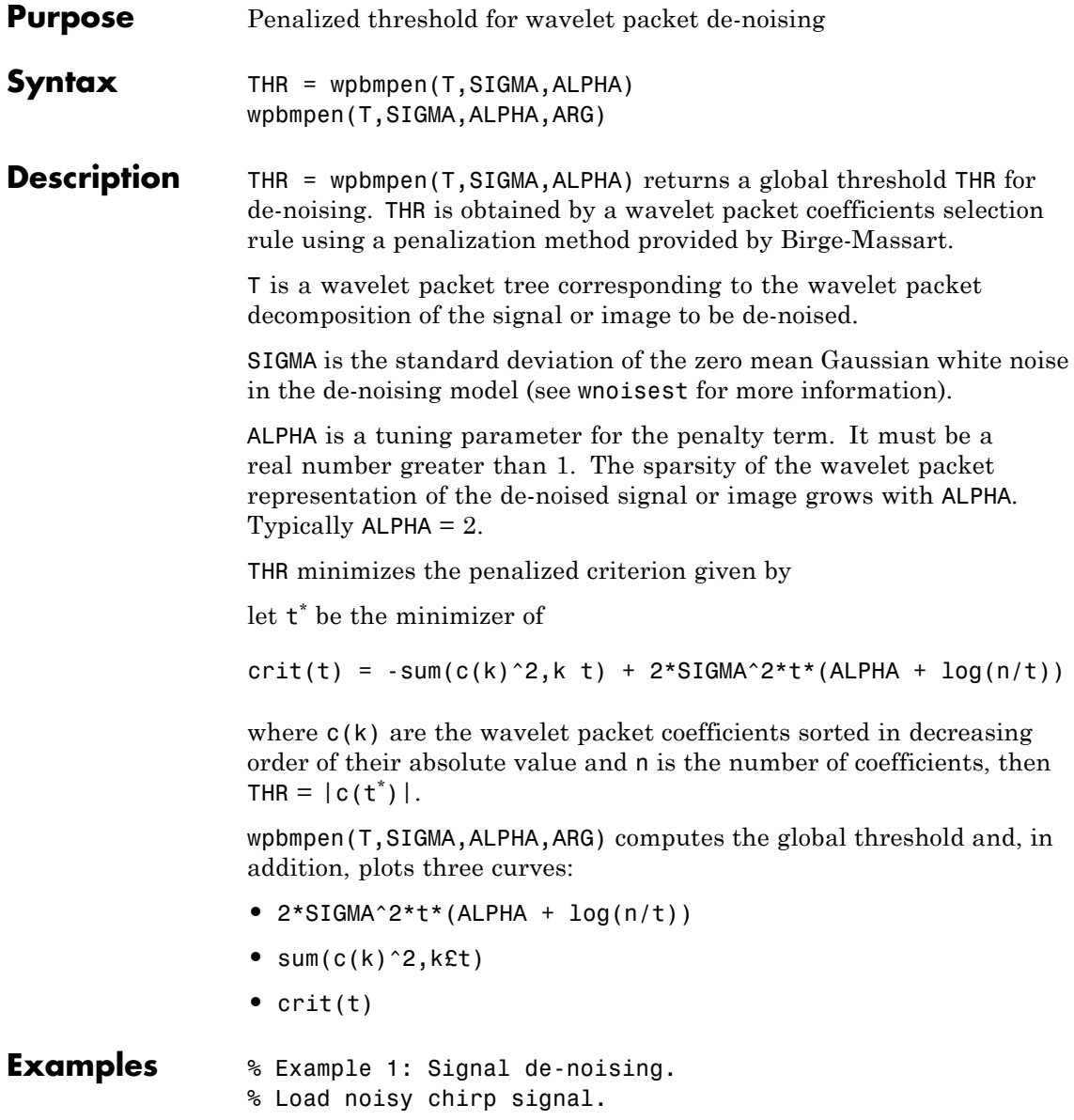

```
load noischir; x = \text{noischir};
% Perform a wavelet packet decomposition of the signal
% at level 5 using sym6.
wname = 'sym6'; lev = 5;
tree = update(x,lev,wname);% Estimate the noise standard deviation from the
% detail coefficients at level 1,
% corresponding to the node index 2.
det1 = wpcoef(tree, 2);sigma = median(abs(det1)) / 0.6745;
% Use wpbmpen for selecting global threshold
% for signal de-noising, using the recommended parameter.
alpha = 2;
thr = wpbmpen(tree,sigma,alpha)
thr =4.5740
% Use wpdencmp for de-noising the signal using the above
% threshold with soft thresholding and keeping the
% approximation.
keepapp = 1;xd = wpdencmp(tree,'s','nobest',thr,keepapp);
% Plot original and de-noised signals.
figure(1)
subplot(211), plot(x),
title('Original signal')
subplot(212), plot(xd)
title('De-noised signal')
```
## **wpbmpen**

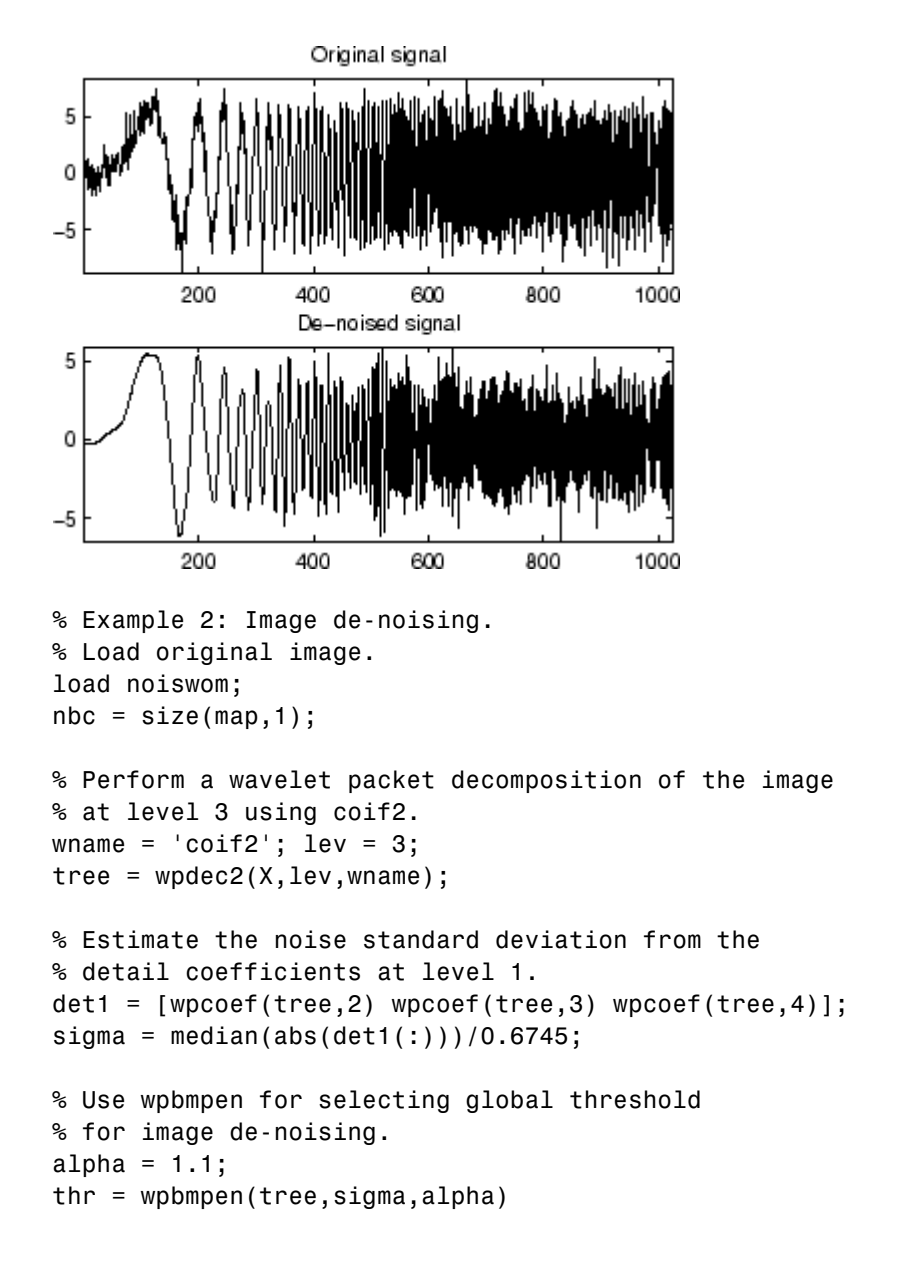
## **wpbmpen**

```
thr =38.5125
% Use wpdencmp for de-noising the image using the above
% thresholds with soft thresholding and keeping the
% approximation.
keepapp = 1;xd = wpdencmp(tree,'s','nobest',thr,keepapp);
% Plot original and de-noised images.
figure(2)
colormap(pink(nbc));
subplot(221), image(wcodemat(X,nbc))
title('Original image')
subplot(222), image(wcodemat(xd,nbc))
title('De-noised image')
      Original image
                                De-noised image
20
                           20
40
                           40
60
                           60
80
                           80
                                            80
     20
         40
             60
                 80
                                20
                                    40
                                         60
```
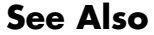

See Also wbmpen | wden | wdencmp | wpdencmp

# **wpcoef**

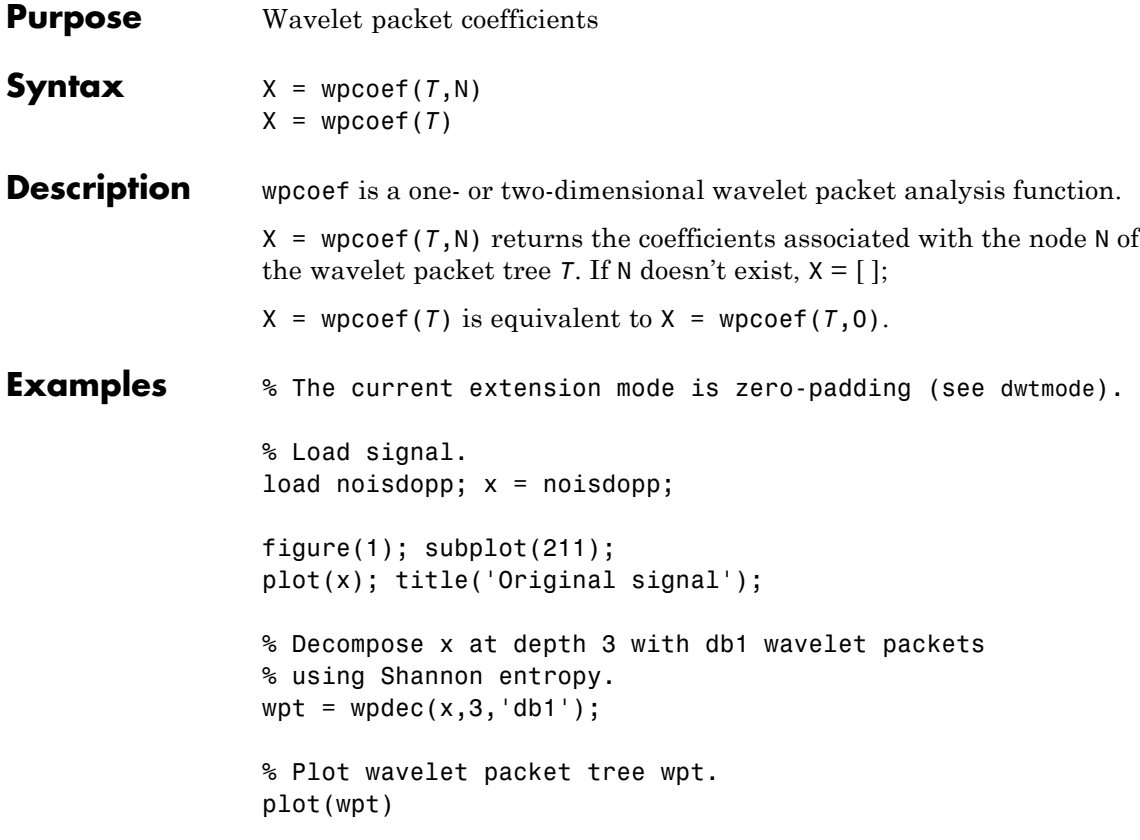

**wpcoef**

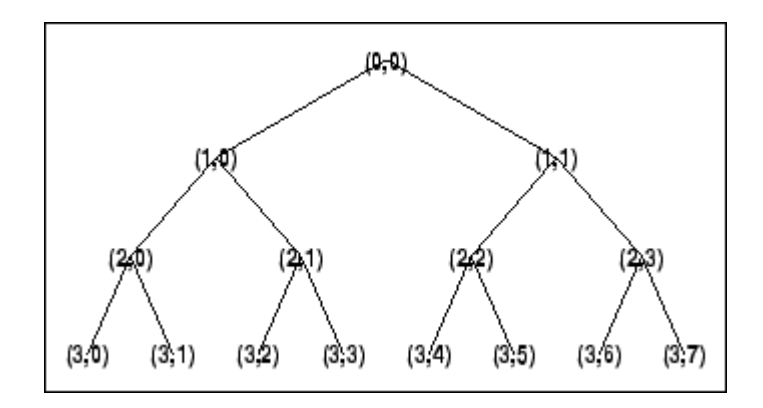

```
% Read packet (2,1) coefficients.
cfs = wpcoef(wpt, [2 1]);
```

```
figure(1); subplot(212);
plot(cfs); title('Packet (2,1) coefficients');
```
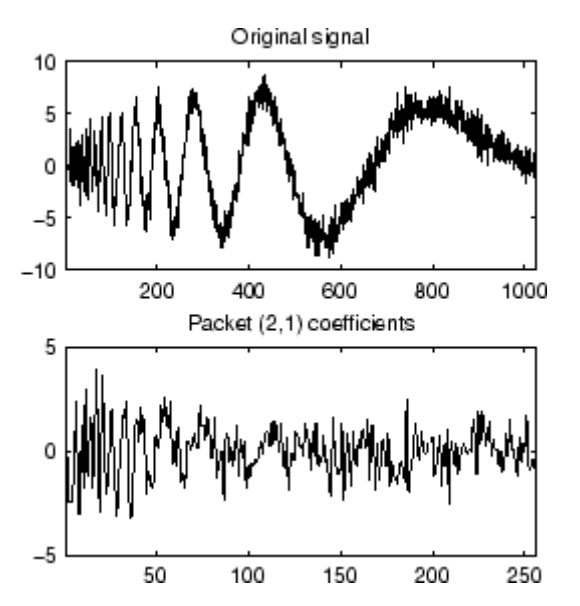

# **wpcoef**

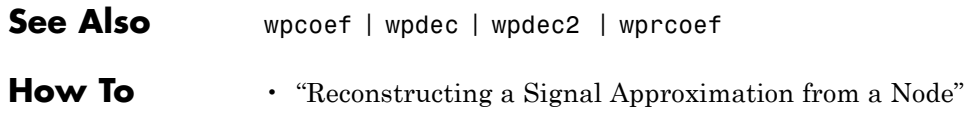

## **wpcutree**

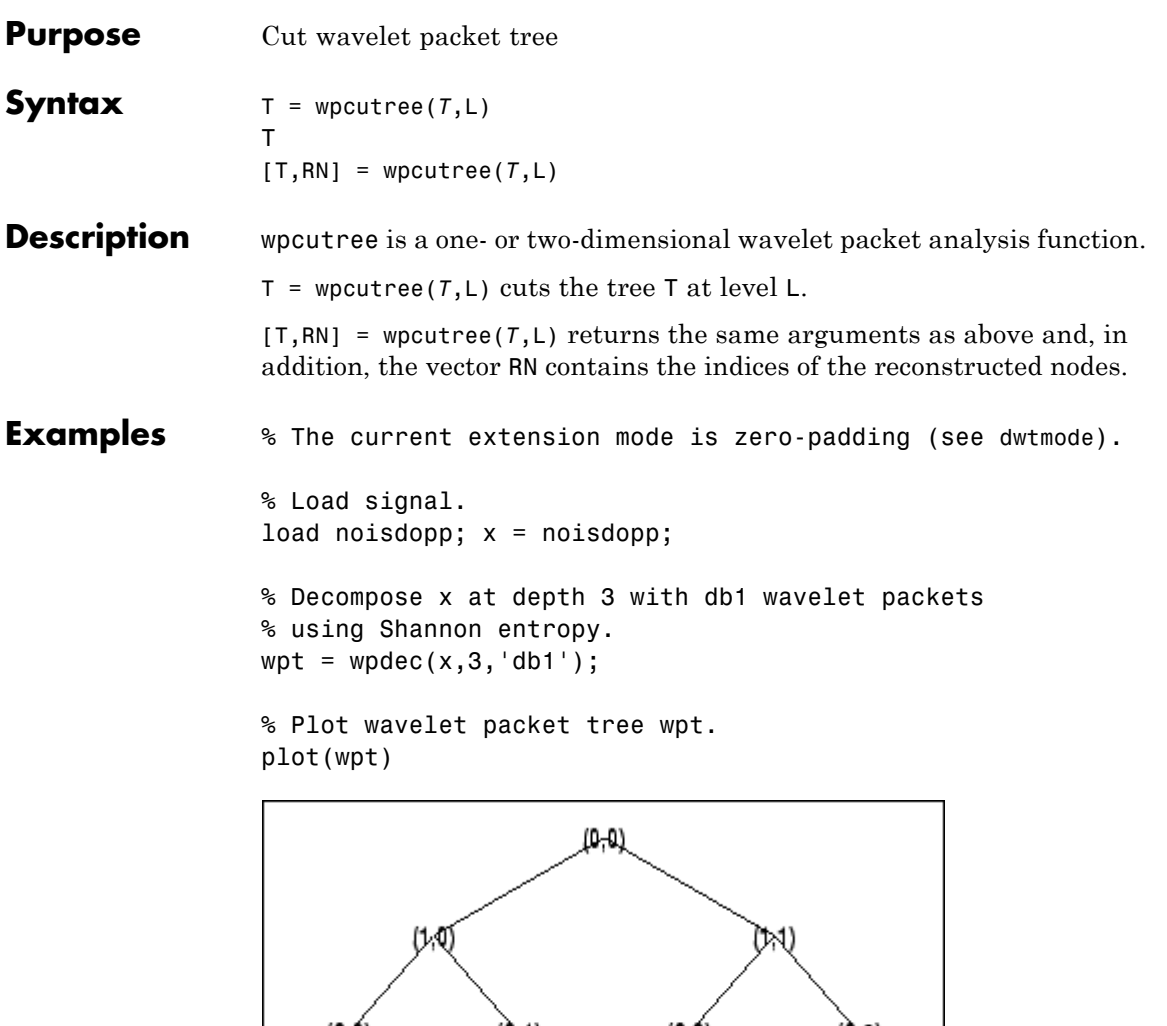

 $(2,0)$   $(2,1)$   $(2,2)$   $(2,3)$   $(3,4)$   $(3,5)$   $(3,6)$  $(2,3)$  $\sqrt{37}$  $(3,0)$ 

```
% Cut wavelet packet tree at level 2.
nwpt = wpcutree(wpt,2);
```

```
% Plot new wavelet packet tree nwpt.
plot(nwpt)
```
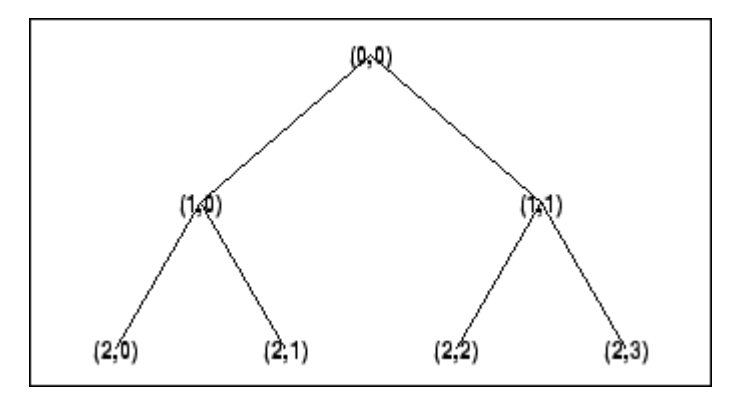

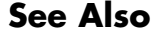

See Also **wpdec** | wpdec2

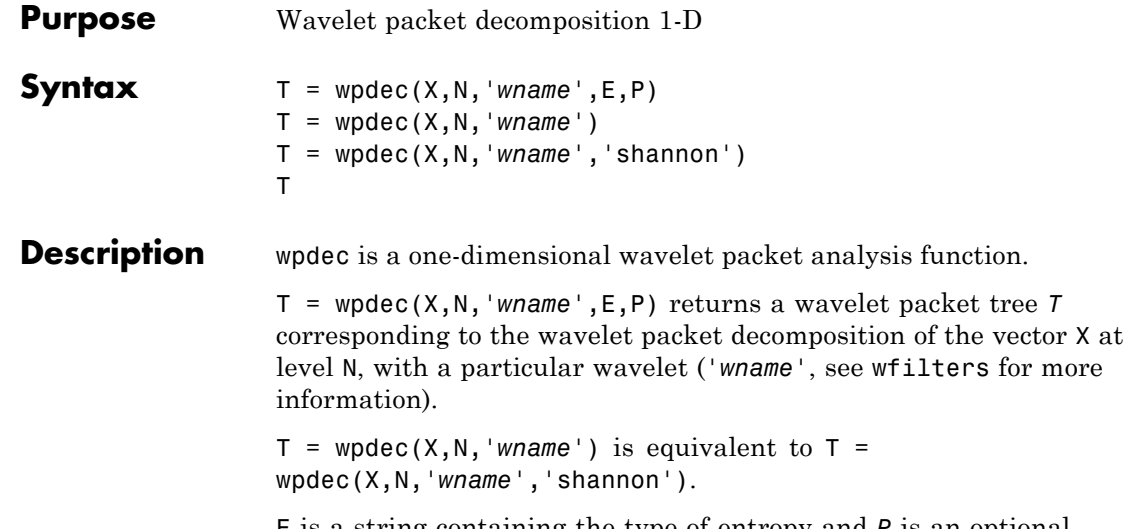

E is a string containing the type of entropy and *P* is an optional parameter depending on the value of T (see wentropy for more information).

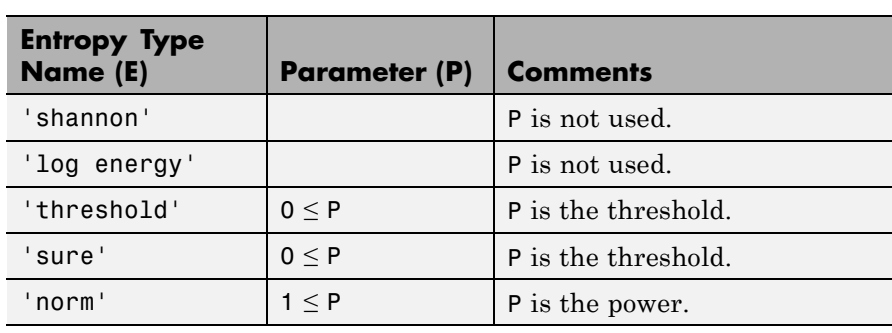

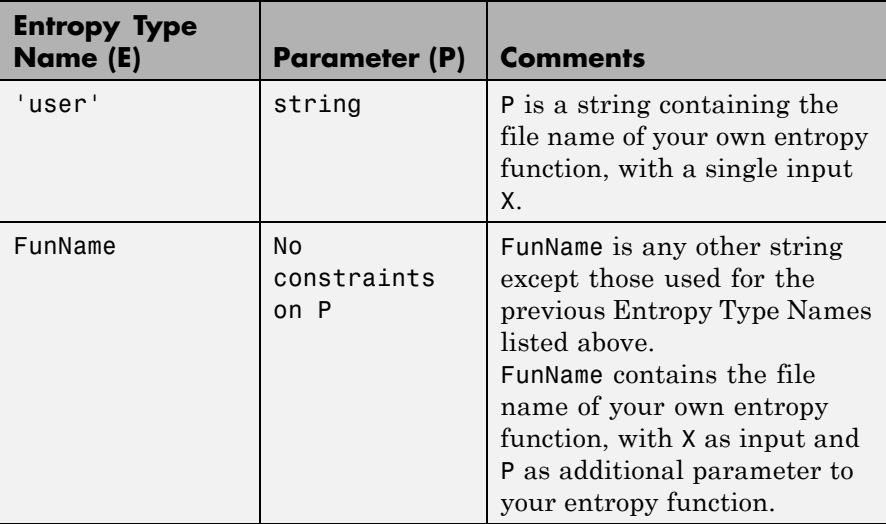

**Note** The 'user' option is historical and still kept for compatibility, but it is obsoleted by the last option described in the table above. The FunName option do the same as the 'user' option and in addition gives the possibility to pass a parameter to your own entropy function.

The wavelet packet method is a generalization of wavelet decomposition that offers a richer signal analysis. Wavelet packet atoms are waveforms indexed by three naturally interpreted parameters: position and scale as in wavelet decomposition, and frequency.

For a given orthogonal wavelet function, a library of wavelet packets bases is generated. Each of these bases offers a particular way of coding signals, preserving global energy and reconstructing exact features. The wavelet packets can then be used for numerous expansions of a given signal.

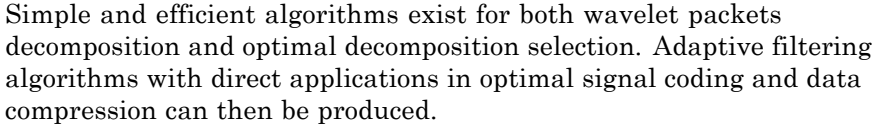

In the orthogonal wavelet decomposition procedure, the generic step splits the approximation coefficients into two parts. After splitting we obtain a vector of approximation coefficients and a vector of detail coefficients, both at a coarser scale. The information lost between two successive approximations is captured in the detail coefficients. The next step consists in splitting the new approximation coefficient vector; successive details are never re-analyzed.

In the corresponding wavelet packets situation, each detail coefficient vector is also decomposed into two parts using the same approach as in approximation vector splitting. This offers the richest analysis: the complete binary tree is produced in the one-dimensional case or a quaternary tree in the two-dimensional case.

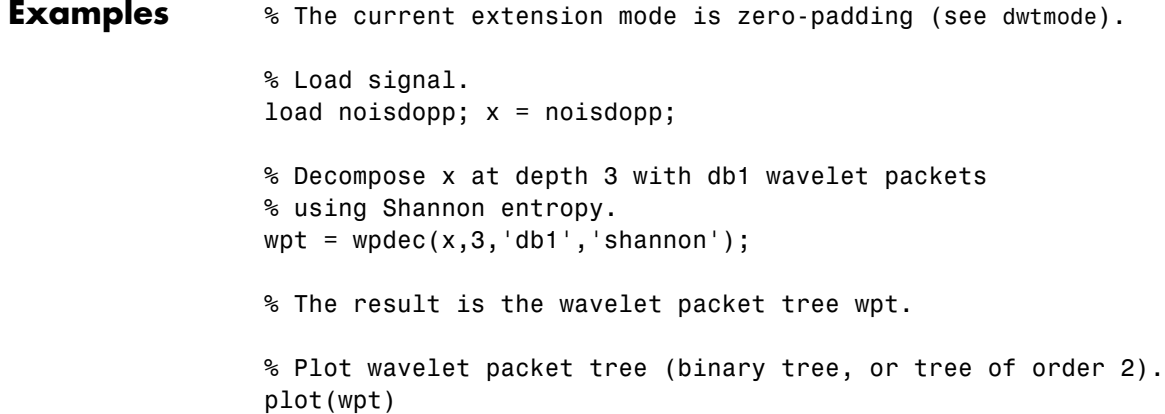

## **wpdec**

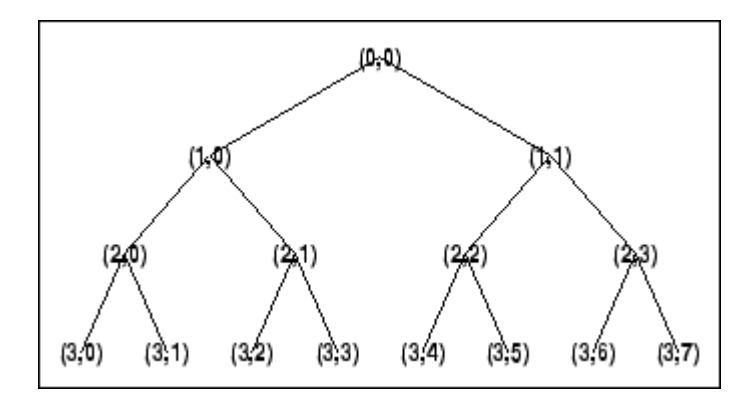

#### **Algorithms** The algorithm used for the wavelet packets decomposition follows the same line as the wavelet decomposition process (see dwt and wavedec for more information).

**References** Coifman, R.R.; M.V. Wickerhauser, (1992), "Entropy-based Algorithms for best basis selection," *IEEE Trans. on Inf. Theory*, vol. 38, 2, pp. 713–718.

> Meyer, Y. (1993), *Les ondelettes. Algorithmes et applications*, Colin Ed., Paris, 2nd edition. (English translation: *Wavelets: Algorithms and Applications*, SIAM).

> Wickerhauser, M.V. (1991), "INRIA lectures on wavelet packet algorithms," *Proceedings ondelettes et paquets d'ondes*, 17–21 June, Rocquencourt, France, pp. 31–99.

Wickerhauser, M.V. (1994), *Adapted wavelet analysis from theory to software algorithms*, A.K. Peters.

**See Also** wavedec | waveinfo | wenergy | wpdec | wprec

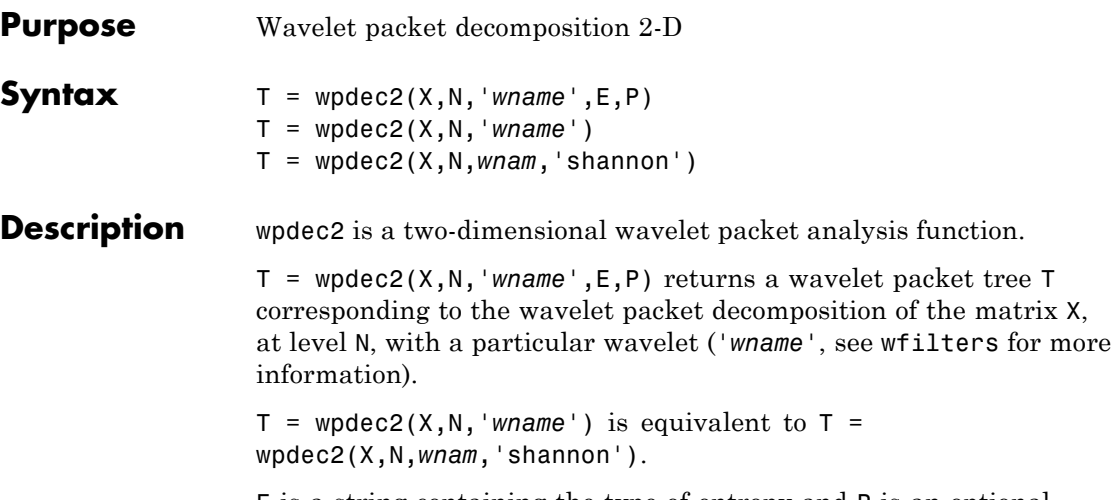

E is a string containing the type of entropy and P is an optional parameter depending on the value of T (see wentropy for more information).

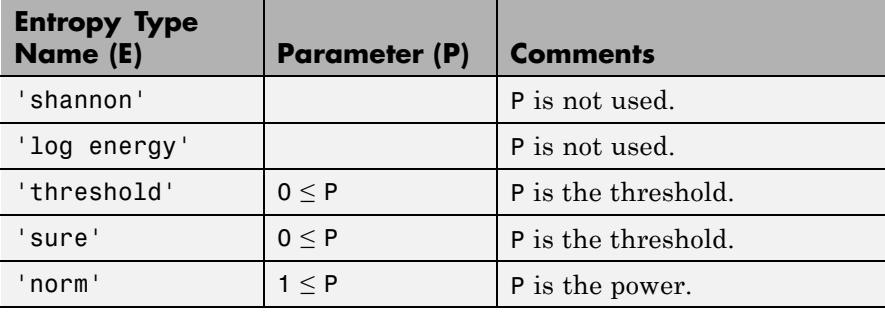

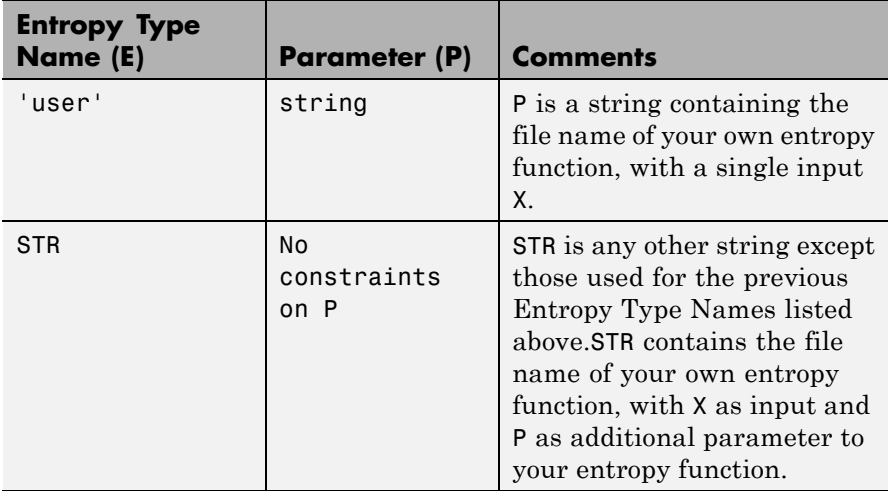

**Note** The 'user' option is historical and still kept for compatibility, but it is obsoleted by the last option described in the preceding table. The FunName option does the same as the 'user' option and in addition, allows you to pass a parameter to your own entropy function.

See wpdec for a more complete description of the wavelet packet decomposition.

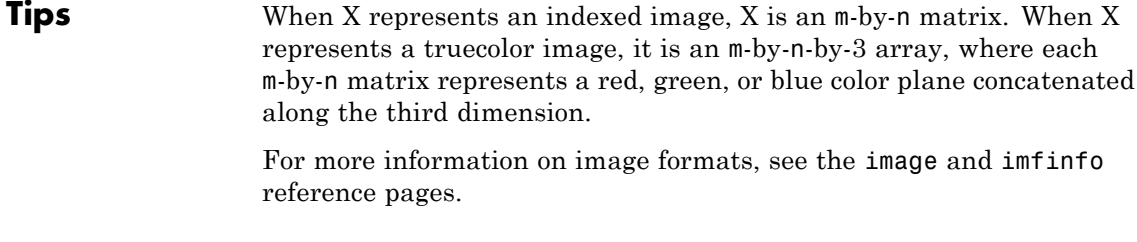

#### **Examples**  $\frac{1}{2}$  % The current extension mode is zero-padding (see dwtmode).

## **wpdec2**

```
% Load image.
load tire
% X contains the loaded image.
% For an image the decomposition is performed using:
t = wpdec2(X,2, 'db1');
% The default entropy is shannon.
% Plot wavelet packet tree
% (quarternary tree, or tree of order 4).
plot(t)
```
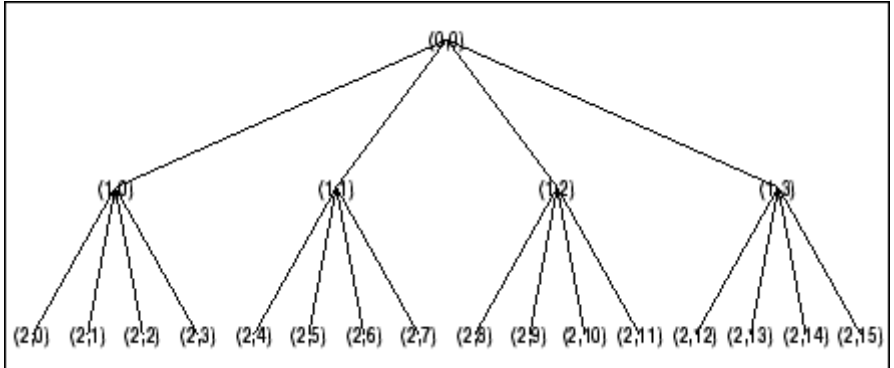

- **Algorithms** The algorithm used for the wavelet packets decomposition follows the same line as the wavelet decomposition process (see dwt2 and wavedec2 for more information).
- **References** Coifman, R.R.; M.V. Wickerhauser (1992), "Entropy-based algorithms for best basis selection," *IEEE Trans. on Inf. Theory*, vol. 38, 2, pp. 713–718.

Meyer, Y. (1993), *Les ondelettes. Algorithmes et applications*, Colin Ed., Paris, 2nd edition. (English translation: *Wavelets: Algorithms and Applications*, SIAM).

Wickerhauser, M.V. (1991), "INRIA lectures on wavelet packet algorithms," *Proceedings ondelettes et paquets d'ondes*, 17–21 June, Rocquencourt, France, pp. 31–99.

Wickerhauser, M.V. (1994), *Adapted wavelet analysis from theory to software Algorithms*, A.K. Peters.

**See Also** wavedec2 | waveinfo | wenergy | wpdec | wprec2

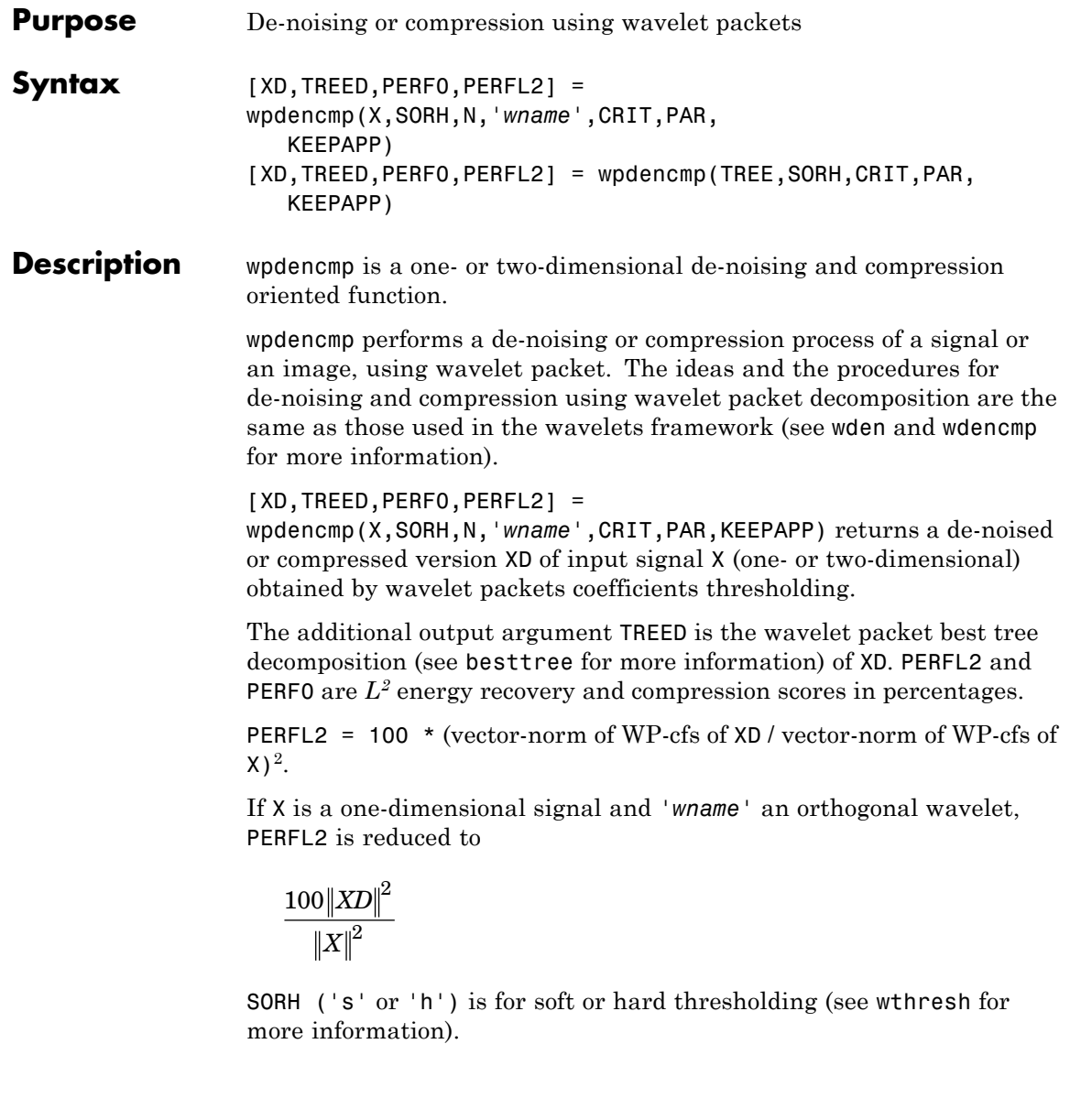

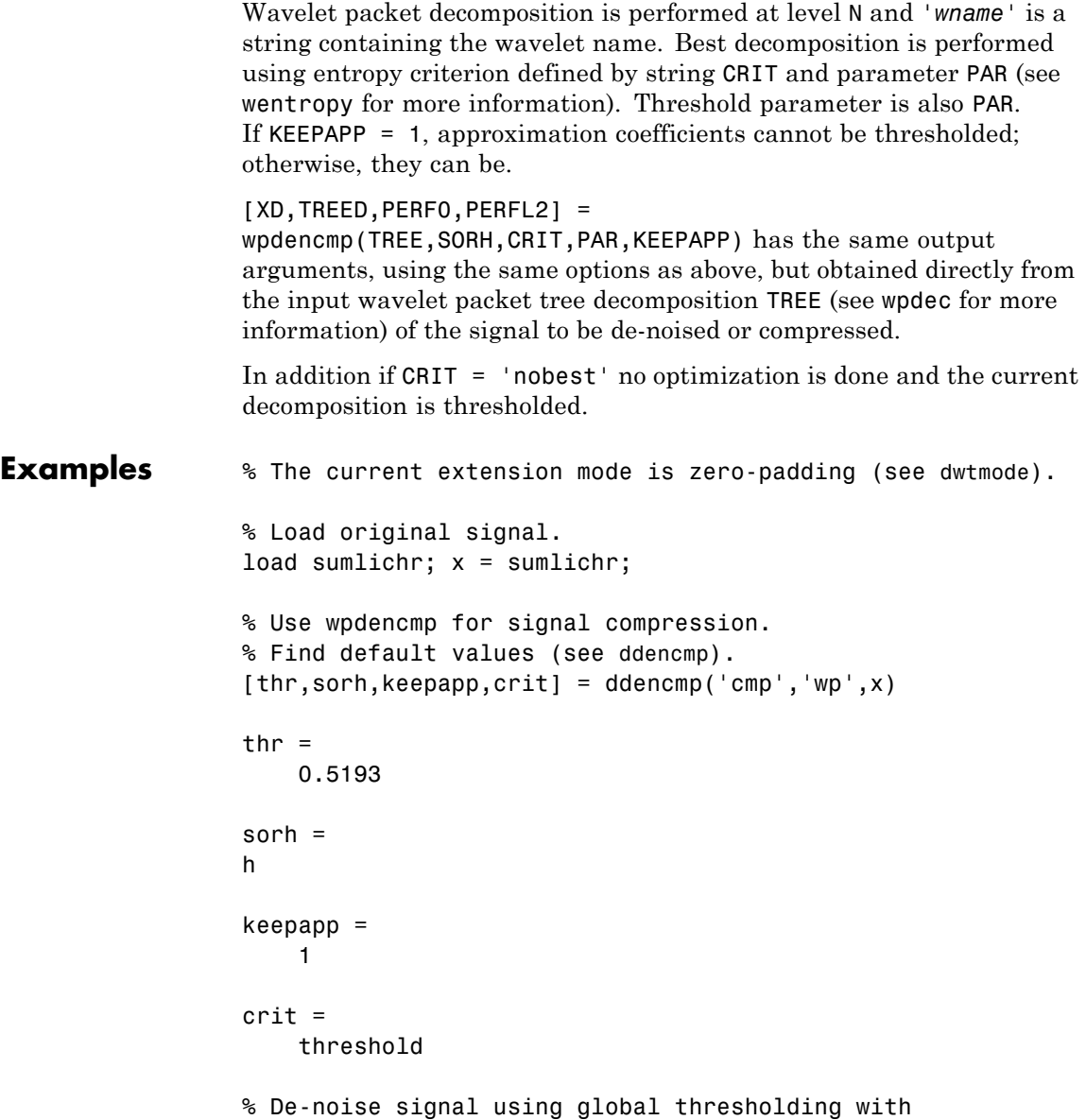

## **wpdencmp**

```
% threshold best basis.
[xc, wpt, perf0, perf12] = ...wpdencmp(x,sorh,3,'db2',crit,thr,keepapp);
```

```
% Using some plotting commands,
% the following figure is generated.
```
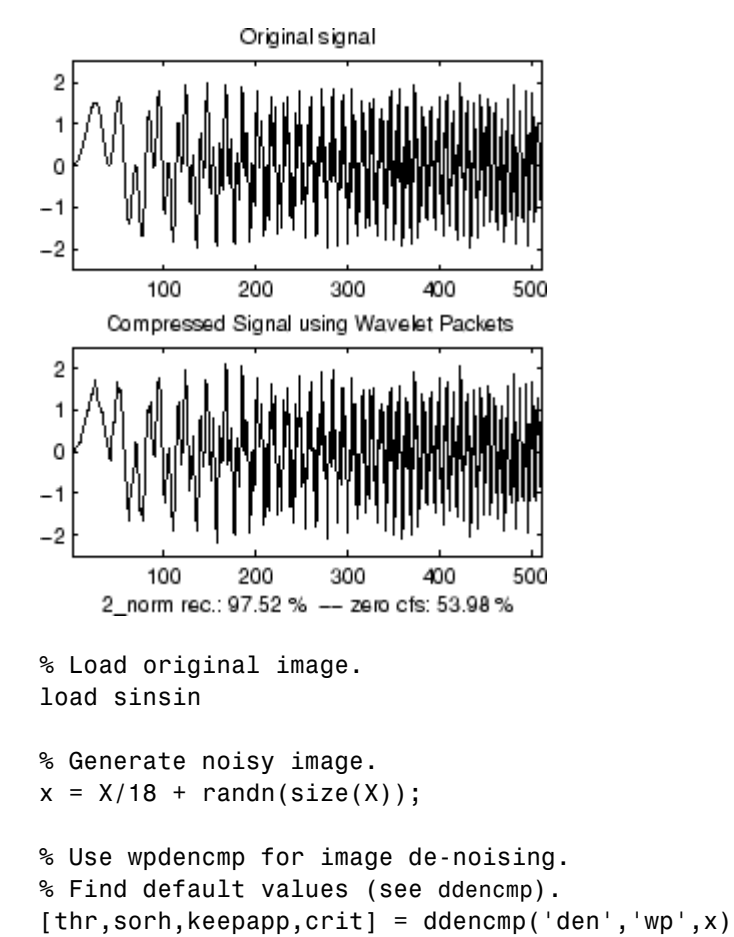

thr  $=$ 

```
4.9685
sorh =h
keepapp =
    1
crit =
sure
% De-noise image using global thresholding with
% SURE best basis.
xd = wpdencmp(x,sorh,3,'sym4',crit,thr,keepapp);
% Using some plotting commands,
% the following figure is generated.
% Generate heavy sine and a noisy version of it.
init = 1000;[xref,x] = \text{wnoise}(5,11,7,\text{init});% Use wpdencmp for signal de-noising.
n = length(x);
thr = sqrt(2 * log(n * log(n) / log(2)));
xwpd = wpdencmp(x, 's', 4, 'sym4', 'sure', thr, 1);% Compare with wavelet-based de-noising result.
xwd = wden(x, 'rigrsure', 's', 'one', 4, 'sym4');
```
### **References** Antoniadis, A.; G. Oppenheim, Eds. (1995), *Wavelets and statistics*, Lecture Notes in Statistics, 103, Springer Verlag. Coifman, R.R.; M.V. Wickerhauser (1992), "Entropy-based algorithms

for best basis selection," *IEEE Trans. on Inf. Theory*, vol. 38, 2, pp. 713–718.

DeVore, R.A.; B. Jawerth, B.J. Lucier (1992), "Image compression through wavelet transform coding," *IEEE Trans. on Inf. Theory*, vol. 38, No 2, pp. 719–746.

Donoho, D.L. (1993), "Progress in wavelet analysis and WVD: a ten minute tour," in Progress in wavelet analysis and applications, Y. Meyer, S. Roques, pp. 109–128. Frontières Ed.

Donoho, D.L.; I.M. Johnstone (1994), "Ideal spatial adaptation by wavelet shrinkage," *Biometrika*, vol. 81, pp. 425–455.

Donoho, D.L.; I.M. Johnstone, G. Kerkyacharian, D. Picard (1995), "Wavelet shrinkage: asymptopia," *Jour. Roy. Stat. Soc.*, series B, vol. 57 no. 2, pp. 301–369.

**See Also** besttree | ddencmp | wdencmp | wenergy | wpbmpen | wpdec | wpdec2 | wthresh

# **wpfun**

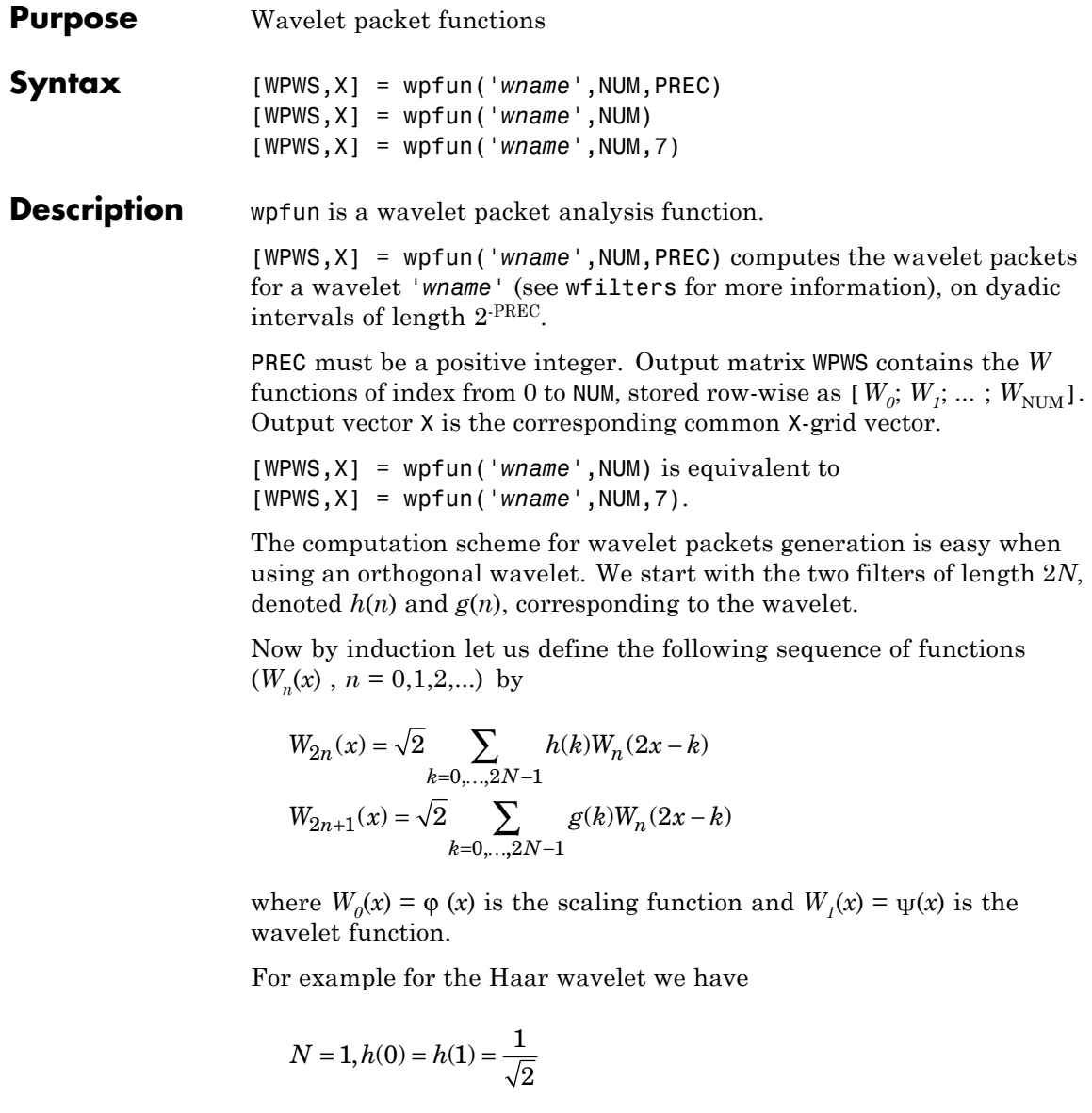

and

$$
g(0) = -g(1) = \frac{1}{\sqrt{2}}
$$

The equations become

$$
W_{2n}(x) = W_n(2x) + W_n(2x - 1)
$$

and

$$
(W_{2n+1}(x) = W_n(2x) - W_n(2x-1))
$$

 $W_0(x) = \varphi(x)$  is the haar scaling function and  $W_1(x) = \psi(x)$  is the haar wavelet, both supported in [0,1].

Then we can obtain  $W_{2n}$  by adding two 1/2-scaled versions of  $W_n$  with distinct supports [0,1/2] and [1/2,1], and obtain  $W_{2n+1}$  by subtracting the same versions of  $W_n$ .

Starting from more regular original wavelets, using a similar construction, we obtain smoothed versions of this system of *W*-functions, all with support in the interval [0, 2*N*-1].

### **Examples**  $\frac{1}{2}$  % Compute the db2 Wn functions for n = 0 to 7, generating % the db2 wavelet packets.  $[wp, x] = wpfun('db2', 7);$ % Using some plotting commands,

% the following figure is generated.

### **wpfun**

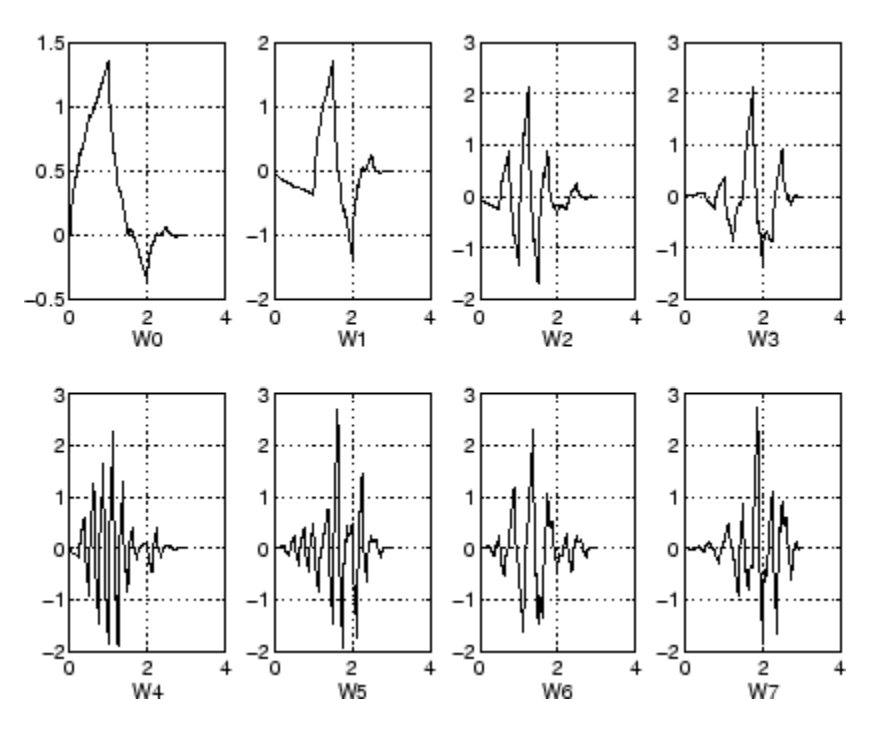

#### **References** Coifman, R.R.; M.V. Wickerhauser (1992), "Entropy-based Algorithms for best basis selection," *IEEE Trans. on Inf. Theory*, vol. 38, 2, pp. 713–718.

Meyer, Y. (1993), *Les ondelettes. Algorithmes et applications*, Colin Ed., Paris, 2nd edition. (English translation: *Wavelets: Algorithms and applications*, SIAM).

Wickerhauser, M.V. (1991), "INRIA lectures on wavelet packet algorithms," *Proceedings ondelettes et paquets d'ondes*, 17–21 June, Rocquencourt, France, pp. 31–99.

Wickerhauser, M.V. (1994), *Adapted wavelet analysis from theory to software algorithms*, A.K. Peters.

**See Also** wavefun I waveinfo

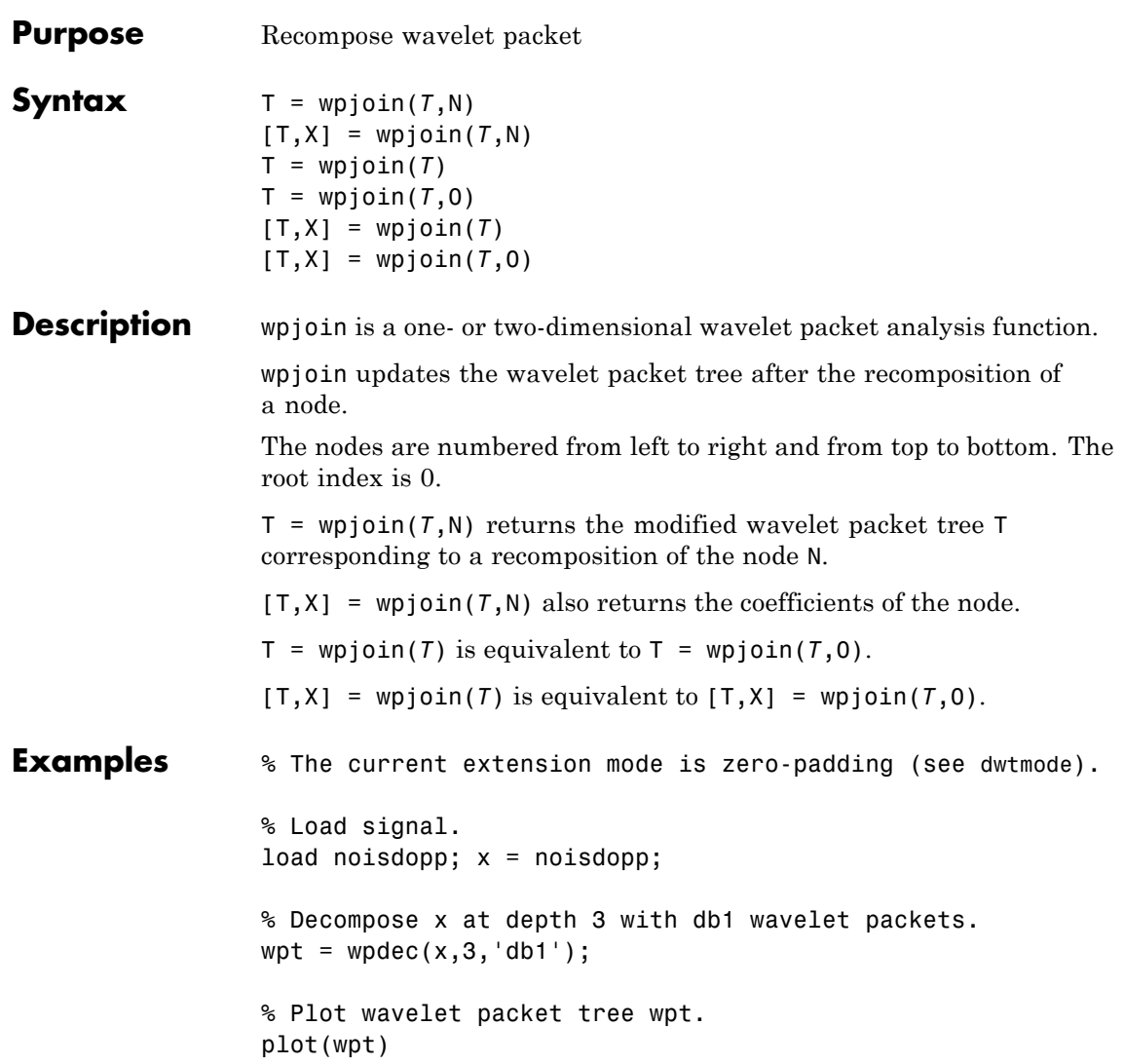

## **wpjoin**

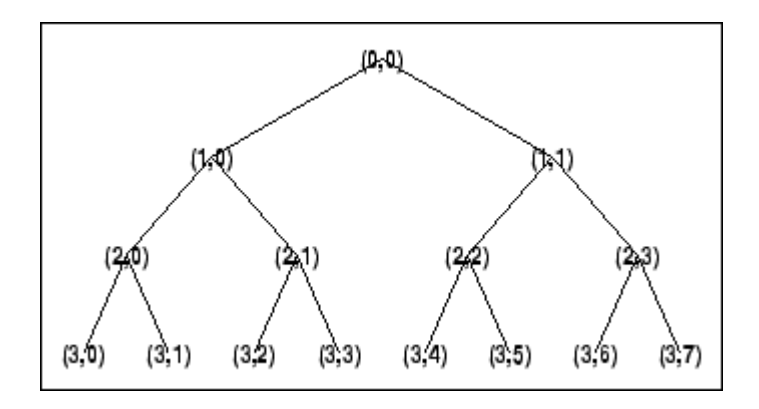

% Recompose packet (1,1) or 2  $wpt = wpjoin(wpt, [1 1]);$ 

% Plot wavelet packet tree wpt. plot(wpt)

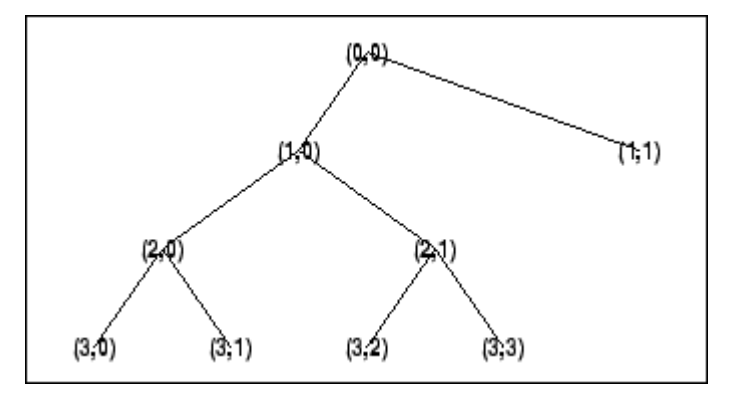

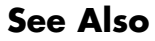

See Also **wpdec** | wpdec2 | wpsplt

# **wprcoef**

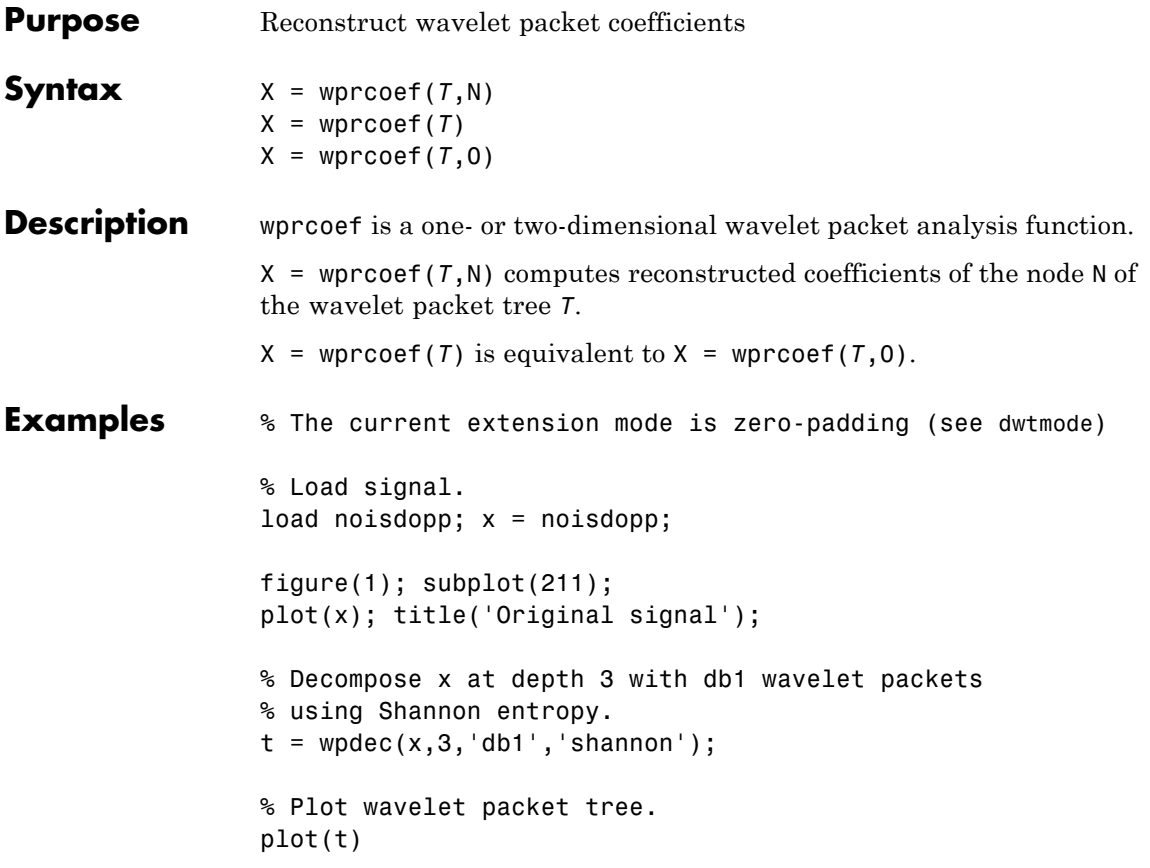

# **wprcoef**

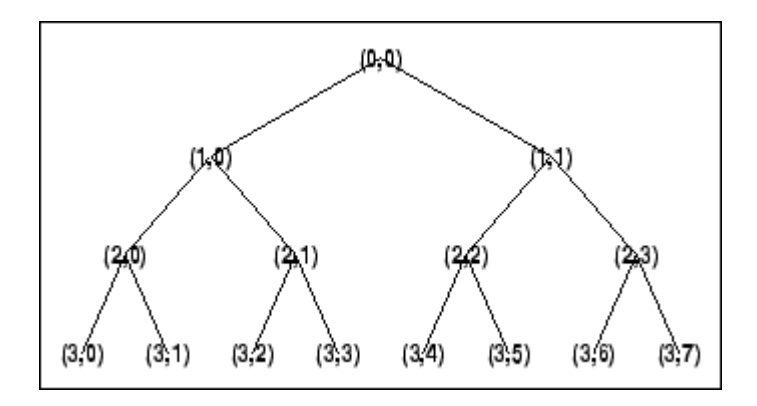

```
% Reconstruct packet (2,1).
rcfs = wprocof(t, [2 1]);
```
figure(1); subplot(212); plot(rcfs); title('Reconstructed packet (2,1)');

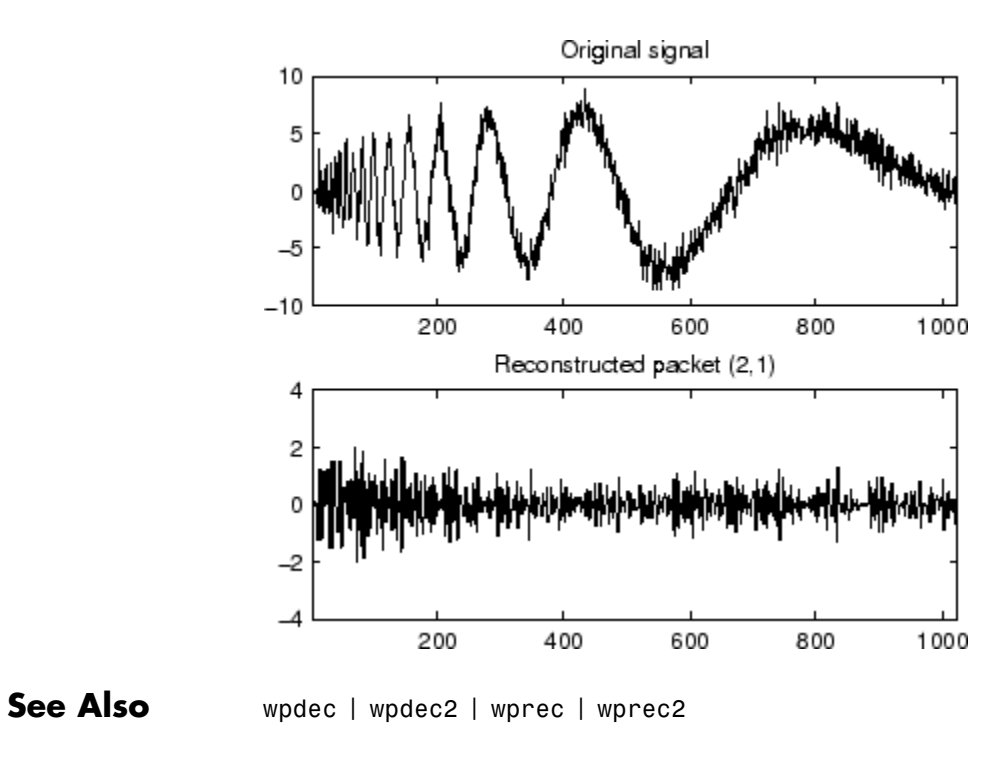

**How To** • "Reconstructing a Signal Approximation from a Node"

### **wprec**

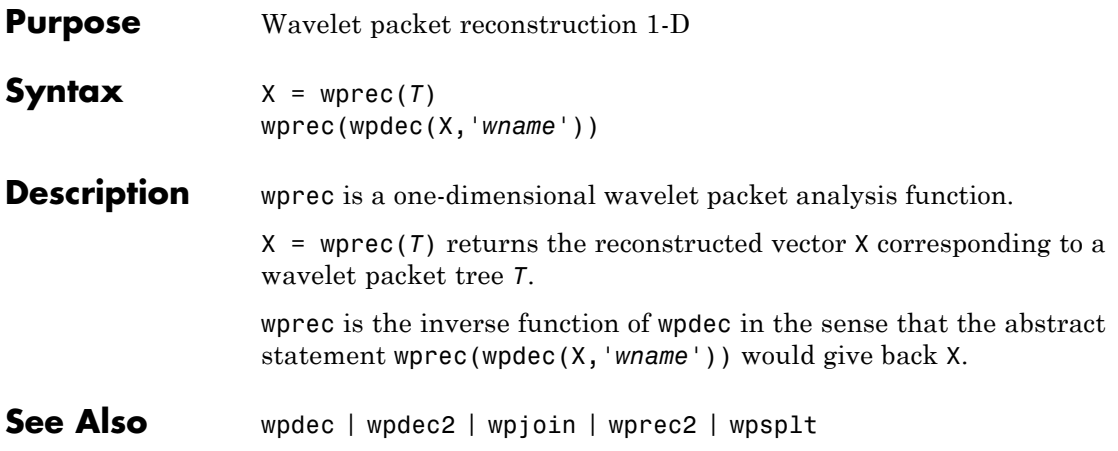

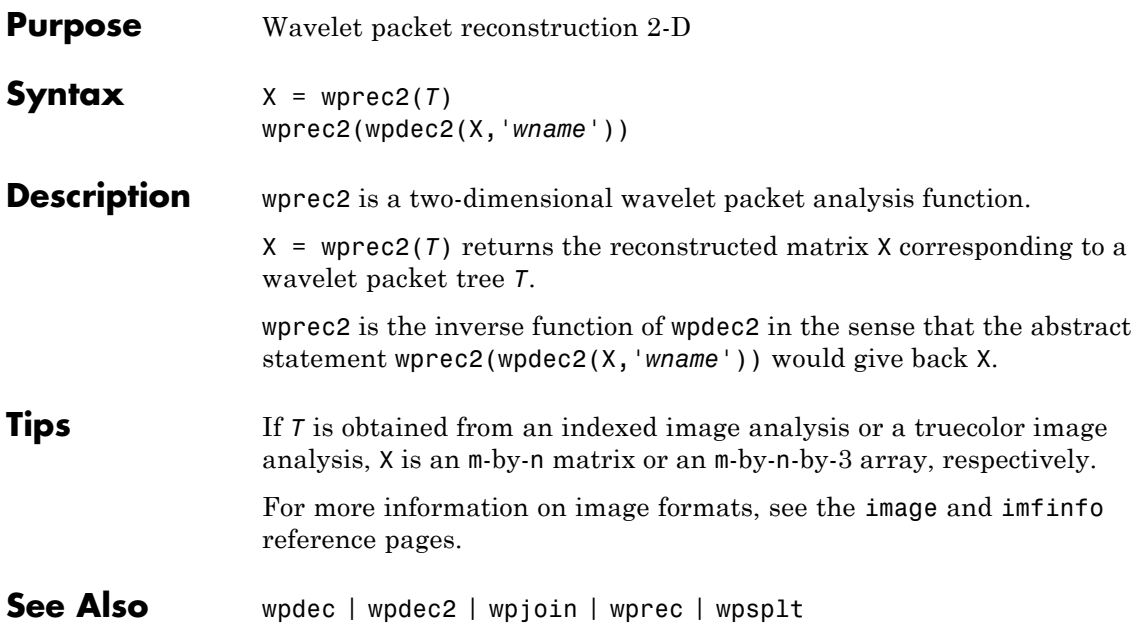

## **wpspectrum**

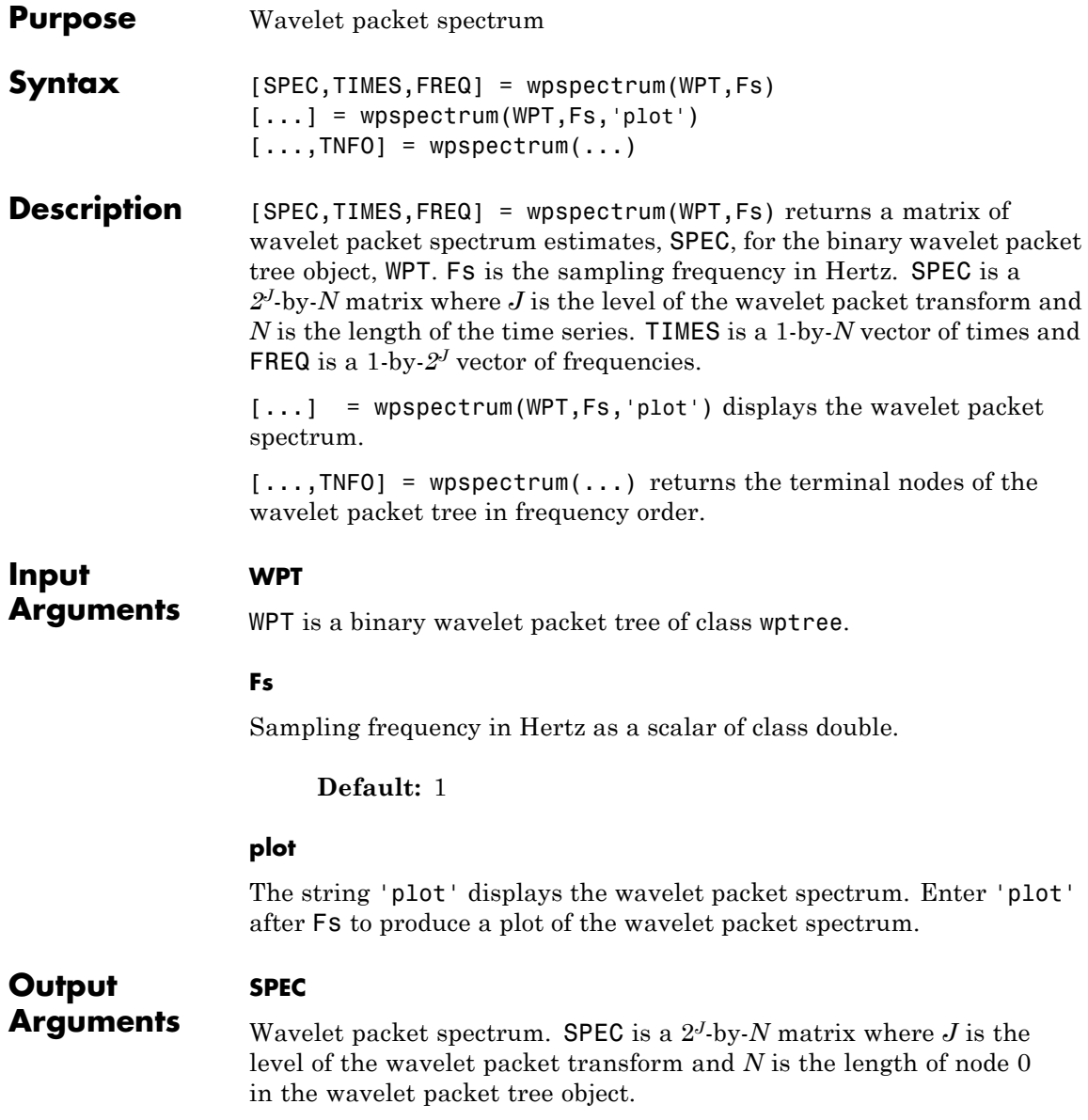

The frequency spacing between the rows of SPEC is *Fs*/2*J+1*.

#### **TIMES**

Time vector. TIMES is a vector of times in seconds equal in length to node 0 of the wavelet packet tree object. The time spacing between elements is 1/*Fs*.

#### **FREQ**

Frequency vector. FREQ is a vector of frequencies of length 2*<sup>J</sup>* where *J* is the level of the wavelet packet tree object. The frequency spacing in FREQ is *Fs*/2*J+1*.

#### **TNFO**

Terminal nodes. TNFO is a vector of the terminal nodes of the wavelet packet tree object in frequency order.

#### **Definitions Wavelet Packet Spectrum**

The wavelet packet spectrum contains the absolute values of the coefficients from the frequency-ordered terminal nodes of the input binary wavelet packet tree. The terminal nodes provide the finest level of frequency resolution in the wavelet packet transform. If *J* denotes the level of the wavelet packet transform and *Fs* is the sampling frequency, the terminal nodes approximate bandpass filters of the form:

$$
[\frac{nFs}{2^{J+1}},\frac{(n+1)Fs}{2^{J+1}}) \quad n=0,1,2,3,\ldots 2^{J}-1
$$

At the terminal level of the wavelet packet tree, the transform divides the interval from 0 to the Nyquist frequency into bands of approximate

width  $F_s / 2^{J+1}$ .

#### **Examples** Wavelet packet spectrum for signal consisting of two sinusoids with disjoint support:

```
fs = 500;t = 0:1/fs:4;y = sin(32*pi*t).*(t<2) + sin(128*pi*t).*(t>=2);subplot(2,1,1);
plot(t,y);
axis tight
title('Analyzed Signal');
% Wavelet packet spectrum
level = 6;wpt = wpdec(y,level, 'sym6');
subplot(2,1,2);
[S, T, F] = wpspectrum(wpt, fs, 'plot');
```
Wavelet packet spectrum of chirp:

```
fs = 1000;t = 0:1/fs:2;% create chirp signal
y = sin(256*pi*t.^2);% Plot the analyzed signal
subplot(2,1,1);
plot(t,y);
axis tight
title('Analyzed Signal');
% Wavelet packet spectrum
level = 6;wpt = wpdec(y,level, 'sym8');
subplot(2,1,2);
[S, T, F] = wpspectrum(wpt, fs, 'plot');
```
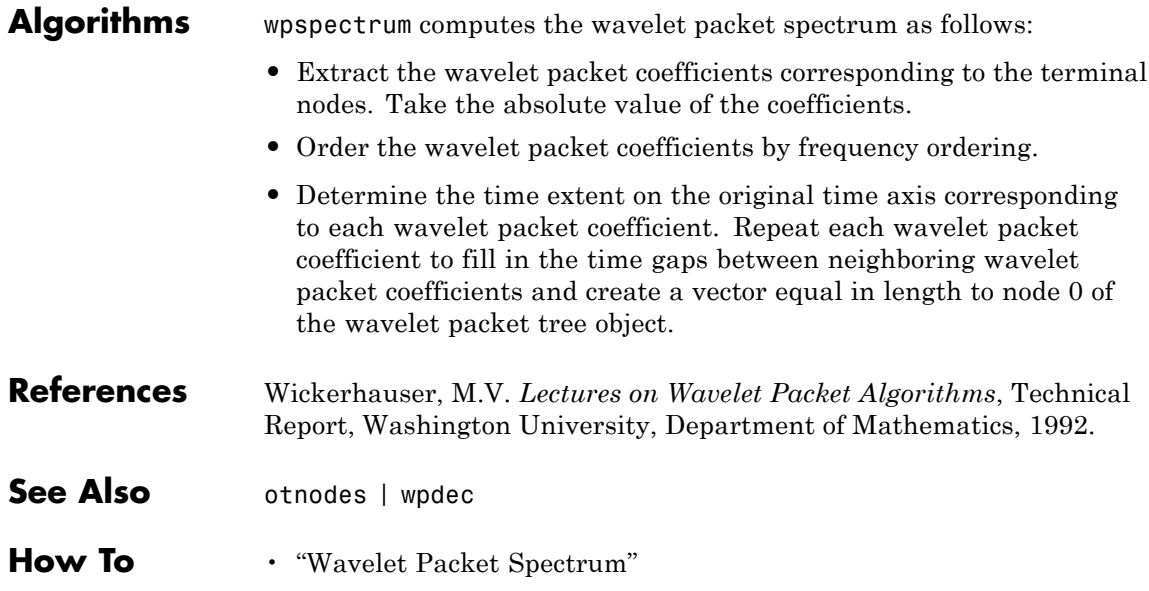

# **wpsplt**

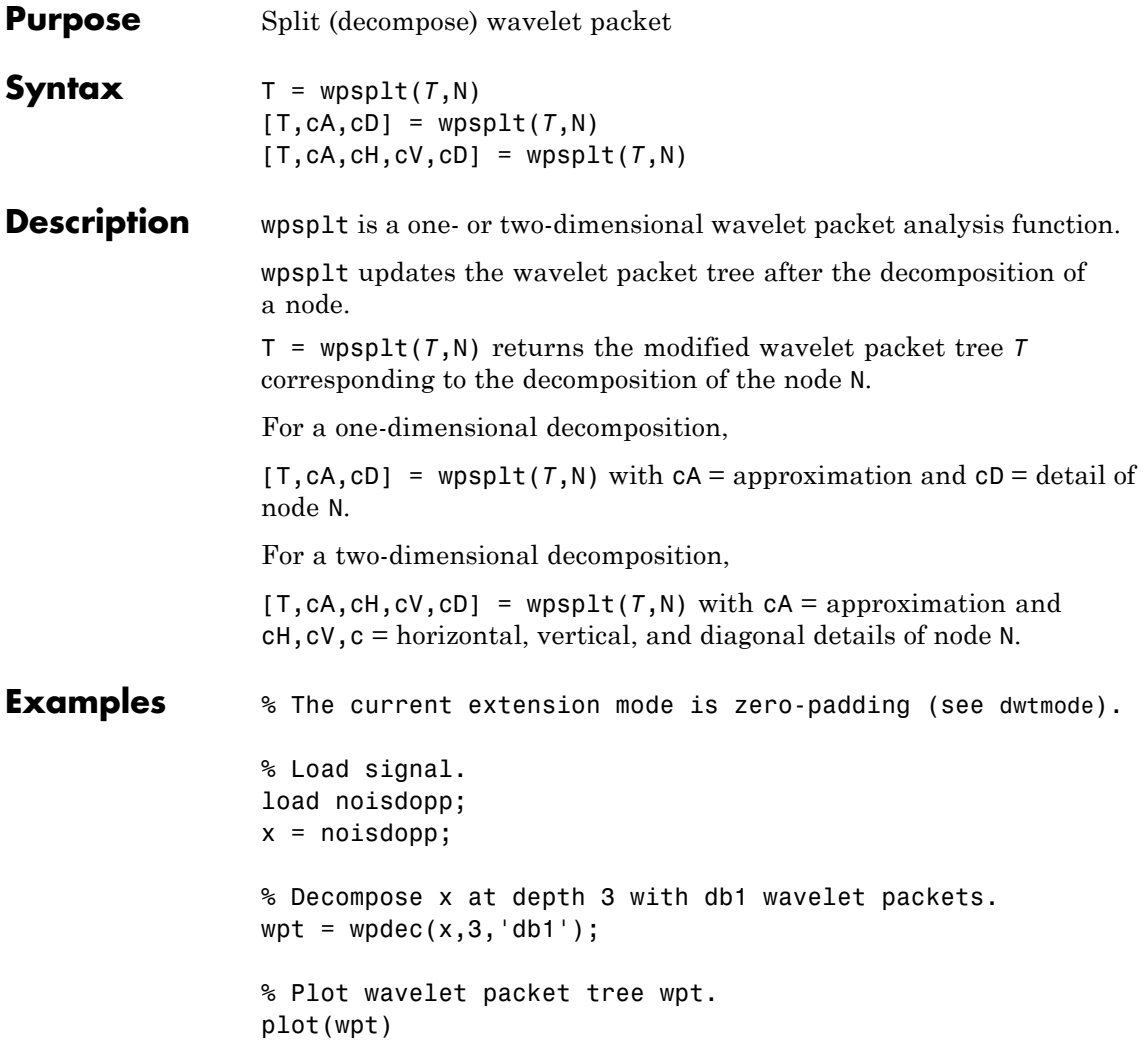

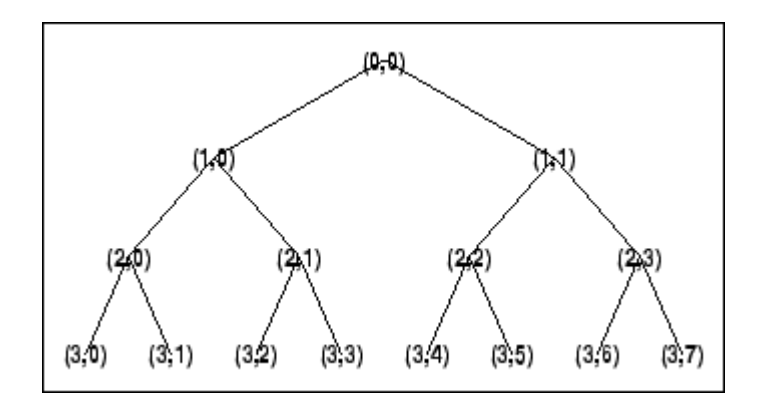

```
% Decompose packet (3,0).
wpt = wpsplt(wpt, [3 0]);% or equivalently wpsplt(wpt,7).
```

```
% Plot wavelet packet tree wpt.
plot(wpt)
```
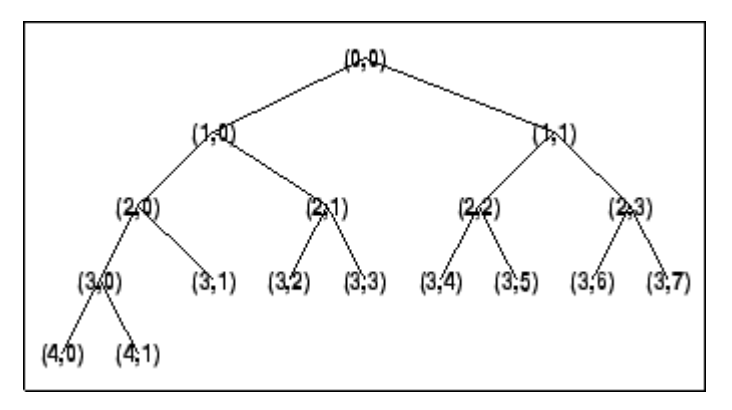

### **See Also** wavedec | wavedec2 | wpdec | wpdec2 | wpjoin

# **wpthcoef**

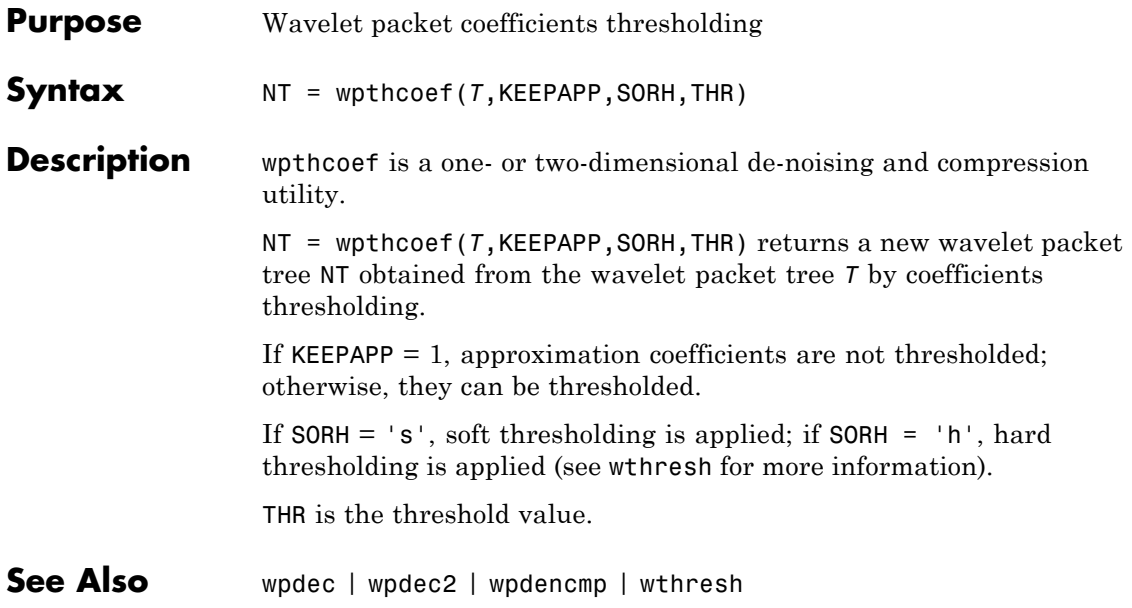
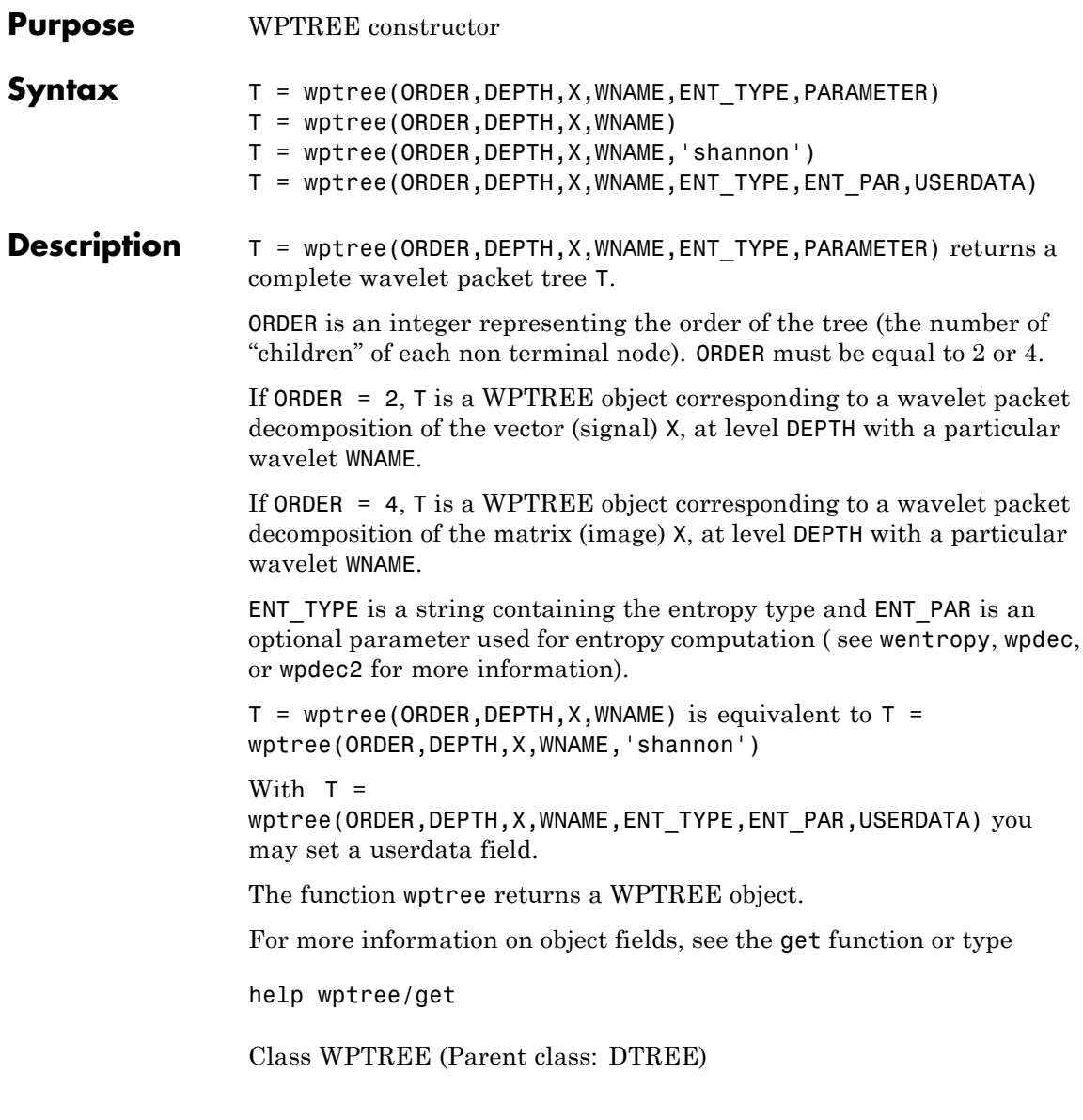

### **wptree**

### **Fields**

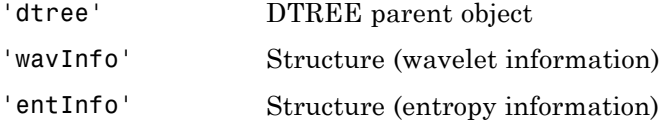

The wavelet information structure, 'wavInfo', contains

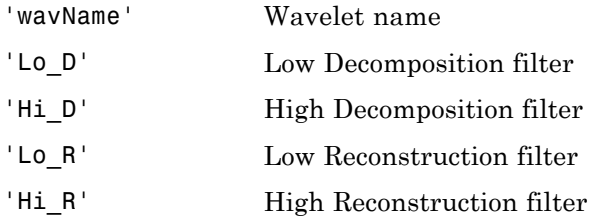

The entropy information structure, 'entInfo', contains

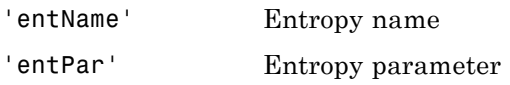

Fields from the DTREE parent object:

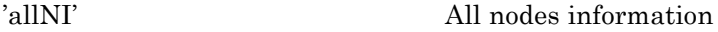

'allNI' is an array of size nbnode by 5, which contains

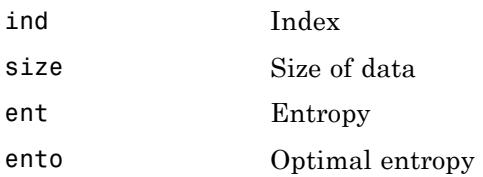

Each line is built based on the following scheme:

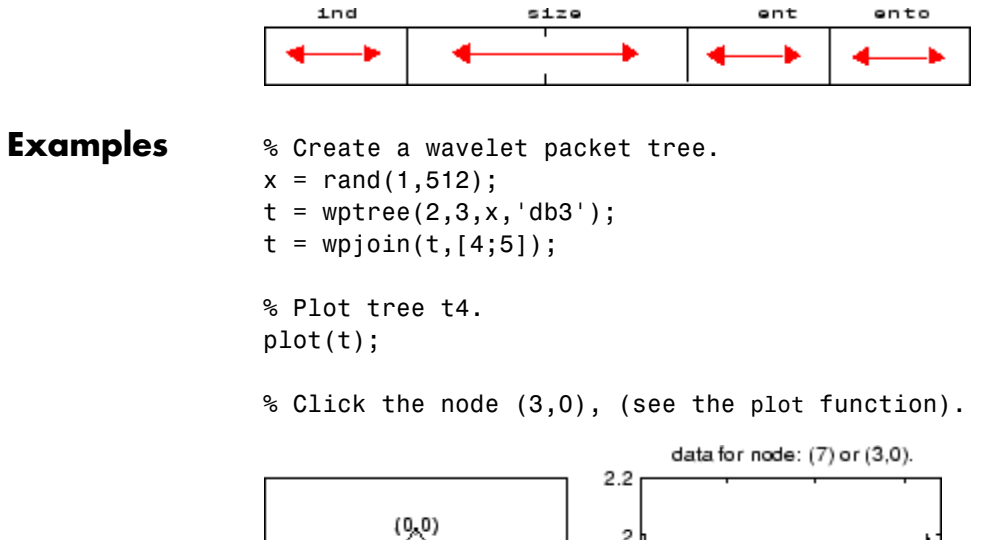

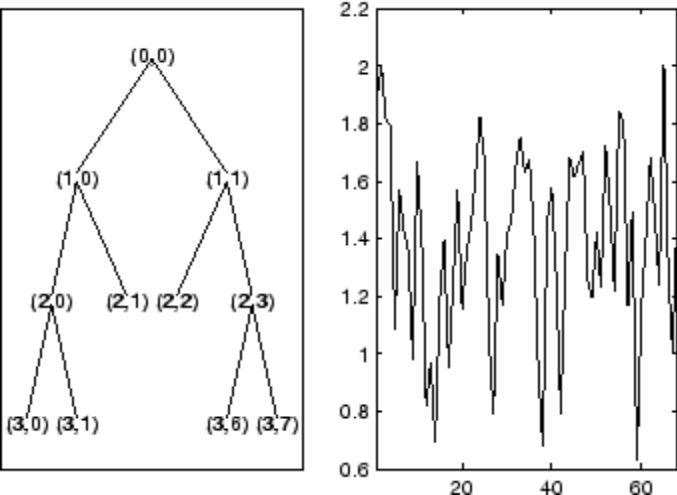

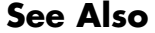

See Also dtree | ntree

### **wpviewcf**

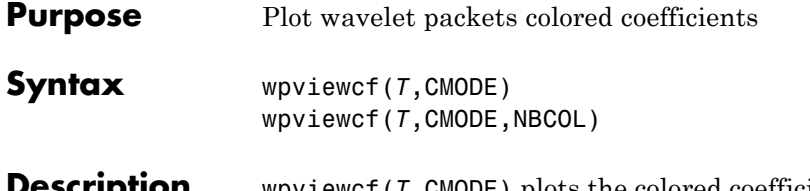

**Description** wpviewcf(*T*,CMODE) plots the colored coefficients for the terminal nodes of the tree *T*.

> *T* is a wavelet packet tree and CMODE is an integer, which represents the color mode. The color modes are listed in the table below.

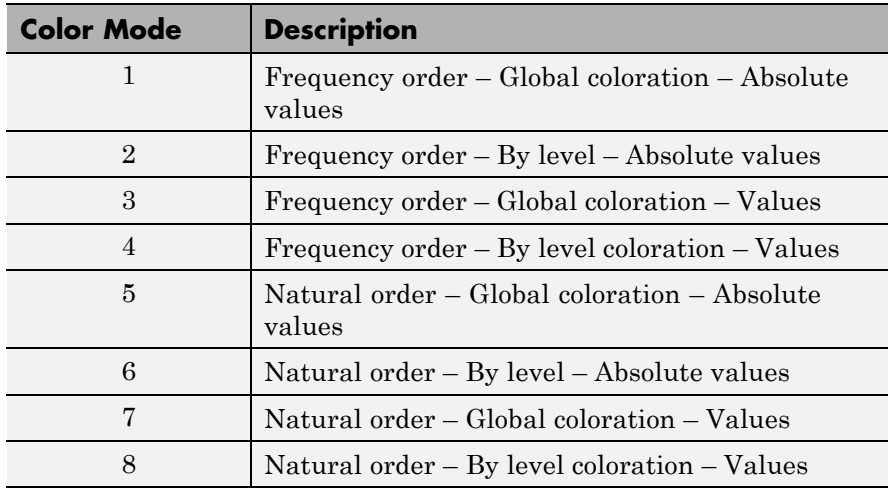

wpviewcf( $T$ , CMODE, NBCOL) uses NBCOL colors.

**Examples** % Create a wavelet packet tree.  $x = \sin(8 \cdot \pi) \cdot [0:0.005:1])$ ;  $t =$  wpdec(x,3,'db1'); % Plot tree t. % Click the node (3,0), (see the plot function) plot(t);

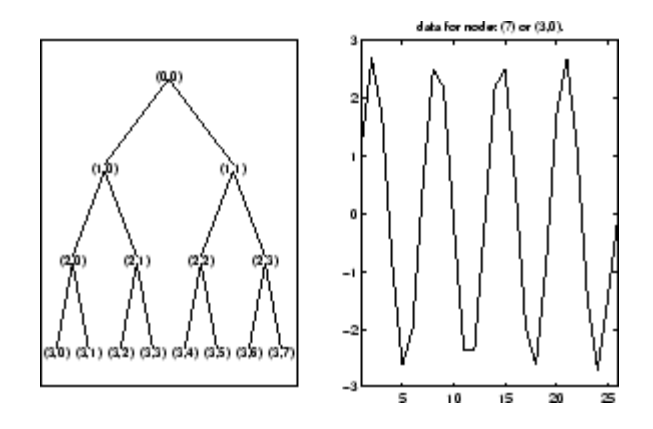

% Plot the colored wavelet packet coefficients. wpviewcf(t,1);

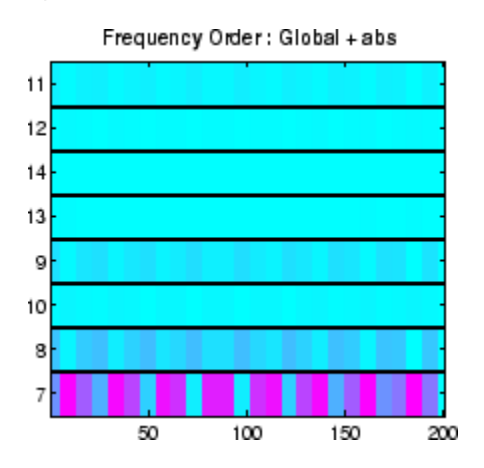

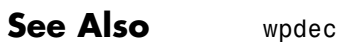

# **wrcoef**

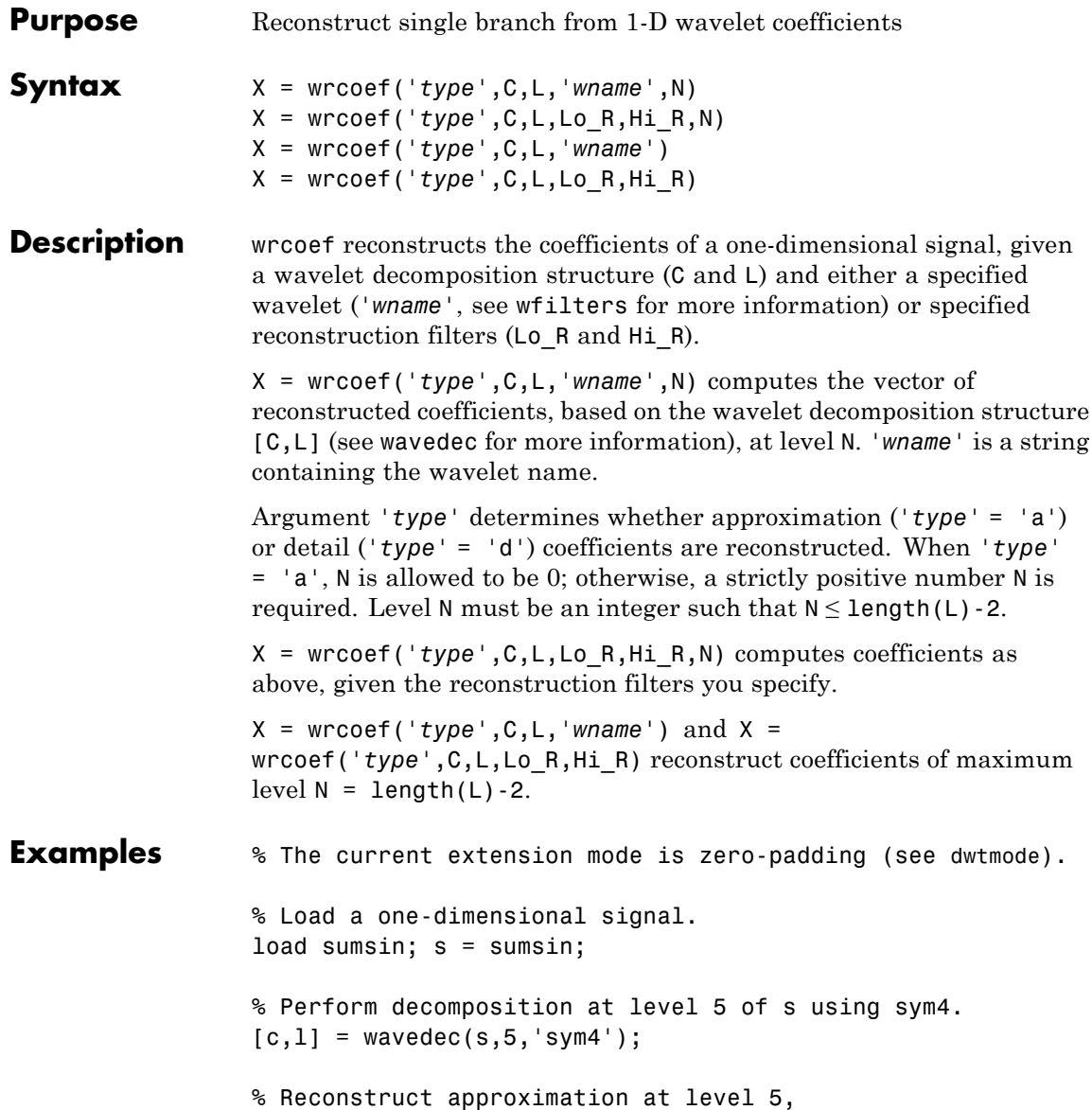

### **wrcoef**

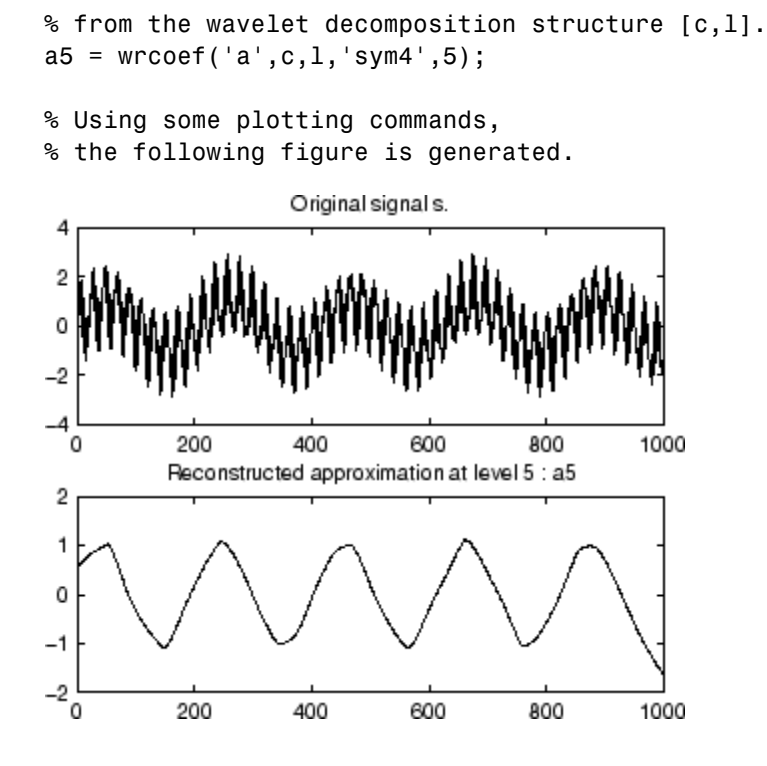

See Also appcoef | detcoef | wavedec

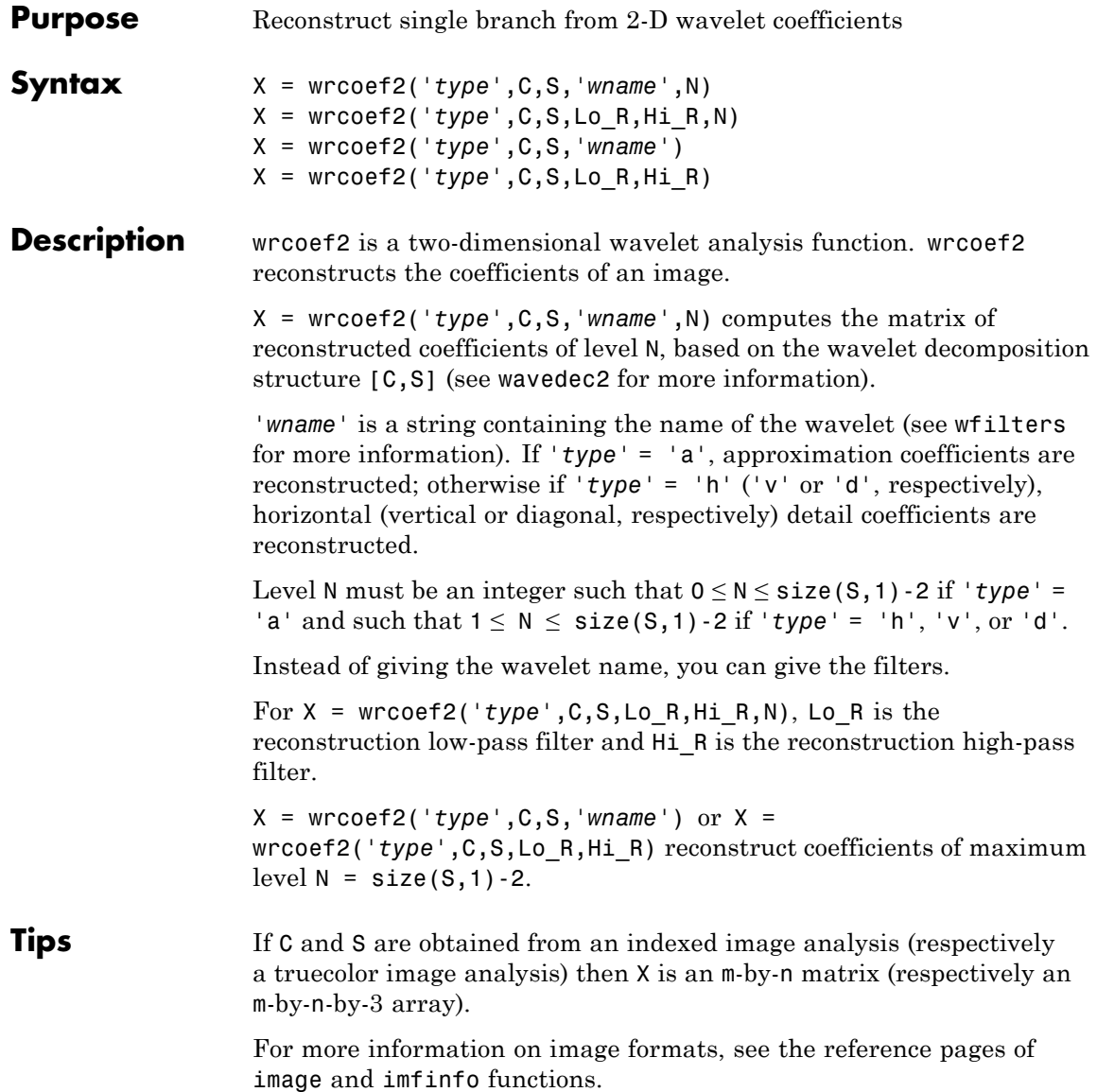

```
Examples \frac{1}{2} % The current extension mode is zero-padding (see dwtmode).
                  % Load an image.
                  load woman;
                  % X contains the loaded image.
                  % Perform decomposition at level 2
                  % of X using sym5.
                  [c, s] = wavedec2(X, 2, 'sym5');
                  % Reconstruct approximations at
                  % levels 1 and 2, from the wavelet
                  % decomposition structure [c,s].
                  a1 = wr\text{coeff2}('a',c,s,'sym5',1);a2 = wr\text{coeff2}('a',c,s,'sym5',2);% Reconstruct details at level 2,
                  % from the wavelet decomposition
                  % structure [c,s].
                  % 'h' is for horizontal,
                  % 'v' is for vertical,
                  % 'd' is for diagonal.
                  hd2 = wrcoef2('h',c,s,'sym5',2);
                  vd2 = wrcoef2('v',c,s,'sym5',2);
                  dd2 = wrcoef2('d',c,s,'sym5',2);
                  % All these images are of same size sX.
                  sX = size(X)sX =256 256
                  sat = size(a1)sat =256 256
```
 $shd2 = size(hd2)$ shd $2 =$ 256 256

**See Also** appcoef2 | detcoef2 | wavedec2

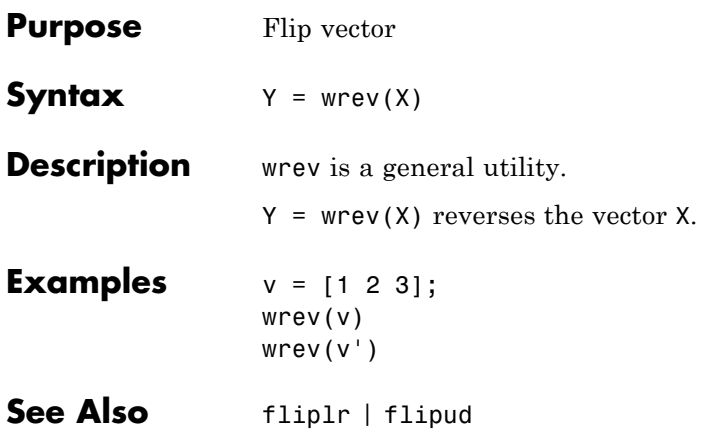

# **write**

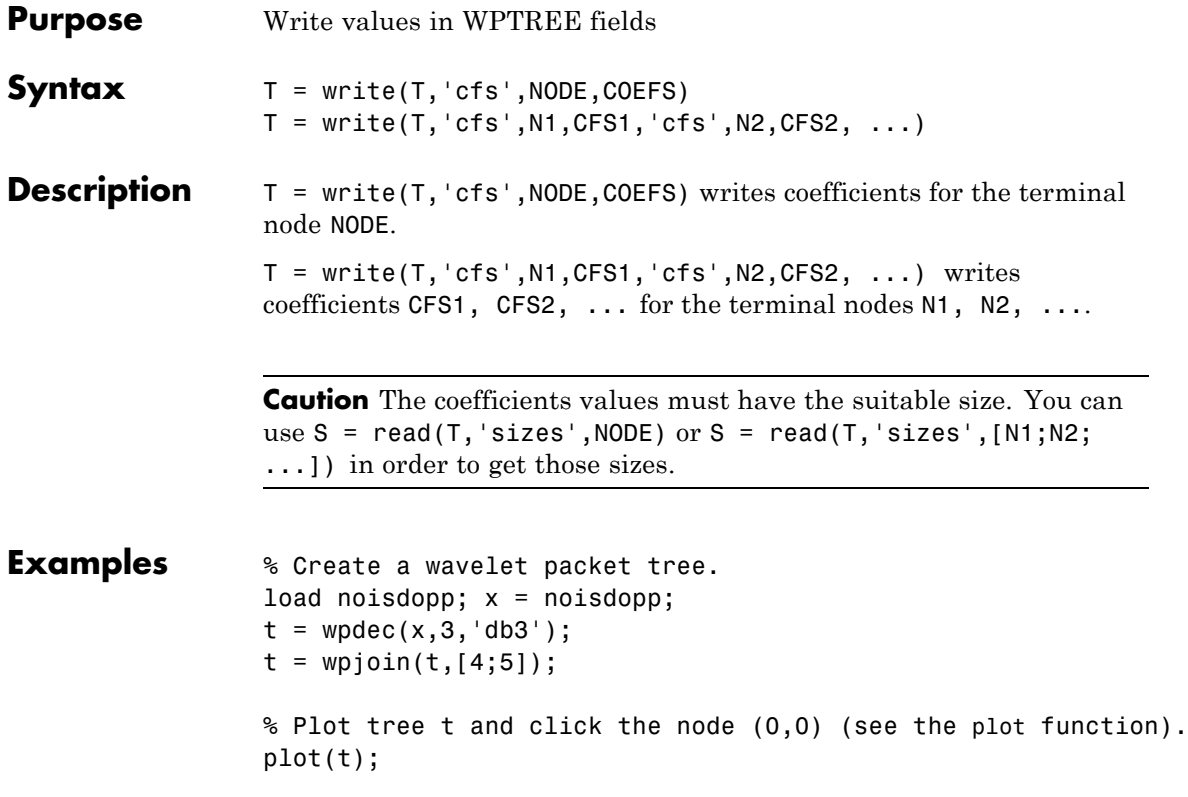

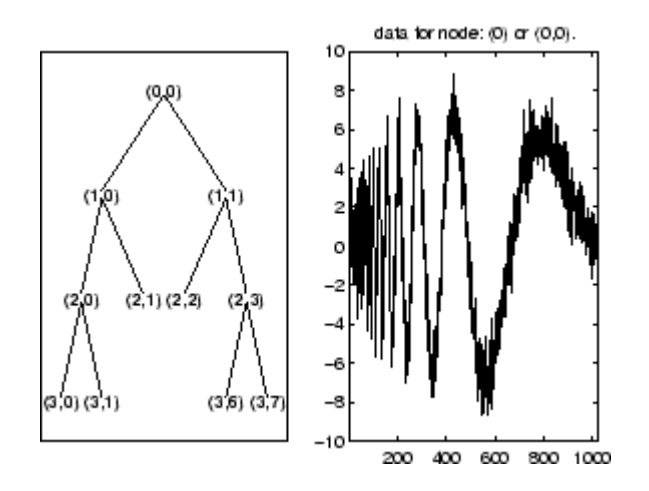

```
% Write values.
sNod = read(t, 'sizes', [4, 5, 7]);cfs4 = zeros(SNod(1,:));cfs5 = zeros(SNod(2,:));cfs7 = zeros(SNod(3,:));t = write(t,'cfs', 4, cfs4,'cfs', 5, cfs5,'cfs', 7, cfs7);
```
% Plot tree t and click the node (0,0) (see the plot function). plot(t)

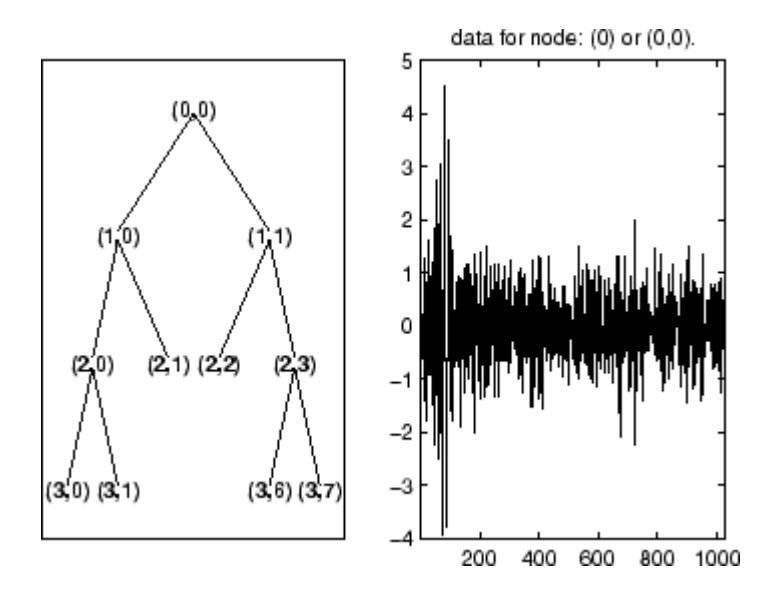

See Also disp | get | read | set

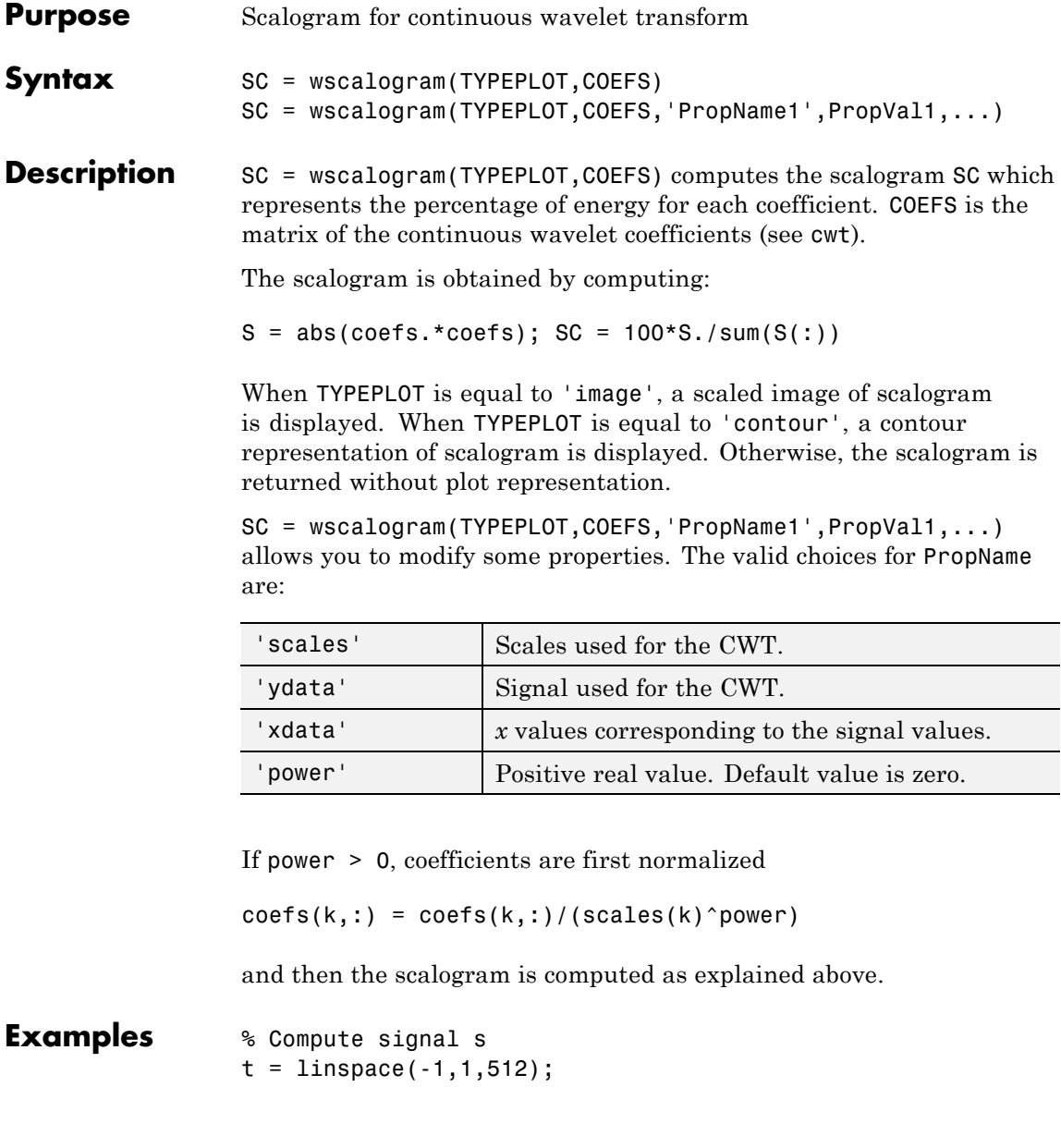

# **wscalogram**

```
s = 1 - abs(t);
% Plot signal s
figure;
plot(s), axis tight
as
as)
a7
امه
as|
ᅆ
a3|
92
ū.
           100150\overline{200}250\overline{\mathbf{z}}250\overline{30}ख
                                                       ᆓ
```
% Compute coefficients COEFS using cwt  $COEFS = \text{cwt}(s, 1:32, \text{'}cgau4')$ ;

% Compute and plot the scalogram (image option) figure; SC = wscalogram('image',COEFS);

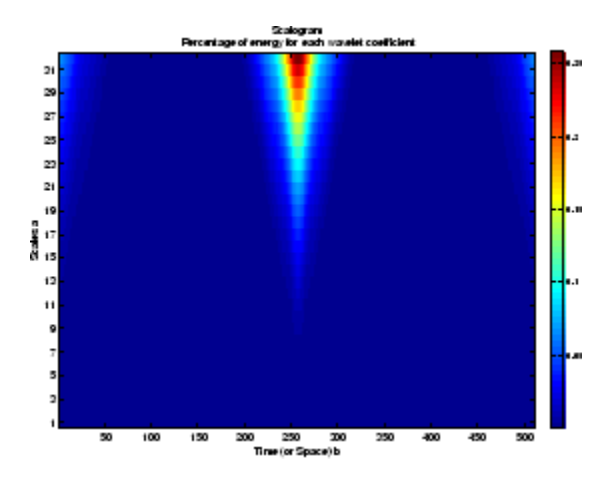

% Compute and plot the scalogram (contour option) figure;

SC = wscalogram('contour',COEFS);

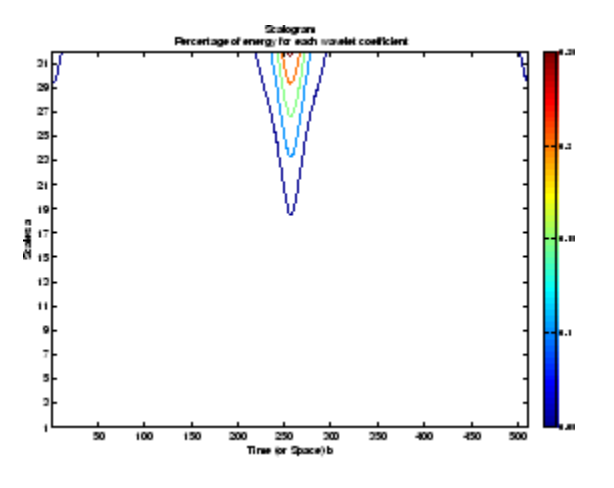

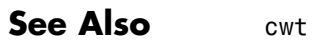

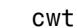

# **wtbo**

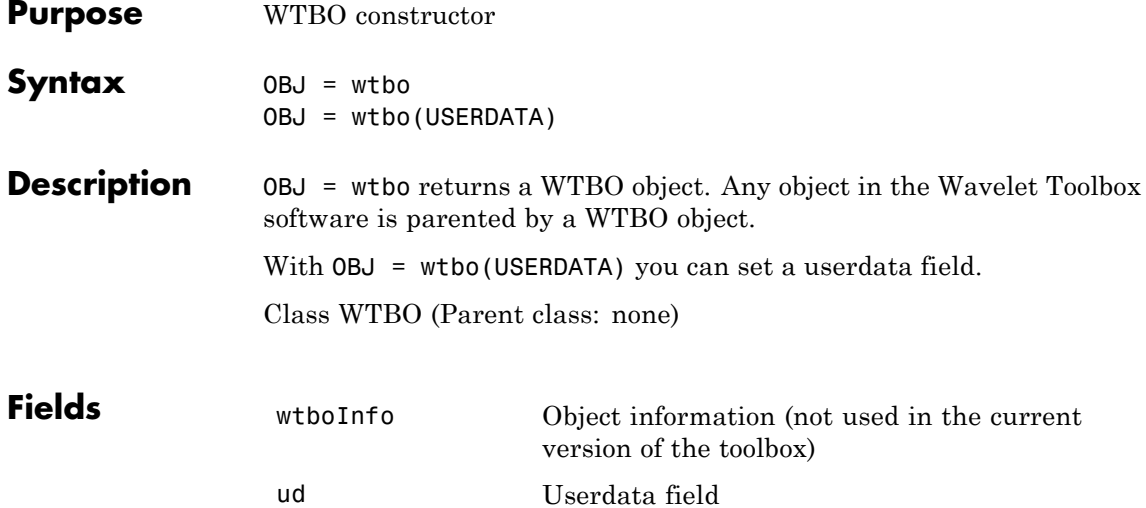

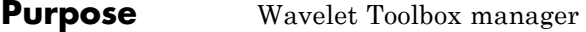

**Syntax** wtbxmngr(OPTION) V = wtbxmngr('version')

**Description** wtbxmngr or wtbxmngr('version') displays the current version of Wavelet Toolbox software.

wtbxmngr(OPTION) sets a toolbox option. Available options are

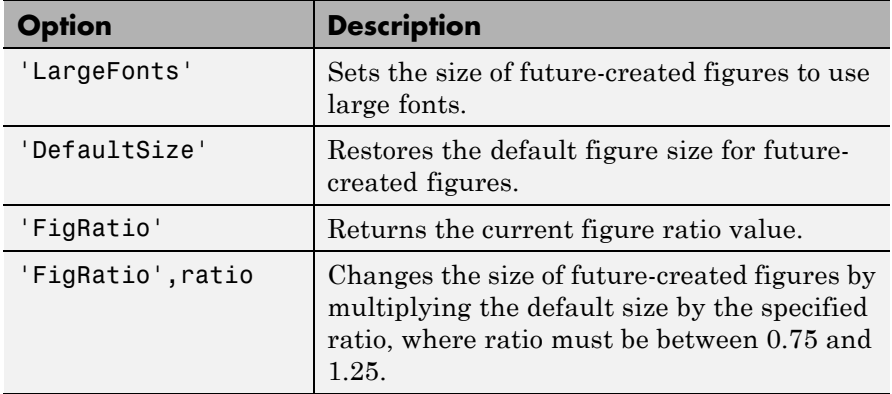

 $V = w$ tbxmngr('version') saves the current version of the toolbox to variable V.

**Examples** wtbxmngr('version') \*\*\*\*\*\*\*\*\*\*\*\*\*\*\*\*\*\*\*\*\*\*\*\*\*\*\*\*\*\*\*\*\*\*\*\*\* \*\* Wavelet Toolbox Version: V3.1 \*\* \*\*\*\*\*\*\*\*\*\*\*\*\*\*\*\*\*\*\*\*\*\*\*\*\*\*\*\*\*\*\*\*\*\*\*\*\* wtbxmngr('FigRatio') % Display the current figure ratio wtbxmngr('FigRatio',1.25) % Set the figure ratio to 1.25 wtbxmngr('FigRatio') % Display the current figure ratio wtbxmngr('DefaultSize') % Return to the default figure ratio

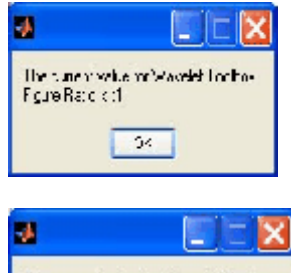

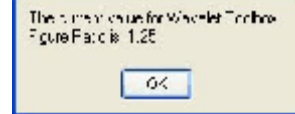

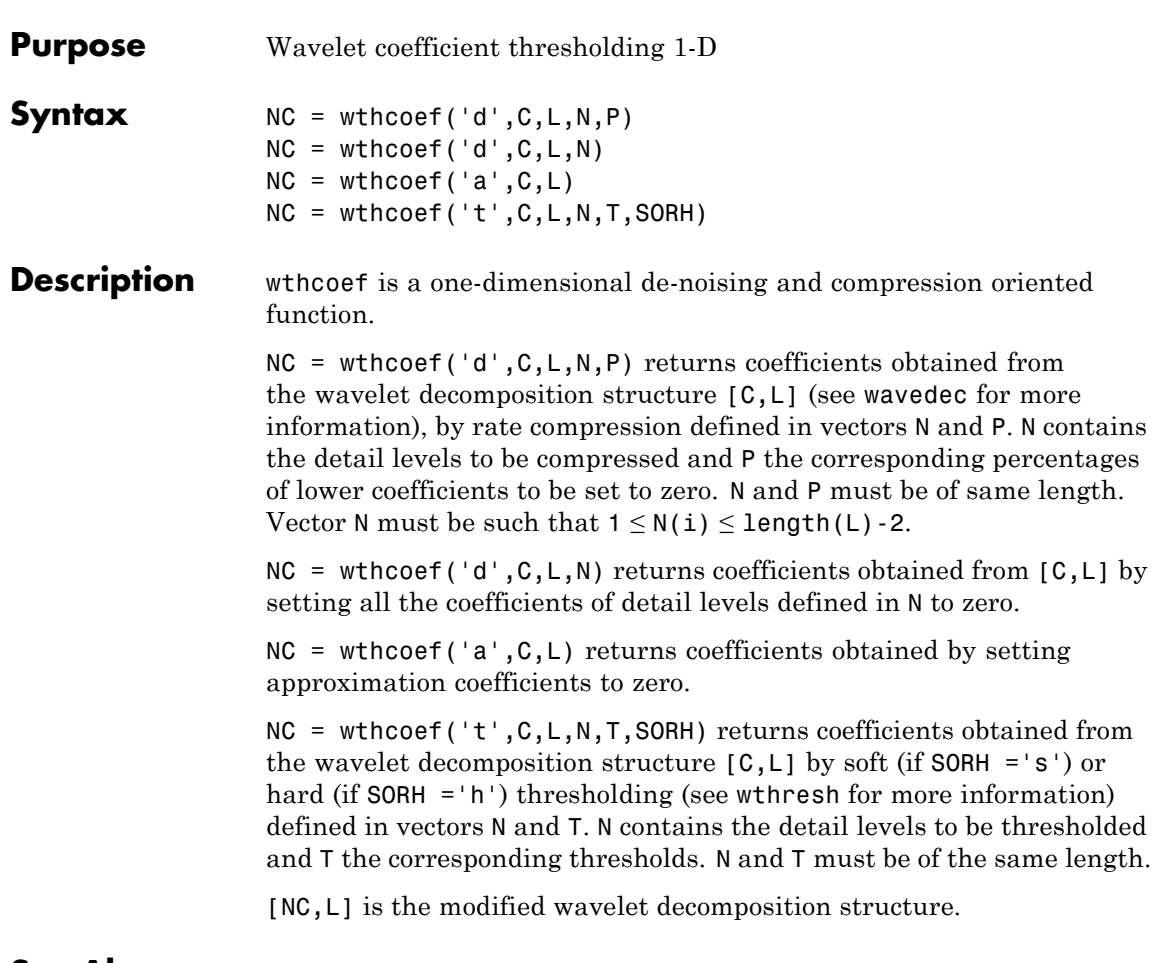

See Also **wavedec** | wthresh

# **wthcoef2**

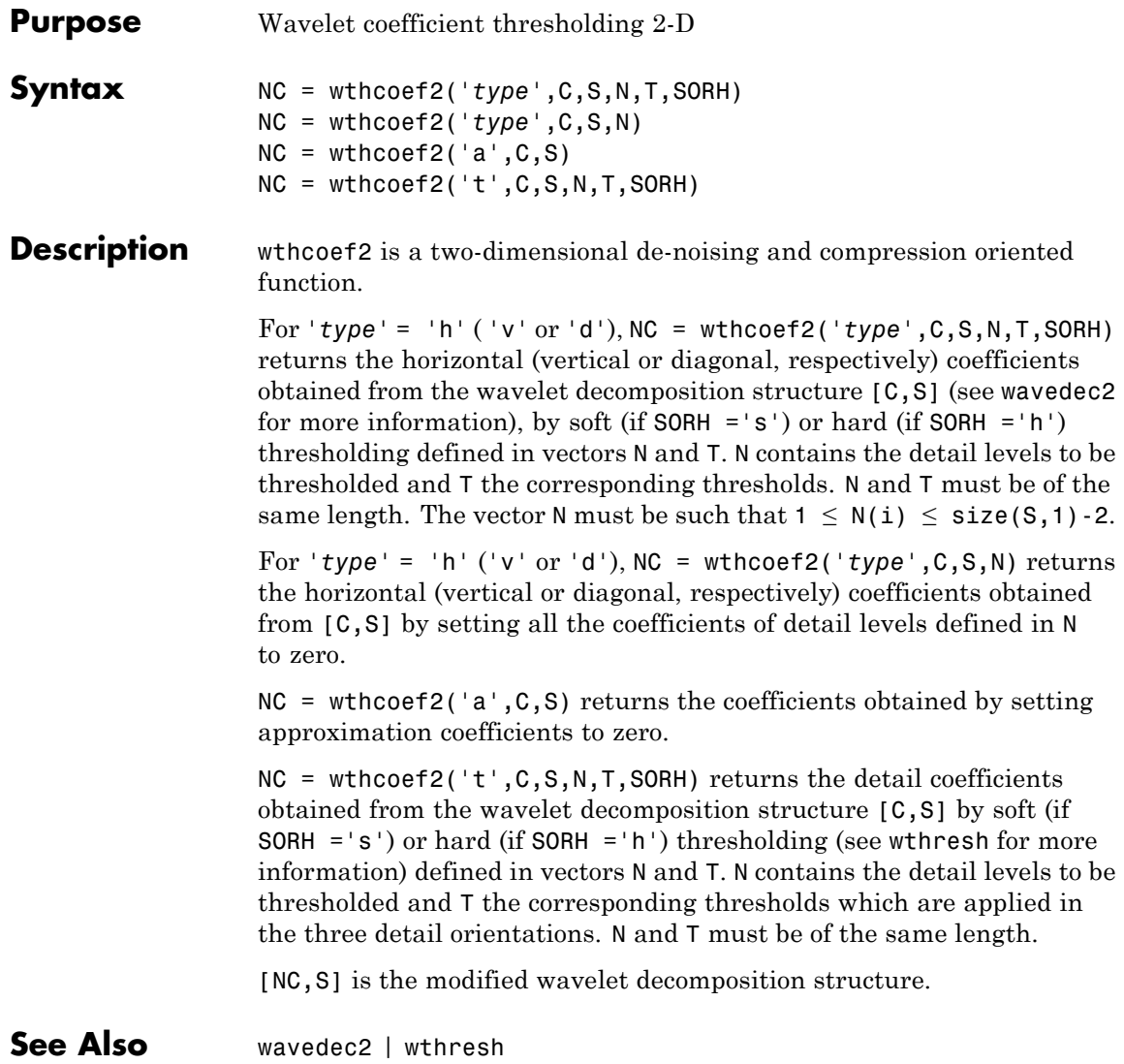

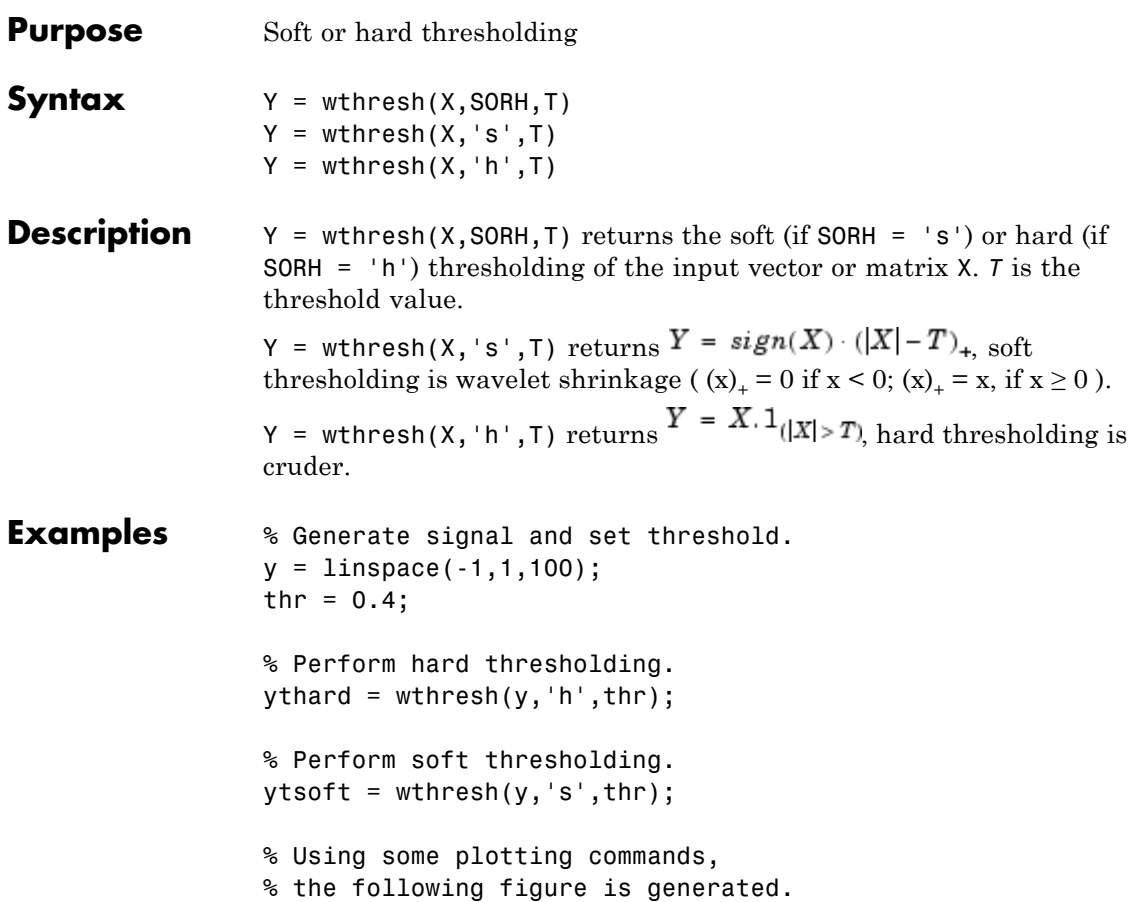

# **wthresh**

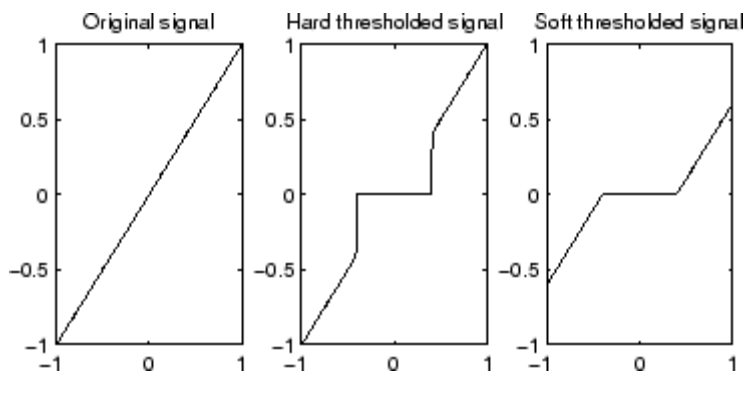

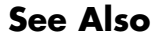

See Also wden | wdencmp | wpdencmp

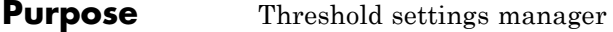

**Syntax** THR = wthrmngr(OPTION, METHOD, VARARGIN)

**Description** THR = wthrmngr(OPTION,METHOD, VARARGIN) returns a global threshold or level dependent thresholds depending on OPTION. The inputs, VARARGIN, depend on the OPTION and METHOD values.

> This file returns the thresholds used throughout the Wavelet Toolbox software for de-noising and compression tools (command line files or GUI tools).

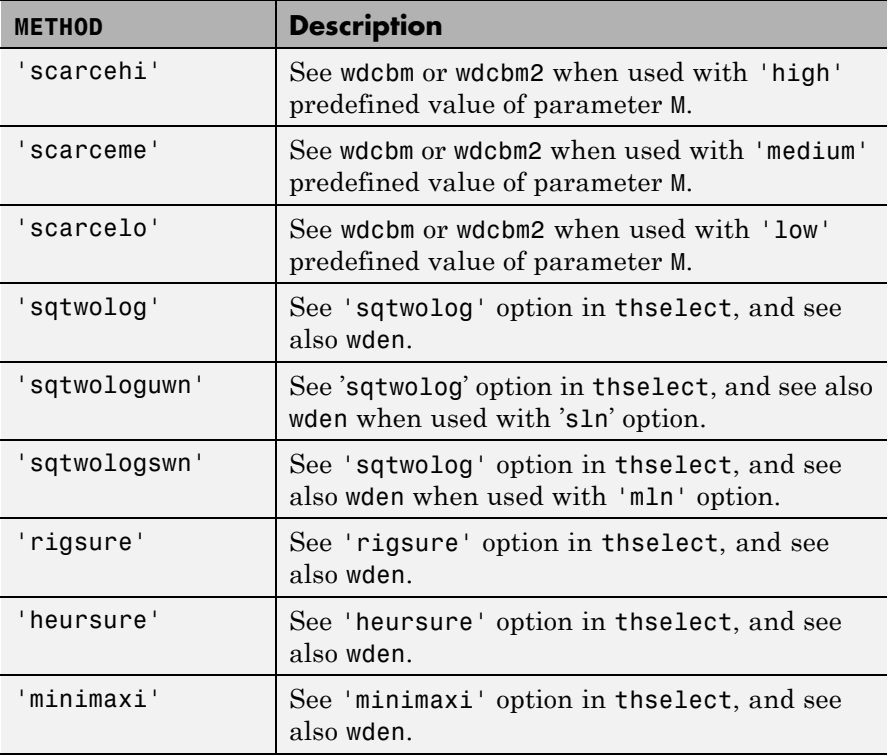

Valid options for the METHOD parameter are listed in the table below.

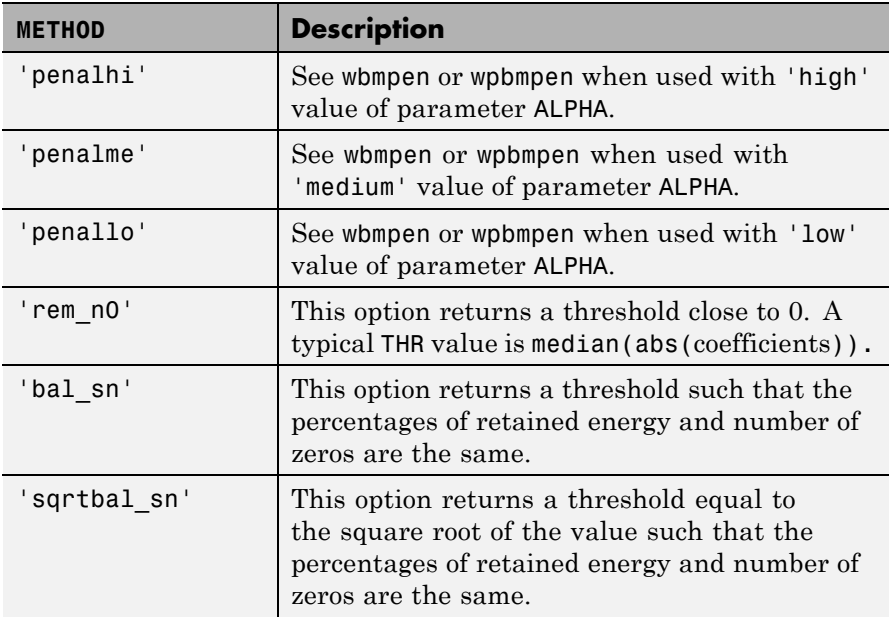

#### **Discrete Wavelet 1-D Options**

For 1–D wavelet transforms, the expansion coefficients are in the vector C and the lengths of the expansion coefficient vectors are stored in L.

#### **Compression using a global threshold.**

X is the signal to be compressed and  $[C, L]$  is the wavelet decomposition structure of the signal to be compressed.

```
THR = wthrmngr('dw1dcompGBL','rem_n0',X)
THR = wthrmngr('dw1dcompGBL','bal_sn',X)
```
#### **Compression using level dependent thresholds.**

 $X$  is the signal to be compressed and  $[C, L]$  is the wavelet decomposition structure of the signal to be compressed.

ALFA is a sparsity parameter (see wdcbm for more information).

```
THR = wthrmngr('dw1dcompLVL','scarcehi',C,L,ALFA)
     ALFA must be such that 2.5 < ALFA < 10THR = wthrmngr('dw1dcompLVL','scarceme',C,L,ALFA)
     ALFA must be such that 1.5 < ALFA < 2.5THR = wthrmngr('dw1dcompLVL','scarcelo',C,L,ALFA)
     ALFA must be such that 1 < ALFA < 2
```
#### **De-noising using level dependent thresholds.**

[C,L] is the wavelet decomposition structure of the signal to be de-noised, SCAL defines the multiplicative threshold rescaling (see wden for more information) and ALFA is a sparsity parameter (see wbmpen for more information).

```
THR = wthrmngr('dw1ddenoLVL','sqtwolog',C,L,SCAL)
THR = wthrmngr('dw1ddenoLVL','rigrsure',C,L,SCAL)
THR = wthrmngr('dw1ddenoLVL','heursure',C,L,SCAL)
THR = wthrmngr('dw1ddenoLVL','minimaxi',C,L,SCAL)
THR = wthrmngr('dw1ddenoLVL','penalhi',C,L,ALFA)
      ALFA must be such that 2.5 < ALFA < 10
THR = wthrmngr('dw1ddenoLVL','penalme',C,L,ALFA)
      ALFA must be such that 1.5 < ALFA < 2.5THR = wthrmngr('dw1ddenoLVL','penallo',C,L,ALFA)
      ALFA must be such that 1 < ALFA < 2
```
#### **Discrete Stationary Wavelet 1-D Options**

#### **De-noising using level dependent thresholds.**

SWTDEC is the stationary wavelet decomposition structure of the signal to be de-noised, SCAL defines the multiplicative threshold rescaling (see wden for more information) and ALFA is a sparsity parameter (see wbmpen for more information).

```
THR = wthrmngr('sw1ddenoLVL',METHOD,SWTDEC,SCAL)
THR = wthrmngr('sw1ddenoLVL',METHOD,SWTDEC,ALFA)
```
The options for METHOD are the same as in the 'dw1ddenoLVL'case.

#### **Discrete Wavelet 2-D Options**

For 2–D wavelet transforms, the expansion coefficients are in the vector C and the size of the coefficient matrices at each level is stored in S.

#### **Compression using a global threshold.**

X is the image to be compressed and [C,S] is the wavelet decomposition structure of the image to be compressed.

```
THR = wthrmngr('dw2dcompGBL', 'rem n0',X)
THR = wthrmngr('dw2dcompGBL', bal sn',C,S)
THR = wthrmngr('dw2dcompGBL','sqrtbal_sn',C,S)
```
#### **Compression using level dependent thresholds.**

X is the image to be compressed and [C,S] is the wavelet decomposition structure of the image to be compressed. ALFA is a sparsity parameter (see wdcbm2 for more information).

THR = wthrmngr('dw2dcompLVL','scarcehi',C,S,ALFA) ALFA must be such that 2.5 < ALFA < 10 THR = wthrmngr('dw2dcompLVL','scarceme',C,S,ALFA) ALFA must be such that  $1.5 < ALFA < 2.5$ THR = wthrmngr('dw2dcompLVL','scarcelo',C,S,ALFA) ALFA must be such that  $1 < ALFA < 2$ 

#### **De-noising using level dependent thresholds.**

[C,S] is the wavelet decomposition structure of the image to be de-noised, SCAL defines the multiplicative threshold rescaling (see wden for more information) and ALFA is a sparsity parameter (see wbmpen for more information).

```
THR = wthrmngr('dw2ddenoLVL','penalhi',C,S,ALFA)
     ALFA must be such that 2.5 < ALFA < 10THR = wthrmngr('dw2ddenoLVL','penalme',C,S,ALFA)
     ALFA must be such that 1.5 < ALFA < 2.5THR = wthrmngr('dw2ddenoLVL','penallo',C,S,ALFA)
     ALFA must be such that 1 < ALFA < 2THR = wthrmngr('dw2ddenoLVL','sqtwolog',C,S,SCAL)
THR = wthrmngr('dw2ddenoLVL','sqrtbal_sn',C,S)
```
### **Discrete Stationary Wavelet 2-D Options**

#### **De-noising using level dependent thresholds.**

SWTDEC is the stationary wavelet decomposition structure of the image to be de-noised, SCAL defines the multiplicative threshold rescaling (see wden for more information) and ALFA is a sparsity parameter (see wbmpen for more information).

```
THR = wthrmngr('sw2ddenoLVL',METHOD,SWTDEC,SCAL)
THR = wthrmngr('sw2ddenoLVL',METHOD,SWTDEC,ALFA)
```
The options for METHOD are the same as in the 'dw2ddenoLVL' case.

#### **Discrete Wavelet Packet 1-D Options**

#### **Compression using a global threshold.**

X is the signal to be compressed and WPT is the wavelet packet decomposition structure of the signal to be compressed.

```
THR = wthrmngr('wp1dcompGBL','bal_sn',WPT)
THR = wthrmngr('wp1dcompGBL','rem n0',X)
```
#### **De-noising using a global threshold.**

WPT is the wavelet packet decomposition structure of the signal to be de-noised.

```
THR = wthrmngr('wp1ddenoGBL','sqtwologuwn',WPT)
THR = wthrmngr('wp1ddenoGBL','sqtwologswn',WPT)
THR = wthrmngr('wp1ddenoGBL','bal_sn',WPT)
THR = wthrmngr('wp1ddenoGBL','penalhi',WPT)
      see wbmpen with ALFA = 6.25
THR = wthrmngr('wp1ddenoGBL','penalme',WPT)
      see wbmpen with ALFA = 2THR = wthrmngr('wp1ddenoGBL','penallo',WPT)
      see wbmpen with ALFA = 1.5
```
#### **Discrete Wavelet Packet 2-D Options**

#### **Compression using a global threshold.**

X is the image to be compressed and WPT is the wavelet packet decomposition structure of the image to be compressed.

```
THR = wthrmngr('wp2dcompGBL','bal_sn',WPT)
THR = wthrmngr('wp2dcompGBL','rem n0',X)
THR = wthrmngr('wp2dcompGBL','sqrtbal_sn',WPT)
```
#### **De-noising using a global threshold.**

WPT is the wavelet packet decomposition structure of the image to be de-noised.

```
THR = wthrmngr('wp2ddenoGBL','sqtwologuwn',WPT)
THR = wthrmngr('wp2ddenoGBL','sqtwologswn',WPT)
THR = wthrmngr('wp2ddenoGBL','sqrtbal_sn',WPT)
THR = wthrmngr('wp2ddenoGBL','penalhi',WPT)
      see wbmpen with ALFA = 6.25THR = wthrmngr('wp2ddenoGBL','penalme',WPT)
      see wbmpen with ALFA = 2
THR = wthrmngr('wp2ddenoGBL','penallo',WPT)
      see wbmpen with ALFA = 1.5
```
**Examples** Stationary wavelet transform (SWT) denoising with a threshold based on the finest scale detail coefficients and level-dependent thresholds.

Use wthrmngr and wthresh.

```
load noisbloc
% SWT to level 5 with Haar wavelet
swc = swt(noisbloc, 5, 'db1');
% Make a copy of the transform coefficients
SWC = SWC;
% Threshold based on finest scale detail coefficients
ThreshSL = wthrmngr('sw1ddenoLVL','sqtwolog',swc,'sln');
% Level dependent thresholds
ThreshML = wthrmngr('sw1ddenoLVL','sqtwolog',swc,'mln');
```
## **wthrmngr**

```
% Threshold SWT coefficients using hard thresholding
% based on a single-level threshold
for i = 1:5swc(j,:) = wthresh(swc(j,:)'), 'h',ThreshSL(1));
end
% based on level-dependent thresholds
for j = 1:5SWC(j,:) = \text{wthresh}(SWC(j,:)'), 'h', ThreshML(j));
end
% Reconstruct
xSL = iswt(swc, 'db1');
xML = iswt(SWC, 'db1');
subplot(211)
plot(noisbloc); hold on;
plot(xSL,'r','linewidth',2);
title('Thresholding based on a single level');
subplot(212)
plot(noisbloc); hold on;
plot(xML,'r','linewidth',2);
title('Level dependent thresholds');
```
Denoise image using level-dependent thresholds with wdencmp.

```
load sinsin
x = X+18*randn(size(X));
[C, L] = wavedec2(x, 2, 'sym8');
THR = wthrmngr('dw2dcompLVL','scarcehi',C,L,2);
\text{Xd} = \text{wdenomp}('lvd', X, 'sym8', 2, THR, 's');image(X); title('Original image');
figure;
image(x); title('Noisy image');
figure;
image(Xd); title('Denoised image');
```
### **wtreemgr**

**Syntax**

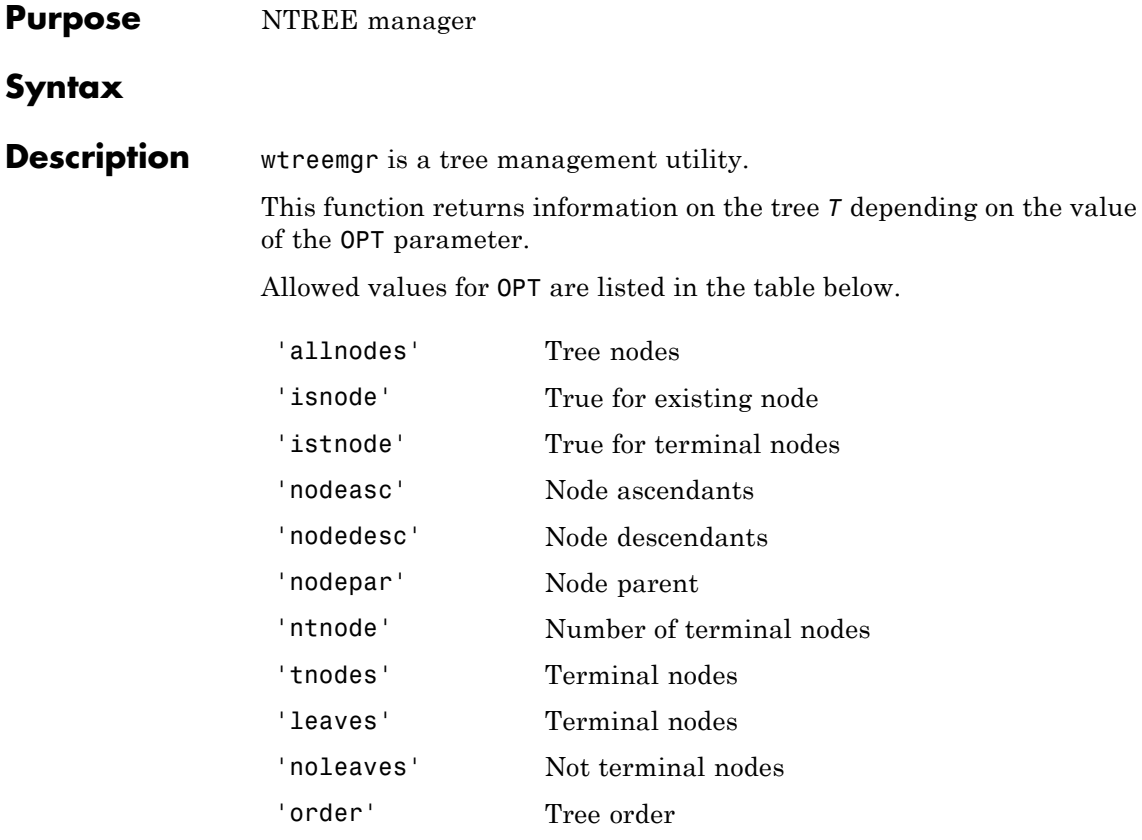

'depth' Tree depth

The functionality associated with the OPT value you specify is described in the functions listed in the "See Also" section.

**See Also** allnodes | isnode | istnode | leaves | nodeasc | nodedesc | nodepar | noleaves | ntnode | tnodes | treedpth | treeord

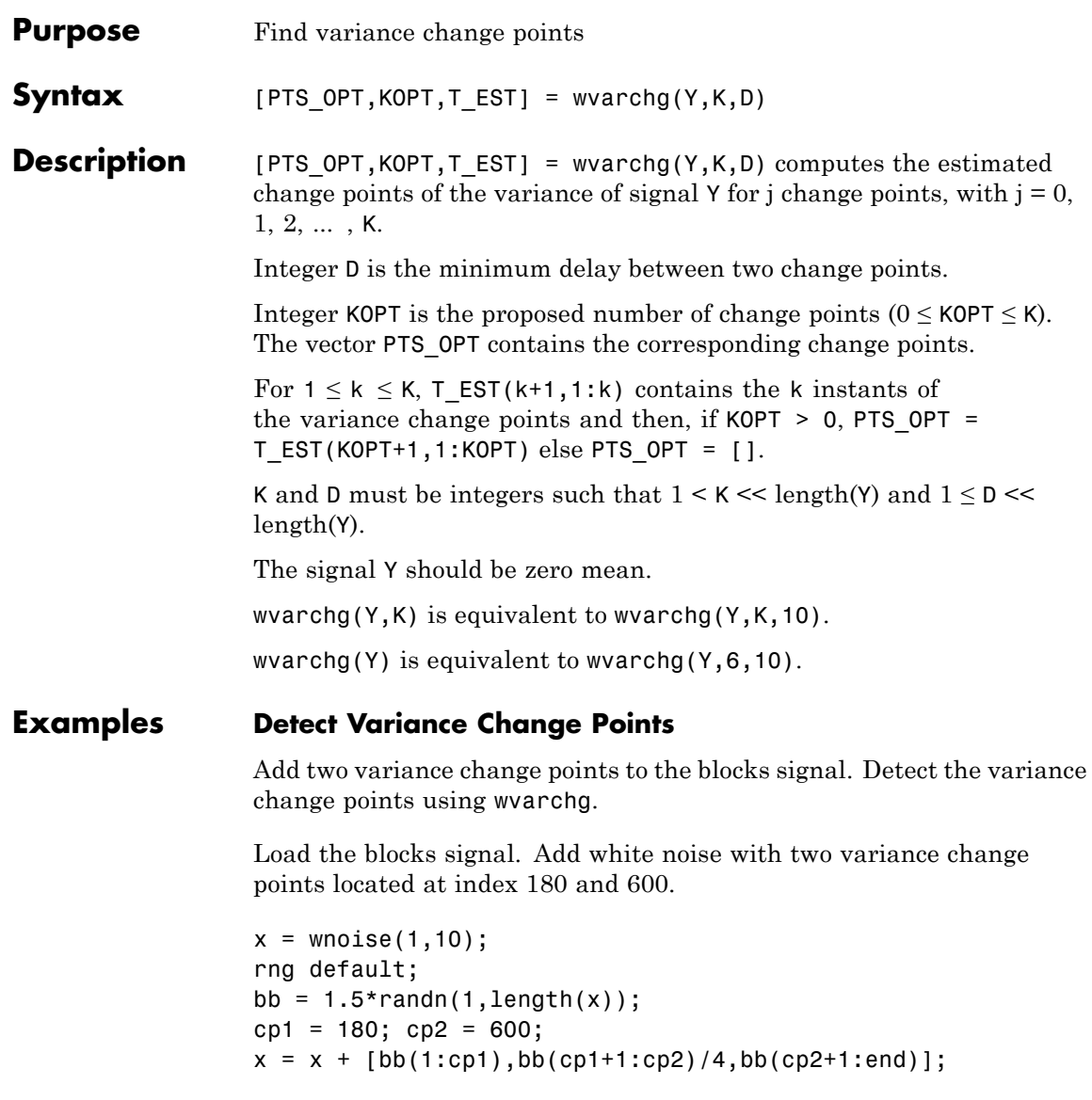

Obtain the level-1 wavelet coefficients. Replace the top 2% of values with the mean value of the wavelet coefficients to remove all signal.

```
wname = 'db3; lev = 1;
[c,1] = wavedec(x,lev,wname);det = wrcoef('d',c,l,wname,1);
y = sort(abs(det));
v2p100 = y(fix(length(y)*0.98));ind = find(abs(det)>v2p100);
det(ind) = mean(det);
```
Estimate the variance change points using the wavelet coefficients.

```
[pts Opt, kopt, t est] = wvarchg(det, 5);
sprintf('The estimated change points are %d and %d\n', pts Opt)
```
**References** Lavielle, M. (1999), "Detection of multiple changes in a sequence of dependent variables," *Stoch. Proc. and their Applications*, 83, 2, pp. 79–102.